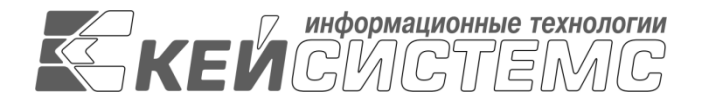

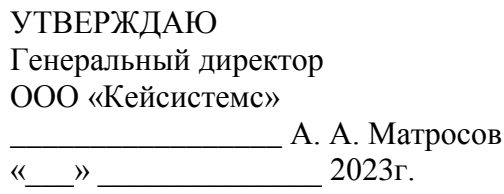

# **ПРОГРАММНЫЙ КОМПЛЕКС «БЮДЖЕТ-СМАРТ»** ВЕРСИЯ 23.01

# Руководство пользователя

Учет выданных и полученных ссуд и кредитов, формирование долговой книги

# **ЛИСТ УТВЕРЖДЕНИЯ**

Р.КС.02120-02 34 17-ЛУ

СОГЛАСОВАНО

Заместитель генерального директора ООО «Кейсистемс»

\_\_\_\_\_\_\_\_\_\_\_\_\_\_\_\_\_ Е. В. Федоров  $\leftarrow$   $\rightarrow$  2023 г.

Руководитель ДПиРСИБ

\_\_\_\_\_\_\_\_\_\_\_\_\_\_\_\_\_ Д. В. Галкин  $\leftarrow$   $\rightarrow$  2023 г.

\_\_\_\_\_\_\_\_\_\_\_\_\_\_\_\_\_ М. П. Катяков  $\leftarrow$   $\rightarrow$  2023 г.

2023

Литера А

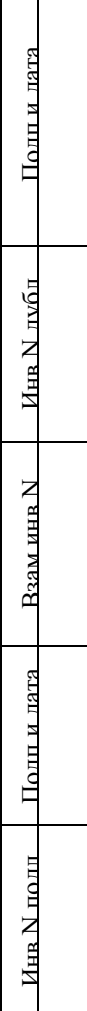

┱

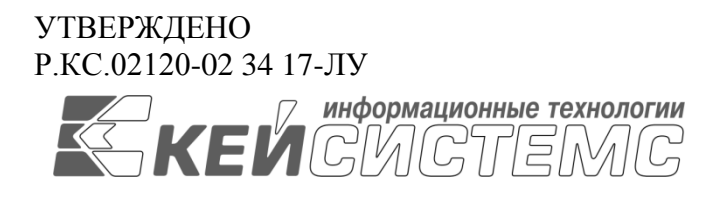

# **ПРОГРАММНЫЙ КОМПЛЕКС «БЮДЖЕТ-СМАРТ»** ВЕРСИЯ 23.1

# Руководство пользователя

Учет выданных и полученных ссуд и кредитов, формирование долговой книги

Р.КС.02120-02 34 17

Листов 227

2023

### **АННОТАЦИЯ**

Настоящий документ является частью руководства пользователя программного комплекса «Бюджет-СМАРТ» версии 23.1 и предназначен для обучения пользователей работе с комплексом задач «Учет выданных и полученных ссуд и кредитов».

Данное руководство состоит их двух разделов:

- Описание операций.
- Рекомендации по освоению.

Раздел «*Описание операций*» содержит описание возможностей использования системы пользователем, а именно: описание всех выполняемых функций, задач, описание операций технологического процесса обработки данных, необходимых для их выполнения, включая описание необходимых предварительных настроек режимов и содержания справочников.

Раздел «*Рекомендации по освоению*» содержит перечень эксплуатационной документации, с которой рекомендуется ознакомиться для работы, а так же, содержит рекомендации и разъяснения по типовым расчетам сумм по договору кредита.

#### **Порядок выпуска обновлений руководства**

Выход новой версии программного комплекса сопровождается обновлением руководства пользователя только в случае наличия в версии значительных изменений режимов, описанных в руководстве, добавления новых режимов или изменения общей схемы работы. Если таких изменений версия не содержит, то остается актуальным руководство пользователя от предыдущей версии с учетом изменений, содержащихся в новой версии.

Перечень изменений версии программного комплекса содержится в сопроводительных документах к версии. Информация об изменениях руководства пользователя публикуется на сайте разработчика в разделе «Документация».

### **Информация о разработчике ПК «Бюджет-СМАРТ»**

ООО «Кейсистемс»

Адрес: 428000, Чебоксары, Главпочтамт, а/я 172

Телефон: (8352) 323-323

Факс: (8352) 571-033

[http://www.keysystems.ru](http://www.keysystems.ru/)

E-mail: [info@keysystems.ru](mailto:info@keysystems.ru)

# СОДЕРЖАНИЕ

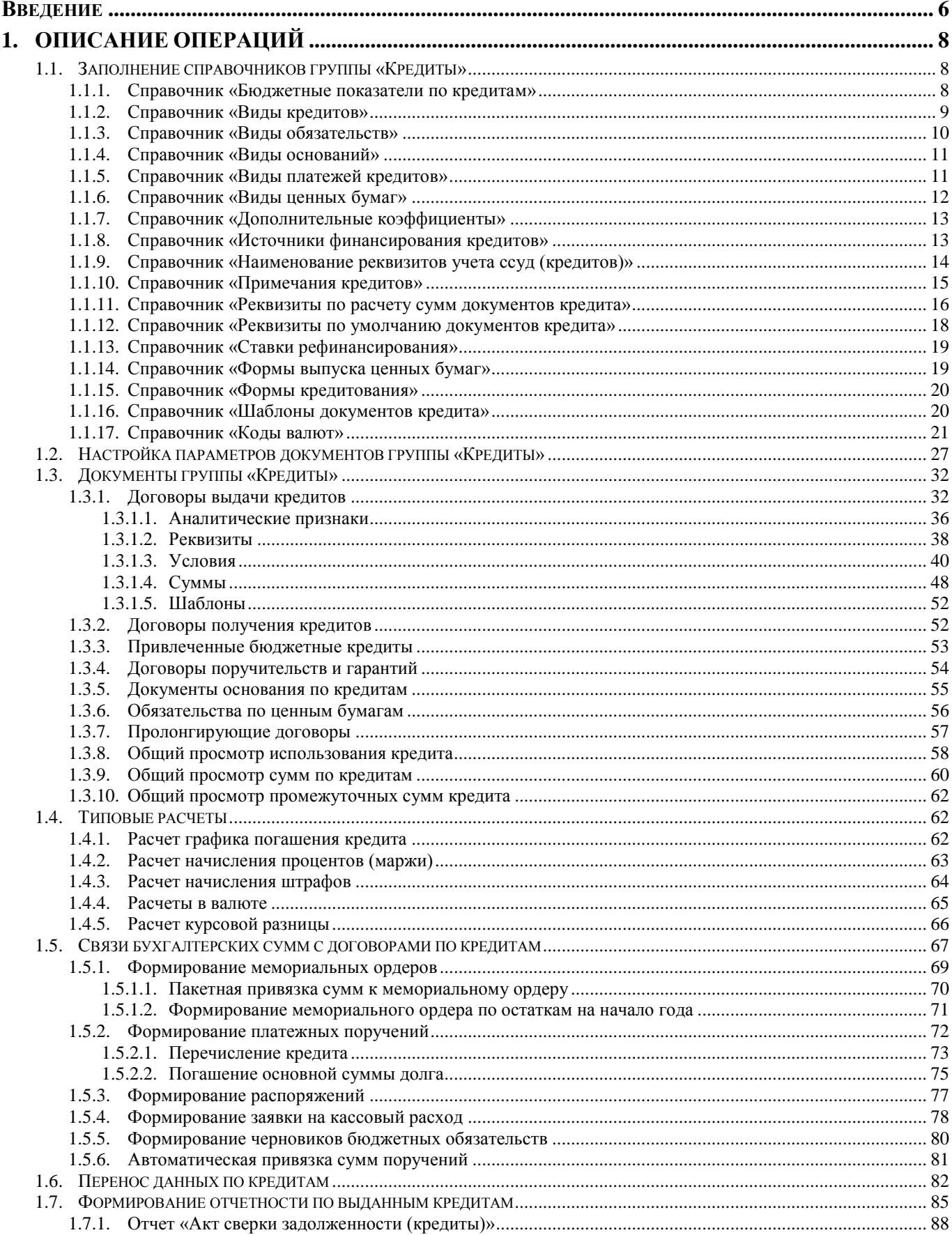

```
ПК «БЮДЖЕТ-
СМАРТ»
```
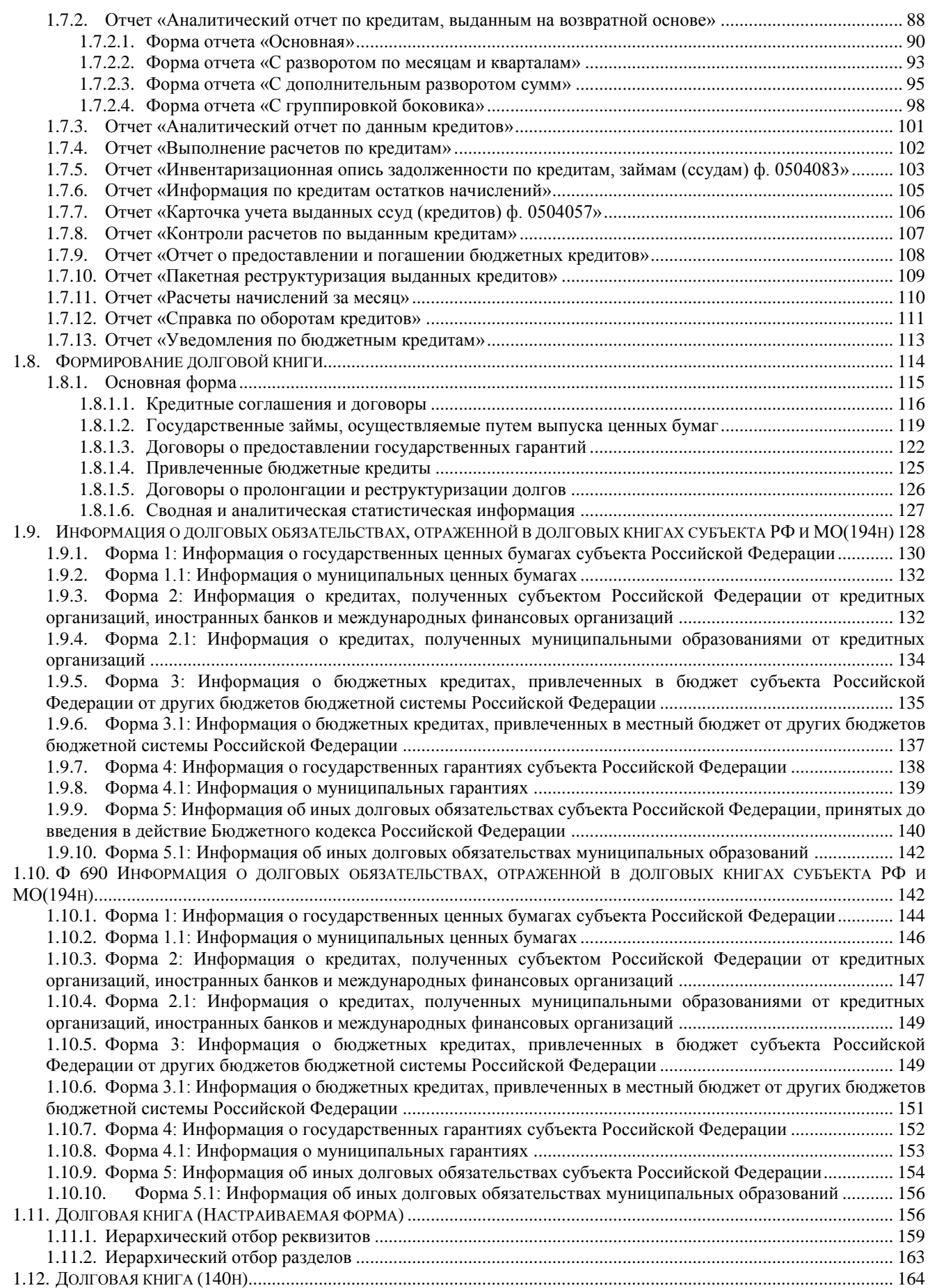

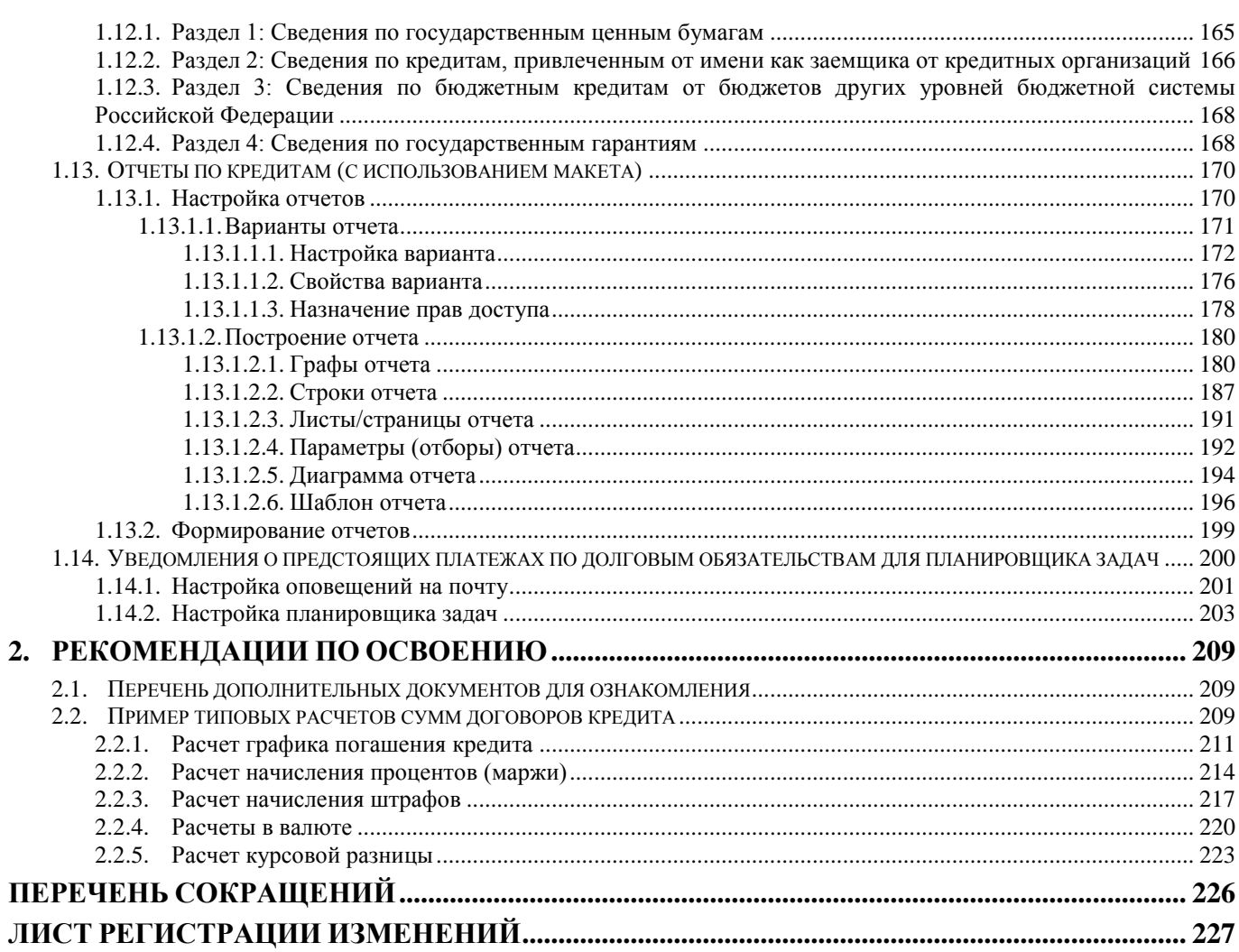

## **ВВЕДЕНИЕ**

<span id="page-6-0"></span>Комплекс задач по учету ссуд (кредитов) предназначен для ведения договоров по выдаче ссуд (кредитов) с указанием всех необходимых условий для расчетов и учета в аналитической и бухгалтерской отчетности. Функциональное назначение: выполнение расчетов по формированию графиков погашения кредита в соответствии с указанными условиями, выполнение расчетов по начислению процентов и штрафов за пользование кредитами, формирование платежных поручений, мемориальных ордеров и других бухгалтерских документов по итогам расчетов.

Комплекс задач по формированию долговой книги предназначен для ведения учета договоров по получению кредитов кредитных организаций (банков), учету обязательств по ценным бумагам, учету привлеченных бюджетных кредитов, гарантий, с последующим использованием данных для формирования долговой книги, а так же, для получения аналитической отчетности.

Все данные тесно связанны с оперативным финансовым учетом «Бюджет-СМАРТ», что позволят использовать данные и не вводить их повторно. Справочники позволяю хранить реквизиты по описанию договоров, ставки рефинансирования ЦБ, а также ставки любых других банков, в последствии данные справочников могут быть использованы в расчетах и отчетах. Долговые обязательства могут вестись в любой валюте, а при формирование долговой книги производится перерасчет по курсу иностранной валюты к рублю на отчетную дату.

#### **Уровень подготовки пользователя**

Для успешного освоения материала, изложенного в руководстве пользователя, и формирования навыков работы в программном комплексе с описанными режимами к пользователю предъявляются следующие требования:

- наличие опыта работы с персональным компьютером на базе операционных систем Windows на уровне квалифицированного пользователя;
- умение свободно осуществлять базовые операции в стандартных приложениях Windows.

#### **Перечень эксплуатационной документации**

В *таблице [1](#page-6-1)* представлен список пользовательской документации в части описания блока задач «Бухгалтерский учет и отчетность».

<span id="page-6-2"></span>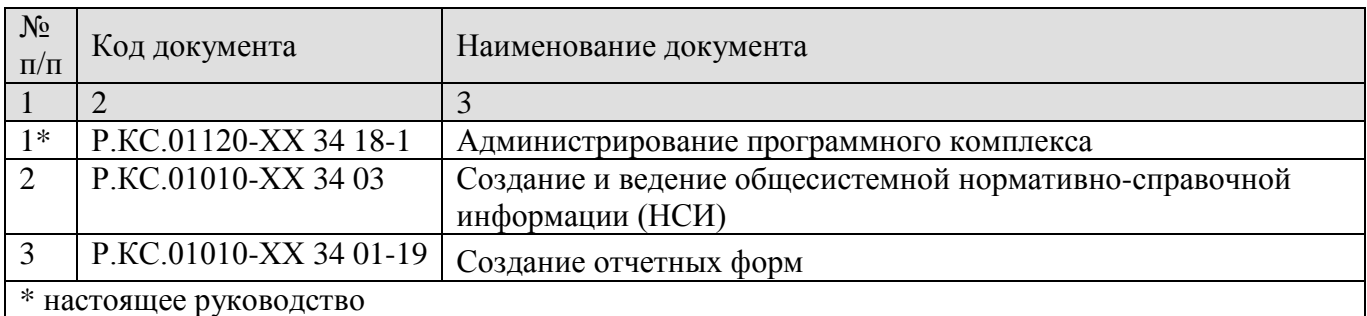

#### <span id="page-6-1"></span>**Таблица 1. Перечень эксплуатационной документации**

### **Условные обозначения**

В документе используются следующие условные обозначения:

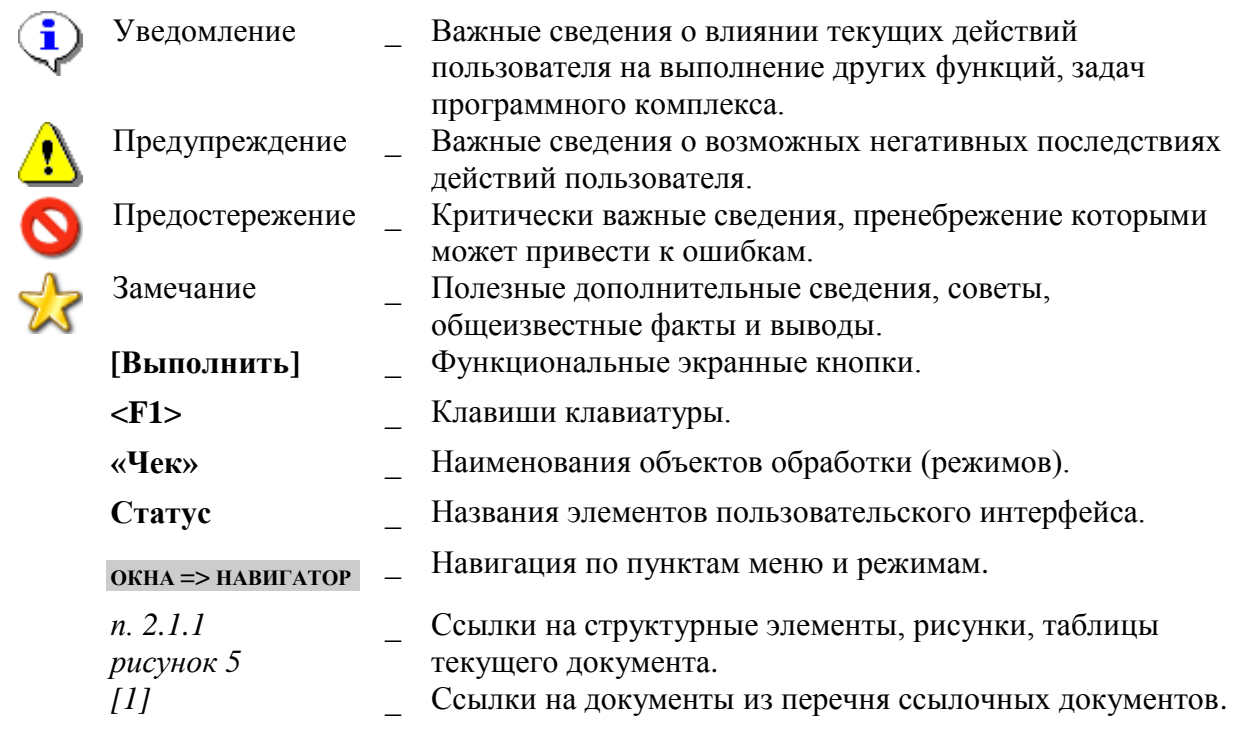

# <span id="page-8-0"></span>**1. ОПИСАНИЕ ОПЕРАЦИЙ**

### **1.1. Заполнение справочников группы «Кредиты»**

<span id="page-8-1"></span>В группе «**Кредиты**» (*Рисунок* [1\)](#page-8-3) представлены справочники, необходимые для заполнения значений реквизитов в документах получения, выдачи ссуд (кредитов), с последующим использованием данных значений в расчетах сумм, построении отчетов и формировании бухгалтерских документов на основе рассчитанных сумм.

#### **НАВИГАТОР => СПРАВОЧНИКИ => КРЕДИТЫ**

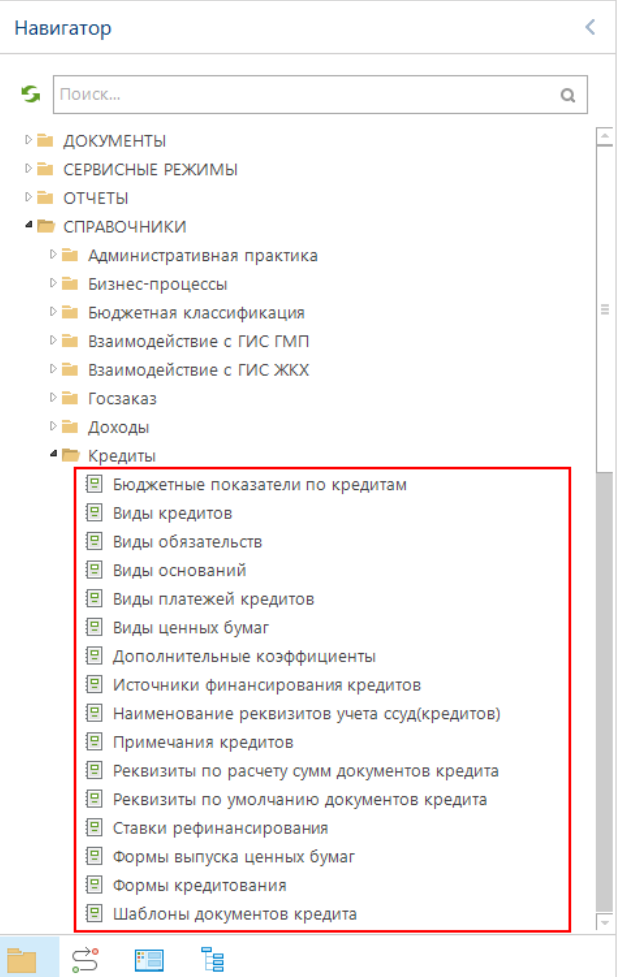

<span id="page-8-3"></span>**1 Документы группы кредиты**

Любой справочник заполняется по мере необходимости. Информация из справочников используется при заполнении документов группы «**Кредиты**». В режиме редактирования в поле **Значение** - отражаются данные по полю **Код** справочника, а в поле **Сод. Значения** - данные по полю **Наименование**. В поле **Код** указывается уникальный набор символов для идентификации вида кредита (не более 40 знаков), а в поле **Наименование** его наименование.

### **1.1.1. Справочник «Бюджетные показатели по кредитам»**

<span id="page-8-2"></span>Справочник «**Бюджетные показатели по кредитам**» (*Рисунок* [2\)](#page-9-1) позволяет заводить показатели бюджетов для дальнейшего отражения в долговой книге по необходимости.

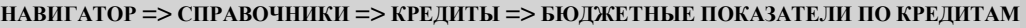

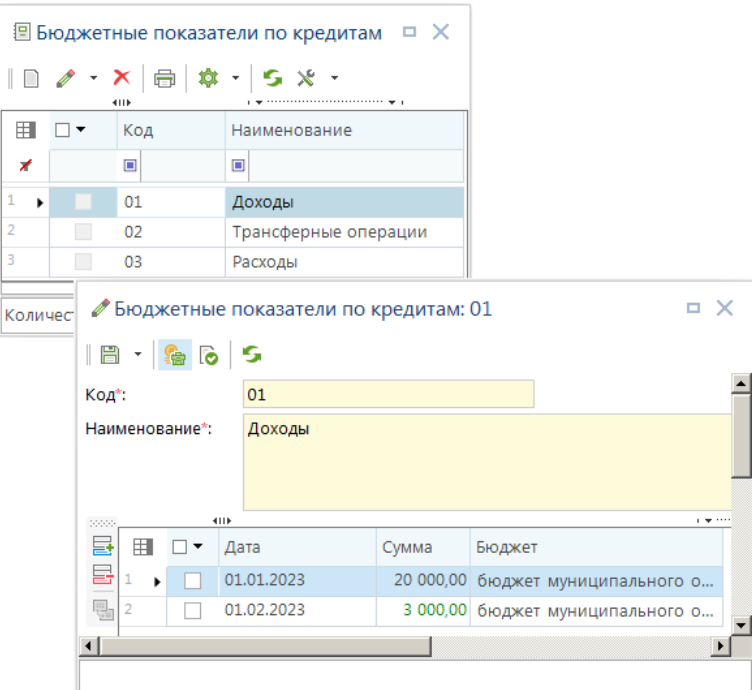

<span id="page-9-1"></span>**2 Справочник «Бюджетные показатели по кредитам»**

По кнопке **Настройки** пункт **Прием бюджетных показателей** раскрывается:

**Обновить строки показателей** – При приеме данных по блоку кредитов через режим «**Перенос данных ссуд (кредитов)**» в этом справочнике производится полное обновление данных внутри записей бюджетных показателей (стоит по умолчанию).

**Добавлять строки показателей** – При приеме данных по блоку кредитов через режим «**Перенос данных ссуд (кредитов)**» в этом справочнике производится добавление данных внутри записей бюджетных показателей (строки которые уже есть остаются, добавляются новые из выгрузки).

### **1.1.2. Справочник «Виды кредитов»**

<span id="page-9-0"></span>Справочник «**Виды кредитов**» (*Рисунок* [3\)](#page-10-1) предназначен для учета назначений ссуд (кредитов).

**НАВИГАТОР => СПРАВОЧНИКИ => КРЕДИТЫ => ВИДЫ КРЕДИТОВ**

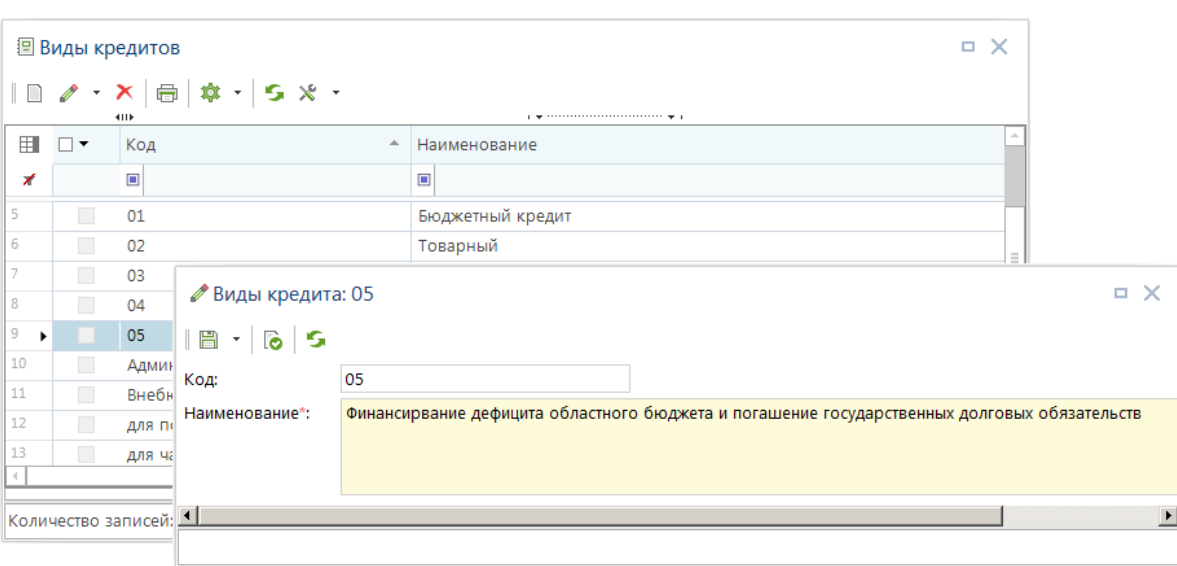

<span id="page-10-1"></span>**3 Справочник «Виды кредитов»**

### **1.1.3. Справочник «Виды обязательств»**

<span id="page-10-0"></span>Справочник «**Виды обязательств**» (*Рисунок* [4\)](#page-10-2) предназначен для учета видов обязательств и необходим для формирования отчетов группы «**Долговая книга**».

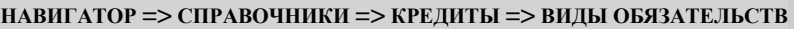

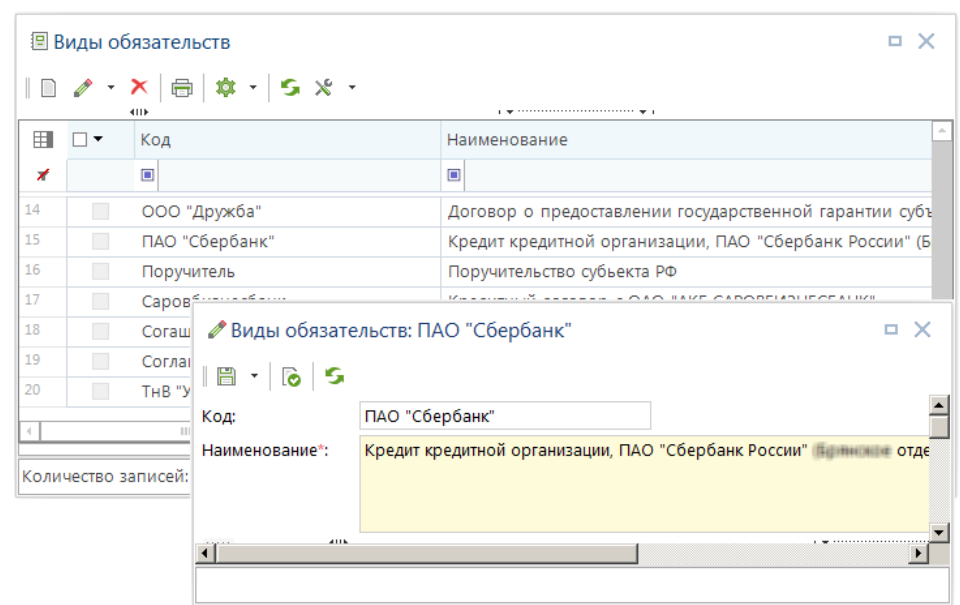

<span id="page-10-2"></span>**4 Справочник «Виды обязательств»**

Поля **Код** и **Наименование** заполняются в соответствии с требованиями к получению отчетов группы «**Долговая книга**».

## **1.1.4. Справочник «Виды оснований»**

<span id="page-11-0"></span>Справочник «**Виды оснований**» (*Рисунок* [5\)](#page-11-2) предназначен для учета видов документов оснований выдачи, получения ссуд (кредитов) и необходим для формирования отчетов группы «**Долговая книга**».

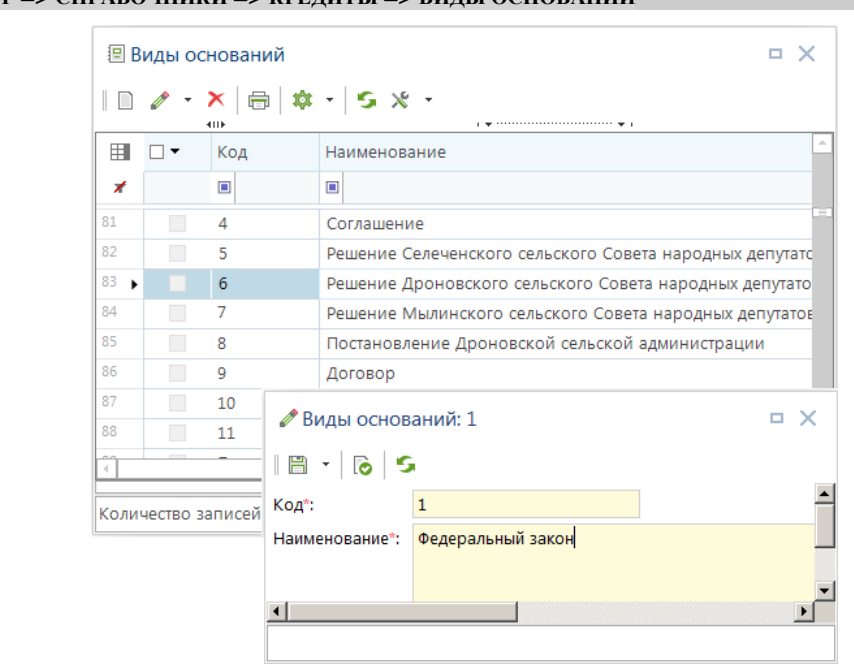

**НАВИГАТОР => СПРАВОЧНИКИ => КРЕДИТЫ => ВИДЫ ОСНОВАНИЙ**

<span id="page-11-2"></span>**5 Справочник «Виды оснований»**

Поля **Код** и **Наименование** заполняются в соответствии с требованиями к получению отчетов группы «**Долговая книга**».

Данный справочник также используется в подсистеме «Реестр расходных обязательств» для указания типов нормативных правовых актов.

### **1.1.5. Справочник «Виды платежей кредитов»**

<span id="page-11-1"></span>Справочник «**Виды платежей кредитов**» (*Рисунок* [6\)](#page-12-1) необходим для заполнения реквизитов образа платежного поручения в суммах кредита.

**НАВИГАТОР => СПРАВОЧНИКИ => КРЕДИТЫ => ВИДЫ ПЛАТЕЖЕЙ КРЕДИТОВ**

УЧЕТ ВЫДАННЫХ И ПОЛУЧЕННЫХ ССУД И КРЕДИТОВ, ФОРМИРОВАНИЕ ДОЛГОВОЙ КНИГИ

|   |            | $\mathbb{R}$ / $\mathsf{X}$ = $\mathsf{X}$ + $\mathsf{S}$ $\mathsf{X}$ + $\mathsf{S}$<br>4H) |          |              |    |                 |
|---|------------|----------------------------------------------------------------------------------------------|----------|--------------|----|-----------------|
| 囯 |            | Код                                                                                          |          | Наименование | á. |                 |
| ⊀ |            | ▣                                                                                            |          | ⊡            |    |                 |
|   |            | Валютный                                                                                     |          | Валютный     |    |                 |
|   |            | Вексельный                                                                                   |          | Вексельный   |    |                 |
| ٠ |            | Денежный                                                                                     |          | $\equiv$     |    |                 |
|   |            | Товарный                                                                                     |          | Товарный     |    |                 |
|   | Количество | ● Виды платежей: Денежный<br>18 · 6 ·                                                        |          |              |    | $\Box$ $\times$ |
|   |            | Код:                                                                                         | Денежный |              |    |                 |
|   |            | Наименование*:                                                                               | Денежный |              |    |                 |
|   |            |                                                                                              |          |              |    |                 |

<span id="page-12-1"></span>**6 Справочник «Виды платежей кредитов»**

Поля **Код** и **Наименование** заполняются произвольным образом.

# **1.1.6. Справочник «Виды ценных бумаг»**

<span id="page-12-0"></span>Справочник «**Виды ценных бумаг**» (*Рисунок* [7\)](#page-12-2) предназначен для учета видов ценных бумаг. В дальнейшем значения справочника используются для указания вида ценной бумаги в документе «**Обязательства по ценным бумагам**».

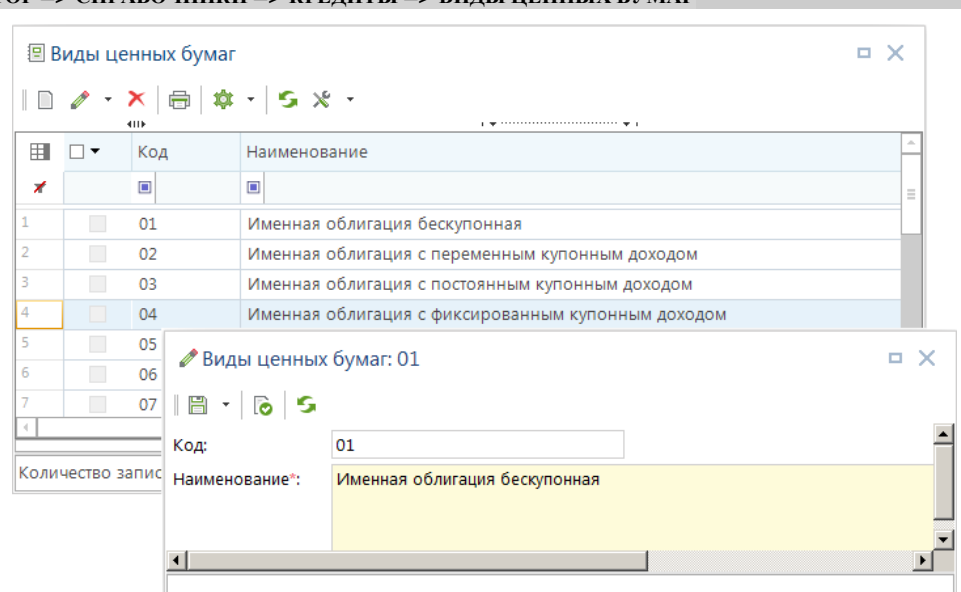

**НАВИГАТОР => СПРАВОЧНИКИ => КРЕДИТЫ => ВИДЫ ЦЕННЫХ БУМАГ**

<span id="page-12-2"></span>**7 Справочник «Виды ценных бумаг».** 

# **1.1.7. Справочник «Дополнительные коэффициенты»**

<span id="page-13-0"></span>Справочник «**Дополнительные коэффициенты**» (*Рисунок* [8\)](#page-13-2) предназначен для заполнения кредитных ставок, отличных от ставок рефинансирования ЦБ РФ, необходим для расчетов сумм кредитов.

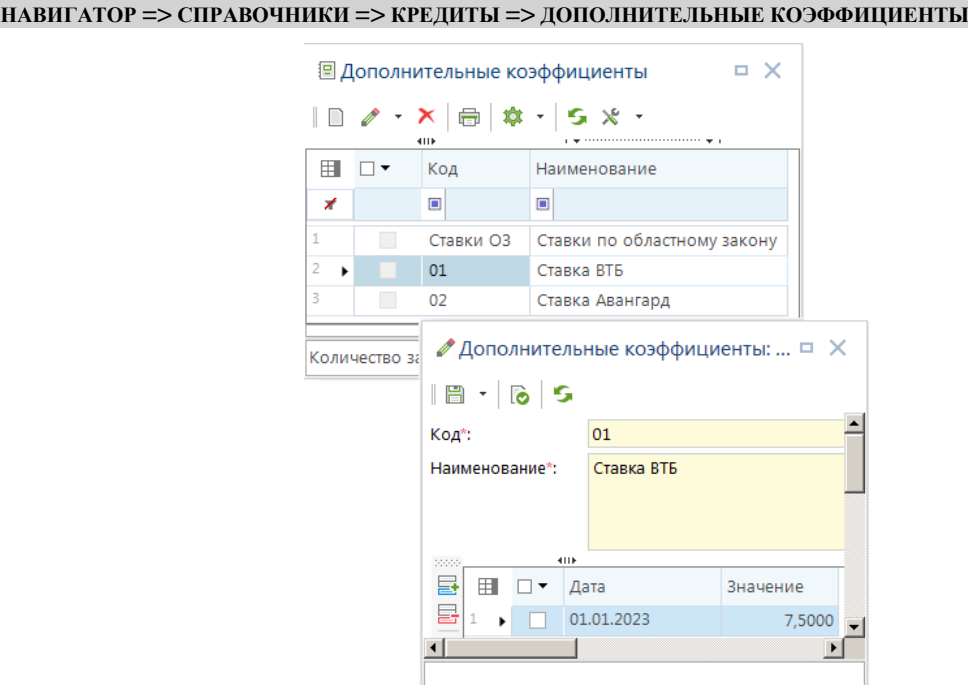

<span id="page-13-2"></span>**8 Справочник «Дополнительные коэффициенты».**

Поля **Код** и **Наименование** заполняются произвольным образом.

В полях **Дата** и **Ставка** вводятся размеры ставок и даты начала их действия. При необходимости добавить или удалить ставку в таблице можно, воспользовавшись кнопками **Добавить строку** или **Удалить строку**.

## **1.1.8. Справочник «Источники финансирования кредитов»**

<span id="page-13-1"></span>Справочник «**Источники финансирования кредитов»** (*Рисунок* [9\)](#page-14-1), если ведение учета договоров предполагается в разрезе источников финансирования ссуд (кредитов).

**НАВИГАТОР => СПРАВОЧНИКИ => КРЕДИТЫ => ИСТОЧНИКИ ФИНАНСИРОВАНИЯ КРЕДИТОВ**

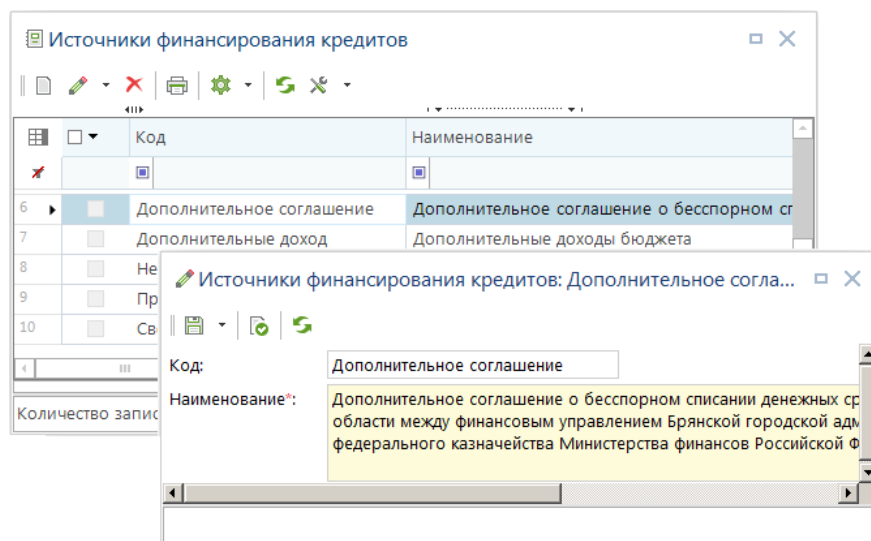

<span id="page-14-1"></span>**9 Справочник «Источники финансирования кредитов»**

Поля **Код** и **Наименование** заполняются в соответствии с требованиями к получению отчетов группы «**Долговая книга**».

### **1.1.9. Справочник «Наименование реквизитов учета ссуд (кредитов)»**

<span id="page-14-0"></span>Справочник **«Наименование реквизитов учета ссуд (кредитов)»** (*Рисунок* [10\)](#page-15-1) предназначен для изменения существующих наименований реквизитов и назначений сумм, используемых в комплексе, на наименования, необходимые пользователю.

#### **НАВИГАТОР => СПРАВОЧНИКИ => КРЕДИТЫ => НАИМЕНОВАНИЕ РЕКВИЗИТОВ УЧЕТА ССУД (КРЕДИТОВ**

Для переименования нужно создать новое значение справочника, указать произвольным образом номер, дату и наименование. Далее в табличной части окна редактирования в поле **Назначение** выбрать из списка группирующий признак реквизитов: «Аналитический признак», «Реквизит документа», «Сумма» или «Условие», в поле **Реквизит** выбрать изменяемое наименование реквизита, а в поле **Значение** указать новое наименование.

> $\overline{1}$  $\mathbb T$

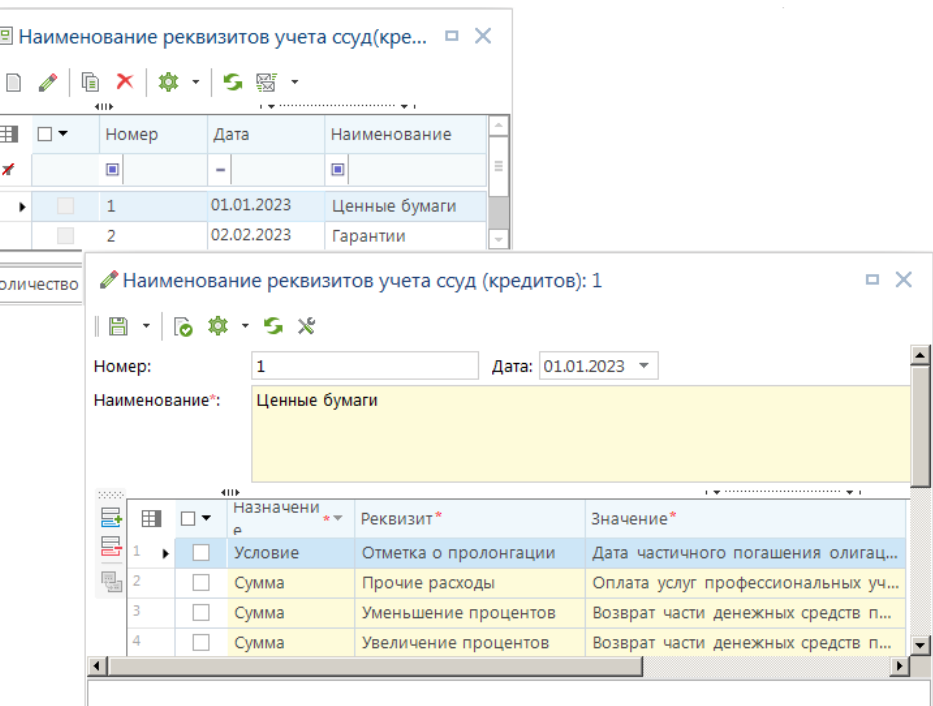

<span id="page-15-1"></span>**10 Справочник «Наименование реквизитов учета ссуд (кредитов)»**

Для того, чтобы применить новые наименования на определенный вид документа группы «**Кредиты**», необходимо для этого документа в значении настройки «*Выбор наименований реквизитов*» (доступ к настройкам осуществляется по кнопке **Настройки** панели инструментов списка документов) указать данное значение справочника. На один вид документа может быть назначено только одно значение справочника **«Наименований реквизитов учета ссуд (кредитов)»**, но в самом справочном значение можно указать для переименования столько реквизитов комплекса, сколько требуется.

### **1.1.10. Справочник «Примечания кредитов»**

<span id="page-15-0"></span>Справочник **«Примечания кредитов»** (*Рисунок* [11\)](#page-16-1) предназначен для внесения дополнительных реквизитов по кредиту.

**НАВИГАТОР => СПРАВОЧНИКИ => КРЕДИТЫ => ПРИМЕЧАНИЯ КРЕДИТОВ**

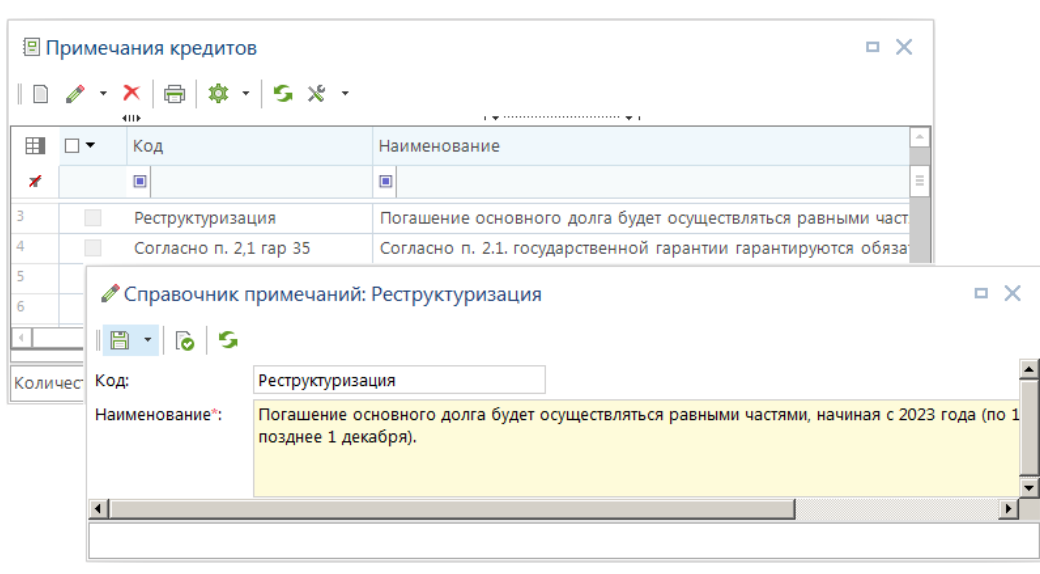

<span id="page-16-1"></span>**11 Справочник «Примечания кредита»**

### **1.1.11. Справочник «Реквизиты по расчету сумм документов кредита»**

<span id="page-16-0"></span>Справочник **«Реквизиты по расчету сумм документов кредита»** (*Рисунок* [12\)](#page-17-0) предназначен для определения необходимых условий, проставляемых автоматически при выборе необходимого расчета на вкладке «**Условие**» в документе кредита.

#### **НАВИГАТОР => СПРАВОЧНИКИ => КРЕДИТЫ => РЕКВИЗИТЫ ПО РАСЧЕТУ СУММ ДОКУМЕНТОВ КРЕДИТА**

Для заполнения значения справочника в окне редактирования требуется заполнить номер расчета по порядку, дату заведения шаблона и наименование. На вкладке «**Разграничения**» указать тип документа кредита доступного для расчета, для вкладки **«Условия»** необходимо задать перечень обязательных реквизитов для расчета и при необходимости их значения по умолчанию.

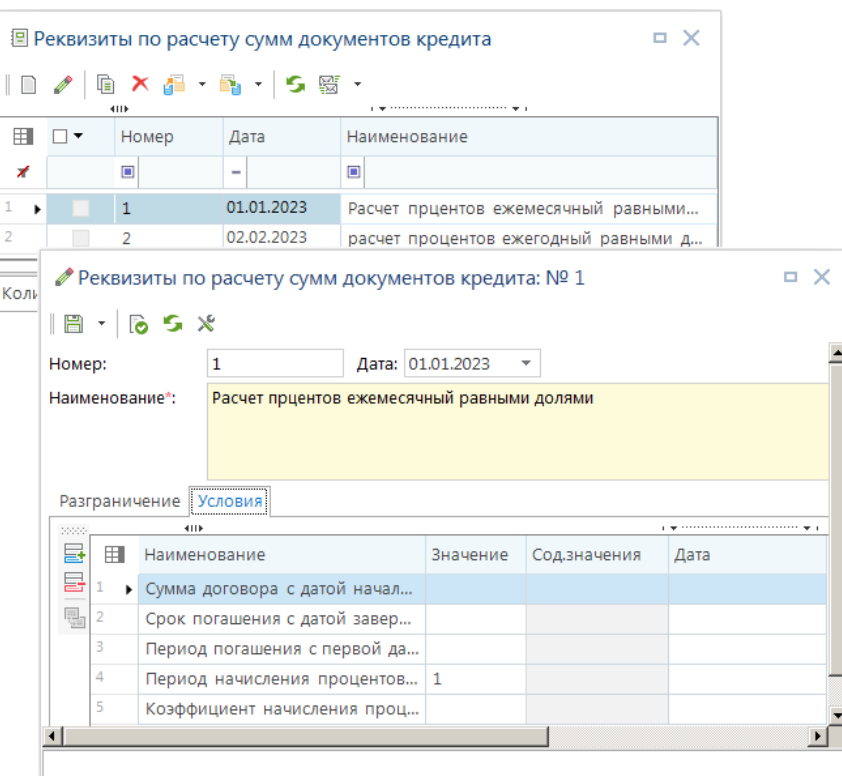

<span id="page-17-0"></span>**12 Справочник «Реквизиты по расчету сумм документов кредита»**

Справочник доступен в документах кредита (**Договоры выдачи кредита**, **Договоры получения кредитов**, **Договоры поручительств и гарантий**, **Обязательства по ценным бумагам**, **Привлеченные бюджетные кредиты**, **Пролонгирующие договоры**) на вкладке «**Условия**» режим **Добавить реквизиты по расчету** (*Рисунок* [13\)](#page-17-1).

|                         |   | Аналитические признаки Реквизиты   Условия   Суммы Шаблон |          |            |  |  |  |
|-------------------------|---|-----------------------------------------------------------|----------|------------|--|--|--|
| 20000                   |   | <b>ATTE</b>                                               |          |            |  |  |  |
| 囻                       | 用 | Наименование                                              | Значение | Дата       |  |  |  |
| 튭                       |   | ▶ Сумма договора с датой начала действия                  | 1000000  | 01.01.2022 |  |  |  |
| 급                       |   | Срок погашения с датой завершения (в месяцах)             | 12       | 31.12.2022 |  |  |  |
| ⊜∥                      |   | Период погашения с первой датой (в месяцах)               | 12       | 31.12.2022 |  |  |  |
| $\sqrt{2}$ <sup>4</sup> |   | Период начисления процентов с первой датой (в месяцах)    |          | 27.01.2022 |  |  |  |
|                         |   | Коэффициент штрафа погашения                              | 0.03     |            |  |  |  |
|                         | 6 | Коэффициент начисления процентов                          | 0.02     |            |  |  |  |
| $\blacksquare$          |   | Коэффициент штрафа процентов                              | 0.03     |            |  |  |  |

<span id="page-17-1"></span>Рисунок 13 Режим «Добавить реквизиты по расчету»

В режиме **Добавить реквизиты по расчету сумм** (*Рисунок* [14\)](#page-18-1) отображен список расчетов из справочника «**Реквизиты по расчету сумм документов кредита»**. При выборе необходимого расчета, на вкладке **Условия** добавляются условия в существующие условия, если их нет.

УЧЕТ ВЫДАННЫХ И ПОЛУЧЕННЫХ ССУД И КРЕДИТОВ, ФОРМИРОВАНИЕ ДОЛГОВОЙ КНИГИ

|   |        | 4118       |                        |
|---|--------|------------|------------------------|
| 用 | Номер  | Дата       | Наименование           |
| ⊀ | $\Box$ | -          | ▣                      |
|   |        | 01.11.2022 | Годовой долг           |
| 2 | 2      | 01.11.2022 | годовые проценты       |
| 3 | 3      | 01.11.2022 | ежемесячные проценты   |
| 4 | Δ      | 01.11.2022 | штрафы основного долга |
| 5 | 5      | 17.11.2022 | штрафы основного долга |
|   |        |            |                        |
|   |        |            | OK<br>Отмена           |

<span id="page-18-1"></span>**14 Окно режима «Добавить реквизиты по расчету»**

### **1.1.12. Справочник «Реквизиты по умолчанию документов кредита»**

<span id="page-18-0"></span>Справочник **«Реквизиты по умолчанию документов кредитов»** (*Рисунок* [15\)](#page-18-2) предназначен для определения реквизитов и их значений, которые будут автоматически проставляться при создании нового документа кредита.

**НАВИГАТОР => СПРАВОЧНИКИ => КРЕДИТЫ => РЕКВИЗИТЫ ПО УМОЛЧАНИЮ ДОКУМЕНТОВ КРЕДИТА**

Для заполнения значения справочника необходимо в окне редактирования указать произвольным образом номер, дату и наименование. Для каждой из вкладок: **«Аналитические признаки**»**, «Реквизиты»**, **«Условия»** необходимо задать перечень обязательных реквизитов и при необходимости их значения по умолчанию.

| . x<br>图 Реквизиты по умолчанию документов кредита |                                    |                |          |                             |              |                        |   |              |                               |                               |                                     |  |                              |        |
|----------------------------------------------------|------------------------------------|----------------|----------|-----------------------------|--------------|------------------------|---|--------------|-------------------------------|-------------------------------|-------------------------------------|--|------------------------------|--------|
|                                                    | G                                  | $\times$       |          | 5 照、                        |              |                        |   |              |                               |                               |                                     |  |                              |        |
|                                                    |                                    | 4111           |          |                             |              |                        |   |              |                               |                               |                                     |  |                              |        |
| 囯                                                  | □▼                                 | Номер          |          |                             | Дата         |                        |   | Наименование |                               |                               |                                     |  |                              |        |
| ×                                                  |                                    | ▣              |          |                             |              |                        |   | $\Box$       |                               |                               |                                     |  |                              |        |
|                                                    | П                                  | 1              |          |                             |              | 01.01.2023             |   |              |                               |                               | для привлеченных бюджетных кредитов |  |                              |        |
| 2                                                  | П                                  | 2              |          |                             |              | 01.01.2023             |   |              | Для договоров выдачи кредита  |                               |                                     |  |                              |        |
| 3                                                  | $\Box$                             | 3              |          |                             |              |                        |   |              | • Реквизиты по умолчанию: № 1 |                               |                                     |  |                              | п<br>× |
| 4                                                  |                                    | $\overline{4}$ |          |                             |              |                        |   |              |                               |                               |                                     |  |                              |        |
| 5<br>٠                                             |                                    | 5              | <b>H</b> | $\mathcal{L}_{\mathcal{F}}$ |              | 65x                    |   |              |                               |                               |                                     |  |                              |        |
|                                                    |                                    |                | Номер:   |                             |              |                        | 1 |              |                               |                               | Дата: 01.01.2023<br>▼               |  |                              |        |
|                                                    | Количество запис<br>Наименование*: |                |          |                             |              |                        |   |              |                               |                               | для привлеченных бюджетных кредитов |  |                              |        |
|                                                    |                                    |                |          |                             |              | Аналитические признаки |   |              |                               | Реквизиты Условия             |                                     |  |                              |        |
|                                                    |                                    |                | 2000     |                             |              | 4118                   |   |              |                               |                               |                                     |  |                              |        |
|                                                    | 属                                  |                |          | 用                           | Наименование |                        |   | Значение     |                               | Сод.значения                  |                                     |  |                              |        |
|                                                    | 톱                                  |                |          |                             | Заемщик<br>▶ |                        |   | 3205000575   |                               | Финансовый отдел администра   |                                     |  |                              |        |
|                                                    |                                    |                |          | 嚸<br>2<br>Кредитор          |              |                        |   |              | 3209000431                    | Финансовый отдел администра   |                                     |  |                              |        |
|                                                    |                                    |                |          | з                           |              | Л/с или р/с заемщика   |   |              |                               |                               | 40204810500000                      |  | Финансовое управление админ  |        |
|                                                    |                                    |                |          | 4                           |              | Л/с или р/с кредитора  |   |              |                               |                               | 40204810300000                      |  | Администрация МО пгт Климово |        |
|                                                    |                                    |                |          | 5                           |              |                        |   |              |                               | Л/с или р/с заемщика по проц  | 40204810100000                      |  | Финансовое управление админ  |        |
|                                                    |                                    |                |          | 6                           |              |                        |   |              |                               | Л/с или р/с кредитора по проц | 40204810800000                      |  | Финансовый отдел администра  |        |
|                                                    |                                    |                |          |                             |              |                        |   |              |                               |                               |                                     |  |                              |        |
|                                                    |                                    |                |          |                             |              |                        |   |              |                               |                               |                                     |  |                              |        |

<span id="page-18-2"></span>**15 Справочник «Реквизиты по умолчанию документов кредита»**

Для того, чтобы применить указанные реквизиты по умолчанию на определенный вид документа группы «**Кредиты**», необходимо для этого документа в значении настройки «*Реквизиты по умолчанию для документа кредита*» (доступ к настройкам осуществляется по кнопке **Настройки** панели инструментов списка документов) указать данное значение справочника. На один вид документа может быть назначено только одно значение справочника «**Реквизиты по умолчанию документов кредита**», но в самом справочном значении можно указать столько реквизитов комплекса по умолчанию, сколько требуется.

### **1.1.13. Справочник «Ставки рефинансирования»**

<span id="page-19-0"></span>Справочник «**Ставки рефинансирования**» (*Рисунок* [16\)](#page-19-2) предназначен для учета ставок ЦБ РФ, используемых при расчетах сумм начисления процентов и штрафов по кредиту.

**图 Ставки рефинансирования**  $- x$  $\ln$   $\ell$   $\cdot$   $\times$   $\ln$   $\vert$  5  $\boxplus$  $\square$   $\blacktriangledown$ Дата • Ставка  $\Sigma$  $\overline{\phantom{0}}$  $\blacksquare$  $\overline{\mathbf{z}}$ 19.09.2022  $7.50$ 25.07.2022 8.00 14.06.2022 9.50 27.05.2022 11.00  $\overline{20}$ • Ставки рефинансиро... □ Х Количество Дата\*: 19.09.2022  $\overline{\phantom{a}}$  $750$  $C$ Tarka<sup>\*</sup>

**НАВИГАТОР => СПРАВОЧНИКИ => КРЕДИТЫ => СТАВКИ РЕФИНАНСИРОВАНИЯ**

<span id="page-19-2"></span>**16 Справочник «Ставки рефинансирования»**

В поле **Дата** указывается дата начала периода действия ставки рефинансирования, а в поле **Ставка** ее размер в процентах.

### **1.1.14. Справочник «Формы выпуска ценных бумаг»**

<span id="page-19-1"></span>Справочник «**Формы выпуска ценных бумаг**» (*Рисунок* [17\)](#page-20-2) предназначен для указания формы выпуска ценной бумаги в документе «**Обязательства по ценным бумагам**».

**НАВИГАТОР => СПРАВОЧНИКИ => КРЕДИТЫ => ФОРМЫ ВЫПУСКА ЦЕННЫХ БУМАГ**

УЧЕТ ВЫДАННЫХ И ПОЛУЧЕННЫХ ССУД И КРЕДИТОВ, ФОРМИРОВАНИЕ ДОЛГОВОЙ КНИГИ

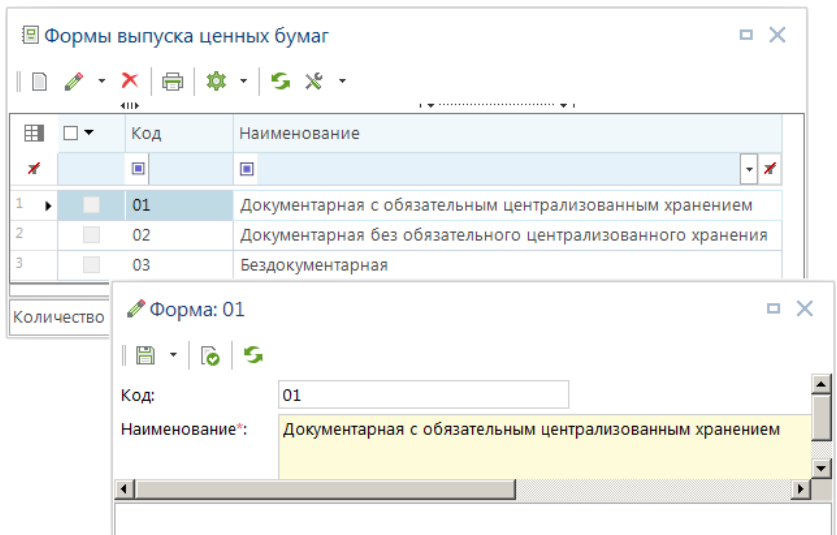

<span id="page-20-2"></span>**17 Справочник «Форма выпуска ценных бумаг»**

### <span id="page-20-0"></span>**1.1.15. Справочник «Формы кредитования»**

Справочник «**Формы кредитования**» (*Рисунок* [18\)](#page-20-3) заполняется по мере необходимости, если предполагается вести учет договоров в разрезе форм кредитования. Используется для формирования отчетов группы «**Долговая книга**» (*[п.](#page-101-1) [1.8](#page-114-0)*)*.*

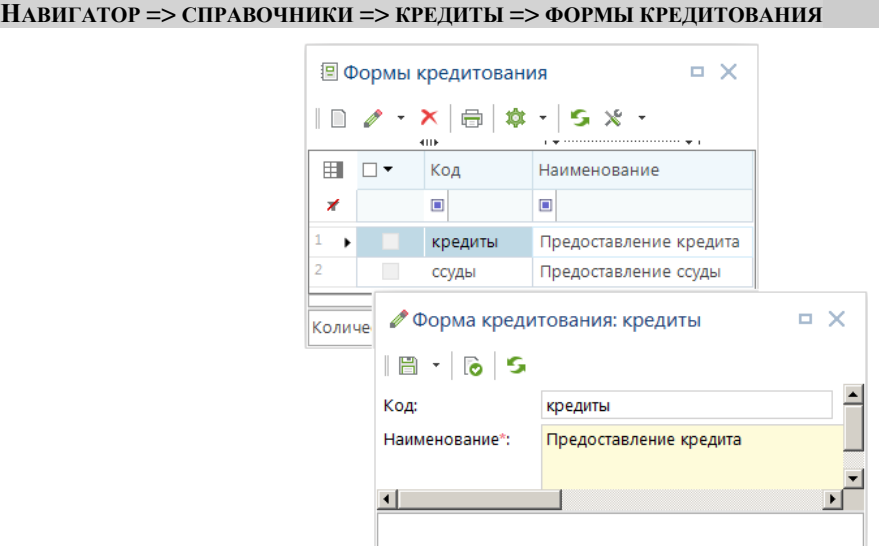

<span id="page-20-3"></span>**18 Справочник «Формы кредитования»**

Поля **Код** и **Наименование** заполняются в соответствии с требованиями к получению отчетов «**Долговая книга**».

#### **1.1.16. Справочник «Шаблоны документов кредита»**

<span id="page-20-1"></span>Справочник «**Шаблоны документов кредита**» (*Рисунок* [19\)](#page-21-1) предназначен для указания соответствия наборов бюджетной классификации доходов, расходов и источников суммам

кредитов. Указанные соответствия впоследствии используются при формировании бухгалтерских документов по суммам документов группы «**Кредиты**».

**НАВИГАТОР => СПРАВОЧНИКИ => КРЕДИТЫ => ШАБЛОНЫ ДОКУМЕНТОВ КРЕДИТА**

Для заполнения справочника необходимо для нового значения указать произвольным образом номер, дату и наименование. Далее в табличной части окна редактирования в поле **Назначение** выбрать из списка назначение суммы, в поле **Реквизит** выбрать наименование части бюджетной классификации, а в поле **Значение** указать ее значение.

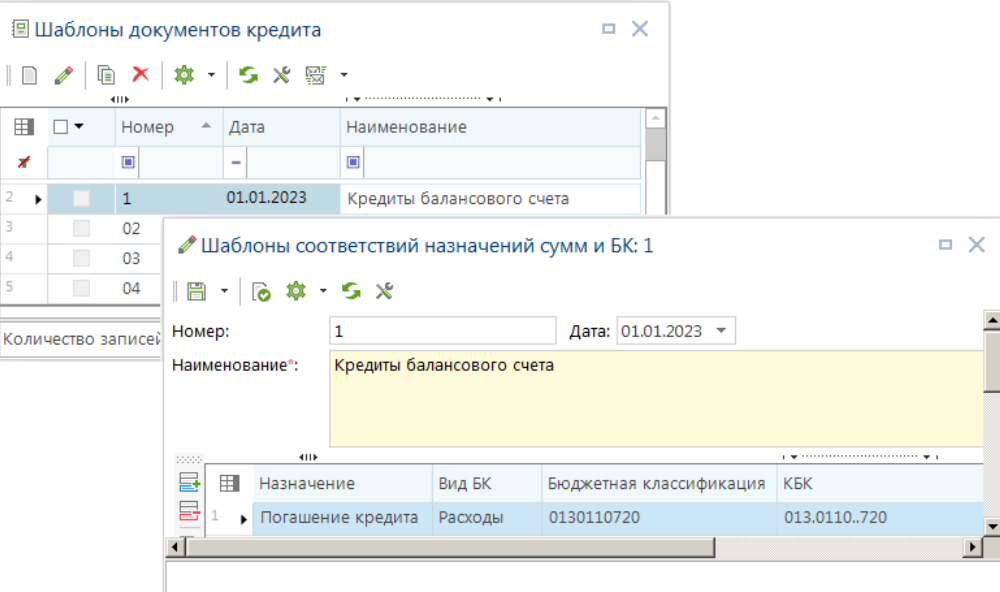

<span id="page-21-1"></span>**19 Справочник «Шаблоны документов кредита»**

Для применения шаблона на документ кредита необходимо выбрать требуемое значение в документе в строке **Шаблон**. Данные по выбранному шаблону отразятся на вкладке «**Шаблон**».

### <span id="page-21-0"></span>**1.1.17. Справочник «Коды валют»**

При работе с документами выдачи, получения ссуд (кредитов) могут также использоваться справочники группы «**Прочие**» (например, справочник «**Коды валют**»).

```
НАВИГАТОР => СПРАВОЧНИКИ => ПРОЧИЕ
```
Справочник «**Коды валют**» (*Рисунок* [20\)](#page-22-0) используется для указания валют и их курсов на определенные даты. Указанные в справочнике курсы используются при расчетах сумм кредитов в валюте, а также при переводе суммы, указанной в валюте, в рубли и обратно при ручном вводе сумм документов группы «**Кредиты**».

```
НАВИГАТОР => СПРАВОЧНИКИ => ПРОЧИЕ => КОДЫ ВАЛЮТ
```

|    |                          | 4111                   | $\mathbb{R} \times \mathbb{R} \times \mathbb{R} \times \mathbb{R} \times \mathbb{R}$ |                |                   |                        |                                                             |                |                          |         |                       |
|----|--------------------------|------------------------|--------------------------------------------------------------------------------------|----------------|-------------------|------------------------|-------------------------------------------------------------|----------------|--------------------------|---------|-----------------------|
| 囲  | ⊓▼                       | Код                    | Буквенный<br>КОД                                                                     | Кол-во единиц  | Наименование      |                        |                                                             | ×.             |                          |         |                       |
| ×  |                          | $\blacksquare$         | $\blacksquare$                                                                       | $\blacksquare$ | $\Box$            |                        |                                                             |                |                          |         |                       |
| 68 | $\Box$                   | 840                    | <b>USD</b>                                                                           |                | 1 Доллар США      |                        |                                                             |                |                          |         |                       |
| 69 | $\overline{\phantom{a}}$ | 858                    | <b>UYU</b>                                                                           |                | Уругвайское       |                        |                                                             |                |                          |         |                       |
| 70 | П                        | 860                    | <b>UZS</b>                                                                           |                | Узбекский с       |                        | • Коды валют                                                |                |                          | ш       | $\boldsymbol{\times}$ |
| 71 | П                        | 891                    | <b>CSD</b>                                                                           |                | <b>Югославски</b> |                        | $\parallel$ $\parallel$ $\parallel$ $\parallel$ $\parallel$ | 图<br><b>lo</b> |                          |         |                       |
| 72 |                          | 901                    | <b>TWD</b>                                                                           |                | Тайваньский       |                        |                                                             |                |                          |         |                       |
| 73 | П                        | 960                    | <b>XDR</b>                                                                           |                | СДР               | Код*:                  |                                                             |                | 840                      |         |                       |
| 74 | П                        | 972                    | <b>TJS</b>                                                                           |                | Таджикский        |                        | Буквенный код:                                              |                | <b>USD</b>               |         |                       |
|    |                          | Количество записей: 81 |                                                                                      |                |                   |                        | Кол-во единиц:                                              |                | 1                        |         |                       |
|    |                          |                        |                                                                                      |                |                   |                        |                                                             |                | Наименование: Доллар США |         |                       |
|    |                          |                        |                                                                                      |                |                   | 2222                   |                                                             |                | 4HK                      |         |                       |
|    |                          |                        |                                                                                      |                |                   | 듈                      | 用                                                           | Дата           |                          | Kypc    |                       |
|    |                          |                        |                                                                                      |                |                   | 룸                      |                                                             |                | $\big\} 08.02.2023$      | 70,8924 |                       |
|    |                          |                        |                                                                                      |                |                   | 鳳                      | $\overline{2}$                                              |                | 07.02.2023               | 70,5991 |                       |
|    |                          |                        |                                                                                      |                |                   |                        | 3                                                           |                | 06.02.2023               | 70,3847 |                       |
|    |                          |                        |                                                                                      |                |                   |                        | 4                                                           |                | 03.02.2023               | 70,0414 |                       |
|    |                          |                        |                                                                                      |                |                   |                        | 5                                                           |                | 02.02.2023               | 70,1217 |                       |
|    |                          |                        |                                                                                      |                |                   |                        | 6                                                           |                | 01.02.2023               | 70,5174 |                       |
|    |                          |                        |                                                                                      |                |                   | $\left  \cdot \right $ |                                                             |                |                          |         | $\blacktriangleright$ |

<span id="page-22-0"></span>**20 Справочник «Коды валют»**

При заполнении справочника указывается цифровой и буквенный коды валюты, ее наименование, в табличной части вводится курс валюты в рублях за указанное количество единиц по датам. Добавлять записи о курсе валюты необходимо на первый и последний день месяца, а так же на даты валютных операций по кредитам.

Комплекс имеет возможность загружать курс валюты автоматически с сайта ЦБ на текущую дату, а так же производить обновление и загрузку информации по курсу валюты в соответствии с заданным графиком планирования задач.

Для автоматической загрузки курса валют предусмотрена функциональная клавиша **Загрузка курса валют** в окне **Коды валют** по выбранной валюте (*Рисунок* [20](#page-22-0) *п.* 1). В появившемся окне требуется выбрать период либо дату для загрузки и нажать **[OK]**. Курс нужной валюты, за указанный период времени, будет принят в справочник.

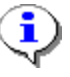

При использовании компьютером, осуществляющим прием, прокси-сервера, требуется ввести настройки данного прокси-сервера при запуске комплекса, по вкладке Соединение – Использовать прокси-сервер.

Комплексом предусмотрена возможность загружать курс нужной валюты, а так же, настраивать график автоматического обновления и загрузки курса на дату, с помощью планировщика задач (*Рисунок* [21\)](#page-23-0).

#### **СЕРВИС => ПЛАНИРОВЩИК ЗАДАЧ**

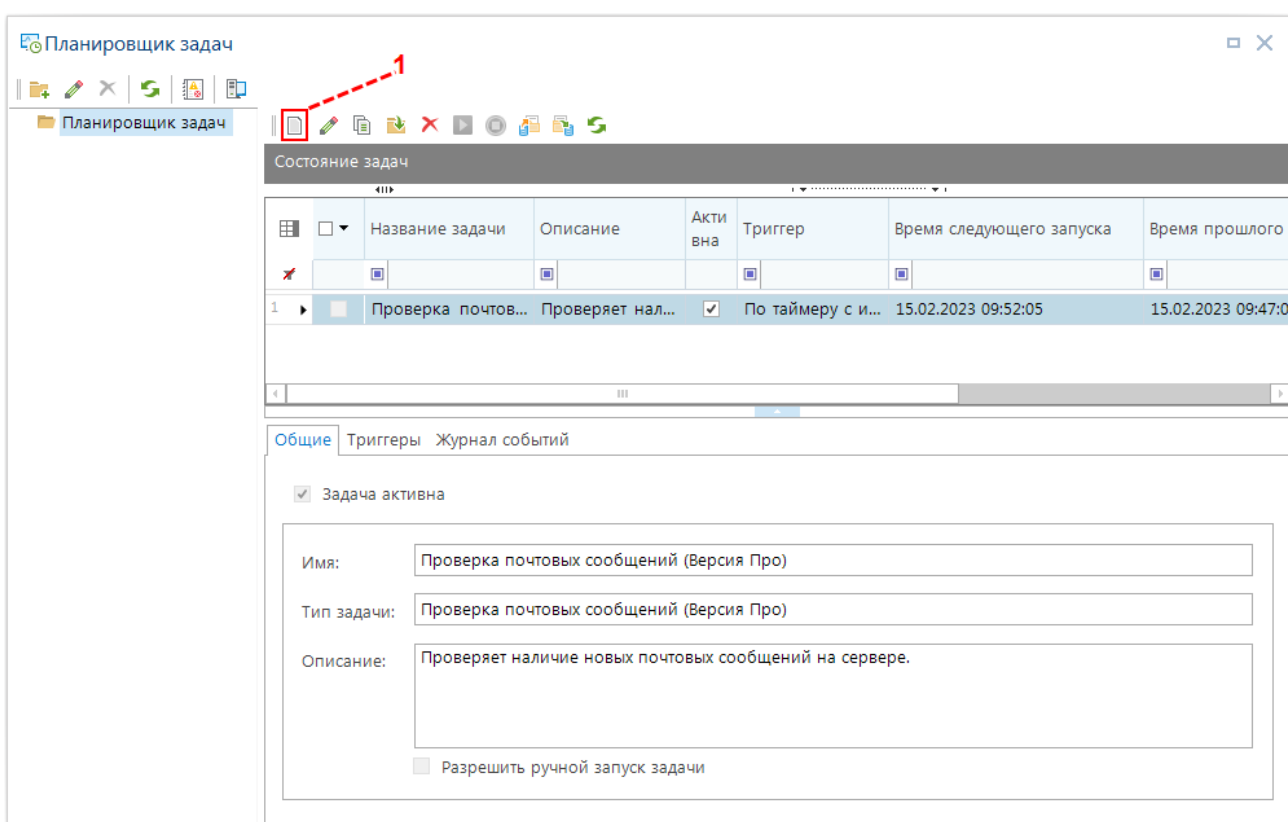

<span id="page-23-0"></span>**21 Планировщик задач**

Для создания задачи по автоматической загрузке курса валюты, в окне **Планировщик задач**, требуется нажать функциональную клавишу **Создать задачу** (*Рисунок* [21](#page-23-0) *п.* 1).

В появившееся окне во вкладке **Общие** по графе **Имя** вводиться произвольное имя задачи, по графе **Тип задачи** выбирается **«Загрузка курса валют»,** по графе **Описание** вводиться описание данной задачи. **Разрешить ручной запуск задачи** дает возможность, при включении, выполнять запуск задачи вручную. (*Рисунок* [22\)](#page-23-1).

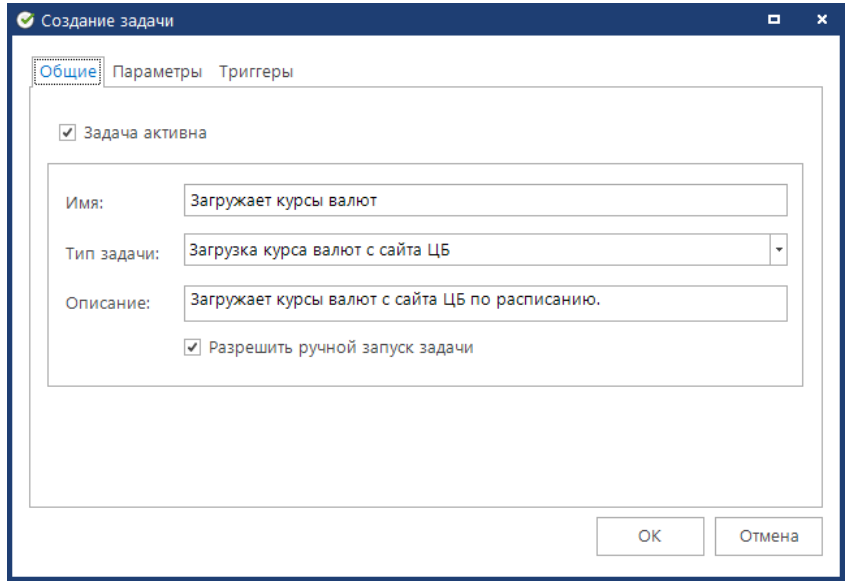

<span id="page-23-1"></span>**22 Создание задачи**

```
ПК «БЮДЖЕТ-
СМАРТ»
```
Во вкладке **Параметры** по настройке **Валюта для загрузки курсов** выбирается тип валюты, курс которой требуется загрузить в автоматическом режиме (*Рисунок* [23\)](#page-24-0). Для выбора валюты, используется функциональная клавиша **Выбор** (*Рисунок* [23](#page-24-0) *п.* 1). Требуемая валюта выбирается из справочника **Коды валюты**, и отмечается в списке галочкой для выбора. По настройке **Не учитывать выходные и праздничные дни** можно включить, либо выключить учет праздничных дней.

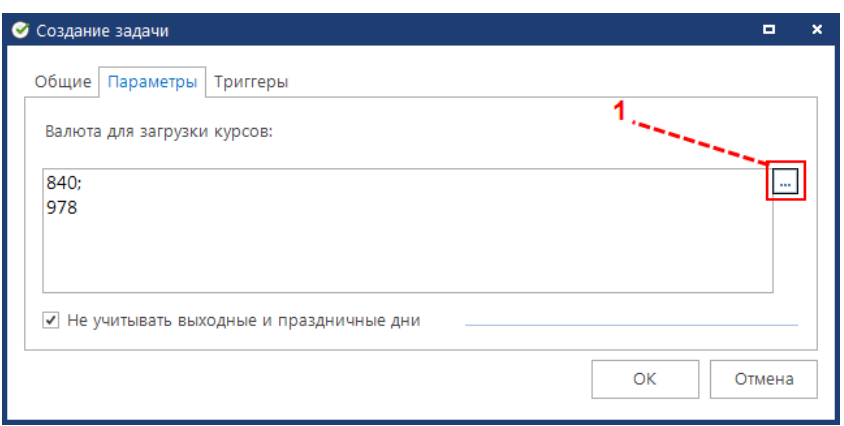

<span id="page-24-0"></span>**23 Параметры задачи**

Во вкладке **Триггеры** мы можем создать, удалить, либо изменить расписание автоматической загрузки курсов валюты. Для создания расписания загрузок, требуется нажать функциональную клавишу **[Создать]** (*Рисунок* [24\)](#page-24-1).

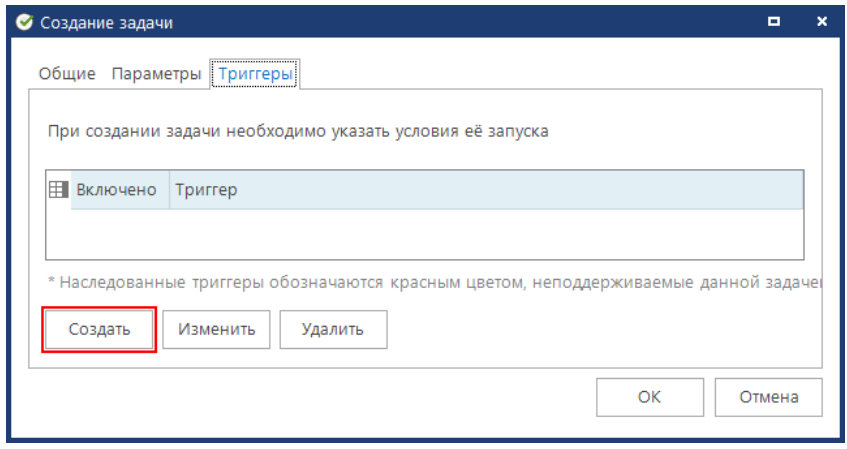

<span id="page-24-1"></span>**24 Триггеры**

По настройке **Начать задачу** выбираем «**По расписанию**», настройка **Тип расписания** может принимать значение «**Повторяющееся задание**», «**Один раз**» (*Рисунок* [25\)](#page-25-0).

В случае выбора значения «**Повторяющееся задание**» нами так же заполняется настройка **Частота**, по данной настройке вводиться частота запусков данной задачи, может принимать значение «**Ежедневно**», «**Еженедельно**», «**Ежемесячно**». **Сколько раз за день**, по данной настройке вводиться количество обновлений справочника в день. Может принимать значение «**Однократное задание**», «**Выполнять каждые …**». **Продолжительность**, по данной настройке вводиться продолжительность выполнения задачи, указывается дата начала действия задачи, дата окончания действия задачи. **Сводка**, по данной настройке вводиться описание графика задачи (*Рисунок* [25](#page-25-0) *п.* 2).

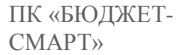

В случае выбора значения «**Один раз**» нами заполняется «**Однократное выполнение**», в которой указывается время и дата выполнения задачи (*Рисунок* [25](#page-25-0) *п.* 1).

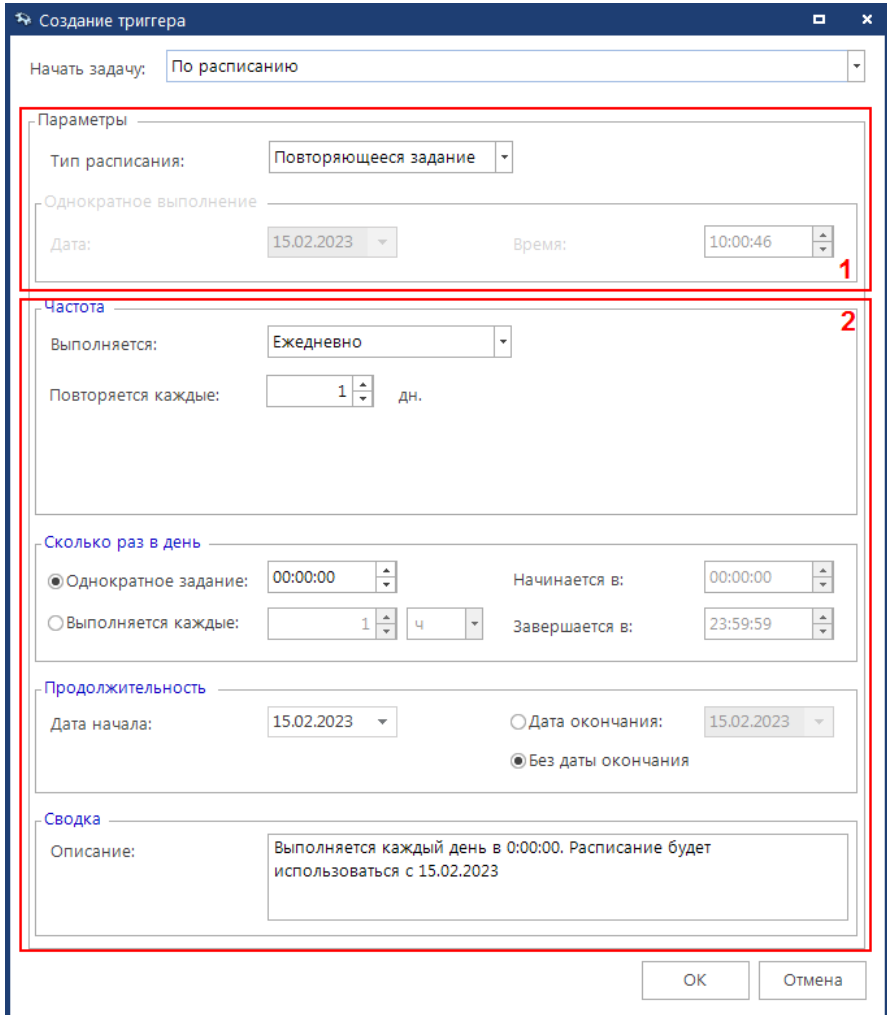

<span id="page-25-0"></span>**25 Создание триггера**

По одной задаче можно создавать несколько триггеров.

Для ручного выполнения задачи по приему курсов валют, требуется из списка созданных задач планировщика выбрать нужную задачу, и нажать **[Запустить]** в выпадающем списке (*Рисунок* [26](#page-26-0) *п.* 1). Список вызывается нажатием правой кнопки мыши по нужной задаче.

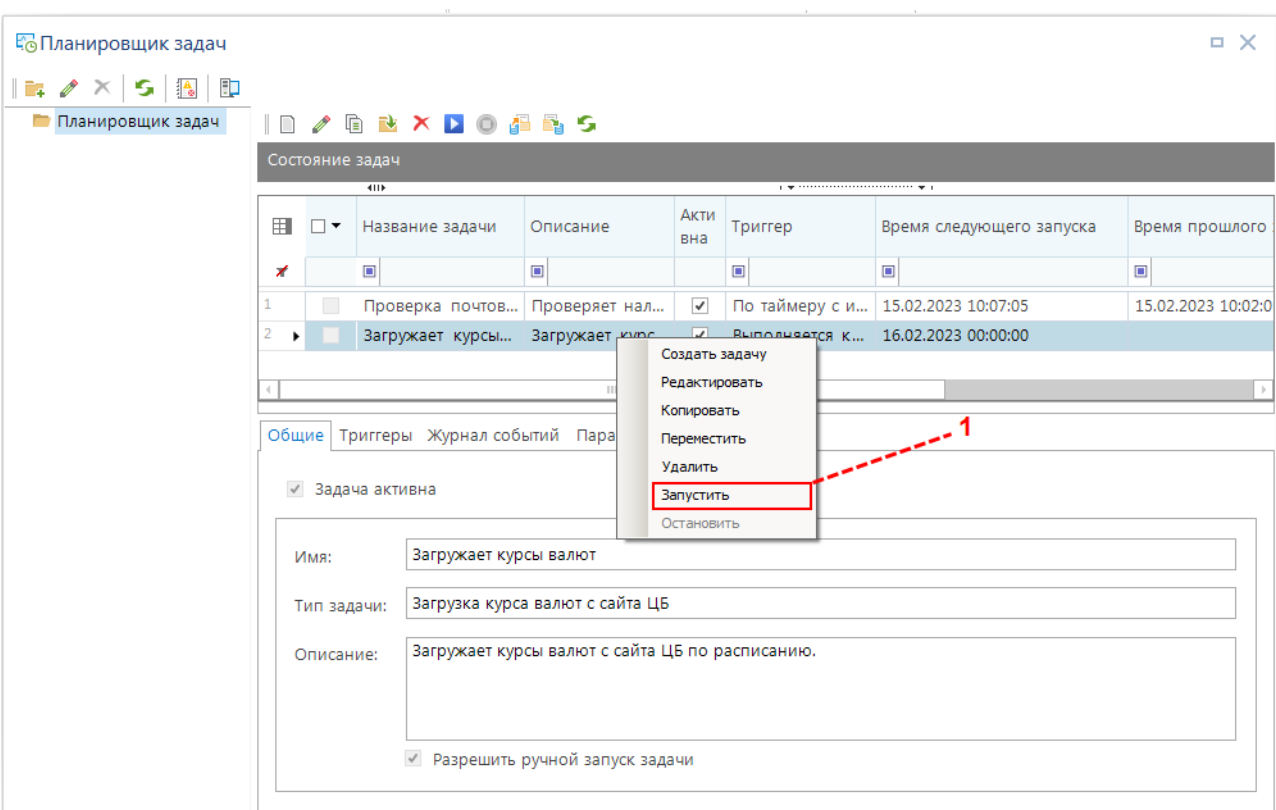

<span id="page-26-0"></span>**26 Ручной запуск задачи**

Во вкладке **Журнал событий** при двойном нажатии на заполненную строчку можно посмотреть результаты выполнения задачи (*Рисунок* [27\)](#page-26-1).

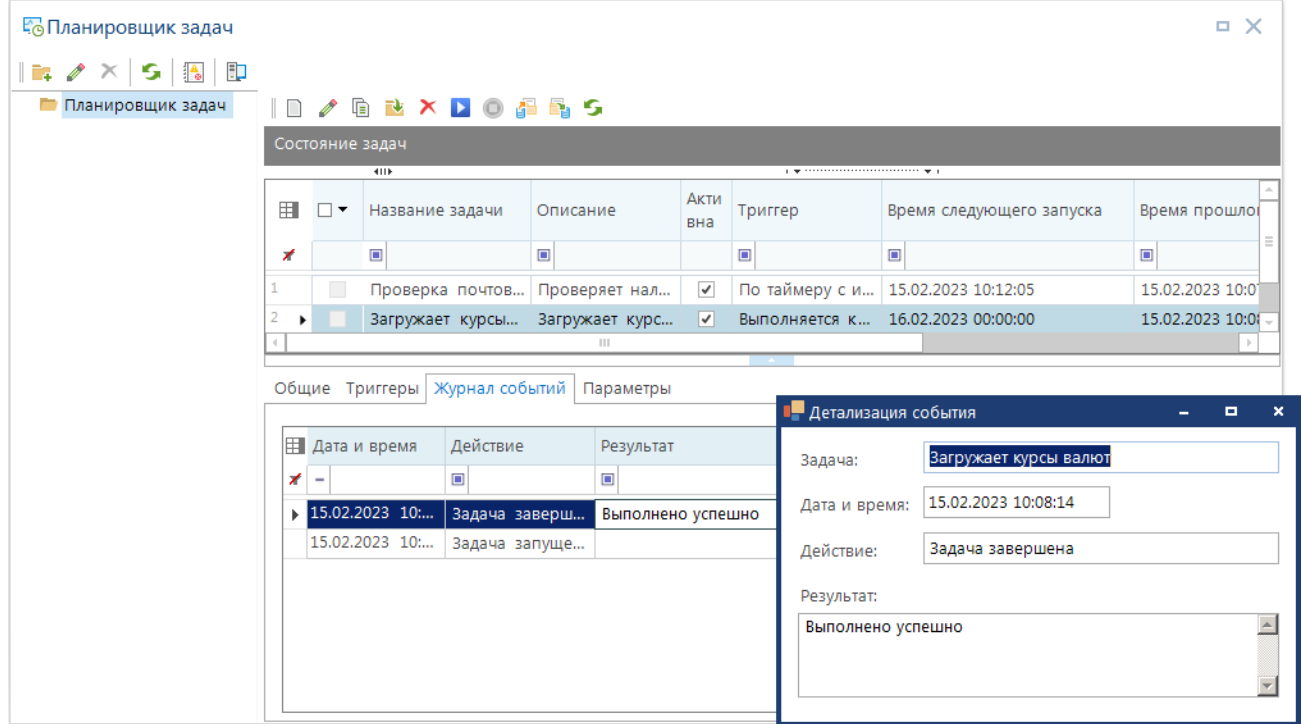

<span id="page-26-1"></span>**27 Результат выполнения задачи.**

# **1.2. Настройка параметров документов группы «Кредиты»**

<span id="page-27-0"></span>Для оформления договоров по выданным и полученным ссудам (кредитам), гарантиям, обязательств по ценным бумагам, а также пролонгации договоров используются документы группы **«Кредиты»** (*Рисунок* [28\)](#page-27-1).

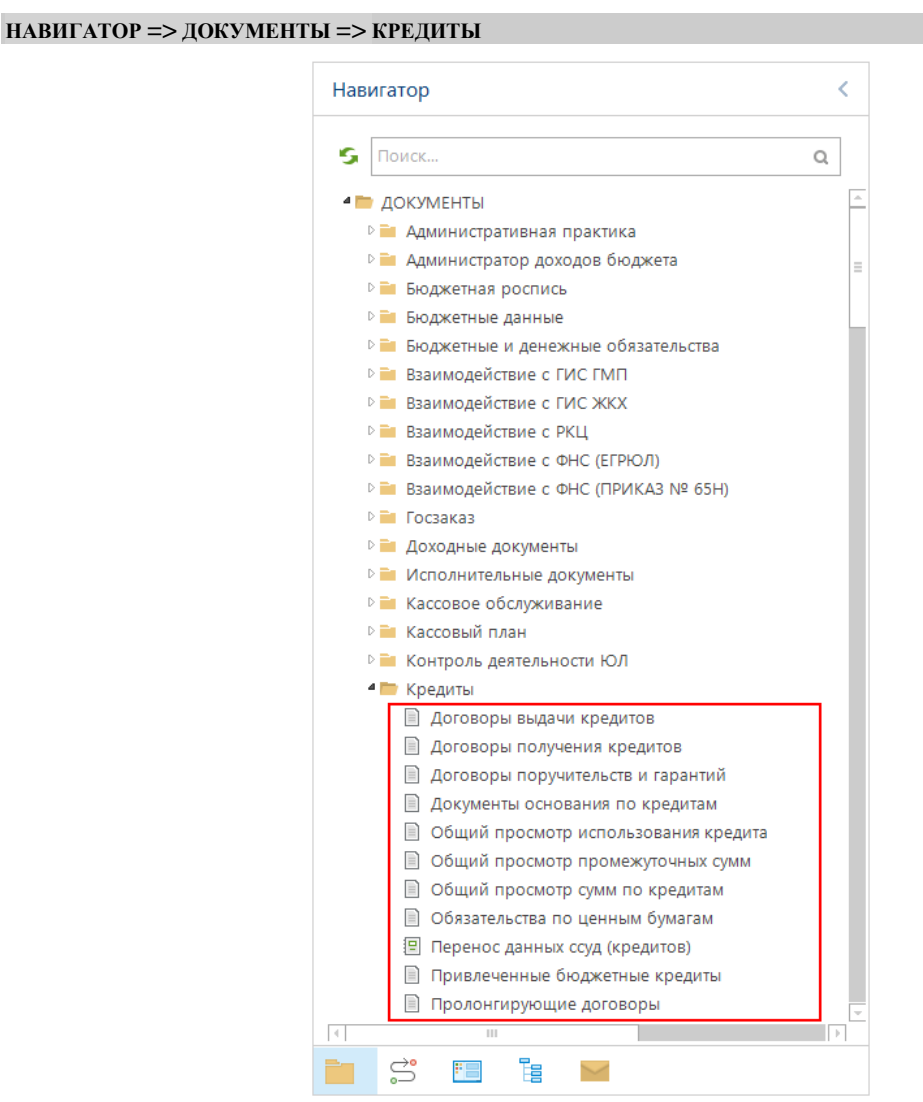

<span id="page-27-1"></span>**28 Документы группы «Кредиты»**

В этой группе представлены основные режимы для регистрации и учета договоров выдачи кредитов («**Договоры выдачи кредитов**», *Рисунок* [29\)](#page-28-0), договоров получения кредитов («**Договоры получения кредитов**», «**Договоры поручительств и гарантий**», «**Обязательства по ценным бумагам**», «**Привлеченные бюджетные кредиты**», «**Пролонгирующие договоры**»).

«**Документы основания по кредитам**» служат для указания в договорах ссылок на документы основания, режимы «**Общий просмотр использования кредита**», «**Общий просмотр промежуточных сумм**» и «**Общий просмотр сумм по кредитам**» - для поиска сумм по обслуживанию кредитов.

|   | $\Box$<br>■ Договоры выдачи кредитов |                          |                                       |            |                              |                                |                               |                   |  |  |  |  |
|---|--------------------------------------|--------------------------|---------------------------------------|------------|------------------------------|--------------------------------|-------------------------------|-------------------|--|--|--|--|
|   | Ø<br>4HK                             |                          |                                       |            |                              |                                |                               |                   |  |  |  |  |
| Q | 囯                                    | $\Box$                   | Номер                                 | Дата       | Заемщик                      | Кредитор                       | Сумма договора ∑              | Остаток, ру-      |  |  |  |  |
|   | ⊀                                    |                          | $\begin{array}{c} \hline \end{array}$ | -          | $\Box$                       | ▣                              | A                             | A                 |  |  |  |  |
|   |                                      |                          | 100                                   | 01.01.2023 | Финансовый отдел администр   | Финансовый отдел администрации | 100 000,00                    |                   |  |  |  |  |
|   |                                      | $\Box$                   | 783                                   | 11.01.2022 | ГУП "Брянская областная прод | Финансовый отдел администрации | 99 636 299,14                 | $\equiv$          |  |  |  |  |
|   | 3.                                   | П                        | 781                                   | 16.12.2020 | ОАО "Специализированное уп   | Финансовый отдел администрации | 5 000 000,00                  |                   |  |  |  |  |
|   | 4                                    | П                        | 776                                   | 27.10.2018 | ООО "Варант"                 | Финансовый отдел администрации | 1 500 000,00                  |                   |  |  |  |  |
|   | 5.                                   |                          | 740                                   | 28.11.2017 | ЗАО "Термотрон-завод"        | Финансовый отдел администрации | 4 800 000,00                  | 1500              |  |  |  |  |
|   | 6                                    | $\Box$                   | 704                                   | 31.05.2015 | Брянский областной фонд жи   | Финансовый отдел администрации | 5 000 000,00                  |                   |  |  |  |  |
|   |                                      | $\overline{\phantom{a}}$ | 569                                   | 12.04.2012 | Брянский областной фонд жи   | Финансовый отдел администрации | 13 500 000,00                 | 7 075 7           |  |  |  |  |
|   |                                      | 10                       |                                       | or os oose |                              |                                | 0.000000000<br>176 536 299,14 | -----<br>35 021 9 |  |  |  |  |
|   |                                      |                          | Ш                                     |            |                              |                                |                               |                   |  |  |  |  |
|   |                                      |                          | Количество записей: 10                |            |                              | <b>Contact Contact</b>         |                               |                   |  |  |  |  |

<span id="page-28-0"></span>**29 Список документов «Договоры выдачи кредитов»**

На панели инструментов режима списка договоров доступны следующие опции:

**Создать** - для создания новых документов.

**Редактировать** - для редактирования существующих документов.

**Копировать** - для создания новых документов на основе существующих.

**Удалить** - для удаления существующих документов.

**Формирование начислений администратора** - для формирования начислений в программном комплексе «Администратор – Д». Строка раскрывающегося списка данного пункта меню «**Формирование привлеченных бюджетных кредитов**» используется для формирования **Привлеченных бюджетных кредитов**.

**Оправдательные документы** – для добавления оправдательных документов. Строка раскрывающегося списка данного пункта меню «**Печать документа и просмотр прикрепленных ОД**» и «**Открыть документы и прикрепленные ОД**» используется для просмотра прикрепленных оправдательных документов и документа кредита.

**В Электронная подпись** - для просмотра списка электронной подписи. Строка раскрывающегося списка данного пункта меню «**Печать информации об ЭП**» используется для печати ЭЦП. Строка раскрывающегося списка данного пункта меню «**Подписать**» используется для подписания документа электронной подписью. Строка раскрывающегося списка данного пункта меню «**Снять подпись**» используется для снятия электронной подписи.

**Расчет сумм кредитования** - для расчета сумм документов. Строка раскрывающегося списка данного пункта меню «**Пакетная привязка сумм к мемориальному ордеру**» используется для привязки сумм договоров прошлых лет к мемориальным ордерам с общей суммой остатка по основной сумме долга, процентам и штрафам. Строка раскрывающегося списка данного пункта меню «**Автоматическая привязка сумм поручений**» используется для автоматической привязки Платежных поручений или Поручений о перечислении на счет. Строка раскрывающегося списка данного пункта меню «**Простановка даты завершения**» используют для простановки даты завершения действия договора (одной датой выделенные договоры). Строка раскрывающегося списка данного пункта меню «**Формирование мемориальных ордеров по остаткам на начало года**» после выбора нужного документа для всех отмеченных процентов сформируются

соответствующие бухгалтерские документы. Строка раскрывающегося списка данного пункта меню «**Формирование мемориальных ордеров**» после выбора нужного документа для всех отмеченных сумм сформируются соответствующие бухгалтерские документы. Строка раскрывающегося списка данного пункта меню «**Формирование черновиков бюджетных обязательств**» после выбора нужного документа будет сформирован «Черновик – Бюджетное обязательство». Строка раскрывающегося списка данного пункта меню «**Пересчет сумм из валюты в рубли**» после выбора нужного документа будет пересчет сумм в валютном договоре.

**В Простановка аналитических признаков** - для установки и снятия аналитических признаков.

**Сервис** - для отображения связей документов и выгрузки структуры данных документов.

**Обновить** - для обновления списка документов.

**Настройка** - для установки настроек документов и отображения видимости полей.

**• Отправить сообщение по документу** - для отправки и просмотра комментариев по документу.

Для документов группы «**Кредиты**» доступны следующие настройки (*Рисунок* [30\)](#page-29-0) на документ (переход к настройкам осуществляется нажатием кнопки **Настройки** панели инструментов списка документов).

<span id="page-29-0"></span>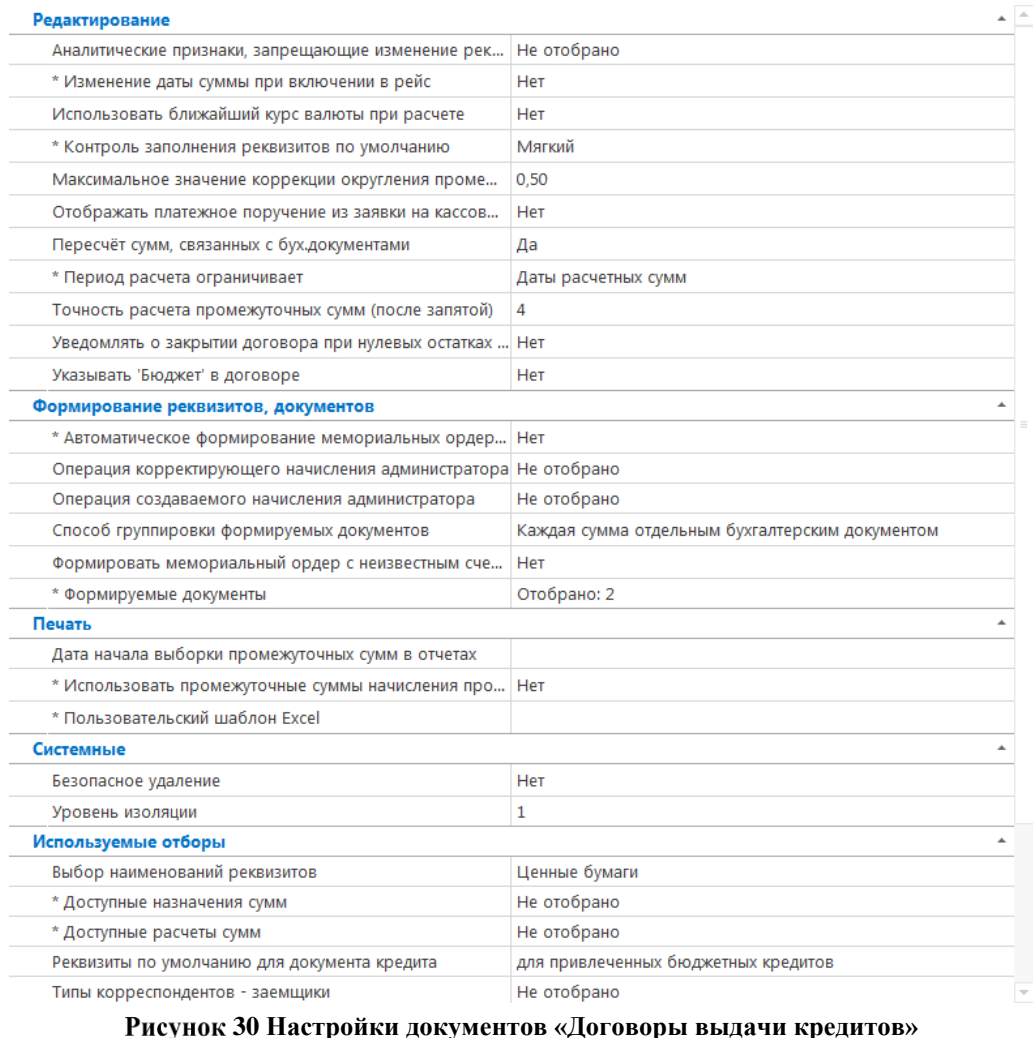

#### Группа настроек «**Редактирование**»:

 *«Аналитические признаки, запрещающие изменение реквизитов и условий в договоре»* - позволяет назначить из справочника необходимые реквизиты, которые будут автоматически заполнены;

*«Изменение даты суммы при включении в рейс»* - принимает значения «Да», «Нет»;

 *«Использовать ближайший курс валюты при расчете»* - принимает значения «Да», «Нет»;

 *«Контроль заполнения реквизитов по умолчанию»* - может применять три значения «Мягкий», «Жесткий» и «Отсутствует». Значение «Жесткий» данной настройки запрещает сохранение договора, если не все реквизиты из назначенных реквизитов по умолчанию присутствуют в договоре, или если их значения не заполнены. Значение «Мягкий» сохранение не запрещает, но при отсутствии требуемых реквизитов при сохранении выводит предупреждение. Значение «Отсутствует» позволяет не контролировать заполнение реквизитов по умолчанию;

 *«Отображать платежное поручение из заявки на кассовый расход»* - при значении «ДА»: если с суммой связана ЗКР и при наличии сформированной п/п по ЗКР, связанной с суммой кредита, отображать в поле «Документ» реквизиты п/п. При значении «Нет» ЗКР или другой связанный документ. Значение по умолчанию «Нет»;

 *«Максимальное значение коррекции»* - принимает значение от 0,00 до 0,99. Настройка позволяет корректировать Промежуточные суммы при условии, что промежуточная сумма связана с основной, нет подвязки к УИН.

*«Пересчёт сумм, связанных с бух.документами»* - принимает значения «Да», «Нет»;

 *«Период расчета ограничивает»* - может принимать два значения «Даты расчетных сумм», «Даты первичных сумм». Настройка позволяет ограничивать даты расчета сумм по договору кредита либо датами первично введенных сумм периода, либо датами расчетных сумм по договору кредита. В первом случае даты расчета сумм не будут выходить за границы периода, заданного пользователем, во втором случае даты расчета сумм будут ограничиваться заданным периодам расчета по договору;

 *«Точность расчета промежуточных сумм (после запятой)»* - принимает значения «2», «4» и «2(round)»;

 *«Уведомлять о закрытии договора при нулевых остатках (долг, проценты)»* принимает значения «Да», «Нет»;

*«Указывать 'Бюджет' в договоре»* - принимает значения «Да», «Нет».

Группа настроек «**Используемые отборы**»:

 *«Выбор наименований реквизитов»* - позволяет назначить из справочника необходимые реквизиты, которые будут автоматически заполнены. Для изменения существующих наименований реквизитов и назначений сумм в договорах выдачи кредитов;

 *«Доступные назначения сумм»* - позволяет назначить из справочника необходимые реквизиты, которые будут автоматически заполнены;

 *«Доступные расчеты сумм»* - позволяет назначить из справочника необходимые расчеты, которые будут доступны пользователю для расчета;

 *«Реквизиты по умолчанию для документа кредита»* - позволяет назначить из справочника необходимые реквизиты, которые будут автоматически заполнены;

 *«Типы корреспондентов - заемщики»* - позволяет назначить из справочника необходимые реквизиты, которые будут автоматически заполнены;

 *«Типы корреспондентов - кредиторы»* - позволяет назначить из справочника необходимые реквизиты, которые будут автоматически заполнены.

#### Группа настроек «**Формирование реквизитов, документов**»:

 *«Автоматическое формирование мемориальных ордеров»* - принимает значения «Да», «Нет»;

 *«Операция корректирующего начисления администратора»* - позволяет назначить операцию корректировки для начислений администратора;

 *«Операция создаваемого начисления администратора»* - позволяет назначить операцию создаваемого начисления администратора;

 *«Способ группировки формируемых документов»* - может принимать два значения «Каждая сумма отдельным бухгалтерским документом», «Все суммы одним документом»;

 *«Формировать мемориальный ордер с неизвестным счетом»* - принимает значения «Да», «Нет»;

 *«Формируемые документы»* - позволяет назначить из справочника «Формируемые документы» необходимые реквизиты, которые будут автоматически заполнены;

 *«В формируемых документах получатель из владельца счета»* - позволяет назначить из справочника необходимые реквизиты, которые будут автоматически заполнены.

#### Группа настроек **«Печать»**:

 «*Дата начала выборки промежуточных сумм в отчетах*» - возможность указать дату с которой отображаются суммы в Промежуточных суммах;

 «*Использовать промежуточные суммы начисления процента в отчетах»* принимает значения «Да», «Нет»;

 «*Пользовательский шаблон Excel»* - возможность прописать собственный шаблон печати документов.

#### Группа настроек **«Системные»**:

*«Безопасное удаление»* - принимает значения «Да», «Нет»;

 *«Уровень изоляции»* - указание уровня изоляции документа для режима закрытия периода.

#### Группа настроек **«Прочие»**:

 *«Автоматический пересчет процентов при изменении основного долга»* - принимает значения «Да», «Нет»;

*«Копировать суммы при копировании документа»* - принимает значения «Да», «Нет»;

 *«Ограничение договоров кредита при выборе из бухгалтерских документов»* – может принимать значения «Запрет выбора», «Выбрать любой», «По совпадению заемщика», «По совпадению кредитора», «По совпадению заемщика или кредитора». Настройка позволяет гибко ограничить выбор документов кредитов при привязке сумм из бухгалтерских документов к документам кредитов. При выборе значения «Запрет выбора» документы данного вида не будут участвовать в привязке бухгалтерских сумм к документам кредита. При выборе значения «Выбрать любой» документы данного вида будут доступны для привязки бухгалтерских сумм к документам кредита без ограничений. При выборе значений:

«По совпадению заемщика», «По совпадению кредитора», «По совпадению заемщика или кредитора» будет производиться проверка на совпадение отправителя и получателя в бухгалтерском документе с заемщиком и (или) кредитором;

*«Расчет остатка по кредиту для списка»* - принимает значения «Да», «Нет»;

 *«Пересчет рублевых сумм при изменении курса валюты»* - принимает значения «Да», «Нет».

## **1.3. Документы группы «Кредиты»**

<span id="page-32-0"></span>В группе документов «**Кредиты**» содержатся как основные режимы для регистрации и учета договоров («**Договоры выдачи кредитов**», «**Договоры получения кредитов**», «**Договоры поручительств и гарантий**», «**Обязательства по ценным бумагам**», «**Привлеченные бюджетные кредиты**» и «**Пролонгирующие договоры**»), так и дополнительные для ввода реквизитов документов, ссылки на которые могут устанавливаться в основных режимах («**Документы основания по кредитам**») и для поиска, просмотра, редактирования сумм кредитов («**Общий просмотр использования кредита**», **Общий просмотр промежуточных сумм**», «**Общий просмотр сумм по кредитам**»).

Формирование долговой книги производится на основании договоров получения кредитов, привлеченных бюджетных кредитах, договоров поручительств и гарантий, обязательств по ценным бумагам, пролонгирующие договоры, которые регистрируются в соответствующих режимах (документах).

Каждый документ состоит из шапочной части, где указывается номер договора, дата договора, наименование (примечание). Нижняя табличная часть редактирования документа содержит ряд вкладок: «**Аналитические признаки**», «**Реквизиты**», «**Условия**», «**Суммы**», «**Шаблон**». В полях табличной части выбирается **Наименование**, выбирается или вводится **Значение**, в некоторых случаях вводится **Дата**.

### **1.3.1. Договоры выдачи кредитов**

<span id="page-32-1"></span>Документ «**Договор выдачи кредитов**» (*Рисунок* [31\)](#page-33-0) предназначен для регистрации договоров по выданным кредитам с указанием условий выдачи кредита, заполнением и расчетами сумм по кредиту.

**НАВИГАТОР => ДОКУМЕНТЫ => КРЕДИТЫ => ДОГОВОРЫ ВЫДАЧИ КРЕДИТОВ**

| . x<br>■ Договоры выдачи кредитов                                   |   |                          |                                       |                          |                              |                                |                                 |                     |    |  |  |  |
|---------------------------------------------------------------------|---|--------------------------|---------------------------------------|--------------------------|------------------------------|--------------------------------|---------------------------------|---------------------|----|--|--|--|
| <b>× 圖・ 1 0 ・ 1 D ・ 2 ・ 1 D   † +   5 × ・ 層 ・</b><br>G.<br>Ø<br>4HE |   |                          |                                       |                          |                              |                                |                                 |                     |    |  |  |  |
| Q                                                                   | 用 | $\Box$                   | Номер                                 | Дата                     | Заемщик                      | Кредитор                       | Сумма договора ∑                | Остаток, ру-        |    |  |  |  |
|                                                                     | ∡ |                          | $\begin{array}{c} \hline \end{array}$ | $\overline{\phantom{a}}$ | $\Box$                       | $\Box$                         | A                               | A                   |    |  |  |  |
|                                                                     |   |                          | 100                                   | 01.01.2023               | Финансовый отдел администр   | Финансовый отдел администрации | 100 000,00                      |                     |    |  |  |  |
|                                                                     | 2 |                          | 783                                   | 11.01.2022               | ГУП "Брянская областная прод | Финансовый отдел администрации | 99 636 299,14                   |                     | E. |  |  |  |
|                                                                     | 3 |                          | 781                                   | 16.12.2020               | ОАО "Специализированное уп   | Финансовый отдел администрации | 5 000 000,00                    |                     |    |  |  |  |
|                                                                     | 4 |                          | 776                                   | 27.10.2018               | ООО "Варант"                 | Финансовый отдел администрации | 1 500 000,00                    |                     |    |  |  |  |
|                                                                     | 5 |                          | 740                                   | 28.11.2017               | ЗАО "Термотрон-завод"        | Финансовый отдел администрации | 4 800 000,00                    | 150 0               |    |  |  |  |
|                                                                     | 6 | $\overline{\phantom{a}}$ | 704                                   | 31.05.2015               | Брянский областной фонд жи   | Финансовый отдел администрации | 5 000 000,00                    |                     |    |  |  |  |
|                                                                     | 7 | $\Box$                   | 569                                   | 12.04.2012               | Брянский областной фонд жи   | Финансовый отдел администрации | 13 500 000,00                   | 7 075 7             |    |  |  |  |
|                                                                     |   | 10                       |                                       | or os oose               |                              |                                | in non non on<br>176 536 299,14 | -----<br>$350219 -$ |    |  |  |  |
|                                                                     |   |                          | $\  \cdot \ $                         |                          |                              |                                |                                 |                     |    |  |  |  |

<span id="page-33-0"></span>**31 Список документов «Договоры выдачи кредитов»**

В верхней части окна редактирования указываются **Номер**, **Дата** и **Наименование** (комментарий) договора (*Рисунок* [32\)](#page-33-1), при необходимости выбирается шаблон с перечисленными соответствиями назначений сумм и кодами бюджетной классификации. Значения выбранного шаблона отображаются на вкладке «**Шаблон**».

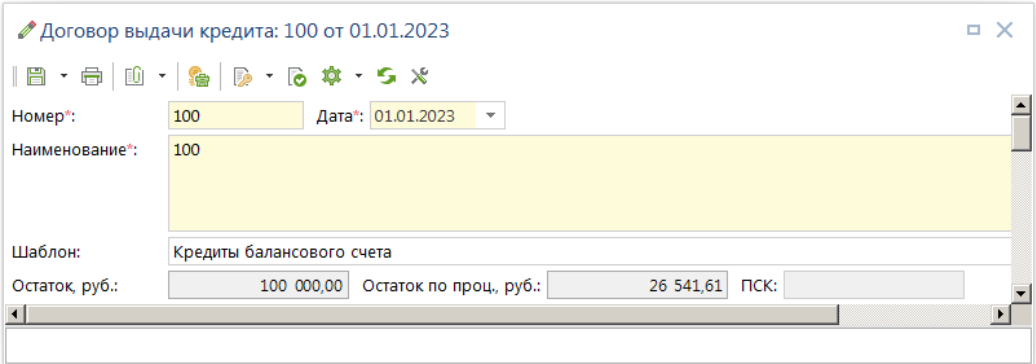

<span id="page-33-1"></span>**32 Форма редактирования договора**

Панель инструментов формы редактирования договоров содержит следующие кнопки:

**Сохранить** - для сохранения изменений по документу. Строка раскрывающегося списка данного пункта меню «**Сохранить и закрыть**» используется для сохранения документа с последующим закрытием.

**Печать** - для выведения договора в готовый отчет, подготовка к печати документа;

**<sup>1</sup>** Оправдательные документы – для добавления оправдательных документов. Строка раскрывающегося списка данного пункта меню «**Печать документа и просмотр прикрепленных ОД**» и «**Открыть документы и прикрепленные ОД**» используется для просмотра прикрепленных оправдательных документов и документа кредита;

**Бюджет** - для выбора счета бюджета по документу;

**В Электронная подпись** - для просмотра списка электронной подписи. Строка раскрывающегося списка данного пункта меню «**Печать информации об ЭЦП**» используется для печати ЭЦП. Строка раскрывающегося списка данного пункта меню «**Подписать**» используется

для подписания документа электронной подписью. Строка раскрывающегося списка данного пункта меню «**Снять подпись**» используется для снятия электронной подписи;

**• Контроль** - проводит принудительный контроль документов.

При сохранении договоров производится ряд контролей:

**Контроль на нахождение дат в закрытом периоде** - если дата договора, дата реквизита или дата суммы находится в закрытом периоде, то появится предупреждение системы. В этом случае необходимо в режиме «Закрытие периодов» открыть нужную дату или исправить дату документа или суммы. Настройка контроля производиться в меню «**Настройка**» документов группы с помощью настройки «*Уровень изоляции*» (подробнее о данной настройке в руководстве пользователя [\[2\]](#page-6-2) п. 1.4.4.2 Закрытие периода корректировки данных).

**Контроль наличия требуемых реквизитов для расчета и отсутствия запрещающих расчет условий** – при выборе расчета, если не заполнены реквизиты документа, требуемые для расчета, либо присутствуют запрещающие расчет условия, выходит сообщение вида «Во вкладке «Условие» не указано значение реквизита «Реквизит»;

**Контроль заполнения реквизитов по умолчанию** - если установлено значение «Мягкий» или «Жесткий» настройки «*Контроль заполнения реквизитов по умолчанию*», то при отсутствии в сохраняемом документе реквизитов по умолчанию, выйдет сообщение вида «Контроль реквизитов документа: Реквизит – Не заполнен». Настройка контроля производиться в меню «**Настройка**» документов группы с помощью настройки «Контроль заполнения реквизитов по умолчанию». В этом случае необходимо нажать кнопку [**Закрыть]**, заполнить требуемые реквизиты и заново сохранить. Либо для случая мягкого контроля нажать кнопку [**Продолжить]** и сохранить документ без требуемых реквизитов.

**Сервис** - для отображения связей документов и выгрузки структуры данных документов.

**• Обновить** - обновляет данные по документу;

**Настройка полей редактирования** - для установки настроек элемента управления в документе и отображения видимости полей.

В документе группы «**Кредиты**» доступны следующие настройки (*Рисунок* [33\)](#page-35-0) на документ (переход к настройкам осуществляется нажатием кнопки **Настройки полей редактирования** на панели инструментов списка документов).

Настройка состоит из колонок **Элемент управления** и **Показывать**. По этой настройке можно скрыть или показать поля в документе кредита.

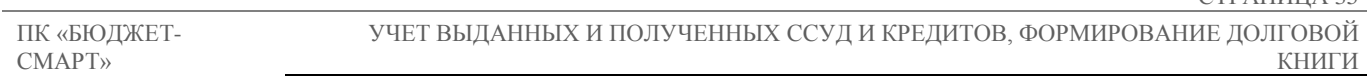

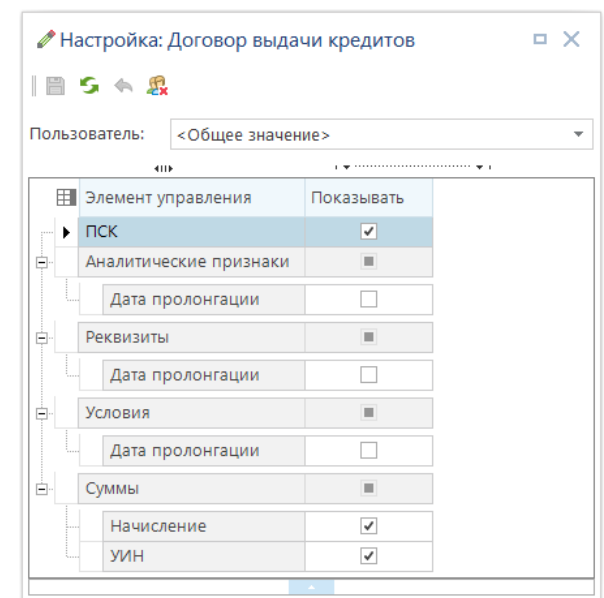

<span id="page-35-0"></span>**33 Настройка полей редактирования**

Табличная часть в нижней части формы разделена на вкладки «**Аналитические признаки**», «**Реквизиты**», «**Условия**», «**Суммы**», «**Шаблон**», по которым сгруппированы остальные реквизиты договора (*Рисунок* [34\)](#page-35-1).

|                   |                   |        | Аналитические признаки – Реквизиты – Условия   Суммы   Шаблон |          |                                                              |                       |            |  |
|-------------------|-------------------|--------|---------------------------------------------------------------|----------|--------------------------------------------------------------|-----------------------|------------|--|
| popposed.         |                   |        | 4HE                                                           |          | program and construction of the construction of the property |                       |            |  |
| 참 -               | 用                 | ⊓▼     | Назначение                                                    | Документ | Сумма                                                        | Дата                  | Начисление |  |
| G                 | $\mathbf{1}$<br>٠ | ш      | Начисление процента                                           |          |                                                              | 4 246.58 01.02.2023   |            |  |
| $\rightarrow$ - 2 |                   | П      | Начисление процента                                           |          |                                                              | 3 835,62 01.03.2023   |            |  |
| $2 - 3$           |                   | П      | Начисление процента                                           |          |                                                              | 3 892.69 01.04.2023   |            |  |
| 턀                 | $\overline{4}$    | П      | Начисление процента                                           |          |                                                              | 3 424.66 01.05.2023   |            |  |
| 급                 | 5                 | П      | Начисление процента                                           |          |                                                              | 3 184.93 01.06.2023   |            |  |
| ⊜・                | 6                 | П      | Начисление процента                                           |          |                                                              | 2 739,73 01.07.2023   |            |  |
| $\overline{a}$ -  | $\overline{7}$    | П      | Начисление процента                                           |          |                                                              | 2 477.17 01.08.2023   |            |  |
| 펞                 | 8                 | П      | Начисление процента                                           |          |                                                              | 2 123,29 01.09.2023   |            |  |
|                   | 9                 | □      | Начисление процента                                           |          |                                                              | 1 712.83 01.10.2023   |            |  |
|                   | 10                | П      | Начисление процента                                           |          |                                                              | 1 415,53 01.11.2023   |            |  |
|                   | 11                | П      | Начисление процента                                           |          |                                                              | 1 027,40 01.12.2023   |            |  |
|                   | 12                | П      | Начисление процента                                           |          |                                                              | 707,76 01.01.2024     |            |  |
|                   | 13                | □      | Перечисление кредита                                          |          |                                                              | 100 000,00 01.01.2023 |            |  |
|                   | 14                | □      | Сроки и суммы погашения                                       |          |                                                              | 8 333,33 01.01.2023   |            |  |
|                   | 15                | □      | Сроки и суммы погашения                                       |          |                                                              | 8 333,33 01.03.2023   |            |  |
|                   | 16                | □      | Сроки и суммы погашения                                       |          |                                                              | 8 333,33 01.04.2023   |            |  |
|                   | 17                | □      | Сроки и суммы погашения                                       |          |                                                              | 8 333,33 01.05.2023   |            |  |
|                   | 18                | П      | Сроки и суммы погашения                                       |          |                                                              | 8 333,33 01.06.2023   |            |  |
|                   | 19                | П      | Сроки и суммы погашения                                       |          |                                                              | 8 333.33 01.07.2023   |            |  |
|                   | 20                | П      | Сроки и суммы погашения                                       |          |                                                              | 8 333.33 01.08.2023   |            |  |
|                   | 21                | $\Box$ | Споки и суммы погашения                                       |          |                                                              | 8 333 33 01.09.2023   |            |  |
|                   |                   | 26     |                                                               |          | 235 034,77                                                   |                       |            |  |
|                   | ¢.                |        | $\mathbb{H}$                                                  |          |                                                              |                       |            |  |

 $V_{CDD}$  $\overline{a}$  $\overline{1}$ 

<span id="page-35-1"></span>**34 Форма редактирования реквизитов договора**

Панель инструментов формы редактирования реквизитов содержит следующие кнопки во вкладках «**Аналитические признаки**», «**Реквизиты**», «**Условия**», «**Суммы**»:

**Расчет сумм** - для расчета сумм документов (доступно только на вкладке «Суммы»). Подробное описание режима приведено в разделе «Типовые расчеты». Возможно **Формирование**
**сумм по назначению** - выделенные строки будут отображены с текущей датой как завершенные. Так же возможна **Корректировка сумм начисления** - выводится разница между начальной суммой и конечной;

**Копировать сумму** - для создания новых документов на основе существующих;

**Формирование мемориальных ордеров** - по этой кнопке по всем отмеченным строкам будут сформированы бухгалтерские документы (доступно только на вкладке «Суммы»). Возможно **Формирование мемориальных ордеров и платежных поручений**. После окончания процедуры формирования в открывшемся окне с бухгалтерским документом необходимо указать отсутствующие реквизиты и сохранить. Если документ сохранен не будет, то окончательное формирование документа не произойдет. Возможно формирование следующих документов: **Формирование распоряжений о зачислении средств на л/с**, **Формирование распоряжений на средств на р/с**, **Формирование заявок бюджетополучателей**, **Формирование черновика заявки на кассовый расход**, **Формирование заявки на кассовый расход**, **Формирование бухгалтерских справок** – платежки и справки можно контролировать в документе через Меню Настройки: ДОКУМЕНТЫ \ Кредиты \ Договор выдачи кредитов - Формируемые документы (описание формирования платежных поручений и справок описано в *п.* [1.5\)](#page-67-0);

**Открыть бухгалтерский документ** - открывает для просмотра сформированные по строке бухгалтерские документы. Возможность использовать тип «**Связи**» - для связки с бухгалтерскими документами;

**Добавить реквизиты по расчету сумм** - возможность автоматически формировать расчеты. При выборе необходимого расчета, на вкладке **Условия** добавляются условия в существующие условия, если их нет;

**Добавить строку** - для добавления строки на активной вкладке;

**Удалить строку** - для удаления выделенной строки (или всех помеченных строк на вкладке «**Суммы**») на активной вкладке;

**Печать** - для выведения договора в готовый отчет, подготовка к печати документа. Возможность использовать **Пользовательский шаблон**;

**Просмотр промежуточных сумм** - позволяет посмотреть промежуточные расчеты по документу кредита.

Строка раскрывающегося списка «**Просмотр сумм пролонгации**» - позволяет сохранять **Сроки и суммы погашения** в историю.

Строка раскрывающегося списка «**Просмотр использования кредита**» - позволяет посмотреть суммы, к которым подвязан **Аналитический код кредита**.

Реквизиты вкладок «**Аналитические признаки**» и «**Реквизиты**», а также частично вкладки «**Условия**» необходимы для формирования отчетности по выданным кредитам и Долговой книги.

### **1.3.1.1. Аналитические признаки**

На вкладке «**Аналитические признаки**» (*Рисунок* [35\)](#page-37-0) доступны реквизиты с аналитической информацией (*Таблица* [2\)](#page-37-1), общей для всего ПК «Бюджет-СМАРТ».

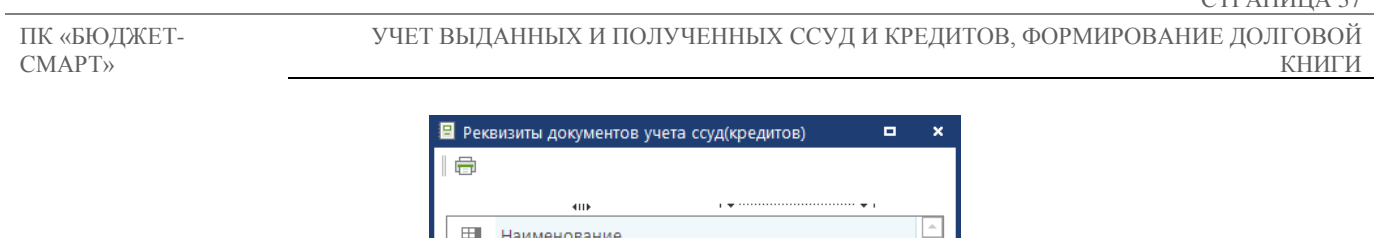

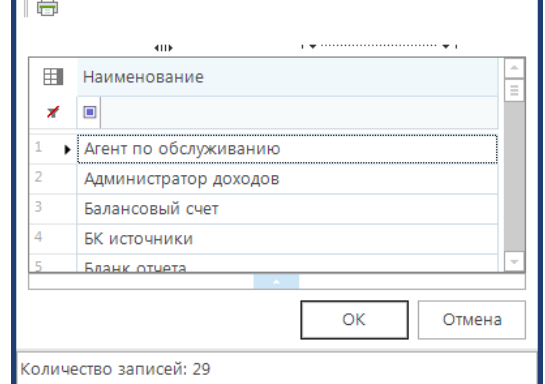

<span id="page-37-0"></span>**35 Аналитические признаки кредитов**

После добавления новой строки в поле **Наименование** необходимо выбрать из списка аналитический признак, и затем выбрать его значение из соответствующего справочника (в поле **Значение**), при этом в поле **Содержание значения** отобразится наименование выбранного значения (или другая связанная с ним информация).

<span id="page-37-1"></span>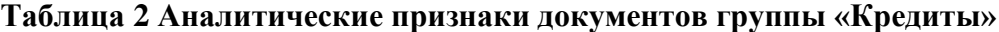

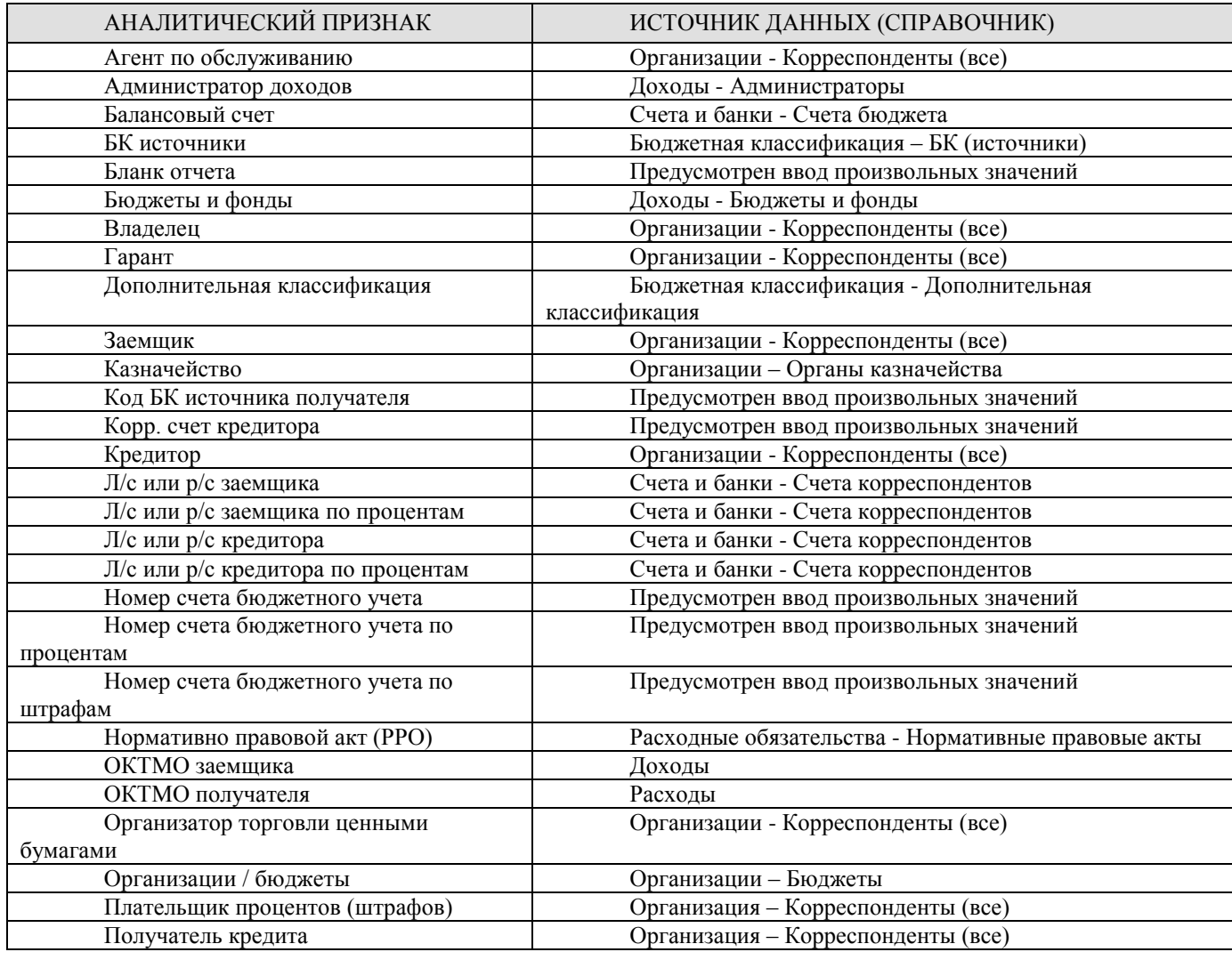

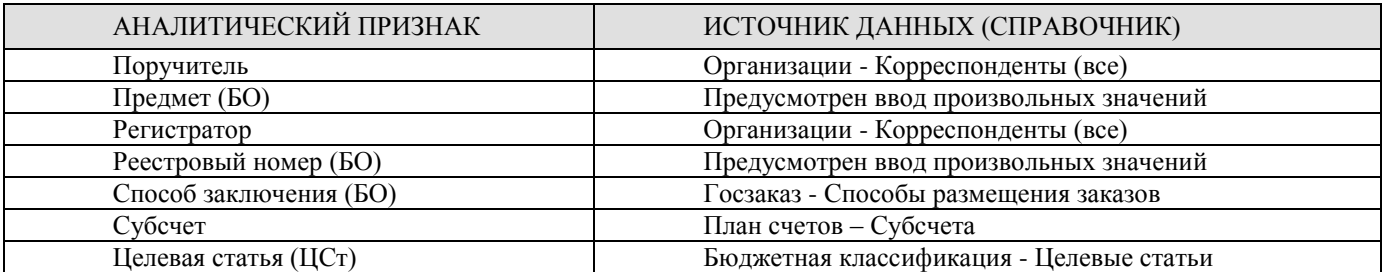

Следующие **Аналитические признаки** используются при формировании бухгалтерских документов:

«**Балансовый счет**» - для заполнения счета бюджета документа;

«**Организации / Бюджеты**» - для заполнения бюджета документа;

«**Заемщик**», «**Кредитор**» - для заполнения отправителя и получателя документа;

 «**Л/с или р/с заемщика**», «**Л/с или р/с кредитора**» - для заполнения счетов отправителя и получателя документа.

 «**Л/с или р/с заемщика по процентам**», «**Л/с или р/с кредитора по процентам**» для заполнения счетов отправителя и получателя документа.

### **1.3.1.2. Реквизиты**

На вкладке «**Реквизиты**» (*Рисунок* [36\)](#page-38-0) собраны справочники, которые предназначены только для учета кредитов.

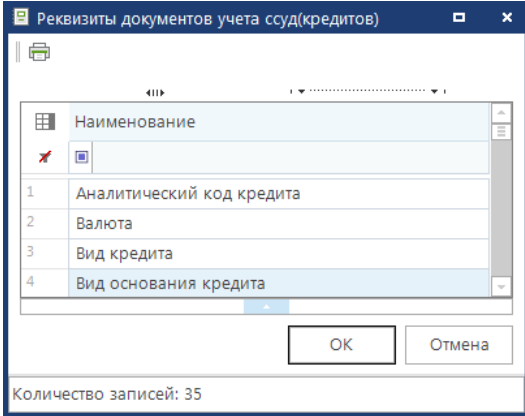

<span id="page-38-0"></span>**36 Реквизиты кредитов**

После добавления новой строки в поле **Наименование** необходимо выбрать реквизит из списка (*Таблица* [3\)](#page-39-0), и затем выбрать его значение из соответствующего справочника или документа (в поле **Значение**), при этом в поле **Содержание значения** отобразится наименование выбранного значения (или другая связанная с ним информация), поле **Дата** заполняется при необходимости.

Некоторые реквизиты не поддерживают выбор значений из справочников и документов, для них поле **Значение** заполняется с клавиатуры произвольными значениями (*Рисунок* [37\)](#page-39-1).

|           |   |                      | Аналитические признаки Реквизиты Условия Суммы Шаблон |              |            |
|-----------|---|----------------------|-------------------------------------------------------|--------------|------------|
| --------- |   | 411                  |                                                       |              |            |
|           | 尾 | Наименование         | Значение                                              | Сод.значения | Дата       |
| ÷         |   | <b>* Вид кредита</b> | 02                                                    | Товарный     |            |
| ab        |   | <b>В</b> Регистрация | Nº122                                                 |              | 01.01.2022 |
|           |   |                      |                                                       |              |            |

<span id="page-39-1"></span><span id="page-39-0"></span>**37 Выбор элемента реквизитов**

Если для реквизита не задано значение, реквизит не сохраняется.

### **Таблица 3. Реквизиты документов группы «Кредиты»**

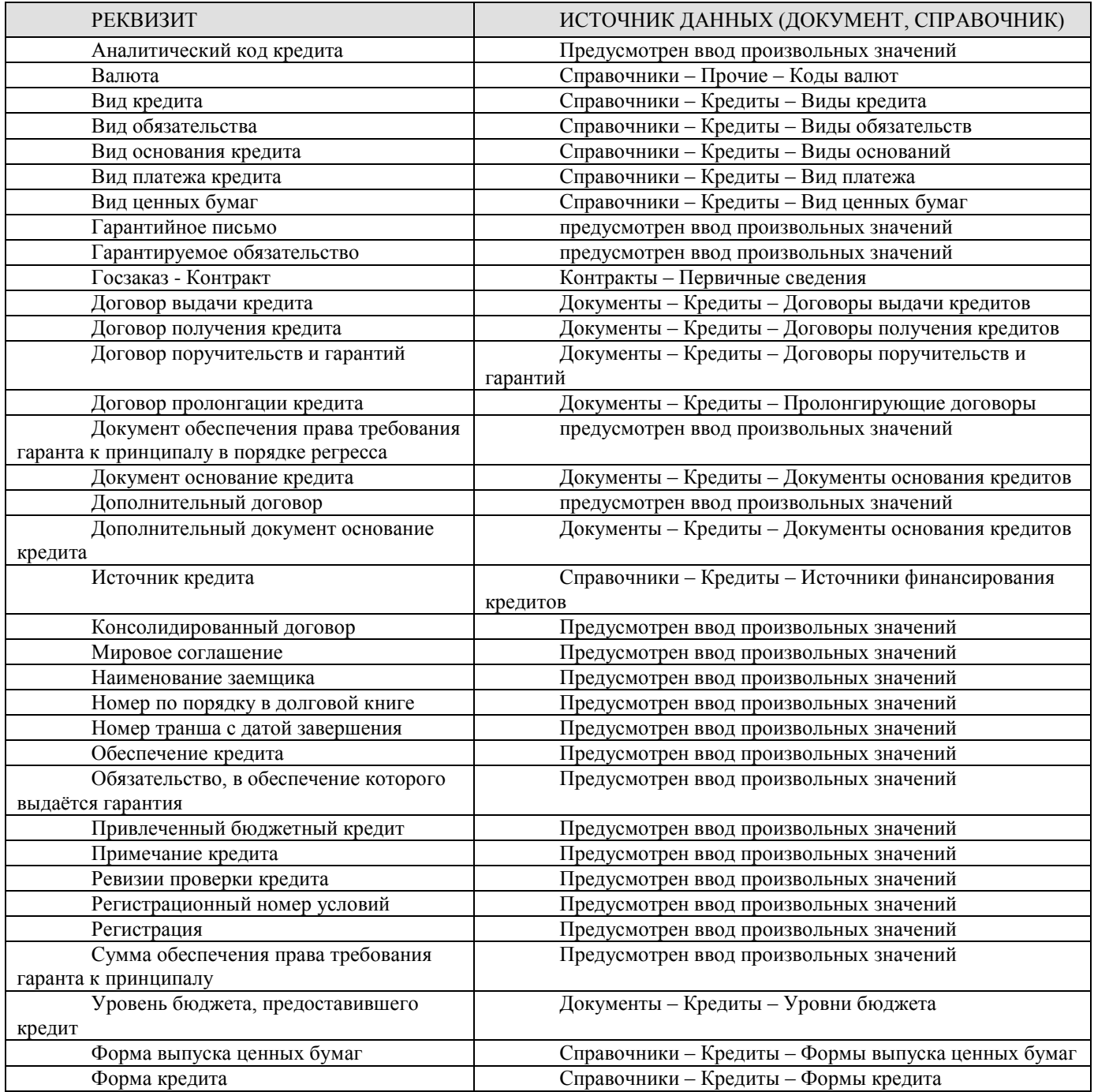

## **1.3.1.3. Условия**

На вкладке «**Условие**» (*Рисунок* [38\)](#page-40-0) собраны реквизиты, необходимые для выполнения расчетов сумм кредитов.

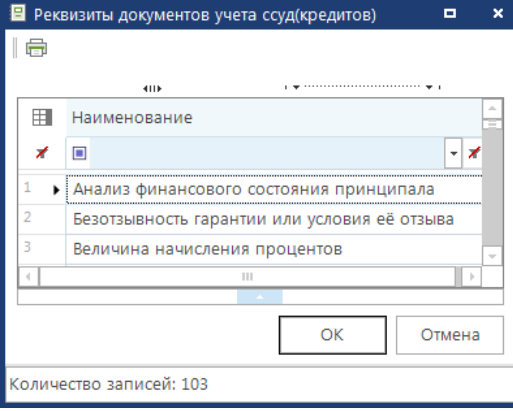

<span id="page-40-0"></span>**38 Условия кредитов**

После добавления новой строки необходимо выбрать условие из списка, открывающегося по двойному щелчку левой кнопки мыши, в поле **Наименование**, и затем указать его значение (выбрать из списка предлагаемых значений после нажатия в поле **Значение** клавиши **<Enter>** или заполнить с клавиатуры произвольным значением), в поле **Содержание значения** отображается наименование значения, выбранного из списка (для значений, введенных вручную, поле остается пустым), поле **Дата** заполняется при необходимости. Если для реквизита не задано значение и не проставлена дата, то такой реквизит не сохраняется (*Рисунок* [39\)](#page-40-1).

|       |   | Аналитические признаки Реквизиты       | Условия  | Суммы Шаблон |            |            |
|-------|---|----------------------------------------|----------|--------------|------------|------------|
| 20000 |   | 4118                                   |          |              |            |            |
| 霠     | 用 | Наименование                           | Значение | Сод.значения | Дата       | Дата ввода |
| 딣     |   | ▶   Сумма договора с датой на   100000 |          |              | 01.01.2023 | 07.02.2023 |
| 특     | ∠ | Срок погашения с датой за              | -12      |              | 01.01.2024 | 07.02.2023 |
| Ħ     |   | Период погашения с перво               |          |              | 01.02.2023 | 07.02.2023 |
| ę,    |   | Период начисления проце                |          |              | 01.02.2023 | 07.02.2023 |
|       |   | Коэффициент штрафа пога                | 0.02     |              |            | 07.02.2023 |
|       | 6 | Коэффициент начисления                 | 0.5      |              |            | 07.02.2023 |
|       |   | Коэффициент штрафа проц                | 0.02     |              |            | 07.02.2023 |

<span id="page-40-1"></span>**39 Назначение условий кредита**

Назначение условий:

 **«Анализ финансового состояния принципала»** – используется в Навигатор: ОТЧЕТЫ \ Информация для размещения в ЭБ \ 9.15 Программа государственных гарантий;

 **«Безотзывность гарантии или условия её отзыва»** – возможно использование при формировании долговой книги**;**

 **«Величина начисления процентов» –** возможно использование при формировании долговой книги**;**

 **«Включать день перечисления в расчет для штрафов»** – при указании значения «Да» при расчете процентов и штрафов даты перечисления кредита будут сдвигаться на один день назад;

 **«Включать день погашения в расчет»** – при указании значения «Да» при расчете процентов и штрафов даты погашения кредита будут сдвигаться на один день назад;

 **«Включать день погашения в расчет штрафов по основной сумме долга»** – при указании значения «Да» в расчет штрафов по основной сумме долга будет включен день погашения;

 **«Включать день погашения в расчет штрафов по процентам»** – при указании значения «Да» в расчет штрафов по процентам будет включен день погашения;

 **«Включать день уплаты процентов в период просрочки»** – при указании значения «Да» - учитывается день уплаты процентов при расчете штрафов;

 **«Возобновляемая кредитная линия»** – при указании значения «Да» учитывается досрочное погашение, условие используется для возобновляемой кредитной линии для формирования необходимых отчетов;

 **«Гарантия на проценты»** – при указании значения «Да» гарантия на проценты присутствует в договоре;

 **«Дата завершения действия договора»** – реквизит, указывающий на дату, после которой все действия по договору прекращаются, и расчет сумм по договору не производится. Дата завершения действия договора анализируется относительно расчетной даты комплекса, если расчетная дата меньше даты завершения, то расчеты по договору производятся, если расчетная дата равна или больше даты завершения, то расчеты по договору не производятся;

 **«Дата или момент возникновения долгового обязательства»** – возможно использование для формирования в долговой книге;

**«Дата или момент вступления гарантии в силу»** – дата вступления гарантии в силу;

 **«Дата или срок действия гарантии»** – дата, после которой заканчивается действие гарантии;

 **«Дата или срок погашения долгового обязательства»** – дата погашения долгового обязательства;

 **«Дата начала действия договора»** – возможно использование для формирования в долговой книге;

 **«Дата начала начисления маржи»** – дата, раньше которой расчет и начисление сумм маржи производиться не будет;

 **«Дата начала начисления процентов»** – дата, с которой начинается расчет сумм процентов по договору кредита, до этой даты проценты рассчитываться и начисляться не будут. Если условие не указано, то проценты рассчитываются с первой даты перечисления суммы по кредиту;

 **«Дата начала начисления штрафов»** – дата, раньше которой расчет и начисление штрафов производиться не будет;

 **«Дата окончания начисления маржи»** – дата, после которой прекращается расчет и начисление сумм маржи;

 **«Дата окончания начисления процентов»** – дата, после которой прекращается расчет сумм процентов по договору кредита, после этой даты проценты рассчитываться и начисляться не будут. Если условие не указано, то проценты рассчитываются до даты полного погашения основной суммы долга по кредиту;

 **«Дата окончания начисления штрафов»** – дата, после которой прекращается расчет и начисление штрафов;

 «**Дата отсрочки маржи с кол. долей**» – дата, по которую маржа рассчитывается, но не начисляется. Общая сумма рассчитанной маржи делится на количество долей, указанное

в данном условии, и далее при расчете найденная доля прибавляется к сумме начисленной маржи в последующие периоды, пока не будет полностью начислена вся отсроченная маржа;

 **«Дата отсрочки процентов с кол. долей**» – дата, по которую проценты рассчитываются, но не начисляются. Общая сумма рассчитанных процентов делится на количество долей, указанное в данном условии, и далее при расчете найденная доля прибавляется к сумме начисленных процентов в последующие периоды, пока не будет полностью начислены все отсроченные проценты;

 **«Дата последнего начисления процентов»** – возможные значения: «По последней дате погашения» - при расчете процентов определяется последний день полного погашения кредита и все проценты с большей или равной датой начисляются на эту дату полного погашения, «По первой дате начисления» - расчет не меняется (соответствует стандартному);

 **«Дата частичного погашения облигации»** – возможно использование для формирования в долговой книге;

**«Дата(период) погашения кредита»** – указывается дата погашения кредита;

**«Дата(период) получения кредита»** – указывается дата получения кредита;

 **«Даты выплаты каждого купона»** – возможно использование для формирования в долговой книге;

 **«День начала периода для процентов»** – день месяца, с которого будет начинаться период расчета процентов. Если не указан, то период будет соответствовать календарному месяцу;

**«Дисконт на одну облигацию»** – указывается дисконт на одну облигацию;

 **«Дней в году»** – число дней в году. Может принимать следующие значения: «Текущее» (равное фактическому количеству дней в текущем году, 365 или 366), «Фиксированное» (365 дней) и «Среднемесячное» (360 дней в году и 30 дней в месяце). Если реквизит «Дней в году» не указан, то по умолчанию в расчетах используется текущее число дней в году;

 **«Количество размещенных ценных бумаг»** – возможно использование для формирования в долговой книге;

 **«Коэффициент начисления маржи»** – коэффициент, используемый для начисления маржи, указывается в долях единицы (не в процентах). Примеры форматов указания коэффициента: «1/4», «0.25», «0,25»;

 **«Коэффициент начисления процентов»** – коэффициент, используемый для начисления процентов, указывается в долях единицы (не в процентах). Примеры форматов указания коэффициента: «1/4», «0.25», «0,25». Данный реквизит может быть указан в единственном числе или во множественном. В последнем случае необходимо указывать в поле **Дата** дату, с которой начинает действовать данный коэффициент. Коэффициент с пустой датой будет задействован в первую очередь до наступления действия коэффициента с самой ранней указанной датой;

 **«Коэффициент штрафа маржи»** – коэффициент, используемый для начисления штрафа уплаты маржи, указывается аналогично «Коэффициенту начисления процентов»;

 **«Коэффициент штрафа погашения»** – коэффициент, используемый для начисления штрафа погашения кредита, указывается аналогично «Коэффициенту начисления процентов»;

 **«Коэффициент штрафа процентов»** – коэффициент, используемый для начисления штрафа уплаты процентов, указывается аналогично «Коэффициенту начисления процентов»;

 **«Купонный доход на одну облигацию»** – указывается купонный доход на облигацию;

 **«Максимум пени»** – указывается сумма, по достижении которой начисление штрафов прекращается;

 «**Наличие или отсутствие права требования гаранта к принципалу о возмещении сумм, уплаченных гарантом бенефициару по государственной гарантии**» – возможно использование для формирования в долговой книге;

 **«Наличие права регрессного требования»** – возможно использование для формирования в долговой книге;

 **«Начислять курсовую разницу на последний день расчетного месяца»** – для расчета курсовой разницы;

 **«Начислять проценты на нерабочие дни»** – при указании значения «1» - «Да» по умолчанию, начисление процентов не учитывает нерабочие дни, «0» - «Нет (на предыдущий рабочий день)» начисление процентов попадающих на нерабочий день переносится на предыдущий рабочий день, «2» - «Нет (на следующий рабочий день)» начисление процентов попадающих на нерабочий день переносится на следующий рабочий день;

 **«Начислять проценты на последний день расчетного месяца»** – при указании значения «Да» рассчитанные проценты будут начисляться не на следующий месяц, а на последний день текущего месяца (периода). Если для данного реквизита указано значение в поле Дата, то начисление будет производиться не на последний день расчетного месяца, а на день из поля Дата;

 **«Начислять штраф по погашению с первого дня след.месяца»** – для расчета начисления штрафов;

 **«Начислять штрафы на последний день расчетного месяца» -** при указании значения «Да» рассчитанные штрафы будут начисляться не на следующий месяц, а на последний день текущего месяца (периода). Если для данного реквизита указано значение в поле Дата, то начисление будет производиться не на последний день расчетного месяца, а на день из поля Дата;

 **«Не включать день перечисления в расчет»** – при указании значения «Да» при расчете процентов и штрафов день перечисления в расчет не будет включен;

 **«Не учитывать день проводки в расчетах»** – при указании значения «Да» для расчетов процентов (маржи) все исходные суммы сдвигаются на один день вперед, для расчетов штрафов сдвигаются только суммы уплаты по основному долгу или процентов (маржи);

 **«Не учитывать день проводки в расчетах для штрафов»** – используется для расчета начисления штрафов;

**«Номинал»** – возможно использование для формирования в долговой книге;

 **«Ограничение на владельцев»** – возможно использование для формирования в долговой книге;

 **«Округлять расчет графика погашения кредита»** – при указании значения «Да» Сроки и суммы погашения округляются;

 **«Округлять суммы при расчете до рублей»** – при указании значения «Да» при расчете штрафов и процентов (маржи) суммы округляются до рублей;

 **«Определение гарантийного случая»** – возможно использование для формирования в долговой книге;

 **«Отсрочка уплаты маржи (в месяцах)»** – вводиться по значению количество месяцев, насколько слвигаются сроки начисления маржи  $(1 -$  на месяц,  $2 -$  на два,  $3 -$  на квартал и т.д.);

 **«Отсрочка уплаты процентов (в месяцах)»** – вводиться по значению количество месяцев, насколько сдвигаются сроки начисления процентов (1 – на месяц, 2 – на два, 3 – на квартал и т.д.);

 **«Отсрочка уплаты штрафов маржи (в месяцах)»** – вводиться по значению количество месяцев, насколько сдвигаются сроки начисления штрафов маржи (1 – на месяц, 2 – на два, 3 – на квартал и т.д.);

 **«Отсрочка уплаты штрафов погашения (в месяцах)»** – вводиться по значению количество месяцев, насколько сдвигаются сроки начисления штрафов погашения (1 – на месяц, 2 – на два, 3 – на квартал и.т.д.);

 **«Отсрочка уплаты штрафов процентов (в месяцах)»** – вводиться по значению количество месяцев, насколько сдвигаются сроки начисления штрафов процентов (1 – на месяц,  $2 -$ на два,  $3 -$ на квартал и.т.д.);

 **«Период начисления маржи с первой датой (в месяцах)»** – указывается число месяцев, через которое будет начисляться маржа, а в поле Дата указывается первая дата начисления маржи;

 **«Период начисления процентов с первой датой (в месяцах)»** – указывается число месяцев, через которое будут начисляться проценты, а в поле Дата указывается первая дата начисления процентов;

 **«Период начисления штрафа погашения с первой датой (в месяцах)» –** указывается число месяцев, через которое будут формироваться начисления штрафа погашения, а в поле Дата указывается первая дата начислений штрафов погашения;

 **«Период начисления штрафа процентов с первой датой (в месяцах)»** – указывается число месяцев, через которое будут формироваться начисления штрафа процентов, а в поле Дата указывается первая дата начислений процентов;

 **«Период погашения с первой датой (в месяцах)»** – указывается число месяцев, через которое будет формироваться график погашения кредита, а в поле Дата указывается первая дата погашения кредита;

 **«Периодичность выплаты купонного дохода»** – возможно использование для формирования в долговой книге;

 **«Порядок и условия сокращения предельной суммы гарантии при исполнении гарантии и (или) исполнении обязательств принципала, обеспеченных гарантией»** – возможно использование для формирования в долговой книге;

 **«Порядок исполнения гарантом обязательств по гарантии»** – возможно использование для формирования в долговой книге;

**«Признак бюджета»** – возможно использование для формирования в долговой книге;

 **«Признак документа, на основании которого возникло долг.обязательство»** – возможно использование для формирования в долговой книге;

 **«Признак консолидации»** – возможно использование для формирования в долговой книге;

 **«Признак обязательства»** – возможно использование для формирования в долговой книге;

 **«Признак пролонгации»** – возможно использование для формирования в долговой книге;

 **«Признак реструктуризации»** – возможно использование для формирования в долговой книге;

 **«Проц. по графику погашения до первой даты начисления»** – проценты начисляются по датам графика погашения до первой даты начисления, указанной в настройке «Период начисления процентов с первой датой (в месяцах)»;

 **«Процентная ставка»** – в поле Значение вводиться процентная ставка по кредиту. Значение можно ввести как в натуральных дробях, так и в десятичных, к примеру «0.33»;

 **«Раздел долговой книги»** – возможно использование для формирования в долговой книге;

 **«Расчет за последний день года»** – возможные значения: «С количеством дней текущего года», «С количеством дней следующего года». Позволяет рассчитать сумму на последний день года с количеством дней следующего года;

 **«Срок или дата исполнения гарантии»** – возможно использование для формирования в долговой книге;

 **«Срок или период предъявления требований по гарантии»** – возможно использование для формирования в долговой книге;

 **«Срок погашения с датой завершения (в месяцах)»** – указывается число месяцев, на которое будет рассчитан график погашения кредита, а также плановая дата завершения действия договора;

 **«Срок уплаты процентов»** – указывается в поле **Значение** день месяца (число), который будет считаться последним днем уплаты процентов при расчете штрафов. Если значение не указано, то последним днем уплаты процентов будет считаться день начисления процентов;

 **«Ставка купонного дохода»** – возможно использование для формирования в долговой книге;

 **«Ставка начисления маржи»** – выбор ставки для начисления маржи из справочника «Дополнительные коэффициенты» (*п. [1.1.7](#page-13-0)*). Если реквизит «Ставка начисления маржи» не указывается, то по умолчанию берется ставка из справочника «Ставки рефинансирования» (*п. [1.1.13](#page-19-0)*);

 **«Ставка начисления процента»** – выбор ставки для начисления процентов из справочника «Дополнительные коэффициенты» (*п. [1.1.7](#page-13-0)*). Если реквизит не указывается, то по умолчанию берется ставка из справочника «Ставки рефинансирования» (*п. [1.1.13](#page-19-0)*);

 **«Ставка штрафа маржи»** – выбор ставки для начисления штрафа уплаты маржи из справочника «Дополнительные коэффициенты» (*п. [1.1.7](#page-13-0)*). Если реквизит не указывается, то по умолчанию берется ставка из справочника «Ставки рефинансирования» (*п. [1.1.13](#page-19-0)*);

 **«Ставка штрафа погашения»** – выбор ставки для начисления штрафа погашения кредита из справочника «Дополнительные коэффициенты» (*п. [1.1.7](#page-13-0)*). Если реквизит не указывается, то по умолчанию берется ставка из справочника «Ставки рефинансирования» (*п. [1.1.13](#page-19-0)*);

 **«Ставка штрафа процентов»** – выбор ставки для начисления штрафа уплаты процентов из справочника «Дополнительные коэффициенты» (*п. [1.1.7](#page-13-0)*). Если реквизит не указывается, то по умолчанию берется ставка из справочника «Ставки рефинансирования» (*п. [1.1.13](#page-19-0)*);

 **«Сумма договора с датой начала действия»** – сумма кредита по договору. Исходя из этой суммы, рассчитывается график погашения кредита. Дата начала действия – плановая дата перечисления первой суммы кредита;

 «**Сумма договора с датой начала действия (в валюте)»** – сумма кредита по договору в валюте;

**«Сумма залога»** – возможно использование для формирования в долговой книге;

 **«Сумма залога (в валюте)»** – возможно использование для формирования в долговой книге;

 **«Сумма обеспечения права требования гаранта к принципалу в порядке регресса»** – возможно использование для формирования в долговой книге;

 **«Тип коэф. начисления маржи»** – используется для расчета начислений маржи. Может принимать следующие значения: «1» – фиксированный годовой (расчет производится без учета ставки), «2» – к текущей ставке (расчет производится с учетом выбранной ставки),  $\langle 3 \rangle$  – от суммы возврата (начисление маржи производится от сумм графика возврата на даты графика и без учета ставки), «4» – к ставке на день выдачи (ставка берется на день выдачи кредита и фиксируется). По умолчанию тип коэффициента считается фиксированным годовым;

 **«Тип коэф. начисления процентов»** – может принимать следующие значения: «1» – фиксированный годовой (расчет производится без учета ставки), «2» – к текущей ставке (расчет производится с учетом выбранной ставки), «3» – от суммы возврата (начисление процентов производится от сумм графика возврата на даты графика и без учета ставки), «4» – к ставке на день выдачи (ставка берется на день выдачи кредита и фиксируется). По умолчанию тип коэффициента считается фиксированным годовым;

 **«Тип коэф. штрафа маржи»** – используется для расчета штрафа уплаты маржи. Значения аналогичны реквизиту «Тип коэф. начисления маржи»;

 **«Тип коэф. штрафа погашения»** – используется для расчета штрафа погашения. Значения аналогичны реквизиту «Тип коэф. начисления маржи»;

 **«Тип коэф. штрафа процентов»** – используется для расчета штрафа уплаты процентов. Значения аналогичны реквизиту «Тип коэф. начисления маржи»;

**«Точность округления коэффициента»** – используется для расчета начислений;

 **«Учет в штрафах "Дней в году"»** – используется в том случае, если при расчете штрафов нет необходимости делить расчетную сумму на количество дней в году. В этом случае необходимо выбрать значение «Нет». По умолчанию при расчете штрафов рассчитанная сумма делится на количество дней в году;

 **«Учет в штрафах первого дня просрочки»** – при указании значения «Да» для расчета штрафов количество дней просрочки будет считаться с даты срока уплаты процента или даты начисления процента, иначе количество дней просрочки будет считаться только со следующего дня после даты срока уплаты процента или даты начисления процента;

 **«Учет ставки рефинансирования в день изменения»** – при указании значения «Да» для расчета штрафов и процентов дата ставки сдвигается на один день назад;

**«Учитывать досрочное погашение»** – используется для расчета начислений;

**«Цена контракта»** – условие используется для долговой книги.

Обязательные реквизиты вкладки **«Условия»** для расчета графиков:

- **«Срок погашения с датой завершения (в месяцах)»;**
- **«Период погашения с первой датой (в месяцах)»;**
- **«Сумма договора с датой начала действия».**

Обязательные реквизиты вкладки **«Условия»** для начисления процентов (при наличии остатка по основной сумме долга. Основная сумма долга рассчитывается как соотношение **«Перечисление кредита»** + **«Увеличение основной суммы долга»** - **«Погашение кредита»** - **«Уменьшение основной суммы долга»** - **«Списание основной суммы долга»**):

- **«Период начисления процентов с первой датой (в месяцах)»;**
- **«Коэффициент начисления процентов»;**
- **«Тип коэф. начисления процентов»;**
- **«Дней в году».**

Обязательные реквизиты вкладки **«Условия»** для начисления штрафов по основной сумме долга (при наличии задолженности по основной сумме долга. Расчет основной суммы долга по штрафам производиться как соотношение **«Срок и сумма погашения кредита»** - «**Погашение кредита»** - **«Уменьшение основной суммы долга»** - **«Списание основной суммы долга»**):

- **«Коэффициент штрафа погашения»;**
- **«Тип коэф. штрафа погашения».**

Обязательные **Условия** для начисления штрафов по процентам (при наличии задолженности по процентам. Расчет штрафов по процентам производиться как соотношение **«Начисление процентов»** + **«Увеличение процентов»** - **«Уплата процентов»** - **«Уменьшение процентов»** - **«Списание процентов»**):

- **«Коэффициент штрафа процентов»;**
- **«Тип коэф. штрафа процентов».**

Обязательные **Условия** для начисления маржи (при наличии остатка по основной сумме долга. Расчет маржи производиться как соотношение **«Перечисление кредита**» + **«Увеличение основной суммы долга»** - **«Погашение кредита»** - **«Уменьшение основной суммы долга»** - **«Списание основной суммы долга»**):

- **«Период начисления маржи с первой датой (в месяцах)»;**
- **«Коэффициент начисления маржи»;**
- **«Тип коэф. начисления маржи».**

Обязательные реквизиты вкладки **«Условия»** для начисления штрафов по марже (при наличии задолженности по маржи. Расчет задолженности по марже производиться как соотношение **«Начисление маржи»** + **«Увеличение маржи»** - «**Уплата маржи»** - **«Уменьшение маржи»** - **«Списание маржи»**):

- **«Коэффициент штрафа процентов»;**
- **«Тип коэф. Штрафа маржи».**

Также для расчета в валюте важно правильно заполнить реквизит **Валюта** на вкладке «**Реквизиты**».

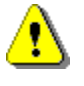

При выборе реквизитов договора следует учитывать, что они не предлагаются для выбора повторно. То есть, если в списке выбора реквизитов не отображается какой-то реквизит, то он уже присутствует в документе.

## **1.3.1.4. Суммы**

На вкладке «**Суммы**» (*Рисунок* [40\)](#page-48-0), указываются назначения сумм (*Таблица* [4\)](#page-49-0), даты, суммы по договору, а также реквизиты образа бухгалтерского документа. Реквизиты образа бухгалтерского документа необходимо заполнять для сохранения информации по связанному бухгалтерскому документу в том случае, когда оперативных данных на дату суммы уже нет. Суммы по договору могут вводиться в данном окне, могут формироваться автоматически по результатам выполнения расчетов или создаваться при привязке бухгалтерских документов к суммам кредитования.

|                               |    |                          | Аналитические признаки Реквизиты Условия Суммы Шаблон |          |       |                     |            |
|-------------------------------|----|--------------------------|-------------------------------------------------------|----------|-------|---------------------|------------|
| 00000000                      |    |                          | 4HK                                                   |          |       |                     |            |
| 잡노                            | 用  | $\overline{\phantom{a}}$ | Назначение                                            | Документ | Сумма | Дата                | Начисление |
| G                             | ×. |                          | Начисление процента                                   |          |       | 4 246,58 01.02.2023 |            |
| $\square$ -                   | 2  |                          | Начисление процента                                   |          |       | 3 835.62 01.03.2023 |            |
| P<br>$\overline{\phantom{a}}$ | 3  |                          | Начисление процента                                   |          |       | 3 892.69 01.04.2023 |            |
| 三                             | 4  |                          | Начисление процента                                   |          |       | 3 424,66 01.05.2023 |            |
| 급                             | 5  |                          | Начисление процента                                   |          |       | 3 184.93 01.06.2023 |            |
| ⊜・                            | 6  |                          | Начисление процента                                   |          |       | 2 739,73 01.07.2023 |            |
| Q<br>$\overline{\phantom{a}}$ | Ŧ, |                          | Начисление процента                                   |          |       | 2 477.17 01.08.2023 |            |
| 鳳                             | 8  |                          | Начисление процента                                   |          |       | 2 123,29 01.09.2023 |            |
|                               | 9  |                          | Начисление процента                                   |          |       | 1 712,83 01.10.2023 |            |
|                               | 10 |                          | Начисление процента                                   |          |       | 1 415,53 01.11.2023 |            |
|                               | 11 |                          | Начисление процента                                   |          |       | 1 027,40 01.12.2023 |            |
|                               | 12 |                          | Начисление процента                                   |          |       | 707,76 01.01.2024   |            |
|                               |    |                          |                                                       |          |       |                     |            |

<span id="page-48-0"></span>**40 Суммы кредита**

На вкладке «**Суммы**» присутствуют следующие колонки:

 $\nabla$   $\blacktriangledown$  – поле-маркер для пометки строк на удаление и формирование бухгалтерских документов;

**Назначение** – тип суммы;

 **Документ** – информационное поле для отображения типа и номера связанного бухгалтерского документа, из которого была проставлена данная сумма, или документа, сформированного на основании данной суммы;

**Начисление –** начисление администратора доходов;

**УИН –** уникальный идентификатор начисления идентификатора администратора;

**Сумма** – поле для указания суммы в рублях;

**Дата** – поле для указания даты суммы;

 **Назн. платежа** – назначение платежа связанного бухгалтерского документа из его первичного образа;

 **Номер док-та** – номер связанного бухгалтерского документа из его первичного образа;

**Дата док-та** – даты связанного бухгалтерского документа;

 **Вид платежа** – реквизит «Образа бухгалтерского документа» для указания вида платежа из справочника «Виды платежей кредитов» (*п. [1.1.5](#page-11-0)*);

 **Валюта** – поле для указания валюты суммы. Можно указать валюту на вкладке **«Реквизиты»**, эта валюта будет действовать на весь документ. Тогда в указании валюты на вкладке **«Суммы»** нет необходимости;

 **Сумма в валюте** – поле для указания суммы в валюте. При указании валюты на вкладке **«Реквизиты»** или непосредственно в поле **Валюта** вкладки **«Суммы»**, в момент заполнения суммы в валюте (суммы в рублях) производится автоматический расчет по курсу и заполнение суммы в рублях (суммы в валюте). Курс берется из справочника **«Коды валют»** на ближайшую дату до даты суммы. Если дата суммы не заполнена, не выбрана валюта или не указаны курсы валют, то автоматический расчет не производится;

 **Основание** – поле для указания документов-оснований возникновения данной суммы. Перечень оснований («Документы основания кредита») должен предварительно быть указан в данном договоре на вкладке **«Реквизиты»**. При отсутствии перечня документов оснований кредита данное поле не может быть заполнено;

**Дата ввода** – поле заполняется автоматически расчетной датой.

Основные поля для заполнения во вкладке «**Сумма**»:

 **Назначение** – выбирается из значений: «Перечисление кредита», «Погашение кредита», «Начисление процента», «Уплата процента» и др.;

**Сумма** – вводится сумма в рублях;

**Дата** – дата может отличаться от даты проводки бухгалтерского документа.

Поля во вкладке **Сумма** для валюты:

 **Валюта** – выбирается согласно справочнику: «Навигатор => Справочники => Прочие => Коды валют»;

**Сумма в валюте** – вводится сумма в соответствующей валюте.

Если в справочнике валют на соответствующую дату указан курс к рублю, то при вводе поля **Сумма** поле **Сумма в валюте** рассчитывается автоматически, и наоборот.

Для «Договоров выдачи кредитов» доступны назначения сумм, приведенные ниже (*Таблица* [4\)](#page-49-0).

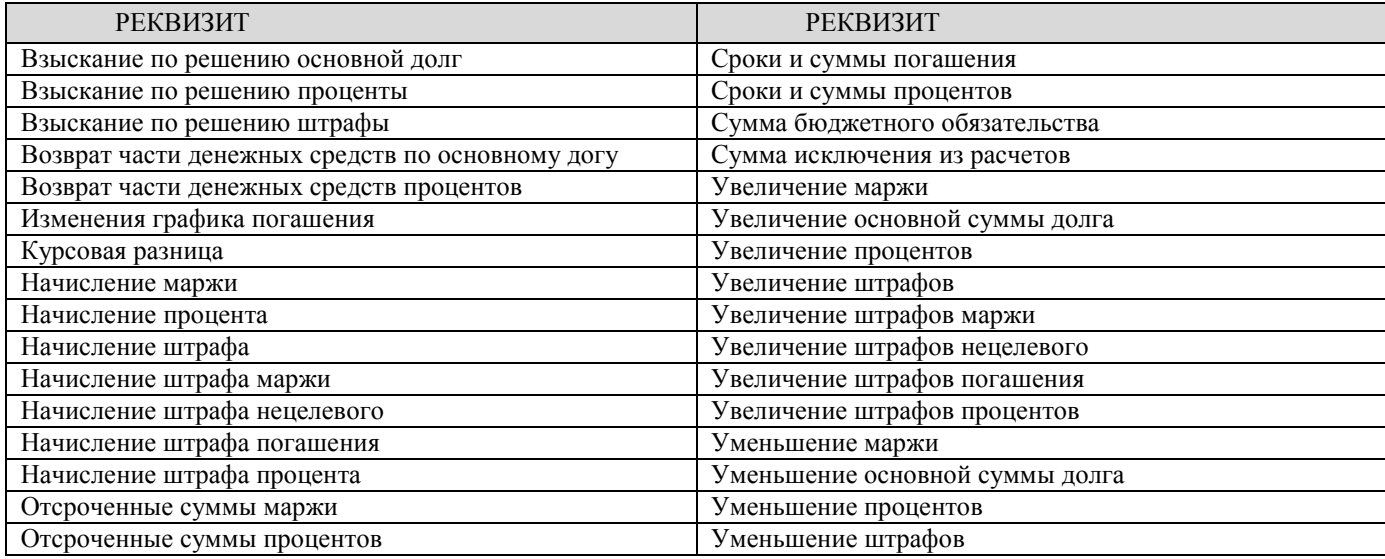

<span id="page-49-0"></span>**Таблица 4. Назначения сумм «Договоры выдачи кредитов»**

УЧЕТ ВЫДАННЫХ И ПОЛУЧЕННЫХ ССУД И КРЕДИТОВ, ФОРМИРОВАНИЕ ДОЛГОВОЙ КНИГИ

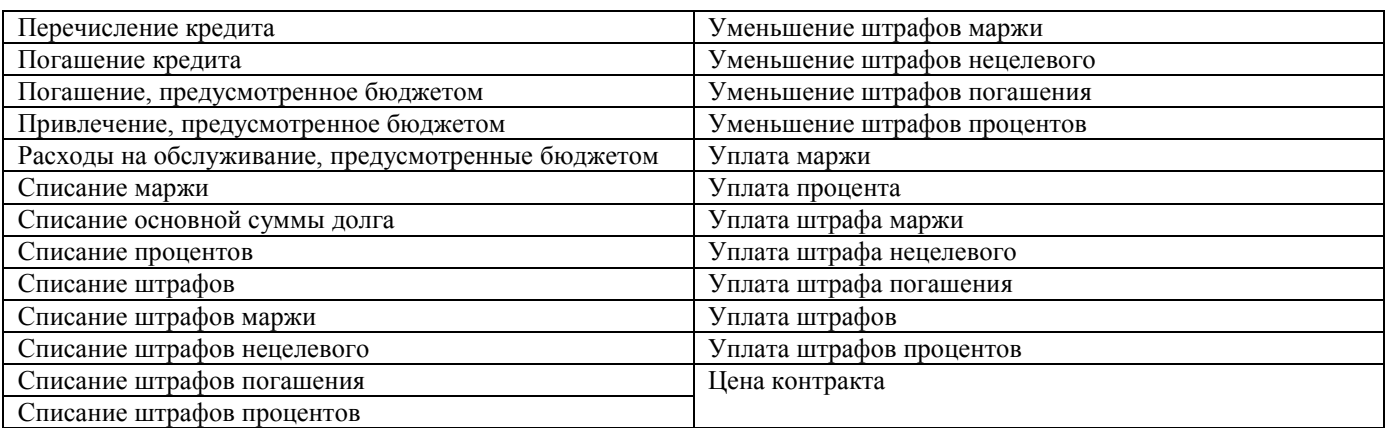

#### **Расчеты**

Расчет сумм может выполняться двумя способами:

**Способ № 1.** В окне редактирования договора, на вкладке «**Суммы**» при нажатии на кнопку **Расчет сумм**. При нажатии предлагается окно с выбором вида расчета, в котором необходимо выделить требуемый вид расчета (*Рисунок* [41\)](#page-50-0). Перед этим требуется сохранить документ.

| Выбор расчёта  | <b>ВЫПОЛНИТЬ</b> |                            |                          | о<br>×                                 |
|----------------|------------------|----------------------------|--------------------------|----------------------------------------|
|                |                  | 4HE                        |                          |                                        |
| 用              | ▼                | Расчет                     | Дата                     | Не проверять наличие рассчитанных сумм |
|                |                  | График погашения кредита   |                          |                                        |
| $\overline{2}$ |                  | График сроков и сумм про   |                          |                                        |
| 3              | □                | Расчет изменений графика   |                          |                                        |
| 4              | ш                | Расчет начисления маржи    |                          |                                        |
| 5              | ш                | Расчет начисления процента |                          |                                        |
| 6              | $\Box$           | Расчет начисления штрафа   |                          |                                        |
| 7              | $\Box$           | Расчет начисления штрафа   |                          |                                        |
| 8              | П                | Расчет начисления штрафа   |                          |                                        |
|                |                  |                            | <b>Contract Contract</b> |                                        |

<span id="page-50-0"></span>**41 Выбор вида расчета по кредиту**

В графе **Дата**, при двойном нажатии по строке напротив выбранного вида расчета, можно выбрать нужный период расчета в появившемся окне указания периода расчета (*Рисунок* [42\)](#page-50-1). Выбор варианта расчета по дате происходит путем отметки нужного значения.

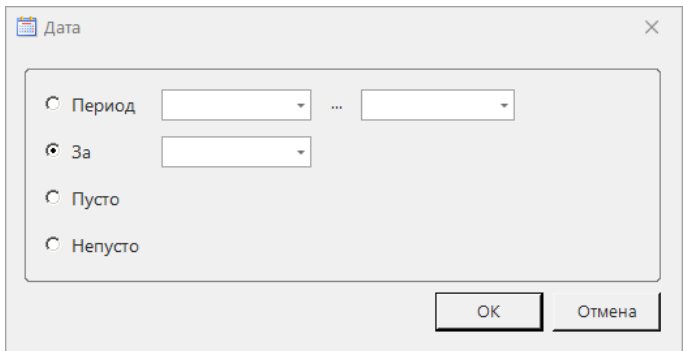

<span id="page-50-1"></span>**42 Окно периода расчета**

Расчет производится при нажатии кнопки **Выполнить.**

По результатам выполнения расчета формируется протокол контроля. В случае, если расчет не выполнен, данные протокол содержит перечень условий, необходимых для успешного выполнения расчета (*Рисунок* [43\)](#page-51-0).

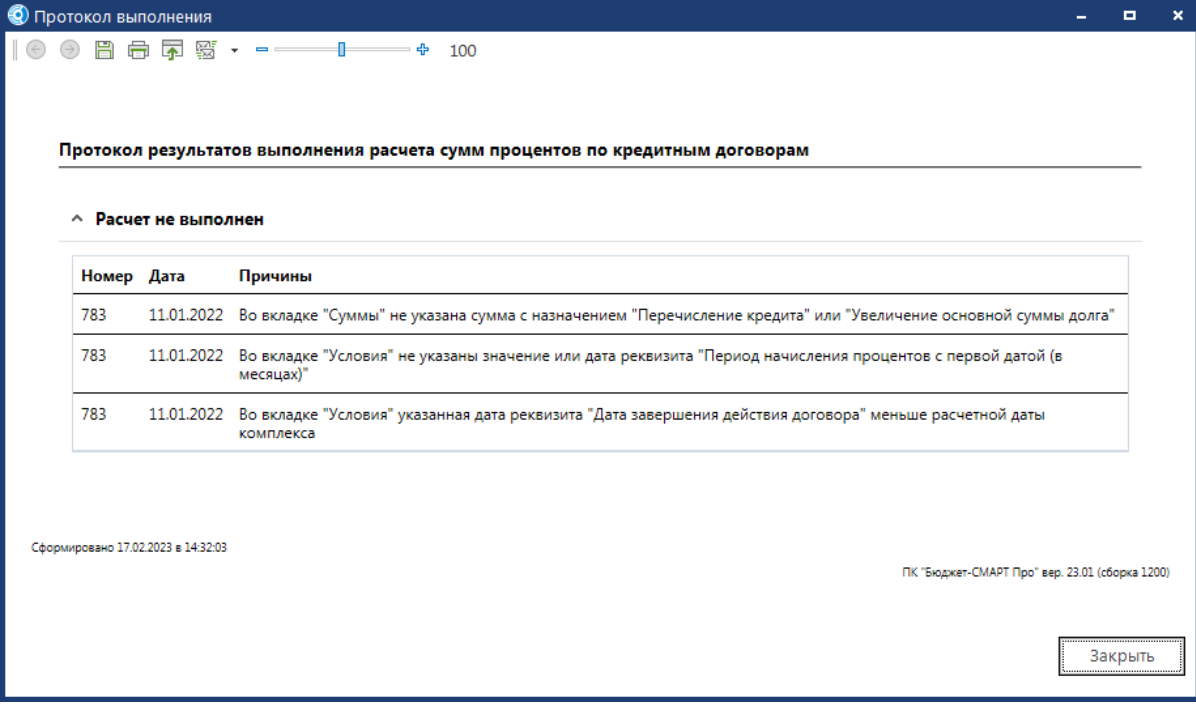

<span id="page-51-0"></span>**43 Протокол результатов выполнения**

В этом случае нужно нажать кнопку [**Закрыть]** и ввести все требуемые для расчета условия.

После расчета в окне сумм отображаются рассчитанные суммы и суммы, на которые был установлен фильтр.

**Способ № 2.** Расчет из списка договоров. Необходимо отметить договора, по которым нужен расчет, нажать кнопку **Расчет сумм**, выбрать варианты расчетов (их может быть несколько). После выполнения расчетов выводится результат выполнения расчета сумм с итогами расчетов (*Рисунок* [44\)](#page-51-1).

|         |                |                               | Аналитические признаки Реквизиты Условия | Шаблон<br><b>С</b> иммы |          |                       |
|---------|----------------|-------------------------------|------------------------------------------|-------------------------|----------|-----------------------|
| 2000000 |                |                               | 4TD.                                     |                         |          |                       |
| 잡       | 用              | $\overline{\phantom{a}}$<br>п | Назначение<br>스                          | Документ                | Сумма    | Дата                  |
| G       |                |                               | Перечисление кредита                     |                         |          | 100 000,00 01.01.2023 |
| B       | $\overline{2}$ |                               | Сроки и суммы погашения                  |                         |          | 8 333,33 01.01.2023   |
| P       | 3              |                               | Сроки и суммы погашения                  |                         |          | 8 333,33 01.03.2023   |
| g.      | 4              |                               | Сроки и суммы погашения                  |                         |          | 8 333,33 01.04.2023   |
| 틁       | 5              |                               | Сроки и суммы погашения                  |                         |          | 8 333.33 01.05.2023   |
| 員       | 6              |                               | Сроки и суммы погашения                  |                         |          | 8 333.33 01.06.2023   |
| Q       | 7              |                               | Сроки и суммы погашения                  |                         |          | 8 333,33 01.07.2023   |
| ę.      | 8              |                               | Сроки и суммы погашения                  |                         |          | 8 333,33 01.08.2023   |
|         | 9              |                               | Сроки и суммы погашения                  |                         |          | 8 333,33 01.09.2023   |
|         | 10             |                               | Сроки и суммы погашения                  |                         |          | 8 333,33 01.10.2023   |
|         | 11             |                               | Сроки и суммы погашения                  |                         |          | 8 333,33 01.11.2023   |
|         | 12             |                               | Сроки и суммы погашения                  |                         |          | 8 333.33 01.12.2023   |
|         | 13<br>٠        |                               | Сроки и<br>суммы погашения               |                         | 8 333.37 | 01.01.2024            |

<span id="page-51-1"></span>**44 Результаты выполнения с итогами расчета**

# **1.3.1.5. Шаблоны**

На вкладке «**Шаблоны**» (*Рисунок* [45\)](#page-52-0) отображается привязка кодов бюджетной классификации к назначениям сумм договора в соответствии с выбранным шаблоном в шапке формы.

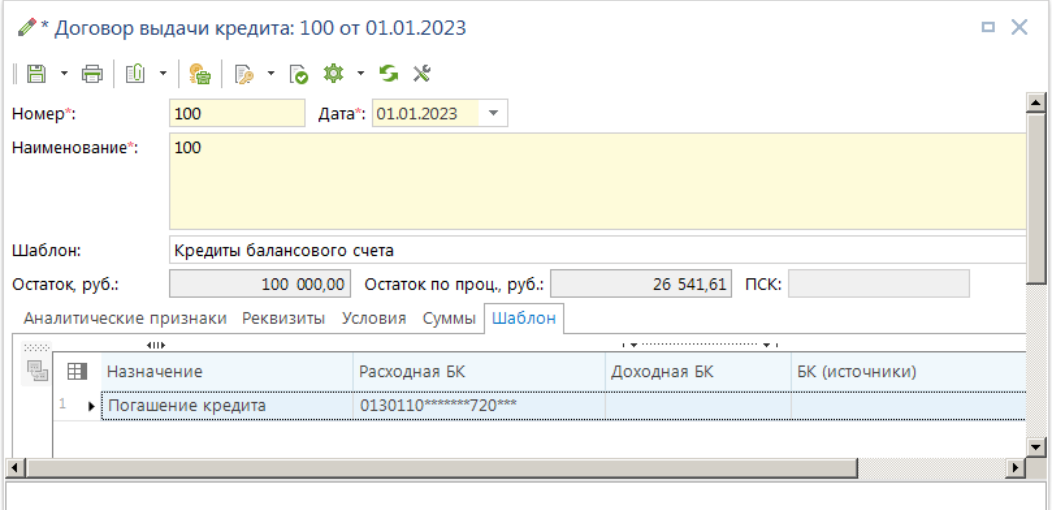

<span id="page-52-0"></span>**45 Вкладка «Шаблон» документа** 

Указанные на данной вкладке коды бюджетной классификации будут использоваться при формировании бухгалтерских документов на основании сумм кредитов.

Для выбора шаблона нажмите кнопку выхода в список шаблонов в поле **Шаблон** и отметьте нужный шаблон в предложенном списке. Создание и редактирование шаблонов производится в справочниках группы «Кредиты» (*п. [1.1.16](#page-20-0)*).

**НАВИГАТОР => СПРАВОЧНИКИ => КРЕДИТЫ => ШАБЛОНЫ ДОКУМЕНТОВ КРЕДИТА**

## **1.3.2. Договоры получения кредитов**

Режим «**Договор получения кредитов**» (*Рисунок* [46\)](#page-53-0) предназначен для регистрации и учета договоров кредита, полученных от кредитных организаций, и получения отчетов группы «**Долговая книга**».

### **ДОКУМЕНТЫ => КРЕДИТЫ => ДОГОВОРЫ ПОЛУЧЕНИЯ КРЕДИТОВ**

Работа с договорами получения кредитов аналогична работе с договорами выдачи кредитов.

#### УЧЕТ ВЫДАННЫХ И ПОЛУЧЕННЫХ ССУД И КРЕДИТОВ, ФОРМИРОВАНИЕ ДОЛГОВОЙ КНИГИ

|   |          |        |             |                             | ■ Договоры получения кредитов                                                                    |    |                          |            |        |                                                                                                    | . x          |                                        |                       |
|---|----------|--------|-------------|-----------------------------|--------------------------------------------------------------------------------------------------|----|--------------------------|------------|--------|----------------------------------------------------------------------------------------------------|--------------|----------------------------------------|-----------------------|
|   |          |        | <b>KIIF</b> | $\ln \mathbf{X}$ in $\cdot$ | $\mathbb{D} \cdot \mathbb{S} \cdot \mathbb{P}$ $\phi \cdot   \mathbf{S} \times \cdot \mathbb{S}$ |    |                          |            |        |                                                                                                    |              |                                        |                       |
| Q | Ħ        | $\Box$ |             | Номер                       |                                                                                                  |    | Дата                     |            |        | Наименование                                                                                        |              |                                        |                       |
|   | ⊀        |        |             | $\Box$                      |                                                                                                  |    | $\overline{\phantom{0}}$ |            | $\Box$ |                                                                                                    |              |                                        |                       |
|   | 9        |        |             | 15                          |                                                                                                  |    | 25.12.2017               |            |        | Закон Брянской области "Об областном бюджете на                                                     |              |                                        |                       |
|   | 10       | П      |             | 16                          |                                                                                                  |    | 25.12.2022               |            |        | Закон Брянской области "Об областном бюджете на                                                     |              |                                        |                       |
|   | 11       | $\Box$ |             | 17                          |                                                                                                  |    | 30.07.2021               |            |        | Закон Брянской области "Об областном бюджете на                                                     |              |                                        |                       |
|   | 12       | $\Box$ |             | 20                          |                                                                                                  |    | 10.01.2022               |            |        | Закон Брянской области "Об областном бюджете на                                                     |              |                                        |                       |
|   | $13 +$   |        |             | 21                          |                                                                                                  |    | 01.02.2023               |            |        | Закон Брянской области "Об областном бюджете на                                                     |              |                                        |                       |
|   |          | HL.    |             |                             |                                                                                                  |    |                          |            |        | ● Договор получения кредита: 21 от 01.02.2023                                                       |              |                                        | <b>¤ X</b>            |
|   | Количест |        |             |                             |                                                                                                  |    |                          |            |        | - S X                                                                                               |              |                                        |                       |
|   |          |        | Номер*:     |                             |                                                                                                  | 21 |                          |            |        | Дата*: 01.02.2023                                                                                   |              |                                        |                       |
|   |          |        |             | Наименование*:              |                                                                                                  |    |                          |            |        | Закон Брянской области "Об областном бюджете на 2023 год и на плановый период 2024 и 2025 годов" от |              |                                        |                       |
|   |          |        | Шаблон:     |                             |                                                                                                  |    |                          |            |        |                                                                                                    |              |                                        |                       |
|   |          |        |             |                             |                                                                                                  |    |                          |            |        |                                                                                                    |              |                                        |                       |
|   |          |        |             | Остаток, руб.:              |                                                                                                  |    |                          | 100 000,00 |        | Остаток по проц., руб.:                                                                             | 30 787,69    |                                        |                       |
|   |          |        |             |                             | 4118                                                                                             |    |                          |            |        | Аналитические признаки   Реквизиты Условия Суммы Шаблон                                             |              |                                        |                       |
|   |          |        | 20000<br>특  | 用                           | Наименование                                                                                     |    |                          |            |        | Значение                                                                                            | Сод.значения |                                        | Дата ввода            |
|   |          |        | 룜           | 1.                          | Заемщик                                                                                          |    |                          |            |        | 3205000575                                                                                          |              | Финансовый отдел администра            | 07.02.2023            |
|   |          |        | ਥ           | $\overline{2}$              | Кредитор                                                                                         |    |                          |            |        | 3209000431                                                                                          |              | Финансовый отдел администра            | 07.02.2023            |
|   |          |        |             | 3.                          | Л/с или р/с заемщика                                                                             |    |                          |            |        | 40204810500000100152                                                                                |              | Финансовое управление админ 07.02.2023 |                       |
|   |          |        |             | 4                           | Агент по обслуживанию                                                                            |    |                          |            |        | 3201005325                                                                                          |              | Государственная жилищная ин            | 07.02.2023            |
|   |          |        |             | 5                           | Л/с или р/с кредитора                                                                            |    |                          |            |        | 40204810300000100132                                                                                |              | Администрация МО пгт Климово           | 07.02.2023            |
|   |          |        |             | 6                           | Л/с или р/с заемщика по проц                                                                     |    |                          |            |        | 40204810100000100138                                                                                |              | Финансовое управление админ            | 07.02.2023            |
|   |          |        |             | 7                           | Л/с или р/с кредитора по проц                                                                    |    |                          |            |        | 40204810800000100140                                                                                |              | Финансовый отдел администра 07.02.2023 |                       |
|   |          |        |             |                             |                                                                                                  |    |                          |            |        |                                                                                                    |              |                                        | $\blacktriangleright$ |
|   |          |        |             |                             |                                                                                                  |    |                          |            |        |                                                                                                    |              |                                        |                       |

<span id="page-53-0"></span>**46 Договор получения кредита** 

## **1.3.3. Привлеченные бюджетные кредиты**

Режим «**Привлеченные бюджетные кредиты**» (*Рисунок* [47\)](#page-54-0) предназначен для регистрации и учета договоров кредита, полученных бюджетом от других бюджетов бюджетной системы, и получения отчетов группы «**Долговая книга**».

### **ДОКУМЕНТЫ => КРЕДИТЫ => ПРИВЛЕЧЕННЫЕ БЮДЖЕТНЫЕ КРЕДИТЫ**

Работа аналогична работе с договорами выдачи кредитов.

#### УЧЕТ ВЫДАННЫХ И ПОЛУЧЕННЫХ ССУД И КРЕДИТОВ, ФОРМИРОВАНИЕ ДОЛГОВОЙ КНИГИ

|                          |                                                 |                | <b>• Привлеченные бюджетные кредиты</b> |              |                              |              |                                                                            |                                                                            | <b>. X</b> |  |  |  |
|--------------------------|-------------------------------------------------|----------------|-----------------------------------------|--------------|------------------------------|--------------|----------------------------------------------------------------------------|----------------------------------------------------------------------------|------------|--|--|--|
|                          |                                                 |                |                                         |              |                              |              |                                                                            |                                                                            |            |  |  |  |
|                          |                                                 |                |                                         |              |                              |              |                                                                            |                                                                            |            |  |  |  |
| $\Box$                   |                                                 | Номер          |                                         | Дата         |                              |              | Наименование                                                               |                                                                            |            |  |  |  |
|                          | $\Box$                                          |                |                                         |              |                              | $\Box$       |                                                                            |                                                                            |            |  |  |  |
| $\Box$                   |                                                 | 100            |                                         |              | 01.01.2023                   | $\mathbf{1}$ |                                                                            |                                                                            |            |  |  |  |
| $\overline{\phantom{a}}$ |                                                 | 677            |                                         |              | 31.12.2022                   |              | Договор о предоставлении бюджетного кредита для частичного покрытия дефици |                                                                            |            |  |  |  |
|                          |                                                 | 2/22           |                                         |              | 27.09.2022                   |              | Договор о предоставлении бюджетного кредита на покрытие временного кассово |                                                                            |            |  |  |  |
|                          | 14.09.2022<br>01/22<br>12.07.2022<br>28-07-18/6 |                |                                         |              |                              |              | О предоставлении бюджетного кредита                                        |                                                                            |            |  |  |  |
| <b>College</b>           |                                                 |                |                                         |              |                              |              |                                                                            | Договор о предоставлении субъекту Российской Федерации ( муниципальному об |            |  |  |  |
|                          |                                                 | 06/22          |                                         |              | 12.07.2022                   |              | Логоров о прелоставлении бизлуетного квелита                               |                                                                            |            |  |  |  |
|                          |                                                 |                |                                         |              |                              |              |                                                                            |                                                                            |            |  |  |  |
|                          |                                                 |                |                                         |              |                              |              |                                                                            |                                                                            |            |  |  |  |
|                          | Номер:                                          |                |                                         | 100          |                              |              | Дата: 01.01.2023                                                           |                                                                            |            |  |  |  |
|                          |                                                 | Наименование*: |                                         | $\mathbf{1}$ |                              |              |                                                                            |                                                                            |            |  |  |  |
|                          |                                                 |                |                                         |              |                              |              |                                                                            |                                                                            |            |  |  |  |
|                          |                                                 |                |                                         |              |                              |              |                                                                            |                                                                            |            |  |  |  |
| Количеств                | Шаблон:                                         |                |                                         |              |                              |              |                                                                            |                                                                            |            |  |  |  |
|                          |                                                 | Остаток, руб.: |                                         |              |                              | 100 000,00   | Остаток по проц., руб.:                                                    | 26 541.11                                                                  |            |  |  |  |
|                          |                                                 |                |                                         |              |                              |              |                                                                            |                                                                            |            |  |  |  |
|                          | 22222                                           |                | 4HK                                     |              |                              |              | Аналитические признаки   Реквизиты Условия Суммы Шаблон                    |                                                                            |            |  |  |  |
|                          | 급                                               | 用              | Наименование                            |              |                              |              | Значение                                                                   | Сод.значения                                                               | Дата ввода |  |  |  |
|                          | 룜                                               |                | Заемщик                                 |              |                              |              | 3205000575                                                                 | Финансовый отдел администра 10.02.2023                                     |            |  |  |  |
|                          | 뤙                                               | $\overline{2}$ | Кредитор                                |              |                              |              | 3209000431                                                                 | Финансовый отдел администра 10.02.2023                                     |            |  |  |  |
|                          |                                                 | 3              |                                         |              | Л/с или р/с заемщика         |              | 40204810500000100152                                                       | Финансовое управление админ 10.02.2023                                     |            |  |  |  |
|                          |                                                 | 4              |                                         |              | Л/с или р/с кредитора        |              | 40204810300000100132                                                       | Администрация МО пгт Климово 10.02.2023                                    |            |  |  |  |
|                          |                                                 | 5              |                                         |              | Л/с или р/с заемщика по проц |              | 40204810100000100138                                                       | Финансовое управление админ 10.02.2023                                     |            |  |  |  |

<span id="page-54-0"></span>**47 Привлеченный бюджетный кредит**

### **1.3.4. Договоры поручительств и гарантий**

Режим «**Договоры поручительства и гарантии**» (*Рисунок* [48\)](#page-55-0) предназначен для регистрации и учета договоров государственных или муниципальных гарантий и поручительств, получения отчетов группы «**Долговая книга**».

#### **ДОКУМЕНТЫ => КРЕДИТЫ => ДОГОВОРЫ ПОРУЧИТЕЛЬСТВ И ГАРАНТИЙ**

Работа с «Договорами поручительств и гарантий» аналогична работе с «Договорами выдачи кредитов».

|      |                |                                       | h × 面 的 -   p - 码 -        | $\mathbb{R}^d$                                                                                                    | $\mathbf{1} \times \mathbf{1} \times \mathbf{2} \times \mathbf{3}$ |            |                                        |                 |
|------|----------------|---------------------------------------|----------------------------|----------------------------------------------------------------------------------------------------|--------------------------------------------------------------------|------------|----------------------------------------|-----------------|
|      |                | 4HK                                   |                            |                                                                                                    |                                                                    |            |                                        |                 |
| 用    | ⊓▼             | Номер                                 | Дата                       | Наименование                                                                                                    | Шаблон                                                             | Дата начал |                                        |                 |
|      |                | $\begin{array}{c} \hline \end{array}$ |                            | $\Box$                                                                                                    | $\Box$                                                             |            |                                        |                 |
|      | $\Box$         | $\mathbf{1}$                          | 01.01.2021                 | Грарантия №1 о                                                                                                    |                                                                    | 01.01.2023 |                                        |                 |
|      | □              | $\overline{2}$                        | 17.02.2021                 | Грарантия №2 о                                                                                                    |                                                                    | 01.01.2023 |                                        |                 |
| ٠    |                | 3                                     | 15.01.2023                 | Грарантия №3 о                                                                                                    |                                                                    | 01.01.2023 |                                        |                 |
|      |                |                                       |                            | ● Договор поручительств и гарантий: 3 от 15.01.2023                                                                                                    |                                                                    |            |                                        | $\Box$ $\times$ |
| Коли |                |                                       |                            | $\mathbb{B} \cdot \mathbb{B}$ $\mathbb{B} \cdot  \mathbf{a} $ , $\mathbb{B} \cdot \mathbb{B}$ , $\mathbb{C} \cdot \mathbb{R} \cdot \mathbb{S}$ . $\mathbb{S}$ |                                                                    |            |                                        |                 |
|      | Номер*:        |                                       | 3                          | Дата*: 15.01.2023                                                                                                    | $\overline{\phantom{a}}$                                           |            |                                        |                 |
|      |                |                                       |                            |                                                                                                    |                                                                    |            |                                        |                 |
|      |                | Наименование*:                        | Грарантия №3 от 15.01.2023 |                                                                                                    |                                                                    |            |                                        |                 |
|      | Шаблон:        |                                       |                            |                                                                                                    |                                                                    |            |                                        |                 |
|      |                |                                       |                            |                                                                                                    |                                                                    |            |                                        |                 |
|      | Остаток, руб.: |                                       |                            | Остаток по проц., руб.:<br>0,00                                                                                                    |                                                                    |            | 0,00                                   |                 |
|      | 20000          |                                       | 4118                       | Аналитические признаки   Реквизиты Условия Суммы Шаблон                                                                                                    |                                                                    |            |                                        |                 |
|      | 員              | 用                                     | Наименование               | Значение                                                                                                    |                                                                    |            | Сод.значения                           | Дата ввода      |
|      | 급              | Гарант<br>٠                           |                            | 3211000703                                                                                                    |                                                                    |            | (ГП)Администрация Жирятинск 17.02.2023 |                 |
|      | 鳳<br>2         | Заемщик                               |                            | 3205000575                                                                                                    |                                                                    |            | Финансовый отдел администра 10.02.2023 |                 |
|      | з              | Кредитор                              |                            | 3209000431                                                                                                    |                                                                    |            | Финансовый отдел администра 10.02.2023 |                 |

<span id="page-55-1"></span><span id="page-55-0"></span>**48 Договор поручительства и гарантий**

Для данного документа добавлены следующие назначения сумм кредита (*Таблица* [5\)](#page-55-1):

**Таблица 5. Назначения сумм «Договоры поручительства и гарантий»**

| <b>РЕКВИЗИТ</b>                  | <b>РЕКВИЗИТ</b>              |
|----------------------------------|------------------------------|
| рафик сумм по гарантии           | Погашение сумм по гарантии   |
| Начисление процентов по гарантии | Списание гарантии            |
| Начисление штрафов по гарантии   | Уплата процентов по гарантии |
| Объем обязательств по гарантии   | Уплата штрафов по гарантии   |

### **1.3.5. Документы основания по кредитам**

Режим «**Документы основания по кредитам**» (*Рисунок* [49\)](#page-56-0) необходим для указания требуемых документов оснований в документах группы «**Кредиты**».

#### **ДОКУМЕНТЫ => КРЕДИТЫ => ДОКУМЕНТЫ ОСНОВАНИЯ ПО КРЕДИТАМ**

Работа с документами - основаниями аналогична работе с документами режима «Договоры выдачи кредитов». Отличие заключается в отсутствии поля **Шаблон** в шапочной части и вкладок «**Суммы**» и «**Шаблон**» в нижней части документа.

После регистрации в данном режиме документов - оснований, в договорах выдачи (получения) кредита на вкладке «**Реквизиты**» можно указать ссылку на них в поле **Документ основание кредита**. Указанные для договора основания будут доступны для выбора в колонке **Основание** на вкладке «**Суммы**».

УЧЕТ ВЫДАННЫХ И ПОЛУЧЕННЫХ ССУД И КРЕДИТОВ, ФОРМИРОВАНИЕ ДОЛГОВОЙ КНИГИ

|   |              | 4111                  |         | $\mathbb{D}$ / $\mathbb{B}$ & $\mathsf{X}$ $\cdot$ $\mathbb{B}$ $\cdot$ $\mathbb{B}$ $\mathbb{R}$ $\cdot$ $\mathbb{S}$ $\mathbb{X}$ |                                                                                                    |
|---|--------------|-----------------------|---------|----------------------------------------------------------------------------------------------------|----------------------------------------------------------------------------------------------------|
| 用 | $\Box$       | Номер                 |         |                                                                                                    | Дата • Наименование                                                                                             |
| ⊀ |              | $\Box$                |         | ۰                                                                                                    | $\blacksquare$                                                                                                  |
| ٠ |              | 01-01-06/06-994       |         | 14.12.2020                                                                                                    | СОГЛАШЕНИЕ №                                                                                                    |
| 2 |              | 158-O3                |         | 29.12.2006                                                                                                    | Об областном бюджете на 2007                                                                                    |
| 3 |              | 158-O3                |         |                                                                                                    | $\Box$ $\times$                                                                                                 |
|   | $\mathbf{H}$ |                       |         |                                                                                                    | ⊘Основание по кредитам: 01-01-06/06-994 от 14.12.2020                                                           |
|   |              | Количество записей: 9 |         |                                                                                                    |                                                                                                    |
|   |              |                       | Номер*: |                                                                                                    | 01-01-06/06-994 Дата*: 14.12.2020<br>$\overline{\phantom{a}}$                                                   |
|   |              |                       |         | Наименование*:                                                                                                    | СОГЛАШЕНИЕ № _________ о предоставлении бюджету Иван<br>для погашения бюджетных кредитов на пополнение остатков |
|   |              |                       |         |                                                                                                    |                                                                                                    |

<span id="page-56-1"></span><span id="page-56-0"></span>**49 Регистрация документов оснований**

Для данного документа добавлены следующие назначения сумм кредита (*Таблица* [6\)](#page-56-1):

#### **Таблица 6. Назначения сумм «Документы основания по кредитам»**

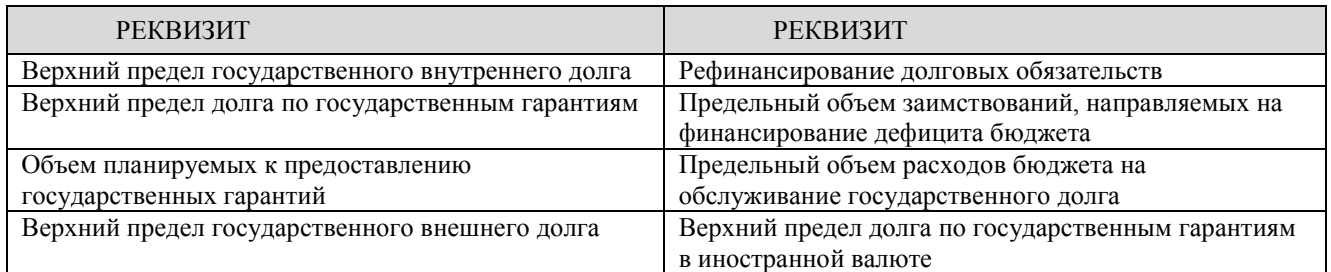

### **1.3.6. Обязательства по ценным бумагам**

Режим **«Обязательства по ценным бумагам»** (*Рисунок* [50\)](#page-57-0) предназначен для регистрации и учета обязательств по займам, осуществляемым путем выпуска государственных ценных бумаг от имени субъекта Российской Федерации, и получения отчетов группы «**Долговая книга**».

### **ДОКУМЕНТЫ => КРЕДИТЫ => ОБЯЗАТЕЛЬСТВА ПО ЦЕННЫМ БУМАГАМ**

Работа с «Обязательствами по ценным бумагам» аналогична работе с «Договорами выдачи кредитов».

|         |            |                | ■ Обязательства по ценным бумагам |                                                                                                    |           |                                                                        |                      |            | $\Box$ $\times$                        |  |            |                 |
|---------|------------|----------------|-----------------------------------|----------------------------------------------------------------------------------------------------|-----------|------------------------------------------------------------------------|----------------------|------------|----------------------------------------|--|------------|-----------------|
|         |            | 411)           |                                   | h × 的 · 骨 · ト 本 ·                                                                                                    |           | <b>SX图·</b><br>program and construction of the contract of the program |                      |            |                                        |  |            |                 |
| $\Box$  |            | Номер          |                                   | Дата                                                                                                    |           | Наименование                                                           | Шаблон               |            | Дата начала действи                    |  |            |                 |
|         |            | $\Box$         |                                   |                                                                                                    | $\square$ |                                                                        | $\Box$               |            |                                        |  |            |                 |
| ×       |            | $\mathbf{1}$   |                                   | 01.01.2023                                                                                                    |           | соглашение №1                                                          |                      | 01.01.2023 |                                        |  |            |                 |
|         |            |                |                                   |                                                                                                    |           | ⊘Обязательство по ценным бумагам: 1 от 01.01.2023                      |                      |            |                                        |  |            | $\Box$ $\times$ |
|         |            |                |                                   |                                                                                                    |           |                                                                        |                      |            |                                        |  |            |                 |
| Количес |            | 日 - 日          |                                   | $\begin{array}{ c c c c }\hline \mathbb{D} & \mathbb{I} & \mathbb{I} & \mathbb{I} & \mathbb{I} \ \hline \end{array}$ |           |                                                                        |                      |            |                                        |  |            |                 |
|         | Номер*:    |                |                                   |                                                                                                    |           | Дата*: 01.01.2023                                                      |                      |            |                                        |  |            |                 |
|         |            |                |                                   |                                                                                                    |           |                                                                        |                      |            |                                        |  |            |                 |
|         |            | Наименование*: |                                   |                                                                                                    |           | соглашение №1 от 01.01.2023                                            |                      |            |                                        |  |            |                 |
|         |            |                |                                   |                                                                                                    |           |                                                                        |                      |            |                                        |  |            |                 |
|         |            |                |                                   |                                                                                                    |           |                                                                        |                      |            |                                        |  |            |                 |
|         | Шаблон:    |                |                                   |                                                                                                    |           |                                                                        |                      |            |                                        |  |            |                 |
|         |            |                |                                   |                                                                                                    |           |                                                                        |                      |            |                                        |  |            |                 |
|         |            | Остаток, руб.: |                                   |                                                                                                    | 1 000,00  |                                                                        |                      |            |                                        |  |            |                 |
|         |            |                | 4HK                               | Аналитические признаки                                                                                               |           | Реквизиты Условия Суммы Шаблон                                         |                      |            |                                        |  |            |                 |
|         | 22222<br>들 | 用              |                                   | Наименование                                                                                                    |           | Значение                                                               |                      |            | Сод.значения                           |  | Дата ввода |                 |
|         | 昌          | ٠              | Заемщик                           |                                                                                                    |           | 3205000575                                                             |                      |            | Финансовый отдел администра 10.02.2023 |  |            |                 |
|         | 뤙          | 2              | Кредитор                          |                                                                                                    |           | 3210002088                                                             |                      |            | Финансовое управление админ 10.02.2023 |  |            |                 |
|         |            | 3              |                                   | Л/с или р/с заемщика                                                                                                 |           |                                                                        | 40204810800000100140 |            | Финансовый отдел администра 10.02.2023 |  |            |                 |
|         |            |                |                                   | Л/с или р/с кредитора                                                                                                |           |                                                                        | 40702810008120100377 |            | ООО "Типография "Александри 10.02.2023 |  |            |                 |

<span id="page-57-1"></span><span id="page-57-0"></span>**50 Обязательства по ценным бумагам**

Доступны следующие назначения сумм (*Таблица* [7\)](#page-57-1):

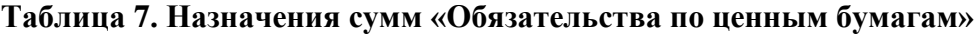

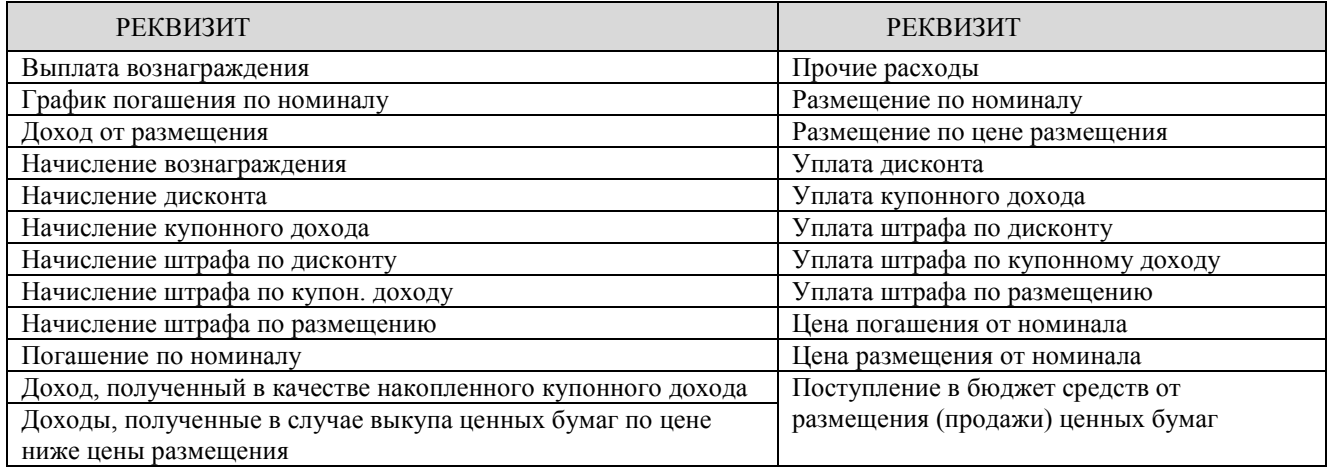

### **1.3.7. Пролонгирующие договоры**

Документы режима **«Пролонгирующие договоры»** (*Рисунок* [51\)](#page-58-0) предназначены для регистрации и учета иных долговых обязательств, получения отчетов группы «**Долговая книга**».

#### **ДОКУМЕНТЫ => КРЕДИТЫ => ПРОЛОНГИРУЮЩИЕ ДОГОВОРЫ**

При регистрации пролонгирующего договора указываются номер, дата и наименование (комментарий) договора. В качестве даты указывается дата вступления в силу изменений, прописанных в пролонгирующем договоре. На вкладках договора заполняются изменяемые реквизиты и значения.

|   |              | ■ Пролонгирующие договоры           |             |              |                                |                                                       | $\Box$ $\times$ |                                                              |
|---|--------------|-------------------------------------|-------------|--------------|--------------------------------|-------------------------------------------------------|-----------------|--------------------------------------------------------------|
|   |              | 4111                                |             |              |                                |                                                       |                 |                                                              |
| 用 | $\vee$       | Номер                               | Дата        |              | Наименование                   |                                                       | Заемщик         |                                                              |
| ⊀ |              | $\Box$                              | -           |              | $\Box$                         |                                                       | ▣               | Ξ                                                            |
| 1 | $\checkmark$ | $\mathbf{1}$                        |             | 01.01.2023   | $\mathbf{1}$                   |                                                       |                 |                                                              |
| 2 | П            | $N21$ ot                            |             | 25.12.2017   |                                | Доп.соглашение №01-01-06/06-181                       |                 |                                                              |
| 3 |              | $No1$ ot                            |             | 25.12.2017   |                                | Доп.соглашение №01-01-06/06-140                       |                 |                                                              |
| 4 |              | $No1$ ot                            |             | 25.12.2017   |                                | Доп.соглашение №01-01-06/06-215                       |                 |                                                              |
| 5 | П            | № 1 от                              |             | 25.12.2017   |                                | Доп.соглашение №01-01-06/06-23                        |                 |                                                              |
|   |              | Количеств Номер*:<br>Наименование*: |             | Nº 2 от      | Доп.соглашение №01-01-06/06-25 | Дата*: 25.12.2017<br>$\overline{\mathbf{v}}$          |                 |                                                              |
|   |              | Шаблон:                             |             |              |                                |                                                       |                 |                                                              |
|   |              |                                     |             |              |                                | Аналитические признаки Реквизиты Условия Суммы Шаблон |                 |                                                              |
|   |              | 2000                                | 4HE         |              |                                |                                                       |                 |                                                              |
|   |              | 틇<br>用                              |             | Наименование |                                | Значение                                              |                 | Сод.значения                                                 |
|   |              | 급<br>1<br>$\mathbf{F}$              | Вид кредита |              |                                |                                                       |                 | для част.покр. и замещ.без БК   для частичного покрытия дефи |
|   |              | 鴨                                   |             |              | Привлеченный бюджетный кр      | 01-01-06/06-25                                        |                 | Закон Брянской области "Об о                                 |
|   |              | $\blacksquare$                      |             |              |                                |                                                       |                 | $\blacktriangleright$                                        |

<span id="page-58-0"></span>**51 Пролонгирующие договоры**

### **1.3.8. Общий просмотр использования кредита**

Режим «**Общий просмотр использования кредита**» (*Рисунок* [52\)](#page-59-0) предназначен для вывода информации по всем документам, подвязанным из документа финансирования по кредитам.

#### **ДОКУМЕНТЫ => КРЕДИТЫ => ОБЩИЙ ПРОСМОТР ИСПОЛЬЗОВАНИЯ КРЕДИТА**

При вызове режима предлагается окно «Общий просмотр использования кредита» список всех документов привязанных к инфраструктурному бюджетному кредиту.

|   |        | ■ Общий просмотр использования кредита |                             |                      |                                                        |
|---|--------|----------------------------------------|-----------------------------|----------------------|--------------------------------------------------------|
|   |        | s<br>4118                              |                             |                      |                                                        |
| 用 | $\Box$ | Вид документа                          | Сумма документа<br>$\Sigma$ | Дата документа       | Назначение платежа                                     |
| ≠ |        | ▣                                      | $\mathbf{A}$                | -                    | $\Box$                                                 |
| ٠ |        | Заявка на кассовый расход              |                             | 88 572,22 30.05.2022 | Согласовано с заместителем Департамента здравоохранен  |
|   |        | Заявка на кассовый расход              |                             | 50 010,00 30.05.2022 | Согласовано с заместителем Департамента здравоохранені |
|   |        | Заявка на кассовый расход              |                             | 88 572,22 09.06.2022 | Согласовано с заместителем Департамента здравоохранен  |
|   |        | Заявка на кассовый расход              |                             | 88 572,22 09.06.2022 | Согласовано с заместителем Департамента здравоохранені |
|   |        | Заявка на кассовый расход              |                             | 88 572,22 10.06.2022 | Согласовано с заместителем Департамента здравоохранен  |
| 6 |        | Платежное поручение (выплаты)          | 2 843 835,62 15.01.2023     |                      | Начисление процента - Привлеченный бюджетный кредит    |
|   | 6      |                                        | 3 248 134,50                |                      |                                                        |
|   |        | Ш                                      |                             |                      |                                                        |
|   |        | Количество записей: 6                  |                             | <b>CALL OF</b>       |                                                        |

<span id="page-59-0"></span>**52 Режим общий просмотр использования кредита**

Панель инструментов формы редактирования реквизитов содержит следующие кнопки:

**• Подвязать АКК** – к выделенному документу подвязывает Аналитический код кредита;

**Редактировать** – редактирование выбранного документа;

**Печать** – печать списка;

**• Обновить** - обновляет данные по документу.

По кнопке **Подвязать АКК** в выбранный договор подвязывается номер договора кредита к которому присвоен Аналитический код кредита.

Для корректировки данных и заполнения пустых полей выбрать карточку двойным щелчком правой кнопки мыши и заполнить пустые строки или корректировать текущие (*Рисунок* [53](#page-60-0)[55\)](#page-61-0).

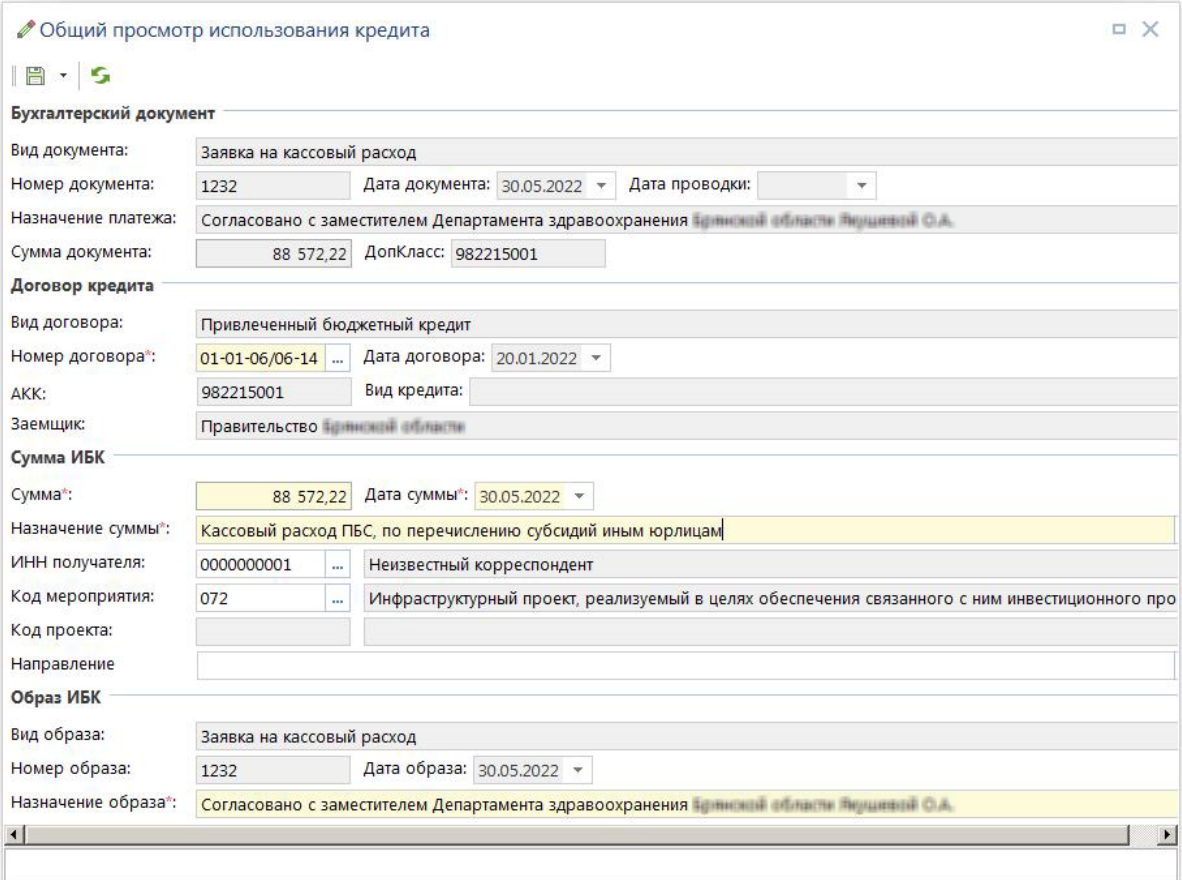

<span id="page-60-0"></span>**53 Общий просмотр сумм по кредитам**

### **1.3.9. Общий просмотр сумм по кредитам**

Режим «**Общий просмотр сумм по кредитам**» (*Рисунок* [54\)](#page-61-1) предназначен для быстрого поиска сумм по документам группы «Кредиты», а также редактирования назначений сумм и привязки к договорам.

#### **ДОКУМЕНТЫ => КРЕДИТЫ => ОБЩИЙ ПРОСМОТР СУММ ПО КРЕДИТАМ**

При вызове режима предлагается окно «Поиск документов» для фильтрации отображаемых сумм по кредитам.

Сохранить свой вариант фильтра по кнопке **Сохранить**. Для создания нового варианта настроек фильтра кнопка **Создать новый вариант**. Выбор имеющихся вариантов , по нажатию открывается список созданных настроек фильтров, по кнопке [**Загрузить все варианты**] открывается список созданный другими пользователями. По кнопке **Дополнительно** отрывается дополнительный список: **Сохранить как**, **Выгрузить**, **Выгрузить в скрипт**, **Загрузить**, **Копировать вариант**, **Переименовать**, **Удалить**, **Сохранить как базовый вариант**, **Свойства**.

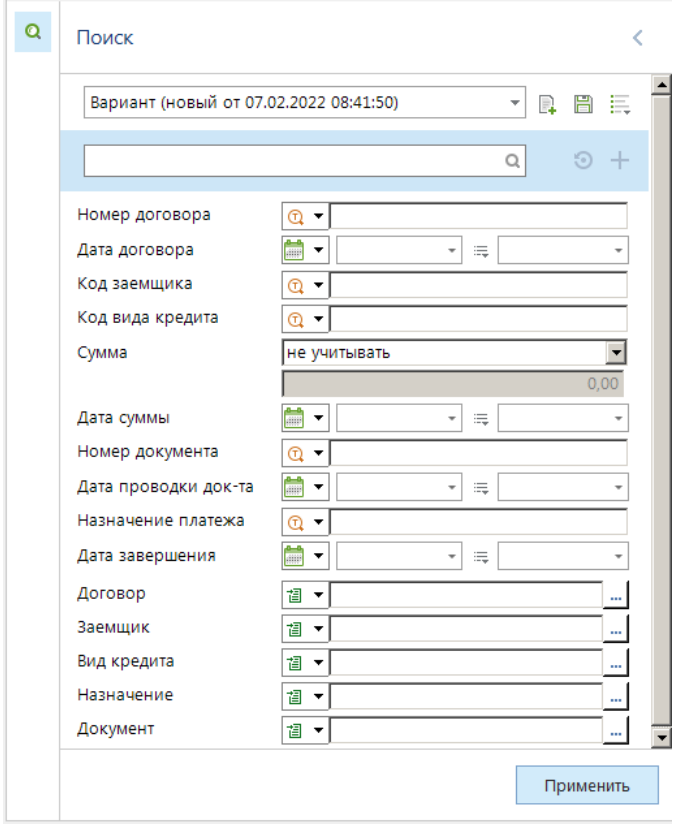

<span id="page-61-1"></span>**54 Фильтр общего просмотра сумм по кредитам**

Для ввода условий поиска нужно заполнить пустые графы по строке требуемого фильтра. Графы могут принимать значение: **В списке**, **Не в списке**, **Похоже**, **Не похоже**, **Пусто**, **■ Не пусто, ■ Указанный период, ■ Указанный период и пустое значение, □ Только пустое значение**, **Период обработки документов**, в зависимости от критериев поиска. Для сброса всех условий поиска необходимо нажать кнопку **Очистить фильтр**. Для добавления параметров необходимо нажать кнопку **Добавить параметр**. Удалить параметр можно по кнопке **Удалить**. Поиск по указанным критериям производиться после нажатия кнопки **Поиск**, либо кнопки **[Применить]**.

После нажатия на кнопку **Поиск**, либо по кнопке **[Применить]** появляется окно с суммами кредита, удовлетворяющими условиям поиска (*Рисунок* [55\)](#page-61-0).

|   | 喧 Общий просмотр сумм по кредитам |                                                                            |                          |                |          |              |             |                      |         |  |  |  |
|---|-----------------------------------|----------------------------------------------------------------------------|--------------------------|----------------|----------|--------------|-------------|----------------------|---------|--|--|--|
| D | a                                 | <b>KILE</b><br>$\frac{1}{2}$ were conserved and conserved by $\frac{1}{2}$ |                          |                |          |              |             |                      |         |  |  |  |
| Q | 用                                 | Договор                                                                    | Дата<br>договора         | Номер договора | Заемщик  | Код заемщика | Вид кредита | Назначение           | Код вид |  |  |  |
|   | y                                 | $\blacksquare$<br>∼l≭l                                                     | $\overline{\phantom{a}}$ | $\Box$         | $\Box$   | $\Box$       | $\Box$      | $\qquad \qquad \Box$ | $\Box$  |  |  |  |
|   |                                   | Договор                                                                    | 01.02.2023               | 21             | Финансов | 15300735     | для частич  | Уплата проце         | для час |  |  |  |
|   | $\overline{2}$                    | Договор                                                                    | 01.02.2023               | 21             | Финансов | 15300735     | для частич  | Начисление           | для час |  |  |  |
|   | 3                                 | Договор                                                                    | 01.02.2023               | 21             | Финансов | 15300735     | для частич  | Начисление           | для час |  |  |  |
|   | 4                                 | Договор                                                                    | 01.02.2023               | 21             | Финансов | 15300735     | для частич  | Начисление           | для час |  |  |  |
|   | 5                                 | Договор                                                                    | 01.02.2023               | 21             | Финансов | 15300735     | для частич  | Начисление           | для час |  |  |  |
|   |                                   |                                                                            |                          |                |          |              |             |                      |         |  |  |  |
|   |                                   |                                                                            | Ш                        |                |          |              |             |                      |         |  |  |  |
|   |                                   | Количество записей: 9895                                                   |                          |                |          |              |             |                      |         |  |  |  |

<span id="page-61-0"></span>**55 Общий просмотр сумм по кредитам**

### **1.3.10. Общий просмотр промежуточных сумм кредита**

Режим «**Общий просмотр промежуточных сумм кредита**» предназначен для контроля и удаления промежуточных сумм по кредитам, вычисляемых при проведении расчетов по кредитам.

#### **ДОКУМЕНТЫ => КРЕДИТЫ => ОБЩИЙ ПРОСМОТР ПРОМЕЖУТОЧНЫХ СУММ**

Работа с данным режимом аналогична работе с общим просмотром сумм по кредитам.

### **1.4. Типовые расчеты**

В ПК «Бюджет-СМАРТ» есть возможность производить расчет графиков погашения кредита, начисления процентов по кредиту, штрафов, возможность расчета сумм в валюте (с учетом валюты), производить перерасчет сумм с учетом курсовой разницы.

### **1.4.1. Расчет графика погашения кредита**

Расчет графика погашения кредита (*Рисунок* [56\)](#page-63-0) возможен только равными долями с периодичностью выплат не меньше месяца.

Суммы графика погашения определяются как отношение суммы договора («**Сумма договора с датой начала действия**», поле **Значение**) к сроку погашения в месяцах («**Срок погашения с датой завершения (в месяцах)**», поле **Значение**). Рассчитанные суммы распределяются по времени погашения в соответствие с заданной периодичностью («**Период погашения с первой датой (в месяцах)**», поле **Значение**), начиная с даты первого погашения («**Период погашения с первой датой (в месяцах)**», поле **Дата**).

|                                                                                             | 田<br>$\Box$<br>Номер Дата                   |                                   |                           | $\overline{\nabla}$ .                              | Заемщик                                  |                                                                                                    | Сумма договора $\Sigma$ Остаток, руб. $\Sigma$ Остаток по %, р- |            |                      |                                        |  |
|---------------------------------------------------------------------------------------------|---------------------------------------------|-----------------------------------|---------------------------|----------------------------------------------------|------------------------------------------|----------------------------------------------------------------------------------------------------|-----------------------------------------------------------------|------------|----------------------|----------------------------------------|--|
| $\blacksquare$<br>×<br>$\overline{\phantom{a}}$                                             |                                             |                                   |                           |                                                    | $\blacksquare$                           |                                                                                                    | A                                                               | A          | $\boxed{\mathbb{A}}$ |                                        |  |
| 1.<br>٠                                                                                     |                                             | 100                               | 01.01.2023                |                                                    |                                          | Финансовый отдел администр                                                                                                    | 100 000,00                                                      | 100 000,00 | 26                   |                                        |  |
| $\overline{2}$                                                                              | $\Box$                                      | 783                               | 11.01.2022                |                                                    |                                          | ГУП "Брянская областная прод                                                                                                   | 99 636 299,14                                                   | 0,00       |                      |                                        |  |
| $\Box$<br>16.12.2020<br>3<br>781                                                            |                                             |                                   |                           | 5 000 000,00<br>0,00<br>ОАО "Специализированное уп |                                          |                                                                                                    |                                                                 |            |                      |                                        |  |
| 4<br>$\Box$<br>● Договор выдачи кредита: 100 от 01.01.2023<br>$\overline{\phantom{a}}$<br>5 |                                             |                                   |                           |                                                    |                                          | $\Box$ $\times$                                                                                                    |                                                                 |            |                      |                                        |  |
| $\overline{\phantom{a}}$<br>6<br>$\overline{\phantom{a}}$<br>7<br>Номер*:                   |                                             |                                   |                           |                                                    | 100                                      | $  \mathbf{B} \cdot \mathbf{B}  $ $  \mathbf{B} \cdot   \mathbf{B}  $ , $  \mathbf{B} \cdot \mathbf{B}  $<br>Дата*: 01.01.2023 | $\overline{\mathbf v}$                                          |            |                      |                                        |  |
| 8                                                                                           | $\Box$                                      |                                   | Наименование*:            |                                                    | 100                                      |                                                                                                    |                                                                 |            |                      |                                        |  |
| 9                                                                                           | $\overline{\phantom{a}}$                    |                                   |                           |                                                    |                                          |                                                                                                    |                                                                 |            |                      |                                        |  |
| 10                                                                                          | $\overline{\phantom{a}}$<br>10 <sup>°</sup> |                                   |                           |                                                    |                                          |                                                                                                    |                                                                 |            |                      |                                        |  |
|                                                                                             |                                             |                                   |                           |                                                    | * Выбор расчёта<br>Ξ.                    |                                                                                                    |                                                                 |            |                      |                                        |  |
|                                                                                             |                                             | Шаблон:                           |                           |                                                    | <b>ВЫПОЛНИТЬ</b>                         |                                                                                                    |                                                                 |            |                      |                                        |  |
|                                                                                             | Количество заг Остаток, руб.:               |                                   |                           |                                                    |                                          |                                                                                                    |                                                                 |            |                      |                                        |  |
| Аналитические п                                                                             |                                             |                                   |                           |                                                    | 田<br>∵                                   | <b>KID</b><br>Расчет                                                                                                    | Дата                                                            |            |                      | Не проверять наличие рассчитанных сумм |  |
|                                                                                             |                                             |                                   | $\mathbb{H}$<br>$\square$ |                                                    | $\overline{\mathbf{y}}$<br>$\mathcal{O}$ | График погашения кредита                                                                                                    |                                                                 |            |                      |                                        |  |
|                                                                                             |                                             |                                   |                           |                                                    |                                          |                                                                                                    |                                                                 |            |                      |                                        |  |
|                                                                                             |                                             | $\mathbb{E}$ -                    |                           |                                                    |                                          |                                                                                                    |                                                                 |            |                      | П                                      |  |
|                                                                                             |                                             | G                                 | $\mathbf{1}$              | □                                                  | □<br>3<br>$\Box$                         | График сроков и сумм про<br>Расчет изменений графика                                                                           |                                                                 |            |                      | П                                      |  |
|                                                                                             |                                             | $\mathbb{B}$ .<br>$\mathscr{O}$ - | $\overline{2}$<br>3       | $\Box$<br>$\Box$                                   | □                                        | Расчет начисления маржи                                                                                                    |                                                                 |            |                      | $\Box$                                 |  |
|                                                                                             |                                             | 턀                                 | 4                         | $\Box$                                             | 5<br>$\Box$                              | Расчет начисления процента                                                                                                    |                                                                 |            |                      | □                                      |  |
|                                                                                             |                                             | 旱                                 |                           | $\Box$                                             | 6<br>$\Box$                              | Расчет начисления штрафа                                                                                                    |                                                                 |            |                      | $\Box$                                 |  |
|                                                                                             |                                             | $\frac{1}{2}$ iii                 |                           | 2 <sub>6</sub>                                     | $\Box$                                   | Расчет начисления штрафа                                                                                                    |                                                                 |            |                      | П                                      |  |

<span id="page-63-0"></span>**56 Выбор расчета графика погашения кредита**

Пример выполнения расчета приведен в *п. [2.2.1](#page-211-0)*

### **1.4.2. Расчет начисления процентов (маржи)**

Расчет процентов (маржи) по кредиту возможен только с периодичностью выплат не меньше месяца (*Рисунок* [57\)](#page-64-0). В случае погашения договора кредита до установленной даты начисления процентов, последней датой начисления процента (маржи) является дата суммы **«Погашение кредита»** поле **Дата** вкладки **«Суммы»**.

Суммы начисления процентов (маржи) определяются как произведение суммы остатка основного долга (**«Перечисление кредита»** поле **Сумма** + **«Увеличение основной суммы долга»**  поле **Сумма** - **«Погашение кредита»** поле **Сумма** - **«Уменьшение основной суммы долга»** поле **Сумма** - **«Списание основной суммы долга»** поле **Сумма**) на дату расчета, коэффициента начисления процентов (маржи) (**«Коэффициент начисления процентов»** (**«Коэффициент начисления маржи»**) поле **Значение**), ставки начисления процентов (**«Ставка начисления процентов»** (**«Ставка начисления маржи»**) поле **Значение**) и отношения количества дней, в течение которых сумма остатка не изменялась, к количеству дней в году (**«Дней в году»** поле **Значение**) (*п. [2.2.2](#page-214-0)*).

| 用<br>$\Box$<br>Номер Дата                                                                   |                                    |                               |                          |                                    | $\overline{\phantom{a}}$     | Заемщик                                |                                                                                                    | Сумма договора Σ Остаток, руб. Σ Остаток по %, р- |            |                      |                                        |  |
|---------------------------------------------------------------------------------------------|------------------------------------|-------------------------------|--------------------------|------------------------------------|------------------------------|----------------------------------------|----------------------------------------------------------------------------------------------------|---------------------------------------------------|------------|----------------------|----------------------------------------|--|
| x                                                                                           |                                    | $\qquad \qquad \Box$          | $\overline{\phantom{a}}$ |                                    | $\qquad \qquad \blacksquare$ |                                        |                                                                                                    | $\blacksquare$                                    | $\Delta$   | $\boxed{\mathbf{A}}$ |                                        |  |
| $\mathbf{1}$<br>٠                                                                           |                                    | 100                           | 01.01.2023               |                                    |                              |                                        | Финансовый отдел администр                                                                                                    | 100 000,00                                        | 100 000,00 | 26                   |                                        |  |
| $\overline{2}$                                                                              | П                                  | 783                           | 11.01.2022               |                                    |                              |                                        | ГУП "Брянская областная прод                                                                                                    | 99 636 299,14                                     | 0,00       |                      |                                        |  |
| 3                                                                                           | $\Box$                             | 781                           | 16.12.2020               |                                    |                              |                                        | ОАО "Специализированное уп                                                                                                    | 5 000 000,00                                      | 0,00       |                      |                                        |  |
| 4<br>$\Box$<br>● Договор выдачи кредита: 100 от 01.01.2023<br>$\overline{\phantom{a}}$<br>5 |                                    |                               |                          |                                    |                              |                                        | $\Box$ $\times$                                                                                                    |                                                   |            |                      |                                        |  |
| 6<br>7                                                                                      | $\Box$<br>$\Box$                   | Номер*:                       |                          |                                    | 100                          |                                        | $  \mathbf{B} \cdot \mathbf{B}  $ $  \mathbf{B} \cdot   \mathbf{B}  $ , $  \mathbf{B} \cdot \mathbf{B}  $<br>Дата*: 01.01.2023 - |                                                   |            |                      |                                        |  |
| 8                                                                                           | $\Box$                             | Наименование*:                |                          |                                    | 100                          |                                        |                                                                                                    |                                                   |            |                      |                                        |  |
| 9                                                                                           | $\Box$<br>$\overline{\phantom{a}}$ |                               |                          |                                    |                              |                                        |                                                                                                    |                                                   |            |                      |                                        |  |
| 10                                                                                          | 10                                 |                               |                          |                                    |                              |                                        |                                                                                                    |                                                   |            |                      |                                        |  |
|                                                                                             |                                    | Шаблон:                       |                          |                                    |                              | * Выбор расчёта<br>$\blacksquare$<br>× |                                                                                                    |                                                   |            |                      |                                        |  |
|                                                                                             |                                    | Количество заг Остаток, руб.: |                          |                                    |                              | <b>Выполнить</b>                       |                                                                                                    |                                                   |            |                      |                                        |  |
|                                                                                             |                                    |                               |                          |                                    |                              |                                        | <b>KID</b>                                                                                                    |                                                   |            |                      |                                        |  |
|                                                                                             |                                    | 2000000                       | Аналитические п          |                                    | 用                            | ∨ ▼                                    | Расчет                                                                                                    | Дата                                              |            |                      | Не проверять наличие рассчитанных сумм |  |
|                                                                                             |                                    | 잡노                            | 围                        | $\Box$                             | A                            |                                        | График погашения кредита                                                                                                    |                                                   |            |                      | Н                                      |  |
|                                                                                             |                                    | G                             | 1                        | □                                  |                              | □                                      | График сроков и сумм про                                                                                                    |                                                   |            |                      | □                                      |  |
|                                                                                             |                                    | $\mathbb{B}$ -                | $\overline{2}$           | $\Box$                             | 3                            | ப                                      | Расчет изменений графика                                                                                                    |                                                   |            |                      | П                                      |  |
|                                                                                             |                                    | $\mathscr{D}$ +               | 3                        | $\Box$                             |                              | $\Box$                                 | Расчет начисления маржи                                                                                                    |                                                   |            |                      | П                                      |  |
|                                                                                             |                                    | 턀                             | 4                        | $\Box$                             | 5<br>I                       | ☑                                      | Расчет начисления процента                                                                                                    |                                                   |            |                      | $\Box$                                 |  |
| 급                                                                                           |                                    |                               |                          | $\Box$                             | 6                            | □                                      | Расчет начисления штрафа                                                                                                    |                                                   |            |                      | □                                      |  |
|                                                                                             | 26                                 |                               |                          | □<br>□<br>Расчет начисления штрафа |                              |                                        |                                                                                                    |                                                   |            |                      |                                        |  |
|                                                                                             |                                    | ÷.<br>$\Box$                  |                          |                                    |                              |                                        | Расчет начисления штрафа                                                                                                    |                                                   |            |                      | П                                      |  |

<span id="page-64-0"></span>**57 Выбор расчета начисления процента**

Пример выполнения расчета приведен в *п[.2.2.2](#page-214-0)*

### **1.4.3. Расчет начисления штрафов**

В комплексе предусмотрено три вида расчета штрафов: «**Расчет начисления штрафа погашения**», «**Расчет начисления штрафа процентов**», «**Расчет начисления штрафа маржи**» (*Рисунок* [58\)](#page-65-0). Расчет по ним полностью идентичен и различается только указанием соответствующих каждому виду реквизитов.

| 用                                                                                                    | $\Box$                    | Номер Дата                     |                               | • Заемщик                                          |                                             |                                                            | Сумма договора Σ Остаток, руб. Σ Остаток по %, р- |                |                |                           |        |
|----------------------------------------------------------------------------------------------------|---------------------------|--------------------------------|-------------------------------|----------------------------------------------------|---------------------------------------------|------------------------------------------------------------|---------------------------------------------------|----------------|----------------|---------------------------|--------|
| ×                                                                                                    |                           | $\blacksquare$                 | $\overline{a}$                | $\Box$                                             |                                             |                                                            | $\blacksquare$                                    | $\blacksquare$ | $\blacksquare$ |                           |        |
| $\mathbf{1}$<br>٠                                                                                                    |                           | 100                            | 01.01.2023                    |                                                    |                                             | Финансовый отдел администр                                 | 100 000,00                                        | 100 000,00     | 26             |                           |        |
| $\overline{2}$                                                                                                    | $\Box$                    | 783                            | 11.01.2022                    |                                                    |                                             | ГУП "Брянская областная прод                               | 99 636 299,14                                     | 0,00           |                |                           |        |
| $\overline{\phantom{a}}$<br>3<br>16.12.2020<br>781                                                                                                    |                           |                                |                               | 0.00<br>ОАО "Специализированное уп<br>5 000 000,00 |                                             |                                                            |                                                   |                |                |                           |        |
| $\overline{4}$<br>$\Box$<br>$\overline{\phantom{a}}$<br>5<br>$\Box$<br>6<br>$  E - E  $ $  E - E  $ $  E - E  $<br>$\overline{\phantom{a}}$<br>7<br>Номер*: |                           |                                |                               |                                                    | ● Договор выдачи кредита: 100 от 01.01.2023 |                                                            |                                                   |                |                |                           |        |
|                                                                                                    |                           |                                |                               |                                                    |                                             |                                                            |                                                   |                |                | . x                       |        |
|                                                                                                    |                           |                                |                               |                                                    |                                             |                                                            |                                                   |                |                |                           |        |
|                                                                                                    |                           |                                |                               | 100                                                |                                             | Дата*: 01.01.2023                                          | $\overline{\mathbf{v}}$                           |                |                |                           |        |
| $\Box$<br>8<br>Наименование*:<br>9<br>$\overline{\phantom{a}}$                                                                                              |                           |                                |                               | 100                                                |                                             |                                                            |                                                   |                |                |                           |        |
|                                                                                                    |                           |                                |                               |                                                    |                                             |                                                            |                                                   |                |                |                           |        |
|                                                                                                    |                           |                                |                               |                                                    |                                             |                                                            |                                                   |                |                |                           |        |
|                                                                                                    | $\Box$<br>10 <sup>°</sup> |                                |                               |                                                    |                                             |                                                            |                                                   |                |                |                           |        |
|                                                                                                    |                           |                                |                               |                                                    | * Выбор расчёта                             |                                                            |                                                   |                |                |                           | ۰      |
| 10                                                                                                    |                           | Шаблон:                        |                               |                                                    | <b>ВЪ Выполнить</b>                         |                                                            |                                                   |                |                |                           |        |
|                                                                                                    |                           | Количество заг Остаток, руб.:  |                               |                                                    |                                             |                                                            |                                                   |                |                |                           |        |
|                                                                                                    |                           |                                | Аналитические п               | 用                                                  | 4HK<br>⊽ ▼<br>Расчет                        |                                                            |                                                   | Дата           |                | Не проверять наличие рас- |        |
|                                                                                                    |                           | 200000                         | 田<br>$\square$                | o                                                  | □                                           |                                                            |                                                   |                |                |                           | □      |
|                                                                                                    |                           | $\mathbb{E}$ -<br>G            | 1                             | 2                                                  | □                                           | График погашения кредита<br>График сроков и сумм процентов |                                                   |                |                |                           | $\Box$ |
|                                                                                                    |                           |                                | □<br>$\overline{2}$<br>$\Box$ | 3                                                  | □                                           |                                                            | Расчет изменений графика погашения кре            |                |                |                           | $\Box$ |
|                                                                                                    |                           | B<br>I                         | $\Box$<br>3                   | 4                                                  | □                                           | Расчет начисления маржи                                    |                                                   |                |                |                           | $\Box$ |
|                                                                                                    |                           | 률                              | $\Box$<br>4                   | 5.<br>₽                                            | $\Box$                                      | Расчет начисления процента                                 |                                                   |                |                |                           | $\Box$ |
|                                                                                                    |                           | 旱                              | $\Box$                        | 6<br>₽                                             | $\overline{\phantom{a}}$                    | Расчет начисления штрафа маржи                             |                                                   |                |                |                           | □      |
|                                                                                                    |                           | $\frac{1}{2}$ in $\frac{1}{2}$ | 26                            |                                                    | □                                           | Расчет начисления штрафа погашения                         |                                                   |                |                |                           | □      |

<span id="page-65-0"></span>**58 Выбор расчета начисления штрафов**

Пример выполнения расчета приведен в *п. [2.2.3](#page-217-0)*

### **1.4.4. Расчеты в валюте**

Для учета кредитов в валюте используется справочник «**Коды валют**». Кроме самих кодов данный справочник содержит курсы валют с указанием даты их установления (*Рисунок* [59\)](#page-66-0)

**НАВИГАТОР => СПРАВОЧНИКИ => ПРОЧИЕ => КОД ВАЛЮТ** 

|                                  | Ħ<br>$\Box$<br>Номер Дата<br>$\overline{\nabla}$ .   |                 |                          |                                                    | Заемщик                                              | Сумма договора Σ Остаток, руб. Σ Остаток по %, р- |            |          |                                        |  |
|----------------------------------|------------------------------------------------------|-----------------|--------------------------|----------------------------------------------------|------------------------------------------------------|---------------------------------------------------|------------|----------|----------------------------------------|--|
| ∕                                |                                                      | $\blacksquare$  | $\overline{\phantom{a}}$ | $\blacksquare$                                     |                                                      | A                                                 | $\Delta$   | $\Delta$ |                                        |  |
| $\mathbf{1}$<br>٠                |                                                      | 100             | 01.01.2023               |                                                    | Финансовый отдел администр                           | 100 000,00                                        | 100 000,00 | 26       |                                        |  |
| 2                                | $\Box$                                               | 783             | 11.01.2022               |                                                    | ГУП "Брянская областная прод                         | 99 636 299,14                                     | 0,00       |          |                                        |  |
| $\Box$<br>16.12.2020<br>з<br>781 |                                                      |                 |                          | 5 000 000,00<br>0.00<br>ОАО "Специализированное уп |                                                      |                                                   |            |          |                                        |  |
| 4<br>5                           | $\overline{\phantom{a}}$<br>$\overline{\phantom{a}}$ |                 |                          |                                                    | ● Договор выдачи кредита: 100 от 01.01.2023          |                                                   |            |          |                                        |  |
| 6<br>7                           | $\overline{\phantom{a}}$<br>$\overline{\phantom{a}}$ |                 |                          |                                                    | $  E - E  $ $  E - E  $ $  E - E  $                  |                                                   |            |          |                                        |  |
| 8                                | $\overline{\phantom{a}}$                             | Номер*:         |                          | 100                                                | Дата*: 01.01.2023                                    |                                                   |            |          |                                        |  |
| 9                                | $\Box$                                               |                 | Наименование*:           | 100                                                |                                                      |                                                   |            |          |                                        |  |
| 10                               |                                                      |                 |                          |                                                    |                                                      |                                                   |            |          |                                        |  |
| 10                               |                                                      |                 |                          |                                                    |                                                      |                                                   |            |          |                                        |  |
| * Выбор расчёта<br>Шаблон:       |                                                      |                 |                          |                                                    |                                                      |                                                   |            |          | о                                      |  |
|                                  |                                                      |                 |                          | <b>Выполнить</b>                                   |                                                      |                                                   |            |          |                                        |  |
|                                  | Количество заг Остаток, руб.:                        |                 |                          |                                                    |                                                      |                                                   |            |          |                                        |  |
|                                  |                                                      |                 | Аналитические п          |                                                    | 4HK                                                  |                                                   |            |          |                                        |  |
|                                  |                                                      | 222222          |                          | 用<br>$\sqrt{2}$                                    | Расчет                                               | Дата                                              |            |          | Не проверять наличие рассчитанных сумм |  |
|                                  |                                                      | 집~              | 围<br>$\square$           | $\overline{\mathbf{y}}$<br>$\mathcal{I}$           | График погашения кредита                             |                                                   |            |          |                                        |  |
|                                  |                                                      | G               | $\mathbf{1}$<br>□        | $\Box$                                             | График сроков и сумм про                             |                                                   |            |          |                                        |  |
|                                  |                                                      | $\mathbb{B}$ .  | $\overline{2}$<br>$\Box$ | $\Box$                                             | Расчет изменений графика                             |                                                   |            |          | $\Box$                                 |  |
|                                  |                                                      | $\mathscr{O}$ - | 3<br>$\Box$              | $\Box$<br>5                                        | Расчет начисления маржи                              |                                                   |            |          | □                                      |  |
|                                  |                                                      | 듈               | 4<br>$\Box$              | □<br>6                                             | Расчет начисления процента                           |                                                   |            |          | □                                      |  |
|                                  |                                                      | 톱               | 26                       | $\Box$<br>$\Box$                                   | Расчет начисления штрафа<br>Расчет начисления штрафа |                                                   |            |          | □<br>$\Box$                            |  |

<span id="page-66-0"></span>**59 Настройка расчета процентов (штрафов) в валюте**

Пример выполнения расчета приведен в *п.* [2.2.4](#page-220-0)

### **1.4.5. Расчет курсовой разницы**

Автоматический расчета курсовой разницы (*Рисунок* [60\)](#page-67-1) производится по следующему алгоритму:

 Рассчитывается остаток основной суммы долга по договору (договорам) на первое число каждого месяца («**Перечисление кредита**» поле **Сумма** + **«Увеличение основной суммы долга»** поле **Сумма** - **«Погашение кредита»** поле **Сумма** - **«Уменьшение основной суммы долга»** поле **Сумма** - **«Списание основной суммы долга»** поле **Сумма**). При расчете учитывается только заполненные значения поля **«Сумма в валюте»** вкладки «Суммы» для строк с назначениями: **«Перечисление кредита», «Увеличение основной суммы долга», «Погашение кредита», «Списание основной суммы долга», «Уменьшение основной суммы долга», «Сумма исключения из расчетов»**;

Определяются курсы валюты на дату расчета остатка и на дату месяцем раньше;

 Рассчитывается курсовая разница как разница суммы долга в рублях по курсу на дату остатка и суммы долга в рублях по курсу на дату месяцем раньше;

Рассчитанная курсовая разница сохраняется на дату остатка основной суммы долга.

|        |                                              | ■ Договоры выдачи кредитов                                 |            |   |            |                                     |      |                                                   |            | $\Box$ $\times$                        |        |
|--------|----------------------------------------------|------------------------------------------------------------|------------|---|------------|-------------------------------------|------|---------------------------------------------------|------------|----------------------------------------|--------|
| $\Box$ | <sup>2</sup>                                 |                                                            | 4HE        |   |            |                                     |      |                                                   |            |                                        |        |
| Q      | 用                                            | $\vee$                                                     | Номер Дата |   |            | Заемщик<br>$\overline{\phantom{m}}$ |      | Сумма договора Σ Остаток, руб. Σ Остаток по %, р- |            |                                        |        |
|        | ⊀                                            |                                                            | $\Box$     | - |            | $\Box$                              |      |                                                   | $\Delta$   | A                                      |        |
|        | 01.01.2023<br>1.<br>100<br>$\checkmark$<br>٠ |                                                            |            |   |            | Финансовый отдел администр          |      | 100 000,00                                        | 100 000,00 | 26                                     |        |
|        | 2<br>783                                     |                                                            |            |   | 11.01.2022 | ГУП "Брянская областная прод        |      | 99 636 299,14                                     | 0,00       |                                        |        |
|        | $\Box$<br>3<br>■ * Выбор расчёта             |                                                            |            |   |            |                                     |      |                                                   |            |                                        | o<br>× |
|        | $\overline{4}$                               |                                                            |            |   | Выполнить  |                                     |      |                                                   |            |                                        |        |
|        | 5<br>6                                       |                                                            |            |   |            |                                     |      |                                                   |            |                                        |        |
|        | 7                                            | $\mathcal{L}_{\mathcal{A}}$<br>$\mathcal{L}_{\mathcal{A}}$ | 22222<br>屬 | 用 | $\sqrt{}$  | 4HE<br>Расчет                       | Дата |                                                   |            |                                        |        |
|        | 8                                            |                                                            |            |   |            |                                     |      |                                                   |            | Не проверять наличие рассчитанных сумм |        |
|        | 9                                            | $\overline{\phantom{a}}$                                   |            | I | ☑          | Расчет курсовой разницы             |      |                                                   |            |                                        |        |
|        |                                              | $\mathbf{1}$                                               |            | 2 |            | Расчет начисления купонн            |      |                                                   |            |                                        |        |
|        |                                              | 10                                                         |            | 3 | П          | Расчет начисления маржи             |      |                                                   |            |                                        |        |
|        |                                              |                                                            |            | 4 | □          | Расчет начисления процента          |      |                                                   |            |                                        |        |
|        |                                              |                                                            |            | 5 |            | Расчет начисления штрафа            |      |                                                   |            |                                        |        |
|        |                                              | Количество заг                                             |            | 6 |            | Расчет начисления штрафа            |      |                                                   |            |                                        |        |
|        |                                              |                                                            |            | 7 | П          | Расчет начисления штрафа            |      |                                                   |            | г                                      |        |
|        |                                              |                                                            |            | 8 | П          | Расчет полной стоимости к           |      |                                                   |            | $\Box$                                 |        |
|        |                                              |                                                            |            |   |            |                                     |      |                                                   |            |                                        |        |
|        |                                              |                                                            |            |   | 8          |                                     |      |                                                   |            |                                        |        |
|        |                                              |                                                            |            |   |            |                                     |      |                                                   |            |                                        |        |
|        |                                              |                                                            |            |   |            |                                     |      |                                                   |            |                                        |        |

<span id="page-67-1"></span>**60 Выбор режима расчета курсовой разницы**

Пример выполнения расчета приведен в *[п. 2.2.5](#page-220-1)*

### **1.5. Связи бухгалтерских сумм с договорами по кредитам**

<span id="page-67-0"></span>Для привязки сумм к кредитным договорам из бухгалтерских документов, на панели инструментов окна редактирования доступна кнопка «**Суммы кредитования**» для следующих документов: «**Платежное поручение (выплаты)**», «**Платежное поручение (поступления)**», «**Мемориальный ордер (справка ф.0504833)**», «**Прочие документы (банковские)**» и «**Прочие документы (внебанковские)**», «**Чек**», «**Заявка на кассовый расход**».

Примеры бухгалтерских проводок и соответствующих бухгалтерских документов в зависимости от вида операции по кредитам приведены ниже (*Таблица* [8\)](#page-67-2):

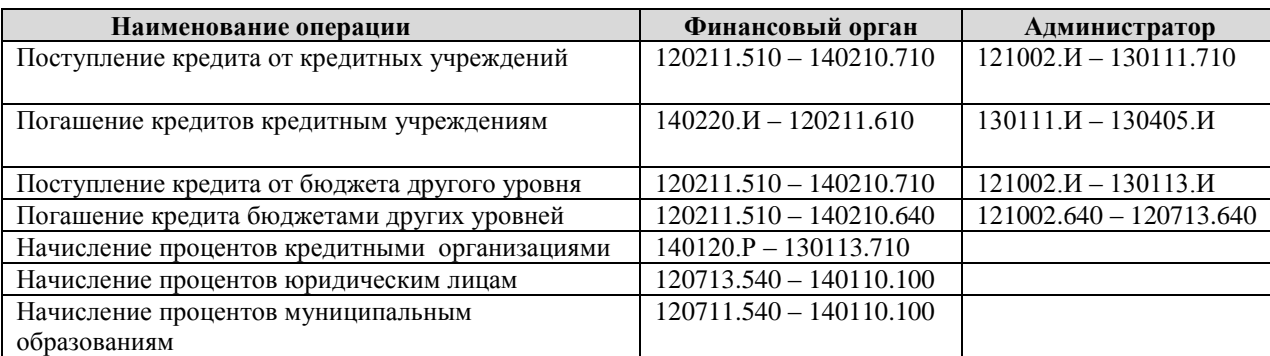

#### <span id="page-67-2"></span>**Таблица 8. Примеры бухгалтерских проводок**

```
ПК «БЮДЖЕТ-
СМАРТ»
```
По кнопке **Формирование мемориальных ордеров** доступно формирование следующих платежек: **Формирование мемориальных ордеров**, **Формирование платежных поручений**, **Формирование распоряжений о зачислении средств на л/с**, **Формирование распоряжений на перечисление средств на р/с**, **Формирование заявок бюджетополучателей**, **Формирование черновика заявки на кассовый расход**, **Формирование заявки на кассовый расход**, **Формирование бухгалтерских справок** (*Рисунок* [61\)](#page-68-0).

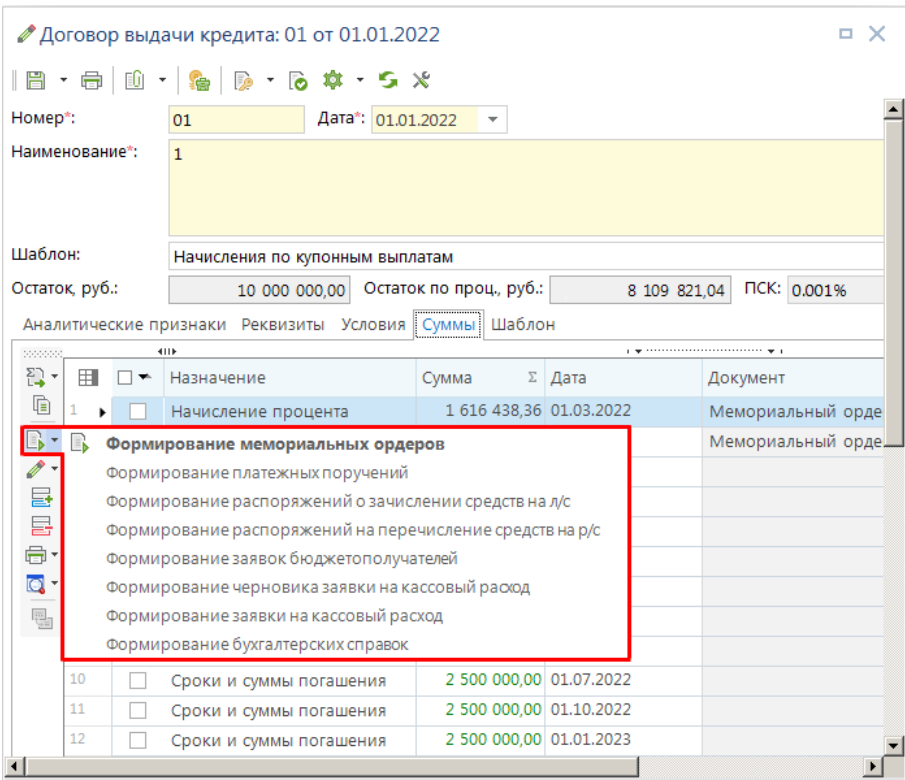

<span id="page-68-0"></span>**61 Режимы в документах кредита**

Для добавления или удаления режимов **Формирования мемориальных ордеров** в документах кредита по кнопке **Настройки** режим **Формируемые документы** (*Рисунок* [62\)](#page-69-0). Для отображения режимов указать галочкой необходимые платежные поручения.

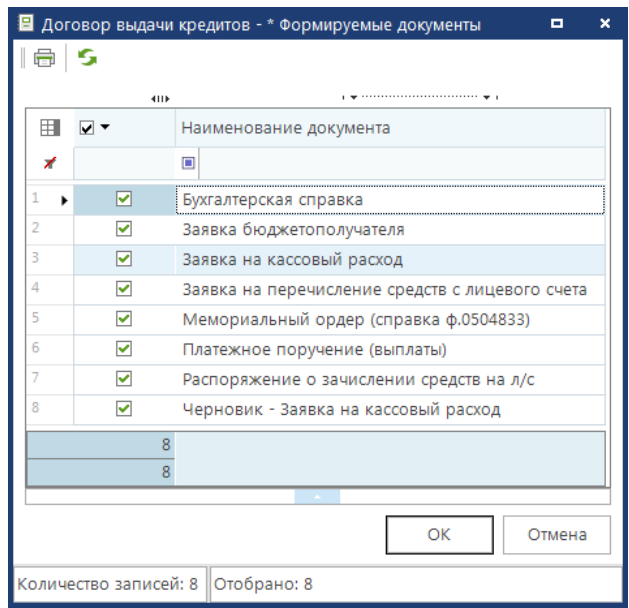

<span id="page-69-0"></span>**62 Настройки Формируемые документы**

Ниже рассмотрено, каким образом идет привязка сумм по перечислению кредита, погашения основной суммы долга, начислению, уплате процентов и штрафов.

### **1.5.1. Формирование мемориальных ордеров**

В документах **«Договоры выдачи кредитов»**, **«Договоры получения кредитов»**, **«Договоры поручительств и гарантий»**, **«Обязательства по ценным бумагам»** и **«Привлеченные бюджетные кредиты»** доступен режим **«Формирование мемориальных ордеров»**.

Данный режим предназначен для создания сумм договоров к мемориальным ордерам с общей суммой остатка по основной сумме долга, процентам и штрафам. Формирование **Мемориального ордера** может быть из документа кредита, общего списка договора кредита либо подвязана сумма к документу через карточку **Мемориальный ордер**. Режим формирования **Мемориального ордера** из документа кредита (рис[.61\)](#page-68-0), режим формирования **Мемориального ордер**а из общего списка документов кредита (рис. [63\)](#page-70-0).

При формировании **Мемориального ордера** из общего списка документов кредита, необходимо выделить нужный договор, и выбрать режим **Формирование мемориального ордера** (карточка **Мемориального ордера** формируется, если присутствует необходимое **Назначение**, так же если **Дата суммы** попадает в расчетный месяц). В открывшемся окне **Формирование мемориального ордера** (рис. [64\)](#page-70-1) проверить заполненные данные (данные формируются из выбранного документа кредита с вкладки **Аналитические признаки**) и подтвердить формирование карточки Мемориального ордера нажав кнопку **Выполнить**.

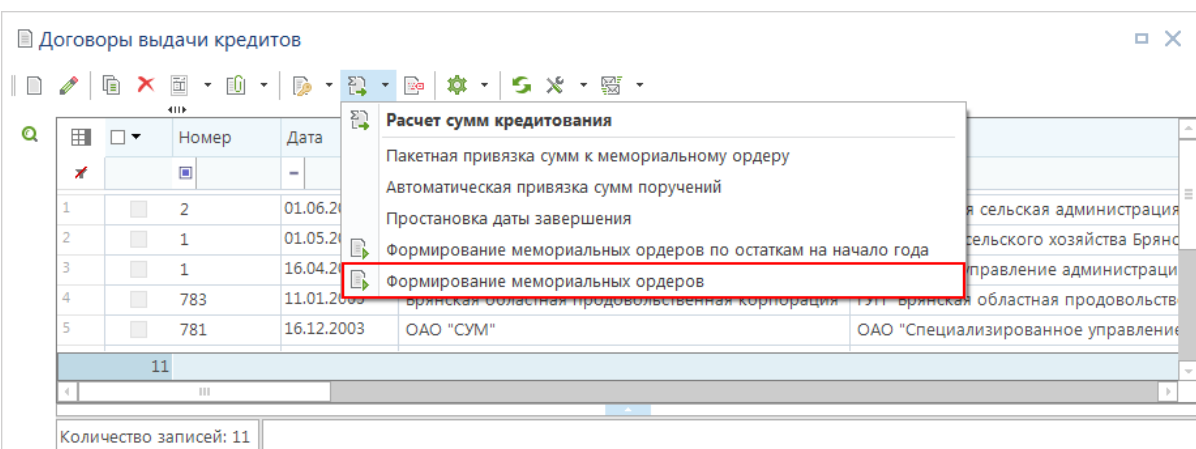

<span id="page-70-0"></span>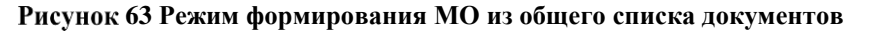

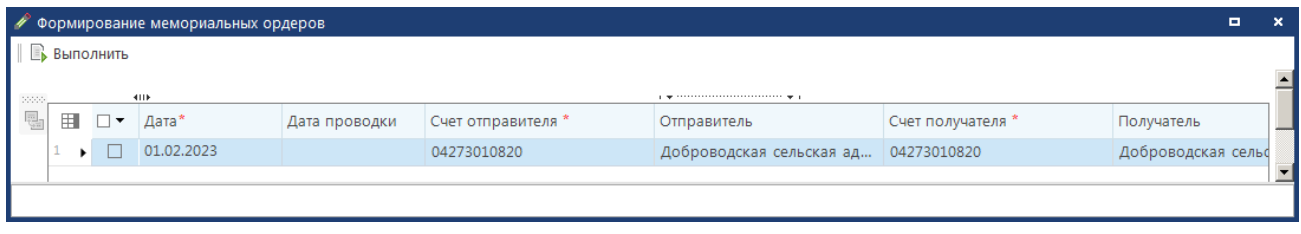

<span id="page-70-1"></span>**64 Формирование мемориальных ордеров**

В **Протоколе выполнения** есть возможность открыть документ **Мемориального ордера** или распечатать справку по форме 0504833. После открытия документа **Мемориальный ордер** есть возможность подвязать **Сумму кредитования** или **Использование кредита** режим для **Инфраструктурных бюджетных кредитов**.

### **1.5.1.1. Пакетная привязка сумм к мемориальному ордеру**

В документах **«Договоры выдачи кредитов»**, **«Договоры получения кредитов»**, **«Договоры поручительств и гарантий»**, **«Обязательства по ценным бумагам»** и **«Привлеченные бюджетные кредиты»** доступен режим **«Пакетная привязка сумм к мемориальному ордеру»**. Данный режим предназначен для привязки сумм договоров прошлых лет к мемориальным ордерам с общей суммой остатка по основной сумме долга, процентам и штрафам. Предполагается, что перед использованием режима была проведена оперативная очистка данных за прошлый год, и связи договоров кредита с бухгалтерскими документами отсутствуют (в противном случае связи могут быть изменены в ходе пакетной привязки).

Перед пакетной привязкой необходимо создать один или несколько документов «Мемориальный ордер (справка ф.0504833)» с остатками по основной сумме долга, по процентам, по штрафам. Расчетная дата должна быть установлена в периоде нового финансового года, на который вводятся остатки.

Для привязки необходимо в списке соответствующих документов отметить все договора, которые необходимо связать с мемориальным ордером. Далее выбрать пункт **Пакетная привязка сумм к мемориальному ордеру** из выпадающего меню кнопки **Расчет сумм кредитования** на панели инструментов списка (*Рисунок* [65\)](#page-71-0).

|   |      |                                                             | ■ Договоры выдачи кредитов |            |    |                                                                                                    |                                    | $\Box$ $\times$   |    |  |  |  |
|---|------|-------------------------------------------------------------|----------------------------|------------|----|----------------------------------------------------------------------------------------------------|------------------------------------|-------------------|----|--|--|--|
|   | Ø    |                                                             |                            |            |    |                                                                                                    |                                    |                   |    |  |  |  |
| Q | 4118 |                                                             |                            |            | 김  | Расчет сумм кредитования                                                                                           |                                    |                   | ă. |  |  |  |
|   |      | 田<br>$\vee$<br>Номер<br>Дата<br>$\Box$<br>⊀<br>-<br>01.06.2 |                            |            |    | Пакетная привязка сумм к мемориальному ордеру                                                                      |                                    |                   |    |  |  |  |
|   |      |                                                             |                            |            |    | Автоматическая привязка сумм поручений                                                                             |                                    |                   |    |  |  |  |
|   |      |                                                             |                            |            |    | Простановка даты завершения                                                                                        | вя администрация                   |                   |    |  |  |  |
|   | 2    |                                                             |                            | 01.05.20   | Eb |                                                                                                    |                                    | о хозяйства Брянс |    |  |  |  |
|   | 3    |                                                             | 1                          | 16.04.2    | R  | Формирование мемориальных ордеров по остаткам на начало года                                                       | ние администраци                   |                   |    |  |  |  |
|   | 4    |                                                             | 783                        | 11.01.26   |    | Формирование мемориальных ордеров<br>оринская ооластная продовольственная ко [1711 оринская ооластная продовольств |                                    |                   |    |  |  |  |
|   | 5    | $\Box$                                                      | 781                        | 16.12.2003 |    | <b>OAO</b> "CYM"                                                                                                   | ОАО "Специализированное управление |                   |    |  |  |  |
|   |      |                                                             |                            |            |    |                                                                                                    |                                    |                   |    |  |  |  |
|   |      |                                                             |                            |            |    |                                                                                                    |                                    |                   |    |  |  |  |
|   |      |                                                             | Ш                          |            |    |                                                                                                    |                                    |                   |    |  |  |  |
|   |      |                                                             | Количество записей: 11     |            |    |                                                                                                    |                                    |                   |    |  |  |  |

<span id="page-71-0"></span>**65 Пакетная привязка сумм**

В открывшемся окне выбрать вид суммы, остаток по которой указан в мемориальном ордере: «**Основная сумма долга**», «**Начисление процентов**» или «**Начисление штрафов**» (*Рисунок* [66\)](#page-71-1).

|   | ■ Договоры выдачи кредитов |              |                        |                                  |                                                                               |                  |  |  |  |  |  |  |
|---|----------------------------|--------------|------------------------|----------------------------------|-------------------------------------------------------------------------------|------------------|--|--|--|--|--|--|
|   | $\mathscr{O}$              |              | 4HE                    |                                  | $_1$ . The continuum continuum continuum company $_1$                         |                  |  |  |  |  |  |  |
| Q | 用                          | ∨ ▼          | Номер                  | Дата<br>$\overline{\phantom{a}}$ | Наименование<br>Заемщик                                                       |                  |  |  |  |  |  |  |
|   | ⊀                          |              | $\Box$                 | $\overline{\phantom{a}}$         | $\begin{array}{c} \square \end{array}$<br>▣                                   |                  |  |  |  |  |  |  |
|   | ٠                          | $\checkmark$ | $\overline{2}$         | 01.06.2022                       | $\blacksquare$<br><b>• Привязка сумм к мемориальному ордеру</b><br>-          | E.<br>×<br>рация |  |  |  |  |  |  |
|   | 2                          |              | 1                      | 01.05.2022                       | <b>Выполнить</b>                                                              | Брянс            |  |  |  |  |  |  |
|   | 3                          |              | 1                      | 16.04.2007                       | 4TD.<br>$\mathbf{r}$ , and the continuum continuum continuum for $\mathbf{r}$ | граци            |  |  |  |  |  |  |
|   | 4                          |              | 783                    | 11.01.2005                       | 00000<br>眼<br>囯<br>⊠ ▼<br>Сумма<br>Мем.ордер                                  | ЛЬСТВ            |  |  |  |  |  |  |
|   |                            | 11           | 781                    | 16.12.2003                       | 〃▽<br>Основная сумма долга<br>2<br>Начисление процентов                       | лениє            |  |  |  |  |  |  |
|   |                            |              | Ш                      |                                  | 3<br>Начисление штрафов<br>ш                                                  | b.               |  |  |  |  |  |  |
|   |                            |              | Количество записей: 11 |                                  |                                                                               |                  |  |  |  |  |  |  |
|   | <b>CONTRACTOR</b>          |              |                        |                                  |                                                                               |                  |  |  |  |  |  |  |

<span id="page-71-1"></span>**66 Выбор вида сумм для привязки**

Затем по графе «**Мем. ордер**» нужно выбрать соответствующий документ (по основной сумме, процентам или штрафам).

При нажатии кнопки **Выполнить** все суммы по выбранному виду за прошлые года должны привязаться к данному мемориальному ордеру.

### **1.5.1.2. Формирование мемориального ордера по остаткам на начало года**

В документах **«Договоры выдачи кредитов»**, **«Договоры получения кредитов»**, **«Договоры поручительств и гарантий»**, **«Обязательства по ценным бумагам»**, **«Привлеченные бюджетные кредиты»** и **«Пролонгирующие договоры»** доступен режим **«Формирование мемориального ордера по остаткам на начало года»** (*Рисунок* [67\)](#page-72-0).
Режим **«Формирование мемориального ордера по остаткам на начало года»** используется для пакетного формирования остатков на начало года прошлогодних договоров. При формировании остатков на начало года указывается дата, на которую формируются остатки, например: 01.01.2023.

После выполнения режима, в договоре кредита будут сформированы назначения «**Остаток кредита на начало года**» и «**Остаток процентов на начало года**». «**Остаток кредита на начало года**» формируется в том случае, когда есть в договоре кредита остаток по основному долгу, т.е. «Перечисление кредита» – «Погашение кредита». «**Остаток процентов на начало года**» формируется в том случае, если было досрочное погашение процентов, т.е. «Начисление процента» – «Уплата процента». «**Остаток процентов на начало года**» всегда будет формироваться отрицательной суммой.

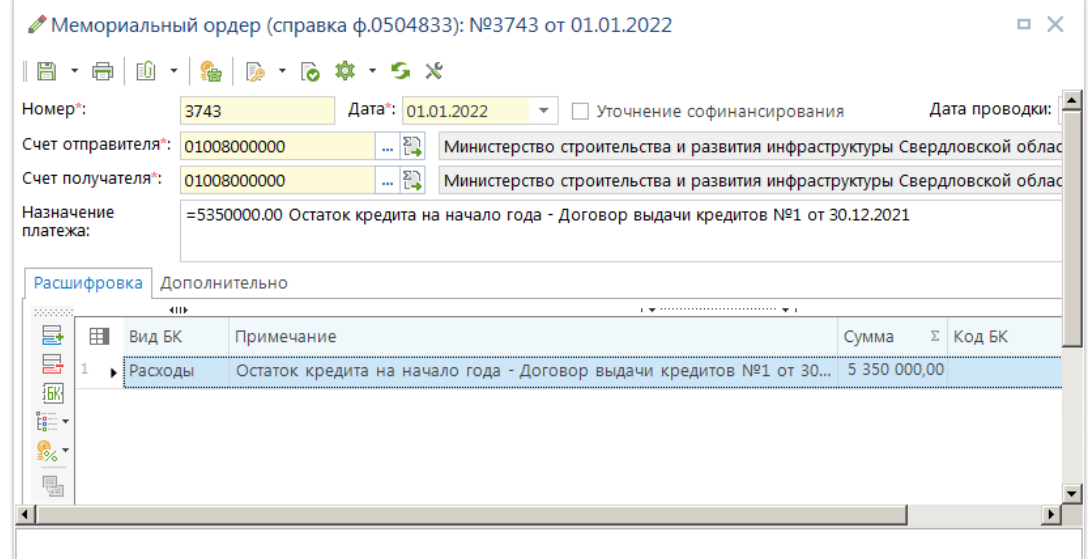

**67 Остаток кредита на начало года**

## **1.5.2. Формирование платежных поручений**

Начисление процентов, штрафов за пользование кредитом производится в окне редактирования документов «**Договоры выдачи кредитов**» и «**Договоры получения кредита**» на вкладке «**Суммы**». Формирование бухгалтерских документов по начисленным суммам в данном окне осуществляется с помощью кнопки **Формирование мемориальных ордеров** и ее подпункта **Формирование платежных поручений** (Рисунок [68\)](#page-73-0). После выбора нужного документа для всех отмеченных сумм сформируются соответствующие бухгалтерские документы.

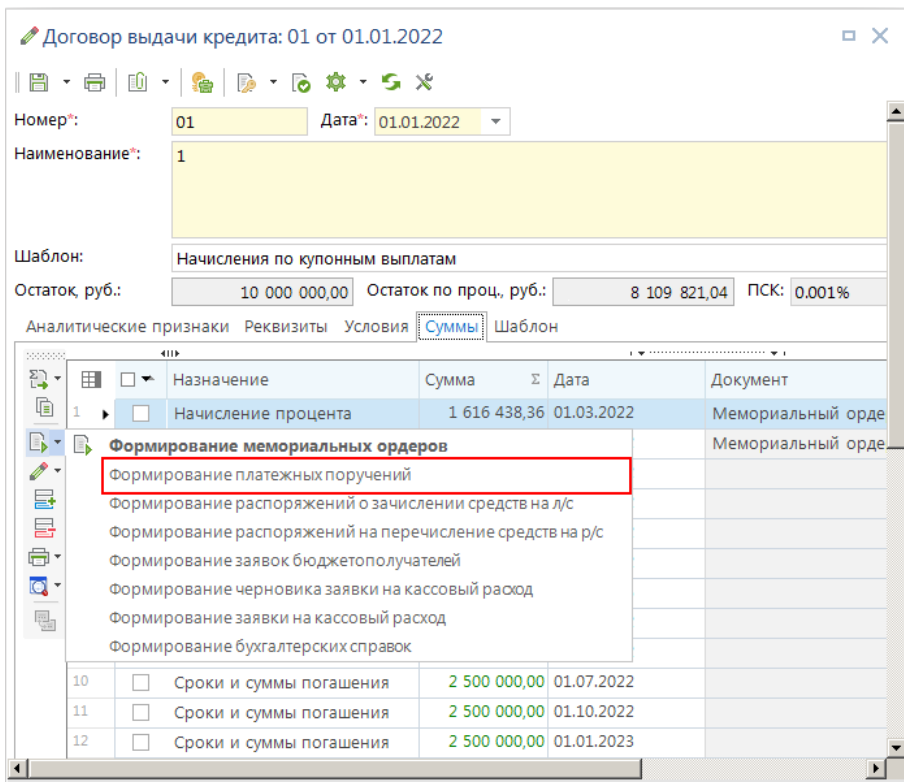

<span id="page-73-0"></span>**68 Формирование мемориального ордера**

Сформированные документы будут открыты на экране и, при необходимости, могут быть отредактированы перед сохранением.

При формировании бухгалтерского документа из договора кредита учитываются значения реквизитов **«Заемщик», «Л/с или р/с заемщика», «Кредитор», «Л/с или р/с кредитора», «Л/с или р/с заемщика по процентам», «Л/с или р/с кредитора по процентам», «Балансовый счет», «Организации / бюджеты»** вкладки **«Аналитические признаки»**, а также бюджетная классификация для соответствующих назначений сумм с вкладки **«Шаблон»**.

### **1.5.2.1. Перечисление кредита**

Перечисление кредита связывается с «**Договором выдачи кредита**» в документе «**Платежное поручение (выплаты)**», получение кредита с «**Договором получения кредита**» в документе «**Платежное поручение (поступления)**».

```
НАВИГАТОР => ДОКУМЕНТЫ => ПЛАТЕЖНОЕ ПОРУЧЕНИЕ (ВЫПЛАТЫ)
НАВИГАТОР => ДОКУМЕНТЫ => ПЛАТЕЖНОЕ ПОРУЧЕНИЕ (ПОСТУПЛЕНИЯ)
```
Для привязки на экране редактирования бухгалтерского документа необходимо нажать кнопку **Суммы кредитования** на панели инструментов (*Рисунок* [69\)](#page-74-0).

| ● П/п (выплаты): №1 от 30.12.2021                                                                                        |                                     |                                 |                    |                                          |                                                          |                                                        |                                                          |                                                 |                          | π.<br>$\times$            |
|----------------------------------------------------------------------------------------------------|-------------------------------------|---------------------------------|--------------------|------------------------------------------|----------------------------------------------------------|--------------------------------------------------------|----------------------------------------------------------|-------------------------------------------------|--------------------------|---------------------------|
| $ \mathbb{S} \cdot \mathbb{S} \cdot  \mathbb{B} \cdot \oplus  \mathbb{B} \cdot  \mathbb{S} $ . Given $\mathbf{S} \times$ |                                     |                                 |                    |                                          |                                                          |                                                        |                                                          |                                                 |                          |                           |
| Номер*:                                                                                                    | $\mathbf{1}$                        | Дата*: 30.12.2021               | ÷                  |                                          |                                                          |                                                        |                                                          |                                                 | Дата проводки:           |                           |
| Счет отправителя*:                                                                                                    | 01008000000                         | $\mathbb{E}$                    | <b>VIHH:</b>       | 6601002250                               | Министерство финансов Свердловской области (Администраци |                                                        |                                                          |                                                 |                          |                           |
| $P/C$ :                                                                                                    | 03221643650000006200                |                                 | K <sub>III</sub> : | 667701001                                | МО город Алапаевск)<br>$\ddot{\phantom{1}}$              |                                                        |                                                          |                                                 |                          |                           |
| $K/C$ :                                                                                                    | <b>ENK:</b><br>40102810645370000054 |                                 |                    | 016577551                                |                                                          | УРАЛЬСКОЕ ГУ БАНКА РОССИИ//УФК по Свердловской області |                                                          |                                                 |                          |                           |
| Счет получателя*:                                                                                                    | 01622011340                         | $\mathbb{E}$                    | <b>VIHH:</b>       | 6661004608                               |                                                          |                                                        |                                                          | Министерство финансов Свердловской области      |                          |                           |
| $P/C$ :                                                                                                    | 03221643650000006200                |                                 | KN <sub>I</sub> :  | 667101001                                | $\cdots$                                                 |                                                        |                                                          |                                                 |                          |                           |
| $K/C$ :                                                                                                    | 40102810645370000054                |                                 | БИК:               | 016577551                                |                                                          |                                                        |                                                          | УРАЛЬСКОЕ ГУ БАНКА РОССИИ//УФК Л/С: 01622011340 |                          |                           |
| Назначение<br>платежа:                                                                                                   |                                     |                                 |                    |                                          |                                                          |                                                        |                                                          |                                                 |                          |                           |
| Вид платежа:                                                                                                    |                                     | Очередность: 5<br>$\frac{1}{2}$ |                    | <b>YVIH:</b><br>$\overline{\phantom{a}}$ |                                                          |                                                        |                                                          | Наз. пл. (20):                                  | НДС: 0%<br>$\frac{1}{2}$ | $\frac{1}{2}$             |
| Налоговые<br>реквизиты:                                                                                                  | Статус КБК<br>÷                     |                                 | m.                 | Территория<br>m.                         | Основание Период<br>$\psi$                               |                                                        | ٠                                                        | Номер документа                                 |                          | Дата документа Код в<br>٠ |
| Расшифровка                                                                                                    | Дополнительно                       |                                 |                    |                                          |                                                          |                                                        |                                                          |                                                 |                          |                           |
| 2222220                                                                                                    | 4HK                                 |                                 |                    |                                          |                                                          |                                                        | program construction of the construction of the property |                                                 |                          |                           |
| 듈<br>田<br>Вид БК                                                                                                    | Код БК                              |                                 |                    | ДопКласс                                 | РегКласс                                                 |                                                        | Услуга                                                   |                                                 | Цель                     |                           |
| 룹<br>Расходы<br>к                                                                                                    |                                     |                                 |                    |                                          |                                                          |                                                        |                                                          |                                                 |                          |                           |
| $\boxed{\mathbb{R}}$                                                                                                    |                                     |                                 |                    |                                          |                                                          |                                                        |                                                          |                                                 |                          |                           |
| $\begin{array}{c} \mathbb{R}^+ \\ \mathbb{R}^+ \end{array}$                                                              |                                     |                                 |                    |                                          |                                                          |                                                        |                                                          |                                                 |                          |                           |
|                                                                                                    |                                     |                                 |                    |                                          |                                                          |                                                        |                                                          |                                                 |                          |                           |
| $\frac{1}{\sqrt{2\pi}}$                                                                                                  | $\  \cdot \ $                       |                                 |                    |                                          |                                                          |                                                        |                                                          |                                                 |                          |                           |
|                                                                                                    |                                     |                                 |                    |                                          |                                                          |                                                        |                                                          |                                                 |                          |                           |
|                                                                                                    |                                     |                                 |                    |                                          |                                                          |                                                        |                                                          |                                                 |                          | $\ddot{\phantom{1}}$      |
|                                                                                                    |                                     |                                 |                    |                                          |                                                          |                                                        |                                                          |                                                 |                          |                           |

<span id="page-74-0"></span>**69 Привязка сумм перечисления кредита к платежным поручениям**

В открывшемся окне «**Суммы кредитования**» необходимо указать назначение «**Перечисление кредита**» (*Рисунок* [70\)](#page-75-0), а в поле договор выбрать нужный документ кредита. При необходимости с помощью кнопки **и добавить строку** можно разбить сумму по нескольким договорам, при этом автоматически будет рассчитан остаток суммы бухгалтерского документа, и подставлен в поле «**Сумма**» новой строки.

|                                     | <b>∕ П/п (выплаты): №1 от 30.12.2021</b> |                         |                     |                                                          |                                                                                                    |                                                                                 |                | □ ×                       |        |  |
|-------------------------------------|------------------------------------------|-------------------------|---------------------|----------------------------------------------------------|----------------------------------------------------------------------------------------------------|---------------------------------------------------------------------------------|----------------|---------------------------|--------|--|
| S<br>$\overline{\phantom{a}}$       |                                          |                         |                     |                                                          |                                                                                                    |                                                                                 |                |                           |        |  |
| Номер*:                             | Дата*: 30.12.2021<br>1                   | $\overline{\mathbf{v}}$ |                     |                                                          |                                                                                                    |                                                                                 | Дата проводки: |                           |        |  |
| Счет отправителя*:                  | $-\sum$<br>01008000000                   | <b>VIHH:</b>            | 6601002250          | Министерство финансов Свердловской области (Администраци |                                                                                                    |                                                                                 |                |                           |        |  |
| $P/C$ :                             | KПП:<br>03221643650000006200             |                         |                     | МО город Алапаевск)<br>667701001<br>$\cdots$             |                                                                                                    |                                                                                 |                |                           |        |  |
| $K/C$ :                             | 40102810645370000054                     | БИК:                    | 016577551           | $\cdots$                                                 | УРАЛЬСКОЕ ГУ БАНКА РОССИИ//УФК по Свердловской області                                                         |                                                                                 |                |                           |        |  |
| Счет получателя*:                   | 집<br>01622011340                         | <b>VIHH:</b>            | 6661004608          |                                                          |                                                                                                    | Министерство финансов Свердловской области                                      |                |                           |        |  |
| P/C                                 | 03221643650000006200                     | KN <sub>I</sub> :       | 667101001           | $\cdots$                                                 |                                                                                                    |                                                                                 |                |                           |        |  |
| $K/C$ :                             | 40102810645370000054                     | <b>ENK:</b>             | 016577551           | $\cdots$                                                 |                                                                                                    | УРАЛЬСКОЕ ГУ БАНКА РОССИИ//УФК Л/С: 01622011340                                 |                |                           |        |  |
| Назначение<br>платежа:              |                                          |                         |                     |                                                          |                                                                                                    |                                                                                 |                |                           |        |  |
| Вид платежа:                        | Очередность: 5<br>$\frac{1}{2}$          |                         |                     |                                                          |                                                                                                    | Наз. пл. (20):                                                                  | $\star$        | НДС: 0%                   |        |  |
| Налоговые<br>реквизиты:             | Статус КБК                               | Терри<br>$\cdots$       | Обработка<br>данных |                                                          | Период<br>٠                                                                                                    | Номер документа                                                                 |                | Дата документа Код в<br>٠ |        |  |
| Расшифровка                         | Дополнительно                            |                         |                     |                                                          |                                                                                                    |                                                                                 |                |                           |        |  |
| 200000                              | 4118                                     |                         |                     |                                                          | program and construction of the contract of the program of the contract of the contract of the contract of the |                                                                                 |                |                           |        |  |
| 듈<br>囲<br>Вид БК                    | Код БК                                   |                         | ДопКласс            | РегКласс                                                 | Услуга                                                                                                    |                                                                                 | Цель           |                           |        |  |
| 급<br>Расходы<br>٠                   |                                          |                         |                     |                                                          |                                                                                                    |                                                                                 |                |                           |        |  |
| 图·<br>t <mark>e</mark> –            | Суммы кредитования                       |                         |                     |                                                          |                                                                                                    |                                                                                 |                |                           | о      |  |
| H<br>象-                             | s                                        |                         |                     |                                                          |                                                                                                    |                                                                                 |                |                           |        |  |
| $\frac{\overline{16}}{24}$<br>20000 | <b>KID</b>                               |                         |                     |                                                          |                                                                                                    |                                                                                 |                |                           |        |  |
| 属<br>用                              | Идентификатор<br>∑ Класс<br>$\Box$       |                         | Назначение          |                                                          |                                                                                                    | Договор                                                                         |                | Сумма                     | ∑ Дата |  |
| 급<br>٠<br>$\blacktriangleleft$<br>园 | 10075543 Bce<br>Е                        |                         |                     |                                                          |                                                                                                    | Списание основной суммы дол Договор выдачи кредитов № 1 5 350 000,00 30.12.2021 |                |                           |        |  |

<span id="page-75-0"></span>**70 Выбор суммы получения кредита для привязки к платежному поручению**

## **1.5.2.2. Погашение основной суммы долга**

Погашение основной суммы долга связывается с «**Договором выдачи кредита**» в документе «**Платежное поручение (выплаты)**», с «**Договором получения кредита**» в документе «**Платежное поручение (поступления)**». Для привязки в экране редактирования бухгалтерского документа необходимо нажать кнопку **Суммы кредитования** на панели инструментов (*Рисунок*  [71\)](#page-76-0).

```
НАВИГАТОР => ДОКУМЕНТЫ => ПЛАТЕЖНОЕ ПОРУЧЕНИЕ (ВЫПЛАТЫ)
НАВИГАТОР => ДОКУМЕНТЫ => ПЛАТЕЖНОЕ ПОРУЧЕНИЕ (ПОСТУПЛЕНИЯ)
```

|                         | ● П/п (выплаты): №1 от 30.12.2021                                                                 |                          |                               |          |                                                          |                                                        |                                                 |                | o.<br>×                  |
|-------------------------|---------------------------------------------------------------------------------------------------|--------------------------|-------------------------------|----------|----------------------------------------------------------|--------------------------------------------------------|-------------------------------------------------|----------------|--------------------------|
| l <u>양</u>              | $\cdot$ 3 $\cdot$ 8 $\cdot$ 6 $\cdot$ 6 $\cdot$ 6 $\cdot$ 6 $\cdot$ 6 $\cdot$ 6 $\cdot$ 6 $\cdot$ |                          |                               |          |                                                          |                                                        |                                                 |                |                          |
| Номер*:                 | Дата*: 30.12.2021<br>$\mathbf{1}$                                                                 | $\overline{\phantom{a}}$ |                               |          |                                                          |                                                        |                                                 | Дата проводки: |                          |
| Счет отправителя*:      | … 집<br>01008000000                                                                                | <b>VIHH:</b>             | 6601002250                    |          | Министерство финансов Свердловской области (Администраци |                                                        |                                                 |                |                          |
| $P/C$ :                 | 03221643650000006200                                                                              | K <sub>III</sub> :       | 667701001                     |          | МО город Алапаевск)                                      |                                                        |                                                 |                |                          |
| $K/C$ :                 | 40102810645370000054                                                                              | БИК:                     | 016577551                     |          |                                                          | УРАЛЬСКОЕ ГУ БАНКА РОССИИ//УФК по Свердловской області |                                                 |                |                          |
| Счет получателя*:       | $\mathbb{E}$ =<br>01622011340                                                                     | <b>VIHH:</b>             | 6661004608                    |          |                                                          |                                                        | Министерство финансов Свердловской области      |                |                          |
| $P/C$ :                 | 03221643650000006200                                                                              | KNN:                     | 667101001                     |          |                                                          |                                                        |                                                 |                |                          |
| $K/C$ :                 | 40102810645370000054                                                                              | БИК:                     | 016577551                     |          |                                                          |                                                        | УРАЛЬСКОЕ ГУ БАНКА РОССИИ//УФК Л/С: 01622011340 |                |                          |
| Назначение<br>платежа:  |                                                                                                   |                          |                               |          |                                                          |                                                        |                                                 |                |                          |
| Вид платежа:            | $\overline{\phantom{a}}$                                                                          | Очередность: 5           | <b>YVIH:</b><br>$\frac{1}{2}$ |          |                                                          |                                                        | Наз. пл. (20):                                  | НДС: 0%<br>٠   | $\overline{\phantom{a}}$ |
|                         | Статус КБК                                                                                        |                          | Территория                    |          | Основание Период                                         |                                                        | Номер документа                                 |                | Дата документа Код в     |
| Налоговые<br>реквизиты: | ٠                                                                                                 | m.                       | $\cdots$                      | ٠        |                                                          | ٠                                                      |                                                 |                | ۰                        |
| Расшифровка             | Дополнительно                                                                                     |                          |                               |          |                                                          |                                                        |                                                 |                |                          |
| 222222                  | 4HK                                                                                               |                          |                               |          | program construction of the construction of the property |                                                        |                                                 |                |                          |
| 튭<br>囲<br>Вид БК        | Код БК                                                                                            |                          | ДопКласс                      | РегКласс |                                                          | Услуга                                                 |                                                 | Цель           |                          |
| 冒<br>Расходы            |                                                                                                   |                          |                               |          |                                                          |                                                        |                                                 |                |                          |
| 图·<br>語、                |                                                                                                   |                          |                               |          |                                                          |                                                        |                                                 |                |                          |
| $\mathbb{Q}_6$          |                                                                                                   |                          |                               |          |                                                          |                                                        |                                                 |                |                          |
| E.                      |                                                                                                   |                          |                               |          |                                                          |                                                        |                                                 |                |                          |
|                         | $\mathbb{H}$                                                                                      |                          |                               |          |                                                          |                                                        |                                                 |                |                          |
|                         |                                                                                                   |                          |                               |          |                                                          |                                                        |                                                 |                |                          |
|                         |                                                                                                   |                          |                               |          |                                                          |                                                        |                                                 |                | $\blacktriangleright$    |
|                         |                                                                                                   |                          |                               |          |                                                          |                                                        |                                                 |                |                          |

<span id="page-76-0"></span>**71 Привязка сумм погашения кредита к платежным поручениям**

В открывшемся окне **«Суммы кредитования»** необходимо указать назначение «**Погашение кредита**», а в поле **Документ** выбрать необходимый договор (*Рисунок* [72\)](#page-77-0). При необходимости с помощью кнопки **Добавить строку** можно разбить сумму по нескольким договорам, при этом автоматически будет рассчитан остаток суммы бухгалтерского документа, и подставлен в поле **Сумма** новой строки.

|                                      | <b>∕ П/п (выплаты): №1 от 30.12.2021</b> |                                                                       | □ ×                                                                             |  |  |  |  |
|--------------------------------------|------------------------------------------|-----------------------------------------------------------------------|---------------------------------------------------------------------------------|--|--|--|--|
| 3 - 日 - 由<br>⊩ ਛੇ                    | 10 - 10                                  | $\mathbb{D}$ $\cdot$ $\mathbb{D}$ $\mathbb{R}$ $\cdot$ 5 $\mathbb{X}$ |                                                                                 |  |  |  |  |
| Номер*:                              | Дата*: 30.12.2021<br>1                   | $\overline{\mathbf{v}}$                                               | Дата проводки:                                                                  |  |  |  |  |
| Счет отправителя*:                   | … 집<br>01008000000                       | <b>VIHH:</b><br>6601002250                                            | Министерство финансов Свердловской области (Администраци                        |  |  |  |  |
| $P/C$ :                              | 03221643650000006200                     | K <sub>III</sub> :<br>667701001<br>$\cdots$                           | МО город Алапаевск)                                                             |  |  |  |  |
| $K/C$ :                              | 40102810645370000054                     | БИК:<br>016577551<br>$\cdots$                                         | УРАЛЬСКОЕ ГУ БАНКА РОССИИ//УФК по Свердловской області                          |  |  |  |  |
| Счет получателя*:                    | 집<br>01622011340                         | <b>VIHH:</b><br>6661004608                                            | Министерство финансов Свердловской области                                      |  |  |  |  |
| $P/C$ :                              | 03221643650000006200                     | K <sub>III</sub> :<br>667101001<br>                                   |                                                                                 |  |  |  |  |
| $K/C$ :                              | 40102810645370000054                     | БИК:<br>016577551<br>m.                                               | УРАЛЬСКОЕ ГУ БАНКА РОССИИ//УФК Л/С: 01622011340                                 |  |  |  |  |
| Назначение<br>платежа:               |                                          |                                                                       |                                                                                 |  |  |  |  |
| Вид платежа:                         | Очередность: 5<br>÷                      |                                                                       | НДС: 0%<br>Наз. пл. (20):<br>$\star$<br>$\bar{\phantom{a}}$                     |  |  |  |  |
| Налоговые<br>реквизиты:              | <b>KEK</b><br>Статус<br>                 | Терри<br>Обработка<br>данных                                          | Период<br>Номер документа<br>Дата документа Код в<br>٠                          |  |  |  |  |
| Расшифровка                          | Дополнительно                            |                                                                       |                                                                                 |  |  |  |  |
| 4118<br><b>Second</b>                |                                          |                                                                       |                                                                                 |  |  |  |  |
| 튭<br>囲<br>Вид БК                     | Код БК                                   | ДопКласс<br>РегКласс                                                  | Услуга<br>Цель                                                                  |  |  |  |  |
| 급<br>Расходы<br>٠                    |                                          |                                                                       |                                                                                 |  |  |  |  |
| 溷<br>H.                              | Суммы кредитования                       |                                                                       | о                                                                               |  |  |  |  |
| H<br>象•                              | s                                        |                                                                       |                                                                                 |  |  |  |  |
| E.<br>22000                          | <b>OD</b>                                |                                                                       |                                                                                 |  |  |  |  |
| 属<br>用                               | Идентификатор<br>∑ Класс<br>$\Box$       | Назначение                                                            | ∑ Дата<br>Сумма<br>Договор                                                      |  |  |  |  |
| 룜<br>٠<br>$\blacktriangleleft$<br>园。 | 10075543 Bce                             |                                                                       | Списание основной суммы дол Договор выдачи кредитов № 1 5 350 000,00 30.12.2021 |  |  |  |  |

<span id="page-77-0"></span>**72 Выбор суммы погашения кредита для привязки к платежному поручению**

# **1.5.3. Формирование распоряжений**

Режим «**Формирование распоряжений о зачислении средств на л/с**» используется при осуществлении и учете операций по доведению объемов финансирования до главных распорядителей, распорядителей и (или) получателей средств бюджета.

Режим «**Формирование распоряжений на перечисление средств на р/с**» используется при осуществлении и учете операций по доведению денежных средств до расчётных счетов главных распорядителей, распорядителей и (или) получателей средств бюджета или по доведению средств до поставщиков товаров и услуг. (*Рисунок* [73\)](#page-78-0).

|                           |    | ● Договор выдачи кредита: 01 от 01.01.2022                                                                     |                   |                         |        |              |                   |                    |  |  |
|---------------------------|----|----------------------------------------------------------------------------------------------------|-------------------|-------------------------|--------|--------------|-------------------|--------------------|--|--|
|                           |    | $ \mathbf{E} \cdot \mathbf{E}  \mathbf{0} \cdot  \mathbf{E} $ , $\mathbf{E} \cdot \mathbf{E} \cdot \mathbf{E}$ |                   |                         |        |              |                   |                    |  |  |
| Номер*:                   |    | 01                                                                                                    | Дата*: 01.01.2022 |                         |        |              |                   |                    |  |  |
| Наименование*:            |    | 1                                                                                                    |                   |                         |        |              |                   |                    |  |  |
| Шаблон:                   |    | Начисления по купонным выплатам                                                                                |                   |                         |        |              |                   |                    |  |  |
| Остаток, руб.:            |    | 10 000 000,00                                                                                                  |                   | Остаток по проц., руб.: |        | 8 109 821,04 |                   | <b>NCK: 0.001%</b> |  |  |
|                           |    | Аналитические признаки Реквизиты Условия   Суммы Шаблон                                                        |                   |                         |        |              |                   |                    |  |  |
| 2000000                   |    | 4118                                                                                                    |                   |                         |        |              |                   |                    |  |  |
| 잡ㆍ                        | Ħ  | Назначение                                                                                                    |                   | Сумма                   | ∑ Дата |              | Документ          |                    |  |  |
| Q                         |    | Начисление процента                                                                                            |                   | 1 616 438,36 01.03.2022 |        |              | Мемориальный орде |                    |  |  |
| L) -                      | B  | Формирование мемориальных ордеров                                                                              |                   |                         |        |              |                   | Мемориальный орде. |  |  |
| ∥ -                       |    | Формирование платежных поручений                                                                               |                   |                         |        |              |                   |                    |  |  |
| 昼昼                        |    | Формирование распоряжений о зачислении средств на л/с                                                          |                   |                         |        |              |                   |                    |  |  |
|                           |    | Формирование распоряжений на перечисление средств на р/с                                                       |                   |                         |        |              |                   |                    |  |  |
| ė,                        |    | Формирование заявок бюджетополучателей                                                                         |                   |                         |        |              |                   |                    |  |  |
| $\overline{\mathbb{Q}}$ . |    | Формирование черновика заявки на кассовый расход                                                               |                   |                         |        |              |                   |                    |  |  |
| 關                         |    | Формирование заявки на кассовый расход                                                                         |                   |                         |        |              |                   |                    |  |  |
|                           |    | Формирование бухгалтерских справок                                                                             |                   |                         |        |              |                   |                    |  |  |
|                           | 10 | Сроки и суммы погашения                                                                                        |                   | 2 500 000,00 01.07.2022 |        |              |                   |                    |  |  |
|                           | 11 | Сроки и суммы погашения                                                                                        |                   | 2 500 000,00 01.10.2022 |        |              |                   |                    |  |  |
|                           | 12 | Сроки и суммы погашения                                                                                        |                   | 2 500 000,00 01.01.2023 |        |              |                   |                    |  |  |
|                           |    |                                                                                                    |                   |                         |        |              |                   |                    |  |  |

<span id="page-78-0"></span>**73 Формирование распоряжений**

## **1.5.4. Формирование заявки на кассовый расход**

Режим «**Формирование заявки на кассовый расход**» документ предназначен для осуществления кассовых выплат и перебросок кассовых расходов (*Рисунок* [74\)](#page-79-0).

Режим «**Формирование черновика заявки на кассовый расход**» формирование ЗКР в черновики, из которых возможно перевести в документы ЗКР (*Рисунок* [74\)](#page-79-0).

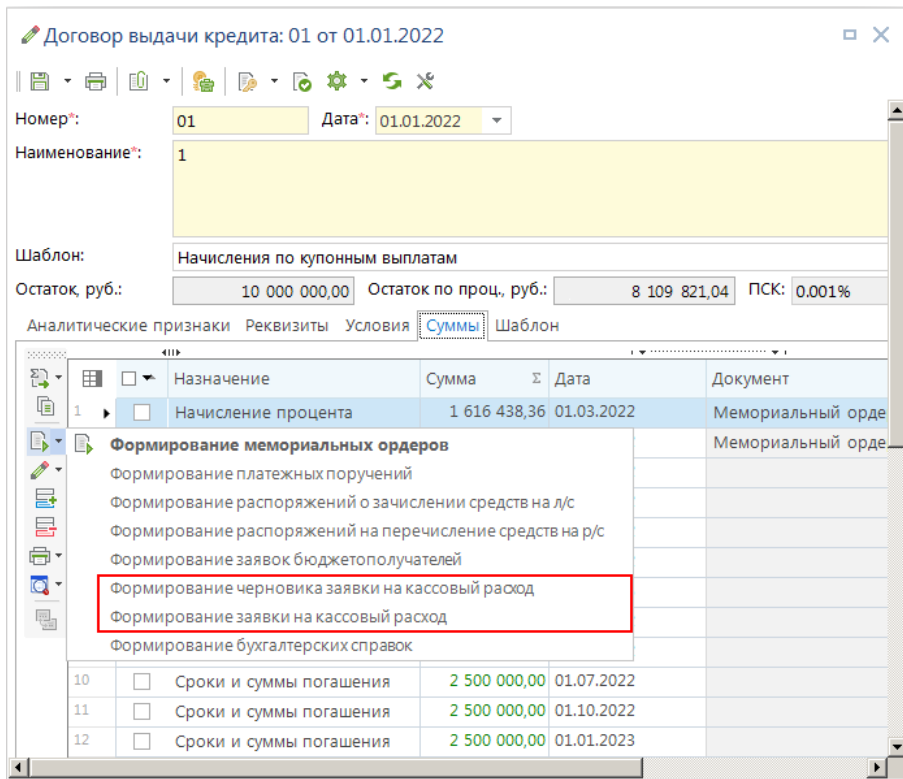

<span id="page-79-0"></span>**74 Формирование заявки на кассовый расход**

 Сформированные в ФО заявки на кассовый расход (ЗКР) передаются в ОрФК, где по ним создаются платежные документы для проведения через банк. При получении выписок из казначейства в базу данных загружаются платежные поручения, которые связываются с заявками на кассовый расход.

 Заявки на кассовый расход, по которым нет сформированных платежных документов, учитываются в центре контроля как предполагаемый кассовый расход (КР\_ПРЕДП). Заявки, по которым есть сформированные документы более не учитываются, и расчет ведется по соответствующим платежным документам.

Если в настройках *«Отображать платежное поручение из заявки на кассовый расход»* установлено значение «ДА», в договоре кредита к сумме подвязана «**Заявка на кассовый расход**» и при наличии сформированном «Платежном поручении» по «Заявке на кассовый расход», связанной с суммой кредита, в договоре кредита в поле «Документ» будут отображены реквизиты «Платежного поручения» (*Рисунок* [75\)](#page-79-1). При значении «Нет» отображается в договоре кредита по полю Документ «Заявка на кассовый расход» или другой связанный документ (*п. [1.2](#page-27-0)*).

|          |  | Аналитические признаки Реквизиты Условия   Суммы   Шаблон |                           |       |                      |                                       |              |  |  |
|----------|--|-----------------------------------------------------------|---------------------------|-------|----------------------|---------------------------------------|--------------|--|--|
| poposed. |  | <b>ATTA</b>                                               |                           |       |                      |                                       |              |  |  |
| psilon   |  | Назначение                                                | Документ                  | Сумма | Дата                 | Назн, платежа                         | Номер док-та |  |  |
| G.       |  | Перечисление кредита                                      | П/п (выплаты) № 64226 дат |       | 500.00 17.01.2023    | (832.0401.3202311030.244 (            | 00000014     |  |  |
| E) * 2   |  | Начисление процента                                       | П/п (выплаты) № 2 дата пр |       | 10 082.22 09.01.2023 | $(833.0113.1831410100.121$ = 00000001 |              |  |  |
| $2 - 3$  |  | Перечисление кредита                                      | Заявка на КР № 11         |       | 10 082.22 29.03.2023 | $(833.0113.1831410100.121$ = 11       |              |  |  |

<span id="page-79-1"></span>**75 Договор кредита**

## **1.5.5. Формирование черновиков бюджетных обязательств**

Режим «**Формирование черновиков бюджетных обязательств**» документ предназначен для постановления на учет бюджетных обязательств по государственным контрактам и иным договорам (*Рисунок* [76\)](#page-80-0).

Для формирования документа необходимо указать в договоре кредита «**Аналитические признаки»**: «**Л/с или р/с заемщика**», «**Предмет (БО)**», «**Способ заключения (БО)**», «**Реестровый номер (БО)**».

| 囯<br>Номер<br>Дата<br>▏▏▼<br>Пакетная привязка сумм к мемориальному ордеру<br>∕<br>$\blacksquare$<br>-<br>Автоматическая привязка сумм платежных поручений<br>01.0<br>22000041<br>тест<br>B<br>Формирование черновиков бюджетных обязательств<br>07.1<br>2<br>952/005-17/22<br>22000040<br>$\mathbf{r}$<br>Eb<br>Формирование мемориальных ордеров по остаткам на начало года<br>07.1<br>3<br>952/005-18/22<br>322000041<br>☞<br>Пересчет сумм из валюты в рубли<br>21.1<br>4<br>п<br>952/005-45/20<br>320003256<br>B<br>Формирование мемориальных ордеров<br>5<br>14.1<br>952/005-44/20<br><del>wynwymranonow nonipani (120000012720000222) riin ozoo400170</del> 320003244<br>04.08.2020<br>6<br>952/005-27/20<br>Муниципальный контракт (120300012720000193) РНК 3250400178320000409<br>7<br>06.05.2020<br>П<br>952/005-18/20<br>Муниципальный контракт (120300012720000112) РНК 3250400178320000033<br>30.03.2020<br>8<br>952/005-14/20<br>Муниципальный контракт (120300012720000072) РНК 3250400178320000026 Т<br>30.03.2020<br>9<br>n<br>952/005-14/20<br>Муниципальный контракт (120300012720000072) РНК 3250400178320000026 Т<br>10.03.2020<br>10<br>Муниципальный контракт (120300012720000039) РНК 3250400178320000020 Т<br>952/005-11/20<br>11<br>10.03.2020<br>П<br>952/005-10/20<br>Муниципальный контракт (120300012720000033) РНК 3250400178320000021 Т<br>10.03.2020<br>12<br>952/005-10/20<br>Муниципальный контракт (120300012720000033) РНК 3250400178320000021 Т |  | <b>OH</b> | 김 | Расчет сумм кредитования |  |
|----------------------------------------------------------------------------------------------------|--|-----------|---|--------------------------|--|
|                                                                                                    |  |           |   |                          |  |
|                                                                                                    |  |           |   |                          |  |
|                                                                                                    |  |           |   |                          |  |
|                                                                                                    |  |           |   |                          |  |
|                                                                                                    |  |           |   |                          |  |
|                                                                                                    |  |           |   |                          |  |
|                                                                                                    |  |           |   |                          |  |
|                                                                                                    |  |           |   |                          |  |
|                                                                                                    |  |           |   |                          |  |
|                                                                                                    |  |           |   |                          |  |
|                                                                                                    |  |           |   |                          |  |
|                                                                                                    |  |           |   |                          |  |
|                                                                                                    |  |           |   |                          |  |
|                                                                                                    |  |           |   |                          |  |
| 38                                                                                                    |  |           |   |                          |  |

<span id="page-80-0"></span>**76 Формирование черновиков бюджетных обязательств**

Режим «**Формирование черновиков бюджетных обязательств**» формирует документ «**Черновик бюджетного обязательства**» по основному долгу и по процентам (*Рисунок* [77](#page-80-1)[76\)](#page-80-0). Доступно формирование документов раз в год.

<span id="page-80-1"></span>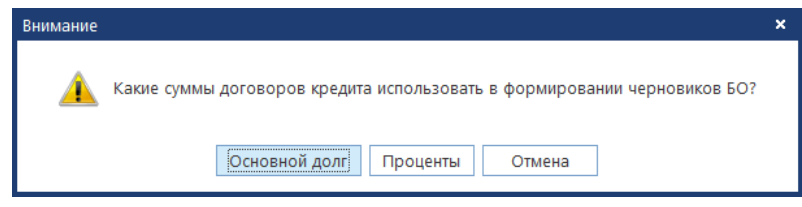

**77 Окно формирования черновиков БО**

При формировании черновика бюджетных обязательств по основному долгу суммы разбиваются по годам исходя из графика «**Сроки и суммы погашения**» (*Рисунок* [78](#page-81-0)[76\)](#page-80-0).

После перевода БО из черновиков, при формировании платежного поручения на сумму «**Погашение кредита**» номер БО автоматически отражается в платежке, если КБК соответствует классификации в БО. Так же необходимо отобразить настройку: ДОКУМЕНТЫ \ Кредиты \ Формирование платежных поручений - Дополнительные действия (пункт «Указывать БО для сумм погашения кредита»).

УЧЕТ ВЫДАННЫХ И ПОЛУЧЕННЫХ ССУД И КРЕДИТОВ, ФОРМИРОВАНИЕ ДОЛГОВОЙ КНИГИ

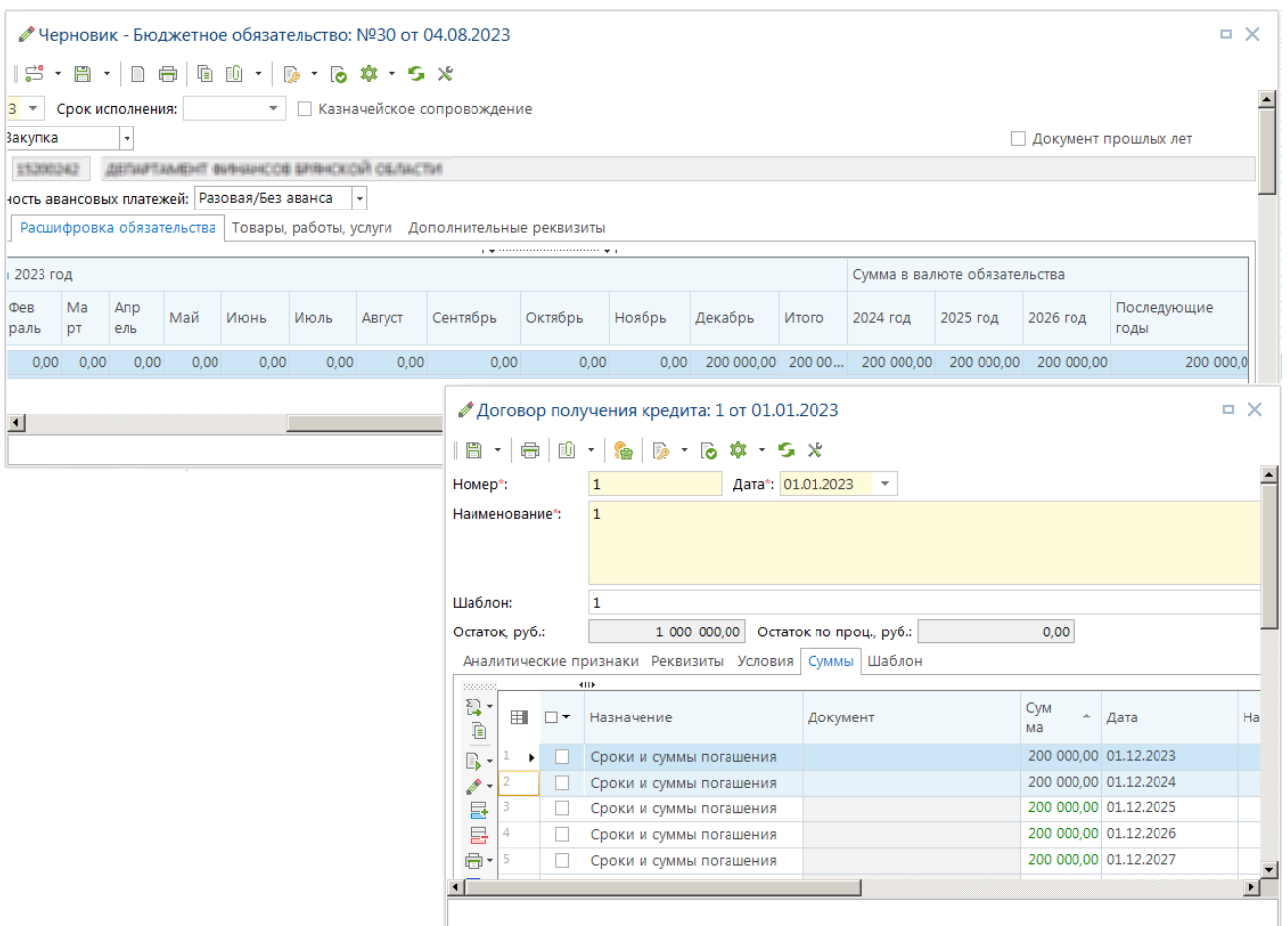

<span id="page-81-0"></span>**78 Черновики бюджетных обязательств**

При формировании черновика бюджетных обязательств по процентам суммы разбиваются по годам исходя из графика «**Начисление процента**[»76.](#page-80-0)

После перевода БО из черновиков, при формировании платежного поручения на сумму «**Уплата процента**» номер БО автоматически отражается в платежке, если КБК соответствует классификации в БО. Так же необходимо отобразить настройку: ДОКУМЕНТЫ \ Кредиты \ Формирование платежных поручений - Дополнительные действия (пункт «Указывать БО для сумм уплаты процентов»).

# **1.5.6. Автоматическая привязка сумм поручений**

Режим «**Автоматическая привязка сумм поручений**» предназначен для подвязки существующих документов «**Платежное поручение (выплаты/поступления)**» и «**Поручение о перечислении на счет (выплаты/поступления)**» (*Рисунок* [79\)](#page-82-0).

|   |   |     | 4118   |                          |    | - 김 -<br>$\mathbf{w} \cdot \mathbf{S} \times \mathbf{w} \cdot \mathbf{S}$ |                            |            |
|---|---|-----|--------|--------------------------|----|---------------------------------------------------------------------------|----------------------------|------------|
|   | 囲 | ∵ → | Номер  | Дата                     | 김  | Расчет сумм кредитования                                                  |                            |            |
|   | ≠ |     | $\Box$ | $\overline{\phantom{a}}$ |    | Пакетная привязка сумм к мемориальному ордеру                             |                            |            |
|   |   |     |        |                          |    | Автоматическая привязка сумм поручений                                    |                            |            |
|   |   |     |        | 01.06.2                  |    | Простановка даты завершения                                               |                            | ая аді<br> |
| 2 |   | m.  |        | 01.05.2                  | B  | Формирование мемориальных ордеров по остаткам на начало года              |                            | D XO39     |
| 3 |   | П   | 1      | 16.04.2                  | E. | Формирование мемориальных ордеров                                         |                            | іие ад     |
| 4 |   | П   | 783    | 11.01.26                 |    | оринская областная продовольственная ко                                   | тэтт оринскай областная пр |            |
| 5 |   | n   | 781    | 16.12.2003               |    | OAO "CYM"                                                                 | ОАО "Специализированное    |            |
| 6 |   | □   | 776    | 27.10.2003               |    | ООО "Варант"                                                              | ООО "Варант"               |            |
|   |   |     | 740    | 28.11.2002               |    | ЗАО "Термотрон-завол"                                                     | ЗАО "Термотрон-завол"      |            |
|   |   |     |        |                          |    |                                                                           |                            |            |
|   |   | 11  |        |                          |    |                                                                           |                            |            |

<span id="page-82-0"></span>**79 Автоматическая привязка сумм поручений**

Для подвязки платежных документов необходимо выбрать существующие договоры кредита, к которым подвязываются документы (*Рисунок* [79\)](#page-82-0).

После открытия в окне выбрать период поиска платежных поручений, вид документа, при необходимости указать шаблон назначения (*Рисунок* [80\)](#page-82-1).

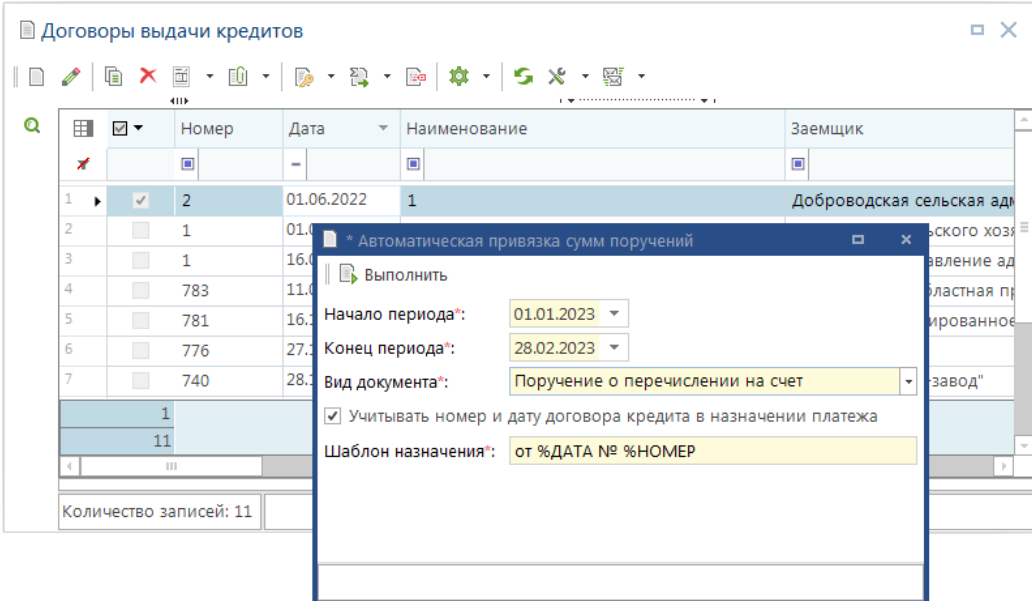

<span id="page-82-1"></span>**80 Окно автоматической привязки сумм поручений**

### **1.6. Перенос данных по кредитам**

Для переноса данных по кредитам на базу следующего года используется режим **«Перенос данных ссуд (кредитов)»** (*Рисунок* [81\)](#page-83-0). Данный режим доступен только для пользователя с правами администратора комплекса.

#### **НАВИГАТОР => ДОКУМЕНТЫ => КРЕДИТЫ => ПЕРЕНОС ДАННЫХ ССУД (КРЕДИТОВ)**

Для выгрузки данных по кредитам из базы прошлого года используется режим **Передача** и для загрузки в базу следующего года режим **Прием** (*Рисунок* [82\)](#page-84-0).

Настройки режима **Передача**:

**Номер версии формата файла** – отображен номер версии, возможен выбор из доступных форматов.

**Путь к файлам передачи** – при указании адреса, файл будет доступен по этому адресу при нажатии на кнопку **Передача**.

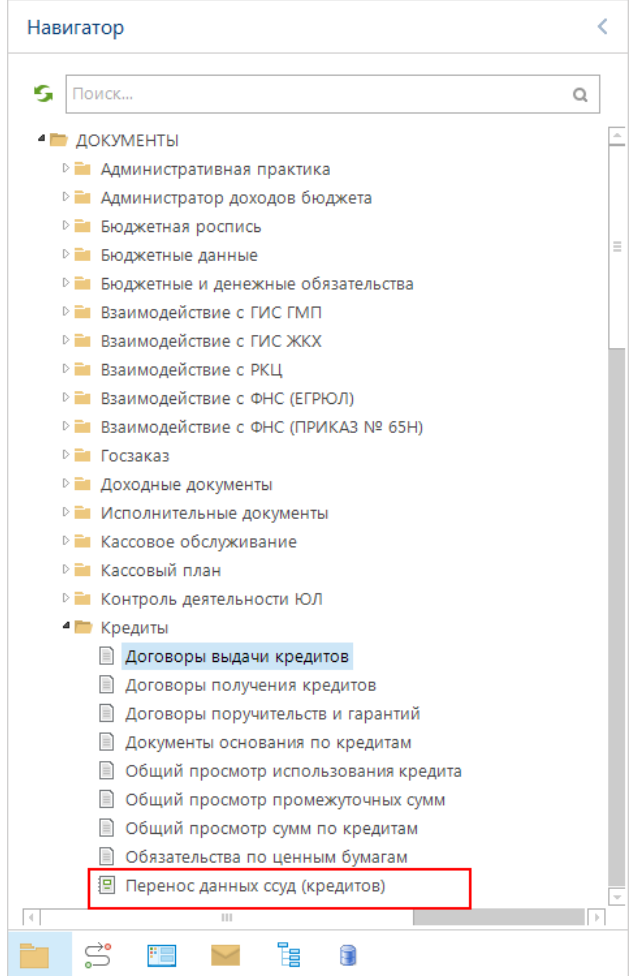

<span id="page-83-0"></span>Рисунок 81 Режим «Перенос данных ссуд (кредитов)»

Для выгрузки данных по кредитам необходимо на базе прошлого года запустить данный режим. Для выгрузки необходимо выбрать нужные справочники и документы, выгружаем по кнопке **Передача** (*Рисунок* [82\)](#page-84-0). Выбрать необходимую папку для сохранения файла и нажать **[OK]**. В выбранную папку будет сохранен файл с данными, на экране появится протокол отчета (*Рисунок* [83\)](#page-84-1).

|                |              | 图 Перенос данных ссуд (кредитов) |                                              |                      |                | п        |  |
|----------------|--------------|----------------------------------|----------------------------------------------|----------------------|----------------|----------|--|
| L 45           | ą,           | s<br>4HE                         |                                              |                      |                |          |  |
| 用              | □▼           | Тип                              | Наименование                                 | Количество записей Σ |                | link     |  |
| ⊀              |              | $\Box$                           | $\Box$                                       | $\blacksquare$       |                | $\Delta$ |  |
| 1<br>k         | $\checkmark$ | Документ                         | Договор выдачи кредитов                      |                      | 10             | 10062    |  |
| $\overline{2}$ | √            | Документ                         | Договор получения кредитов                   |                      | 13             | 11934    |  |
| 3              | √            | Документ                         | Договор поручительств и гарантий             |                      | 3              | 11936    |  |
| 4              | $\checkmark$ | Документ                         | Документ основания по кредитам               |                      | $\mathbf{1}$   | 9971     |  |
| 5              | $\checkmark$ | Документ                         | Обязательство по ценным бумагам              |                      | $\mathbf{1}$   | 1001753  |  |
| 6              | √            | Документ                         | Привлеченный бюджетный кредит                |                      | 523            | 1014789  |  |
| 7              | √            | Документ                         | Пролонгирующий договор                       |                      | 18             | 11145    |  |
| 8              | √            | Справочник                       | Бюджетные показатели по кредитам             |                      | $\overline{3}$ | 1027872  |  |
| 9              | √            | Справочник                       | Виды кредита                                 |                      | 21             | 9993     |  |
| 10             | $\checkmark$ | Справочник                       | Виды обязательств                            |                      | 20             | 10367    |  |
| 11             | $\checkmark$ | Справочник                       | Виды оснований                               |                      | 421            | 11871    |  |
| 12             | $\checkmark$ | Справочник                       | Виды платежей                                |                      | 8              | 9990     |  |
| 13             | $\checkmark$ | Справочник                       | Виды ценных бумаг                            |                      | 18             | 12496    |  |
| 14             | П            | Справочник                       | Договора реструктуризации долгов             |                      | $\mathbf 0$    | 11935    |  |
| 15             | √            | Справочник                       | Дополнительные коэффициенты                  |                      | 3              | 11874    |  |
| 16             | $\checkmark$ | Справочник                       | Источники финансирования кредитов            |                      | 10             | 9991     |  |
| 17             | √            | Справочник                       | Наименование реквизитов учета ссуд(кредитов) |                      | $\overline{2}$ | 1009744  |  |
| 18             | $\checkmark$ | Справочник                       | Образ бухгалтерского документа               | 20533                |                | 11937    |  |
| 19             | $\checkmark$ | Справочник                       | Примечание                                   |                      | 19             | 9992     |  |
| 20             | $\checkmark$ | Справочник                       | Реквизиты по расчету сумм документов кредита |                      | 2.             | 1044060  |  |
|                | 26           |                                  |                                              |                      | 23740          |          |  |
|                | 29           |                                  |                                              |                      | 23740          |          |  |

Количество записей: 29

<span id="page-84-0"></span>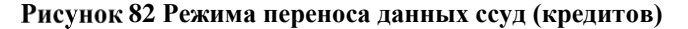

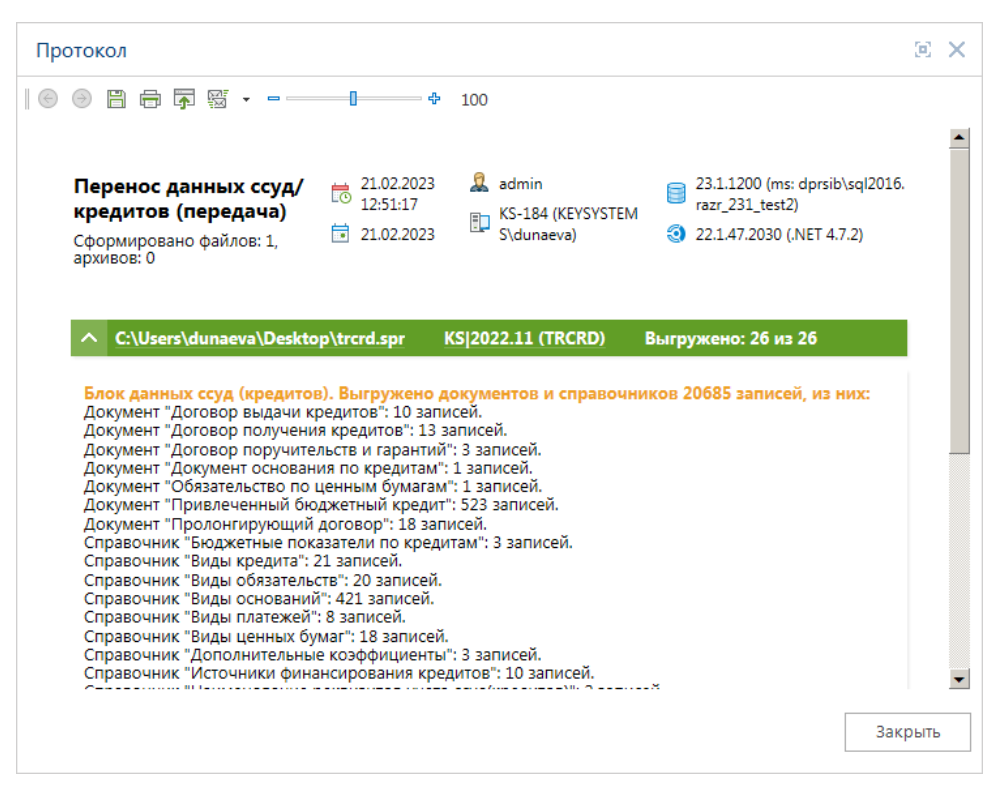

<span id="page-84-1"></span>**83 Протокол выгрузки**

Далее в базе следующего года необходимо также запустить режим **«Перенос данных ссуд (кредитов)»**. По кнопке **Прием** откроется окно с выбором файла. По кнопке [**Выбрать файлы]** открывается окно с выбором подходящих папок, отмечаем необходимый файл и нажать [**OK\Открыть**]. После загрузки на экране отображается протокол отчета (*Рисунок* [84\)](#page-85-0).

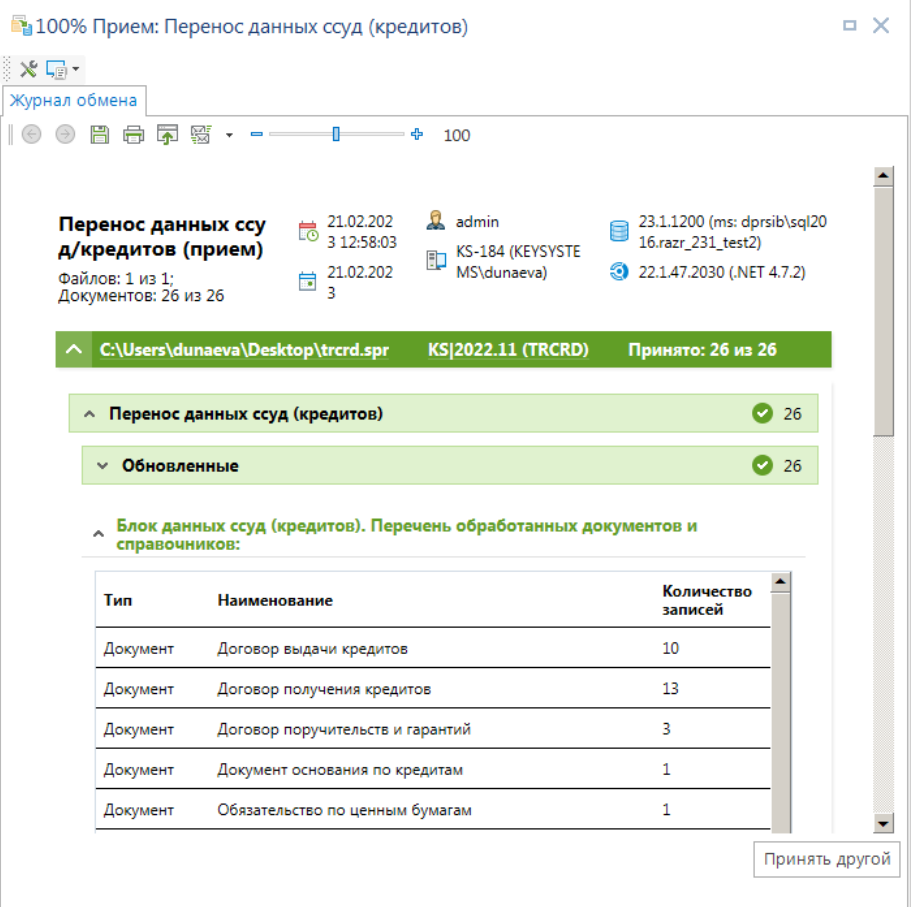

<span id="page-85-0"></span>**84 Протокол загрузки**

При переносе данных по кредитам на базу следующего года, переносится так же данные справочников группы кредиты.

### **1.7. Формирование отчетности по выданным кредитам**

<span id="page-85-1"></span>Для формирования отчетности по выданным кредитам могут применяться режимы, расположенные в каталоге **«Учет ссуд (кредитов)»** (*Рисунок* [85\)](#page-86-0) группы **«Прочие отчеты»**.

**НАВИГАТОР => ОТЧЕТЫ => ПРОЧИЕ ОТЧЕТЫ => УЧЕТ ССУД (КРЕДИТОВ)**

| Навигатор |                                                                |
|-----------|----------------------------------------------------------------|
| G         | Поиск<br>Q                                                     |
|           | ● ПРОЧИЕ ОТЧЕТЫ                                                |
|           | <b>▷ Ε ДОХОДНЫЕ ОТЧЕТЫ</b>                                     |
|           | <b>▷ - РАСХОДНЫЕ ОТЧЕТЫ</b>                                    |
|           | <b>DE YCTAPEBLUME OTHËTH</b>                                   |
|           | ■ УЧЕТ ССУД(КРЕДИТОВ)                                          |
|           | [6] 01 (АРМ). Справка по распорядителю кредита                 |
|           | 图 02 (APM). Оборотная ведомость                                |
|           | <b>FO</b> 03 (АРМ). Ведомость движения средств                 |
|           | 国商 04 (APM). Справка по использованию кредита                  |
|           | <b>[6] 05 (АРМ). Ведомость по использованию кредита</b>        |
|           | <b>FO</b> 06 (АРМ). Отчет по использованию кредита             |
|           | [6] 07 (АРМ). Расчет задолженности по кредиту                  |
|           | [6] 08 (APM). Отчет по возврату кредита                        |
|           | <b>F</b> 09 (АРМ). Журнал движения средств                     |
|           | 厦o 10 (APM). График гашения задолженности по кредиту           |
|           | <b>[6</b> ] 11 (АРМ). Свод о выданных и погашенных кредитах    |
|           | 厦 12 (АРМ). Ведомость о выданных и погашенных кредитах         |
|           | <b>FO</b> 13 (АРМ). Свод о выданных и погашенных кредитах      |
|           | <b>FO</b> 14 (АРМ). Оборотная ведомость                        |
|           | <b>FO</b> 15 (АРМ). Сводная таблица задолженности по бюджетным |
|           | <b>FO</b> 18 (АРМ). Свод о выданных и погашенных кредитах      |
|           | <b>FO</b> 19 (АРМ). Свод о выданных и погашенных кредитах      |
|           | <b>FO</b> Акт сверки задолженности (кредиты)                   |
|           | <b>Е</b> Аналитический отчет по данным кредитов                |
|           | [6] Аналитический отчет по кредитам, выданным на возвратно     |
|           | <b>В</b> Выполнение расчетов по кредитам                       |
|           | Е Инвентаризационная опись задолженности по кредитам, і        |
|           | <b>FO</b> Информация по кредитам остатков начислений           |
|           | <b>Е</b> Информация по кредитам остатков начислений            |
|           | <b>Во</b> Карточка учета выданных ссуд (кредитов)              |
|           | <b>[Fe]</b> Карточка учета выданных ссуд (кредитов)            |
|           | [ ®) Карточка учета выданных ссуд (кредитов) ф.0504057         |
|           | <b>Е</b> Контроли расчетов по выданным кредитам                |
|           | 厦 Кредиты, выданные на возвратной основе (Настраиваемая        |
|           | <b>Го</b> Отчет о предоставлении и погашении бюджетных кредито |
|           | Ш                                                              |

<span id="page-86-0"></span>**85 Отчеты группы «Кредиты»**

Отчёт «**Карточка учёта выданных ссуд (кредитов) ф. 0504057**» присутствует также в каталоге **«Регистры бухгалтерского учета»**, данный отчёт в отличие от одноимённого отчёта каталога **«Учёт ссуд (кредитов)»** формируется по бухгалтерским документам, поэтому для получения карточки учёта рекомендуется использовать специализированный режим из каталога **«Учёт ссуд (кредитов)»**, так как он имеет больший набор фильтров и формируется по договорам кредитов.

Режимы, предназначенные для формирования отчётов по привлеченным средствам, расположены в каталоге **«Долговая книга»** списка отчётов, их описание дано ниже.

В **Группе настроек** всех отчетов есть настройки *«Начало периода»* и *«Конец периода»*. В отчеты попадают все договоры, у которых условие **«Дата завершения действия договора»** отсутствует или дата этого условия больше значения настройки *«Начало периода»*, суммы в отчетах сформируются по значение настройки *«Конец периода»* (*Рисунок* [86\)](#page-87-0).

Во всех отчетах есть **Группа системных настроек,** где выбирается форма получения отчета, максимальный период получения отчета, число знаков после запятой, формат отражения сумм

отчета (*Рисунок* [86\)](#page-87-0). **Группа системных настроек** настраивается администратором комплекса. *«Форма получения отчета»* может принимать значение «Расширенная», «Сокращенная» и служит для изменения вида формы настройки отчета при включенных АРМ пользователей. При установке значения «Сокращенная», в случае настроенного АРМ пользователя на определенные варианты отчета, в отчете будет возможность настраивать только период формирования отчета. *«Максимальный период получения отчета»* дает возможность администратору ограничить период формирования отчета пользователем заданным в настройке количеством дней. В случае превышения периода формирования отчета над максимальным периодом получения отчета, выводиться окно предупреждения, со значением максимально возможного периода отчета, отчет сформирован не будет. Настройка *«Отражение сумм»* позволяет задать в отчете формат отражения сумм и может принимать значение либо в рублях, либо в тыс. рублей. В настройке *«Число знаков после запятой»* указывается количество знаков в суммах, отраженных после запятой.

Во всех отчетах присутствует **Группа отборов**, позволяющая устанавливать при необходимости ограничения выборки данных (*Рисунок* [86\)](#page-87-0).

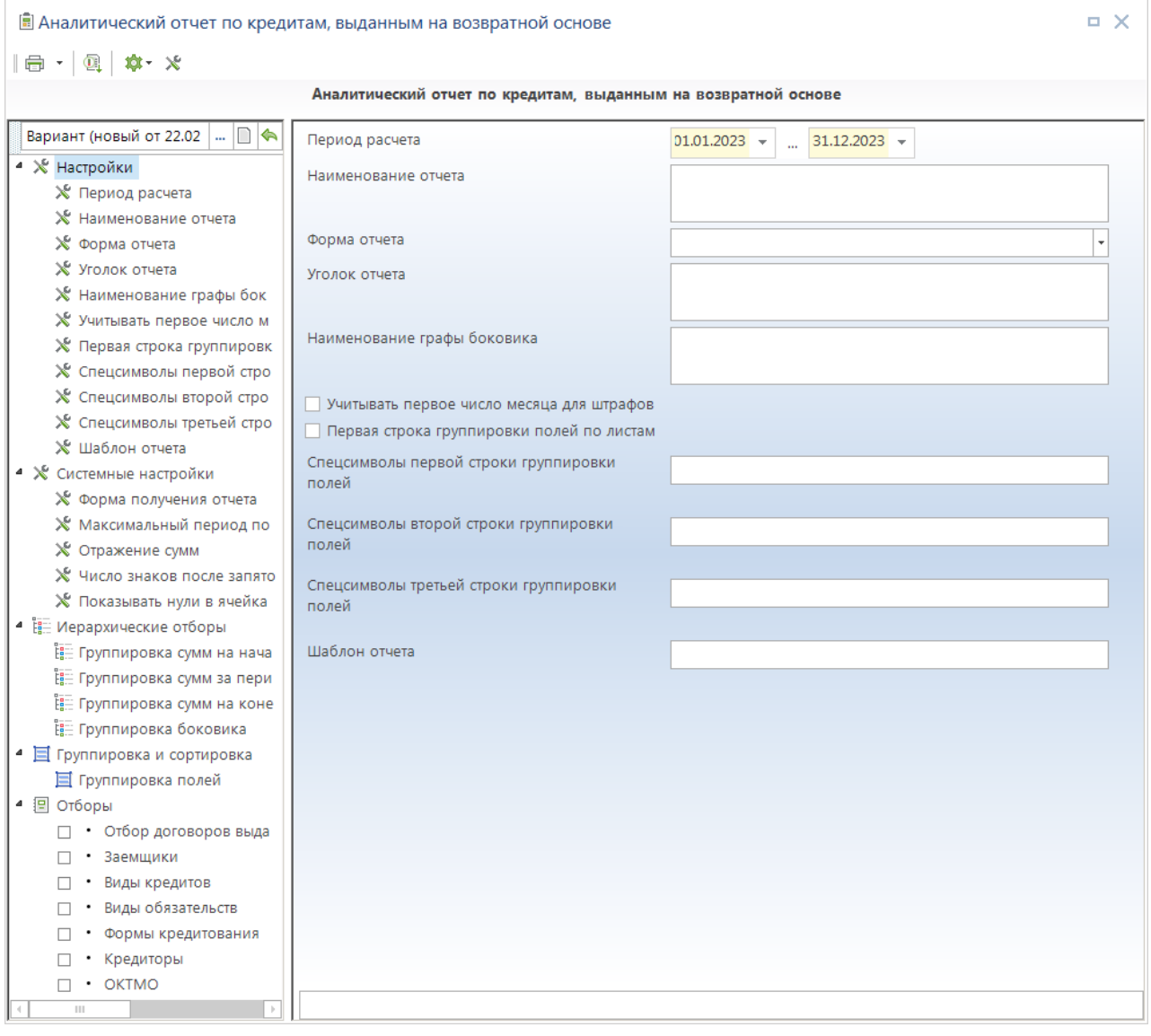

<span id="page-87-0"></span>**86 Настройки и отборы для формирования отчетов**

# **1.7.1. Отчет «Акт сверки задолженности (кредиты)»**

Отчет **«Акт сверки задолженности (кредиты)»** (*Рисунок* [87,](#page-88-0) *Рисунок* [88\)](#page-88-1) предназначен для сверки расчетов по кредитам. Он показывает состояние расчетов в разрезе договоров кредитов по данным кредитора.

**НАВИГАТОР => ОТЧЕТЫ => ПРОЧИЕ ОТЧЕТЫ => УЧЕТ ССУД (КРЕДИТОВ) => АКТ СВЕРКИ ЗАДОЛЖЕННОСТИ (КРЕДИТЫ)**

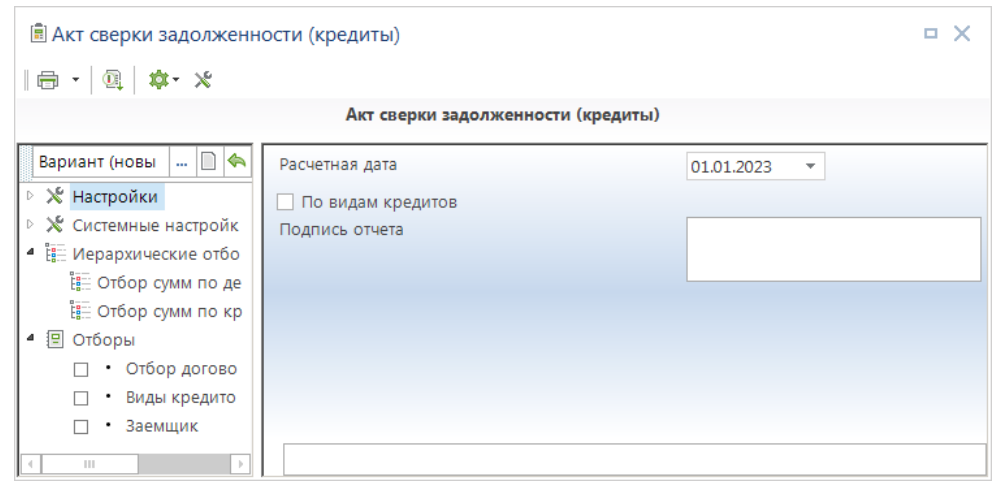

<span id="page-88-0"></span>**87 Отчет «Акт сверки задолженности (кредиты)»**

В настройках **Группа настроек** указывается дата, на которую производиться расчет, устанавливается возможность группировки по видам кредита, задается подпись отчета.

В настройках **Группа иерархических отборов** задаются данные из договоров кредита, отражающие требуемую в отчете информацию.

Вип крепита

Заемшик: Брянский обл.фонд жил.строительства и ипотеки

|                     |                 | данным кредит                 |                           |          | По данным заемшика |                  |                            |      |  |
|---------------------|-----------------|-------------------------------|---------------------------|----------|--------------------|------------------|----------------------------|------|--|
| Номер<br>соглашения | Дата соглашения | Дебиторская<br>задолженност   | Дебиторская задолженность |          |                    |                  | Кредиторская задолженность |      |  |
|                     |                 | Сроки и<br>суммы<br>погашения | основной<br>долг          | проценты | пени               | основной<br>долг | проценты                   | пени |  |
| 595                 | 25.01.2012      | 17 718 070,77                 |                           |          |                    |                  |                            |      |  |
| 704                 | 31.05.2015      | 5 000 000,00                  |                           |          |                    |                  |                            |      |  |
| 528                 | 07.06.2010      | 2 408 851.25                  |                           |          |                    |                  |                            |      |  |
| 569                 | 12.04.2012      | 6 896 100,00                  |                           |          |                    |                  |                            |      |  |

<span id="page-88-1"></span>**88 Пример отчета «Акт сверки задолженности»**

# **1.7.2. Отчет «Аналитический отчет по кредитам, выданным на возвратной основе»**

Аналитический отчет по кредитам, выданным на возвратной основе, предназначен для получения отчетных данных по выданным кредитам в различных произвольных разрезах.

**НАВИГАТОР => ОТЧЕТЫ => ПРОЧИЕ ОТЧЕТЫ => УЧЕТ ССУД (КРЕДИТОВ) => АНАЛИТИЧЕСКИЙ ОТЧЕТ ПО КРЕДИТАМ, ВЫДАННЫМ НА ВОЗВРАТНОЙ ОСНОВЕ**

Отчет формируется по данным документов «**Договоры выдачи кредитов**» (Навигатор => Документы => Кредиты => Договоры выдачи кредитов) в соответствии с установленными значениями настроек и отборов (*Рисунок* [89\)](#page-89-0).

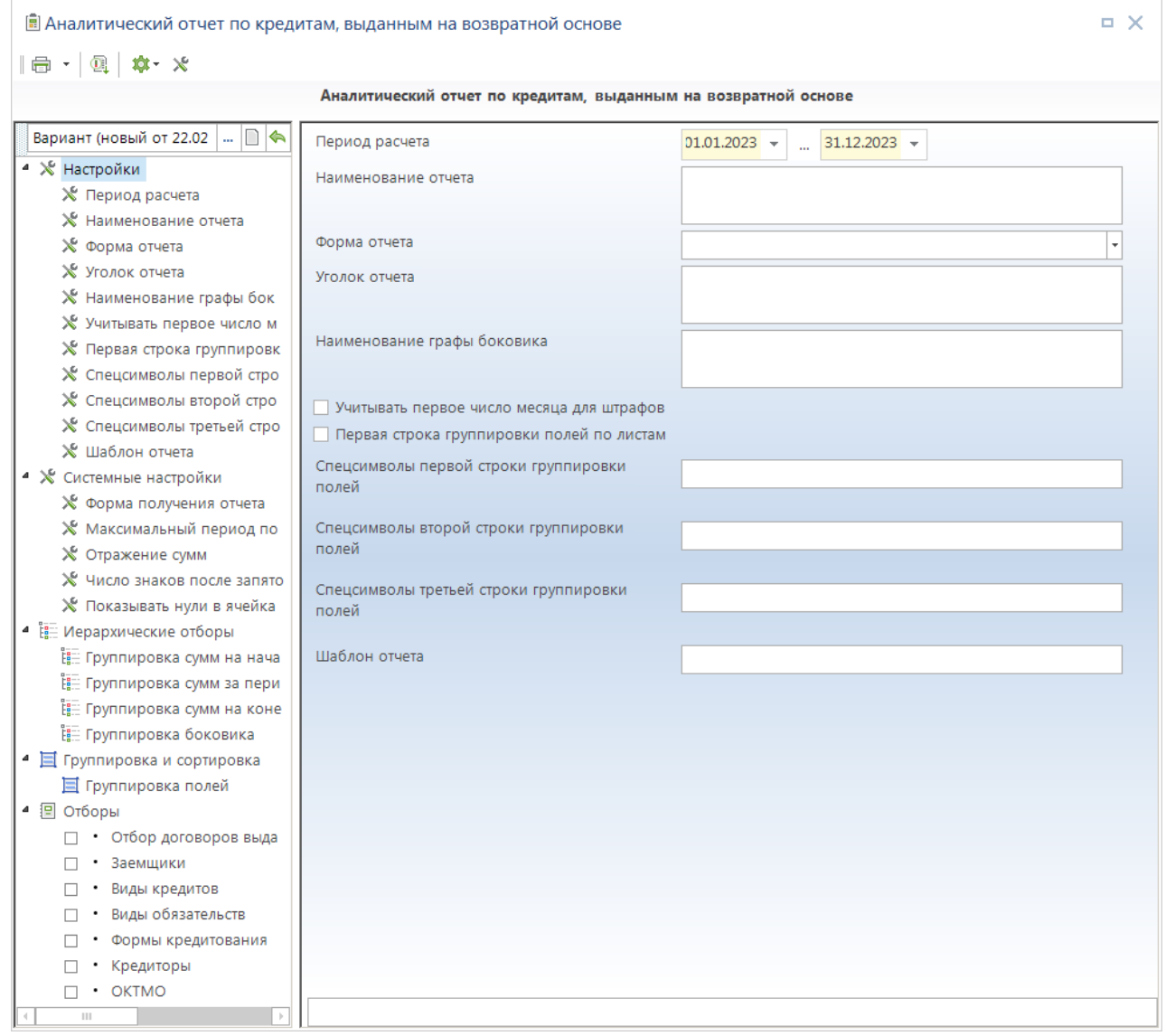

<span id="page-89-0"></span>**89 Окно настроек и отборов отчета «Аналитический отчет по кредитам, выданным на возвратной основе»**

#### **Группа настроек**

 Отчет формируется за период, указанный в настройках «*Начало периода*» и «*Конец периода*»;

 Настройки «*Уголок отчета*» и «*Наименование отчета*» предназначены для формирования шапки отчета;

 «*Форма отчета*» - настройка определяет внешний вид отчета (описание форм дано ниже);

 «*Наименование графы боковика*» - в данной настройке вводится название графы показателей, в разрезе которых формируется отчет.

### **Группа системных настроек**

Настройки описаны выше (*п. [1.7](#page-85-1)*).

### **Группа иерархических отборов**

 «*Группировка сумм на начало периода*» - предназначена для задания граф отчета, в которых будут отражаться данные на начало периода;

 «*Группировка сумм за период*» - предназначена для задания граф отчета, в которых будут отражаться данные за период формирования отчета;

 «*Группировка сумм на конец периода*» - предназначена для задания граф отчета, в которых будут отражаться данные на конец периода;

 «*Группировка боковика*» - с помощью данной настройки при необходимости в отчет можно ввести дополнительные графы с показателями, в разрезе которых формируется отчет, данная настройка анализируется при использовании формы отчета «С группировкой боковика».

#### **Группировка и сортировка**

 «*Группировка полей*» - данной настройкой определяется разрез данных отчета, показатели, отмеченные флажками, будут выводиться в его строках.

### **Группа отборов**

В отчете доступны следующие варианты фильтров и отбора информации:

 «*Отбор договоров выдачи кредитов*» - согласно отобранным договорам выдачи кредитов;

- «*Виды кредитов*» согласно заданному перечню видов кредита;
- «*Заемщики*» согласно заданному перечню заемщиков;
- «*Кредиторы*» по заданному перечню кредиторов;
- «*Виды обязательств*» согласно виду обязательства;
- «*Формы кредитования*» согласно форме долгового обязательства;
- «*Отбор ОКАТО*» отбор согласно выбранных.

### **1.7.2.1. Форма отчета «Основная»**

При использовании основной формы отчет формируется в разрезе показателей группировки полей по настройкам *«Группировка сумм на начало периода»*, *«Группировка сумм за период»*, *«Группировка сумм на конец периода»* (*Рисунок* [90\)](#page-91-0).

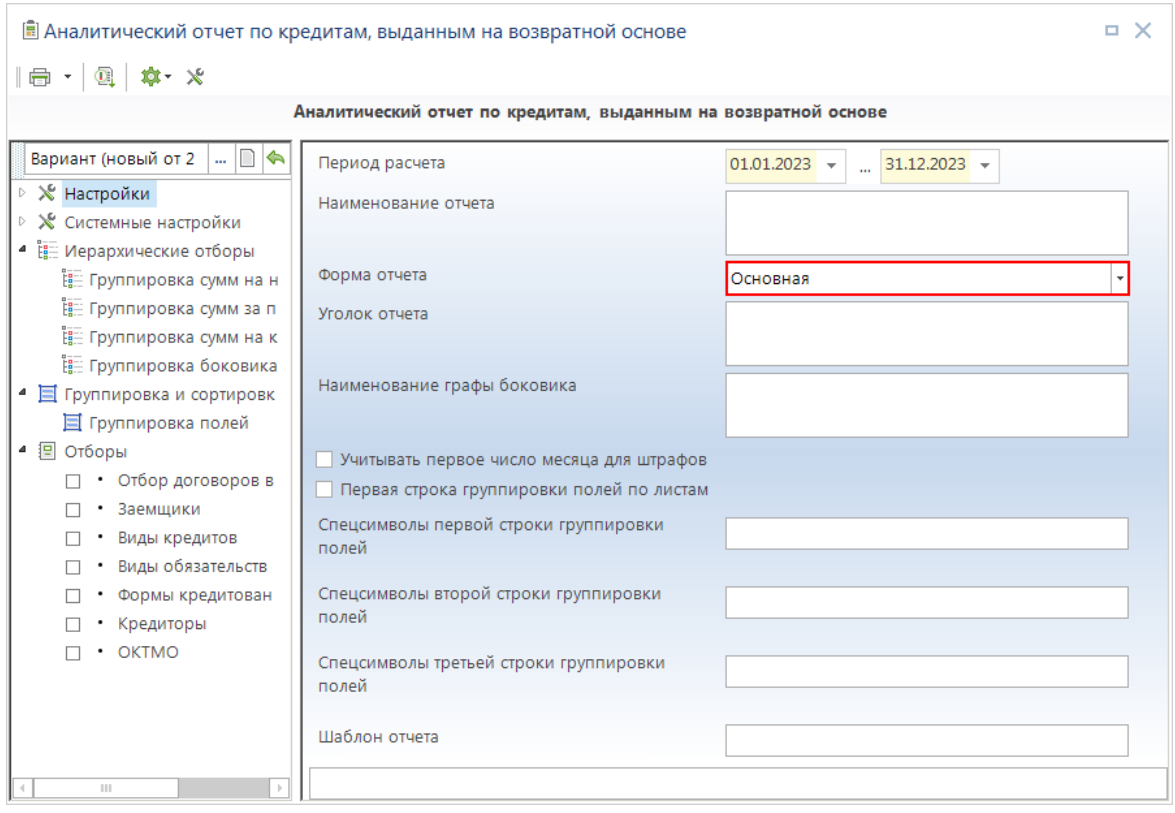

<span id="page-91-0"></span>**90 Аналитический отчет по кредитам. Форма отчета «Основная»**

Каждая из настроек **«Группировка сумм ...»** представляет собой перечень граф (наименование графы содержит уровень, а его элементы определяют содержимое соответствующей графы), которые выводятся в отчете в трех группах «На начало периода», «За период» и «На конец периода». При отсутствии элементов в какой-либо из этих настроек, соответствующая ей группа не выводится на экран. Настройки **«Группировка сумм ...»** могут иметь как одинаковые перечни граф, так и различные.

В качестве примера сформируем отчет с данными по основному долгу в разрезе заемщиков. Для этого во всех трех настройках **«Группировка сумм ...»** будем использовать один и тот же иерархический отбор с единственным уровнем «Основной долг» и элементами «Перечисление кредита», «Погашение кредита» с инверсией суммы, в таком случае данные соответствующей графы будут рассчитываться как разность этих показателей. Для того чтобы добавить новый уровень правой кнопкой мышки нажимаем по рабочему полю отчета и выбираем **[Новый уровень]**, **[Добавить элемент как отдельный уровень]**. Так же создается новый уровень при выборе пункта **Добавить элемент** на рабочем поле отчета без выбора уровня. В случае выбора пунктов **[Добавить элемент]**, **[Добавить элемент как отдельный уровень]**, наименование вновь созданного уровня будет соответствовать наименованию элемента, выбранного пользователем, а этот элемент будет автоматически добавлен в уровень. При выборе **[Новый уровень]**, будет создан новый уровень с наименованием «Новый уровень». Можно присвоить уровню свое, нужное пользователю, значение, выбрав нужный уровень и нажав правой кнопкой мыши пункт **[Переименовать]**. Для добавления элементов отчета в уже созданные уровни, выбираем нужный нам уровень, и правой кнопкой мышки выбираем **[Добавить элемент]**. Мы можем перенести элемент в другой уровень, либо скопировать его, нажав на элемент правой кнопкой мышки и воспользовавшись пунктами **[Перенести элемент в другой уровень]**, **[Скопировать элемент в другой уровень]** (*Рисунок* [91\)](#page-92-0).

```
ПК «БЮДЖЕТ-
СМАРТ»
```
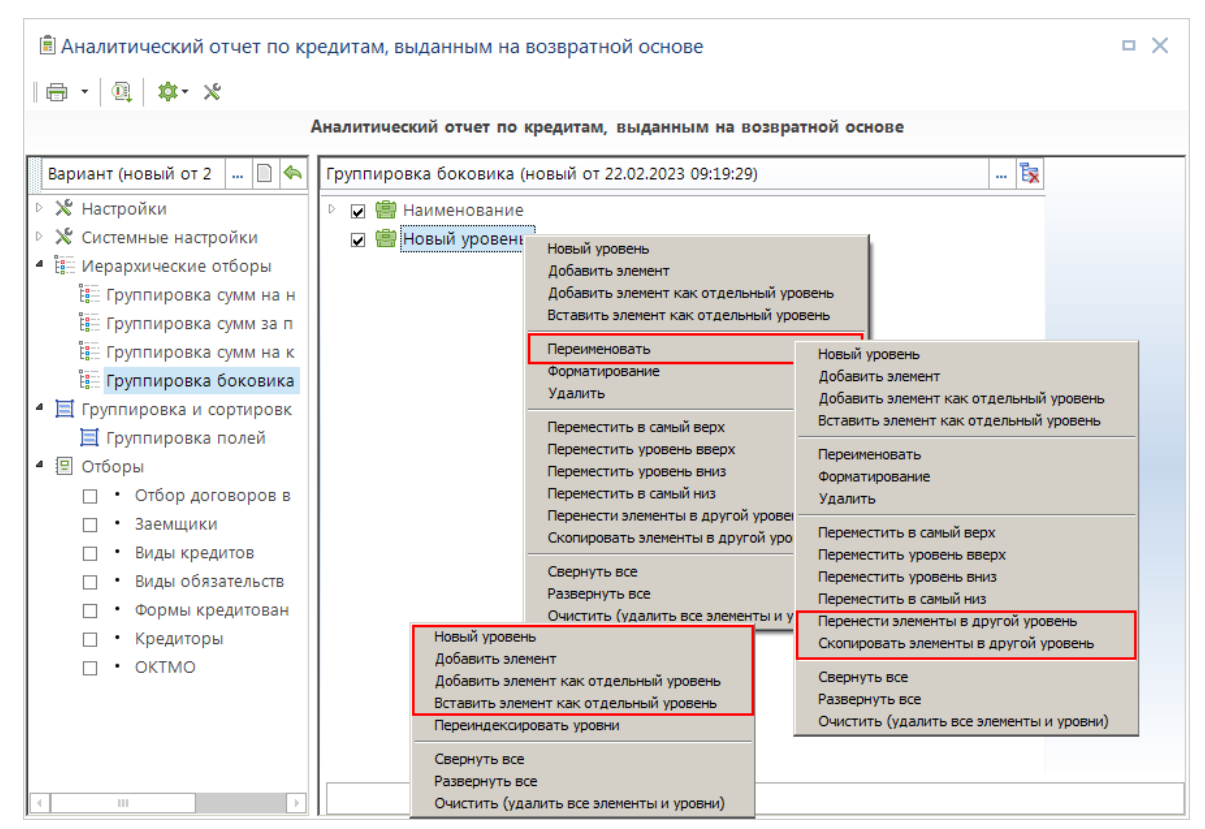

<span id="page-92-0"></span>**91 Создание иерархических отборов**

Для того чтобы сумма по элементу, при выборе нескольких элементов в одном уровне, не суммировалась с остальными элементами (по умолчанию все суммы по всем элементам в одном уровне, если нет разворота по строкам, суммируются), а вычиталась из них нам нужно инвертировать данную сумму. Для этого выбирается нужный элемент и, нажав правую кнопку мыши, выбирается пункт **[Инвертировать сумму по этому элементу]**. Если сумма по элементу инвертирована, то перед наименованием элемента будет добавлено (-1) (*Рисунок* [92\)](#page-93-0).

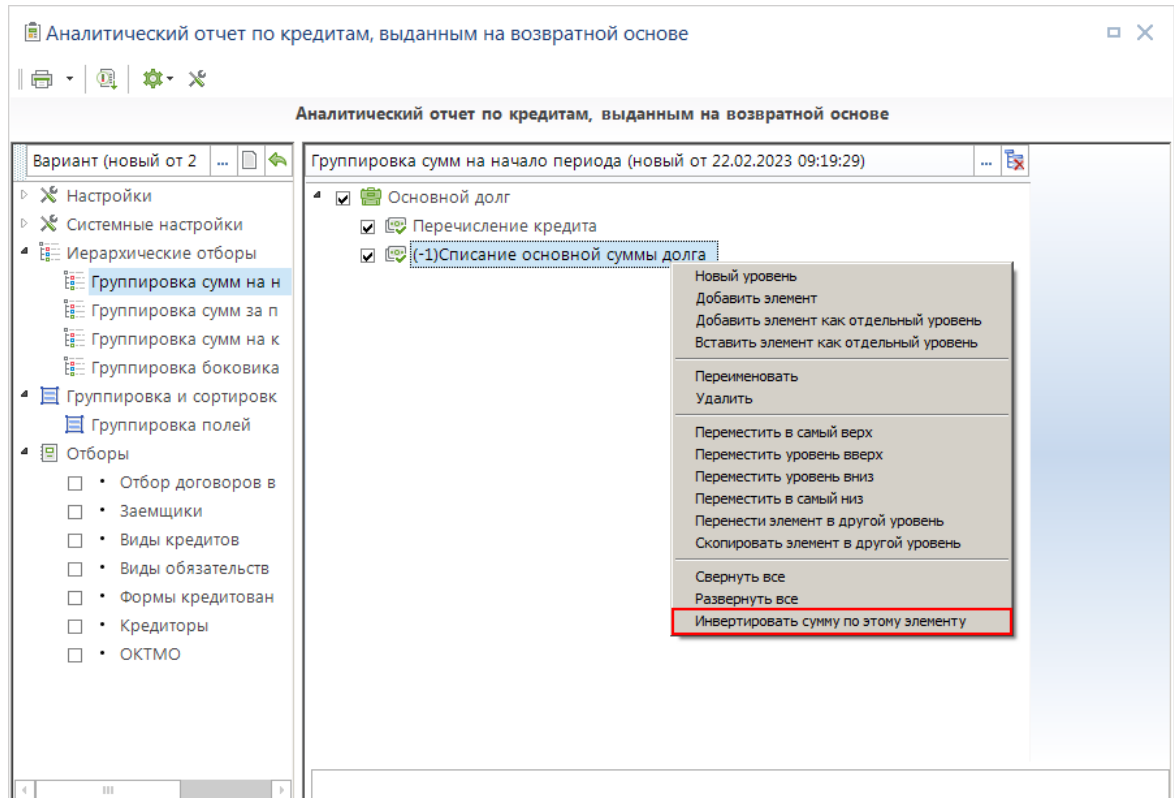

<span id="page-93-0"></span>**92 Форма отчета «Основная». Группировка сумм**

В группировке полей отметим строку «Наименование заемщика» и переместим ее, зажав левой кнопкой мыши элемент, в начало списка. По заданным настройкам сформируется отчет, показанный на рисунке Форма отчета «Основная» (*Рисунок* [93\)](#page-93-1).

|       | На 01.01.2023г. |
|-------|-----------------|
|       | Основной долг   |
|       | 76 800 000,00   |
| Всего | 76 800 000,00   |

<span id="page-93-1"></span>**93 Форма отчета «Основная». Пример отчета**

Можно добавить к отчету наименование отчета, наименование боковика, уголок отчета, формат отражения сумм в отчете, число отражения знаков после запятой (*Рисунок* [94\)](#page-93-2).

|                             | Уголок отчета   |
|-----------------------------|-----------------|
| Наименование отчета         |                 |
|                             | Ha 01.01.2023r. |
| Наименование графы боковика | Основной долг   |
|                             | 76 800 000,00   |
| Всего                       | 76 800 000,00   |

<span id="page-93-2"></span>**94 Форма отчета «Основная». Пример отчета с добавлением наименований.**

## **1.7.2.2. Форма отчета «С разворотом по месяцам и кварталам»**

При использовании формы отчета **«С разворотом по месяцам и кварталам»** отчет формируется в разрезе показателей группировки полей с разворотом граф из настройки **Группировка сумм за период** по периодам (месяцам, кварталам, годам) группировки полей (*Рисунок* [95\)](#page-94-0).

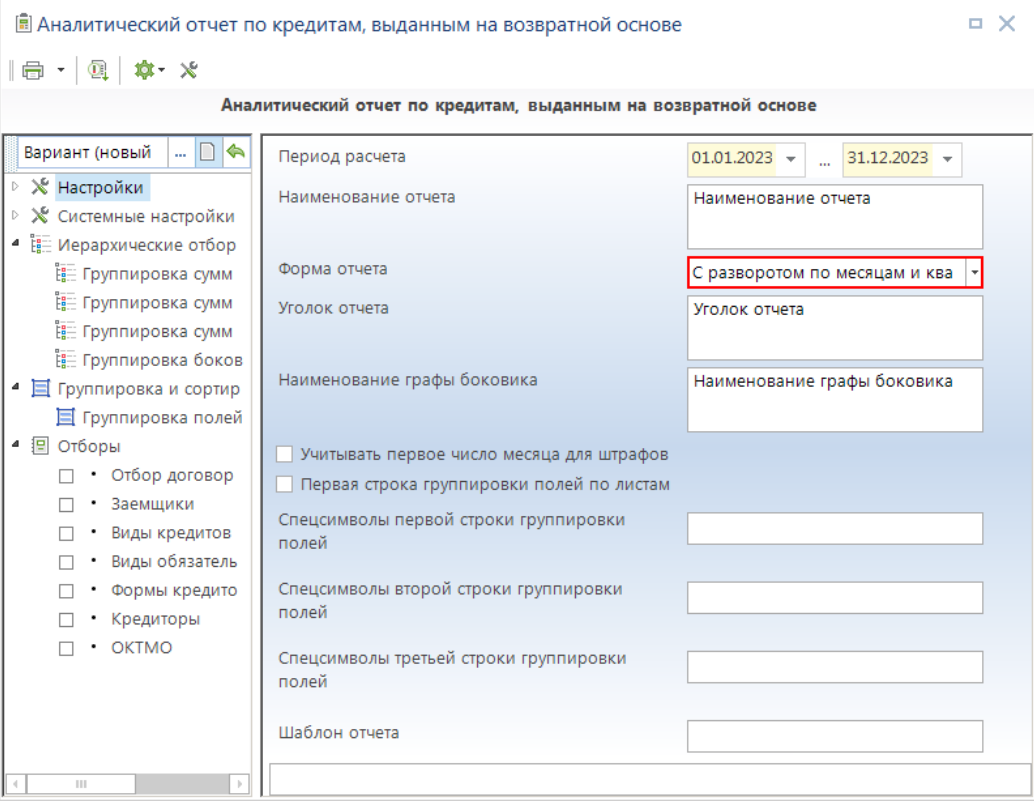

<span id="page-94-0"></span>**95 Форма отчета «С разворотом по месяцам и кварталам»**

Таким образом, для создания отчета необходимо в настройке *«Группировка сумм за период»* перечислить все показатели, данные по которым необходимо получить (в названии уровня вводится заголовок соответствующей графы отчета, в качестве элементов – показатели, на основании которых эта графа будет рассчитана). В группировке полей необходимо отметить показатели, в разрезе которых требуется получить отчет, и период для разворота данных («Итого за месяц», «Итого за квартал», «Итого за год»).

Пример настроек для отчета с данными по основному долгу в разрезе заемщиков по месяцам приведен ниже (*Рисунок* [96\)](#page-94-1) (*Рисунок* [97\)](#page-94-2).

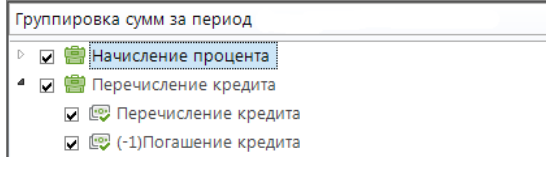

<span id="page-94-1"></span>**96 Форма отчета «С разворотом по месяцам и кварталам». Группировка сумм за период**

|  | Μ | Наименование                        |
|--|---|-------------------------------------|
|  |   |                                     |
|  |   |                                     |
|  | v | Группировка боковика                |
|  | J | Дата, Номер и наименование договора |
|  | ✓ | Наименование заемщика               |

<span id="page-94-2"></span>**97 Форма отчета «С разворотом по месяцам и кварталам». Группировка полей**

#### Внешний вид отчета, полученного в соответствии с заданными настройками, показан на рисунке [ниже](#page-95-0) (*Рисунок* [98\)](#page-95-0).

Наименование отчета

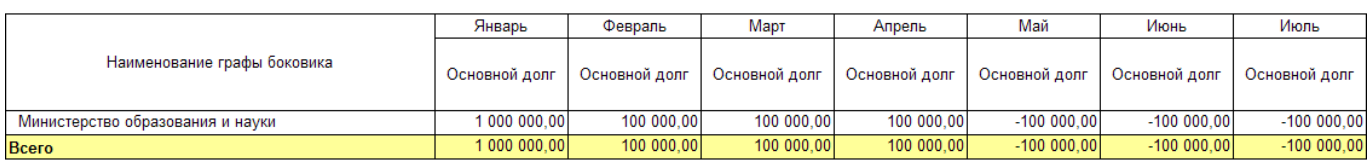

#### <span id="page-95-0"></span>**98 Форма отчета «С разворотом по месяцам и кварталам». Пример отчета**

В настройке **Группировка полей** допускается отмечать несколько периодов, тогда данные в отчете будут разворачиваться по каждому из них (*Рисунок* [99\)](#page-95-1).

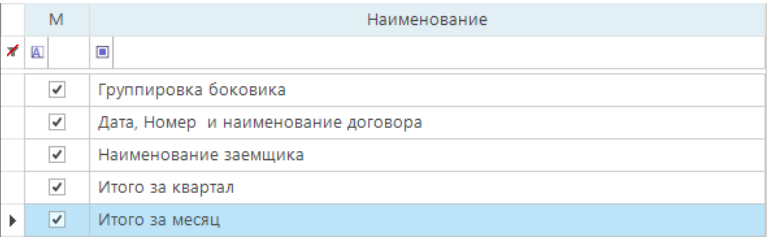

<span id="page-95-1"></span>**99 Форма отчета «С разворотом по месяцам и кварталам». Группировка полей**

Пример отчета с разворотом данных по месяцам и кварталам показан на рисунке [ниже](#page-95-2) (*Рисунок* [100\)](#page-95-3).

Наименование отчи

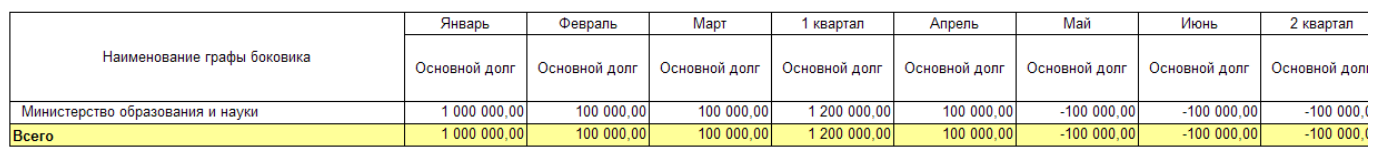

<span id="page-95-3"></span><span id="page-95-2"></span>**100 Форма отчета «С разворотом по месяцам и кварталам». Пример отчета с разворотом**

## **1.7.2.3. Форма отчета «С дополнительным разворотом сумм»**

При использовании формы отчета **«С дополнительным разворотом сумм на конец периода»** (*Рисунок* [101\)](#page-96-0) отчет формируется в разрезе показателей группировки полей с разворотом граф из настройки *«Группировка сумм на конец периода»* по дополнительным реквизитам, которые могут задаваться для каждой графы.

```
ПК «БЮДЖЕТ-
СМАРТ»
```

| 圓 Аналитический отчет по кредитам, выданным на возвратной основе<br>п.                                                          |                                                                                                    |                                              |  |  |  |  |  |  |  |  |  |  |  |  |
|----------------------------------------------------------------------------------------------------|----------------------------------------------------------------------------------------------------|----------------------------------------------|--|--|--|--|--|--|--|--|--|--|--|--|
| $\mathbb{R} \cdot  \mathbb{R}  = \mathbb{R}$                                                                                    |                                                                                                    |                                              |  |  |  |  |  |  |  |  |  |  |  |  |
| Аналитический отчет по кредитам, выданным на возвратной основе                                                                  |                                                                                                    |                                              |  |  |  |  |  |  |  |  |  |  |  |  |
| Вариант (новый<br>…   <b>□ '</b> <\                                                                                             | Период расчета                                                                                                    | $31.12.2023$ $\star$<br>$01.01.2023$ $\star$ |  |  |  |  |  |  |  |  |  |  |  |  |
| ⊵ Ж Настройки<br>▷ Ж Системные настройки                                                                                        | Наименование отчета                                                                                                    | Наименование отчета                          |  |  |  |  |  |  |  |  |  |  |  |  |
| • Е Иерархические отбор<br>Е Группировка сумм                                                                                   | Форма отчета                                                                                                    | С дополнительным разворотом                  |  |  |  |  |  |  |  |  |  |  |  |  |
| Е Группировка сумм<br>Е Группировка сумм                                                                                        | Уголок отчета                                                                                                    | Уголок отчета                                |  |  |  |  |  |  |  |  |  |  |  |  |
| Е Группировка боков<br>• Е Группировка и сортир<br>■ Группировка полей                                                          | Наименование графы боковика                                                                                                    | Наименование графы боковика                  |  |  |  |  |  |  |  |  |  |  |  |  |
| ● 图 Отборы<br>• Отбор договор<br>• Заемщики<br>• Виды кредитов<br>• Виды обязатель<br>• Формы кредито<br>• Кредиторы<br>· OKTMO | Учитывать первое число месяца для штрафов<br>Первая строка группировки полей по листам<br>Спецсимволы первой строки группировки<br>полей<br>Спецсимволы второй строки группировки<br>полей<br>Спецсимволы третьей строки группировки<br>полей |                                              |  |  |  |  |  |  |  |  |  |  |  |  |
| HH.<br>$\vert \rangle$                                                                                                    | Шаблон отчета                                                                                                    |                                              |  |  |  |  |  |  |  |  |  |  |  |  |
|                                                                                                    |                                                                                                    |                                              |  |  |  |  |  |  |  |  |  |  |  |  |

<span id="page-96-0"></span>**101 Форма отчета «С дополнительным разворотом сумм на конец периода»**

Таким образом, в настройке *«Группировка сумм на конец периода»* необходимо к уровням, графы которых требуют разворота, добавить в качестве элемента дополнительный реквизит (реквизиты в списке элементов начинаются с пробела). На примере, приведенном ниже, введенные нами графы «Всего основной долг» и «Всего процентов» будут разворачиваться по виду кредита (*Рисунок* [102\)](#page-96-1) (*Рисунок* [103\)](#page-96-2).

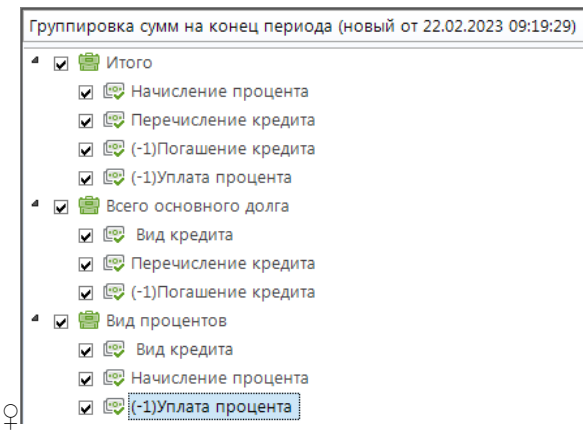

<span id="page-96-1"></span>**102 Форма отчета «С дополнительным разворотом сумм на конец периода». Группировка сумм на конец периода**

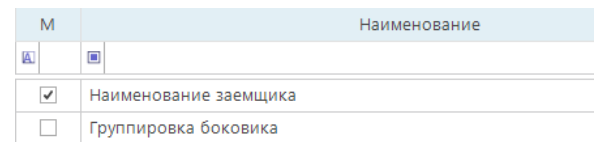

<span id="page-96-2"></span>**103 Форма отчета «С дополнительным разворотом сумм на конец периода». Группировка полей**

Уголок отчета

В результате сформируется отчет, в котором по графам «в том числе» разворачиваются данные по видам кредитов (*Рисунок* [104\)](#page-97-0).

| Наименование отчета                   |                       |                |                            |                                                                   |                                           |                            |                                                                   |  |  |  |  |  |  |
|---------------------------------------|-----------------------|----------------|----------------------------|-------------------------------------------------------------------|-------------------------------------------|----------------------------|-------------------------------------------------------------------|--|--|--|--|--|--|
| Наименование графы боковика           | в том числе:<br>итого |                | Всего основного  <br>долга | в том числе:<br>На покрытие<br>временного<br>кассового<br>разрыва | На покрытие<br>долгового<br>обязательства | <b>в Всего процентов I</b> | в том числе:<br>На покрытие<br>временного<br>кассового<br>разрыва |  |  |  |  |  |  |
| Министерство социального развития     |                       |                |                            |                                                                   |                                           |                            |                                                                   |  |  |  |  |  |  |
| Администрация местного самоуправления |                       |                |                            |                                                                   |                                           |                            |                                                                   |  |  |  |  |  |  |
| Министерство образования и науки      | 118 851 305.00        | 118 851 305.00 | 118 850 000.00             | 117 850 000.00                                                    | 1 000 000.00                              | 1305.00                    | 1 305.00                                                          |  |  |  |  |  |  |
| <b>ИТОГО</b>                          | 118 851 305.00        | 118 851 305.00 | 118 850 000,00             | 117 850 000.00                                                    | 1 000 000.00                              | 1 305.00                   | 1 305,00                                                          |  |  |  |  |  |  |

<span id="page-97-0"></span>**104 Форма отчета «С дополнительным разворотом сумм на конец периода». Пример отчета**

Приведем еще один пример отчета с разворотом сумм по видам кредитов «Расшифровка фактического исполнения бюджетных назначений по предоставлению и возврату бюджетных кредитов». В данном примере все графы отчета будут развернуты по видам кредитов, соответственно в настройке **Группировка сумм на конец периода** в каждый уровень добавляется элемент «Вид кредита». Группировка полей остается прежней (*Рисунок* [105\)](#page-97-1).

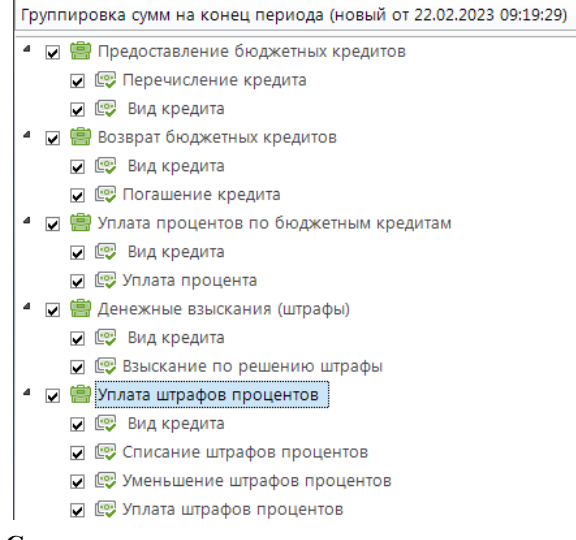

**105 Форма отчета «С дополнительным разворотом сумм на конец периода». Группировка сумм**

<span id="page-97-1"></span>Сформированный отчет показан на рисунке [ниже](#page-97-2) (*Рисунок* [106\)](#page-97-2).

| Наименование отчета                   |                                         |                                                   |                                           |                                  |                                                   |                                       |                                                   |  |  |  |  |  |  |
|---------------------------------------|-----------------------------------------|---------------------------------------------------|-------------------------------------------|----------------------------------|---------------------------------------------------|---------------------------------------|---------------------------------------------------|--|--|--|--|--|--|
|                                       |                                         |                                                   |                                           |                                  |                                                   |                                       |                                                   |  |  |  |  |  |  |
|                                       |                                         | в том числе:                                      |                                           |                                  | в том числе:                                      | Уплата                                | в том числе:                                      |  |  |  |  |  |  |
| Наименование графы боковика           | Предоставление<br>бюджетных<br>кредитов | На покрытие<br>временного<br>кассового<br>разрыва | На покрытие<br>долгового<br>обязательства | Возврат<br>бюджетных<br>кредитов | На покрытие<br>временного<br>кассового<br>разрыва | процентов по<br>бюджетным<br>кредитам | На покрытие<br>временного<br>кассового<br>разрыва |  |  |  |  |  |  |
| Министерство социального развития     | 4 000 000 00                            | 3 000 000.00                                      | 1 000 000.00                              | 3 000 000.00                     | 3 000 000.00                                      |                                       |                                                   |  |  |  |  |  |  |
| Администрация местного самоуправления | 500 000.00                              | 500 000.00                                        |                                           | 1500 000.00                      | 1 500 000.00                                      |                                       |                                                   |  |  |  |  |  |  |
| Министерство образования и науки      |                                         | 2 129 038 025 00 2 116 350 000 00                 | 100 000.00                                | 307 850 000.00                   | 307 850 000.00                                    | 255 583.56                            | 255 583.56                                        |  |  |  |  |  |  |
| <b>ИТОГО</b>                          |                                         | 2 134 538 025.00 2 120 850 000.00                 | 1 100 000.00                              | 312 350 000,00                   | 312 350 000.00                                    | 255 583,56                            | 255 583,56                                        |  |  |  |  |  |  |

<span id="page-97-2"></span>**106 Форма отчета «С дополнительным разворотом сумм на конец периода». Пример отчета**

**Vronov otuata** 

# **1.7.2.4. Форма отчета «С группировкой боковика»**

При использовании формы отчета **«С группировкой боковика»** (*Рисунок* [107\)](#page-98-0) отчет формируется в разрезе показателей группировки боковика по настройкам *«Группировка сумм на начало периода»*, *«Группировка сумм за период»*, *«Группировка сумм на конец периода»*.

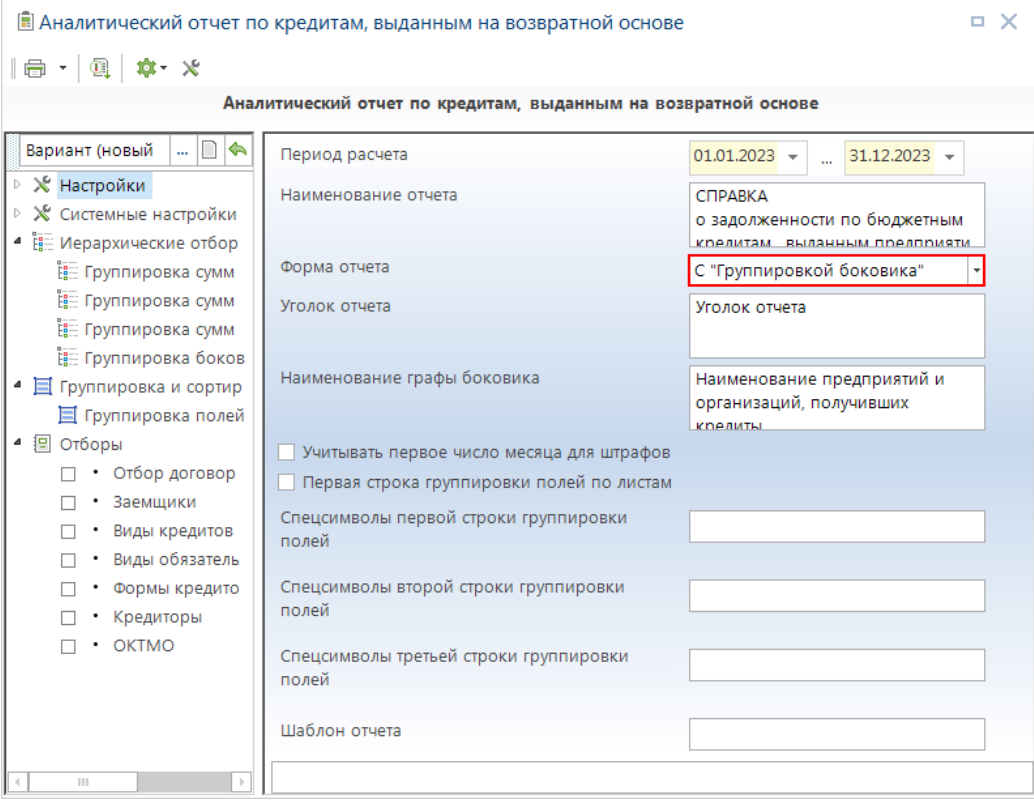

<span id="page-98-0"></span>**107 Форма отчета «С группировкой боковика»**

Настройка *«Группировка боковика»* представляет собой иерархический отбор и позволяет вводить в отчет дополнительные графы для показателей, в разрезе которых он формируется.

Название уровня определяет заголовок соответствующей графы (графы могут группироваться, для этого в наименование уровня вводится знак «\». При этом, для объединения граф, наименование до знака «\» должно совпадать, после данного знака, может принимать любое значение), в качестве элементов указываются необходимые реквизиты договоров (*Рисунок* [108\)](#page-99-0).

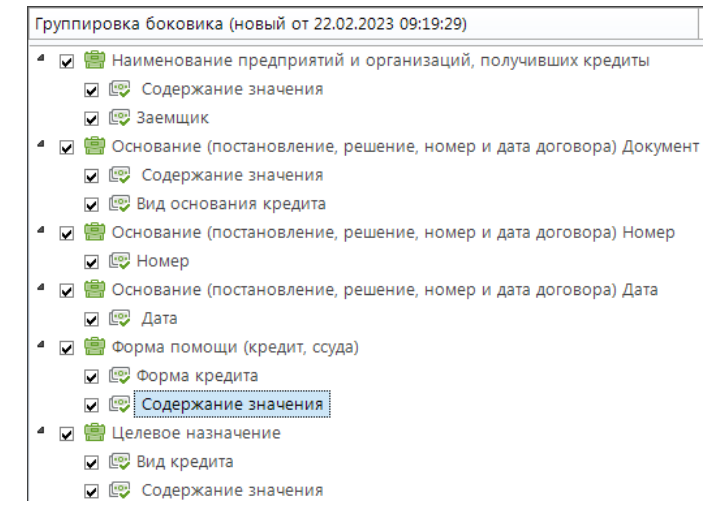

<span id="page-99-0"></span>**108 Форма отчета «С группировкой боковика». Группировка боковика**

Если в качестве реквизитов указываются какие-либо из вкладки «Аналитические признаки» или «Реквизиты» документа «Договоры выдачи кредитов», то они требуют детализации по одному из параметров **Значение**, **Содержание значения**, **Дата**. Этот параметр будет определять колонку, из которой необходимо вывести значение в соответствующую графу отчета.

Настройки **Группировка сумм на начало периода**, **Группировка сумм за период**, **Группировка сумм на конец периода** заполняются стандартным способом, каждому уровню соответствует графа отчета. В данном случае в наименования уровней можно вводить знак «\» с целью группировки граф отчета (*Рисунок* [109\)](#page-99-1) (*Рисунок* [110\)](#page-100-0) (*Рисунок* [111\)](#page-100-1).

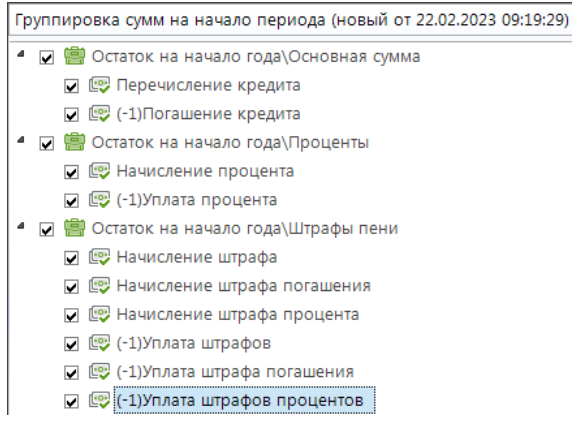

<span id="page-99-1"></span>**109 Форма отчета «С группировкой боковика». Группировка сумм на начало периода**

УЧЕТ ВЫДАННЫХ И ПОЛУЧЕННЫХ ССУД И КРЕДИТОВ, ФОРМИРОВАНИЕ ДОЛГОВОЙ КНИГИ

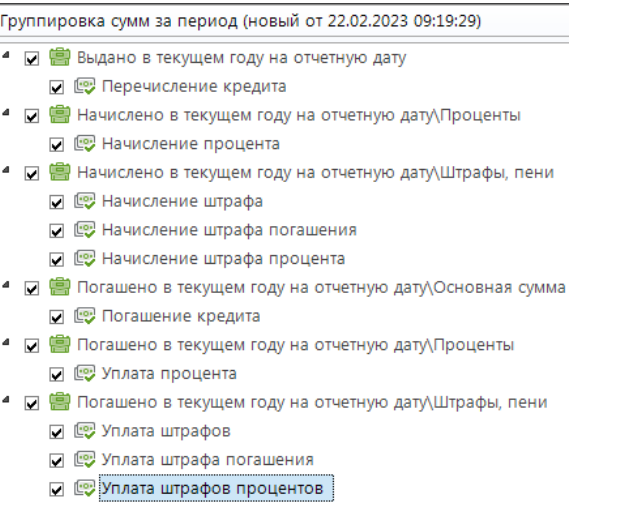

<span id="page-100-0"></span>**110 Форма отчета «С группировкой боковика». Группировка сумм за период**

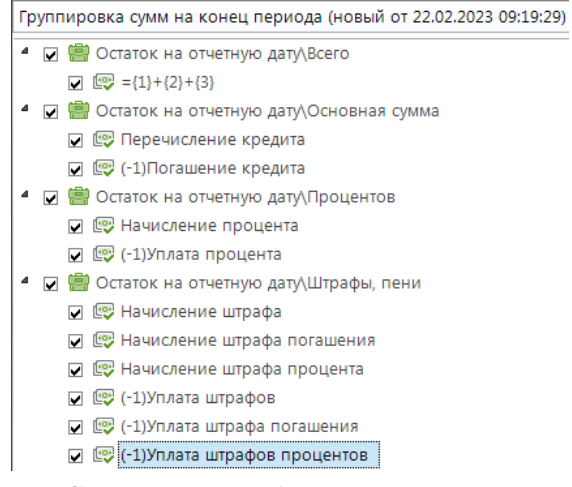

<span id="page-100-1"></span>**111 Форма отчета «С группировкой боковика». Группировка сумм на конец периода**

В настройке **Группировка полей** при использовании данной формы отчета необходимо отмечать только значение Группировка боковика (*Рисунок* [112\)](#page-100-2).

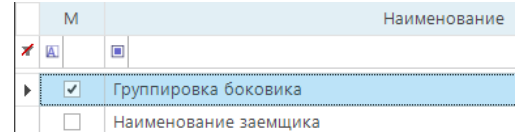

<span id="page-100-2"></span>**112 Форма отчета «С группировкой боковика». Группировка сумм на конец периода, группировка полей**

Пример отчета, сформированного по заданным настройкам, показан на рисунке [ниже](#page-101-0) (*Рисунок* [113\)](#page-101-0).

# о задолженности по бюджетным кредитам, выданным предприятиям и организация

СПРАВКА

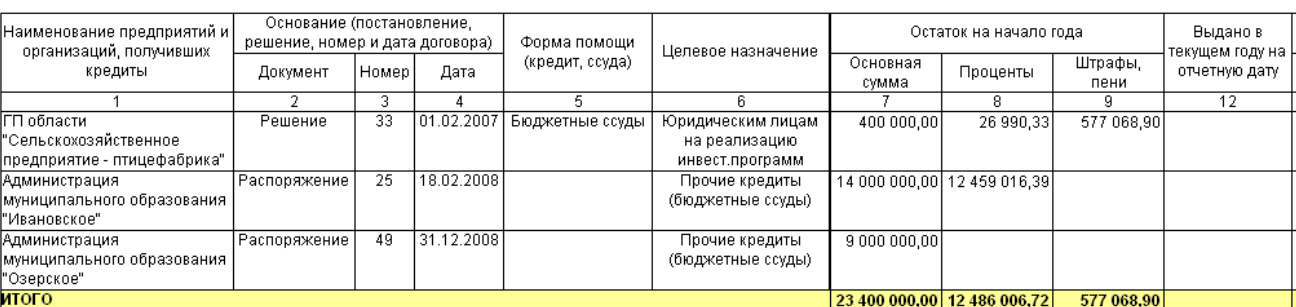

<span id="page-101-0"></span>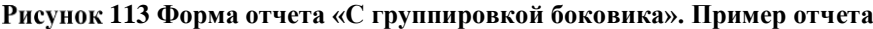

## **1.7.3. Отчет «Аналитический отчет по данным кредитов»**

Отчет «**Аналитический отчет по данным кредитов**» (*Рисунок* [114\)](#page-101-1) формируется по договорам выдачи кредитов, и предназначен для вывода в MS Excel всех сумм кредита в виде отчетной формы.

**НАВИГАТОР => ОТЧЕТЫ => ПРОЧИЕ ОТЧЕТЫ => УЧЕТ ССУД (КРЕДИТОВ) => АНАЛИТИЧЕСКИЙ ОТЧЕТ ПО ДАННЫМ КРЕДИТОВ**

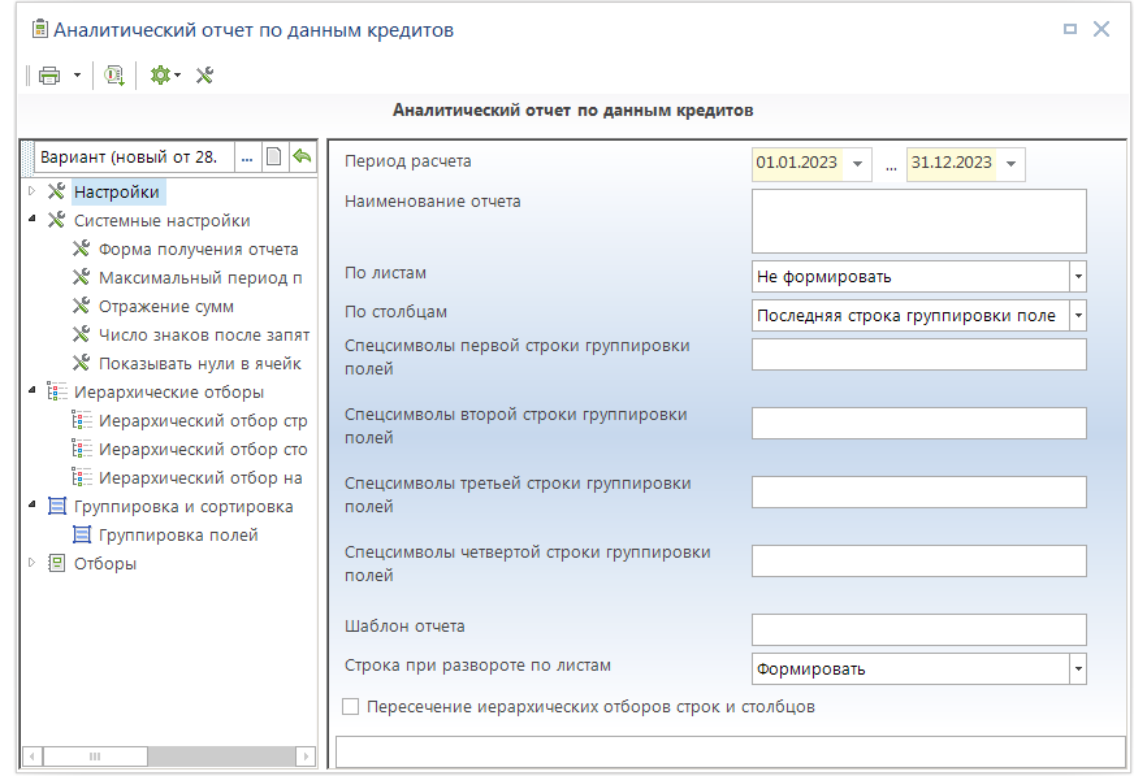

<span id="page-101-1"></span>**114 Окно настроек и отборов отчета «Аналитический отчет по данным кредитов». Пример отчета**

В настройках **Группа настроек -** «Период расчета» указывается период формирования отчета (в отчет попадут только те суммы, даты которых попадают в установленный период). В **Иерархические отборы строк** указываются необходимые строки отчета. Необходимо указать **Группировка и сортировки** – поля которые выводятся при формировании отчета (не менее двух).

# **1.7.4. Отчет «Выполнение расчетов по кредитам»**

Отчет «**Выполнение расчетов по кредитам**» (*Рисунок* [115\)](#page-102-0) формируется по договорам и предназначен для оформления собственных расчетов которые не предусмотрены в документах. Вывод в MS Excel всех сумм кредита в виде отчетной формы.

**НАВИГАТОР => ОТЧЕТЫ => ПРОЧИЕ ОТЧЕТЫ => УЧЕТ ССУД (КРЕДИТОВ) => ВЫПОЛНЕНИЕ РАСЧЕТОВ ПО КРЕДИТАМ**

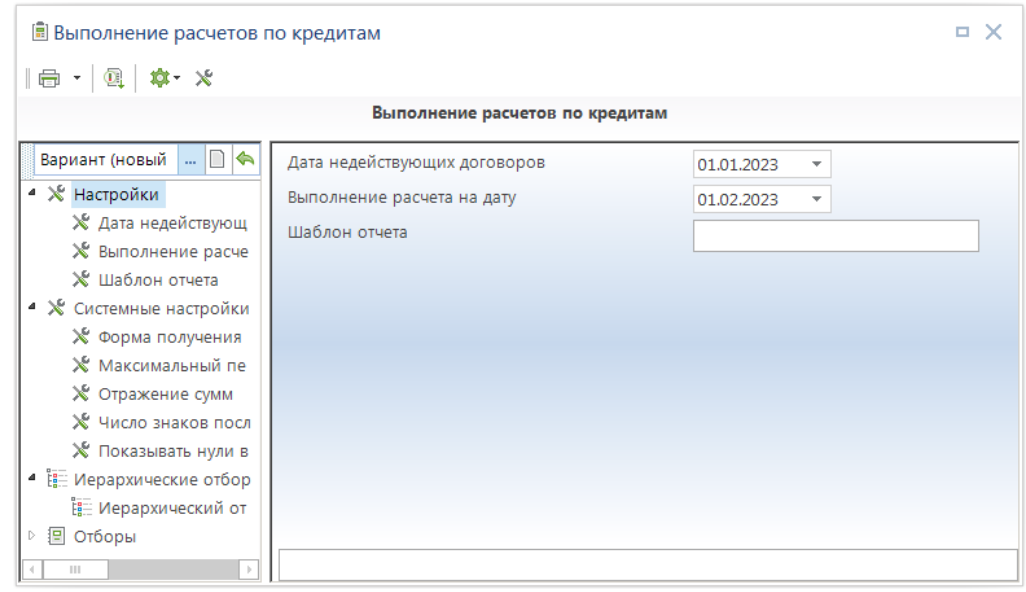

<span id="page-102-0"></span>**115 Окно настроек и отборов отчета «Выполнение расчетов по кредитам». Пример отчета**

В настройках **Группа настроек** указывается дата недействующих договоров, т.е в отчет не попадут договоры у которых условие «Дата завершения действия договора» меньше этой даты. В настройках **Группа настроек** указывается выполнение расчета на дату, на которую производиться расчет, если расчет будет сохранен, то у рассчитанных сумм установится эта дата. Расчет оформляется в иерархическом отборе для расчетов (пример, *Рисунок* [116\)](#page-102-1).

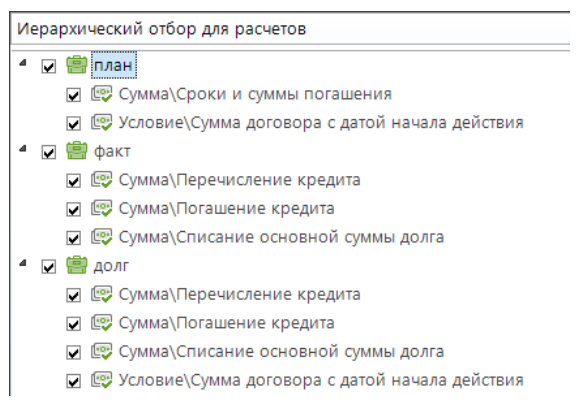

**116 Окно настроек иерархические отборы «Выполнение расчетов по кредитам». Пример отчета**

<span id="page-102-1"></span>Формируется отчет с обратной связью, при нажатии на панели инструментов на кнопку **Сохранение данных на сервер** суммы выделенные синим цветом сохраняться в соответствующие документы с назначением, заданном в иерархическом отборе для расчетов (*Рисунок* [117\)](#page-103-0).

|    | 島Стандартный вариант(Выполнение расчетов по кредитам)<br>$\times$<br>ш                                                                                                    |            |                                                    |               |               |  |  |  |  |  |  |  |  |  |
|----|----------------------------------------------------------------------------------------------------|------------|----------------------------------------------------|---------------|---------------|--|--|--|--|--|--|--|--|--|
| 昌  | $\begin{array}{ c c c c }\hline \mathbf{R} & \mathbf{R} &$ |            |                                                    |               |               |  |  |  |  |  |  |  |  |  |
| A1 |                                                                                                    |            | $f_x$<br>                                          |               |               |  |  |  |  |  |  |  |  |  |
|    | B                                                                                                    | c          | D                                                  | E             | F             |  |  |  |  |  |  |  |  |  |
|    |                                                                                                    |            | 1 Группировка назначений сумм учета ссуд(кредитов) |               | $\Delta$      |  |  |  |  |  |  |  |  |  |
| 2  | на 01.03.2023                                                                                                    |            |                                                    |               | $\equiv$      |  |  |  |  |  |  |  |  |  |
|    | Начало                                                                                                    | Конец      |                                                    |               |               |  |  |  |  |  |  |  |  |  |
| 3  | расчетного                                                                                                    | расчетного | план                                               | факт          | долг          |  |  |  |  |  |  |  |  |  |
|    | периода                                                                                                    | периода    |                                                    |               |               |  |  |  |  |  |  |  |  |  |
| Δ  | 1 от 07.06.2010 №528                                                                                                    |            |                                                    |               |               |  |  |  |  |  |  |  |  |  |
| 5  | 01.03.2023                                                                                                    | 01 03 2023 | 2 408 851.25                                       | 6 278 351.25  | 6 278 351.25  |  |  |  |  |  |  |  |  |  |
| 6  | Итого по 01.03.2023                                                                                                    |            |                                                    |               |               |  |  |  |  |  |  |  |  |  |
| 7  | 1 or 12.04.2012 Nº569                                                                                                    |            |                                                    |               |               |  |  |  |  |  |  |  |  |  |
| 8  | 01.03.2023                                                                                                    | 01.03.2023 | 6 896 100.00                                       | 19 924 300.00 | 19 924 300.00 |  |  |  |  |  |  |  |  |  |
| q  | Итого по 01.03.2023                                                                                                    |            |                                                    |               |               |  |  |  |  |  |  |  |  |  |
| 10 | 1 от 01.01.2023 №100                                                                                                    |            |                                                    |               |               |  |  |  |  |  |  |  |  |  |
| 11 | 01.03.2023                                                                                                    | 01.03.2023 | 100 000,00                                         | 100 000,00    |               |  |  |  |  |  |  |  |  |  |
| 12 | Итого по 01.03.2023                                                                                                    |            |                                                    |               |               |  |  |  |  |  |  |  |  |  |
| 13 | 100 от 01.01.2023 №100                                                                                                    |            |                                                    |               |               |  |  |  |  |  |  |  |  |  |
| 14 | 01.03.2023                                                                                                    | 01.03.2023 | 16 666,66                                          |               |               |  |  |  |  |  |  |  |  |  |
| 15 | Итого по 01.03.2023                                                                                                    |            |                                                    |               |               |  |  |  |  |  |  |  |  |  |
| 16 | 312312 от 25.01.2012 №595                                                                                                    |            |                                                    |               |               |  |  |  |  |  |  |  |  |  |
| 17 | 01.03.2023                                                                                                    | 01.03.2023 | 17 718 070,77                                      | 56 325 370,77 | 56 325 370.77 |  |  |  |  |  |  |  |  |  |
| 18 | Итого по 01.03.2023                                                                                                    |            |                                                    |               |               |  |  |  |  |  |  |  |  |  |
| 19 | 3213432423 от 31.05.2015 №704                                                                                                    |            |                                                    |               |               |  |  |  |  |  |  |  |  |  |
| 20 | 01.03.2023                                                                                                    | 01.03.2023 | 5 000 000.00                                       | 10 000 000,00 | 10 000 000.00 |  |  |  |  |  |  |  |  |  |
| 21 | Итого по 01.03.2023                                                                                                    |            |                                                    |               |               |  |  |  |  |  |  |  |  |  |
| H4 | HH                                                                                                    | Документ   |                                                    | $\langle$     | $\mathbb{H}$  |  |  |  |  |  |  |  |  |  |
|    | Количество: 1                                                                                                    |            |                                                    |               |               |  |  |  |  |  |  |  |  |  |

**117 Форма отчета «Выполнение расчетов по кредитам». Пример отчета**

<span id="page-103-0"></span>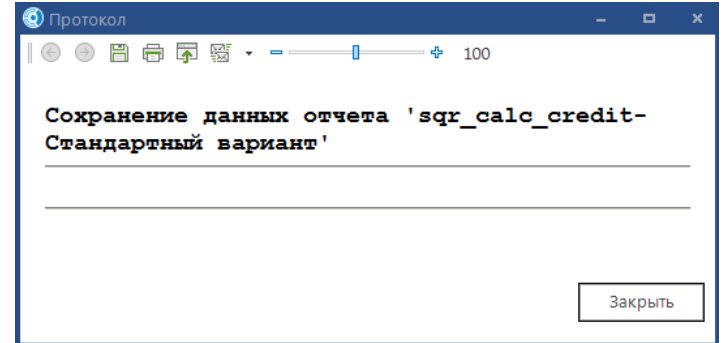

**118 Протокол отчета «Выполнение расчетов по кредитам». Пример сохранения данных на сервер**

## **1.7.5. Отчет «Инвентаризационная опись задолженности по кредитам, займам (ссудам) ф. 0504083»**

Отчет **«Инвентаризационная опись задолженности по бюджетным кредитам, займам (ссудам) ф. 0504083»** (*Рисунок* [119,](#page-104-0) *Рисунок* [120,](#page-104-1) *Рисунок* [121\)](#page-105-0) предназначен для сверки задолженности по кредитам, вывода формы 0504083. Он показывает состояние задолженности по договорам кредита.

**НАВИГАТОР => ОТЧЕТЫ => ПРОЧИЕ ОТЧЕТЫ => УЧЕТ ССУД (КРЕДИТОВ) => ИНВЕНТАРИЗАЦИОННАЯ ОПИСЬ ЗАДОЛЖЕННОСТИ ПО КРЕДИТАМ, ЗАЙМАМ (ССУДАМ) Ф. 0504083**

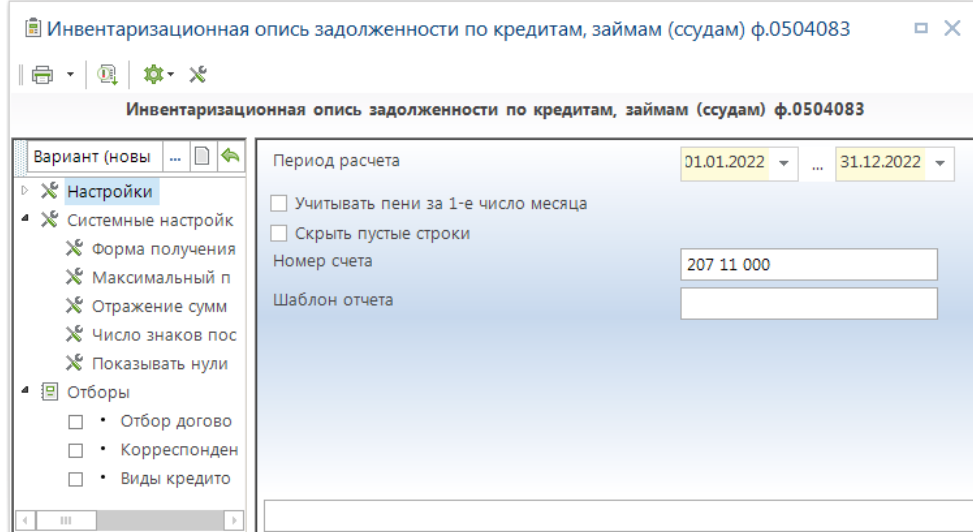

<span id="page-104-0"></span>**119 Отчет «Инвентаризационная опись задолженности по бюджетным ссудам (кредитам) ф. 0504083»**

В настройках **Группа настроек** указывается дата, на которую производиться расчет, устанавливается возможность учета пени за первое число месяца.

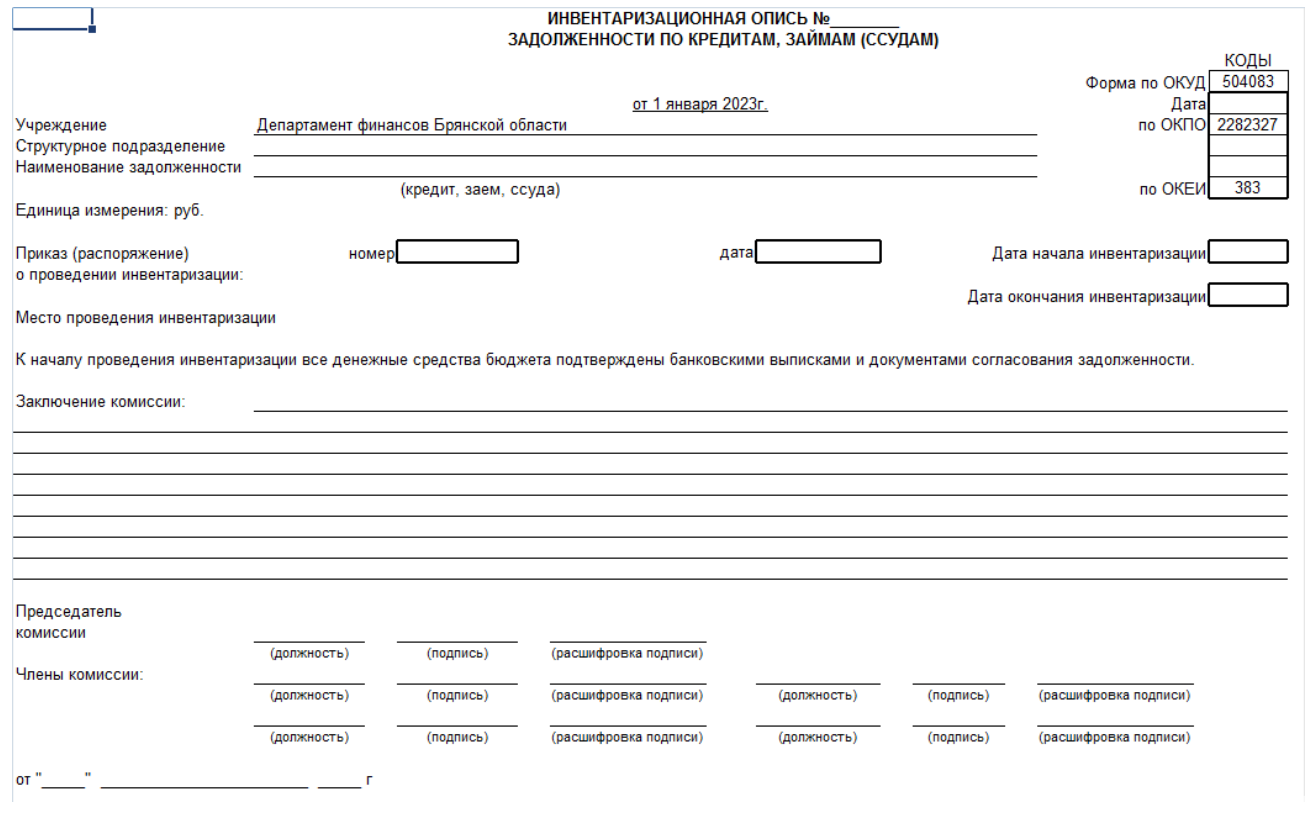

<span id="page-104-1"></span>**120 Пример отчета «Инвентаризационная опись задолженности по бюджетным ссудам (кредитам) ф. 0504083»**

По данным бюджетного учета установлено следующее

|                | <u>  По данным бюджетного учета установлено следующее:</u><br>Форма 0504083 с. 2 |                                             |       |            |               |                     |               |                      |              |                      |    |                      |    |               |  |  |  |  |  |  |  |  |  |  |  |  |  |  |  |  |  |                |                         |  |                              |  |                                            |  |                                                               |  |                                                                          |  |
|----------------|----------------------------------------------------------------------------------|---------------------------------------------|-------|------------|---------------|---------------------|---------------|----------------------|--------------|----------------------|----|----------------------|----|---------------|--|--|--|--|--|--|--|--|--|--|--|--|--|--|--|--|--|----------------|-------------------------|--|------------------------------|--|--------------------------------------------|--|---------------------------------------------------------------|--|--------------------------------------------------------------------------|--|
|                |                                                                                  |                                             |       |            |               | Сумма задолженности |               |                      |              |                      |    |                      |    |               |  |  |  |  |  |  |  |  |  |  |  |  |  |  |  |  |  |                |                         |  |                              |  |                                            |  |                                                               |  |                                                                          |  |
| Код<br>стро-ки | Наименование<br>заемщика                                                         | Документ<br>(соглашение.<br><b>AOFOBOO)</b> |       |            |               |                     |               |                      |              |                      |    |                      |    |               |  |  |  |  |  |  |  |  |  |  |  |  |  |  |  |  |  | Howep<br>cueta | Кол<br>валюты<br>no OKB |  | по основному<br><b>AORIV</b> |  | по начисленным и<br>неуплаченным процентам |  | по штрафным санкциям за<br>нецелевое использование<br>средств |  | по штрафам (пеням)<br>за несвоевременный возврат<br>и неуплату процентов |  |
|                |                                                                                  | дата                                        | номер |            |               | в валюте            | врублях       | в рублях<br>в валюте |              | в рублях<br>в валюте |    | в рублях<br>в валюте |    |               |  |  |  |  |  |  |  |  |  |  |  |  |  |  |  |  |  |                |                         |  |                              |  |                                            |  |                                                               |  |                                                                          |  |
|                | ٠                                                                                | 3                                           |       | 5          | в             |                     | 8             | 9                    | 10           | 11                   | 12 | 13                   | 14 | 15            |  |  |  |  |  |  |  |  |  |  |  |  |  |  |  |  |  |                |                         |  |                              |  |                                            |  |                                                               |  |                                                                          |  |
|                | Брянский областной фонд<br>жилищ ного строительства и<br>ипотеки                 | 07.06.2010                                  | 528   | 207 11 000 | 643           |                     | 1721 648.75   |                      | 1861.30      |                      |    |                      |    | 1723 510.05   |  |  |  |  |  |  |  |  |  |  |  |  |  |  |  |  |  |                |                         |  |                              |  |                                            |  |                                                               |  |                                                                          |  |
| 2              | Брянский областной фонд<br>жилишного строительства и<br>ипотеки                  | 25.01.2012                                  | 595   | 207 11 000 | 643           |                     | 23 674 629.23 |                      | 25 491.74    |                      |    |                      |    | 23 700 120.97 |  |  |  |  |  |  |  |  |  |  |  |  |  |  |  |  |  |                |                         |  |                              |  |                                            |  |                                                               |  |                                                                          |  |
| 3              | Брянский областной фонд<br>жилишного строительства и<br>ипотеки                  | 12.04.2012                                  | 589   | 207 11 000 | 643           |                     | 7 075 700.00  |                      | 7 633.06     |                      |    |                      |    | 7 083 333.06  |  |  |  |  |  |  |  |  |  |  |  |  |  |  |  |  |  |                |                         |  |                              |  |                                            |  |                                                               |  |                                                                          |  |
| 4              | Брянский областной фонд<br>жилишного строительства и<br>ипотеки                  | 31.05.2015                                  | 704   | 207 11 000 | 643           |                     |               |                      |              |                      |    |                      |    |               |  |  |  |  |  |  |  |  |  |  |  |  |  |  |  |  |  |                |                         |  |                              |  |                                            |  |                                                               |  |                                                                          |  |
| 5              | ЗАО "Термотрон-завод"                                                            | 28.11.2017                                  | 740   | 207 11 000 | 643           |                     | 150 000,00    |                      | $-5355,03$   |                      |    |                      |    | 144 644.97    |  |  |  |  |  |  |  |  |  |  |  |  |  |  |  |  |  |                |                         |  |                              |  |                                            |  |                                                               |  |                                                                          |  |
| 6              | ОАО "Специализированное<br>мправление механизации"                               | 16.12.2020                                  | 781   | 207 11 000 | 643           |                     |               |                      |              |                      |    |                      |    |               |  |  |  |  |  |  |  |  |  |  |  |  |  |  |  |  |  |                |                         |  |                              |  |                                            |  |                                                               |  |                                                                          |  |
|                | OOO "Bapairi"                                                                    | 27.10.2018                                  | 776   | 207 11 000 | 643           |                     |               |                      | $-152827.59$ |                      |    |                      |    | -152 827.59   |  |  |  |  |  |  |  |  |  |  |  |  |  |  |  |  |  |                |                         |  |                              |  |                                            |  |                                                               |  |                                                                          |  |
| 8              | Финансовое управление<br>администрации города Фокино                             | 16.04.2007                                  |       | 207 11 000 | 643           |                     | 2 400 000.00  |                      | 12 460.29    |                      |    |                      |    | 2 412 460.29  |  |  |  |  |  |  |  |  |  |  |  |  |  |  |  |  |  |                |                         |  |                              |  |                                            |  |                                                               |  |                                                                          |  |
|                |                                                                                  |                                             |       |            | <b>Viroro</b> | x                   | 35 021 977.98 | x                    | $-110736.23$ | x                    |    | x                    |    | 34 911 241.75 |  |  |  |  |  |  |  |  |  |  |  |  |  |  |  |  |  |                |                         |  |                              |  |                                            |  |                                                               |  |                                                                          |  |

<span id="page-105-0"></span>**121 Пример отчета «Инвентаризационная опись задолженности по бюджетным ссудам (кредитам) ф. 0504083 приложение 2»**

# **1.7.6. Отчет «Информация по кредитам остатков начислений»**

Отчет **«Информация по кредитам остатков начислений»** (*Рисунок* [122,](#page-105-1) *Рисунок* [123\)](#page-105-2) предназначен для вывода информации по остаткам долга по договору кредита. Он показывает остаток долга по договору за заданный период.

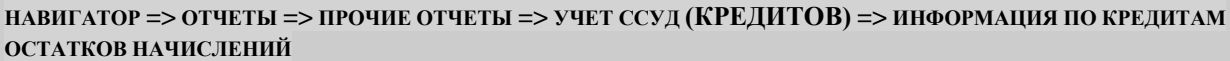

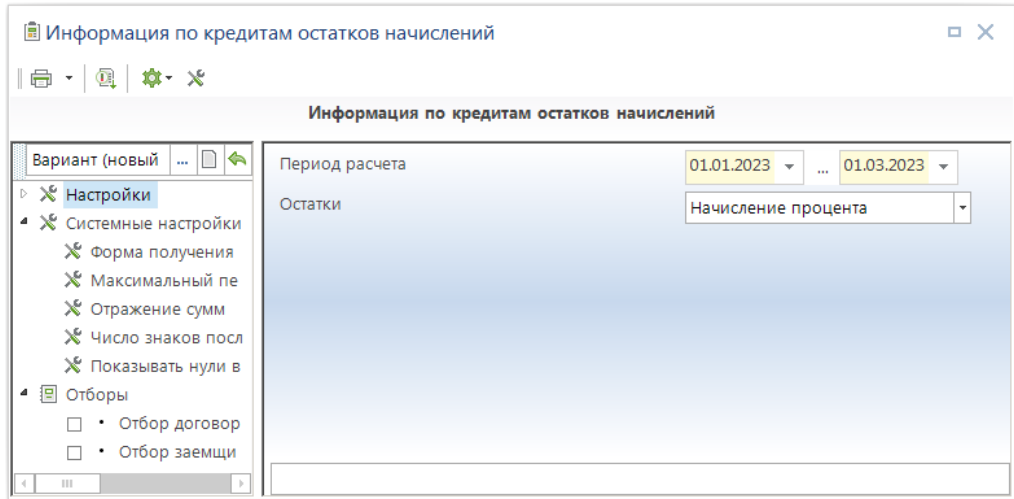

<span id="page-105-1"></span>**122 Отчет «Информация по кредитам остатков начислений»**

В настройках **Группа настроек** указывается дата начала, дата конца периода, за который нужно провести расчет, остатки, по которым проводится расчет отчета.

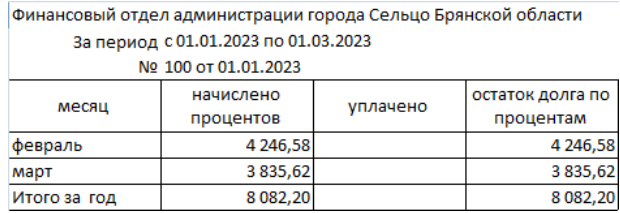

<span id="page-105-2"></span>**123 Пример отчета «Контроли расчетов по выданным кредитам»**

Основное отличие отчета **«Карточка учета выданных ссуд (кредитов) ф.0504057»** (*Рисунок* [124,](#page-106-0) *Рисунок* [125\)](#page-107-0) от описанного в предыдущем пункте заключается в том, что он имеет более гибкие настройки.

**НАВИГАТОР => ОТЧЕТЫ –=> ПРОЧИЕ ОТЧЕТЫ => УЧЕТ ССУД (КРЕДИТОВ) => КАРТОЧКА УЧЕТА ВЫДАННЫХ ССУД (КРЕДИТОВ) Ф.0504057**

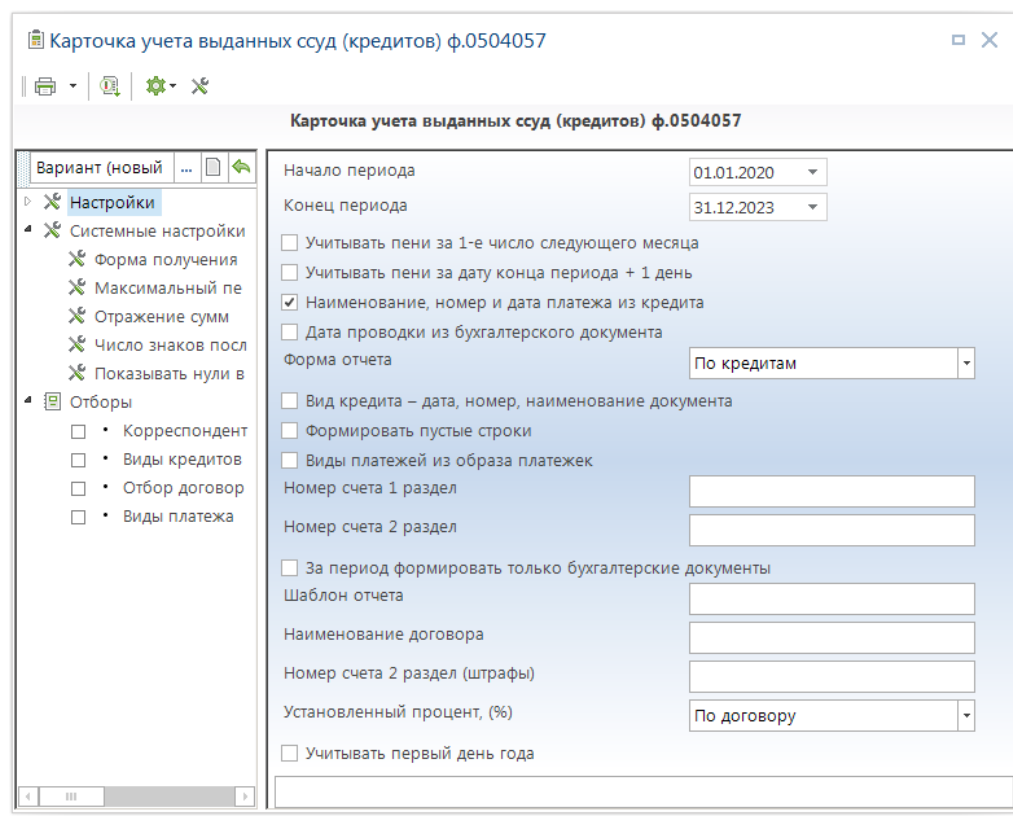

<span id="page-106-0"></span>**124 Отчет «Карточка учета выданных ссуд (кредитов) ф.0504057»**

В настройках **Группа настроек** указывается дата начала, дата конца периода, порядок отражения пени по договору, возможность вывода бухгалтерской информации по суммам договора. В настройке **Форма отчета** указывается необходимость подведения промежуточных итогов по договорам. С помощью переключателя **«Вид кредита – дата, номер, наименование документа»** устанавливается необходимость заполнения строки «Вид ссуды (кредита)» шапки отчета значением, состоящим из даты, номера и наименования договора.

В настройке **Форма отчета** указывается необходимость подведения промежуточных итогов по договорам.

Для формирования отчета **«Карточка учета выданных ссуд (кредитов)»** необходимо заполнить в «Договор выдачи кредитов» следующие реквизиты:

«**Заемщик**» - для построения отчета в разрезе корреспондентов;

 «**Срок погашения с датой завершения (в месяцах)»** - с указанием в поле Дата даты завершения действия кредита для заполнения графы «Срок погашения ссуды»;

 «**Коэффициент начисления процентов**» - для заполнения графы «Установленный процент»;

«**Вид кредита**» - для заполнения графы «Целевое назначение ссуды (кредита)»;

Номер и дату договора для заполнения графы «Основание для выдачи ссуды».

|               | A                                                                                                    |                                                           |                     | D                    |                |                               | G              |              |                                             |        |                     |          | м             | N                  | ٥                        | D                | ٥                            |                   |  |             |        |  |  |  |
|---------------|----------------------------------------------------------------------------------------------------|-----------------------------------------------------------|---------------------|----------------------|----------------|-------------------------------|----------------|--------------|---------------------------------------------|--------|---------------------|----------|---------------|--------------------|--------------------------|------------------|------------------------------|-------------------|--|-------------|--------|--|--|--|
|               |                                                                                                    | Карточка учета выданных кредитов, займов (ссуд)           |                     |                      |                |                               |                |              |                                             |        |                     |          |               |                    |                          |                  |                              |                   |  |             |        |  |  |  |
|               |                                                                                                    |                                                           | на 1 января 2024 г. |                      |                |                               |                |              |                                             |        |                     |          |               |                    |                          | Форма по ОКУД    | 0504057                      |                   |  |             |        |  |  |  |
|               | 3 Учреждение                                                                                                    | Департамент финансов Боянской области                     |                     |                      |                |                               |                |              |                                             |        |                     |          |               |                    |                          | Дата             | 01.01.2024                   |                   |  |             |        |  |  |  |
|               | 4 Структурное подразделение                                                                                                    |                                                           |                     |                      |                |                               |                |              |                                             |        |                     |          |               |                    |                          | <b>10 OKFIG</b>  | 02282327                     |                   |  |             |        |  |  |  |
|               | 5 Получатель                                                                                                    | Брянский областной фонд жилищного строительства и ипотеки |                     |                      |                |                               |                |              |                                             |        |                     |          |               |                    |                          |                  |                              |                   |  |             |        |  |  |  |
|               | б Вид кредита, займа (осуды)                                                                                                    |                                                           |                     |                      |                |                               |                |              |                                             |        |                     |          |               |                    |                          |                  |                              |                   |  |             |        |  |  |  |
|               | 7 Единица измерения                                                                                                    | pyG                                                       |                     |                      |                |                               |                |              |                                             |        |                     |          |               |                    |                          |                  |                              |                   |  |             |        |  |  |  |
| $\frac{8}{9}$ |                                                                                                    | Российский рубль                                          |                     |                      |                |                               |                |              |                                             |        |                     |          |               |                    |                          | no OKEW          | 383                          |                   |  |             |        |  |  |  |
|               |                                                                                                    | (наименование валюты)                                     |                     |                      |                |                               |                |              |                                             |        |                     |          |               |                    |                          | no OKE           | <b>RB</b>                    |                   |  |             |        |  |  |  |
| 10<br>m       |                                                                                                    |                                                           |                     |                      |                |                               |                |              | Раздел І. Погашение кредитов, займов (ссуд) |        |                     |          |               |                    |                          |                  |                              |                   |  |             |        |  |  |  |
| 12            |                                                                                                    | Документ (основание для выдачи кредита, займа (осуды)     |                     |                      | <b>CDOK</b>    |                               |                | Выдано       |                                             |        | Погашено            |          |               | Прочие поступления |                          |                  |                              |                   |  |             |        |  |  |  |
| 13            | Целевое назначение                                                                                                    |                                                           |                     |                      |                | Остаток на 01.01.2020 (дебет) |                | номер счета  | 540                                         |        | 640<br>HOMe D CHETA |          |               |                    | номер счета              |                  | Остатокна 01.01.2024 (дебет) |                   |  |             |        |  |  |  |
| 14            | кредита, займа (осу ды)                                                                                                    | Наименование                                              | дата                | номер                | кредита, займа |                               |                | JE TA, HOMED | Cy MMa                                      |        | дата, номер         | сумма    |               |                    |                          |                  |                              |                   |  | дата, номер | cy MMa |  |  |  |
| 15            |                                                                                                    |                                                           |                     |                      | (00/10d)       | <b>B</b> pytasx               | <b>DISPUTE</b> | документа    | <b>B</b> <i>DV</i> Grax                     | eanors | документа           | в рублах | <b>BRIDGE</b> | документа          | <b>B</b> <i>DI</i> Gratt | <b>Salary of</b> | <b>B</b> DV GratX            | an <sup>n</sup> a |  |             |        |  |  |  |
| 16            |                                                                                                    | $\mathbf{2}$                                              |                     | $\ddot{\phantom{1}}$ |                |                               |                | 8.           | ٠                                           | 10     | 11                  | 12       | 13            | 14                 | 15                       | 16               | 17                           | 18                |  |             |        |  |  |  |
| 17            |                                                                                                    |                                                           | 07.06.2010          | 528                  | 30.04.2014     | 1721648,75                    |                |              |                                             |        |                     |          |               |                    |                          |                  | 1721648,75                   |                   |  |             |        |  |  |  |
| 18            |                                                                                                    | 312312                                                    | 25.01.2012          | 595                  | 31.12.2015     | 23 674 629,23                 |                |              |                                             |        |                     |          |               |                    |                          |                  | 23 674 629 23                |                   |  |             |        |  |  |  |
| 19            |                                                                                                    |                                                           | 12.04.2012          | 569                  | 31.12.2014     | 7 075 700,00                  |                |              |                                             |        |                     |          |               |                    |                          |                  | 7 075 700,00                 |                   |  |             |        |  |  |  |
| 20            |                                                                                                    | 3213432423                                                | 31.05.2015          | 704                  | 31.12.2006     |                               |                |              |                                             |        |                     |          |               |                    |                          |                  |                              |                   |  |             |        |  |  |  |
| 21            |                                                                                                    |                                                           |                     |                      | <b>MTOFO</b>   | 32 471 977,98                 |                |              |                                             |        |                     |          |               |                    |                          |                  | 32 471 977,98                |                   |  |             |        |  |  |  |
| $\sim$        | $\left\langle \cdot \right\rangle$<br>H4<br>H<br>Раздел1 (5)<br>Раздел1 (б)<br>Раздел1 (2)<br>Раздел1 (3)<br>Раздел1 (4)<br>Раздел2 (1)<br>m<br>Раздел1 (1)<br>$\leftarrow$ |                                                           |                     |                      |                |                               |                |              |                                             |        |                     |          |               |                    |                          |                  |                              |                   |  |             |        |  |  |  |

<span id="page-107-0"></span>**125 Пример отчета «Карточка учета выданных ссуд (кредитов) ф.0504057»**

### **1.7.8. Отчет «Контроли расчетов по выданным кредитам»**

Отчет **«Контроли расчетов по выданным кредитам»** (*Рисунок* [126](#page-107-1)*, Рисунок* [127\)](#page-108-0) предназначен для проверки правильности выполнения расчетов по начислению сумм кредитов. Он показывает промежуточные суммы расчетов начислений процентов, штрафов.

**НАВИГАТОР => ОТЧЕТЫ => ПРОЧИЕ ОТЧЕТЫ => УЧЕТ ССУД (КРЕДИТОВ) => КОНТРОЛИ РАСЧЕТОВ ПО ВЫДАННЫМ КРЕДИТАМ**

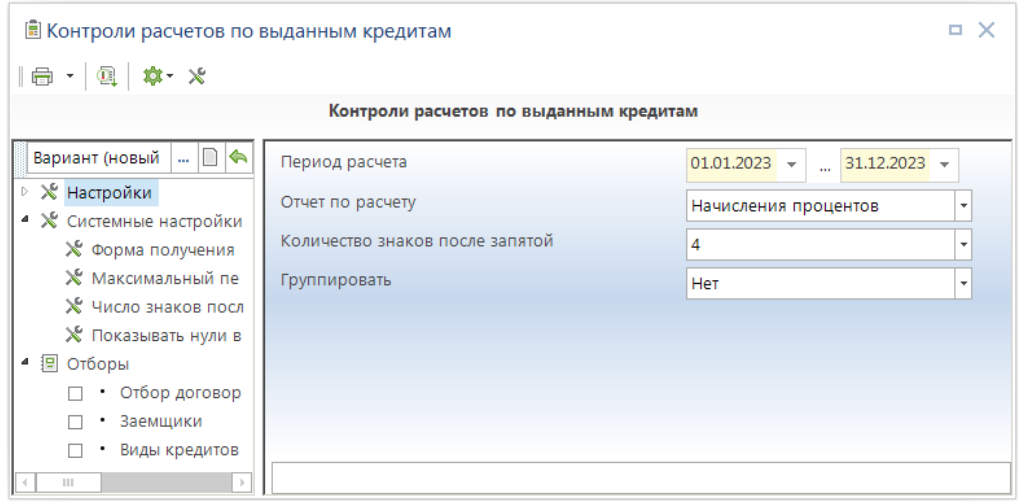

<span id="page-107-1"></span>**126 Отчет «Контроли расчетов по выданным кредитам»**

В настройках **Группа настроек** указывается дата начала, дата конца периода. В настройке **Отчет по расчету** выбирается тип формы, который необходимо проконтролировать: «Начисления процентов», «Начисления штрафов кредитов», «Начисления штрафов процентов», «Начисление всех штрафов». «Количество знаков после запятой» - количество отображаемых после запятой знаков суммы. Настройка «Группировать» позволяет группировать данные по месяцам, году.
| Департамент финансов Брянской области                         |                                             |                     |                               |                   |                 |                                                   |  |  |  |  |  |  |  |
|---------------------------------------------------------------|---------------------------------------------|---------------------|-------------------------------|-------------------|-----------------|---------------------------------------------------|--|--|--|--|--|--|--|
| Начисления процентов<br>за период с 01.01.2023 по 31.12.2023  |                                             |                     |                               |                   |                 |                                                   |  |  |  |  |  |  |  |
|                                                               |                                             |                     |                               |                   |                 |                                                   |  |  |  |  |  |  |  |
| На дату                                                       | Остаток                                     | Количес<br>тво дней | Количес<br>тво дней<br>в году | Учетная<br>ставка | Коэффи<br>циент | Рассчитанная сумма<br>Гр2*Гр6*(Гр5/100)*(Гр3/Гр4) |  |  |  |  |  |  |  |
| 1                                                             | $\overline{2}$                              | 3                   | 4                             | 5                 | 6               | $\overline{7}$                                    |  |  |  |  |  |  |  |
| Финансовый отдел администрации города Сельцо Брянской области |                                             |                     |                               |                   |                 |                                                   |  |  |  |  |  |  |  |
|                                                               | Договор выдачи кредитов № 100 от 01.01.2023 |                     |                               |                   |                 |                                                   |  |  |  |  |  |  |  |
| 01.02.2023                                                    | 100 000,00                                  | 31                  | 365                           | 100,00            | 0,5             | 4 246,5800                                        |  |  |  |  |  |  |  |
| 01.03.2023                                                    | 100 000,00                                  | 28                  | 365                           | 100,00            | 0,5             | 3 835,6200                                        |  |  |  |  |  |  |  |
| 01.04.2023                                                    | 91 666,67                                   | 31                  | 365                           | 100,00            | 0,5             | 3 892,6900                                        |  |  |  |  |  |  |  |
| 01.05.2023                                                    | 83 333,34                                   | 30                  | 365                           | 100,00            | 0,5             | 3 424,6600                                        |  |  |  |  |  |  |  |
| 01.06.2023                                                    | 75 000,01                                   | 31                  | 365                           | 100,00            | 0,5             | 3 184,9300                                        |  |  |  |  |  |  |  |
| 01.07.2023                                                    | 66 666,68                                   | 30                  | 365                           | 100,00            | 0,5             | 2 739,7300                                        |  |  |  |  |  |  |  |
| 01.08.2023                                                    | 58 333,35                                   | 31                  | 365                           | 100,00            | 0,5             | 2 477,1700                                        |  |  |  |  |  |  |  |
| 01.09.2023                                                    | 50 000,02                                   | 31                  | 365                           | 100,00            | 0.5             | 2 123,2900                                        |  |  |  |  |  |  |  |
| 01.10.2023                                                    | 41 666,69                                   | 30 <sub>1</sub>     | 365                           | 100,00            | 0,5             | 1712,8300                                         |  |  |  |  |  |  |  |
| 01.11.2023                                                    | 33 333,36                                   | 31                  | 365                           | 100,00            | 0,5             | 1415,5300                                         |  |  |  |  |  |  |  |
| 01.12.2023                                                    | 25 000.03                                   | 30                  | 365                           | 100,00            | 0,5             | 1 027,4000                                        |  |  |  |  |  |  |  |
| 31.12.2023                                                    | 16 666,70                                   | 30                  | 365                           | 100,00            | 0.5             | 684,9300                                          |  |  |  |  |  |  |  |
|                                                               |                                             | 30 765,3600         |                               |                   |                 |                                                   |  |  |  |  |  |  |  |
|                                                               |                                             |                     |                               |                   |                 |                                                   |  |  |  |  |  |  |  |
|                                                               |                                             | 30 765,3600         |                               |                   |                 |                                                   |  |  |  |  |  |  |  |
|                                                               |                                             |                     |                               |                   |                 |                                                   |  |  |  |  |  |  |  |
|                                                               |                                             |                     |                               |                   | Bcero           | 30 765,3600                                       |  |  |  |  |  |  |  |

**127 Пример отчета «Контроли расчетов по выданным кредитам»**

# **1.7.9. Отчет «Отчет о предоставлении и погашении бюджетных кредитов»**

Отчет «**Отчет о предоставлении и погашении бюджетных кредитов**» (*Рисунок* [128](#page-108-0)*, Рисунок* [129\)](#page-109-0) предназначен вывода информации по бюджетным кредитам. Он отражает данные по бюджетным кредитам за заданный период.

**НАВИГАТОР => ОТЧЕТЫ => ПРОЧИЕ ОТЧЕТЫ => УЧЕТ ССУД (КРЕДИТОВ) => ОТЧЕТ О ПРЕДОСТАВЛЕНИИ И ПОГАШЕНИИ БЮДЖЕТНЫХ КРЕДИТОВ**

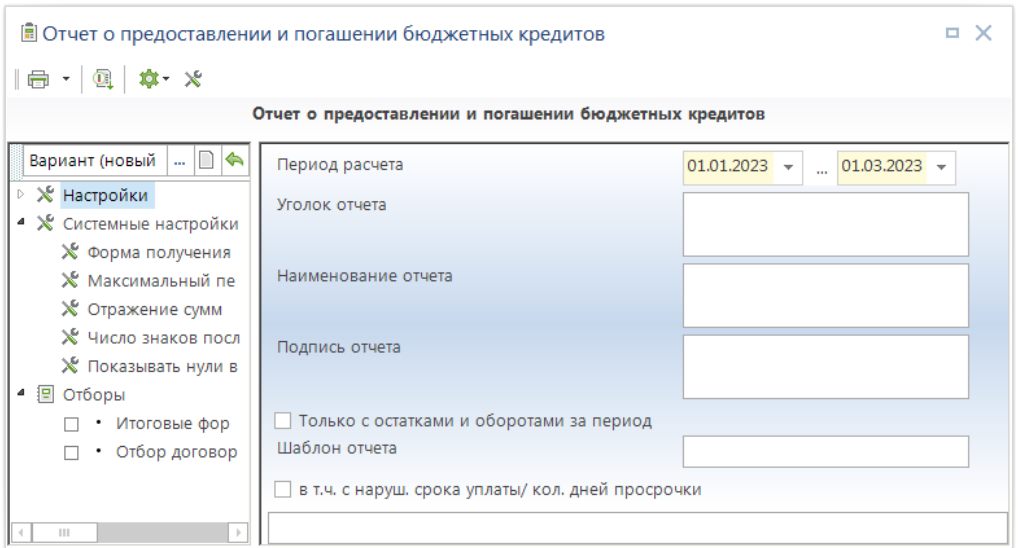

<span id="page-108-0"></span>**128 Отчет «Отчет о предоставлении и погашении бюджетных кредитов»**

В настройках **Группа настроек** указывается дата начала, дата конца периода.

#### УЧЕТ ВЫДАННЫХ И ПОЛУЧЕННЫХ ССУД И КРЕДИТОВ, ФОРМИРОВАНИЕ ДОЛГОВОЙ КНИГИ

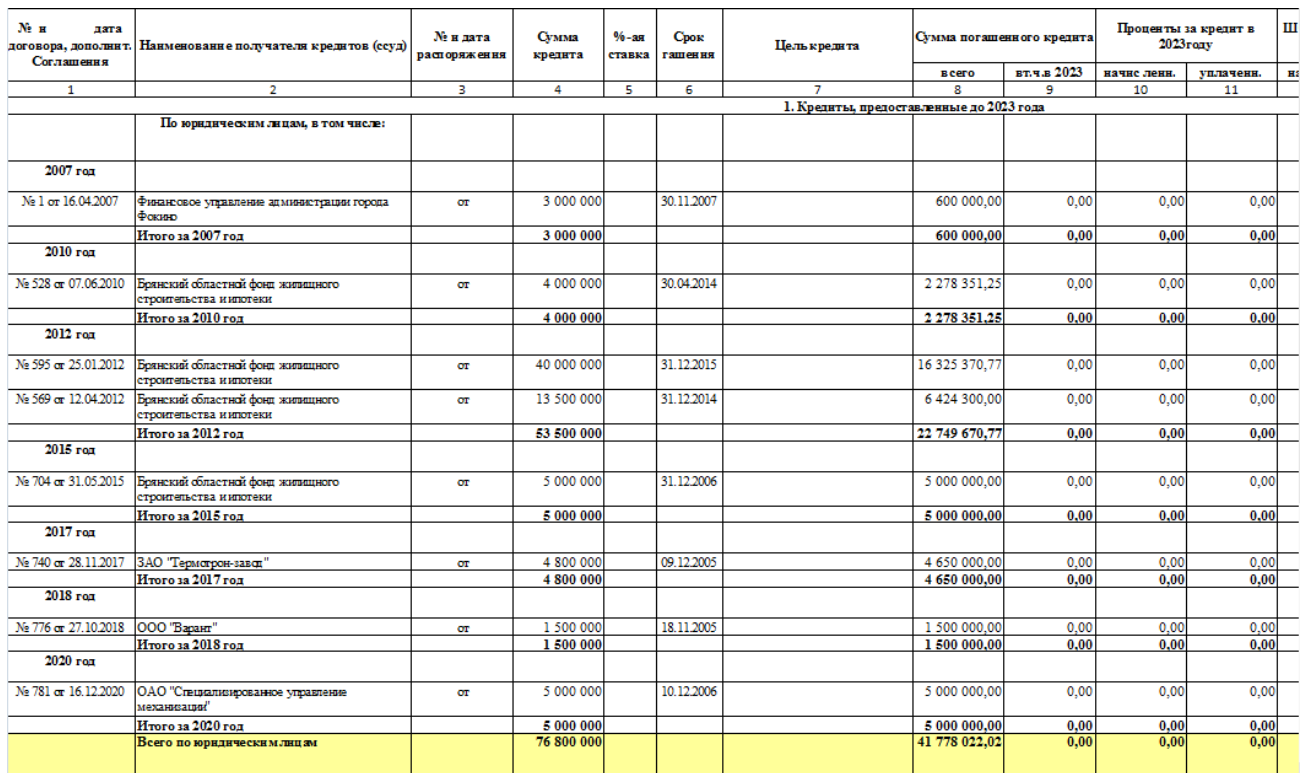

<span id="page-109-0"></span>**129 Пример отчета «Отчет о предоставлении и погашении бюджетных кредитов»**

## **1.7.10. Отчет «Пакетная реструктуризация выданных кредитов»**

Отчет «**Пакетная реструктуризация выданных кредитов**» (*Рисунок* [130,](#page-109-1) *Рисунок* [131,](#page-110-0) *Рисунок* [132\)](#page-110-1) формируется по договорам выдачи кредитов, и предназначен для закрытия группы договоров по заемщику и формирования нового договора с переносом итога всех остатков в новый договор. Вывод в MS Excel всех сумм кредита в виде отчетной формы.

**НАВИГАТОР => ОТЧЕТЫ => ПРОЧИЕ ОТЧЕТЫ => УЧЕТ ССУД (КРЕДИТОВ) => ПАКЕТНАЯ РЕСТРУКТУРИЗАЦИЯ ВЫДАННЫХ КРЕДИТОВ**

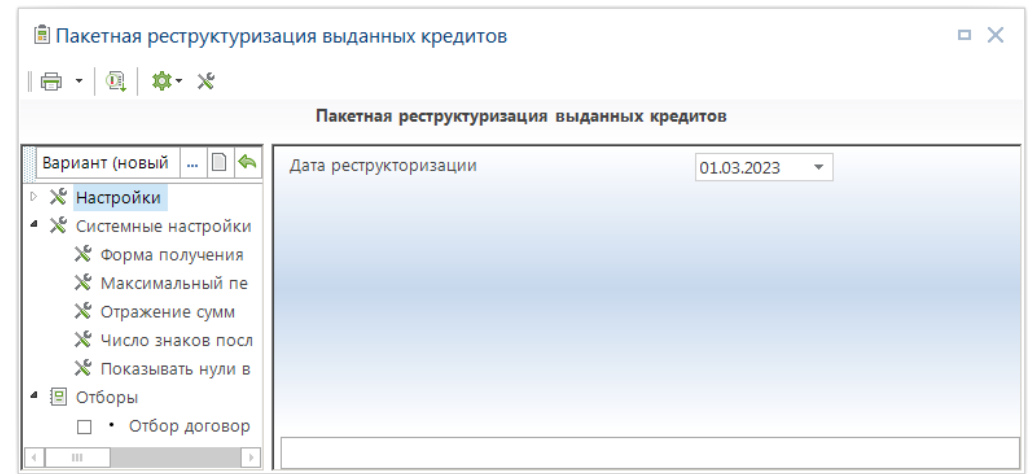

<span id="page-109-1"></span>**130 Форма отчета «Пакетная реструктуризация выданных кредитов». Пример отчета**

В настройках **Групп настроек** – указывается **Дата** реструктуризации. Формируется отчет с обратной связью, по результатам формирования отчета можно сохранить результаты отчета на

сервер при нажатии на панели инструментов на кнопку на кнопку **Сохранение данных на сервер.** Поля выделенные синим цветом, это номера новых договоров, если они должны быть другими, то их можно исправить. В отчетах с обратной связью разрешается редактировать только поля выделенные синим цветом.

|            | ⊜Вариант (новый от 01.03.2023 16_42_57)(Пакетная реструктуризация выданных кредитов)<br>$\Box$ $\times$ |                         |                                    |                                                                  |                                 |            |  |  |  |  |  |
|------------|----------------------------------------------------------------------------------------------------|-------------------------|------------------------------------|------------------------------------------------------------------|---------------------------------|------------|--|--|--|--|--|
| <b>B18</b> | $x \checkmark$ fr                                                                                       |                         |                                    |                                                                  |                                 |            |  |  |  |  |  |
|            |                                                                                                    |                         |                                    |                                                                  |                                 |            |  |  |  |  |  |
|            | А                                                                                                    | B                       |                                    | D                                                                | E                               |            |  |  |  |  |  |
|            |                                                                                                    |                         | Реструктуризация выданных кредитов |                                                                  |                                 |            |  |  |  |  |  |
| 3          | Наименование заемщика                                                                                   | Номер нового<br>договра | Дата нового догвора                | Реструктуризируемые договоры                                     | Остаток основной<br>суммы долга | Oca<br>про |  |  |  |  |  |
| 4          | Брянский областной фонд жилищного строительства и<br>ипотеки                                            | 705                     | 01.03.2023                         | № 595 от 25.01.2012, № 704 от 31.05.2015, № 528<br>от 07.06.2010 | 32 471 977.98                   | 34         |  |  |  |  |  |
| 5          | ЗАО "Термотрон-завод"                                                                                   | 741                     | 01.03.2023                         | № 740 от 28.11.2017                                              | 150 000,00                      | -5         |  |  |  |  |  |
| 6          | ОАО "Специализированное управление мех анизации"                                                        | 782                     | 01.03.2023                         | № 781 от 16.12.2020                                              |                                 |            |  |  |  |  |  |
|            | ООО "Варант"                                                                                            | 777                     | 01.03.2023                         | № 776 от 27.10.2018                                              |                                 | $-152$     |  |  |  |  |  |
| 8          | Финансовое управление администрации города Фокино                                                       | $\overline{2}$          | 01.03.2023                         | № 1 от 16.04.2007                                                | 2 400 000,00                    | 12         |  |  |  |  |  |
| 9          | Финансовый отдел администрации города Сельцо Брянской<br>области                                        | 101                     | 01.03.2023                         | № 100 от 01.01.2023                                              |                                 | 30         |  |  |  |  |  |
| $H = 4$    | $\begin{array}{c} \begin{array}{c} \textcolor{blue}{\textbf{[}} \end{array} \end{array}$<br>Документ    |                         |                                    | $\left  \cdot \right $<br>$\mathbb{H}$                           |                                 |            |  |  |  |  |  |

<span id="page-110-0"></span>**131 Форма отчета «Пакетная реструктуризация выданных кредитов». Пример отчета**

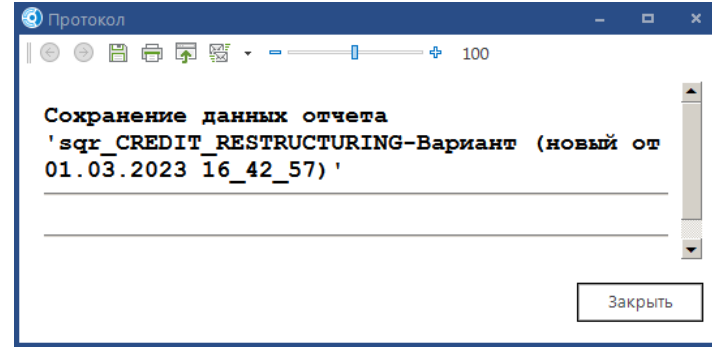

<span id="page-110-1"></span>**132 Протокол отчета «Пакетная реструктуризация выданных кредитов». Пример сохранения данных на сервер**

## **1.7.11. Отчет «Расчеты начислений за месяц»**

Отчет **«Расчет начислений за месяц»** (*Рисунок* [133](#page-111-0)*, Рисунок* [134\)](#page-111-1) предназначен для расчета начислений за месяц.

**НАВИГАТОР => ОТЧЕТЫ => ПРОЧИЕ ОТЧЕТЫ => УЧЕТ ССУД (КРЕДИТОВ) => ОТЧЕТ «РАСЧЕТЫ НАЧИСЛЕНИЙ ЗА МЕСЯЦ».**

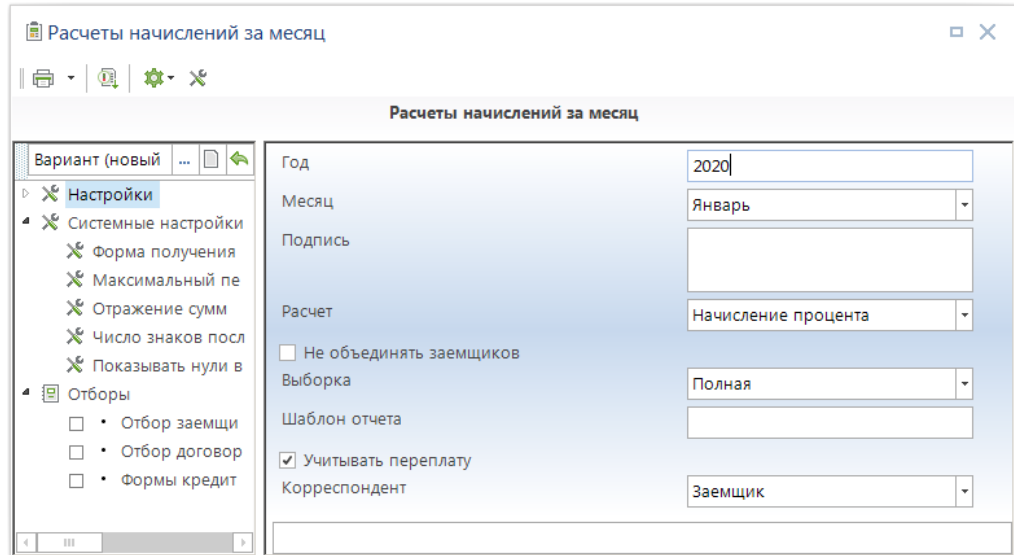

<span id="page-111-0"></span>**133 Отчет «Расчеты начислений за месяц»**

В настройках **Группа настроек** указывается год и месяц, по которому нужно произвести формирование, подпись отчета, требуемая пользователю, вид расчета. Возможность указать разделение заемщиков в отчете.

| Расчет суммы процентов, начисленных за январь месяц 2020 года<br>Государственное образовательное учреждение дополнительного образования детей<br>"Окружная детско-юношеская спортивная школа" |                |                    |                   |                 |     |  |  |  |  |  |  |
|----------------------------------------------------------------------------------------------------|----------------|--------------------|-------------------|-----------------|-----|--|--|--|--|--|--|
| Дата, номер договора                                                                                                    | Сумма договора | Количество<br>дней | Процентная ставка | Сумма процентов | УИН |  |  |  |  |  |  |
| <b>ОТ 18.11.2019 № 11</b><br>33.33%<br>10 000 000,00<br>31<br>283 105,02                                                                                                    |                |                    |                   |                 |     |  |  |  |  |  |  |
| <b>Bcero</b>                                                                                                    | 10 000 000,00  |                    |                   | 283 105,02      |     |  |  |  |  |  |  |

<span id="page-111-1"></span>**134 Пример отчета «Расчеты начислений за месяц»**

## **1.7.12. Отчет «Справка по оборотам кредитов»**

Отчет «**Справка по оборотам кредитов**» (*Рисунок* [135](#page-112-0)*, Рисунок* [136\)](#page-112-1) формируется по договорам выдачи кредитов, и предназначен для вывода в MS Excel всех сумм кредита в виде отчетной формы.

**НАВИГАТОР => ОТЧЕТЫ => ПРОЧИЕ ОТЧЕТЫ => УЧЕТ ССУД (КРЕДИТОВ) => СПРАВКА ПО ОБОРОТАМ КРЕДИТОВ**

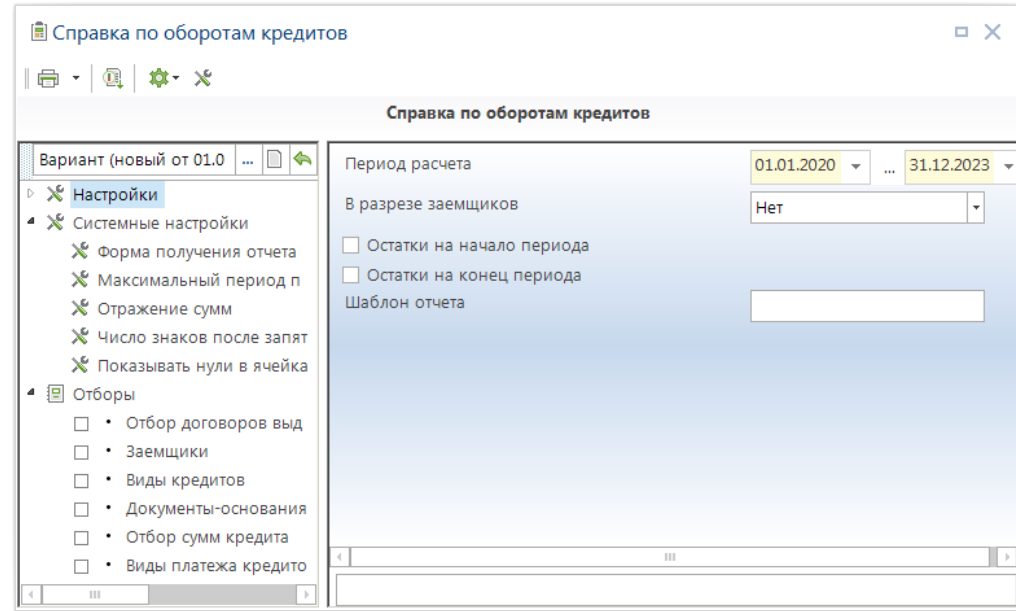

<span id="page-112-0"></span>**135 Справка по оборотам кредитов**

В настройках **Группа настроек -** «Начало периода»**,** «Конец периода» указывается период формирования отчета (в отчет попадут только те суммы, даты которых попадают в установленный период). **«**В разрезе заемщиков» позволяет по каждому заемщику формировать собственный отчет на отдельном листе. Присутствует возможность указать дату остатков, либо на начало периода, либо на конец периода.

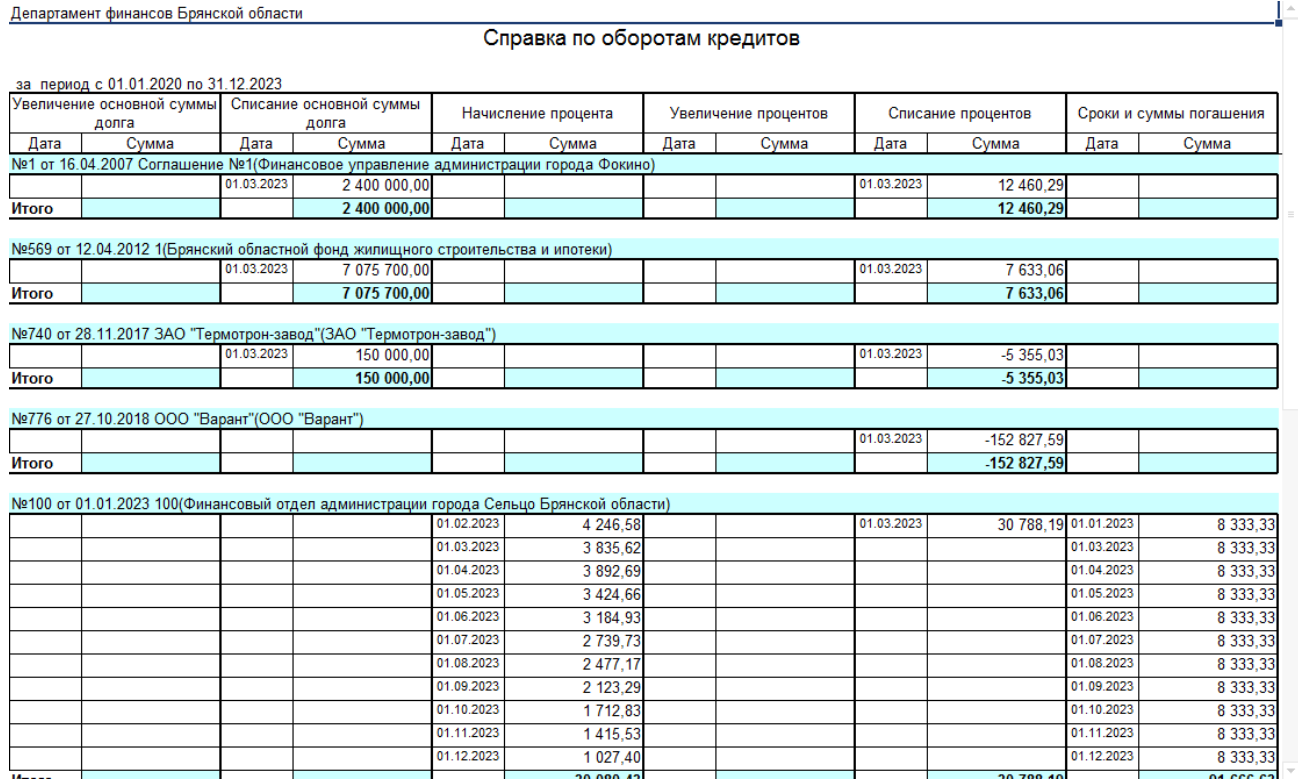

<span id="page-112-1"></span>**136 Пример отчета «Справка по оборотам кредитов»**

# **1.7.13. Отчет «Уведомления по бюджетным кредитам»**

Отчет «**Уведомление по бюджетным кредитам**» (*Рисунок* [137](#page-113-0)*, Рисунок* [138\)](#page-114-0) формируется по сумме начислений за месяц и соответствует отчету «Расчеты начислений за месяц», предназначен для формирования и вывода в соответствии с шаблоном документа уведомлений по начислениям.

**НАВИГАТОР => ОТЧЕТЫ => ПРОЧИЕ ОТЧЕТЫ => УЧЕТ ССУД (КРЕДИТОВ) => УВЕДОМЛЕНИЯ ПО БЮДЖЕТНЫМ КРЕДИТАМ**

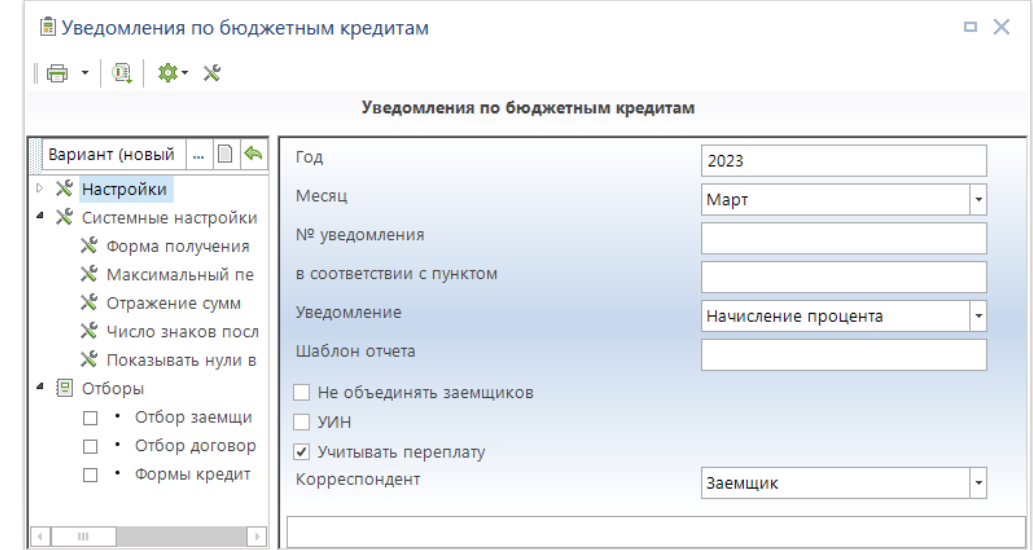

<span id="page-113-0"></span>**137 Уведомление по бюджетным кредитам**

В настройках **Группа настроек –** «Год» и «Месяц» указывается год и месяц по которому формируется отчет. Есть возможность указать номер уведомления и нормативную базу данного уведомления. По настройке «Шаблон отчета» указывается шаблон документа, по которому будут сформировано уведомление с заменой и вставкой соответствующей дате отчета информации.

СТРАНИЦА 114

ПК «БЮДЖЕТ-СМАРТ»

УЧЕТ ВЫДАННЫХ И ПОЛУЧЕННЫХ ССУД И КРЕДИТОВ, ФОРМИРОВАНИЕ ДОЛГОВОЙ КНИГИ

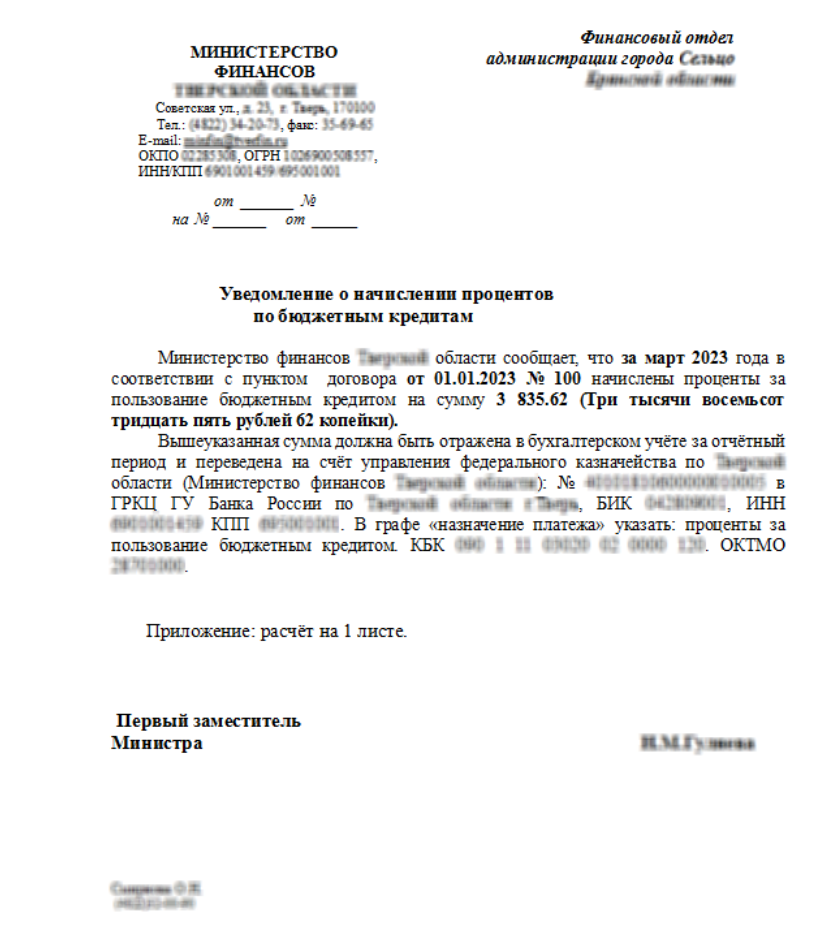

<span id="page-114-0"></span>**138 Пример отчета «Уведомление по бюджетным кредитам»**

## **1.8. Формирование долговой книги**

Источником информации для заполнения долговой книги (столбцов и граф долговой книги) являются документы кредита. Соответственно для того, чтобы долговая книга заполнялась корректно, данные договора группы «**Кредиты**», должны быть заполнены, и приведены в актуальное стояние.

Формирование долговой книги производится в режиме «Навигатор => Отчеты => Долговая книга» (*Рисунок* [139\)](#page-115-0).

**НАВИГАТОР => ОТЧЕТЫ => ДОЛГОВАЯ КНИГА**

```
ПК «БЮДЖЕТ-
СМАРТ»
```

| Поиск                                                                                                    |
|----------------------------------------------------------------------------------------------------|
| <b>⊳ ≅∎ ДОКУМЕНТЫ</b>                                                                                                    |
| <b>▷ Ε СЕРВИСНЫЕ РЕЖИМЫ</b>                                                                                                    |
| • ОТЧЕТЫ                                                                                                    |
| ⊵ П Административная практика                                                                                                    |
| <b>▷ Γα</b> АДМИНИСТРАТОР ДОХОДОВ БЮДЖЕТА                                                                                                   |
| <b>▷ Ε ΑΗΑЛИТИЧЕСКИЕ ОТЧЕТЫ ПО ИСПОЛНЕНИЮ БЮДЖЕТА</b>                                                                                       |
| <b>▷ ■ Бюджетные (автономные) учреждения</b>                                                                                                |
| ⊳ • Бюджетные обязательства                                                                                                    |
| <b><sup>⊳</sup> •</b> Ведение лицевых счетов                                                                                                |
| <b>▷ - ВЗАИМОДЕЙСТВИЕ С ГИС ГМП</b>                                                                                                    |
| ⊵ Посзаказ                                                                                                    |
| ● ДОЛГОВАЯ КНИГА                                                                                                    |
| <b>F</b> 1. Кредитные соглашения и договоры                                                                                                 |
| [ o 2. Государственные займы, осуществляемые путем выпуска ценных бумаг                                                                     |
| <b>Бо</b> 3. Договоры о предоставлении государственных гарантий                                                                             |
| <b>Е</b> 4. Привлеченные бюджетные кредиты                                                                                                  |
| <b>Е</b> 5.Договоры о пролонгации и реструктуризации долгов                                                                                 |
| [ o 6.Сводная и аналитическая статистическая информация                                                                                     |
| <b>国</b> Аналитический отчет к долговой книге                                                                                               |
| <b>同 Аналитический отчет по долговым обязательствам</b>                                                                                     |
| 围创 Долговая книга (140н)                                                                                                    |
| [Еф Долговая книга (Настраиваемая форма)                                                                                                    |
| Е долговые обязательства (Настраиваемая форма)                                                                                              |
| <mark>∭</mark> ® Инвентаризационная опись состояния государственного долга Российской Федерации в ценных бумагах ф.0504084                  |
| <mark>∭</mark> ® Инвентаризационная опись состояния государственного долга РФ по полученным кредитам и предоставленным гарантиям ф.0504085  |
| <mark>Е</mark> @ Информация о долговых обязательствах из государственной долговой книги (№60н)                                              |
| <mark>[</mark> і) Информация о долговых обязательствах, отраженной в долговых книгах субъекта РФ и МО (194н)                                |
| <mark>『</mark> ⑥ Карточка учета государственного долга Российской Федерации в ценных бумагах (ф.0504059)                                    |
| <mark>Г</mark> ор Карточка учета государственного долга Российской Федерации по полученным кредитам и предоставленным гарантиям (ф.0504058) |
| <b>Е</b> Контроли расчетов по полученным кредитам                                                                                           |
| ▷ [50] Отчеты по кредитам (с использованием макета)                                                                                         |
| <b>Е</b> Распоряжение на перечисление                                                                                                    |
| ▷ Отчеты по кредитам (с использованием макета)                                                                                              |
| <b>Е</b> Распоряжение на перечисление                                                                                                    |
| 圖 Справка о величине и структуре государственного долга по данным ф690                                                                      |
| <b>FO</b> Справка по оборотам долговых обязательств                                                                                         |
| <mark>『</mark> @ Уведомление о предстоящих платежах по долговым обязательствам для планировщика задач                                       |
| じゅ 690 - Информация о долговых обязательствах из государственной долговой книги                                                             |
|                                                                                                    |

<span id="page-115-0"></span>**139 Долговая книга**

# **1.8.1. Основная форма**

Основная форма долговой книги представлена шестью отчетами:

- Кредитные соглашения и договоры;
- Государственные займы, осуществляемые путем выпуска ценных бумаг;
- Договоры о предоставлении государственных гарантий;
- Привлеченные бюджетные кредиты;
- Договоры о пролонгации и реструктуризации долгов;

Сводная и аналитическая статистическая информация.

## **1.8.1.1. Кредитные соглашения и договоры**

Раздел 1 долговой книги **«Кредитные соглашения и договоры с физическими и юридическими лицами (в том числе кредитными организациями, международными финансовыми организациями), иностранными государствами в пользу указанных кредитов»** (*Рисунок* [140\)](#page-116-0) формируется на основании данных договоров получения кредитов.

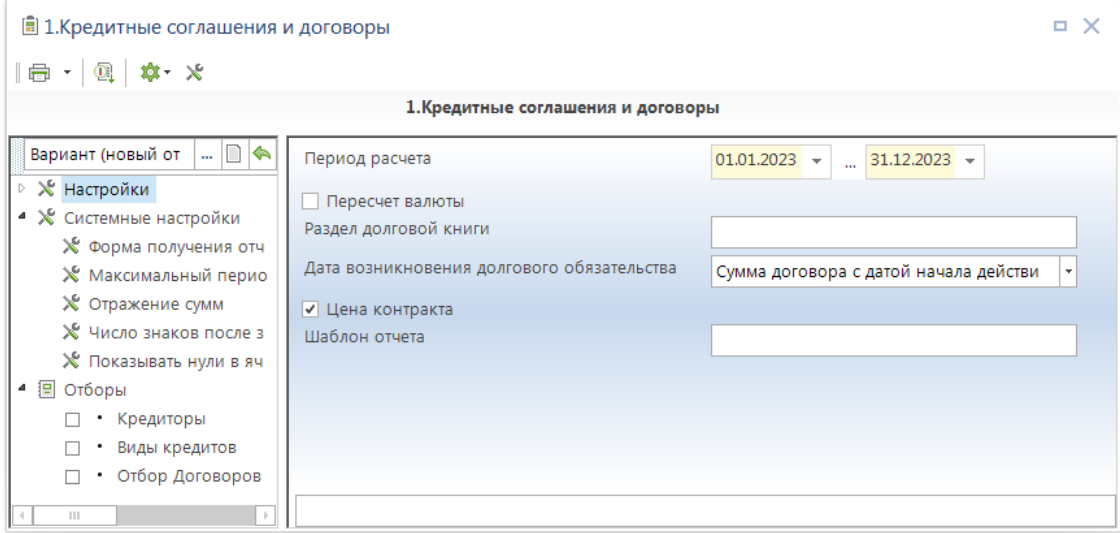

<span id="page-116-0"></span>**140 Кредитные соглашения и договоры**

В настройках формы *«Начало периода»* и *«Конец периода»* указывается период формирования отчета (отчет формируется по договорам получения кредитов, период действия которых попадает в установленный интервал времени).

С помощью отборов пользовательского фильтра можно ограничить список договоров, по данным которых будет формироваться отчет, по следующим параметрам:

 «*Кредиторы*» - по заданному перечню кредиторов (к отбору предлагаются организации справочника «Корреспонденты (все)», выбранные в документах группы «Кредиты» в качестве кредиторов);

 «*Виды кредита*» - по заданному перечню видов кредита (к отбору предлагаются все записи справочника «Виды кредитов»);

 «*Отбор Договоров получения кредитов*» - по выбранным договорам (к отбору предлагаются договора получения кредитов, в составе аналитических признаков которых отсутствует строка «Заемщик», а в составе реквизитов ссылка на другие договора получения кредитов).

<span id="page-116-1"></span>Порядок заполнения граф отчета описан в таблице [выше](#page-37-0) (*Таблица* [9\)](#page-116-1).

### **Таблица 9. Порядок заполнения граф долговой книги, раздел «1. Кредитные соглашения и договоры»**

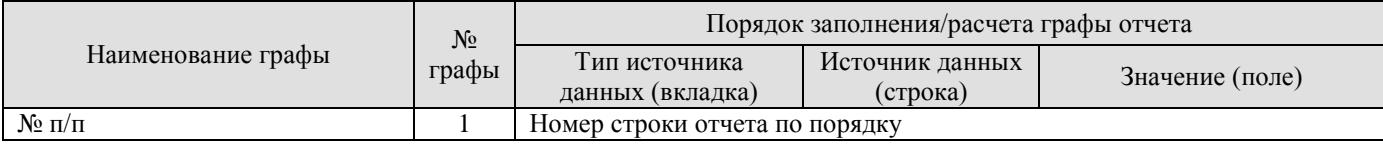

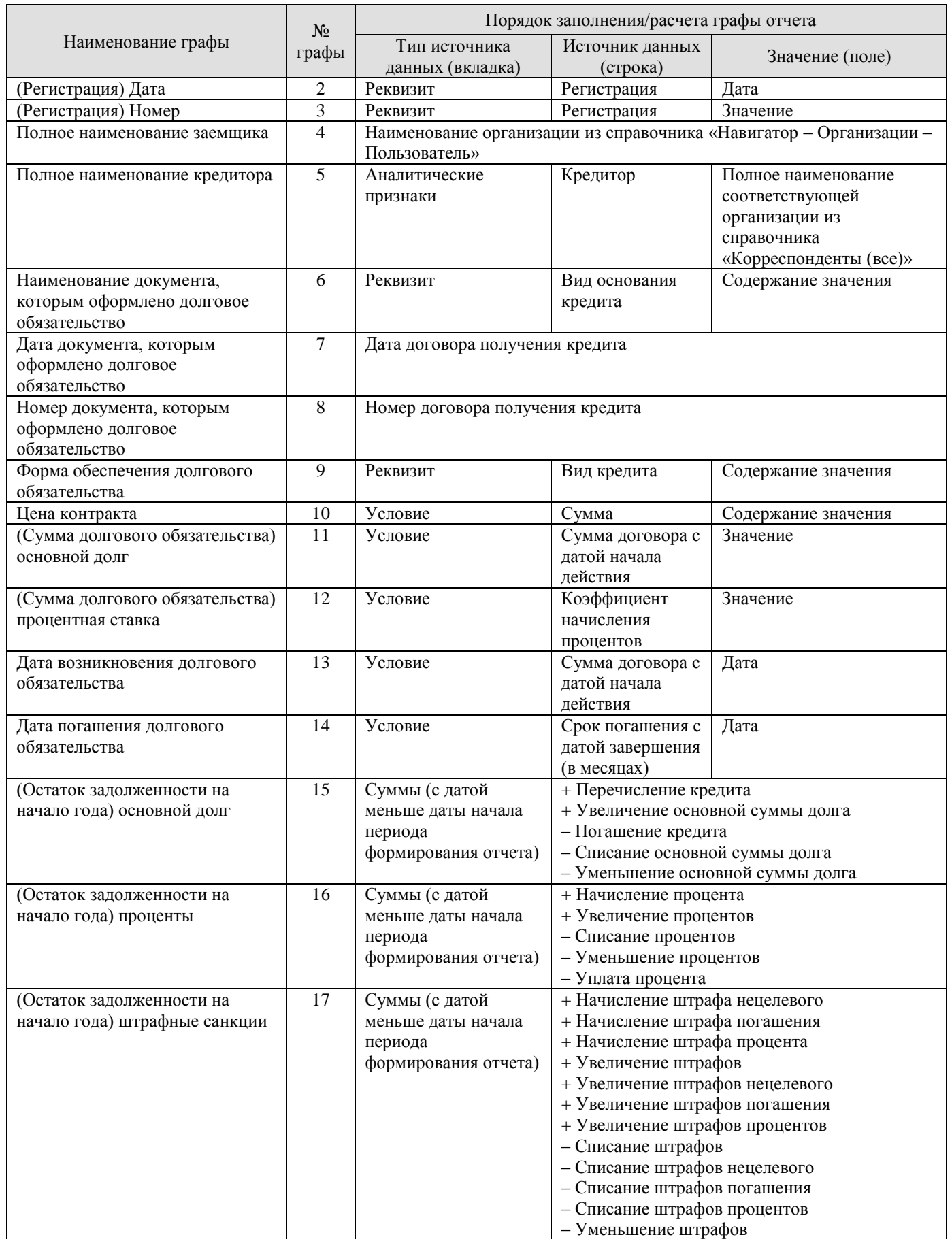

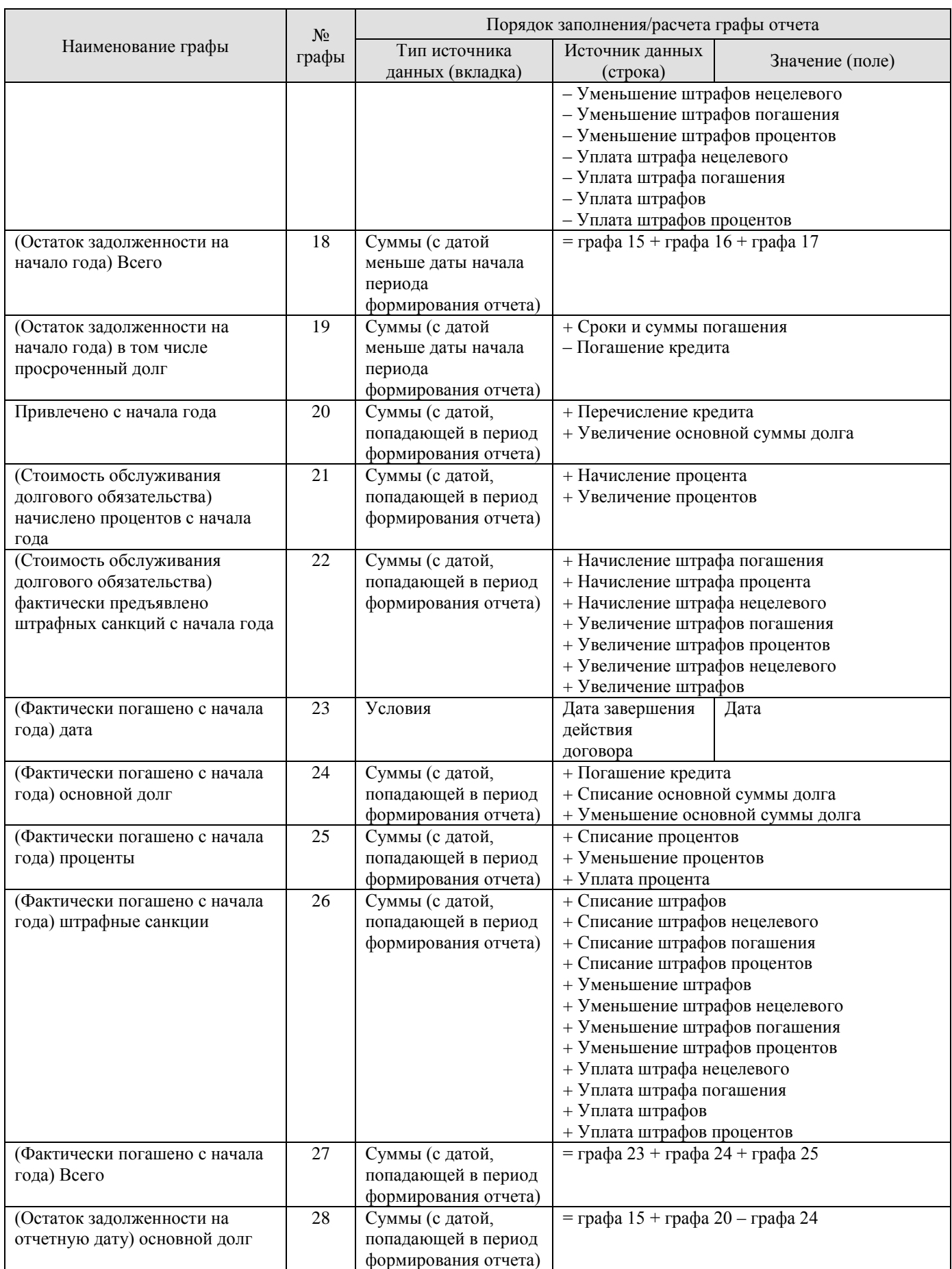

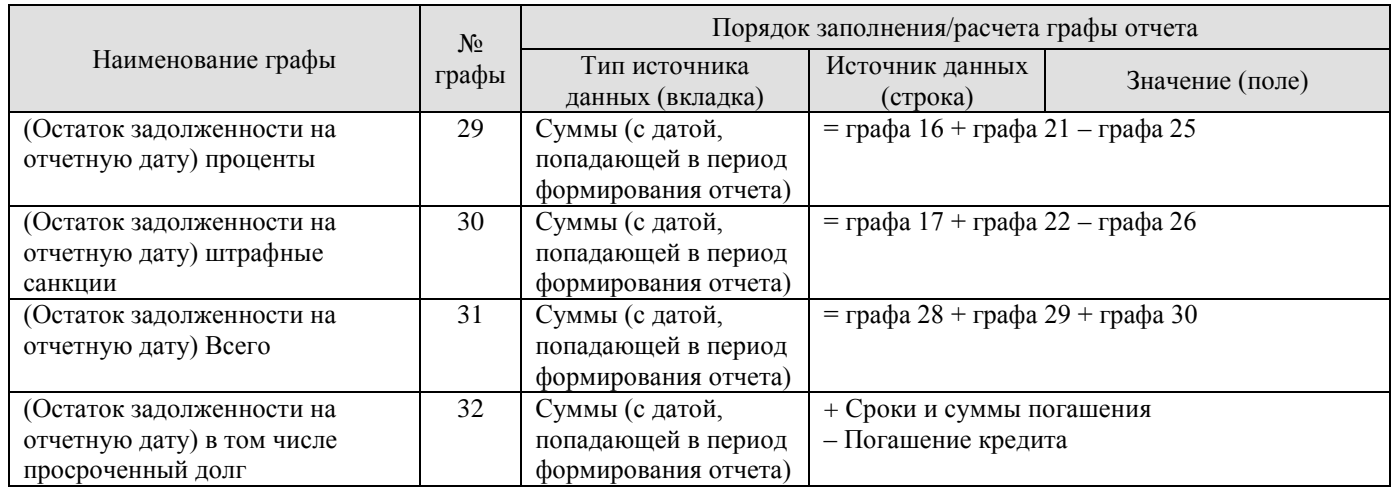

# **1.8.1.2. Государственные займы, осуществляемые путем выпуска ценных бумаг**

Раздел 2 долговой книги **«Государственные займы, осуществляемые путем выпуска ценных бумаг»** формируется на основании данных обязательств по ценным бумагам (*Рисунок* [141\)](#page-119-0).

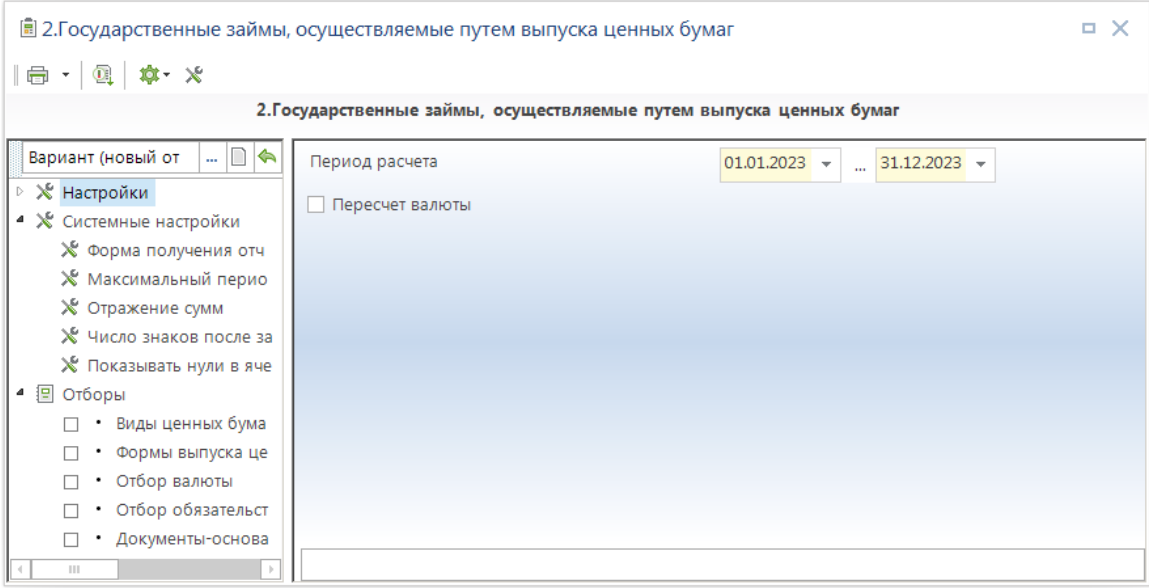

<span id="page-119-0"></span>**141 Государственные займы, осуществляемые путем выпуска ценных бумаг**

В настройках формы *«Начало периода»* и *«Конец периода»* указывается период формирования отчета (отчет формируется по обязательствам, период действия которых попадает в установленный интервал времени).

С помощью отборов пользовательского фильтра можно ограничить список обязательств, по данным которых будет формироваться отчет, по следующим параметрам:

- «*Виды ценных бумаг*»;
- «*Формы выпуска ценных бумаг*»;
- «*Отбор валюты*»;
- «*Отбор обязательств по ценным бумагам*»;

# «*Документы-основания кредита*».

Порядок заполнения граф отчета описан в таблице (*Таблица* [10\)](#page-120-0).

### <span id="page-120-0"></span>**Таблица 10. Порядок заполнения граф долговой книги, раздел «2. Государственные займы, осуществляемые путем выпуска ценных бумаг»**

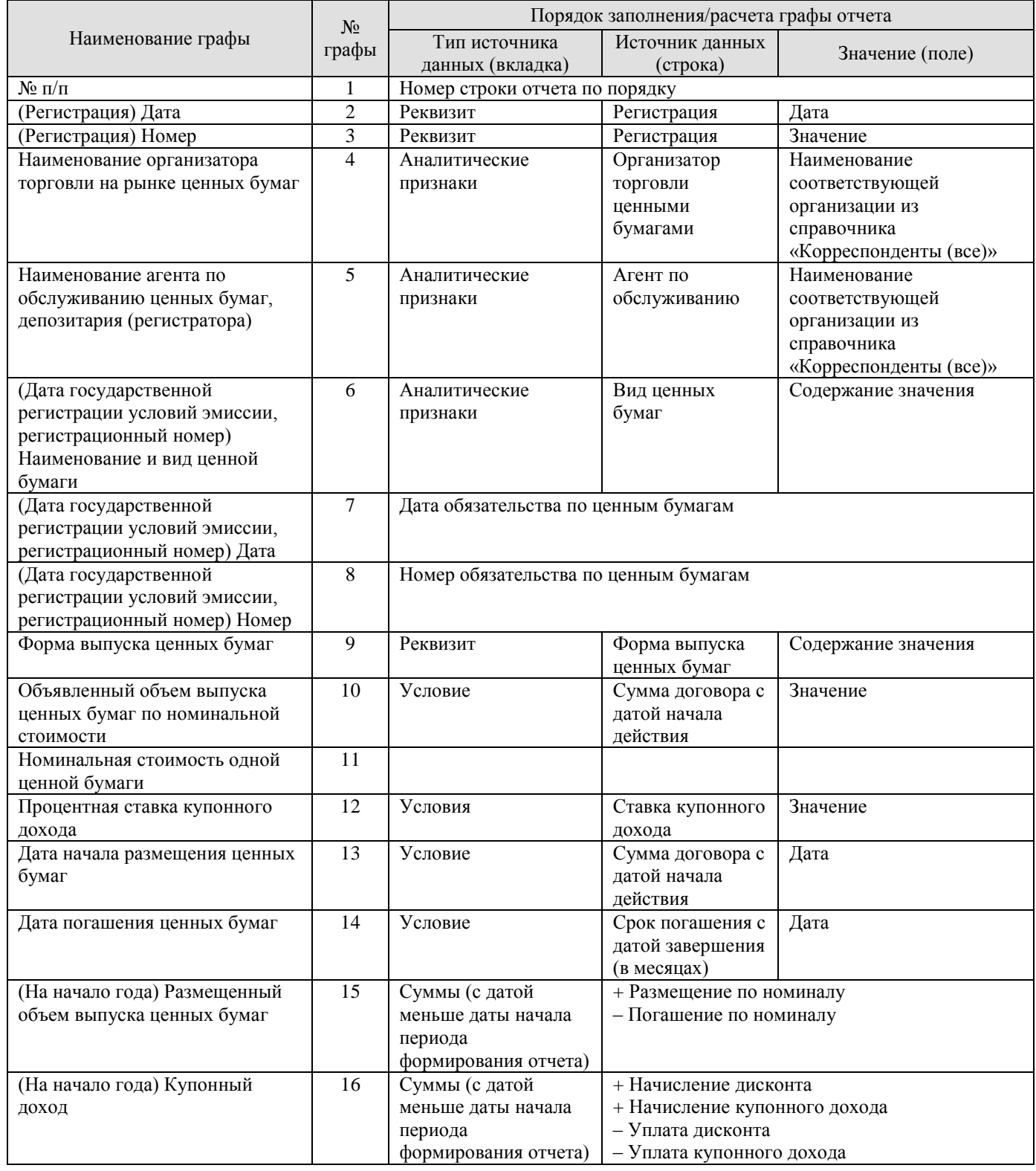

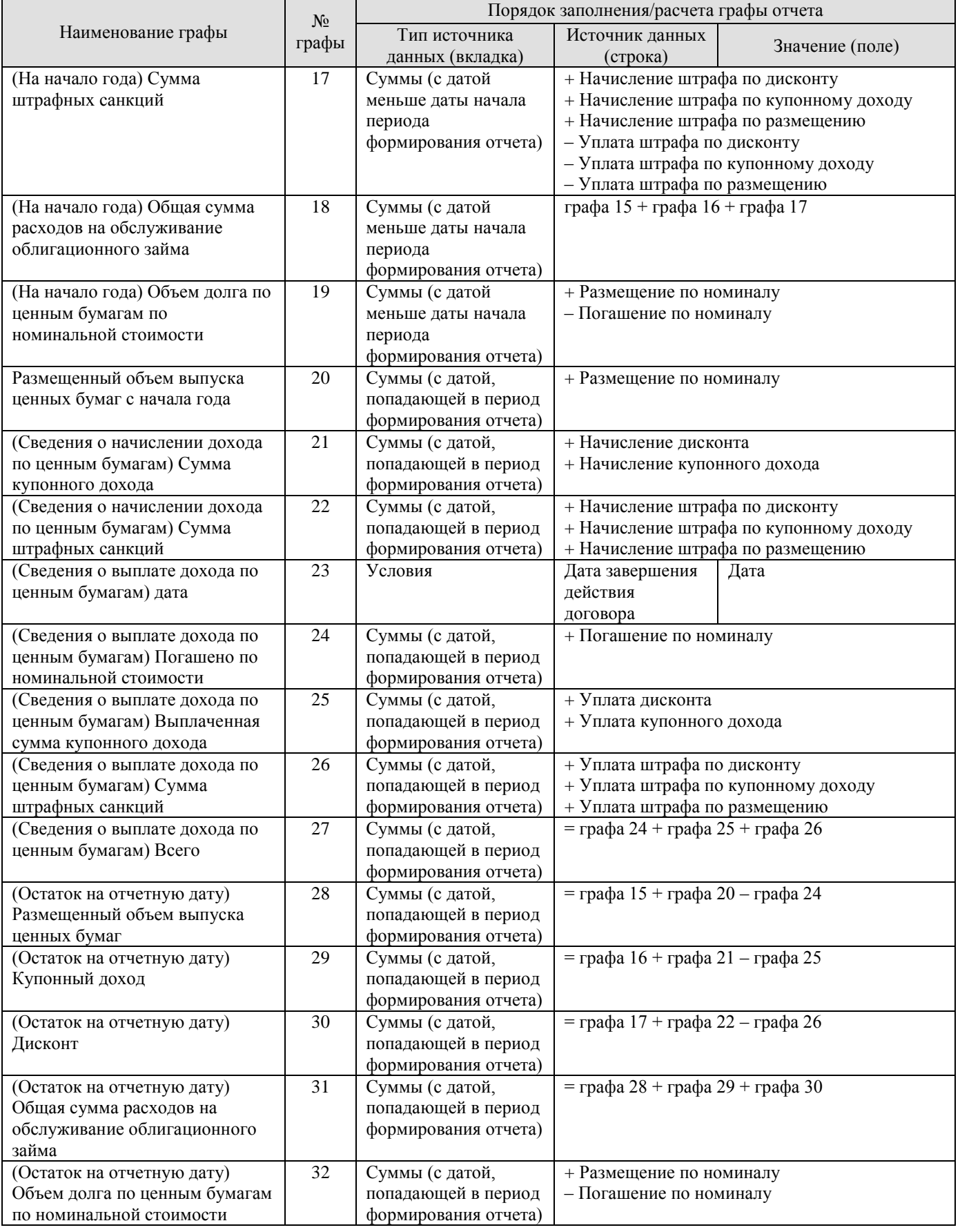

Раздел 3 долговой книги **«Договоры о предоставлении государственных гарантий, договоры поручительства по обеспечению исполнения обязательств третьими лицами»** формируется на основании данных договоров поручительств и гарантий (*Рисунок* [142\)](#page-122-0).

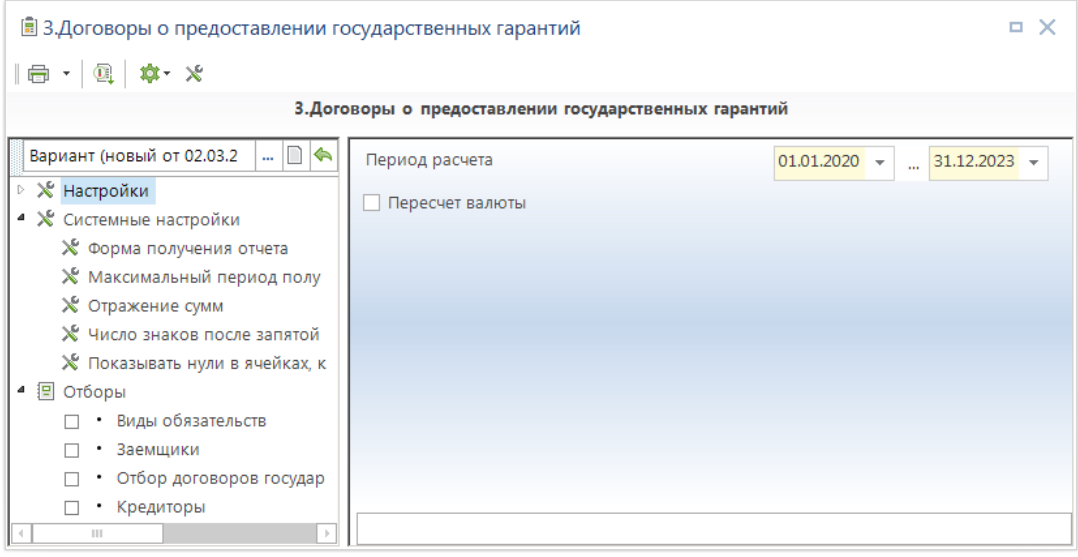

<span id="page-122-0"></span>**142 Договоры о предоставлении государственных гарантий**

В настройках формы «*Начало периода*» и «*Конец периода*» указывается период формирования отчета (отчет формируется по договорам, период действия которых попадает в установленный интервал времени).

С помощью отборов пользовательского фильтра можно ограничить список договоров, по данным которых будет формироваться отчет, по следующим параметрам:

 «*Виды обязательств*» - по заданному перечню видов обязательств (к отбору предлагаются все записи справочника «Виды обязательств»);

 «*Заемщики*» - по заданному перечню заемщиков (к отбору предлагаются организации справочника «Корреспонденты (все)», выбранные в документах группы «Кредиты» в качестве заемщиков);

 «*Отбор договоров государственных гарантий*» - по выбранным договорам о предоставлении государственных гарантий;

 «*Кредиторы*» - по заданному перечню кредиторов (к отбору предлагаются организации справочника «Корреспонденты (все)», выбранные в документах группы «Кредиты» в качестве кредиторов).

Порядок заполнения граф отчета описан в таблице [ниже](#page-122-1) (*Таблица* [11\)](#page-122-1)

### <span id="page-122-1"></span>**Таблица 11. Порядок заполнения граф долговой книги, раздел «3. Договоры о предоставлении государственных гарантий»**

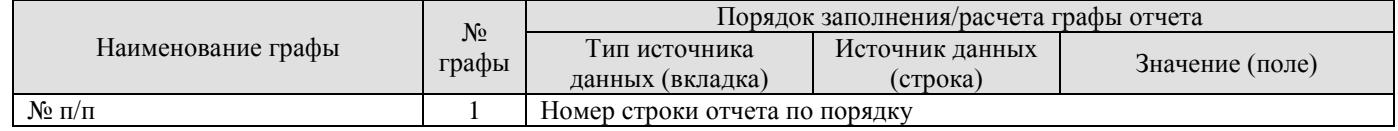

#### УЧЕТ ВЫДАННЫХ И ПОЛУЧЕННЫХ ССУД И КРЕДИТОВ, ФОРМИРОВАНИЕ ДОЛГОВОЙ КНИГИ

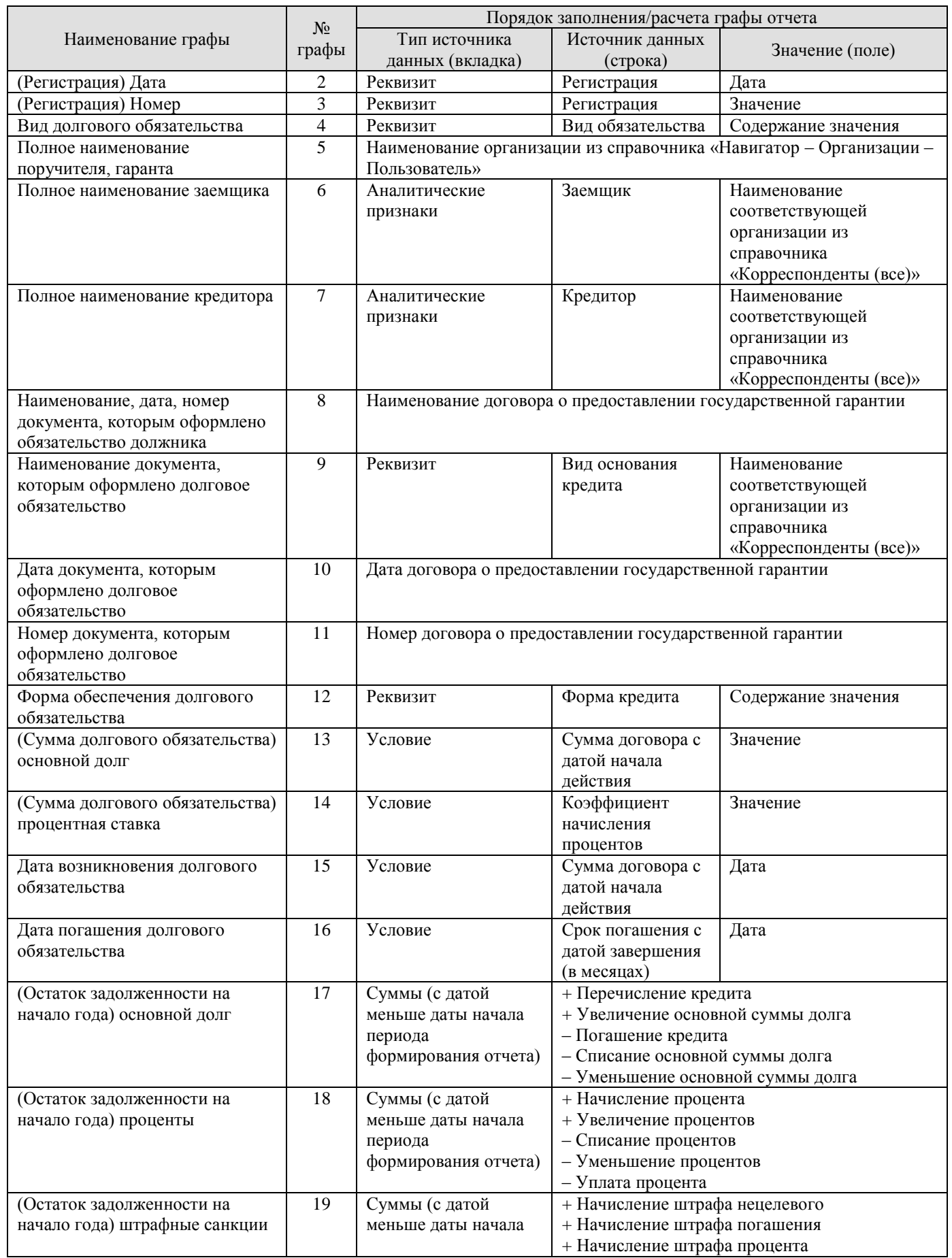

#### УЧЕТ ВЫДАННЫХ И ПОЛУЧЕННЫХ ССУД И КРЕДИТОВ, ФОРМИРОВАНИЕ ДОЛГОВОЙ КНИГИ

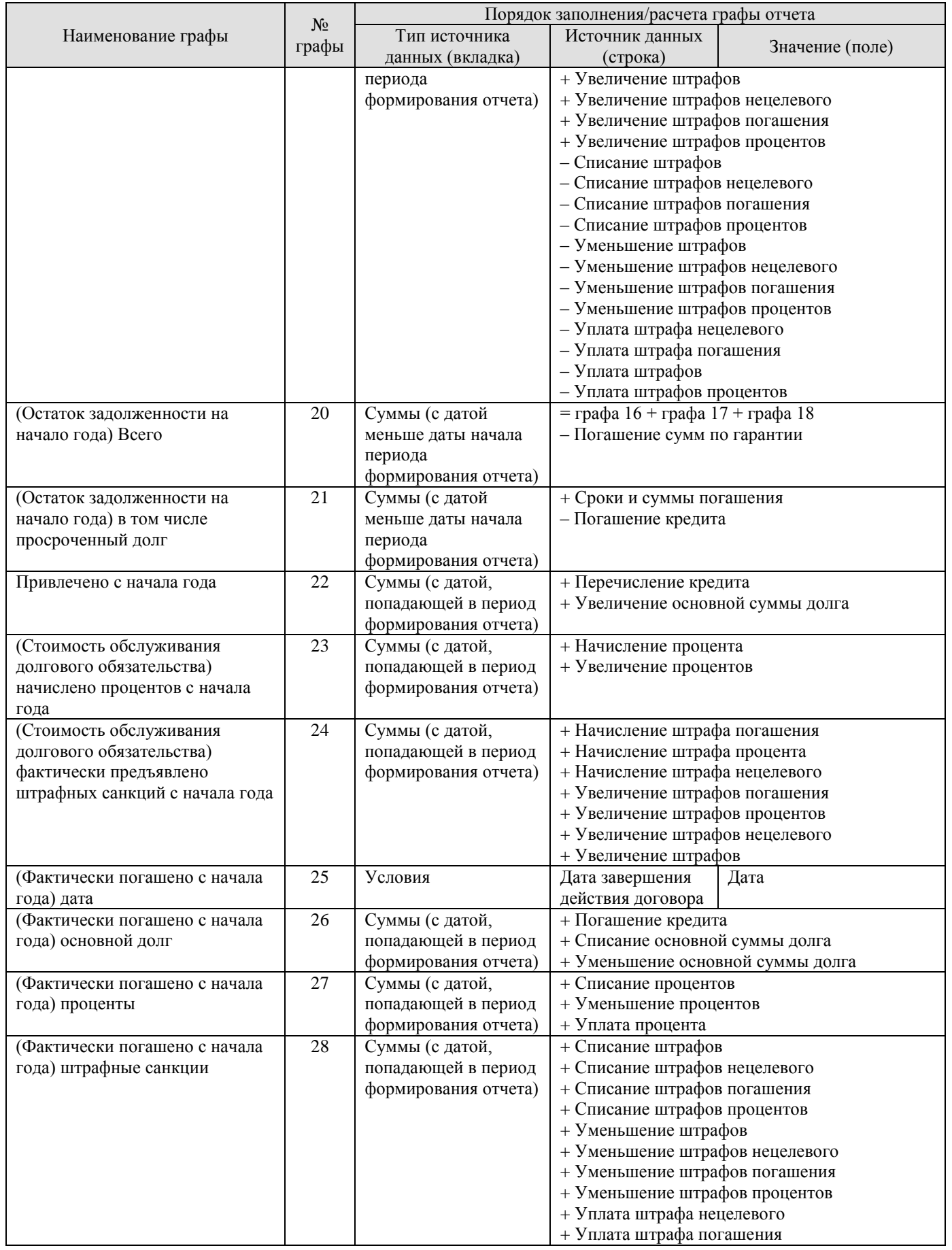

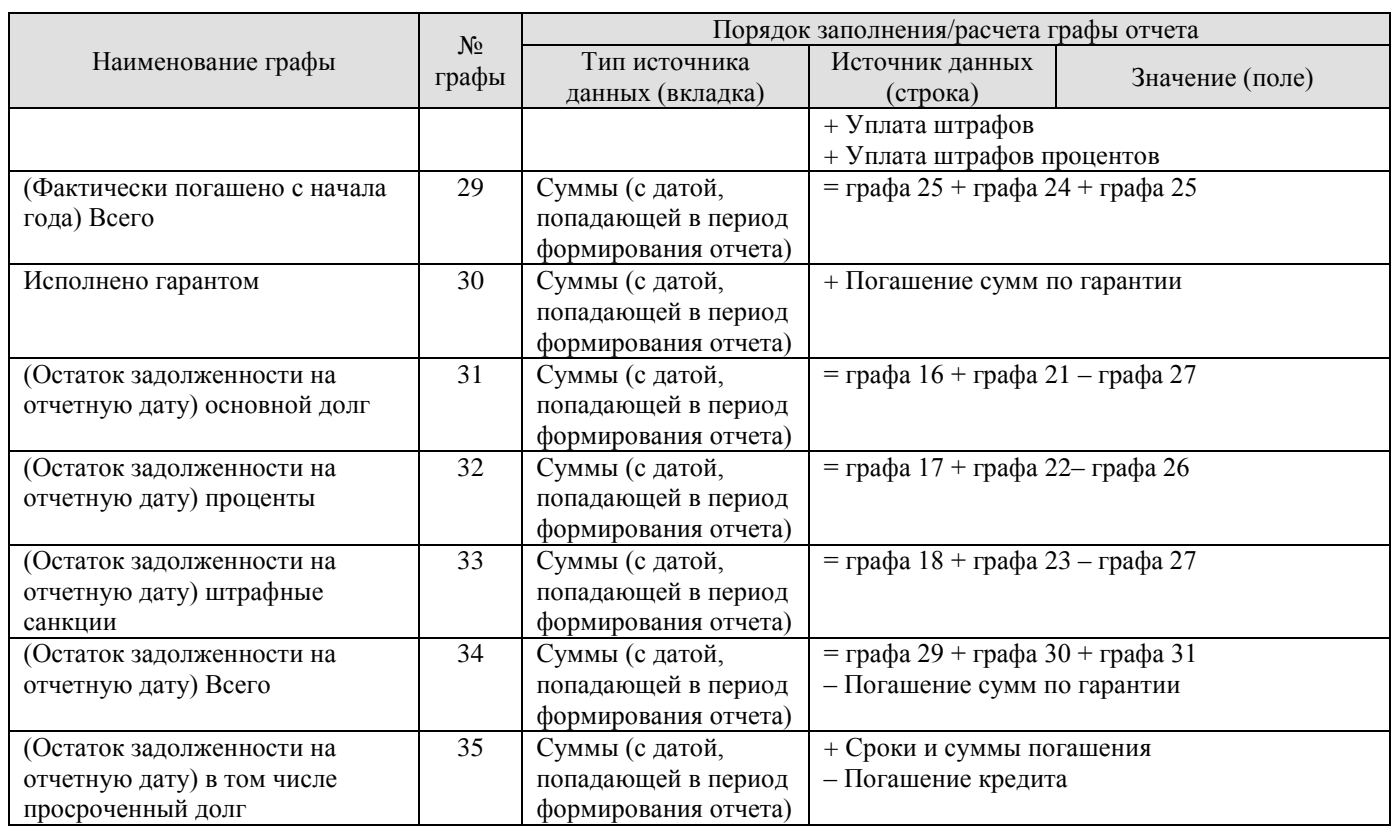

## **1.8.1.4. Привлеченные бюджетные кредиты**

Раздел 4 долговой книги **«Бюджетные кредиты, полученные бюджетом от бюджетов других уровней бюджетной системы Российской Федерации»** (*Рисунок* [143\)](#page-125-0) формируется на основании данных договоров привлеченных бюджетных кредитов.

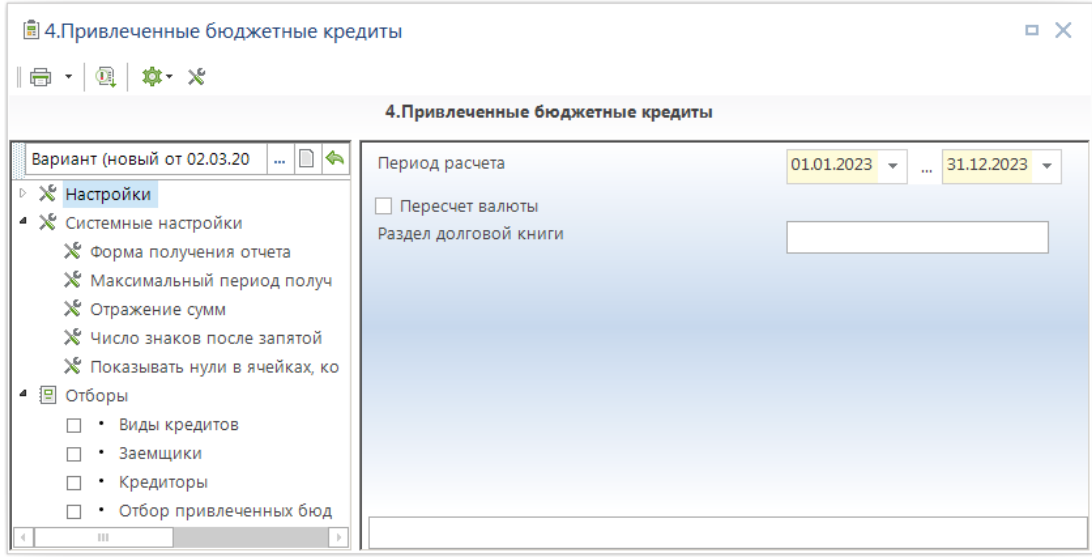

<span id="page-125-0"></span>**143 Привлеченные бюджетные кредиты**

В настройках формы «*Начало периода*» и «*Конец периода*» указывается период формирования отчета (отчет формируется по договорам привлеченных бюджетных кредитов, период действия которых попадает в установленный интервал времени).

С помощью отборов пользовательского фильтра можно ограничить список договоров, по данным которых будет формироваться отчет, по следующим параметрам:

 «*Виды кредитов*» - по заданному перечню видов кредита (к отбору предлагаются все записи справочника «Виды кредитов»);

 «*Заемщики*» - по заданному перечню заемщиков (к отбору предлагаются организации справочника «Корреспонденты (все)», выбранные в документах группы «Кредиты» в качестве заемщиков);

 «*Кредиторы*» - по заданному перечню кредиторов (к отбору предлагаются организации справочника «Корреспонденты (все)», выбранные в документах группы «Кредиты» в качестве кредиторов);

 «*Отбор долговых обязательств*» - по выбранным долговым обязательствам привлеченных бюджетных кредитов.

Порядок заполнения граф отчета аналогичен описанному в таблице [выше](#page-37-0) (*Таблица* [9\)](#page-116-1), для Раздела 1 долговой книги.

## **1.8.1.5. Договоры о пролонгации и реструктуризации долгов**

Раздел 5 долговой книги **«Соглашения и договоры, в том числе международные, о пролонгации и реструктуризации долговых обязательств прошлых лет»** (*Рисунок* [144\)](#page-126-0) формируется на основании данных пролонгирующих договоров получения кредитов.

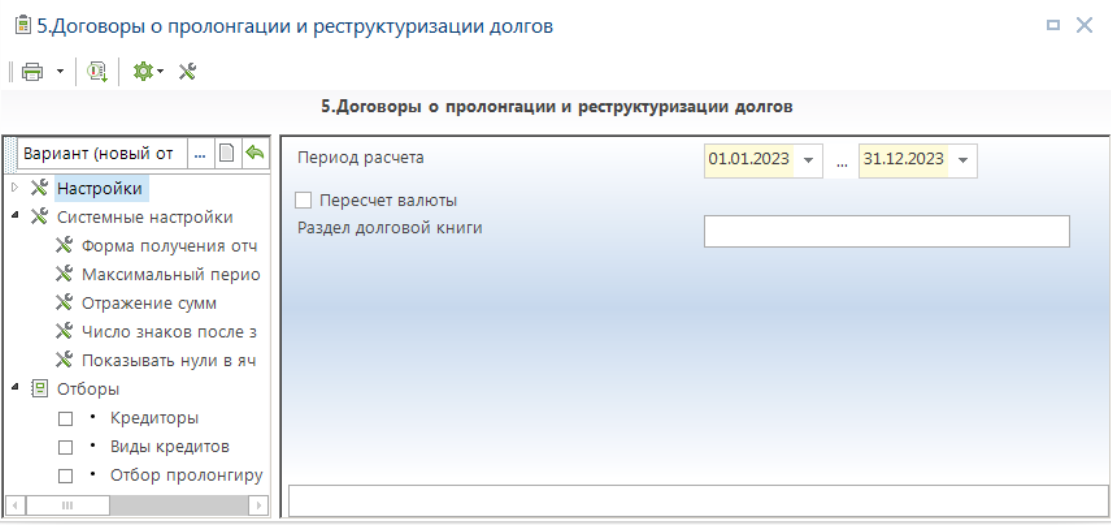

<span id="page-126-0"></span>**144 Договоры о пролонгации и реструктуризации долгов**

В настройках формы *«Начало периода»* и *«Конец периода»* указывается период формирования отчета (отчет формируется по договорам получения кредитов, период действия которых попадает в установленный интервал времени).

С помощью отборов пользовательского фильтра можно ограничить список договоров, по данным которых будет формироваться отчет, по следующим параметрам:

 «*Кредиторы*» - по заданному перечню кредиторов (к отбору предлагаются организации справочника «Корреспонденты (все)», выбранные в документах группы «Кредиты» в качестве кредиторов);

 «*Виды кредитов*» - по заданному перечню видов кредита (к отбору предлагаются все записи справочника «Виды кредитов»);

«*Отбор долговых обязательств*» - по выбранным долговым обязательствам.

Порядок заполнения граф отчета аналогичен описанному в таблице [выше](#page-37-0) (*Таблица* [9\)](#page-116-1), для раздела 1 долговой книги. Отличительной особенностью данного отчета является наличие графы «Наименование, дата, номер документа, по которому оформлено обязательство»*,* которая заполняется наименованием договора.

## **1.8.1.6. Сводная и аналитическая статистическая информация**

Отчет **«Сводная и аналитическая статистическая информация»** (*Рисунок* [145\)](#page-127-0) формируется по данным документов «Договора получения кредитов», «Обязательства по ценным бумагам» и «Договора поручительств и гарантий» за указанный период и позволяет получать сводную информацию по всем разделам долговой книги.

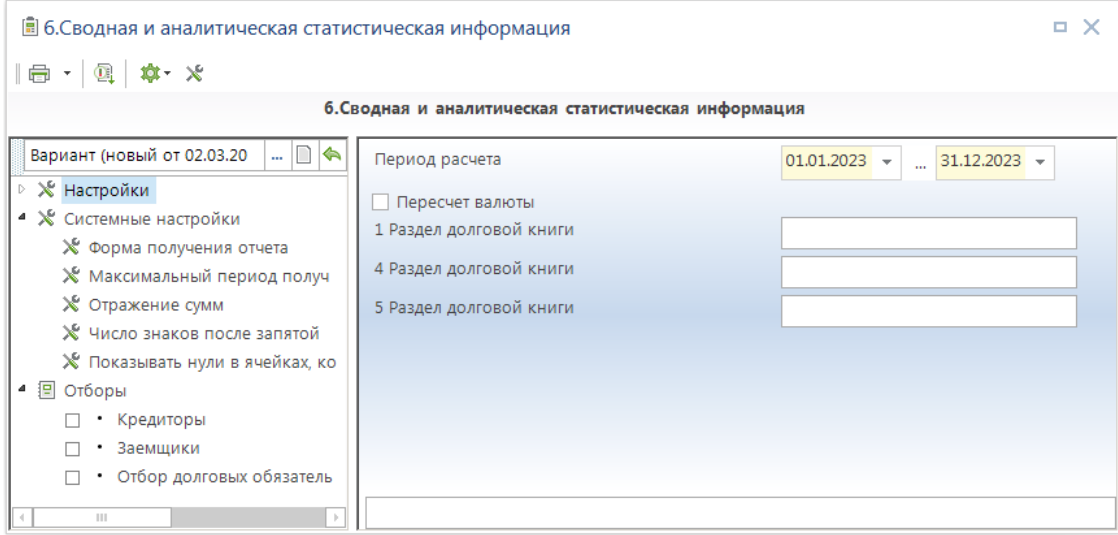

<span id="page-127-0"></span>**145 Сводная и аналитическая статистическая информация**

С помощью отборов пользовательского фильтра можно ограничить список документов, по данным которых будет формироваться отчет, по следующим параметрам:

 «*Кредиторы*» - по заданному перечню кредиторов (к отбору предлагаются организации справочника «Корреспонденты (все)», выбранные в документах группы «Кредиты» в качестве кредиторов);

 «*Заемщики*» - по заданному перечню заемщиков (к отбору предлагаются организации справочника «Корреспонденты (все)», выбранные в документах группы «Кредиты» в качестве заемщиков);

«*Отбор долговых обязательств*» - по выбранным долговым обязательствам.

Данные отчета соответствуют итогам отчетов описанных выше, сформированных за тот же период (*Рисунок* [146\)](#page-128-0).

|                | 6. Сводная и аналитическая статистическая информация                                                                                                    |                                                                |                                    |                     |                   |                                                   |                                     |                                   |                     |                         |                                                         |                    |               |                                               |                 |                     |                   |                                             |
|----------------|----------------------------------------------------------------------------------------------------|----------------------------------------------------------------|------------------------------------|---------------------|-------------------|---------------------------------------------------|-------------------------------------|-----------------------------------|---------------------|-------------------------|---------------------------------------------------------|--------------------|---------------|-----------------------------------------------|-----------------|---------------------|-------------------|---------------------------------------------|
|                |                                                                                                    | Остаток задолженности на начало года (на 01.01.2023г.) Привлеч |                                    |                     |                   | Начислено с начала<br>года                        |                                     | Фактически погашено с начала года |                     |                         | О статок задолженности на отчетную дату (на 01.01.2024) |                    |               |                                               |                 |                     |                   |                                             |
| Nº<br>nn       | Форма долговых обязательств                                                                                                    | основной<br>$\pi$ onr                                          | проценты                           | штрафные<br>санкции | <b>B</b> cero     | <b>E TOM</b><br>числе<br>просроч<br>енный<br>полг | e <sub>HO</sub> c<br>начала<br>года | проценты                          | штрафные<br>санкции | <b>OCHOBHD</b><br>йдолг | проценты                                                | штрафные<br>санкни | <b>B</b> cero | основной<br>$H$ OHF                           | проценты        | штрафные<br>санкции | <b>B</b> cero     | <b>B</b> TOM<br>числе<br>просроч<br>ный пол |
|                | Кредитные соглашения и договоры,<br>заключенные отимени Брянская область с<br>физическими и юридическими лицами (в том<br>числе кредитными организациями.<br>международными финансовыми<br>организациями), иностранными<br>государствами в пользу указанных кредитов |                                                                | 001 104 604 00 239 002 084 33      |                     | 2 762 102 519.67  |                                                   | 100 000,00 34 326,51                |                                   |                     |                         | 4 246.58                                                |                    |               | 4 246.58 3 001 204 604.00                     | -238 972 004,40 |                     | 2 762 232 599 60  |                                             |
| $\overline{2}$ | Государственные займы Брянская область.<br>осуществляемые путем выпуска ценных<br>бумаг Брянская область                                                                                                    |                                                                |                                    |                     |                   |                                                   | 1 000.00                            |                                   |                     |                         |                                                         |                    |               | 1 000.00                                      |                 |                     | 1 000.00          |                                             |
| я              | Договоры о предоставлении<br>государственных гарантий Брянская<br>область, договоры поручительства Брянская<br>юбласть по обеспечению исполнения<br>обязательств третьими лицами                                                                                     |                                                                |                                    |                     |                   |                                                   | 100 000,00 30 079.93                |                                   |                     |                         | 8 082,20                                                |                    | 8 082,20      | 100 000,00                                    | 21 997,73       |                     | 121 997,73        | 91 666.                                     |
| $\overline{a}$ | Бюджетные кредиты, полученные Брянская<br>область бюджетом от бюджетов других<br>уровней бюджетной системы Российской<br>Федерации                                                                                                    |                                                                | 12 425 TET TTR.TE - 57 769 907.83  |                     | 12 367 997 871.95 |                                                   | 100 000.00 973 593,47               |                                   |                     |                         | 4 246.58                                                |                    |               | 4 246,58 12 425 867 779,78                    | -56 800 560 94  |                     | 12 369 067 218.84 | 179 033 210                                 |
| 5              | Соглашения и договоры, в том числе<br>международные, заключенные отимени<br>Брянская область, о пролонгации и<br>реструктуризации долговых обязательств<br>Брянская область прошлых лет<br>BCEFO:                                                                    |                                                                | 15 438 872 383 78 - 296 771 992 16 |                     | 15 130 100 391.62 |                                                   | 301 000,00 037 999,91               |                                   |                     |                         | 16 575.36                                               |                    |               | 16 575, 36 15 427 173 383, 78 295 750 567, 61 |                 |                     | 15 131 422 816.17 | 179 124 877                                 |

<span id="page-128-0"></span>**146 Пример отчета «Сводная и аналитическая статистическая информация»**

## **1.9. Информация о долговых обязательствах, отраженной в долговых книгах субъекта РФ и МО(194н)**

Для формирования отчета по форме 194н предназначен режим **«Информация о долговых обязательствах, отраженной в долговых книгах субъекта РФ и МО (№194н)»** (*Рисунок* [147\)](#page-129-0), расположенный в каталоге «Долговая книга» навигатора.

**НАВИГАТОР => ОТЧЕТЫ => ДОЛГОВАЯ КНИГА => ИНФОРМАЦИЯ О ДОЛГОВЫХ ОБЯЗАТЕЛЬСТВАХ , ОТРАЖЕННОЙ В ДОЛГОВЫХ КНИГАХ СУБЪЕКТА РФ И МО (№194Н)**

|                                                     |                                                                                            |                                        | . x |
|-----------------------------------------------------|--------------------------------------------------------------------------------------------|----------------------------------------|-----|
| $\blacksquare$ $\blacksquare$ $\blacksquare$<br>意一义 |                                                                                            |                                        |     |
|                                                     | Информация о долговых обязательствах, отраженной в долговых книгах субъекта РФ и МО (194н) |                                        |     |
| Вариант (новый от 02.0<br>ٰ<br>[1]                  | Период расчета                                                                             | $31.03.2023$ $\star$<br>$01.01.2023 -$ |     |
| ⊳ Ж Настройки<br>▲ Ж Системные настройки            | Только с ненулевыми остатками                                                              |                                        |     |
| № Форма получения отчета                            | Остаток по гарантии                                                                        | Объем обязательств по гарантии         |     |
| ※ Максимальный период по                            | Режим муниципалов                                                                          |                                        |     |
| Х Отражение сумм                                    | Количество дополнительных строк                                                            |                                        |     |
| Х Число знаков после запят                          | Уголок отчета                                                                              |                                        |     |
| Х Показывать нули в ячейка<br>▲ 图 Отборы            |                                                                                            |                                        |     |
| <b>Муниципалы</b>                                   | Выборка муниципалов                                                                        | $Φ - 690$                              |     |
| Валюта (Режим муниц                                 | Шаблон отчета                                                                              |                                        |     |
| • Вид ценных бумаг (Ре<br>п                         | Валюта                                                                                     | Наименование                           |     |
| • Форма выпуска ценны<br>• Типы корреспонденто      | Наименование документа, на основании                                                       | Документ основание кредита             |     |
| • Отбор долговых обяза                              | которого возникло долговое обязательство                                                   |                                        |     |
| Бюджеты                                             | Объем выкупа ценных бумаг по номинальной<br>стоимости                                      | По датам                               |     |
|                                                     | Выплаченная сумма купонного дохода                                                         | По датам                               |     |
|                                                     | Сортировка                                                                                 | Номер документа                        |     |
|                                                     | Формирование для передачи в другую базу                                                    |                                        |     |
|                                                     | Сумма процентных платежей, подлежащих                                                      | Начисление процента по датам           |     |
|                                                     | выплате                                                                                    |                                        |     |
|                                                     | Сумма купонного дохода, подлежащая                                                         | По датам                               |     |
|                                                     | выплате                                                                                    |                                        |     |
|                                                     | Фактическая сумма выплаты процентных                                                       | По датам                               |     |
|                                                     | платежей                                                                                   |                                        |     |
|                                                     | Сумма погашения кредита, подлежащая<br>выплате                                             | По датам                               |     |
|                                                     | Фактический объем погашения                                                                | По датам                               |     |
|                                                     | Дата завершение действия договора                                                          | На начало периода                      |     |
|                                                     |                                                                                            |                                        |     |

<span id="page-129-0"></span>**147 Информация о долговых обязательствах, отраженной в долговых книгах субъекта РФ и МО (194н)**

В настройках **Группа настроек** указывается период расчета отчета, вариант расчета остатка по гарантии, может принимать значение «Объем обязательств по гарантии», «Основная сумма», «Основная сумма с начислениями», «Объем обязательств по гарантии минус Погашение сумм по гарантии». Возможность включить, либо выключить режим муниципалов, вывод сумм с нулевыми остатками.

Отчет состоит из десяти приложений, каждое из которых формируется на отдельном листе книги MS Excel. Порядок заполнения граф отчета для каждого из приложений описан ниже.

# **1.9.1. Форма 1: Информация о государственных ценных бумагах субъекта Российской Федерации**

**Форма 1** отчета по форме «**Информация о долговых обязательствах, отраженной в долговых книгах субъекта РФ и МО (194н)»** формируется на основании данных документов «Обязательства по ценным бумагам» (*Таблица* [12\)](#page-130-0).

## <span id="page-130-0"></span>**Таблица 12. Порядок заполнения граф формы 194н, Форма 1 «Информация о государственных ценных бумагах субъекта Российской Федерации»**

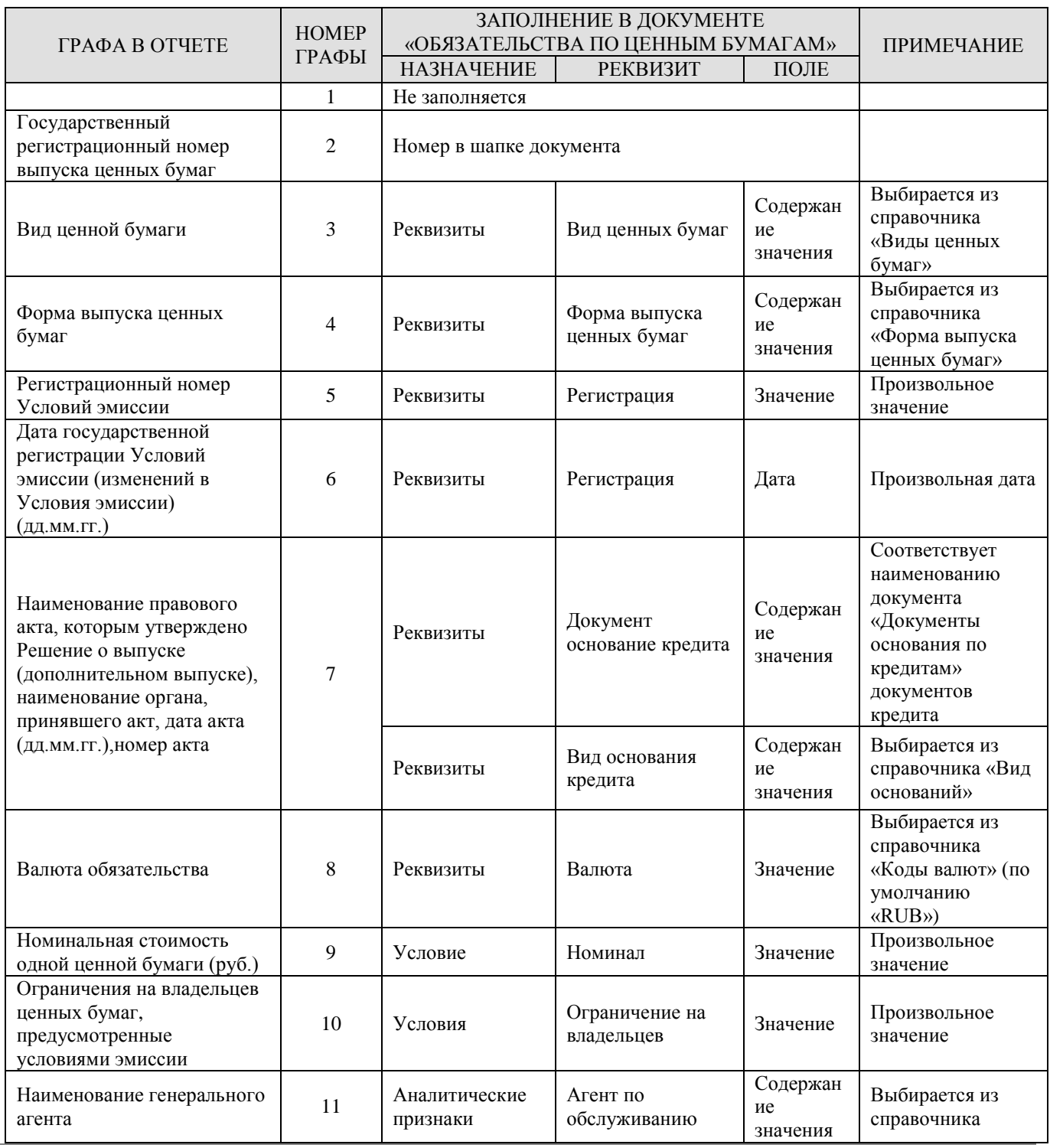

РЕДАКЦИЯ 02

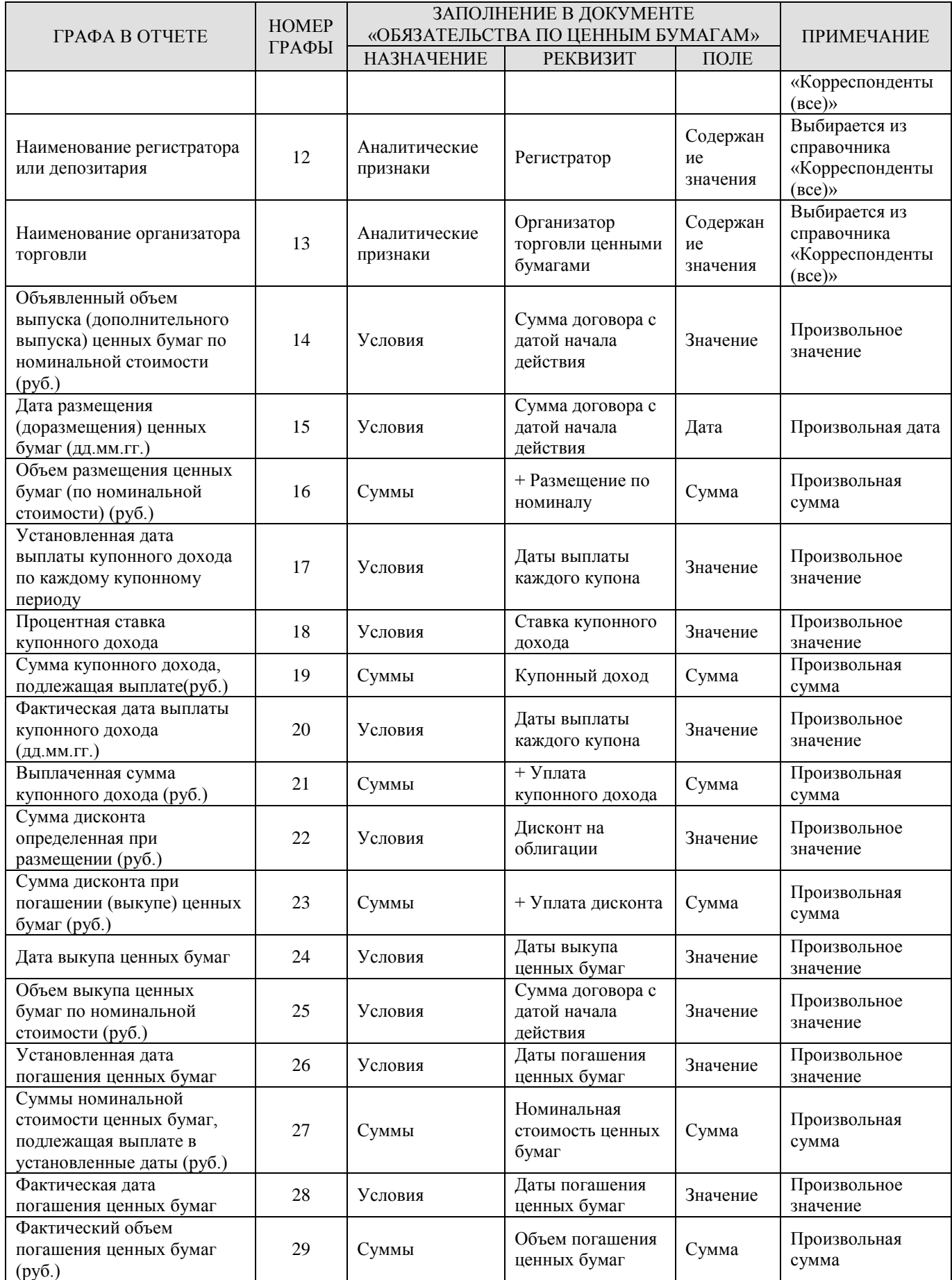

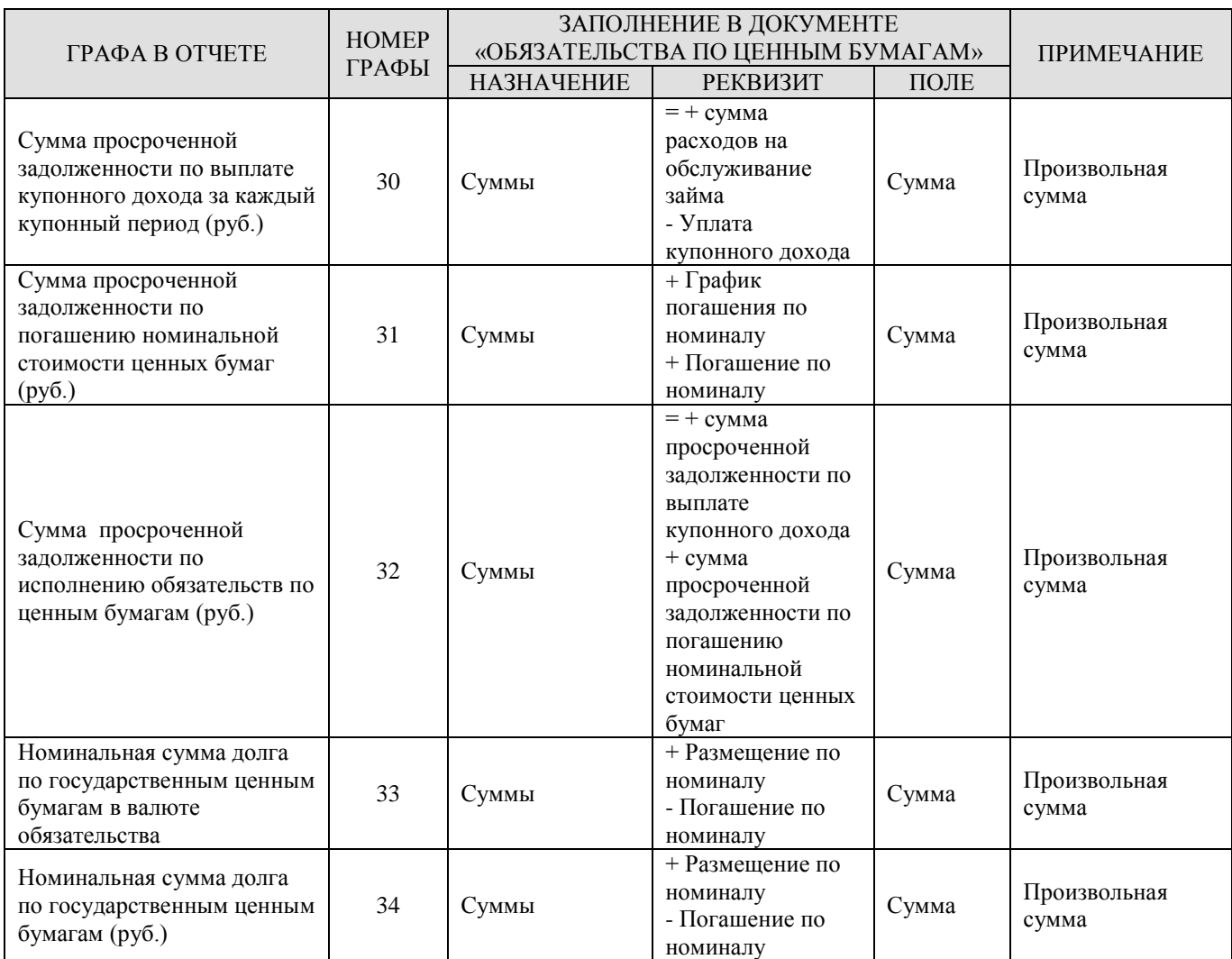

# **1.9.2. Форма 1.1: Информация о муниципальных ценных бумагах**

**Форма 1.1** отчета по форме **«Информация о долговых обязательствах, отраженной в долговых книгах субъекта РФ и МО (194н)»** формируется на основании данных документов «Обязательства по ценным бумагам» муниципальных образований.

Порядок заполнения граф формы 194н форме 1.1 аналогичен заполнению граф формы 1 и заполняется в соответствии с таблицей «Порядок заполнения граф формы 194н, форма 1.1 «Информация о государственных, муниципальных займах»».

# **1.9.3. Форма 2: Информация о кредитах, полученных субъектом Российской Федерации от кредитных организаций, иностранных банков и международных финансовых организаций**

**Форма 2** отчета по форме **«Информация о долговых обязательствах, отраженной в долговых книгах субъекта РФ и МО (№194н)»** формируется на основании данных документов «Договор получения кредитов» (*Таблица* [13\)](#page-133-0).

## <span id="page-133-0"></span>**Таблица 13. Порядок заполнения граф формы 194н, форма 2 «Информация о кредитах, полученных субъектом Российской Федерации от кредитных организаций, иностранных банков и международных финансовых организаций»**

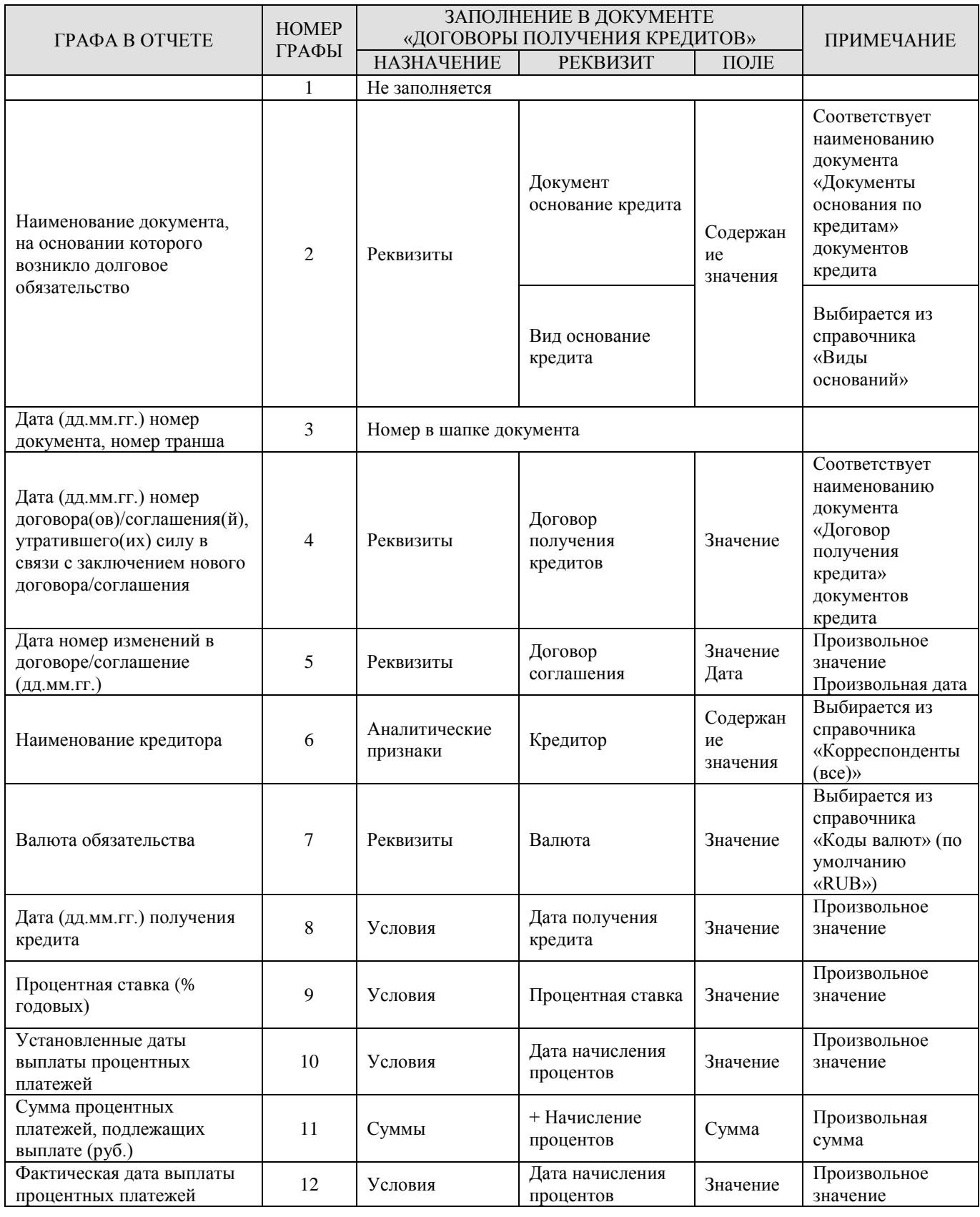

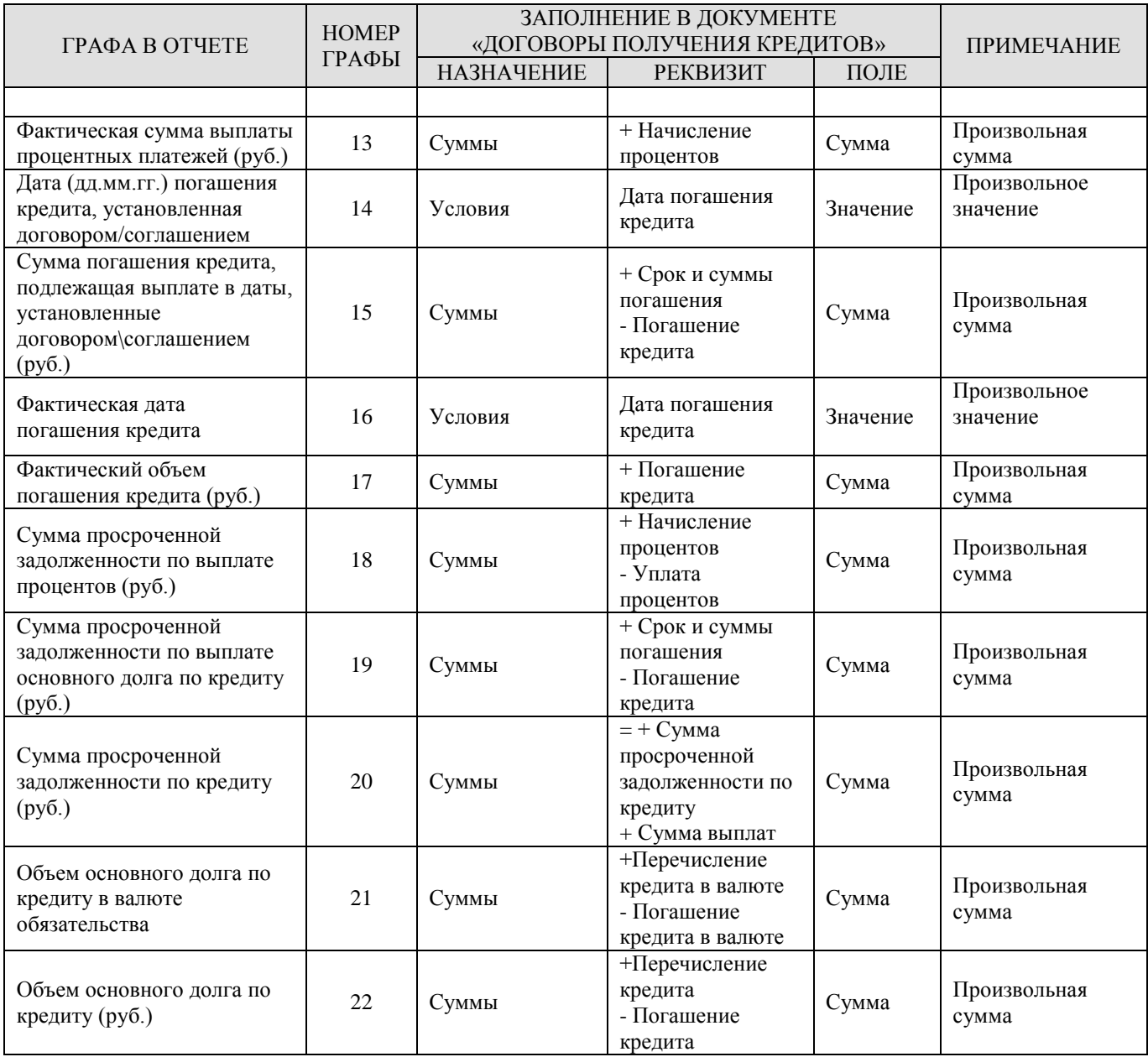

# **1.9.4. Форма 2.1: Информация о кредитах, полученных муниципальными образованиями от кредитных организаций**

**Форма 2.1** отчета по форме «**Информация о долговых обязательствах, отраженной в долговых книгах субъекта РФ и МО (№194н)**» формируется на основании данных документов «Договор получения кредитов» муниципальных образований (*Таблица* [14\)](#page-134-0).

<span id="page-134-0"></span>**Таблица 14.Порядок заполнения граф формы 194н, форма 2.1 «Информация о кредитах, полученных муниципальными образованиями от кредитных организаций»**

| ΓΡΑΦΑ Β ΟΤΨΕΤΕ | <b>HOMEP</b><br>ГРАФЫ | ЗАПОЛНЕНИЕ В ДОКУМЕНТЕ<br>«ДОГОВОРЫ ПОЛУЧЕНИЯ КРЕДИТОВ» | <b>ПРИМЕЧАНИЕ</b> |      |
|----------------|-----------------------|---------------------------------------------------------|-------------------|------|
|                |                       | <b>НАЗНАЧЕНИЕ</b>                                       | <b>РЕКВИЗИТ</b>   | ПОЛЕ |
|                |                       | Не заполняется                                          |                   |      |

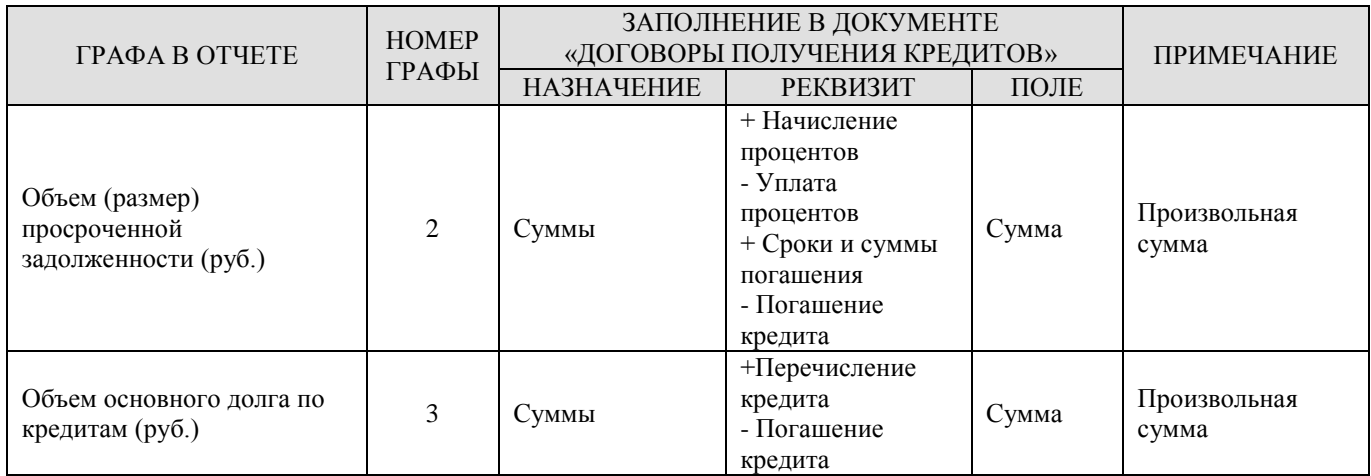

# **1.9.5. Форма 3: Информация о бюджетных кредитах, привлеченных в бюджет субъекта Российской Федерации от других бюджетов бюджетной системы Российской Федерации**

**Форма 3** отчета по форме «**Информация о долговых обязательствах, отраженной в долговых книгах субъекта РФ и МО (№194н)**» формируется на основании данных документов «Привлеченные бюджетные кредиты» (*Таблица* [15\)](#page-135-0).

### <span id="page-135-0"></span>**Таблица 15.Порядок заполнения граф формы 194н, Форма 3 «Информация о бюджетных кредитах, привлеченных в бюджет субъекта Российской Федерации от других бюджетов бюджетной системы Российской Федерации»**

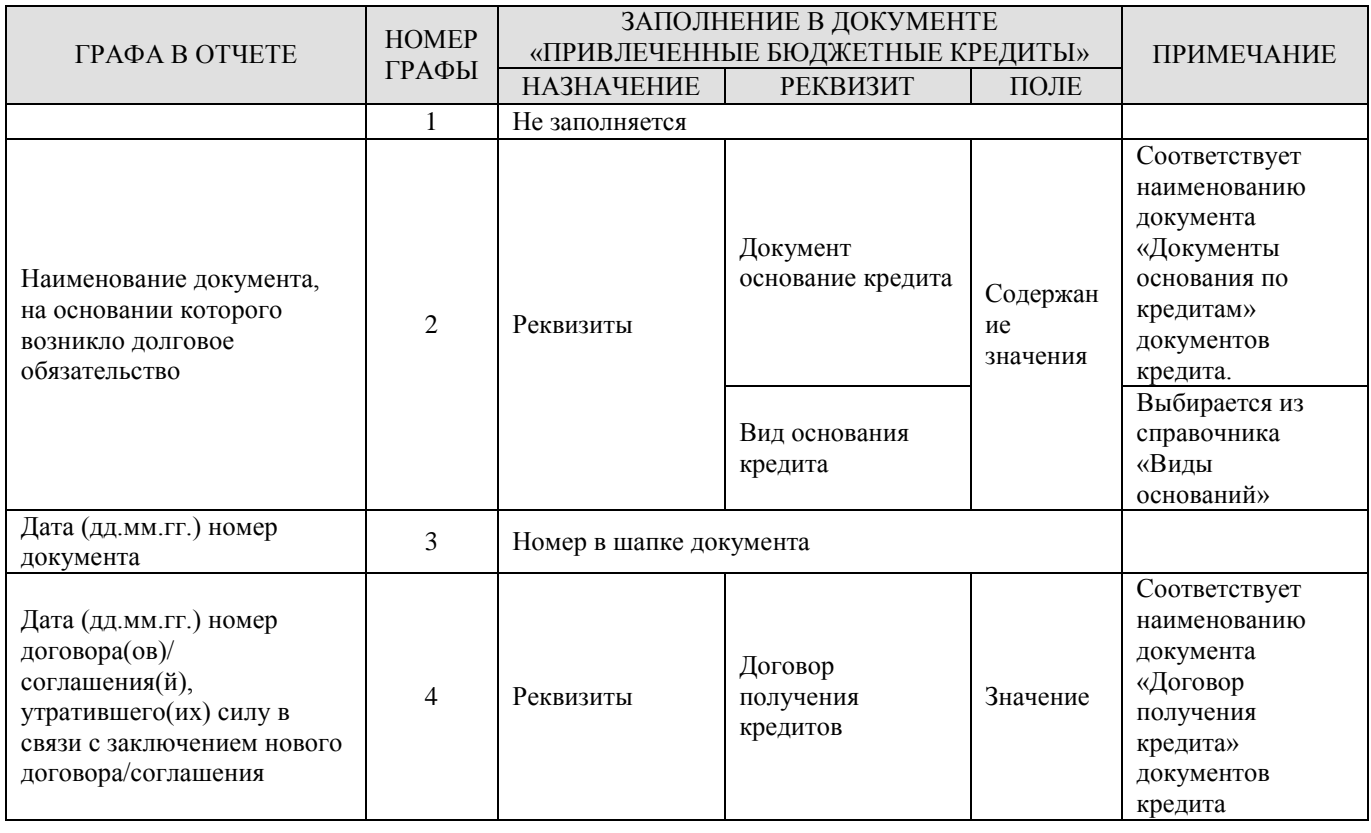

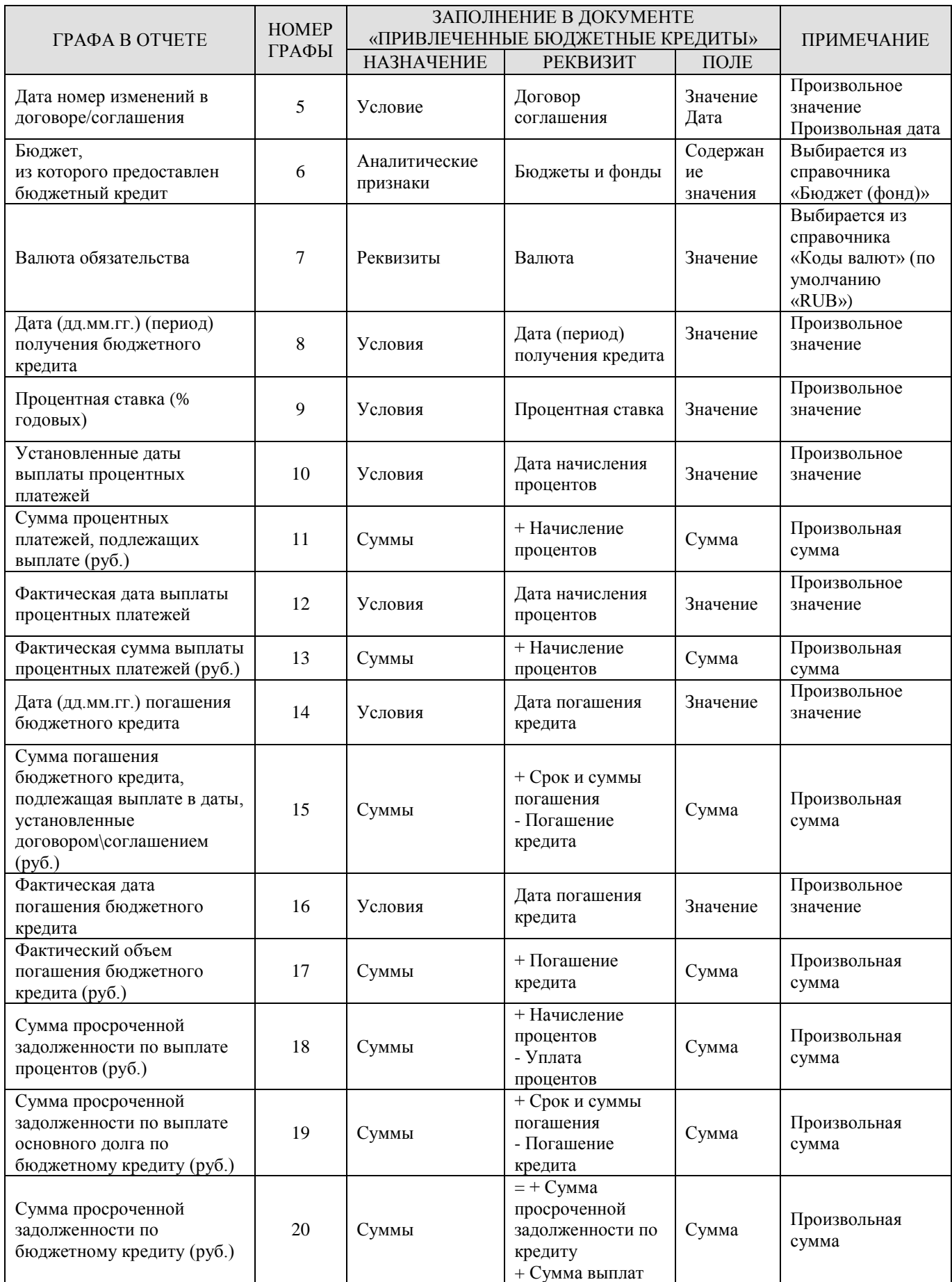

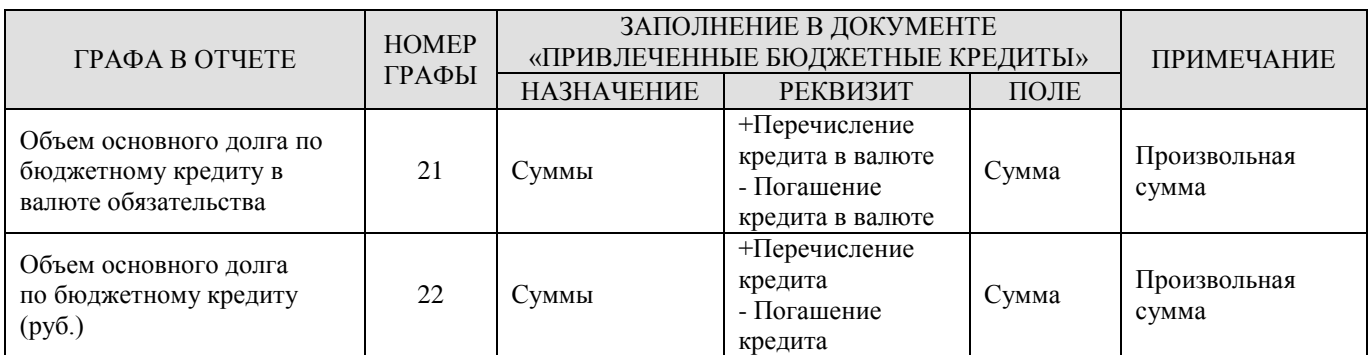

# **1.9.6. Форма 3.1: Информация о бюджетных кредитах, привлеченных в местный бюджет от других бюджетов бюджетной системы Российской Федерации**

**Форма 3.1** отчета по форме «**Информация о долговых обязательствах, отраженной в долговых книгах субъекта РФ и МО (№194н)**» формируется на основании данных документов «Привлеченные бюджетные кредиты» муниципальных образований (*Таблица* [16\)](#page-137-0).

### <span id="page-137-0"></span>**Таблица 16.Порядок заполнения граф формы 194н, форма 3.1 «Информация о бюджетных кредитах, привлеченных в местный бюджет от других бюджетов бюджетной системы Российской Федерации»**

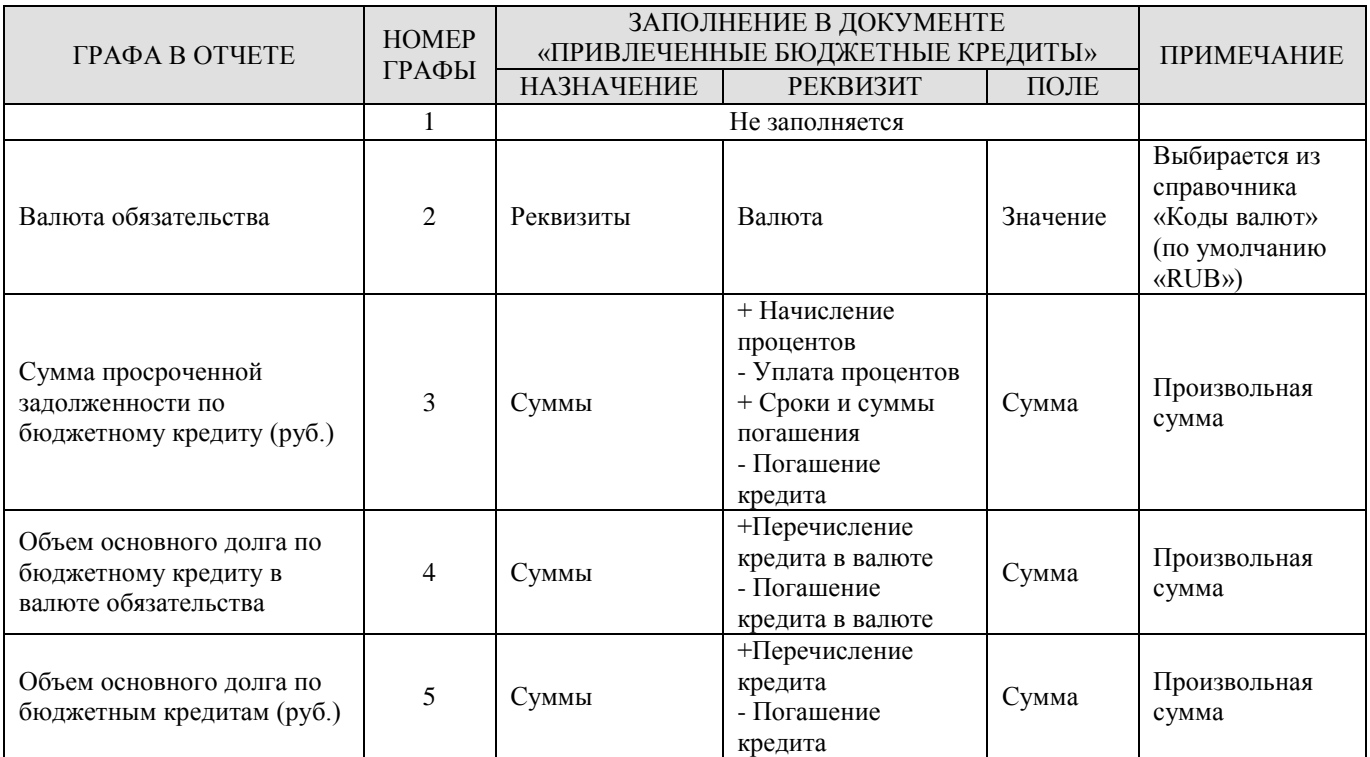

## **1.9.7. Форма 4: Информация о государственных гарантиях субъекта Российской Федерации**

**Форма 4** отчета по форме «**Информация о долговых обязательствах, отраженной в долговых книгах субъекта РФ и МО из государственной долговой книги (№194н)**» формируется на основании данных документов «Договоры поручительства и гарантий» (*Таблица* [17\)](#page-138-0).

### <span id="page-138-0"></span>**Таблица 17.Порядок заполнения граф формы 194н, форма 4 «Информация о государственных гарантиях субъекта Российской Федерации»**

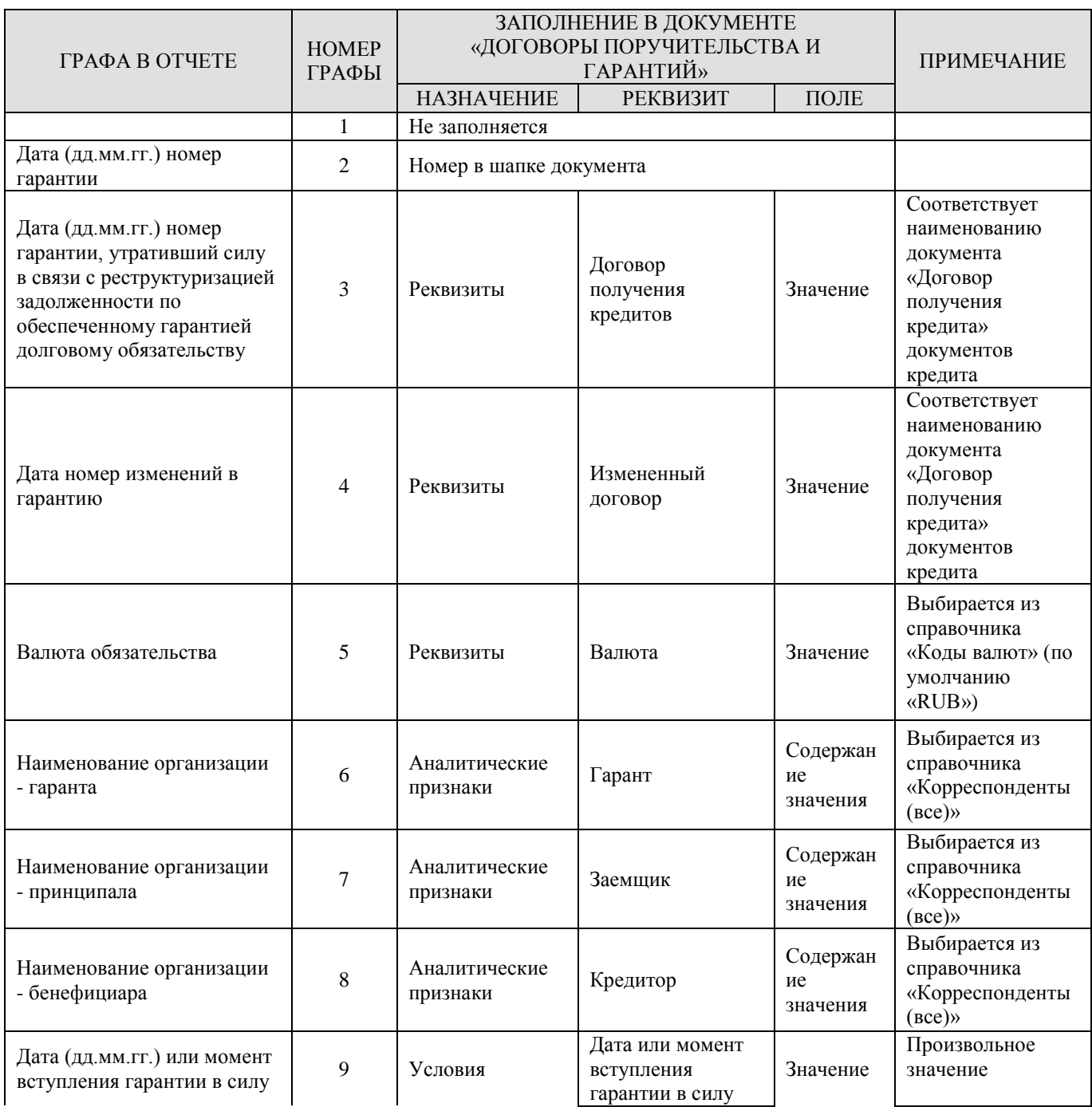

#### УЧЕТ ВЫДАННЫХ И ПОЛУЧЕННЫХ ССУД И КРЕДИТОВ, ФОРМИРОВАНИЕ ДОЛГОВОЙ КНИГИ

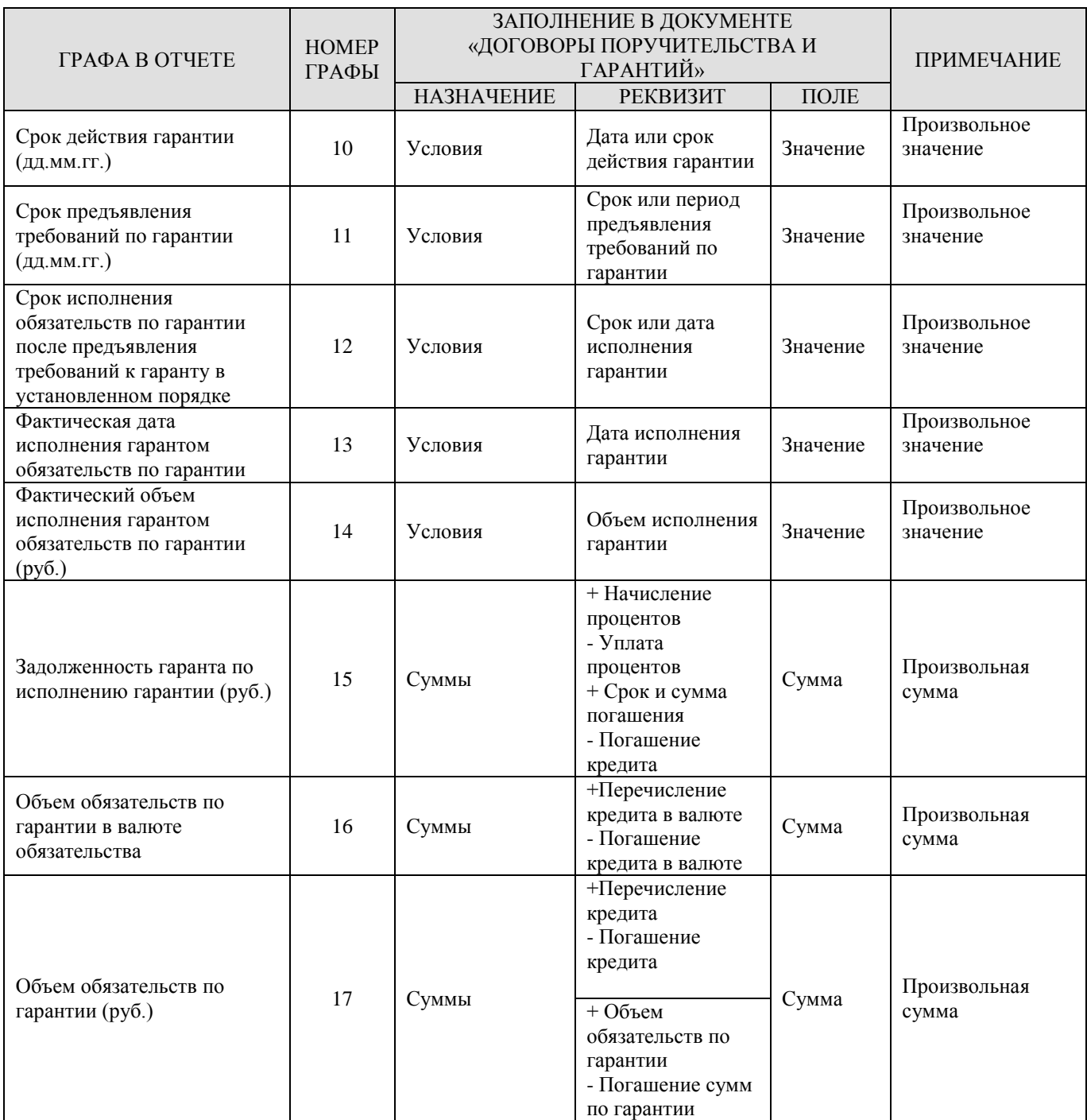

## **1.9.8. Форма 4.1: Информация о муниципальных гарантиях**

**Форма 4.1** отчета по форме «**Информация о долговых обязательствах, отраженной в долговых книгах субъекта РФ и МО (№194н)**» формируется на основании данных документов «Договоры поручительства и гарантий» муниципальных образований (*Таблица* [18\)](#page-140-0).

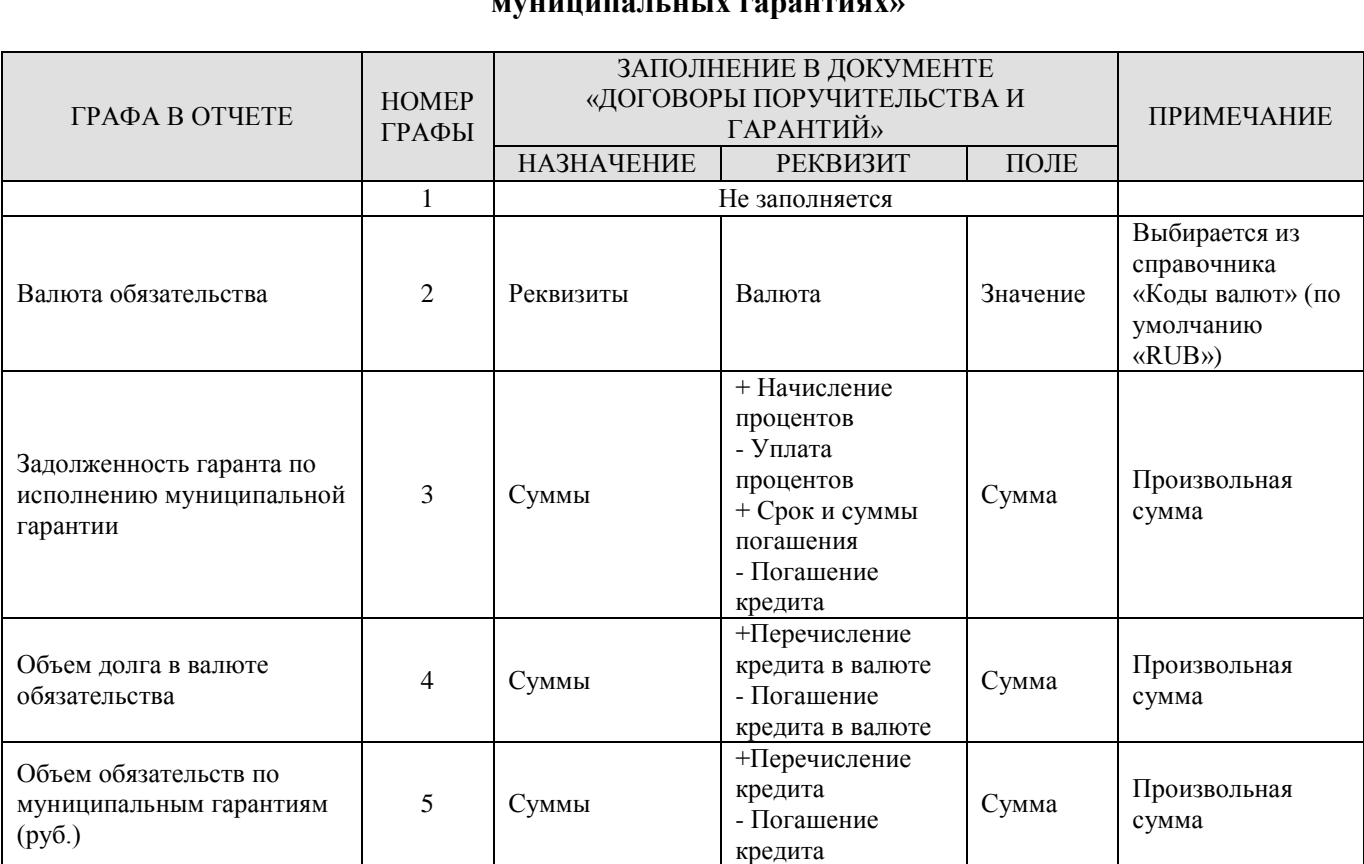

## <span id="page-140-0"></span>**Таблица 18.Порядок заполнения граф формы 194н, форма 4.1 «Информация о муниципальных гарантиях»**

# **1.9.9. Форма 5: Информация об иных долговых обязательствах субъекта Российской Федерации, принятых до введения в действие Бюджетного кодекса Российской Федерации**

**Форма 5** отчета по форме **«Информация о долговых обязательствах, отраженной в долговых книгах субъекта РФ и МО (№194н)»** формируется на основании данных документов «Пролонгирующие договоры» (*Таблица* [19\)](#page-140-1).

## <span id="page-140-1"></span>**Таблица 19 Порядок заполнения граф формы 194н, форма 5 «Информация об иных долговых обязательствах субъекта Российской Федерации, принятых до введения в действие Бюджетного кодекса Российской Федерации»**

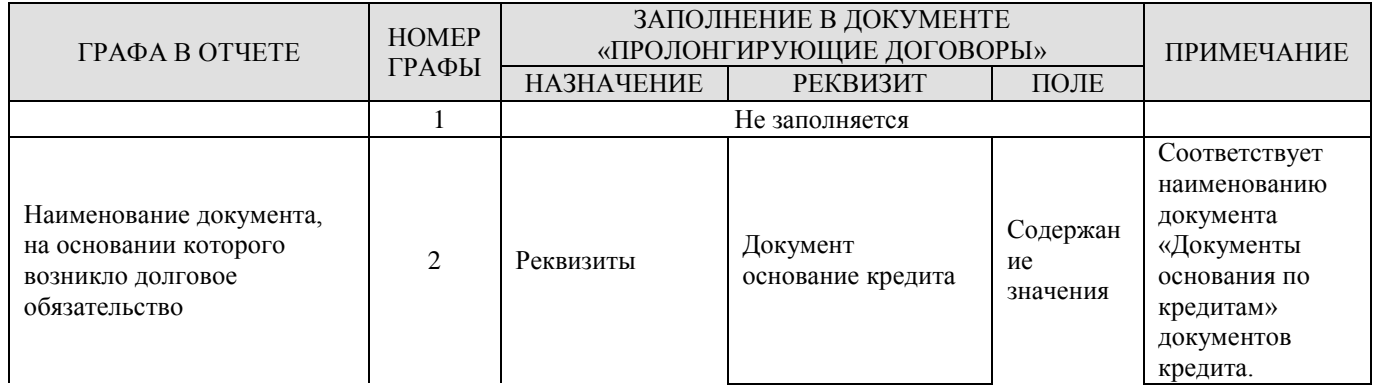

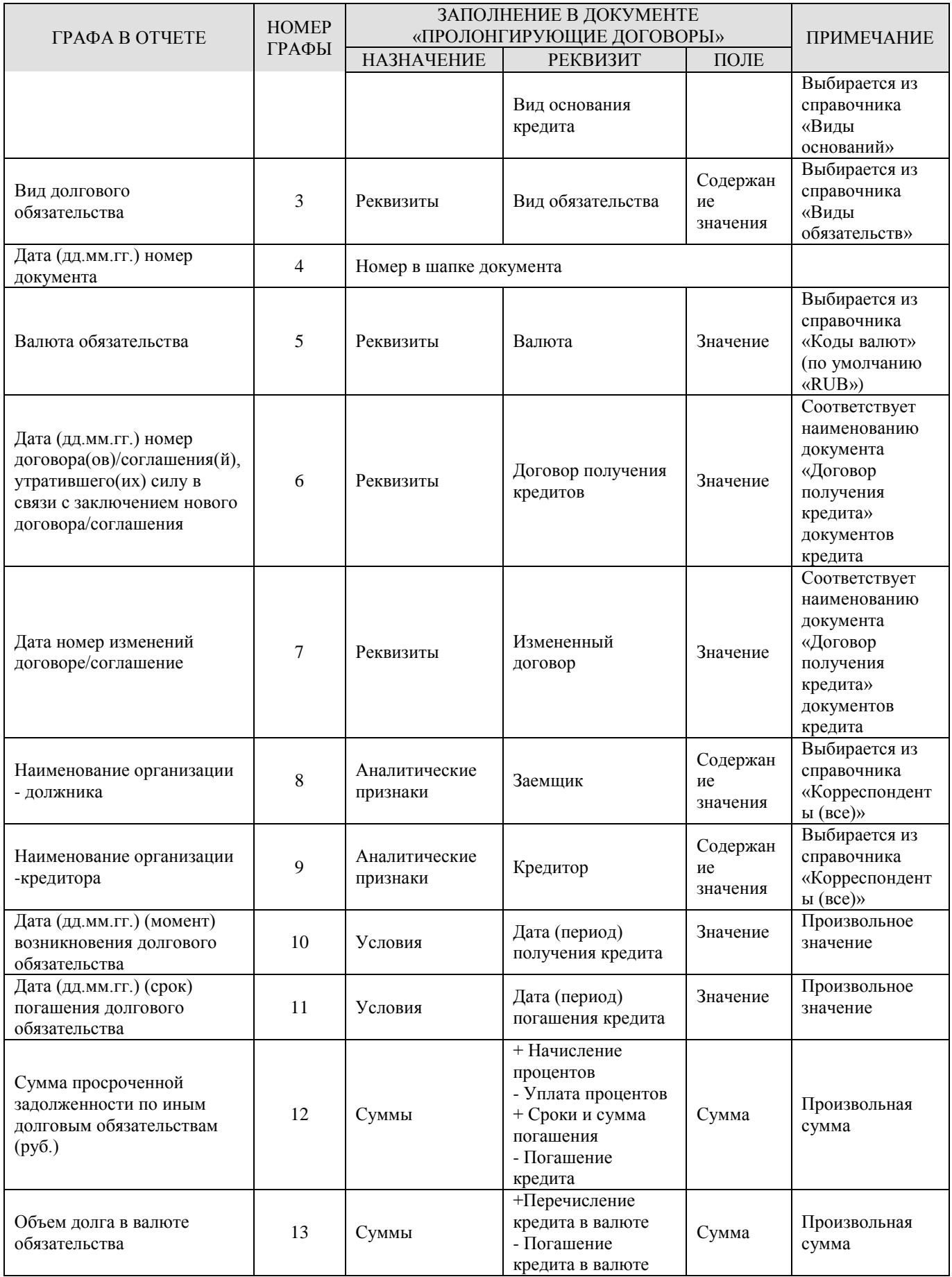

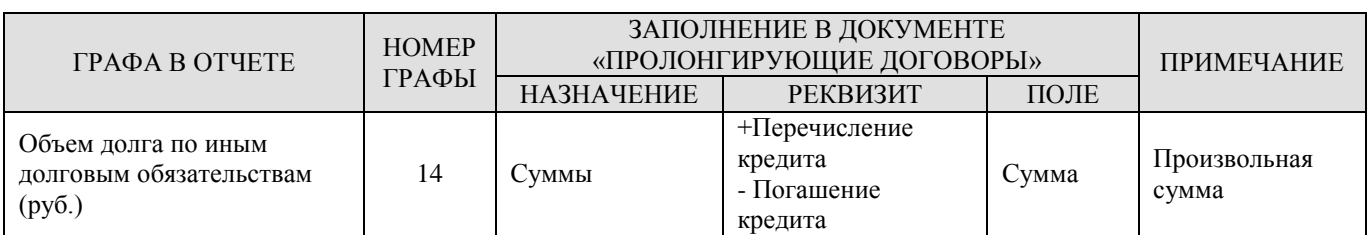

# **1.9.10. Форма 5.1: Информация об иных долговых обязательствах муниципальных образований**

**Форма 5.1** отчета по форме «**Информация о долговых обязательствах, отраженной в долговых книгах субъекта РФ и МО (№194н)**» формируется на основании данных документов «Пролонгирующие договоры» муниципальных образований (*Таблица* [20\)](#page-142-0).

## <span id="page-142-0"></span>**Таблица 20. Порядок заполнения граф формы 194н, форма 5.1 «Информация об иных долговых обязательствах муниципальных образований»**

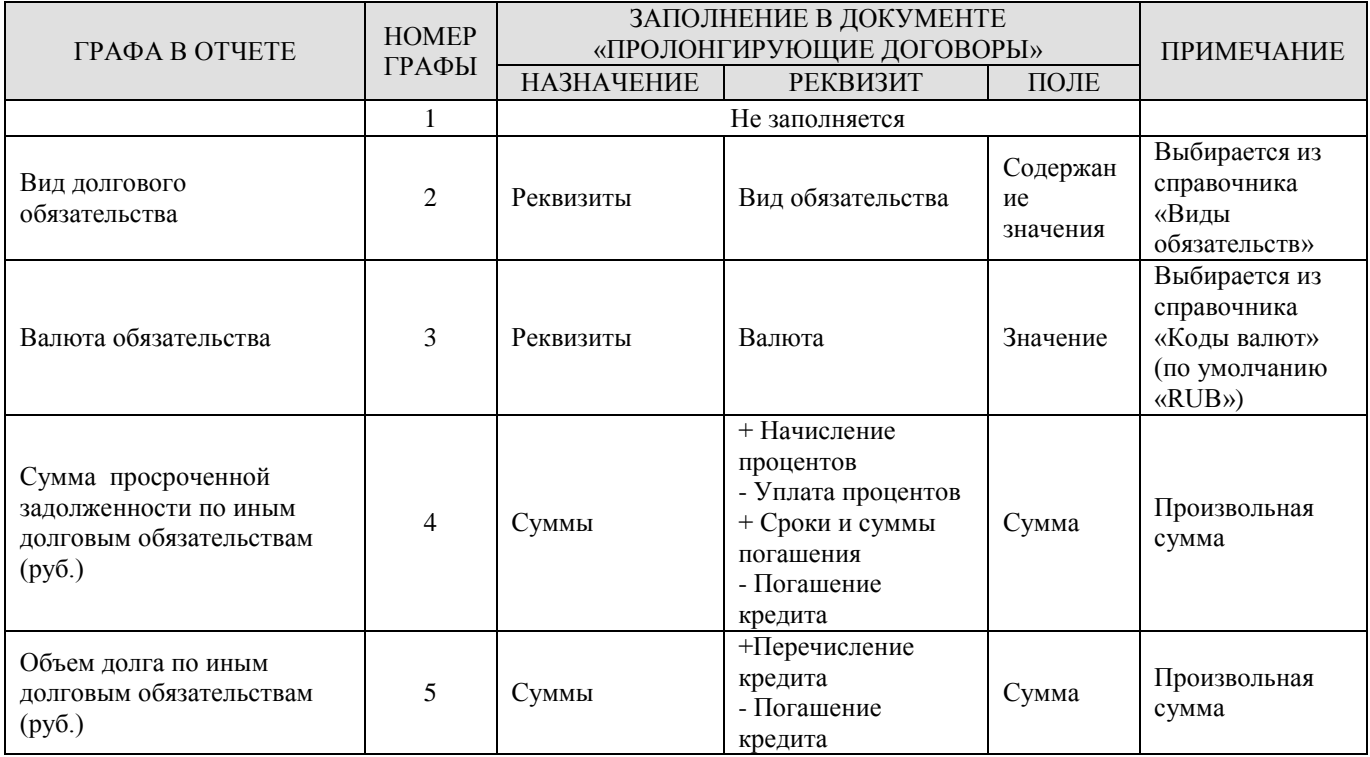

# **1.10. Ф 690 Информация о долговых обязательствах, отраженной в долговых книгах субъекта РФ и МО(194н)**

Для формирования отчета по форме 194н предназначен режим **«Ф 690 Информация о долговых обязательствах, отраженной в долговых книгах субъекта РФ и МО (№194н)»** (*Рисунок* [148\)](#page-143-0), расположенный в каталоге «Долговая книга» навигатора.

**НАВИГАТОР => ОТЧЕТЫ => ДОЛГОВАЯ КНИГА =>Ф 690 ИНФОРМАЦИЯ О ДОЛГОВЫХ ОБЯЗАТЕЛЬСТВАХ, ОТРАЖЕННОЙ В ДОЛГОВЫХ КНИГАХ СУБЪЕКТА РФ И МО (№194Н)**

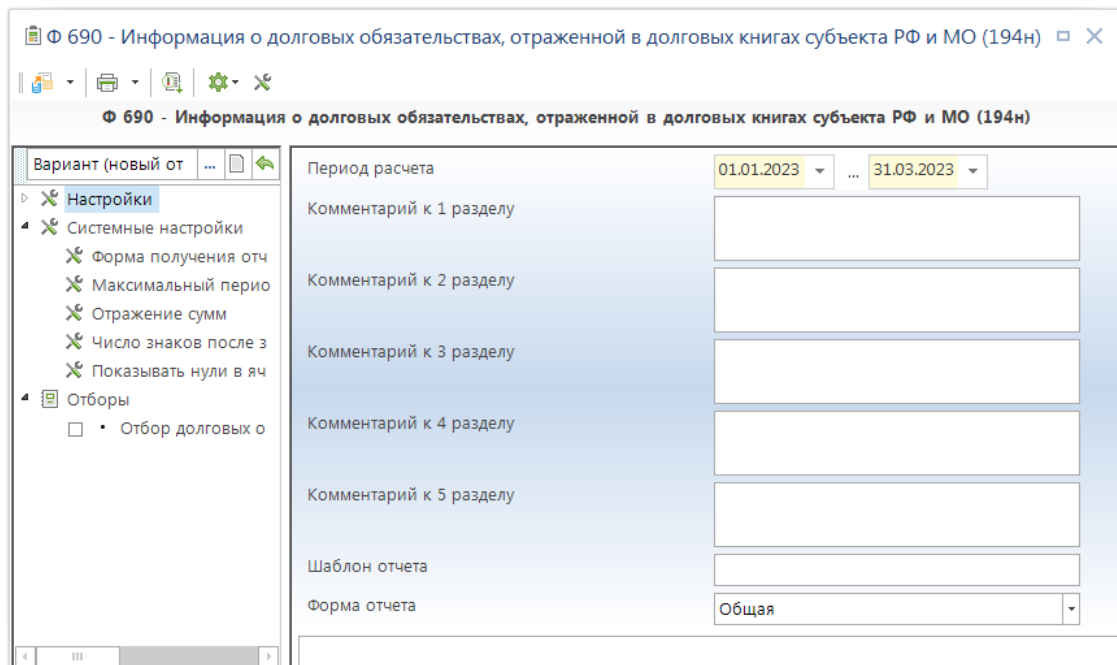

<span id="page-143-0"></span>**148 Ф 690 Информация о долговых обязательствах, отраженной в долговых книгах субъекта РФ и МО (194н)**

Разделы формируемого отчета собираются из данных заполненных в режиме: ДОКУМЕНТЫ \ Кредиты

При заполнении договоров обязательно указывается бюджет.

Соответствие строк формы 690 реквизитам документов показана в таблицах. Первый столбец таблиц – это строки формы 690. Второй столбец – закладка в режиме редактирования документа и назначение. Третий столбец уточнение информации. Везде где указана сумма, предполагается сумма в рублях, за исключением, где указано «сумма в иностранной валюте».

### **Общие данные**

По всем разделам:

**С1 –** Код ОКАТО в соответствии с Общероссийским классификатором объектов административно-территориального деления;

Заполняются в соответствии настройкам комплекса.

**С2** – Признак 0 или 1 (0 – внутренний долг, 1 - внешний долг).

1 – ставится только для сумм в иностранной валюте, во всех остальных случаях ставится 0.

\* **–** ДОКУМЕНТЫ \ Кредиты \ Документы основания по кредитам, Аналитический признак \ Владелец

\*\* – признак 0 или 1 (1 – документ, на основании которого возникло долговое обязательство, утратил силу).

1 – ставится если на основании данного договора, создан другой договор.

\*\*\* – СПРАВОЧНИКИ \ ОРГАНИЗАЦИИ \ Корреспонденты (все). Поле: Правовая форма.
\*\*\*\* – Код валюты обязательства можно не указывать в договоре, по умолчанию: RUB

Раздел 6 формируется автоматически.

### **1.10.1. Форма 1: Информация о государственных ценных бумагах субъекта Российской Федерации**

Форма 1 отчета по форме «**Информация о долговых обязательствах, отраженной в долговых книгах субъекта РФ и МО (194н)**» формируется на основании данных документов «Обязательства по ценным бумагам» (*Таблица* [21\)](#page-144-0).

#### <span id="page-144-0"></span>**Таблица 21. Соответствия строк раздела 1 субъекта РФ (Форма 1), с реквизитами документа «Обязательства по ценным бумагам»**

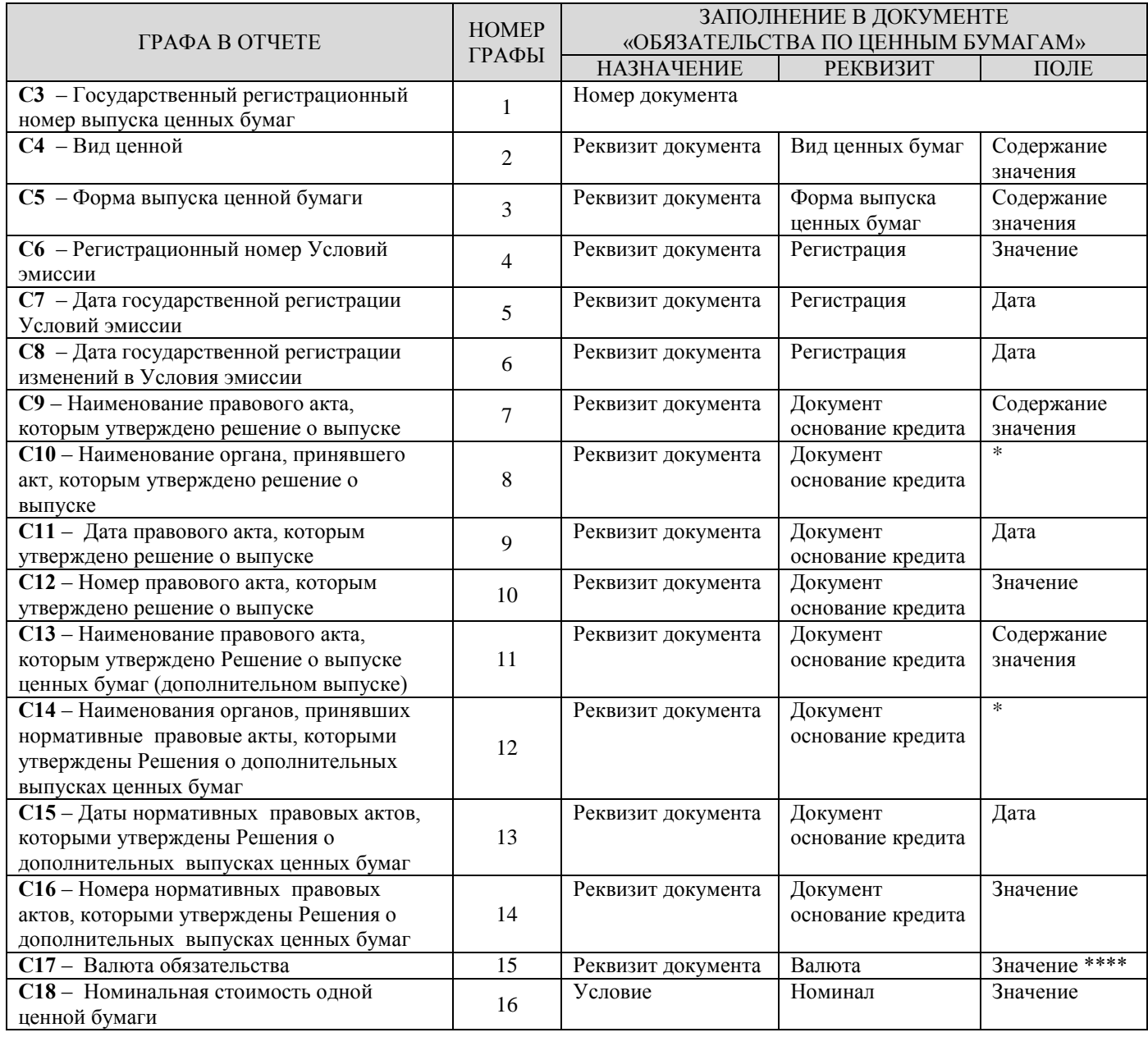

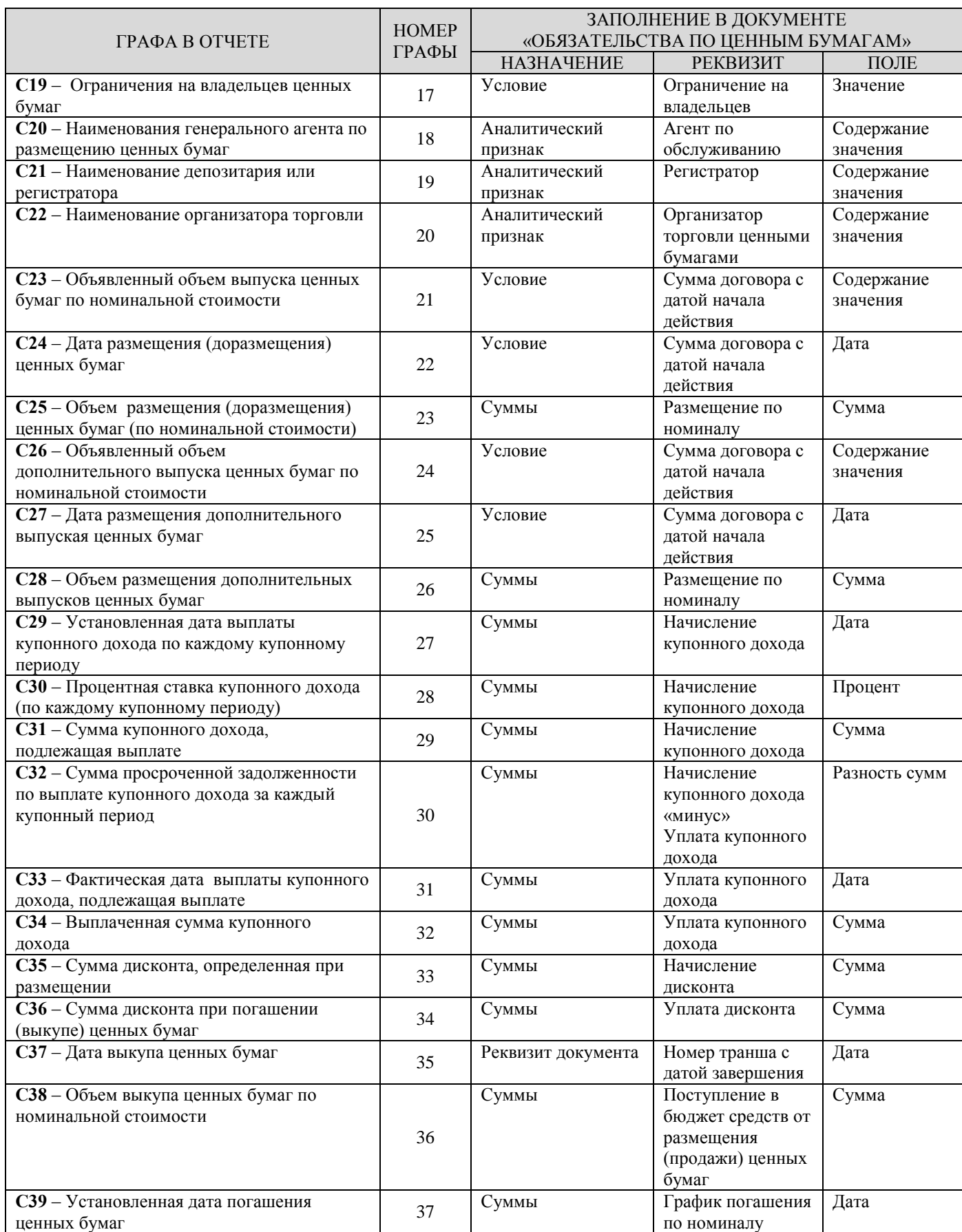

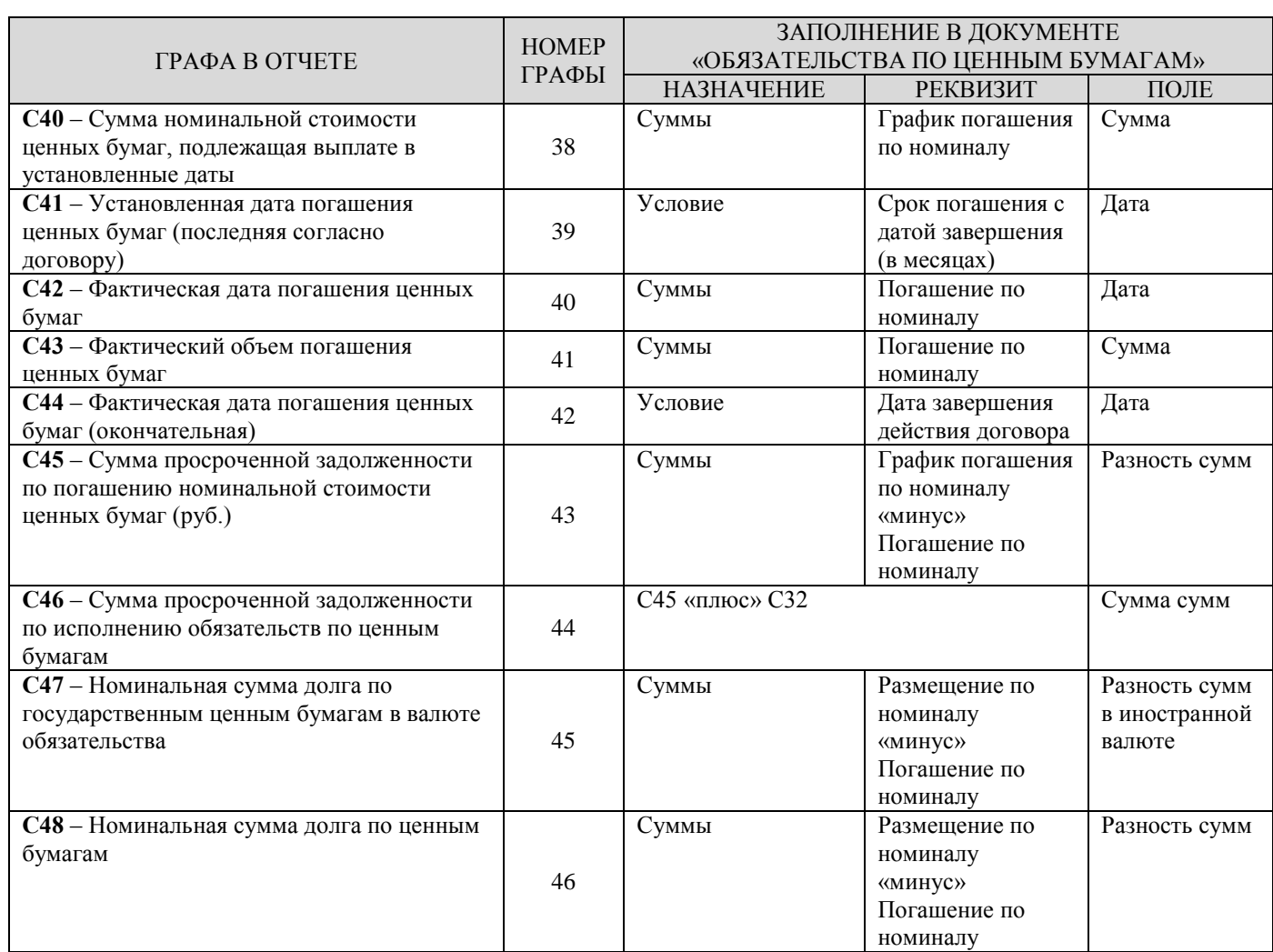

# **1.10.2. Форма 1.1: Информация о муниципальных ценных бумагах**

Форма 1.1 отчета по форме **«ф 690 Информация о долговых обязательствах, отраженной в долговых книгах субъекта РФ и МО (194н)»** формируется на основании данных документов «Обязательства по ценным бумагам» муниципальных образований (Таблица [22\)](#page-146-0).

### <span id="page-146-0"></span>**Таблица 22. Соответствия строк раздела 1 муниципальных образований (Форма 1.1), с реквизитами документа «Обязательства по ценным бумагам»**

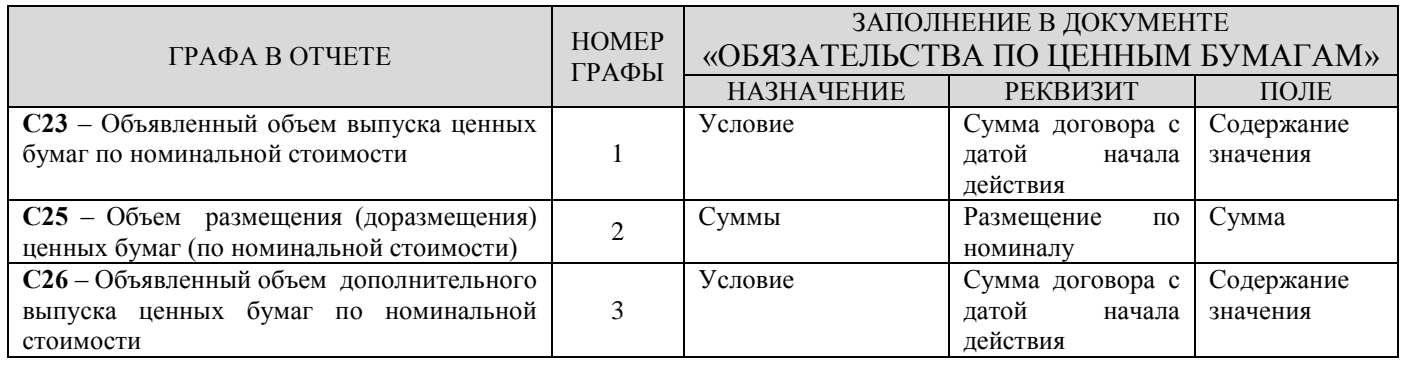

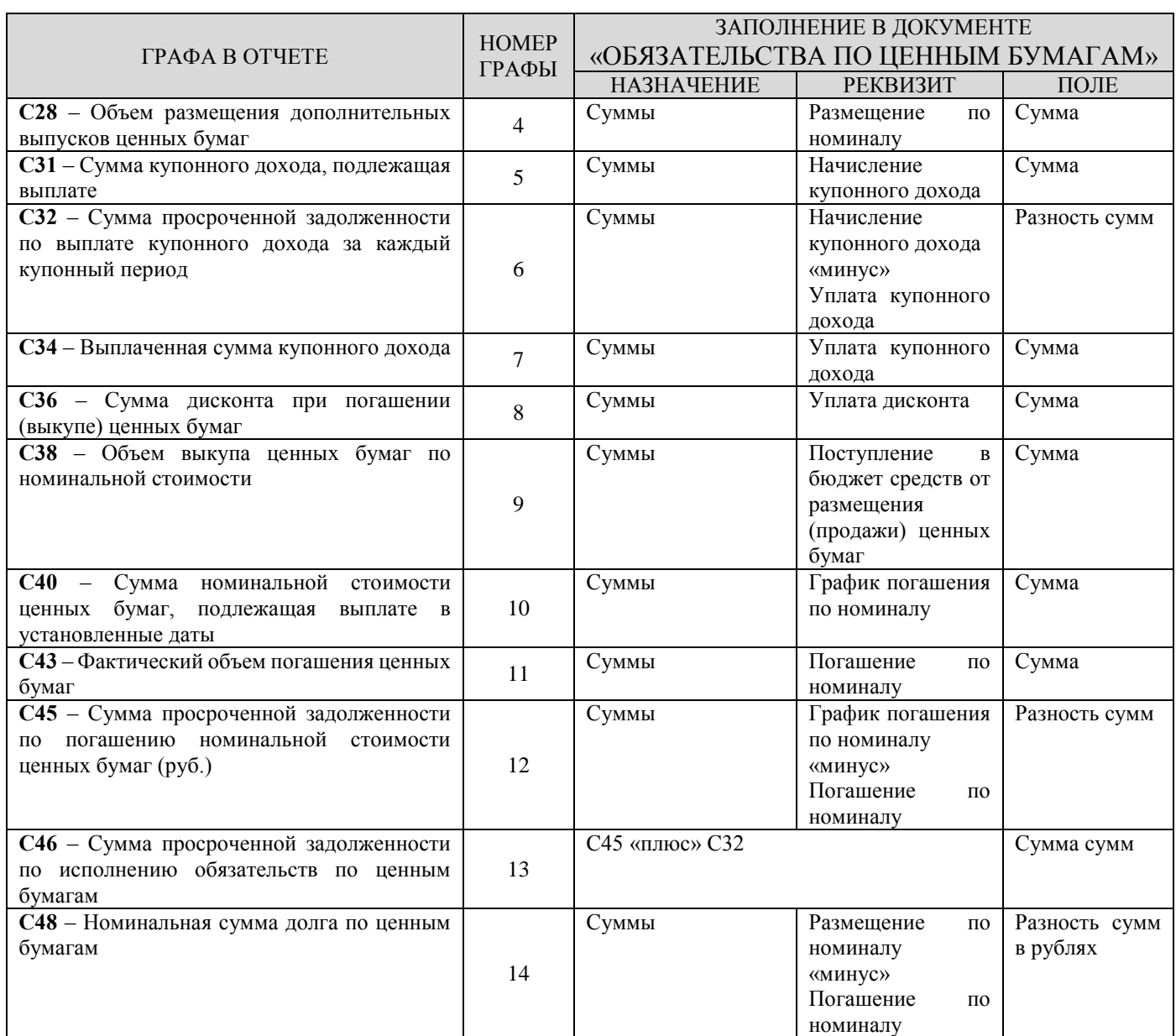

# **1.10.3. Форма 2: Информация о кредитах, полученных субъектом Российской Федерации от кредитных организаций, иностранных банков и международных финансовых организаций**

Форма 2 отчета по форме **«Ф 690 Информация о долговых обязательствах, отраженной в долговых книгах субъекта РФ и МО (№194н)»** формируется на основании данных документов «Договор получения кредитов» (*Таблица* [23\)](#page-148-0).

### <span id="page-148-0"></span>**Таблица 23. Соответствия строк раздела 2 субъекта РФ (Форма 2), с реквизитами документа «Договоры получения кредитов»**

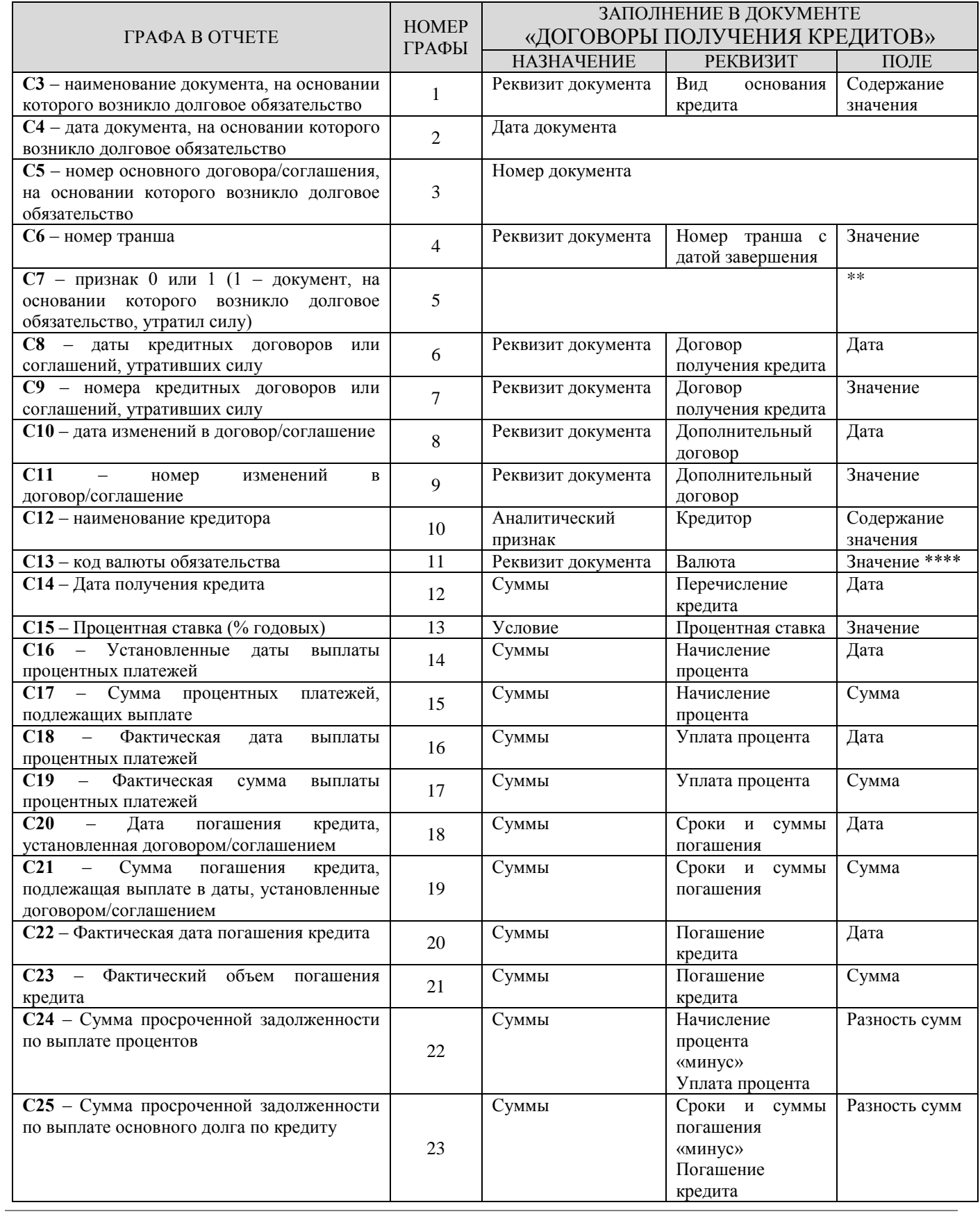

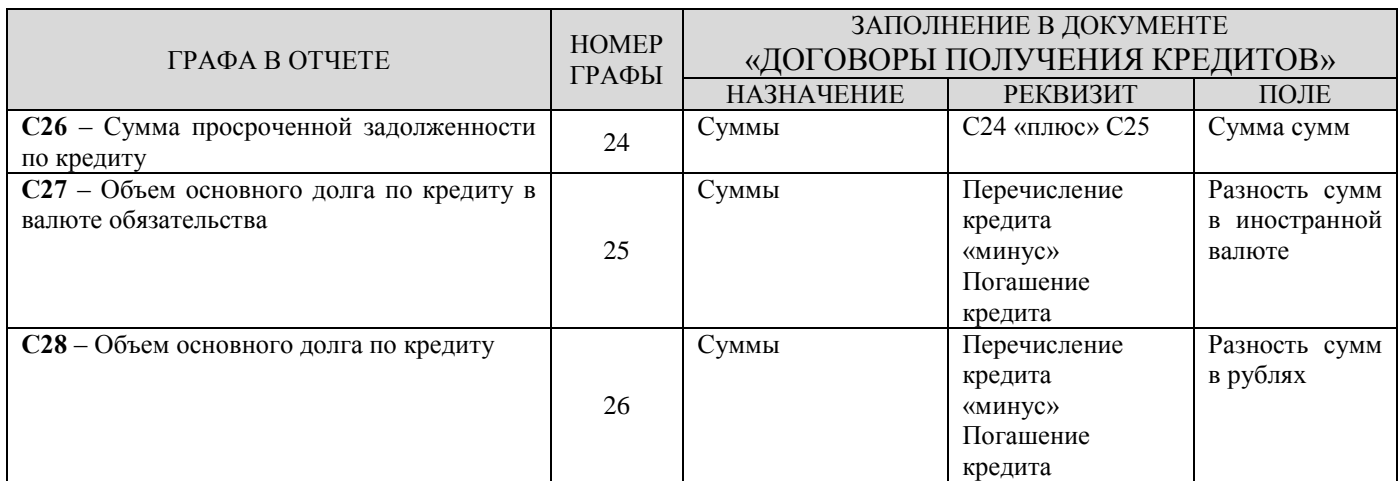

# **1.10.4. Форма 2.1: Информация о кредитах, полученных муниципальными образованиями от кредитных организаций, иностранных банков и международных финансовых организаций**

Форма 2.1 отчета по форме «**Ф 690 Информация о долговых обязательствах, отраженной в долговых книгах субъекта РФ и МО (№194н)**» формируется на основании данных документов «Договор получения кредитов» муниципальных образований (*Таблица* [24\)](#page-149-0).

#### <span id="page-149-0"></span>**Таблица 24. Соответствия информаций о кредитах, полученных муниципальными образованиями (Форма 2.1), с реквизитами документа «Договоры получения кредитов»**

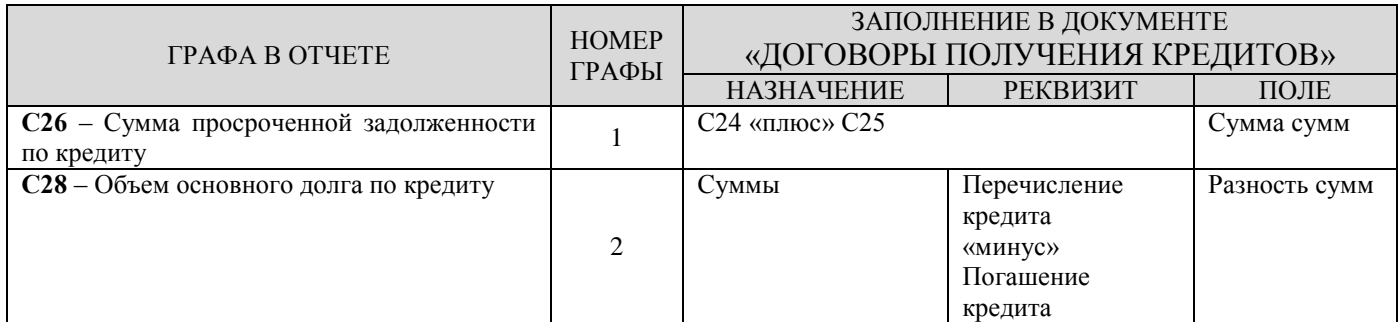

# **1.10.5. Форма 3: Информация о бюджетных кредитах, привлеченных в бюджет субъекта Российской Федерации от других бюджетов бюджетной системы Российской Федерации**

Форма 3 отчета по форме «**Ф 690 Информация о долговых обязательствах, отраженной в долговых книгах субъекта РФ и МО (№194н**)» формируется на основании данных документов «Привлеченные бюджетные кредиты» (*Таблица* [25\)](#page-150-0).

### <span id="page-150-0"></span>**Таблица 25. Соответствия информаций о бюджетных кредитах, привлеченных в бюджет субъекта РФ (Форма 3), с реквизитами документа «Привлеченный бюджетные кредиты»**

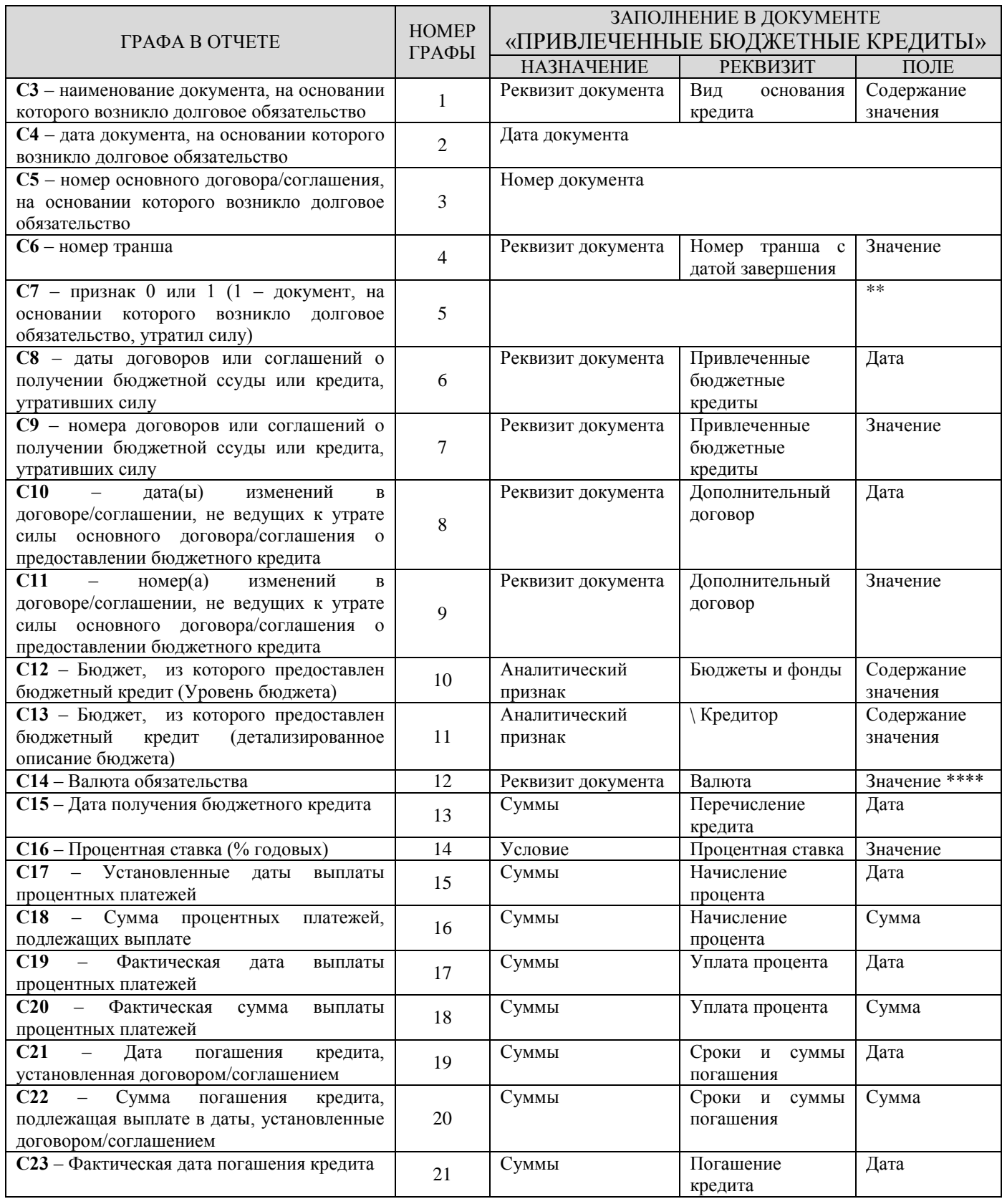

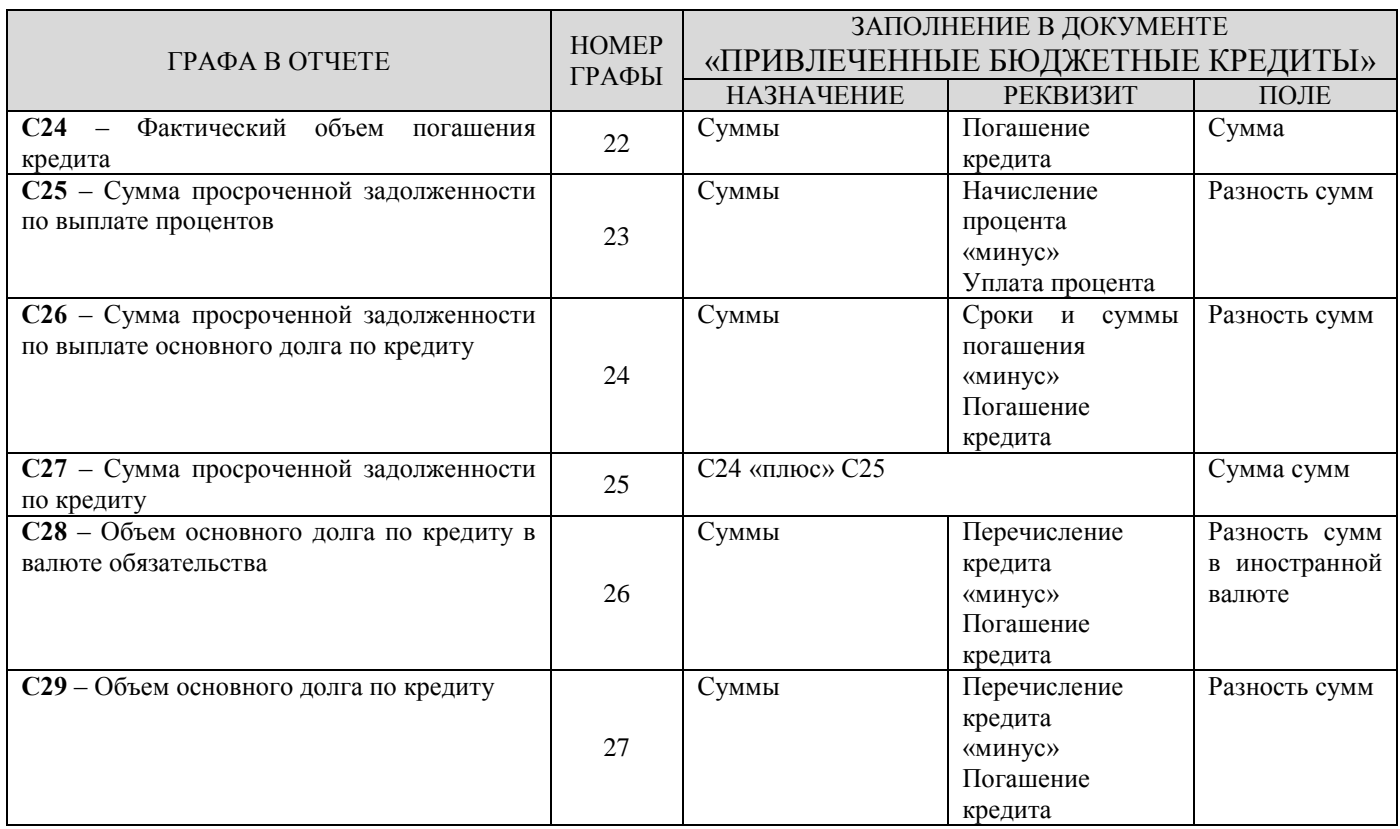

# **1.10.6. Форма 3.1: Информация о бюджетных кредитах, привлеченных в местный бюджет от других бюджетов бюджетной системы Российской Федерации**

Форма 3.1 отчета по форме «**Ф 690 Информация о долговых обязательствах, отраженной в долговых книгах субъекта РФ и МО (№194н)» формируется на основании данных документов** «Привлеченные бюджетные кредиты» муниципальных образований (*Таблица* [26\)](#page-151-0).

#### <span id="page-151-0"></span>**Таблица 26. Соответствия информации о бюджетных кредитах, привлеченных в местный бюджет (Форма 3.1), с реквизитами документа «Привлеченные бюджетные кредиты»**

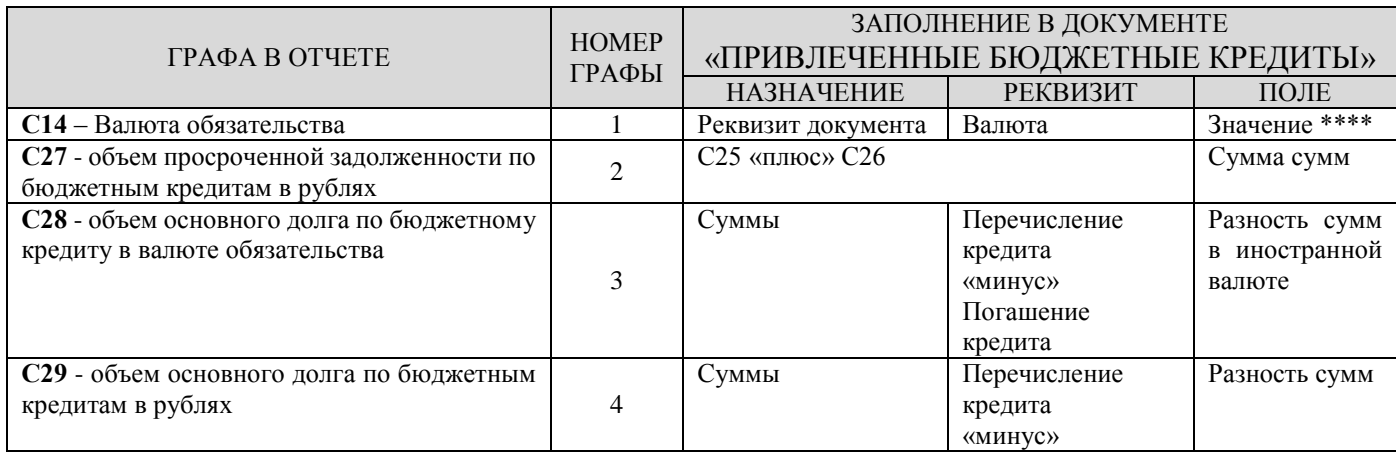

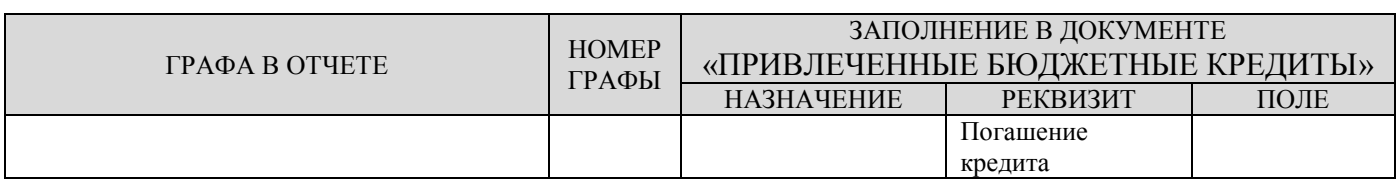

# **1.10.7. Форма 4: Информация о государственных гарантиях субъекта Российской Федерации**

Форма 4 отчета по форме «**Ф 690 Информация о долговых обязательствах, отраженной в долговых книгах субъекта РФ и МО из государственной долговой книги (№194н)**» формируется на основании данных документов «Договоры поручительства и гарантий» (Таблица [27\)](#page-152-0).

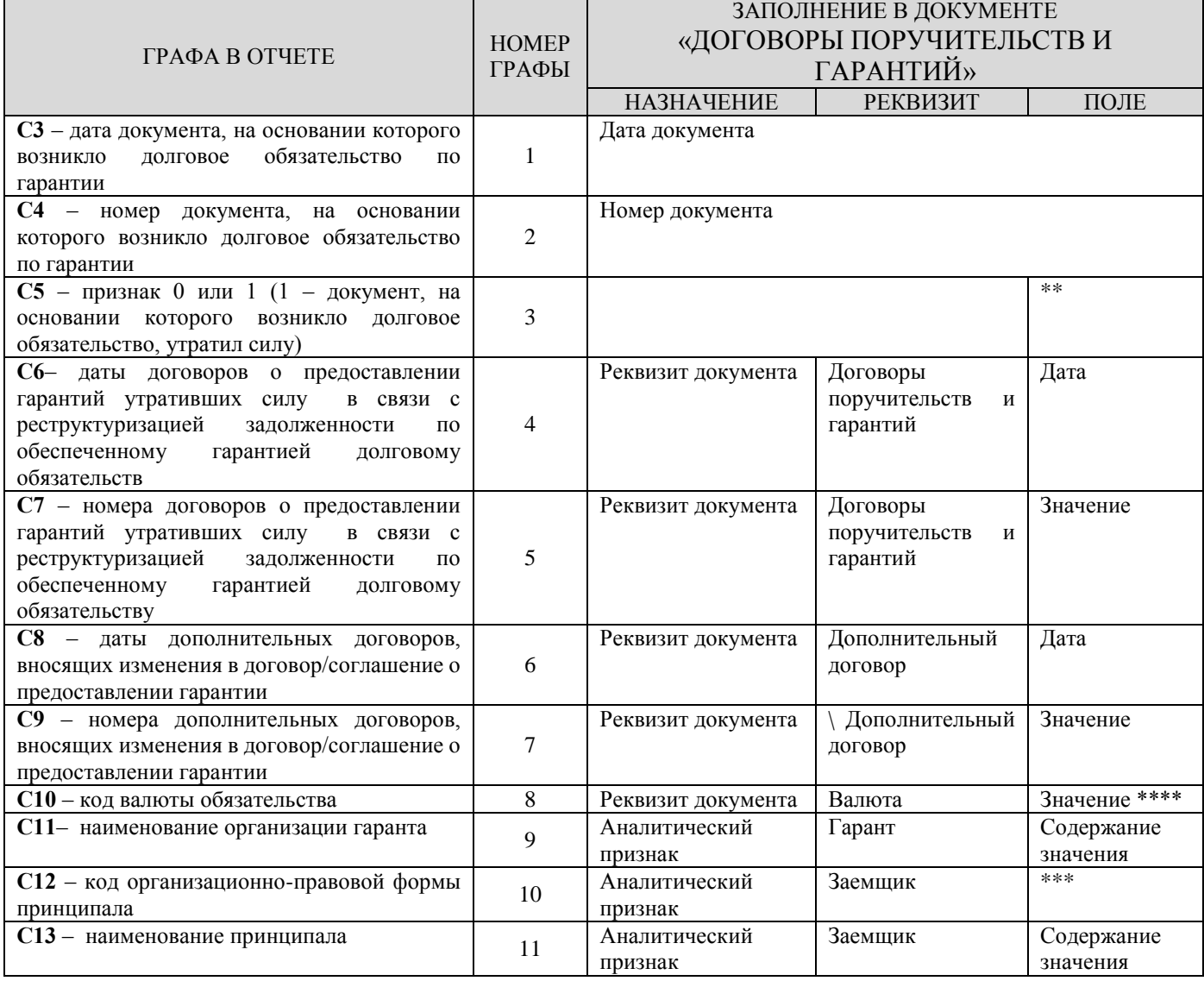

### <span id="page-152-0"></span>**Таблица 27. Порядок заполнения граф формы 194н, Форма 4 «Информация о государственных гарантиях субъекта Российской Федерации»**

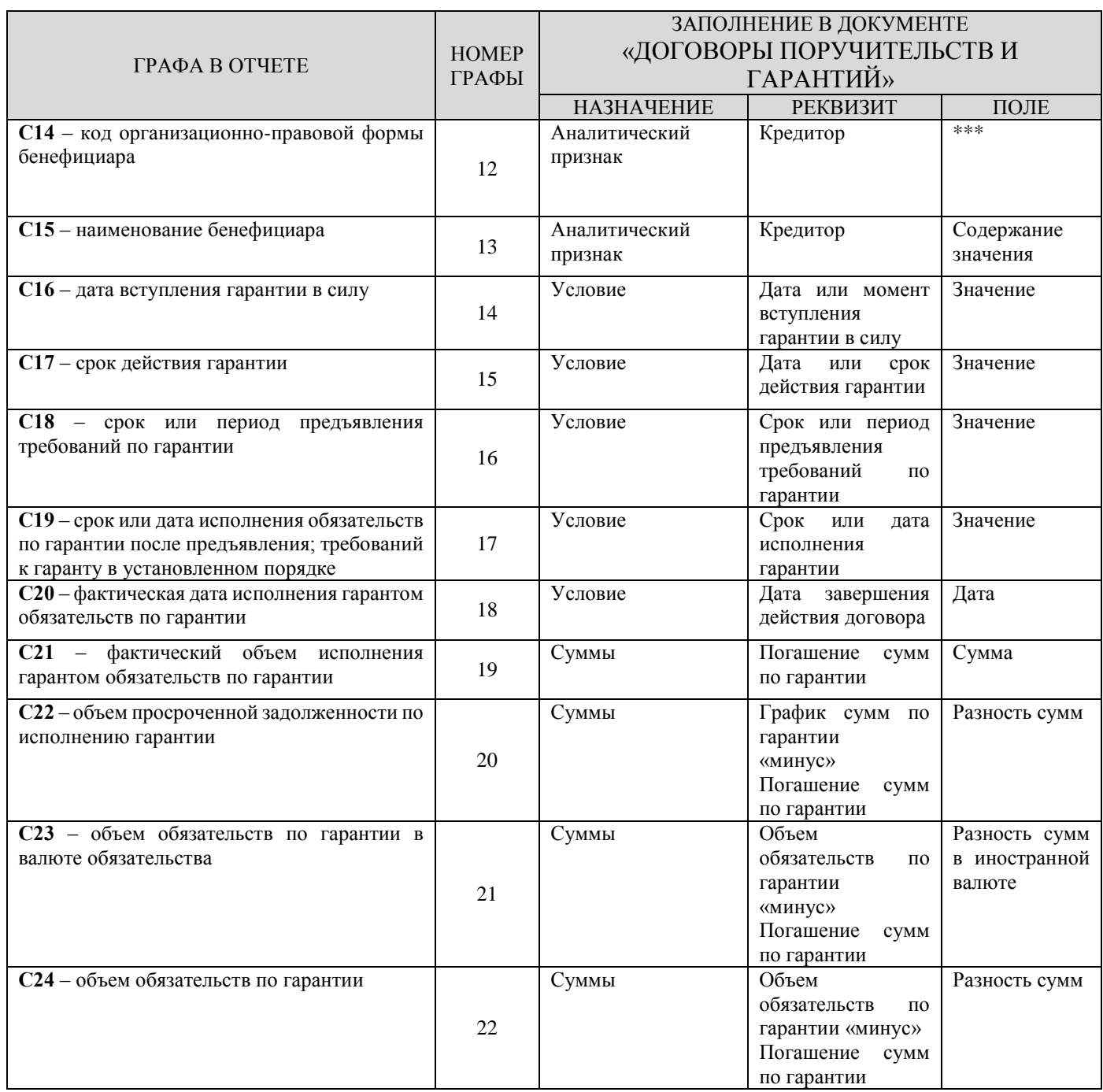

# **1.10.8. Форма 4.1: Информация о муниципальных гарантиях**

Форма 4.1 отчета по форме «**Ф 690 Информация о долговых обязательствах, отраженной в долговых книгах субъекта РФ и МО (№194н)**» формируется на основании данных документов «Договоры поручительства и гарантий» муниципальных образований (*Таблица* [28\)](#page-154-0).

### <span id="page-154-0"></span>**Таблица 28. Соответствия информации о муниципальных гарантиях (Форма 4.1), с реквизитами документа «Договоры поручительств и гарантий»**

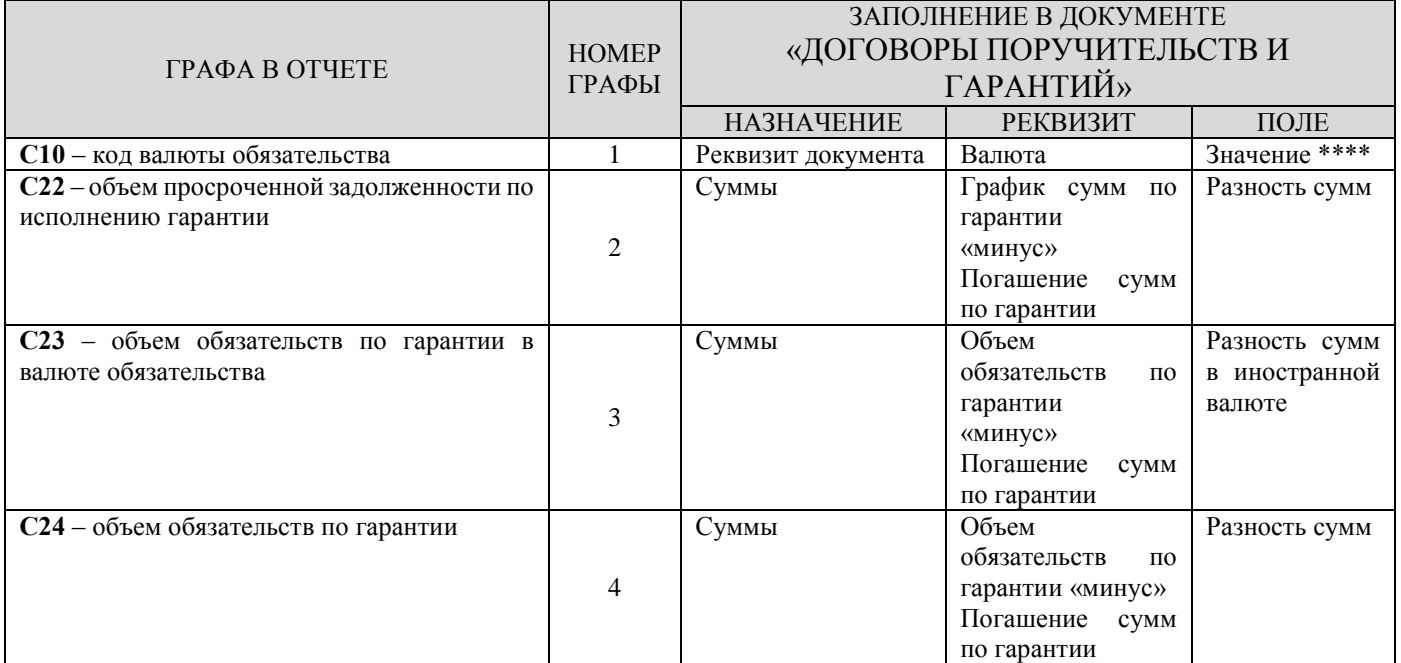

# **1.10.9. Форма 5: Информация об иных долговых обязательствах субъекта Российской Федерации**

Форма 5 отчета по форме **«Ф 690 Информация о долговых обязательствах, отраженной в долговых книгах субъекта РФ и МО (№194н)»** формируется на основании данных документов «Пролонгирующие договоры» (*Таблица* [29\)](#page-154-1).

#### <span id="page-154-1"></span>**Таблица 29. Соответствия информации об иных долговых обязательствах субъекта РФ (Форма 5), с реквизитами документа «Пролонгирующие договоры»**

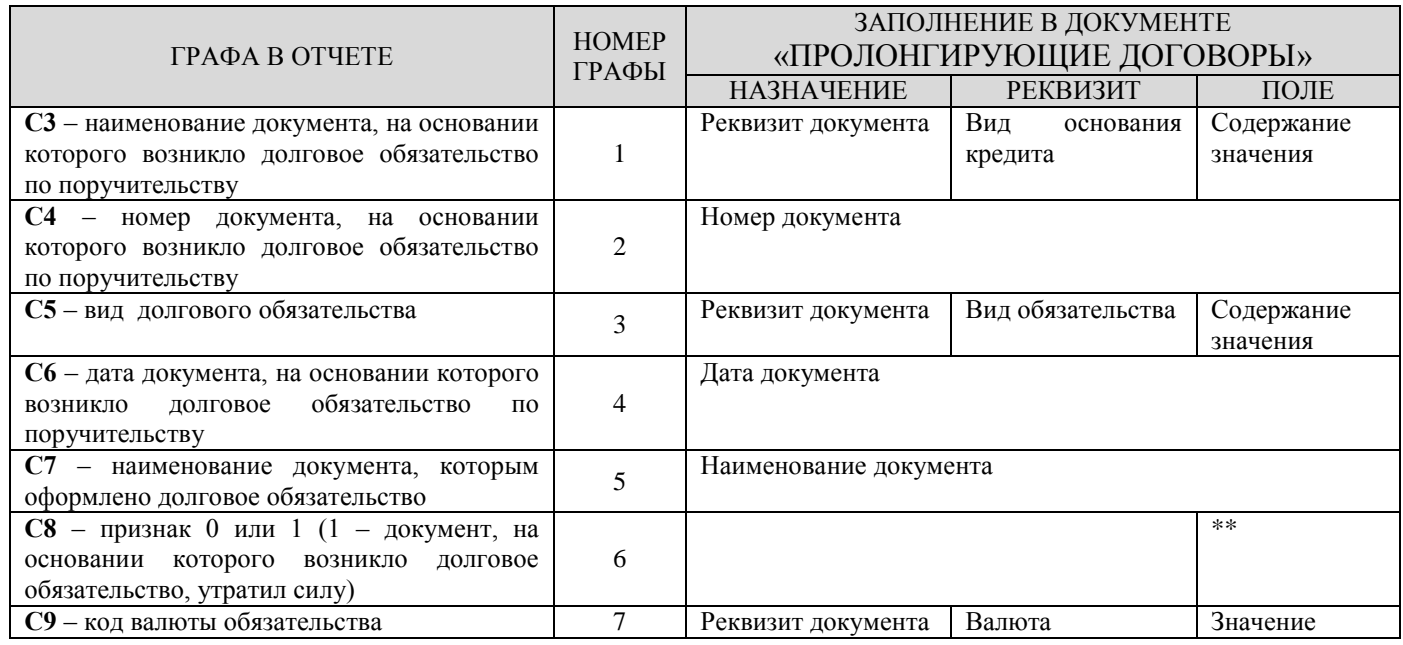

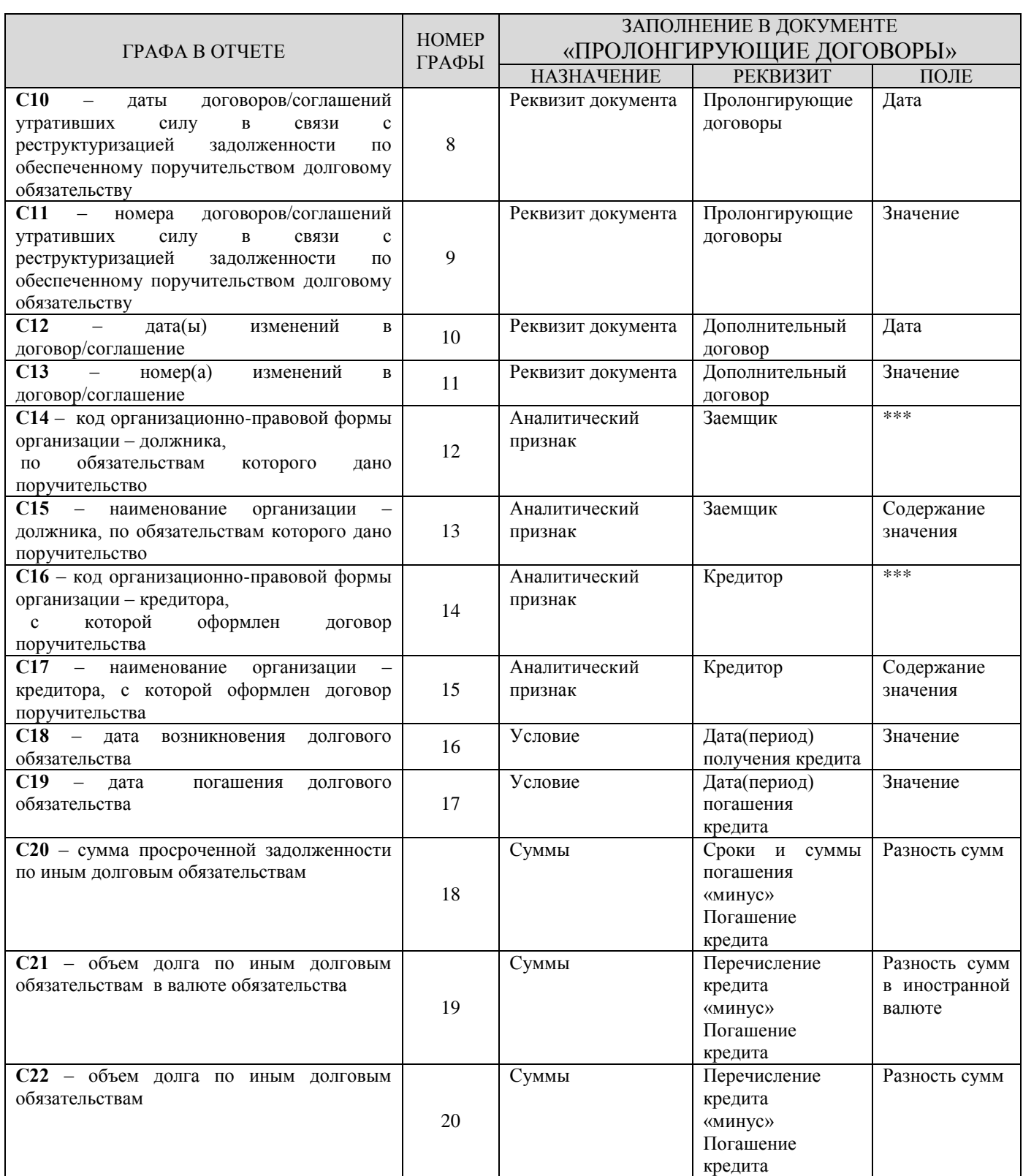

## **1.10.10. Форма 5.1: Информация об иных долговых обязательствах муниципальных образований**

Форма 5.1 отчета по форме «**Ф 690 Информация о долговых обязательствах, отраженной в долговых книгах субъекта РФ и МО (№194н)**» формируется на основании данных документов «Пролонгирующие договоры» муниципальных образований (*Таблица* [30\)](#page-156-0).

### <span id="page-156-0"></span>**Таблица 30. Соответствия информации об иных долговых обязательствах муниципальных образований (Форма 5.1), с реквизитами документа «Пролонгирующие договоры»**

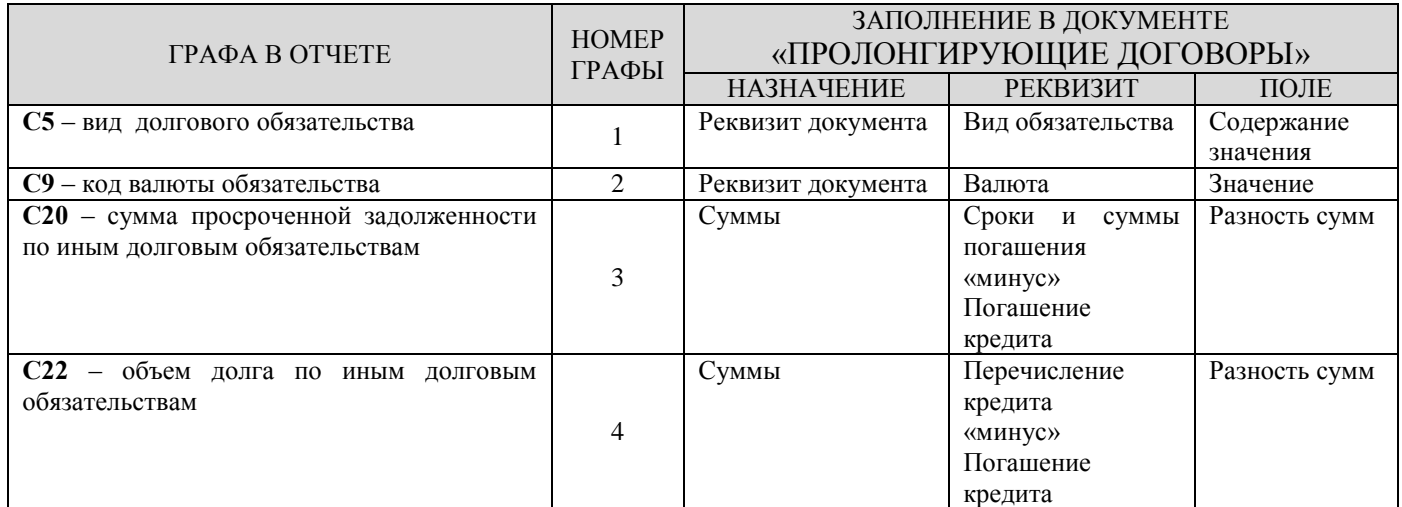

# **1.11. Долговая книга (Настраиваемая форма)**

Отчет **«Долговая книга (Настраиваемая форма)»** (*Рисунок* [149\)](#page-157-0) позволяет создавать собственные формы для печати долговой книги. Данный отчет построен на использовании вариантов настроек и отборов, что позволяет настроить для каждого из разделов долговой книги собственную форму. Для этого для каждого раздела долговой книги необходимо создать свой вариант отчета с индивидуальными настройками, иерархическими отборами **Иерархический отбор реквизитов** и **Иерархический отбор разделов**.

**НАВИГАТОР => ОТЧЕТЫ => ДОЛГОВАЯ КНИГА => ДОЛГОВАЯ КНИГА (НАСТРАИВАЕМАЯ ФОРМА)**

| 圓 Долговая книга (Настраиваемая форма)              |                                                                                 |                                              | π. |  |  |  |  |
|-----------------------------------------------------|---------------------------------------------------------------------------------|----------------------------------------------|----|--|--|--|--|
| $ \oplus$ $\cdot$ is $ \oplus $ in $\star$ x        |                                                                                 |                                              |    |  |  |  |  |
| Долговая книга (Настраиваемая форма)                |                                                                                 |                                              |    |  |  |  |  |
| Вариант (новый от 07.02.20<br>…  ∐ '⇔               | Период расчета                                                                  | $01.01.2023$ $\star$<br>$31.03.2023$ $\star$ |    |  |  |  |  |
| ⊳ Ж Настройки<br>▷ Ж Системные настройки            | Уголок отчета                                                                   |                                              |    |  |  |  |  |
| • Е Иерархические отборы                            |                                                                                 |                                              |    |  |  |  |  |
| Е Иерархический отбор реквиз                        | Наименование отчета (первая строка)                                             |                                              |    |  |  |  |  |
| № Иерархический отбор раздел                        |                                                                                 |                                              |    |  |  |  |  |
| • Е Группировка и сортировка<br>目 Группировка полей | Наименование отчета (вторая строка)                                             |                                              |    |  |  |  |  |
| ▲ 图 Отборы                                          |                                                                                 |                                              |    |  |  |  |  |
| □ • Отбор долговых обязатель                        | Иумерация граф                                                                  |                                              |    |  |  |  |  |
| • Отбор договоров выдачи<br>П.                      | Форма отчета                                                                    | Основная                                     |    |  |  |  |  |
| • Отбор кредиторов<br>П.<br>• Отбор заемщиков<br>П. | Подпись отчета (первая строка)                                                  |                                              |    |  |  |  |  |
| • Формы кредитования                                |                                                                                 |                                              |    |  |  |  |  |
| • Виды кредитов<br>п                                | Подпись отчета (вторая строка)                                                  |                                              |    |  |  |  |  |
| • Виды обязательств<br>П                            |                                                                                 |                                              |    |  |  |  |  |
| • Организации / бюджеты<br>• Бюджеты<br>п           | Конец периода                                                                   | Год конца периода                            |    |  |  |  |  |
| • Отбор валюты<br>П                                 | Договоры по листам                                                              |                                              |    |  |  |  |  |
|                                                     | Пересчет валюты                                                                 |                                              |    |  |  |  |  |
|                                                     | Единица измерения                                                               | (рублей)                                     |    |  |  |  |  |
|                                                     | Шаблон отчета                                                                   |                                              |    |  |  |  |  |
|                                                     | Подпись группировки полей                                                       |                                              |    |  |  |  |  |
|                                                     | Специализированное округление                                                   | По договорам                                 |    |  |  |  |  |
|                                                     | Формат года                                                                     |                                              |    |  |  |  |  |
|                                                     |                                                                                 | Четыре знака                                 |    |  |  |  |  |
|                                                     | Пустые договоры<br>Показывать нули в ячейках, которые содержат нулевые значения |                                              |    |  |  |  |  |
|                                                     | Спецсимволы табличной части шапки отчета                                        |                                              |    |  |  |  |  |
|                                                     | Дата завершение действия договора                                               | На начало периода                            |    |  |  |  |  |
|                                                     | База Свод-СМАРТ                                                                 |                                              |    |  |  |  |  |
|                                                     | Бюджеты                                                                         | <b>Bce</b>                                   |    |  |  |  |  |
|                                                     | Учитывать историю изменения начислений                                          |                                              |    |  |  |  |  |
|                                                     | Начало действия                                                                 | Не проверять                                 |    |  |  |  |  |
|                                                     |                                                                                 |                                              |    |  |  |  |  |
| HL.                                                 |                                                                                 |                                              |    |  |  |  |  |

<span id="page-157-0"></span>**149 Долговая книга (Настраиваемая форма)**

Отчет формируется на основании документов «Договоры получения кредитов», «Договоры поручительств и гарантий», «Обязательства по ценным бумагам», «Привлеченные бюджетные кредиты», «Пролонгирующие договоры». В строках отчета выводятся данные в разрезе долговых обязательств по виду документов кредита (критерии вывода в отчете тех или иных обязательств задаются в настройке *«Иерархический отбор разделов»*, в столбцах отчета выводиться нужная информация в разрезе договоров кредита (критерии вывода в отчете тех или иных данных по кредиту задаются в настройке *«Иерархический отбор реквизитов»*).

#### **Группа настроек**

 Настройки *«Уголок отчета»*, *«Наименование отчета (первая строка)»* и *«Наименование отчета (вторая строка)»* представляют собой текстовые поля для ввода уголка и наименования отчета, которые будут выводиться в его шапке;

 Переключатель *«Нумерация граф»* позволяет включить, выключить нумерацию граф в отчете с добавление строки с номерами граф при включении;

 Настройка «**Форма отчета**» позволяет выбрать необходимую форму печати, по умолчанию настроено «**Основная**» форма;

 Настройка *«Подпись отчета (первая строка)»* и *«Подпись отчета (вторая строка)»* представляет собой текстовое поле для ввода подписи отчета;

 Настройка *«Конец периода»* имеет значения: *«Конец периода»* - для выборки сумм по дату *«Конца периода»*, *«Год конца периода»* - для выборки сумм текущего года, *«Без учета конца периода»* - для выборки всех сумм без ограничений, «Только за период» - для выборки сумм за период с *«Начало периода»* по *«Конец периода»*;

 Переключатель *«Договор по листам»* позволяет выводить отчет по листам с формированием листа по каждому договору кредита;

 Переключатель «**Пересчет валюты**» позволяет пересчитывать суммы в необходимой валюте в валютных договорах кредита;

 Настройка *«Единица измерения»* представляет собой текстовое поле для ввода наименования единицы измерения по отчету;

 Настройка «**Шаблон отчета**» предоставляет возможность формировать отчет по свободному шаблону;

 Настройка «**Подпись группировки полей**» позволяет подписывать в отчете определенные группировки полей;

 Настройка «**Специализированное округление**» позволяет округлять остатки по группам: «По договорам», «Нет», «По уровням иерархических отборов», «В начале выборки». По умолчанию настроено «По договорам»;

 Настройка «**Формат года**» позволяет выбрать «Четыре знака» или «Два знака». По умолчанию настроено «Четыре знака»;

 Переключатель «**Пустые договоры**» позволяет загружать в базу новые договоры кредита, в созданный вариант шаблона;

 Переключатель «**Показать нули в ячейках, которые содержат нулевые значения**» отображает нули во всех пустых ячейках, может работать вместе с системными настройками;

 Настройка «**Спецсимволы табличной части шапки отчета**» позволяет упростить настройку всей шапки отчета, например: размер символов или выделение жирным шрифтом;

 Настройка «**Дата завершения действия договора**» указывается для того, чтоб формировать необходимый список документов, «**На начало периода**» - формирование отчета из договоров которые завершаются до начала периода, «**На конец периода**» формирование отчета из договоров которые завершаются на конец периода и позже, «**На начало периода минус один год**» - формирование отчета из договоров которые завершаются на конец периода прошлого года;

 Настройка «**База Свод-СМАРТ**» позволяет формировать отчет с данными базы Свод-СМАРТ;

 Настройка «**Бюджеты**» позволяет формировать отчеты, группируя только по своим бюджетам (настройка «Только свой») либо все другие договора кроме своего (настройка «Все кроме своего»);

 Переключатель «**Учитывать историю изменения начислений**» позволяет видеть все изменения в договорах с возобновляемой линией;

 Настройка «**Начало действия**» позволяет формировать отчет с документам, которые сформированы в этот период, варианты настройки: «Не проверять», «Дата договора».

### **Группа системных настроек**

Настройка «**Форма получения отчета**» позволяет менять вид отчета;

 Настройка «**Максимальный период получения отчета**» дает возможность администратору ограничить период формирования отчета пользователем заданным в настройке количеством дней;

 Настройка «**Отражение сумм**» - позволяет задать в отчете формат отражения сумм и может принимать значение либо в рублях, либо в тыс. рублей;

 Настройка *«Число знаков после запятой»* определяет, сколько знаков после запятой будет отражаться в отчете;

 Настройка «**Показывать нули в ячейках, которые содержат нулевые значения**» отображает нули во всех пустых ячейках.

#### **Группа иерархических отборов**

 Настройка *«Иерархический отбор реквизитов»* предназначена для задания граф отчета, в которых будут отражаться данные долговых обязательств;

 Настройка *«Иерархический отбор разделов»* предназначена для определения видов и свойств долговых обязательств, которые будут участвовать в формировании отчета.

В группировке полей при выборе настройки Форма отчета группировку полей можно задать структуру полей по строкам.

### **1.11.1. Иерархический отбор реквизитов**

Настройка **Иерархический отбор реквизитов** реализована в виде иерархического отбора и служит для формирования перечня граф (столбцов) отчета. В графах отчета могут выводиться реквизиты, аналитические признаки, условия и суммы договоров. Иерархический отбор состоит из уровней и составляющих их элементов. Уровни обозначаются значком  $\blacksquare$ , элементы - значком  $\blacksquare$ . Элементы связаны со справочниками программного комплекса и позволяют получать информацию по документам кредита, в которых используются их значения. Уровни выводятся в отчете по графам и формируют данные отчета по составляющим их элементам.

Работа со строками и уровнями иерархического отбора осуществляется с помощью меню, вызываемого по правой кнопке мыши в рабочей области отбора. Для добавлении уровней и элементов можно воспользоваться одним из трех пунктов меню (*Рисунок* [150\)](#page-160-0):

 **Новый уровень** позволяет добавлять уровни без элементов (в последствии они могут быть прикреплены к нему);

 **Добавить элемент** добавляет выбранные элементы к текущему уровню или, если ни один уровень не выделен, создает новый уровень с выбранными элементами. При добавлении в качестве элементов группового кода бюджетной классификации программой будет предложено добавить вместе с ним и все его дочерние элементы (в тот же уровень), а также все его дочерние элементы как отдельные уровни, построив таким образом дерево бюджетной классификации;

 **Добавить элементы как отдельные уровни** добавляет каждый из выбранных элементов в отдельный уровень;

 **Вставить элемент как отдельный уровень** позволяет добавить элемент в новый уровень;

 **Переиндексировать уровни** позволяет переформировать нумерацию граф и элементов внутри отчета.

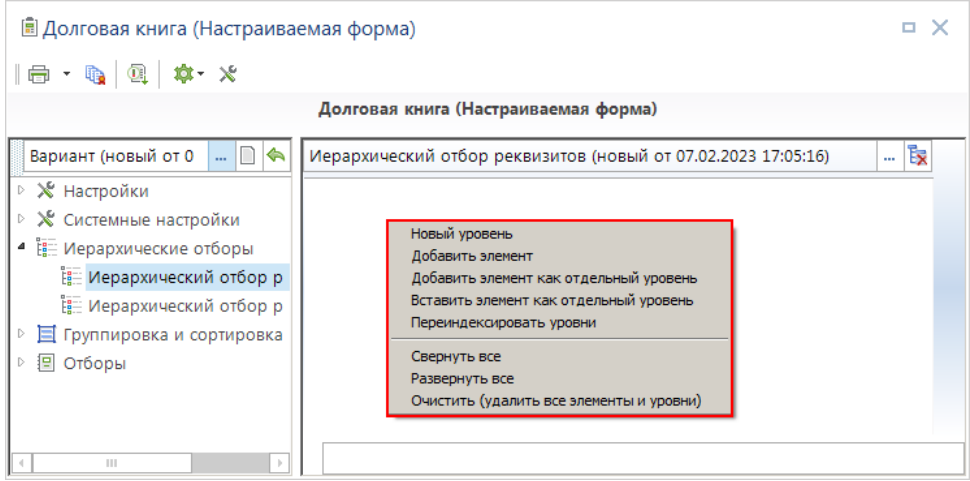

<span id="page-160-0"></span>**150 Долговая книга (настраиваемая форма). Создание иерархического отбора реквизитов**

Каждому уровню соответствует графа отчета с тем же наименованием. Графы могут группироваться, в таких случаях в наименование уровня вводится знак «\», перед которым указывается название группы граф, после – название графы в группе. Элементы, входящие в уровень, определяют состав данных соответствующей графы отчета (*Рисунок* [151\)](#page-160-1).

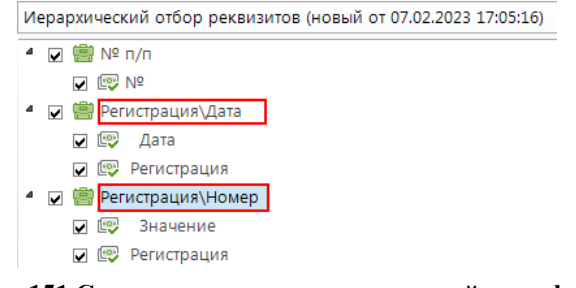

<span id="page-160-1"></span>**151 Создание и группировка уровней и граф отбора**

Порядок расположения уровней в окне настройки определяет последовательность вывода соответствующих им строк (столбцов) в отчете, уровни можно перемещать по списку с помощью мыши или, воспользовавшись пунктами меню **Переместить в самый верх]**, **Переместить уровень вверх], Переместить уровень вниз], Переместить в самый низ]**.

Перенос элементов в уровнях осуществляется с помощью мыши или, воспользовавшись пунктами меню **Перенести элементы в другой уровень]** и **Скопировать элементы в другой уровень]**.

С помощью пункта меню **Свернуть все уровни** можно скрыть все элементы, раскрыть их снова можно воспользовавшись пунктом меню **Раскрыть все уровни]**, либо обновив данные иерархического отбора выделив название отбора в списке настроек.

Пункты меню **Отчистить (удалить все элементы и уровни)** позволяет отчистить все уровни и элементы.

При добавлении уровней к выбору предлагается список всех возможных данных для вывода в графах отчета. Все элементы данного списка сгруппированы следующим образом:

 Три поля (**Дата договора**, **Наименование договора**, **Номер договора**) для вывода в отчет основных реквизитов договора;

 Пять полей для детализации данных граф отчета, содержащих реквизиты, аналитические признаки, условия **(Дата**, **Значение**, **Содержание значения**) и суммы договора (**За период**, **На начало периода**);

 Все возможные аналитические признаки, реквизиты и условия договоров в алфавитном порядке;

- Строка **«={-1}+{-2}»** для добавления в отчет расчетных граф;
- Строка **«2011»**, год, который потом надо отредактировать на нужный;
- все возможные виды сумм договоров в алфавитном порядке.

Для добавления в отчет граф с основными реквизитами договора (номер, дата, наименование) достаточно добавить в отдельные уровни соответствующие им элементы (*Рисунок* [152\)](#page-161-0).

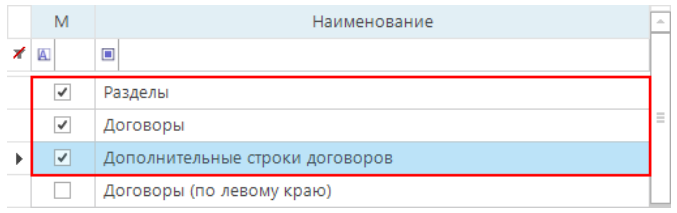

<span id="page-161-0"></span>**152 Добавление элементов иерархического отбора**

Для создания графы отчета на основании аналитического признака, реквизита или условия договора в уровень вводятся одновременно два элемента: сам реквизит и тип данных этого реквизита, которые необходимо отобразить в соответствующей графе отчета (**Дата**, **Значение** или **Содержание значения**). На рисунке ниже добавлены два уровня с одним и тем же реквизитом **«Вид кредита»**, но разными типами данных **Значение** и **Содержание значения**, в первой из этих граф будет выводиться код вида кредита, во второй – его наименование (*Рисунок* [153\)](#page-161-1).

<span id="page-161-1"></span>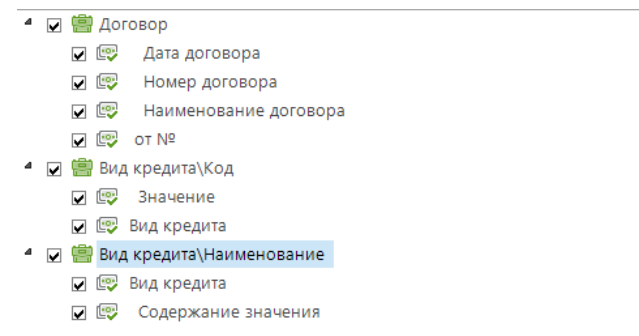

**153 Создание граф с разным типом данных по элементу**

Один уровень суммы может содержать несколько элементов, в этом случае данные, рассчитанные по каждому из элементов, будут суммироваться. Для вычисления разницы между значениями элементов нужно использовать пункт **Инвертировать сумму по этому пункту** для вычитаемого элемента. Суммы могут ограничиваться по периоду формирования отчета, для этого в уровень суммы добавляется один из элементов **«На начало периода»** или **«За период»**, **«На конец периода»**.

ПК «БЮДЖЕТ-СМАРТ»

Для добавления в отчет вычисляемых граф можно использовать элемент **«={-1}+{-2}»**. В фигурных скобках такой формулы указывается ссылка на уровень настройки с указанием направления и величины смещения относительно текущего уровня («плюс» - смещение вниз, «минус» - смещение вверх). В формулах можно использовать любую формулу Excel, например: **«=ЕСЛИ({-2}=0;0;{-1}/{-2})\*100»**. На рисунке ниже показан пример формулы для расчета остатка задолженности как разницы между суммами перечисления и погашения кредита (*Рисунок* [154\)](#page-162-0).

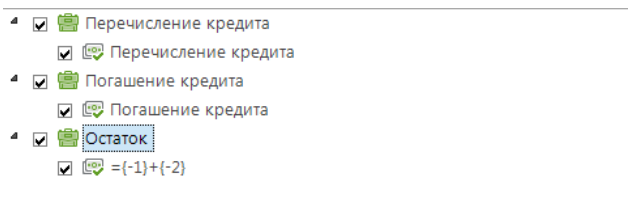

#### <span id="page-162-0"></span>**154 Добавление в отчет вычисляемых граф**

Наименование уровней отчета и соответствующих ему граф отчета можно редактировать для придания нужного формата внешнего оформления при выводе на печать, с помощью специальных символов, по одному наименованию можно использовать несколько специальных символов:

**@Ш/n/** – ширина графы отчета в пунктах MS Excel (поле не обязательно для заполнения, по умолчанию ширина колонки равна 20 пунктам), отделяется от наименования графы символом « $@$ » и вводится между знаками «/» (Рисунок [155\)](#page-162-1).

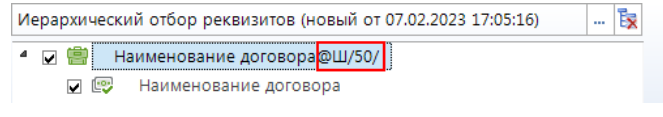

<span id="page-162-1"></span>**155 Пример ввода значения @Ш уровня**

**@Ж** – выделение названия уровня жирным шрифтом (*Рисунок* [156\)](#page-162-2).

**@К** – выделение названия уровня курсивом (*Рисунок* [156\)](#page-162-2).

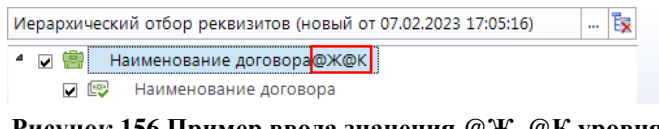

<span id="page-162-2"></span>**156 Пример ввода значения @Ж, @К уровня**

**@Р/n/** - размер текста при выводе наименования графы, где n – величина шрифта в пунктах MS Excel

**@Ф>> -** формула Excel для заполнения столбца - может содержать формулу MS Excel для расчета данных графы отчета на основании данных других граф, параметр не обязателен для заполнения (обычно формулы задаются для уровней, не имеющих в своем составе элементов). Например: Колонка «Процент исполнения» с формулой для вычисления отношения значения ячейки на 2 левее от текущей  $(0, -2)$  к значению ячейки на 5 левее от текущей  $(0, -5)$ , при условии что последнее не равно нулю:

Процент исполнения $@$ Ф $\ge$ =ЕСЛИ(ЯЧ(0;-5) $\le$ 0;ЯЧ(0;-2)\*100/ЯЧ(0;-5);"")

# **1.11.2. Иерархический отбор разделов**

Иерархический отбор «**Иерархический отбор разделов**» предназначен для задания типов документов, которые будут участвовать в формировании отчета, и условий, определяющих состав этих документов.

В данной настройке создается один уровень, в котором обязательно должен присутствовать элемент, содержащий тип документа (**«**Договоры получения кредитов», «Договоры поручительств и гарантий» или «Обязательства по ценным бумагам», «Привлеченные бюджетные кредиты», «Пролонгирующие договоры»). Элемент **«ИТОГО»** добавляется в уровень при необходимости формирования в отчете итоговой строки. Остальные элементы (аналитические признаки, реквизиты, условия договора) могут указываться для ограничения перечня документов (отчет формируется только по тем документам, которые содержат все перечисленные в данной настройке реквизиты). Для реквизитов может устанавливаться признак инверсии, в таком случае в отчет попадут документы, в которых данный реквизит отсутствует (*Рисунок* [157\)](#page-163-0).

| Е<br>Элементы иерархического отбора<br>×<br>о |      |                                           |  |  |  |  |  |  |
|-----------------------------------------------|------|-------------------------------------------|--|--|--|--|--|--|
|                                               | 4111 |                                           |  |  |  |  |  |  |
| Ħ                                             |      | Наименование элемента                     |  |  |  |  |  |  |
| ⊀                                             |      | П                                         |  |  |  |  |  |  |
|                                               |      | Договор выдачи кредитов                   |  |  |  |  |  |  |
| 2                                             |      | Договор получения кредитов                |  |  |  |  |  |  |
| 3                                             |      | Договор поручительств и гарантий          |  |  |  |  |  |  |
| 4                                             |      | Обязательство по ценным бумагам           |  |  |  |  |  |  |
| 5                                             |      | Привлеченный бюджетный кредит             |  |  |  |  |  |  |
| 6                                             |      | Пролонгирующий договор                    |  |  |  |  |  |  |
| 7                                             |      | N <sub>2</sub>                            |  |  |  |  |  |  |
| 8                                             |      | В наименовании                            |  |  |  |  |  |  |
| 9                                             |      | В номер                                   |  |  |  |  |  |  |
| 10                                            |      | <b>BCEFO</b>                              |  |  |  |  |  |  |
| 11                                            |      | Год даты договора                         |  |  |  |  |  |  |
| 12                                            |      | Дополнительная строка наименования отчета |  |  |  |  |  |  |
|                                               |      |                                           |  |  |  |  |  |  |
|                                               |      | OK<br>Отмена                              |  |  |  |  |  |  |
| Количество записей: 353  Отобрано: 0          |      |                                           |  |  |  |  |  |  |

<span id="page-163-0"></span>**157 Элементы настройки «Группировка разделов»**

На рисунке ниже (*Рисунок* [158\)](#page-163-1) показан пример заполнения настройки **Группировка разделов** для формирования раздела «Кредиты, полученные от кредитных организаций» долговой книги. В данном случае отчет будет формироваться по всем договорам получения кредитов, в которых отсутствует аналитический признак «Бюджеты и фонды», в отчете будет подводиться общий итог (будет присутствовать строка «Итого»).

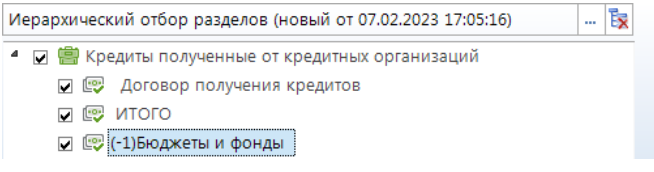

<span id="page-163-1"></span>**158 Пример «Группировки разделов» для 1-го раздела долговой книги**

На рисунке ниже (*Рисунок* [159\)](#page-164-0) показан пример заполнения настройки **Группировка разделов** для формирования раздела «Государственные ценные бумаги» долговой книги. В данном случае отчет будет формироваться по всем обязательствам по ценным бумагам, в отчете будет подводиться общий итог (будет присутствовать строка «Итого»).

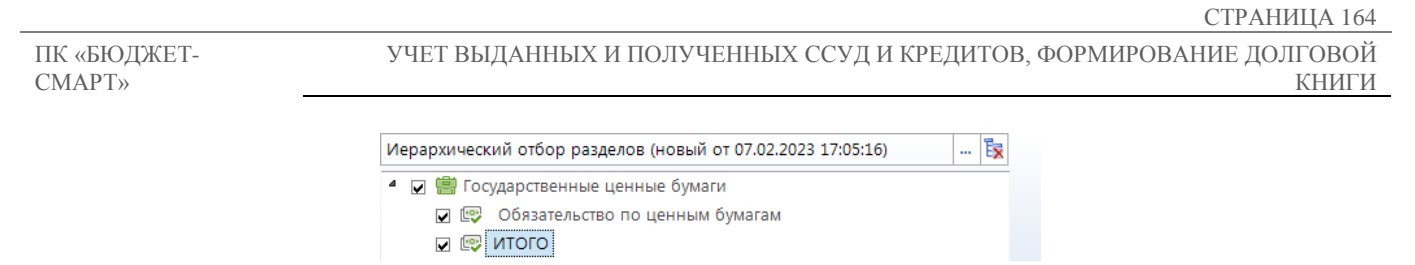

**159 Пример «Группировки разделов» для 2-го раздела долговой книги**

<span id="page-164-0"></span>На рисунке ниже (*Рисунок* [160\)](#page-164-1) показан пример заполнения настройки **Группировка разделов** для формирования раздела «Бюджетные кредиты, привлеченные от других бюджетов бюджетной системы Российской Федерации» долговой книги. В данном случае отчет будет формироваться по всем договорам получения кредитов, в которых присутствует аналитический признак «Бюджеты и фонды», в отчете будет подводиться общий итог (будет присутствовать строка «Итого»).

<span id="page-164-1"></span>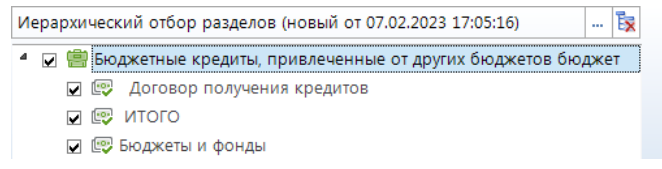

**160 Пример «Группировки разделов» для 3-го раздела долговой книги**

На рисунке ниже (*Рисунок* [161\)](#page-164-2) показан пример заполнения настройки **Группировка разделов** для формирования раздела «Государственные гарантии» долговой книги. В данном случае отчет будет формироваться по всем договорам поручительств и гарантий, в отчете будет подводиться общий итог (будет присутствовать строка «Итого») (*Рисунок* [162\)](#page-164-3).

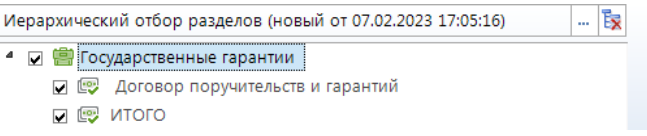

<span id="page-164-2"></span>**161 Пример «Группировки разделов» для 4-го раздела долговой книги**

|                                        | Уголок отчета       |                                             |      |                        |                                              |                                  |                                                                                                    |                                     |  |
|----------------------------------------|---------------------|---------------------------------------------|------|------------------------|----------------------------------------------|----------------------------------|----------------------------------------------------------------------------------------------------|-------------------------------------|--|
|                                        | Наименование отчета |                                             |      |                        |                                              |                                  |                                                                                                    |                                     |  |
|                                        | Наименование отчета |                                             |      |                        |                                              |                                  |                                                                                                    |                                     |  |
|                                        | (рублей)            |                                             |      |                        |                                              |                                  |                                                                                                    |                                     |  |
| Регистрация долгового<br>обязательства |                     |                                             |      | Погашение ценных бумаг |                                              | Данные о размещении ценных бумаг |                                                                                                    |                                     |  |
| № п/п                                  | Дата                | Государственный<br>регистрационный<br>номер | Дата | Сумма (руб.коп.)       | Периодичность<br>выплаты купонного<br>дохода | Дата<br>размещени<br>я           | Размещенный объем  <br>выпуска (дополнитель-<br>ного выпуска) ценных<br>бумаг (по номинальной размещени<br>стоимости) (руб.коп.)  я (руб.коп.) | Привлечен<br>о средств<br><b>OT</b> |  |
|                                        | 2                   | 3                                           | 4    | 5                      | 6                                            |                                  |                                                                                                    |                                     |  |
| Іитого                                 |                     |                                             |      |                        |                                              |                                  |                                                                                                    |                                     |  |
| Подпись отчета<br>Подпись отчета       |                     |                                             |      |                        |                                              |                                  |                                                                                                    |                                     |  |

<span id="page-164-3"></span>**162 Пример «Долговая книга (настраиваема форма)»**

# **1.12. Долговая книга (140н)**

Для формирования отчета по форме 140н предназначен режим **«Долговая книга (140н)»** (*Рисунок* [163\)](#page-165-0), расположенный в каталоге «Долговая книга» навигатора.

**НАВИГАТОР => ОТЧЕТЫ => ДОЛГОВАЯ КНИГА => ДОЛГОВАЯ КНИГА (140Н)**

ПК «БЮДЖЕТ-СМАРТ»

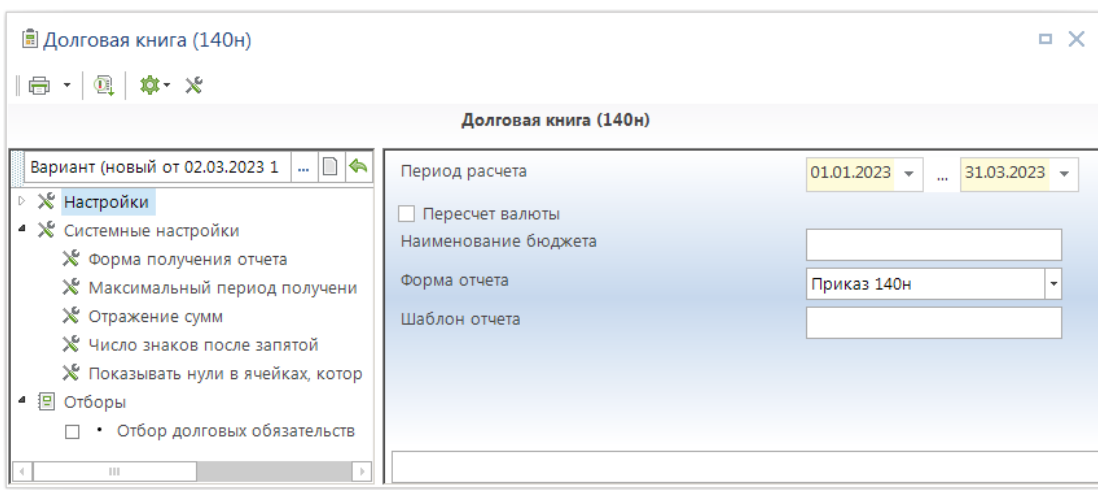

<span id="page-165-0"></span>**163 Долговая книга (140н)**

В настройках **Группа настроек** указывается период расчета, пересчет валюты, наименование бюджета, форма отчета, шаблон отчета, форма получения отчета, максимальный период получения отчета, отражения сумм, число знаков после запятой, показывать нули в ячейках, которые содержат нулевые значения.

Отчет состоит из четырех приложений, каждое из которых формируется на отдельном листе книги MS Excel. Порядок заполнения граф отчета для каждого из приложений описан ниже.

### **1.12.1. Раздел 1: Сведения по государственным ценным бумагам**

**Раздел 1** отчета по форме «**Долговая книга (140н)»** формируется на основании данных документов «Обязательства по ценным бумагам» (*Таблица* [31\)](#page-165-1).

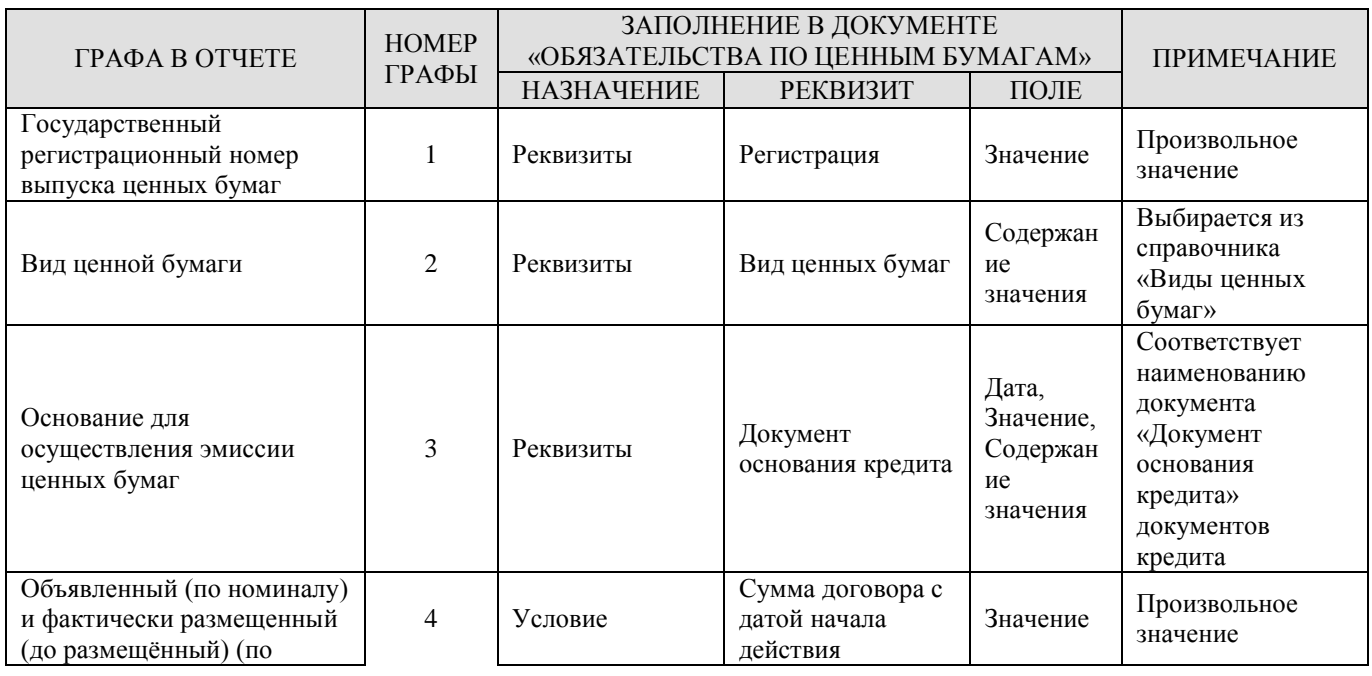

#### <span id="page-165-1"></span>**Таблица 31. Порядок заполнения граф формы 140н, раздел 1 «Сведения по государственным ценным бумагам»**

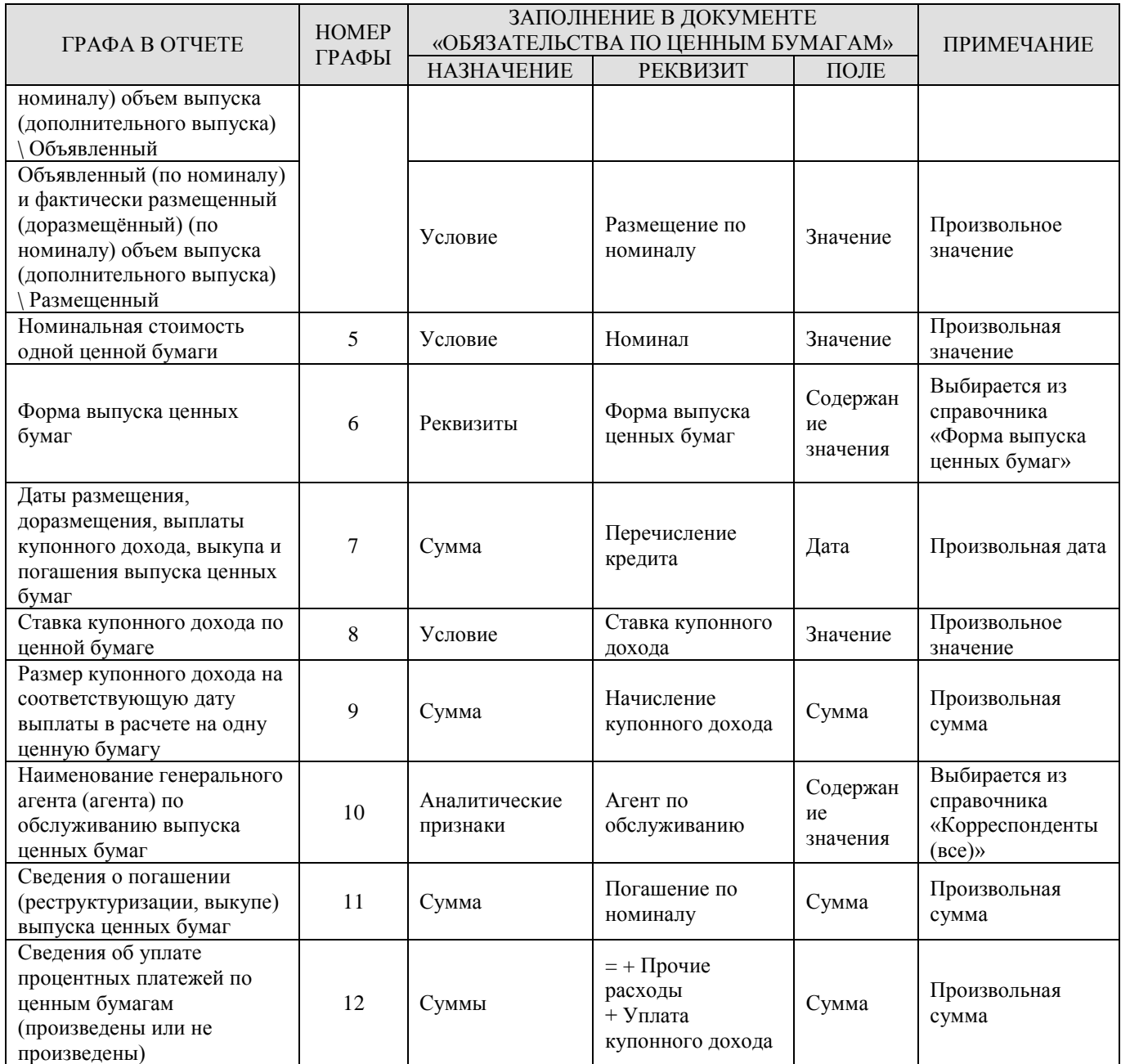

# **1.12.2. Раздел 2: Сведения по кредитам, привлеченным от имени как заемщика от кредитных организаций**

**Раздел 2** отчета по форме **«Долговая книга (140н)»** формируется на основании данных документов «Договор получения кредитов» (*Таблица* [32\)](#page-167-0).

### <span id="page-167-0"></span>**Таблица 32. Порядок заполнения граф формы 140н, раздел 2 «Сведения по кредитам, привлеченным от имени как заемщика от кредитных организаций»**

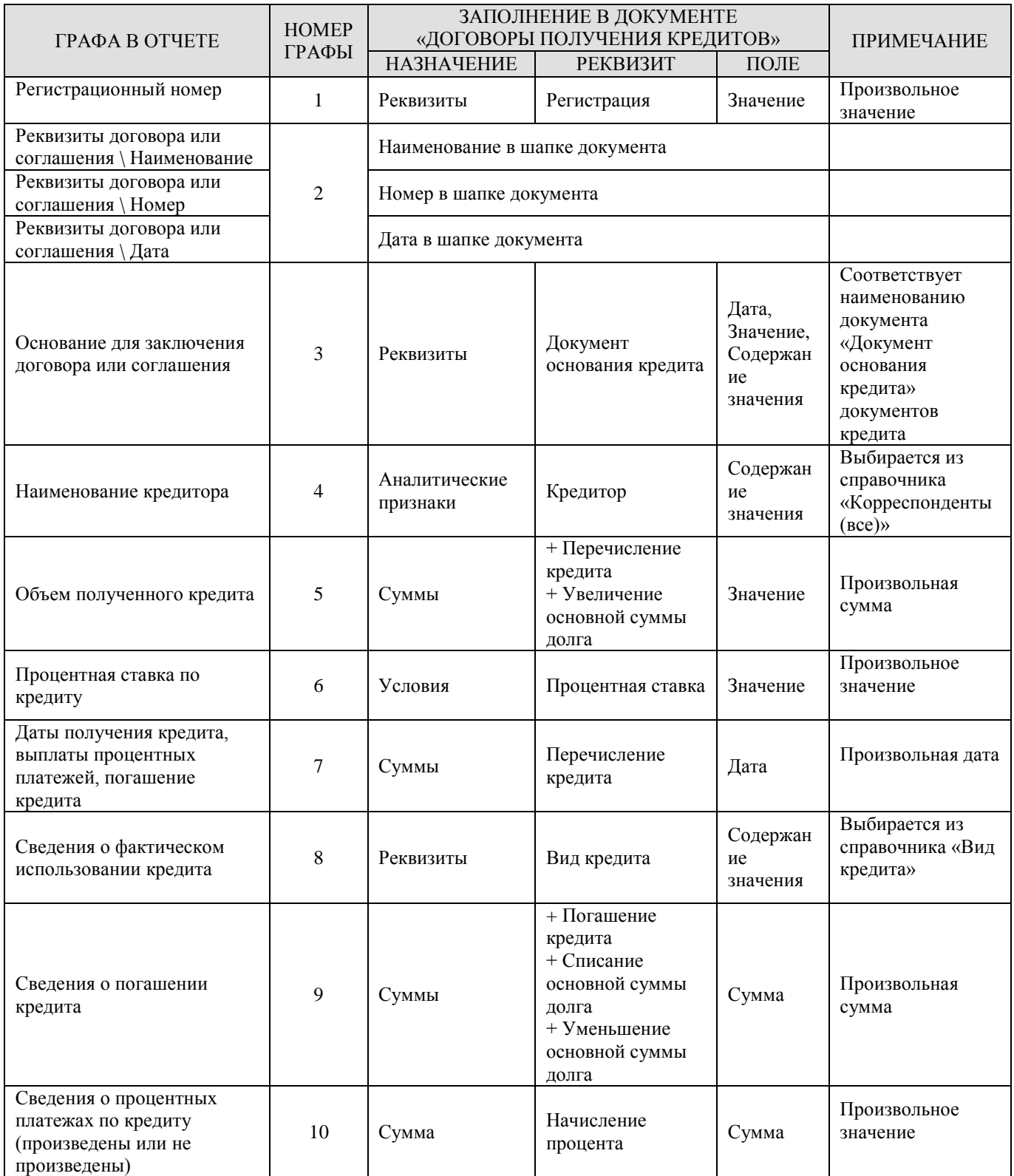

### **1.12.3. Раздел 3: Сведения по бюджетным кредитам от бюджетов других уровней бюджетной системы Российской Федерации**

**Раздел 3** отчета по форме «**Долговая книга (140н)**» формируется на основании данных документов «Привлеченные бюджетные кредиты» (*Таблица* [33\)](#page-168-0).

### <span id="page-168-0"></span>**Таблица 33.Порядок заполнения граф формы 140н, раздела 3 «Сведения по бюджетным кредитам от бюджетов других уровней бюджетной системы Российской Федерации»**

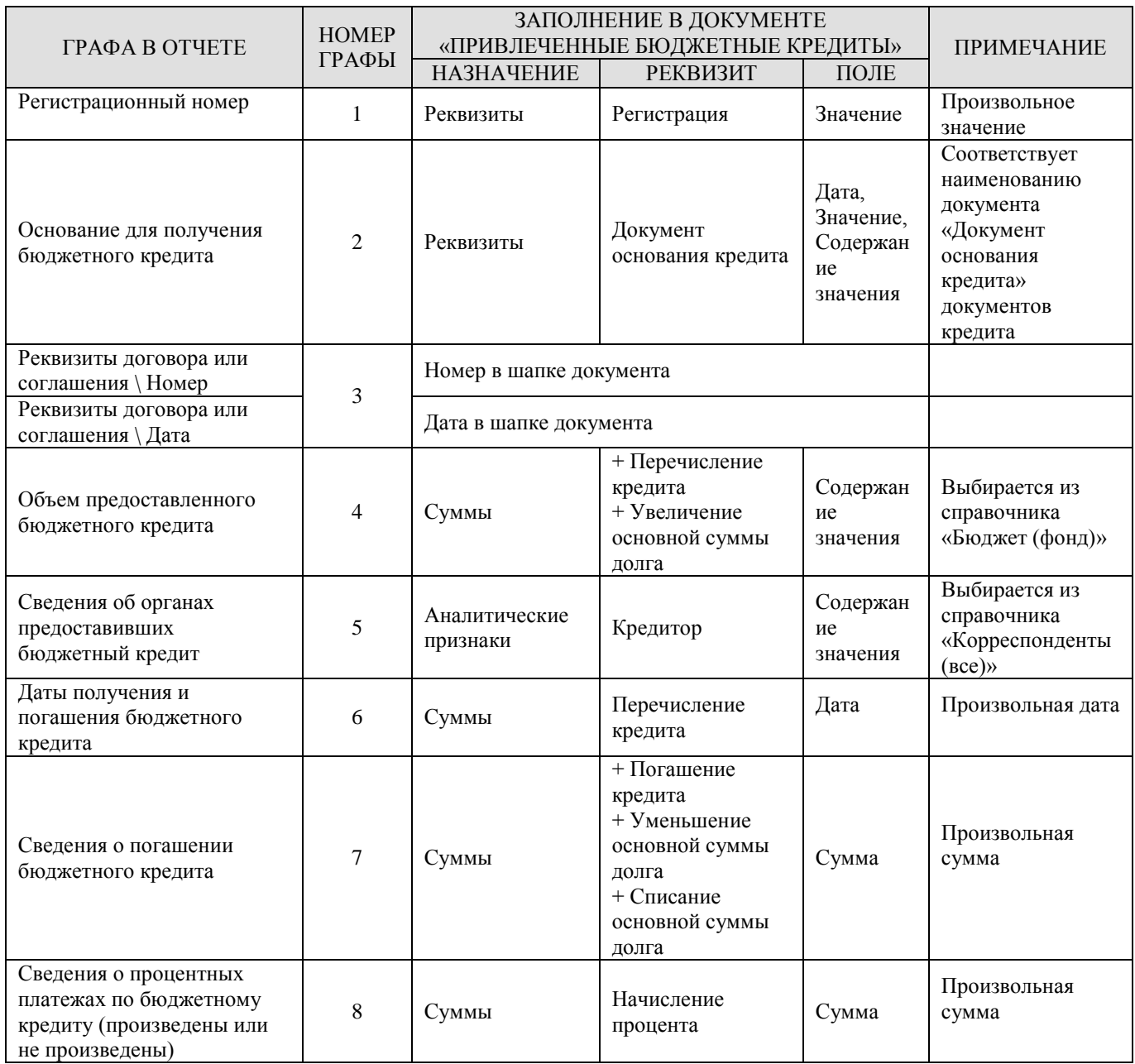

# **1.12.4. Раздел 4: Сведения по государственным гарантиям**

**Раздел 4** отчета по форме «**Долговая книга (140н)**» формируется на основании данных документов «Договоры поручительства и гарантий» (*Таблица* [34\)](#page-169-0).

## <span id="page-169-0"></span>**Таблица 34.Порядок заполнения граф формы 140н, раздел 4 «Сведения по государственным гарантиям»**

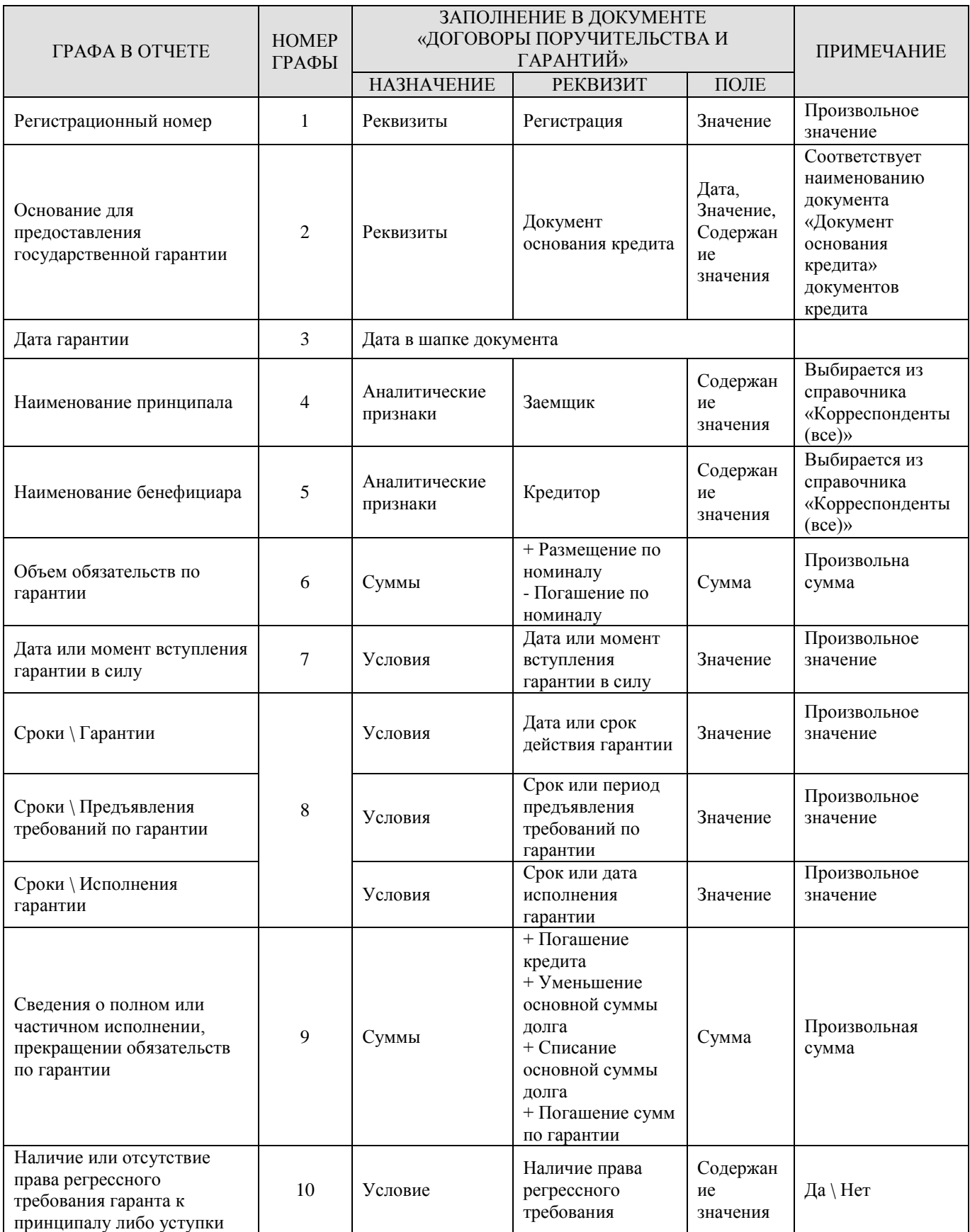

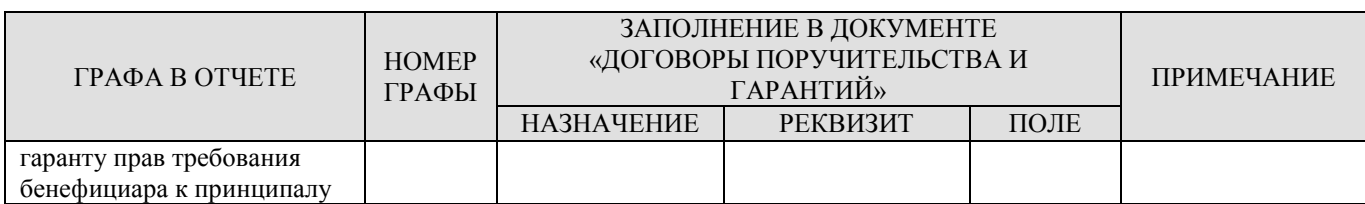

### **1.13. Отчеты по кредитам (с использованием макета)**

Режим **«Отчеты по кредитам (с использованием макета)»** – это простой в освоении инструмент для создания пользовательских табличных отчетов произвольной формы.

### **1.13.1. Настройка отчетов**

Режим **«Отчеты по кредитам (с использованием макета)»** находится в навигаторе программного комплекса в списке долговая книга.

```
НАВИГАТОР => ОТЧЕТЫ => ДОЛГОВАЯ КНИГА => ОТЧЕТЫ ПО КРЕДИТАМ (С ИСПОЛЬЗОВАНИЕМ МАКЕТА)
```
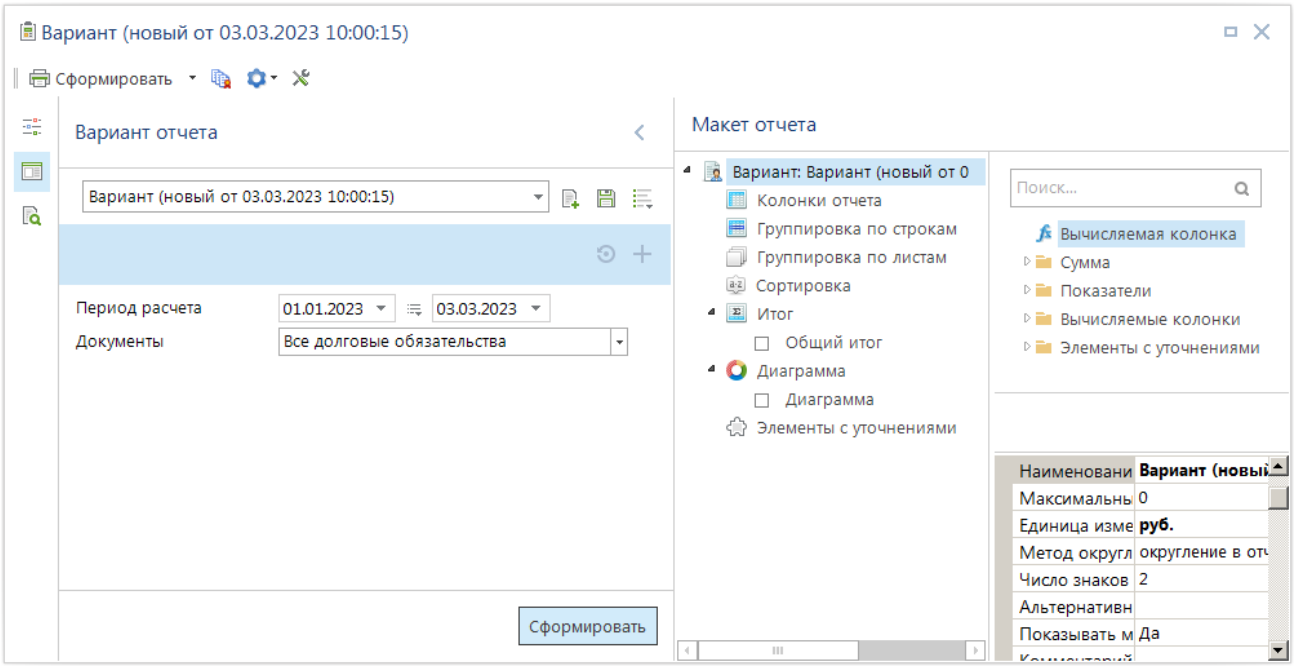

<span id="page-170-0"></span>**164 Отчеты по кредитам (с использованием макета)**

При запуске режима открывается окно построения/формирования отчета (*Рисунок* [164\)](#page-170-0), которое состоит из двух основных частей:

 **Вариант отчета** (слева) – предназначен для выполнения различных действий с вариантами отчетов (выбор варианта, сохранение, создание нового, загрузка, выгрузка и т. п.), а также для задания параметров формирования отчета: периода расчета, фильтров и их свойств. Область варианта отчета можно свернуть по кнопке **Вариант отчета** в левой части окна или кнопке в правом верхнем углу области, развернуть область можно нажатием кнопки **Вариант отчета**.

- **<u>→ <b>■ Макет отчета** /  **Предпросмотр** (справа) имеет два режима, переключение между</u> ними осуществляется выбот м нужного режима в левой части окна с помощью кнопо **Макет** и **Предпросмотр**. **Макет** предназначен для настройки структуры отчета, **предпросмотр** – для формирования отчета. Область макета содержит три блока:
	- **Структура варианта отчета** (блок в центральной части окна) предназначен для настройки колонок, строк отчета, группировки, сортировки данных.
	- **Доступные поля** (блок в правой верхней части окна) содержит список полей, доступных для построения отчета.
	- **Свойства** (блок в правой нижней части окна) предназначен для настройки свойств отдельных элементов отчета.
- **Настройки** область формирования отчета, применяется для задания параметров формирования отчета: периода расчета, фильтров и их свойств.

Для того чтобы скрыть или отобразить ту или иную область формы, необходимо щелкнуть мышью на значок со стрелкой, находящийся на левой или верхней границе области.

# **1.13.1.1. Варианты отчета**

**Отчеты по кредитам (с использованием макетов)** позволяет создавать множество различных вариантов отчетов любому пользователю, имеющему соответствующие права доступа (о назначении прав доступа см. *п. [1.13.1.1.3](#page-178-0)*). Каждый из настроенных вариантов отчета доступен:

владельцу в режиме полного доступа;

 другим пользователям в режиме «печать», если в свойствах варианта установлены права общего доступа.

Таким образом, варианты по уровню доступа делятся на два типа:

- собственные варианты с полным доступом.
- чужие варианты с общим доступом в режиме «печать».

Все настроенные варианты отчетов текущего пользователя и общие варианты, настроенные другими пользователями, доступны пользователю в режиме «**Отчеты по кредитам (с использованием макета)**». Ссылки на отдельные варианты могут также размещаться:

- В подпунктах режима «**Отчеты по кредитам (с использованием макета)**». Ссылки создаются самим пользователем и доступны только под его учетной записью. То есть каждый пользователь в подпунктах отчеты по кредитам с макетами имеет собственный набор ссылок на доступные ему варианты.
- В каталогах навигатора. Ссылки создаются путем копирования из подпунктов отчеты по кредитам с макетами в каталоги навигатора пользователями, имеющими доступ к настройке АРМов. Пользователям, имеющим доступ к соответствующему АРМу, доступны ссылки на все добавленные в него варианты, как с общим, так и с персональным доступом.

# **1.13.1.1.1. Настройка варианта**

При каждом открытии режима отчеты по кредитам открывается новый пустой макет отчета. С помощью раскрывающегося списка на панели инструментов (*Рисунок* [165\)](#page-172-0) осуществляется выбор варианта отчета для работы. Этот список содержит варианты текущего пользователя, а после загрузки всех вариантов – также и варианты других пользователей с общим доступом.

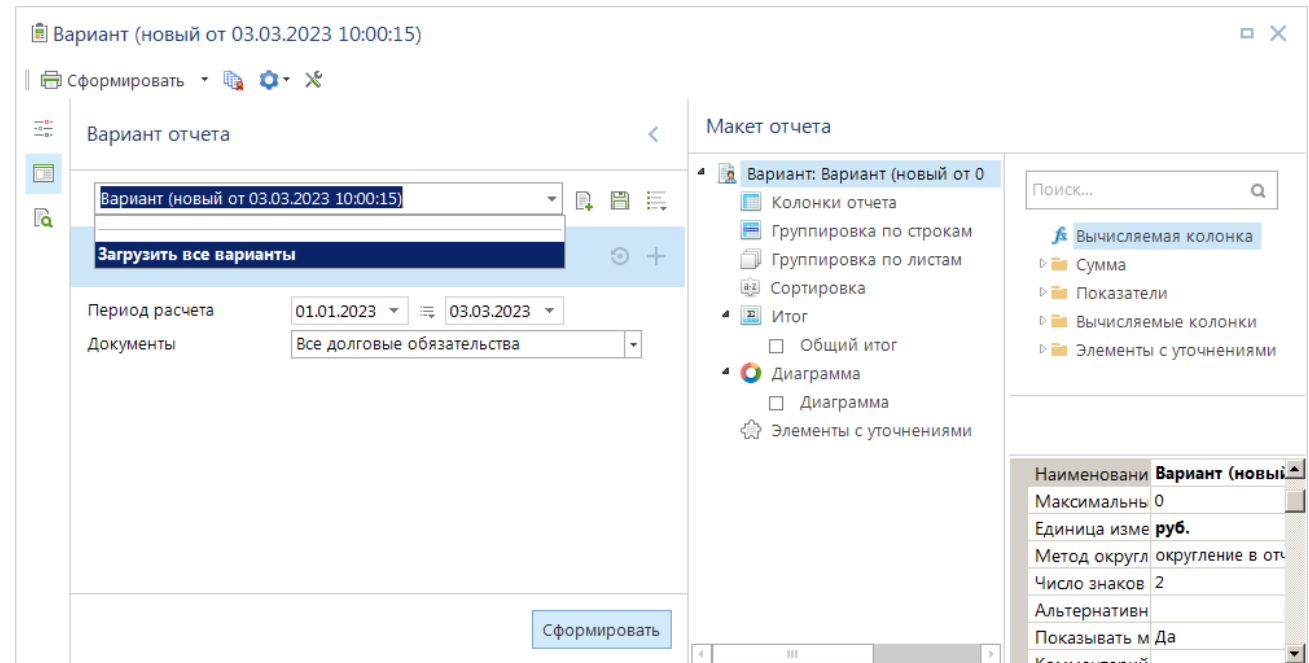

<span id="page-172-0"></span>**165 Выбор варианта отчета**

#### **Создание нового варианта отчета**

Создание нового варианта отчета осуществляется автоматически при каждом входе в вышеуказанный режим или по кнопке **Создать** панели инструментов. Структура созданного варианта отображается в области построения макета отчета. В верхней строке структуры и указано наименование созданного варианта (*Рисунок* [166\)](#page-173-0). Для изменения наименования необходимо нажать клавишу **<F2>** или щелкнуть мышью на наименовании, когда оно выделено.

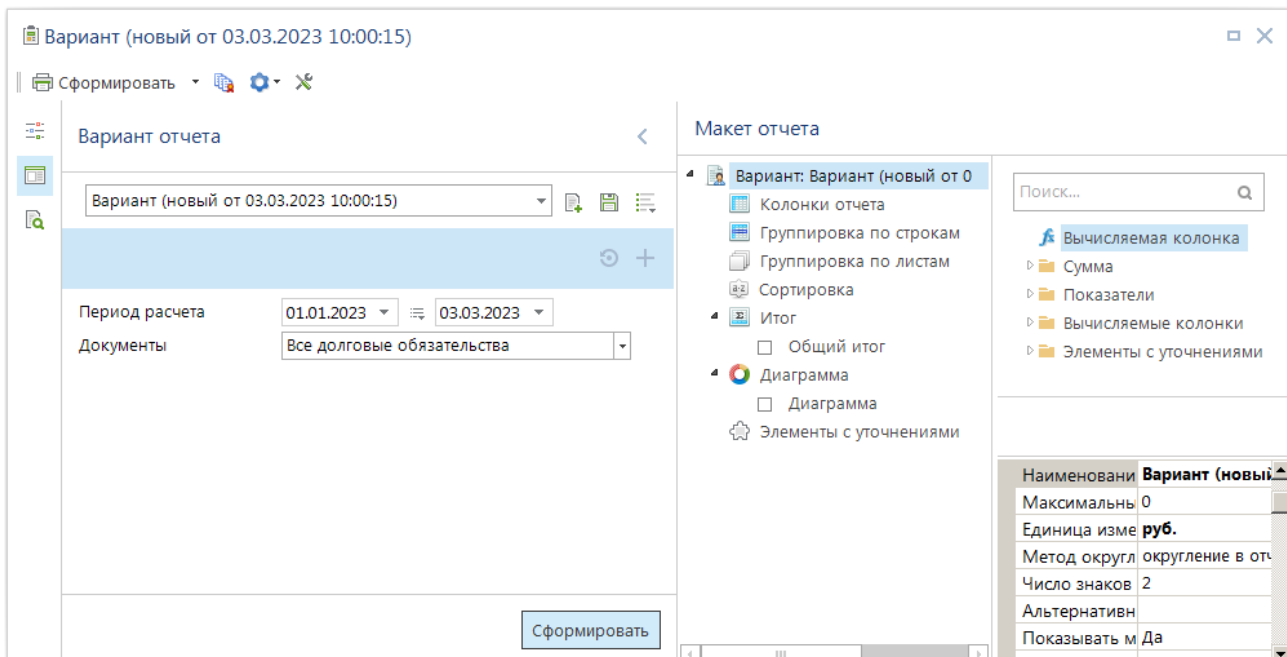

<span id="page-173-0"></span>**166 Наименование варианта отчета**

Сохранение созданного варианта настроек выполняется по кнопке **Сохранить** панели инструментов. После сохранения в подпункты отчеты по кредитам с макетами автоматически добавляется ссылка на этот вариант (*Рисунок* [167\)](#page-173-1). Ссылка в навигаторе используется для быстрого доступа к варианту, а также для копирования варианта с целью его размещения в каком-либо каталоге навигатора. В подпункты отчеты по кредитам с макетами также можно добавлять ссылки на варианты других пользователей с общим доступом, для этого нужно открыть в редакторе макетов такой вариант и в раскрывающемся меню кнопки **Сохранить** выбрать пункт **Бел Добавить ссылку в навигатор**. Ссылки на варианты в навигаторе имеют значок **FO** варианты отчетов текущего пользователя и варианты отчетов других пользователей.

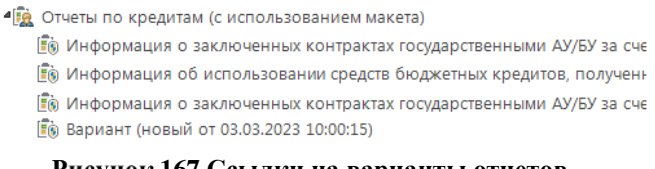

<span id="page-173-1"></span>**167 Ссылки на варианты отчетов**

При использовании ссылок на варианты других пользователей следует помнить, что все изменения, сделанные владельцем данного варианта отчета, автоматически отобразятся по ссылке. Для модификации вариантов других пользователей или для сохранения текущей версии варианта отчета другого пользователя необходимо сделать копию этого варианта, для этого необходимо открыть вариант в отчете по кредитам с макетами, выбрать в раскрывающемся меню кнопки **Дополнительно** пункт **Сохранить как**, и указать собственное наименование варианта. После сохранения ссылка на новый вариант добавится в подпункты в отчете по кредитам с макетами. Копия варианта – это самостоятельный вариант текущего пользователя, не связанный с исходным вариантом, соответственно он доступен текущему пользователю в режиме полного доступа, а все внесенные в него изменения не отражаются в исходном варианте.

Для удаления ссылки на вариант отчета из подпунктов отчеты по кредитам необходимо открыть его в **отчете по кредитам с макетами**, нажать кнопку **Сервис** и выбрать пункт **Удалить из навигатора**.

ПК «БЮДЖЕТ-СМАРТ»

#### **Удаление варианта отчета**

Удаление вариантов отчетов доступно только их владельцам и администраторам программного комплекса. Для удаления варианта отчета необходимо открыть этот вариант в отчете по кредитам с макетами, нажать кнопку **Сервис** и выбрать пункт **Удалить вариант** (*Рисунок* [168\)](#page-174-0).

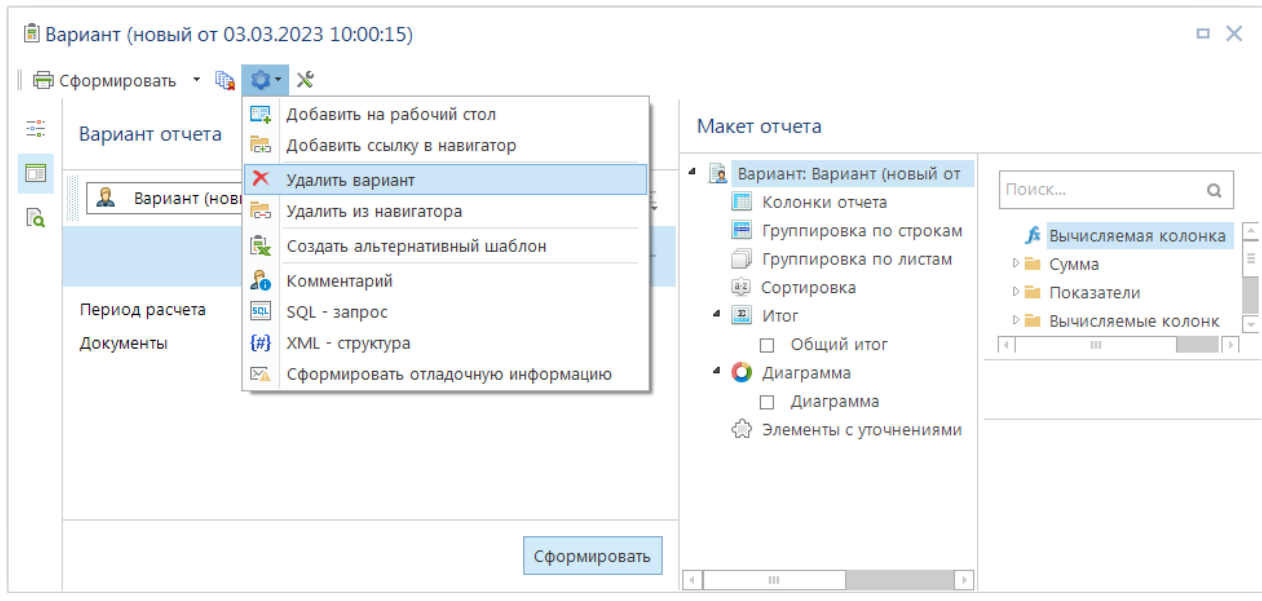

<span id="page-174-0"></span>**168 Удаление варианта отчета**

При удалении варианта у всех пользователей автоматически удаляются ссылки на него, расположенные в подпунктах режима отчеты по кредитам.

### **Выгрузка/загрузка отчета**

В случае необходимости переноса варианта отчета, например, из тестовой базы в рабочую базу, предусмотрены режимы выгрузки и загрузки вариантов отчетов. Для выгрузки варианта отчета необходимо открыть его в отчете по кредитам с макетами, нажать кнопку **Дополнительно** и выбрать пункт **Выгрузить** (*Рисунок* [169\)](#page-175-0).

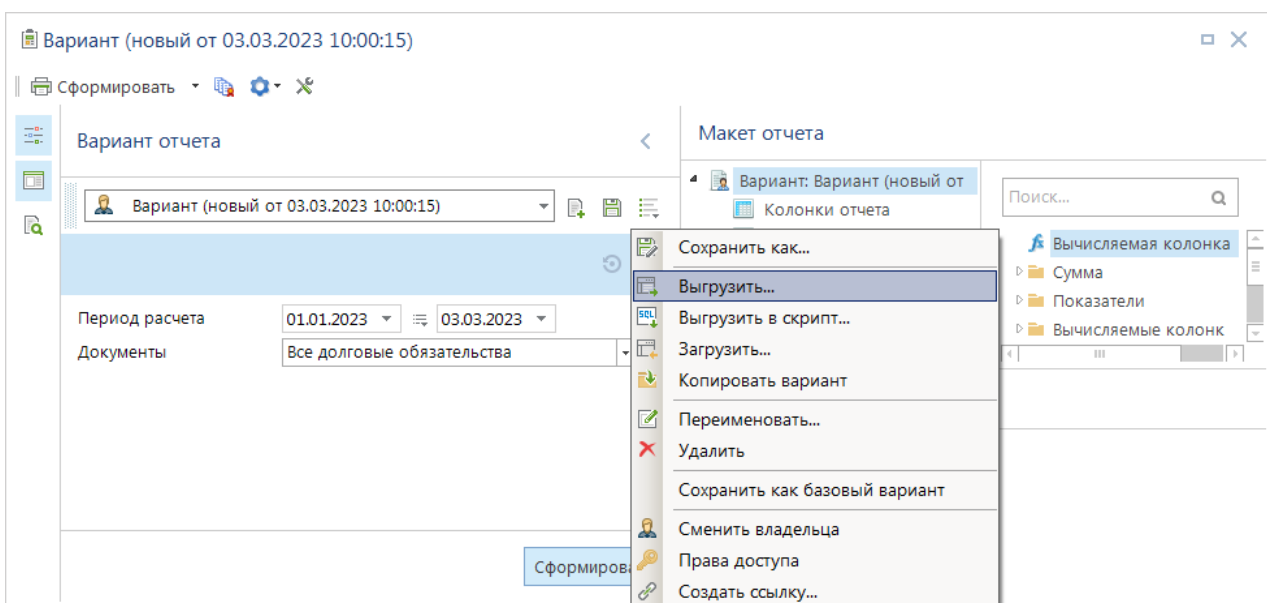

<span id="page-175-0"></span>**169 Выгрузка варианта отчета**

Выгрузка производится в формате XML в выбранный каталог в файл с указанным именем.

Для загрузки варианта отчета необходимо в отчете по кредитам с макетами выбрать в раскрывающемся меню кнопки **Дополнительно**, выбрать пункт **Загрузить** (*Рисунок* [170\)](#page-175-1) и указать файл для приема.

|                                                                                                    | <b>■ Вариант (новый от 03.03.2023 10:00:15)</b><br>o                                     |                                                   |                       |                                                          |                                        |  |  |
|----------------------------------------------------------------------------------------------------|------------------------------------------------------------------------------------------|---------------------------------------------------|-----------------------|----------------------------------------------------------|----------------------------------------|--|--|
|                                                                                                    | 曲 Сформировать • 龜 ロ ※                                                                   |                                                   |                       |                                                          |                                        |  |  |
| $\frac{-n}{2n}$                                                                                                    | Вариант отчета<br>$\mathbf{D}$<br>Вариант (новый от 03.03.2023 10:00:15)<br>H<br>F.<br>÷ |                                                   |                       | Макет отчета                                             |                                        |  |  |
| $\Box$<br><b>Contract Contract Contract Contract Contract Contract Contract Contract Contract Contract Contract Contract Co</b><br><b>C</b> |                                                                                          |                                                   | 且                     | <b>Вариант: Вариант (новый от</b><br>4<br>Колонки отчета | Поиск<br>Q                             |  |  |
|                                                                                                    |                                                                                          | $\odot$                                           | $\mathbb{R}$          | Сохранить как                                            | <b>Вычисляемая колонка</b><br>$\equiv$ |  |  |
|                                                                                                    |                                                                                          |                                                   | Ē.                    | Выгрузить                                                | ⊵ ≡ Сумма<br>⊵ Показатели              |  |  |
|                                                                                                    | Период расчета                                                                           | $\equiv$ 03.03.2023 $\sim$<br>$01.01.2023$ $\sim$ | 國                     | Выгрузить в скрипт                                       | Вычисляемые колонк<br>D En             |  |  |
|                                                                                                    | Документы                                                                                | Все долговые обязательства<br>۰I                  | E                     | Загрузить                                                | Ш                                      |  |  |
|                                                                                                    |                                                                                          |                                                   | 飞                     | Копировать вариант                                       |                                        |  |  |
|                                                                                                    |                                                                                          |                                                   | Ø                     | Переименовать                                            |                                        |  |  |
|                                                                                                    |                                                                                          |                                                   | $\boldsymbol{\times}$ | Удалить                                                  |                                        |  |  |
|                                                                                                    |                                                                                          |                                                   |                       | Сохранить как базовый вариант                            |                                        |  |  |
|                                                                                                    |                                                                                          |                                                   | £                     | Сменить владельца                                        |                                        |  |  |
|                                                                                                    | Сформирова                                                                               |                                                   |                       | Права доступа                                            |                                        |  |  |
|                                                                                                    |                                                                                          |                                                   | $\mathscr{E}$         | Создать ссылку                                           |                                        |  |  |

<span id="page-175-1"></span>**170 Загрузка варианта отчета**

После этого структура загруженного варианта отчета откроется в макете отчеты по кредитам, для её сохранения под исходным именем необходимо нажать кнопку **Дополнительно**, для сохранения под другим именем – кнопку **Сохранить как**… После сохранения в подпунктах режима отчеты по кредитам будет добавлена ссылка на сохраненный вариант.

# **1.13.1.1.2. Свойства варианта**

В случае, когда в структуре варианта отчета курсор установлен на его наименовании, в области свойств отображаются свойства варианта отчета (*Рисунок* [171\)](#page-176-0).

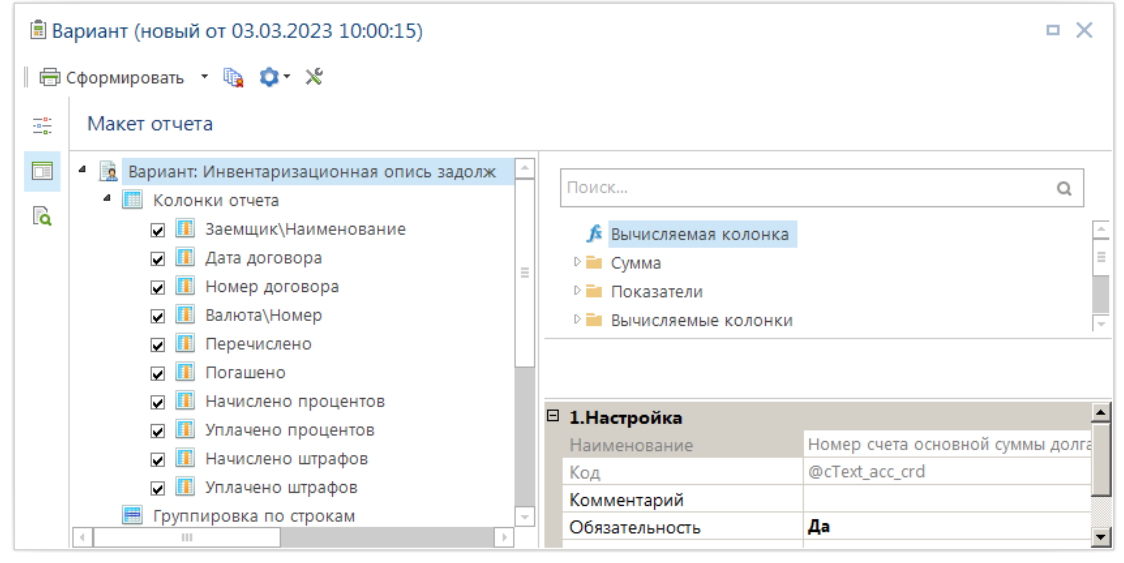

<span id="page-176-0"></span>**171 Свойства варианта отчета**

Основные свойства варианта отчета:

**Наименование варианта** – наименование варианта отчета.

**Максимальный период получения отчета** – максимально допустимый интервал периода расчета отчета в днях. Применяется для отчетов, формирующих сложные выборки по многим показателям, вследствие чего отчет формируется долго и сильно нагружает SQL сервер, ограничение не позволяет задавать слишком большие периоды формирования отчета. При попытке сформировать отчет за период, превышающий максимальный, появится предупреждающее окно сообщения, формирование будет прервано. При значении «0» (ноль) ограничения на период расчета отсутствует.

**Единица измерения** – в свойстве задается необходимость округления данных и вывода в отчете единицы измерения отчета. Округление производится в соответствии с выбранным в свойстве **Метод округления** способом. При этом возможны следующие варианты:

- **руб.** вывод сумм в отчете «как есть», без округления.
- **тыс.руб**. вывод сумм округляя до тысяч.
- **млн.руб.** вывод сумм округляя до миллиона.
- **млрн.руб.** вывод сумм округляя до миллиарда.

**Метод округления** – способ округления данных, доступно 2 варианта:

 *округление в отчете* **–** округление сумм после проведения всех расчетов, при этом сами расчеты осуществляются в рублях (без округления). Особенности: итог отчета соответствует действительности, но может не совпадать с суммой строк отчета. Пример для расчета в тысячах: для строк с суммами 1 500,00 руб.; 2 500,00 руб.; 3 500,00 руб. получим итоговую сумму в отчете 8 тыс. руб.  $(1\ 500+2\ 500+3\ 500=7\ 500)$ , хотя сумма по строкам отчета будет равна 9 тыс. руб. (2+3+4).

 *округление в выборке* **–** исходные данные округляются до проведения всех расчетов, сами расчеты осуществляются уже с округленными суммами. Особенности: итог отчета соответствует сумме строк отчета, но может не соответствовать действительности. Пример: для строк с суммами 1 500,00 руб.; 2 500,00 руб.; 3 500,00 руб. получим итоговую сумму в отчете 9 тыс. руб.  $(2+3+4)$ , хотя в действительности итог равен 8 тыс. pyb.  $(1\ 500+2\ 500+3\ 500=7\ 500)$ .

**Число знаков после запятой** – количество знаков после запятой в числовых значениях отчета.

**Альтернативный шаблон** – при нажатии отображается «Менеджер шаблонов», есть возможность создать необходимый вид шаблона.

**Показывать макет** – ограничивает видимость рабочих областей отчета (макета отчета) при открытии варианта. При установленном значении «**Да**» пользователям при открытии варианта видны область настроек и область макета отчета. При установленном значении «**Нет**» – только область настроек. При этом если пользователю назначены права доступа на изменение пользовательских отчетов (с использованием макета) (*Рисунок* [172\)](#page-178-1), то область макета будет скрыта (пользователю будет доступно её отображение), если же прав на изменение нет, то область макета отчета будет недоступна.

**Комментарий** – текстовый комментарий к варианту отчета.

**Доступен другим пользователям** – установка персонального доступа (значение «Нет») или общего доступа (значение «Да») к варианту отчета. В любом случае изменение варианта другими пользователями недоступно.

**Удалять дублирующиеся строки –** включение/отключение удаления повторяющихся строк, которые появляются при многоуровневой группировке данных. По умолчанию включено.

**Использовать возможность расшифровки -** включение/отключение возможности расшифровки сумм отчета в разрезе документов (расшифровка возможна только во внутреннем просмотрщике). По умолчанию включено.

**Условие на результат запроса, SQL** – дополнительные условия на результирующую выборку данных.

**Скрывать параметры -** определяет видимость области варианта отчета при открытии варианта пользователями. При установленном значении «Да» пользователям при открытии варианта видна только область макета отчета. При установленном значении «Нет» – область варианта отчета и область макета отчета. По умолчанию выключено.

**Ограничение количества записей** – ограничение на количество листов (страниц) отчета. При значении «0» (ноль) ограничение отсутствует.

**Конвертировать в Word –** включение/отключение конвертации отчета из табличного формата Excel в тестовый формат Word (rtf). По умолчанию выключено.

ПК «БЮДЖЕТ-СМАРТ»

#### УЧЕТ ВЫДАННЫХ И ПОЛУЧЕННЫХ ССУД И КРЕДИТОВ, ФОРМИРОВАНИЕ ДОЛГОВОЙ КНИГИ

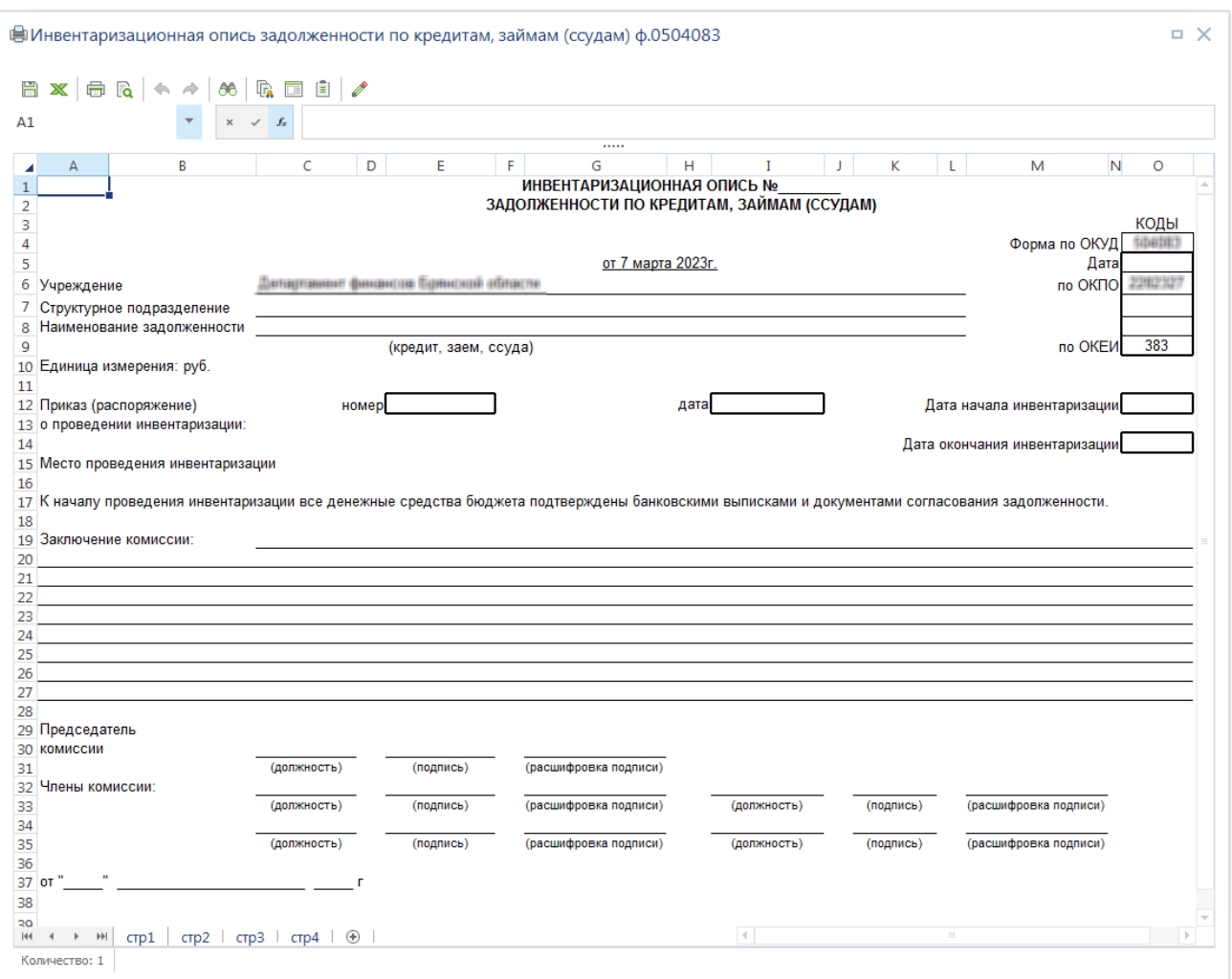

<span id="page-178-1"></span>**172 Форма печати отчета с доступом к макету**

### **1.13.1.1.3. Назначение прав доступа**

<span id="page-178-0"></span>Права доступа пользователям назначаются на объекты в целом и на отдельные настроенные варианты отчетов. При отсутствии у пользователя прав доступа на режим отчета по кредитам, ему также не будут доступны варианты отчетов, построенные в данном режиме.

#### **Назначение прав доступа пользователям на объекты программного комплекса**

Для формирования отчетов, построенных в отчете по кредитам с использованием макетов, а также для построения таких отчетов пользователям необходимо определить права доступа к режиму «**Отчет по кредитам (с использованием макета)**».

Настройка доступа осуществляется администратором программного комплекса в списке пользователей.

#### **ГЛАВНОЕ МЕНЮ «НАСТРОЙКИ» => ПОЛЬЗОВАТЕЛИ**

Для настройки доступа необходимо выбрать учетную запись пользователя и нажать кнопку **Права доступа** на панели инструментов, и установить для объекта «**Отчет по кредитам (с использованием макета)**» права доступа на (*Рисунок* [173\)](#page-179-0).

- **печать** пользователю будут доступна печать отчетов по доступным ему вариантам (см. ниже);
- **изменение** пользователю будет доступно создание, изменение, удаление собственных вариантов, а также сервисные и дополнительные режимы работы с вариантами.

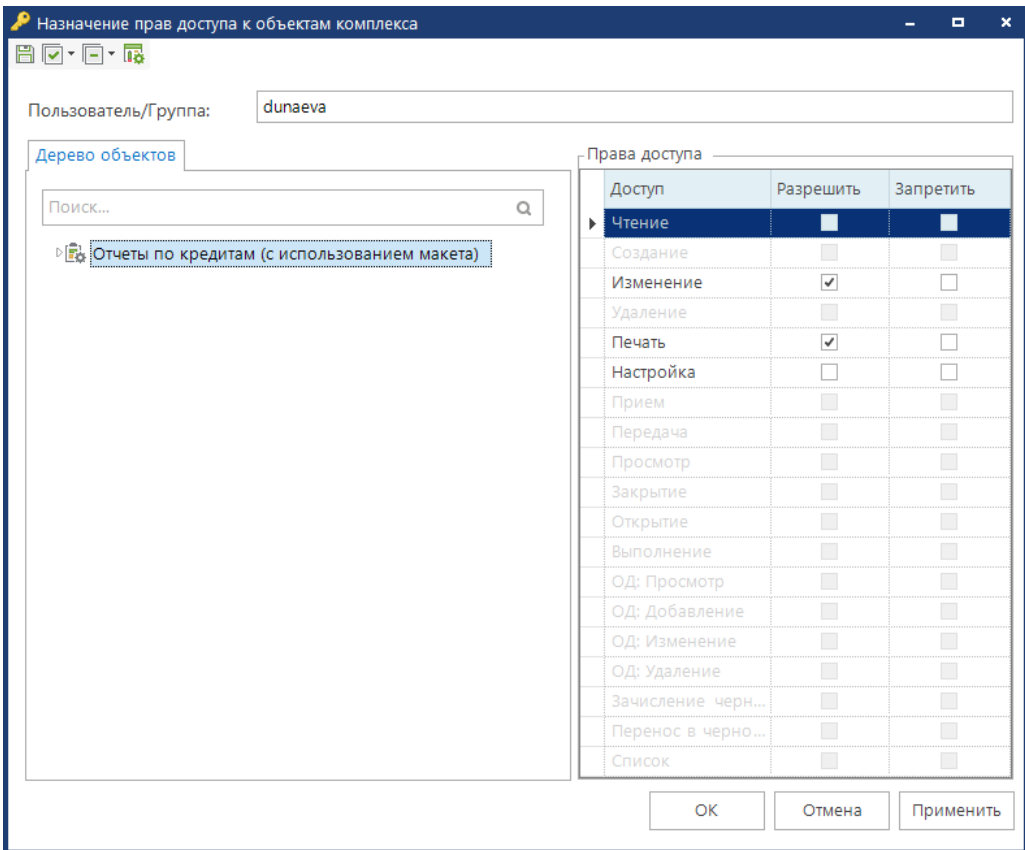

<span id="page-179-0"></span>**173 Доступ на Отчеты по кредитам с использованием макета**

Существует несколько уровней доступа пользователей к отчетам, построенным с помощью отчеты по кредитам с макетами (*Таблица* [35\)](#page-179-1).

<span id="page-179-1"></span>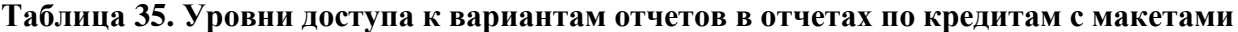

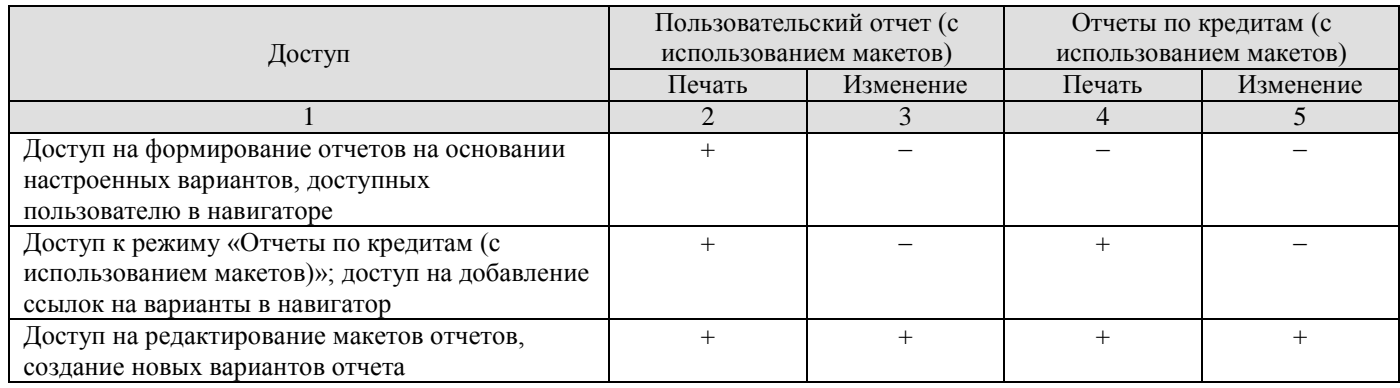
#### **Назначение прав доступа пользователям на варианты отчетов**

Варианты **Отчета по кредитам (с использованием макета)** могут быть доступны пользователям в двух режимах:

- Владелец.
- Пользователь.

#### **Владелец варианта**

Владелец варианта всегда имеет к нему полный доступ.

Владелец может быть переназначен самим владельцем варианта или администратором программного комплекса с помощью пункта **Сменить владельца** в раскрывающемся меню кнопки **Дополнительно** (справа от поля выбора варианта).

#### **Пользователь варианта**

В режиме пользователя доступно формирование отчетов на основании варианта и создание его копий, не доступно внесение изменений и удаление.

Если в свойстве варианта отчета «**Доступен другим пользователям**» включен доступ к настроенному варианту другим пользователям (по умолчанию доступ включен), то вариант будет доступен на уровне пользователя:

 Пользователям, которым назначены права доступа на данный вариант в режиме **Права доступа** кнопки **Дополнительно** (справа от поля выбора варианта).

 Всем пользователям, если в режиме **Права доступа** кнопки **Дополнительно** (справа от поля выбора варианта) права доступа на вариант никому не назначены.

### **1.13.1.2. Построение отчета**

Для создания отчета необходимо определить в его макете следующие параметры отчета:

- графы отчета,
- разбивку на листы и/или страницы (при необходимости),
- группировку строк (при необходимости),
- сортировку строк отчета (при необходимости),
- фильтры для ограничения вывода данных в отчет (при необходимости),
- шаблон отчета (при необходимости).

## **1.13.1.2.1. Графы отчета**

Графы отчета могут содержать данные отчета (суммы) и показатели, в разрезе которых получены эти данные. Список полей, доступных для построения граф отчета, содержится в области «**Доступные поля**». Все доступные поля сгруппированы по каталогам.

Каталог «**Суммы**» содержит поля для формирования граф с данными с вкладки «**Суммы**» (обозначаются значком ).

Подкаталоги «**Суммы**»:

- «**Расчет**» содержит все поля промежуточных сумм;
- «**Группы сумм**» группировки сумм с различными назначениями;
- «**Условие**» суммы с вкладки Условия;
- «**Валюта**» суммы в валюте;
- «**Дата**» дата суммы;
- «**Вид платежа**» вид платежа с вкладки сумма;
- «**Использование кредита**» суммы, формируемые из режима Использование кредита;
- «**Сумма Свод-СМАРТ**» режим переноса сумм из базы Свод-СМАРТ;
- «**Форма 690**» суммы, используемые для отчетной формы 690.

Каталог «**Показатели**» содержит поля для отображения данных из шапки договора и со вкладок «**Аналитические признаки**», «**Реквизиты**», «**Условия**».

Подкаталоги «**Показатели**»:

- «**Аналитический признак**» данные с вкладки Аналитический признак.
- «**Реквизит документа**» данные с вкладки Реквизиты.
- «**Условие**» данные с вкладки Условия.
- «**Группы сумм**» данные по группам сумм.
- «**Платежный документ**» данные о платежном документе с вкладки Суммы.
- «**Признаки**» данные по признакам.
- «**Бюджет**» данные из режима Бюджет и по ОКТМО.

 «**Бюджетная классификация**» - данные из раздела справочников Бюджетная классификация.

- «**Свод-СМАРТ**» режим вывода данных из базы Свод-СМАРТ.
- «**Расчет**» данные из режима Промежуточные суммы.
- «**Бюджетные показатели по кредитам**» показатели для дополнения.

 «**Использование кредита**» - данные, используемые в режиме Использование кредита.

«**Форма 690**» - данные, используемые для отчетной формы 690.

## **Добавление граф отчета**

Создание отчета выполняется путем добавления полей с реквизитами, суммами из списка доступных полей в область макета отчета. Для добавления граф отчета необходимо в области доступных полей выделить требуемые поля и перенести их в список **Колонки отчета** (*Рисунок* [174\)](#page-182-0) одним из двух способов:

- перетаскиванием с помощью левой кнопки мыши;
- с помощью пункта **Добавить в колонки отчета** контекстного меню.

Для выделения нескольких полей в списке необходимо использовать клавиши клавиатуры <Ctrl> или <Shift>. При добавлении каталога в отчет добавляются все поля из него. Для удобства и быстроты поиска нужного поля в верхней части списка доступных полей размещается поле для фильтрации списка по заданному значению.

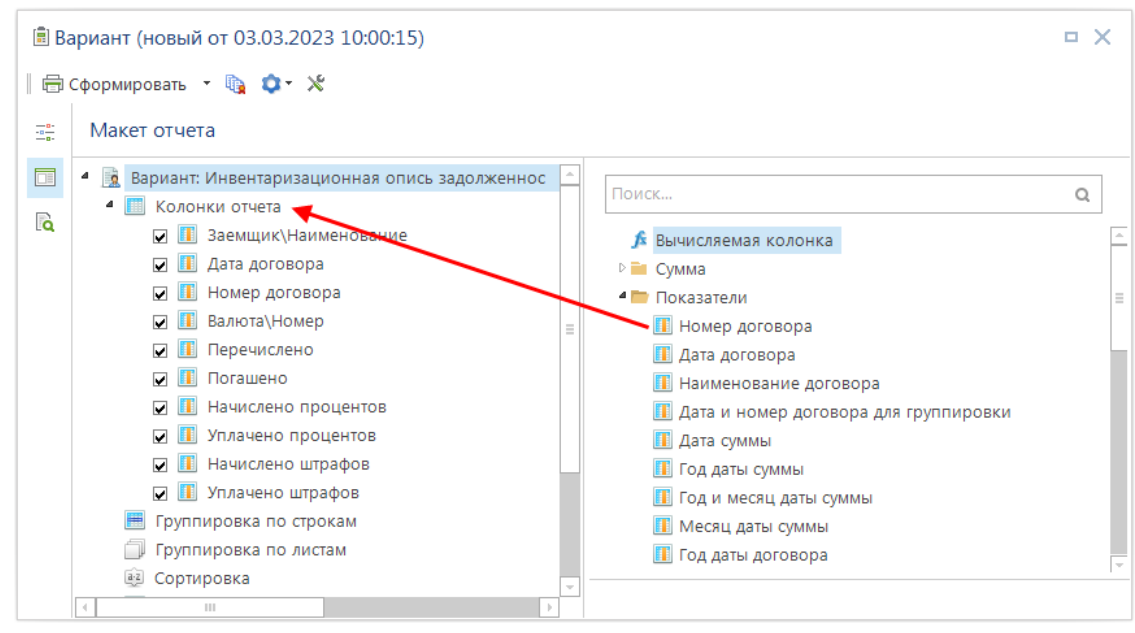

<span id="page-182-0"></span>**174 Добавление колонок отчета**

Каждое поле в списке колонок отчета будет соответствовать графе сформированного отчета. Проставленный флажок рядом с полем означает вывод соответствующей графы в отчете и служит для временного отключения вывода некоторых граф.

Порядок расположения полей в списке колонок отчета определяет порядок вывода граф в отчете. Изменить порядок можно перетаскиванием полей мышью или с помощью пунктов контекстного меню поля: **Переместить в начало**, **Переместить вверх**, **Переместить вниз**, **Переместить в конец**.

## **Свойства графы отчета**

При выделении колонки в области свойств становятся доступны её свойства (*Рисунок* [175\)](#page-183-0).

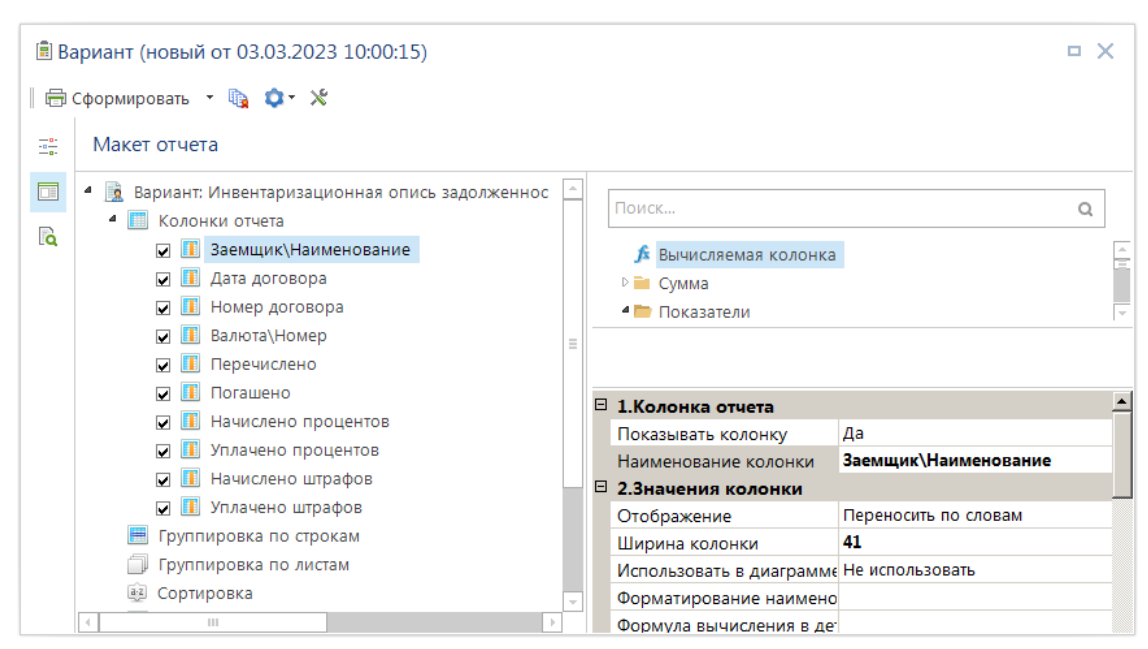

**175 Свойства колонки отчета**

<span id="page-183-0"></span>Основные свойства колонок отчета:

 *Показывать колонку* – значение (Да/Нет) соответствует флажку рядом с полем в списке колонок.

 *Наименование колонки* – заголовок графы отчета. Наименование колонки доступно для изменения, как в данном свойстве, так и в списке колонок после щелчка мышью на названии или нажатии клавиши <F2>.

 *Отображение* – параметры отображения значения в ячейке отчета: перенос по словам или автоподбор ширины.

*Ширина колонки* – ширина графы отчета в пунктах Excel.

 *Использовать в диаграмме –* использование диаграммы в отчете, колонка выбирается как показатель или данные.

 *Форматирование наименования* – параметры форматирования ячейки графы, содержащей её заголовок.

 *Формула вычисления в детализации* – формула для вычисления значений в ячейках графы, содержащих данные отчета.

 *Форматирование ячейки в детализации* – параметры форматирования ячеек графы, содержащих данные отчета.

 *Формула вычисления в итогах* – формула для вычисления значений в ячейках графы, находящихся в строках группировки данных.

 *Текст или формула для вышестоящих группировок* – создание формулы для вышестоящих показателей.

 *Форматирование в итогах* – параметры форматирования ячеек графы, находящихся в строках группировки данных.

*Числовой формат –* указывается числовой формат.

 *Условие скрытия столбца* – формула для скрытия столбца из отчета, для корректной работы должна возвращать логические значения (true/false) или числовые (0 соответствует логическому false).

*Код поля* – код поля (используется при построении формул).

*Исходный код –* код присвоенный программой (нельзя редактировать поле).

 *Наименование поля –* наименование, присвоенное программой (нельзя редактировать поле).

- *Уточнение –* для детализации значений колонки.
- *Условия на добавление данных, SQL* для установки необходимых условий.
- *Уровень детализации –* выбор уровня детализации.

## **Уточнение полей выборки**

Для колонок, содержащих суммы, доступно свойство *Уточнение*. Это свойство служит для детализации значений колонки по различным признакам, например, по датам (документа или проводки), по периоду действия, маскам кодов бюджетной классификации, аналитических признаков и т.д. (*Рисунок* [176\)](#page-184-0).

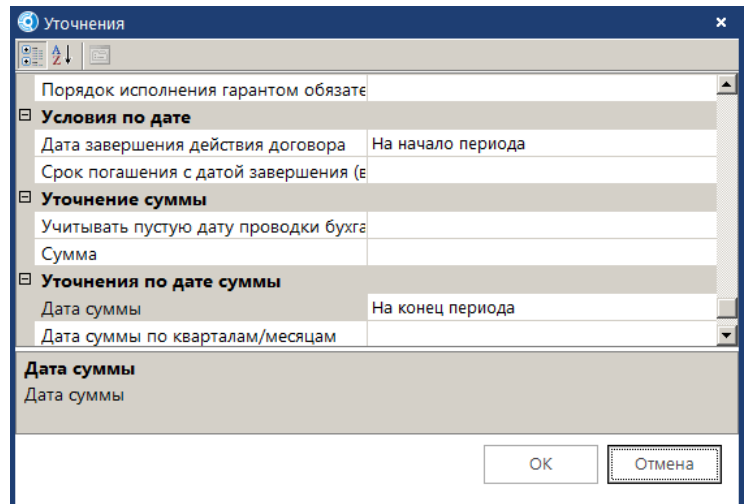

<span id="page-184-0"></span>**176 Уточнение поля выборки**

В уточнение полей выборки имеются следующие группы: «**Аналитические признаки», «Аналитические признаки по маске наименования», «Реквизиты документов», «Реквизиты документов по маске наименования»,** «**Тип документов»,** «**Условия»,** «**Условия по дате», «Уточнение суммы»,** «**Уточнение по дате суммы».**

### **Вычисляемые графы отчета**

*Вычисляемые графы* – графы отчета, содержащие суммы или показатели, значения которых формируются на основании данных, полученных из базы, путем их преобразования. Вычисляемые графы создаются с помощью вычисляемых колонок, которые обозначаются в списке доступных полей значком .

В списке доступных полей есть несколько полей для создания вычисляемых колонок:

*Вычисляемая колонка* – универсальное поле для задания любых формул.

 *Процент первого элемента от второго элемента* – поле для вычисления процентного отношения двух показателей.

 *Разворот первого элемента в разрезе измерения второго элемента* – поле для разбивки графы отчета на колонки по указанному реквизиту.

 *Доля суммы (первый параметр) от общей суммы в процентах* – поле для вычисления доли показателя от его общего итога в процентах.

 *Количество уникальных значений (первый параметр)* – поле для подсчета количества уникальных значений какого-либо показателя, составляющего данные строки отчета.

*Номер п/п* – группа полей для нумерации строк отчета по порядку.

 *Наименование рассчитываемого поля* – поле, содержащие наименование в соответствующих графах отчета.

Поле *Вычисляемая колонка* является универсальным для задания любых формул. Для простых вычислений (сумма или разница значений других полей) достаточно к вычисляемой колонке привязать поля, на основании которых она будет вычисляться (*Рисунок* [177\)](#page-185-0). Для вычитания значений поля из общей суммы графы ему необходимо установить коэффициент **(-1)** с помощью контекстного меню **Инвертировать сумму** или в свойствах поля выборки. Для более сложных вычислений необходимо задать способ вычисления в свойстве вычисляемой колонки **Формула**.

|        | 圓 Вариант (новый от 03.03.2023 10:00:15)                                                                                         |                                                                                                    | п                                             |    |
|--------|----------------------------------------------------------------------------------------------------|----------------------------------------------------------------------------------------------------|-----------------------------------------------|----|
|        |                                                                                                    |                                                                                                    |                                               |    |
| 쿞      | Макет отчета                                                                                                    |                                                                                                    |                                               |    |
| 叵<br>ெ | Вариант: Инвентаризационная опись задолженнос<br>4<br><b>Fo</b><br>Колонки отчета<br>Заемщик\Наименование<br>Дата договора       | Поиск<br>Вычисляемая колонка<br>D Bu                                                                                                    | Q                                             |    |
|        | Номер договора<br>Валюта\Номер<br>Перечислено<br>Погашено                                                                        | Сумма<br>Показатели<br>Вычисляемые колонки<br><b>1</b> Процент первого элемента от второго элемента<br><b>A</b> Разворот первого элемента в разрезе измерения в                          |                                               | E. |
|        | Начислено процентов<br>$\overline{\mathbf{v}}$<br>Уплачено процентов<br>⊽<br>Начислено штрафов<br>Уплачено штрафов<br>⊽          | Доля суммы (первый параметр) от общей суммы в<br>斥<br><b>А</b> Количество уникальных значений (первый параме<br>А Номер п/п (сквозная нумерация по всем строкам)<br>$\vert + \vert$<br>Ш |                                               |    |
|        | Вычисляемая колонка<br>☑<br>Перечислено<br>$(-1)$ <b>Погашено</b>                                                                | □ 3. Поле выборки                                                                                                    |                                               |    |
|        | Инвертировать сумму<br>$\blacksquare$ (-1)<br>Удалить<br>Группиров<br>Группиро <mark>手</mark> 个<br>Свернуть<br><b>Example 1:</b> | Код поля<br>Исходный код<br>Наименование поля                                                                                                    | s_repa<br>s_repa<br><b>Norau</b><br>$\cdot$ 1 |    |
|        | Развернуть                                                                                                    | Коэффициент                                                                                                    |                                               |    |

<span id="page-185-0"></span>**177 Вычисляемая колонка**

Поле *Процент первого элемента от второго элемента* служит для вычисления соотношения двух показателей в процентах: первый параметр/второй параметр\*100%. Поле находится в каталоге «Вычисляемые поля», после добавления в список колонок к нему необходимо привязать два поля, на основании которых оно будет вычисляться, и расположить их по порядку.

Поле *Разворот первого элемента в разрезе изменения второго элемента* служит для разбивки графы отчета на колонки по указанному измерению (реквизиту). Поле находится в каталоге «Вычисляемые поля», после добавления в список колонок к нему необходимо привязать два поля, на основании которых оно будет вычисляться, и расположить их по порядку: первым – поле с суммой отчета, вторым – поле измерения.

Поле *Доля суммы (первый параметр) от общей суммы в процентах* служит для вычисления доли показателя от его общего итога в процентах. Поле находится в каталоге «Вычисляемые поля», после добавления в список колонок к нему необходимо привязать поле, на основании значений которого оно будет вычисляться.

Поле *Количество уникальных значений (первый параметр)* служит для подсчета количества неповторяющихся значений какого-либо показателя, который не применяется в отчете, но участвует в формировании строки отчета, например, количество принятых на учет бюджетных обязательств по суммам БО в разрезе кодов бюджетной классификации. Поле находится в каталоге «**Вычисляемые поля**», после добавления в список колонок к нему необходимо привязать одно из доступных полей.

Поля *Номер п/п* служат для нумерации строк отчета. Поля находятся в каталоге «Вычисляемые поля», позволяют задавать следующие виды нумерации строк:

 *Номер п/п (сквозная нумерация по всем строкам)* – нумерация всех строк отчета по порядку.

 *Номер п/п (сквозная нумерация, только по строкам детализации)* – нумерация строк детализации по порядку.

 *Номер п/п (многоуровневая нумерация по всем строкам)* – составная нумерация строк, состоящая из номеров всех уровней по порядку и номера строки в группе, разделенных точкой.

 *Номер п/п (внутренняя нумерация, только по строкам детализации)* – нумераци я строк детализации по порядку в рамках каждой группы по-отдельности.

Пример использования в отчете группировки данных под 5, 6 и 7 знакам в колонки отчета необходимо добавить вычисляемое поле «Перечисление кредита (с учетом группировки)». Тогда в этой графе отчета в строках будет выводиться полные расчеты (*Рисунок* [178\)](#page-186-0).

| Вариант (новый от 03.03.2023 10:00:15)<br>на 13 марта 2023 года                                                                                                    |          |            |                                                       |                |                      |                 |                |  |  |  |
|----------------------------------------------------------------------------------------------------|----------|------------|-------------------------------------------------------|----------------|----------------------|-----------------|----------------|--|--|--|
| Е диница измерения: руб.                                                                                                    |          |            |                                                       |                |                      |                 |                |  |  |  |
| Наименование договора                                                                                                    | Номер    |            | Кредитор                                              |                | Перечисление кредита |                 |                |  |  |  |
|                                                                                                    | договора | ИНН        | Наименование                                          |                | колонка              |                 |                |  |  |  |
|                                                                                                    | 2        | 3          |                                                       | 5              | 6                    |                 | 8              |  |  |  |
|                                                                                                    | 100      | 3209000431 | Финансовый отдел администрации<br>Гордеевского района | 100 000,00     | 100000ПРИВЛЕЧЕНИЕ    | 1 000 001,00    | 100 000,00     |  |  |  |
| Бюджетный кредит для частичного<br>покрытия дефицита бюджета<br>муниципального образования в целях<br>пошашения долговых обязательств<br>муниципальногообразования в виде<br>обязательств побюджетным кредитам,<br>полученным муниципальным<br>образованием из областного бюджета | 31/21    |            |                                                       | 9 000 000.00   | 9000000ПРИВЛЕЧЕНИЕ   | 90 000 001.00   | 9 000 000.00   |  |  |  |
| Грарантия №1 от 01.01.2021                                                                                                    |          | 3209000431 | Финансовый отдел администрации<br>Гордеевского района | 100 000,00     | 1000000PMBJE4EHME    | 1 000 001.00    | 100 000,00     |  |  |  |
| договор о предоставлении<br>бю джетного кредита                                                                                                    | 01/20    |            |                                                       | 8 000 000.00   | 8000000ПРИВЛЕЧЕНИЕ   | 80 000 001,00   | 8 000 000.00   |  |  |  |
| Договор о предоставлении<br>бюджетного кредита                                                                                                    | 01/22    |            |                                                       | 140 000 000,00 | 140000000ПРИВЛЕЧЕНИЕ | 1400 000 001,00 | 140 000 000,00 |  |  |  |

<span id="page-186-0"></span>**178 Группировка данных по укрупненным кодам целевой статьи**

### **Удаление графы отчета**

Для удаления графы из отчета необходимо выделить соответствующее ей поле в списке колонок и выбрать пункт **Удалить** в контекстном меню.

## **1.13.1.2.2. Строки отчета**

В строках отчета данные выводятся в разрезе всех имеющихся в отчете показателей, это так называемые, строки детализации. Дополнительно по некоторым из этих и других показателей можно задать группировку строк с выводом промежуточных итогов, т.е. дополнить отчет строками группировки.

Также возможно построение отчетов с произвольным фиксированным набором строк, для этого необходимо использовать элементы с уточнениями.

### **Подведение промежуточных итогов (группировка данных по строкам)**

В случае необходимости подведения промежуточных итогов по каким-либо реквизитам, эти реквизиты необходимо добавить в группу **Группировка по строкам**. Добавлять поля можно перетаскиванием с помощью мыши или с помощью пункта контекстного меню **Добавить в группировку по строкам** (*Рисунок* [179\)](#page-187-0). Добавлять реквизиты допускается как из колонок отчета, так и из списка доступных полей.

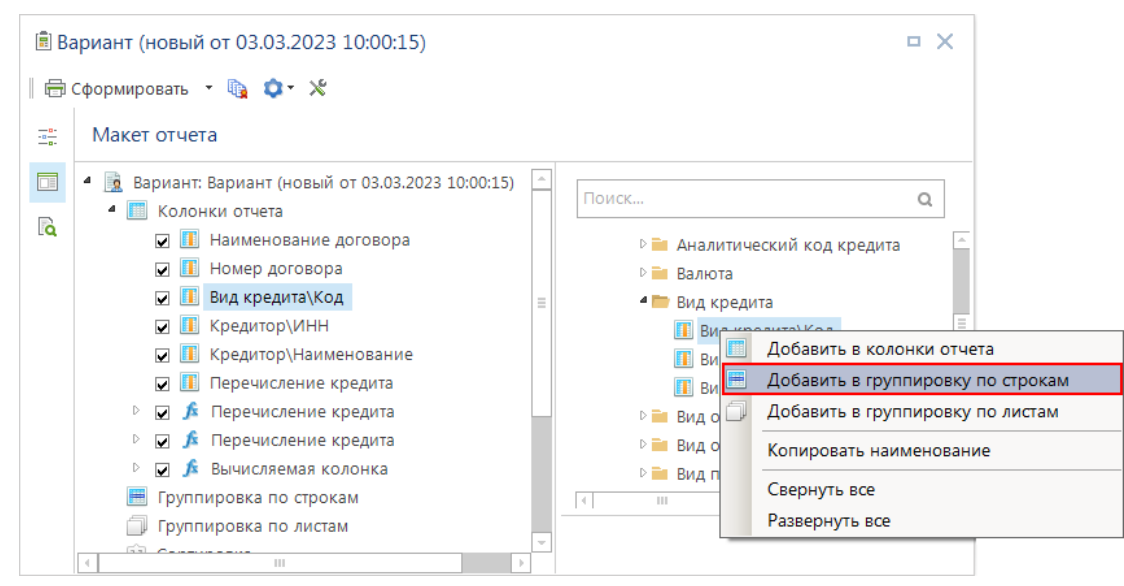

<span id="page-187-0"></span>**179 Добавление полей в группировку по строкам**

Каждое поле в списке группировки по строкам соответствует уровню группировки данных сформированного отчета. Проставленный флажок рядом с полем означает вывод соответствующих строк группировки в отчете и служит для временного отключения некоторых из них.

Порядок расположения полей в списке группировки по строкам определяет вложенность уровней группировки. Поля следует располагать в этом списке в порядке возрастания детализации. Изменить порядок можно перетаскиванием полей мышью или с помощью пунктов контекстного меню поля: **Переместить в начало**, **Переместить вверх**, **Переместить вниз**, **Переместить в конец**.

## **Свойства полей группировки**

При выделении поля группировки в структуре макета отчета в области свойств становятся доступны её свойства (*Рисунок* [180\)](#page-188-0).

Промежуточные итоги выводятся в начале и/или в конце сгруппированных данных в зависимости от свойств поля группировки (по умолчанию в начале).

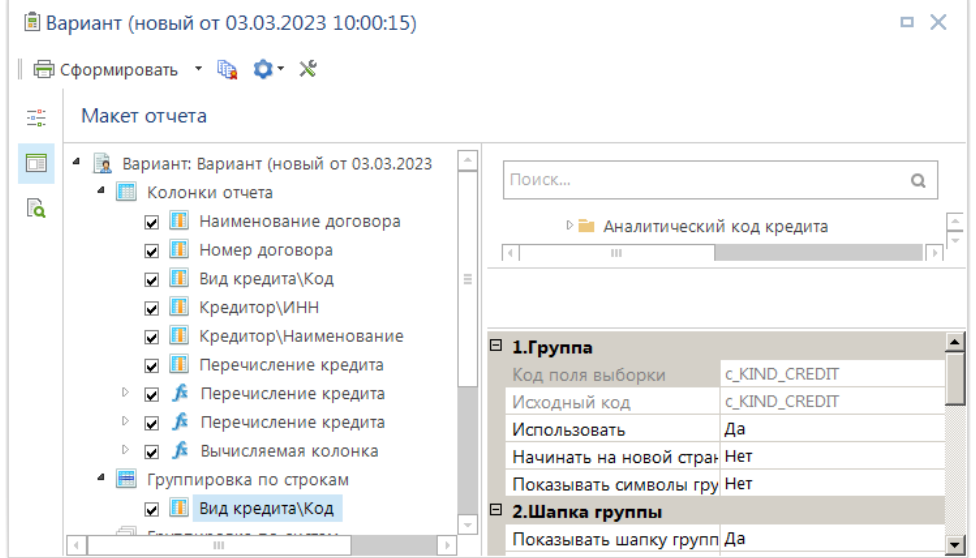

<span id="page-188-0"></span>**180 Свойства группировки по строкам**

Основные свойства полей группировки по строкам:

 *Использовать* – значение (Да/Нет) соответствует флажку рядом с полем в списке группировки по строкам.

 *Начинать на новой странице* – разбивка выходного отчета на отдельные страницы по каждому значению поля группировки.

 *Показывать символы группировки* – отображение в выходном отчете символов группировки Excel.

 *Показывать шапку/концовку группы* – вывод итоговой строки каждой группы данных в начале/конце группы.

 *Текст или формула вывода значения группировки* – значение, которое будет выводиться в боковике строки группировки. По умолчанию выводится значение, по которому сгруппированы данные.

 *Форматирование ячейки с элементом* – параметры форматирования ячеек строки группировки, расположенных в столбцах боковика отчета.

 *Показывать итоги по суммам* – необходимость подведения итогов по группе в столбцах данных.

 *Форматирование ячеек с итогами* – параметры форматирования ячеек строки группировки, расположенных в столбцах данных.

 *Объединять ячейку со значением группировки* – необходимость объединения всех ячеек строки группировки, расположенных в боковике отчета.

 *Объединять сгруппированные значения по полю группировки* – вертикальное объединение ячеек отчета, имеющих одно значение поля группировки.

 *Отступ слева ячейки со значением группировки* – задание отступа в ячейке, содержащей значение группировки (в пунктах Excel). Позволяет формировать боковик отчета в виде «лесенки» с отступами.

 *Формула условия вывода шапки/ концовки* – условие отображения строки группировки, применяется при необходимости скрывать строки группировки по определенным критериям.

При использовании многоуровневой группировки данных в отчете могут появляться одинаковые строки в виду особенностей строения иерархии некоторых справочников (*Рисунок* [181\)](#page-189-0). Для исключения повторяющихся строк в отчете необходимо в свойстве варианта *Удалять дублирующиеся строки* установить значение «Да».

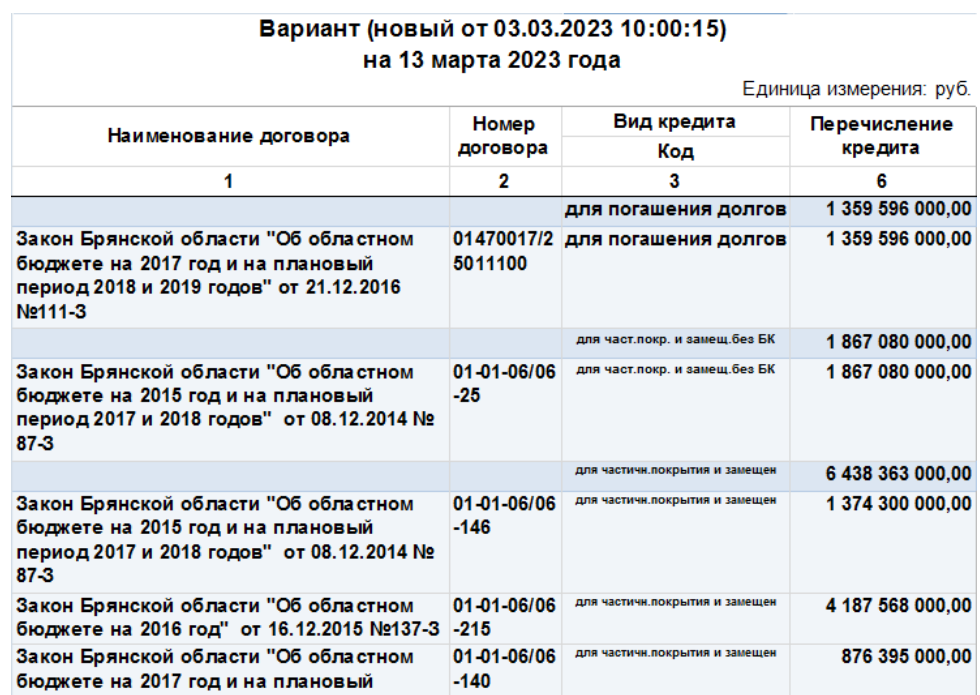

#### <span id="page-189-0"></span>**181 Отчет группировки по строкам**

Для формирования отчета только по итоговым строкам группировки в свойстве варианта *Выводить детализацию* необходимо установить значение «Нет».

### **Подведение общего итога**

Для добавления в отчет общей итоговой строки необходимо в поле «Общий итог» группы **Итог** установить флажок (*Рисунок* [182\)](#page-190-0).

```
ПК «БЮДЖЕТ-
СМАРТ»
```
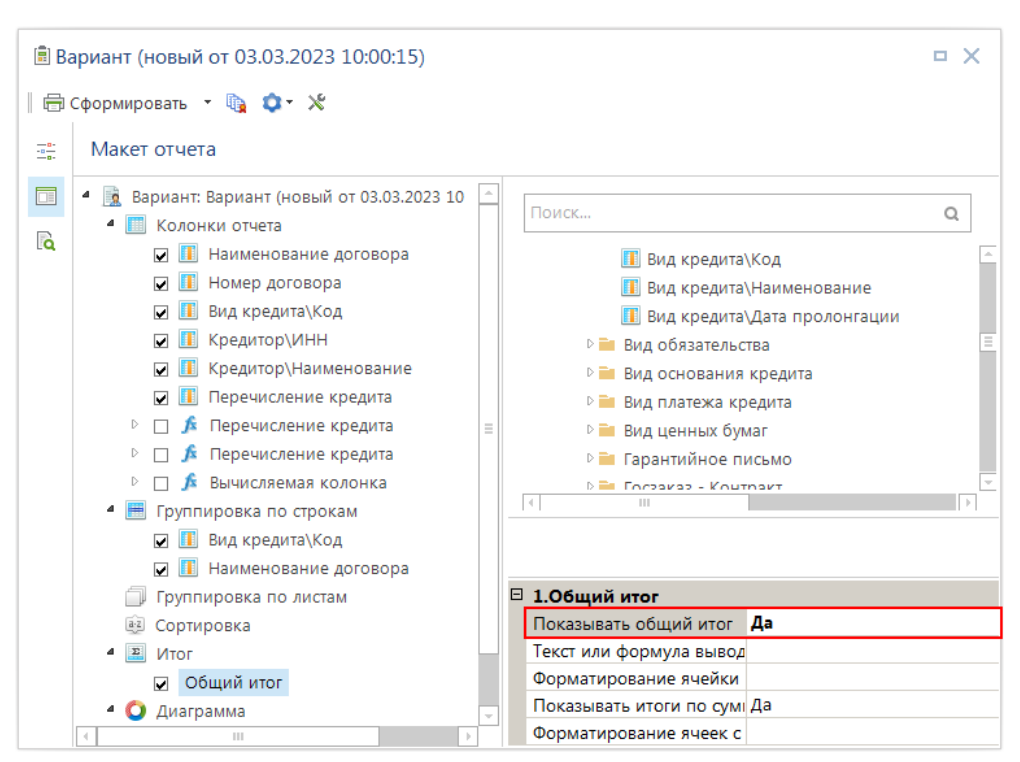

<span id="page-190-0"></span>**182 Свойства общего итога**

В свойствах этого поля можно задать следующие параметры:

*Показывать общий итог* – значение (Да/Нет) соответствует флажку рядом с полем.

 *Текст или формула вывода «Итого»* – значение, которое будет выводиться в боковике итоговой строки. По умолчанию выводится «Итого».

 *Форматирование ячейки с элементом «Итого»* – параметры форматирования ячеек итоговой строки, расположенных в столбцах боковика отчета.

 *Показывать итоги по суммам* – необходимость подведения итогов в столбцах данных.

 *Форматирование ячеек с итогами* – параметры форматирования ячеек итоговой строки, расположенных в столбцах данных.

### **Сортировка строк отчета**

По умолчанию данные отчета сортируются автоматически последовательно по всем полям, расположенным в группировке по строкам и в списке колонок отчета. Если требуется выполнить иную сортировку данных, следует добавить поля для сортировки в группу **Сортировка**. Для добавления полей необходимо выделить их в списке колонок и перетащить с помощью мыши или воспользоваться пунктом **Добавить в сортировку** контекстного меню.

УЧЕТ ВЫДАННЫХ И ПОЛУЧЕННЫХ ССУД И КРЕДИТОВ, ФОРМИРОВАНИЕ ДОЛГОВОЙ КНИГИ

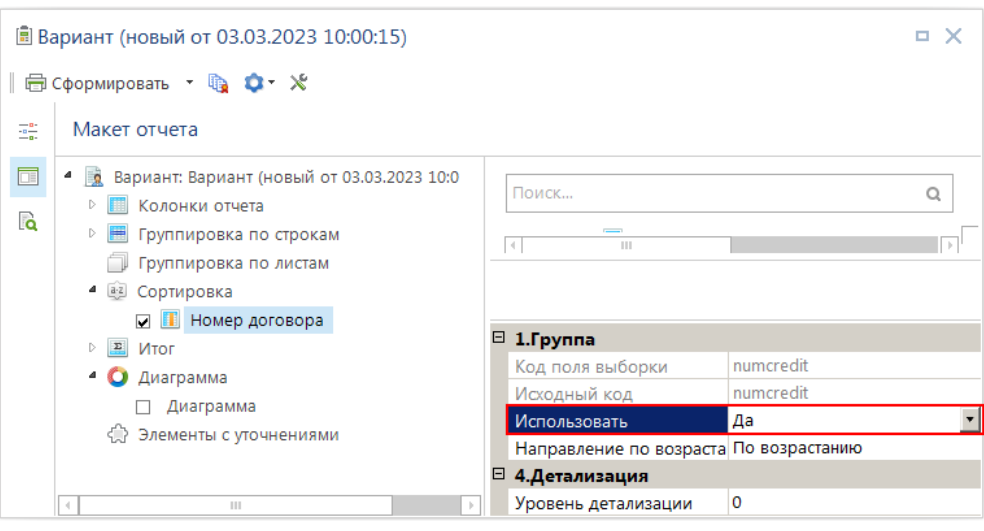

<span id="page-191-0"></span>**183 Свойства полей сортировки**

В свойствах поля сортировки можно включить/отключить сортировку по полю и установить направление сортировки по возрастанию или по убыванию (*Рисунок* [183\)](#page-191-0).

## **1.13.1.2.3. Листы/страницы отчета**

Для формирования нескольких экземпляров отчета по определенным реквизитам на отдельных листах или страницах следует добавить соответствующие им поля в группу **Группировка по листам**. Для добавления полей необходимо выделить их в списке колонок и перетащить с помощью мыши или воспользоваться пунктом **Добавить в группировку по листам** контекстного меню.

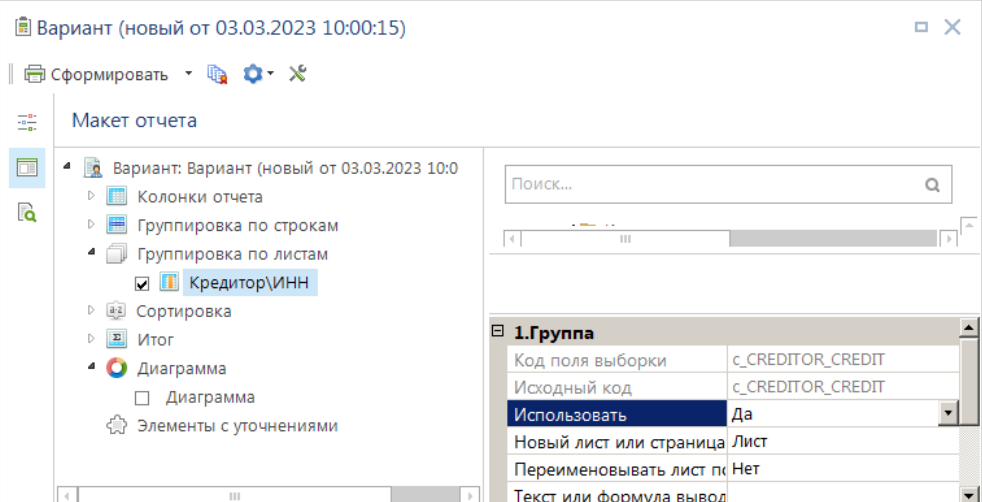

<span id="page-191-1"></span>**184 Свойства полей группировки по листам**

В свойствах этого поля можно задать следующие параметры (*Рисунок* [184\)](#page-191-1):

- **Использовать** значение (Да/Нет) соответствует флажку рядом с полем.
- **Новый лист или страница** способ группировки: по листам или по страницам.
- **Переименовать лист по значению группировки** включение / отключение вывода значения поля в наименовании листа. Если несколько полей группировки имеют значение

«Да», то в наименовании листа будет выводиться значение поля, которое находится ниже в списке полей. Для включения данного свойства следует выбирать поля, длина значений которых не превышает ограничения Excel длины наименования листа (31 символ).

 **Текст или формула вывода значения группировки** – значения группировок выводятся в шапке отчета на каждом листе (каждой странице) отчета. По умолчанию для каждого уровня группировки выводится наименование поля группировки и его значение через двоеточие. С помощью данного свойства можно задать произвольное значение, которое будет выводиться вместо стандартного.

 **Форматирование ячейки со значением группировки** – параметры форматирования ячейки значения группировки, расположенной в шапке отчета.

# **1.13.1.2.4. Параметры (отборы) отчета**

В области варианта отчета находятся параметры, позволяющие ограничить выборку данных, попадающих в отчет. По умолчанию в отчете присутствуют два параметра: **Период расчета** и **Документы** (*Рисунок* [185\)](#page-192-0), которые позволяют ограничивать формирование отчета по датам, а также по статусу документа (включать или не включать в отчет исключенные из учета и забракованные документы).

Кроме стандартных параметров, в отчете доступно добавление отборов. Отборы позволяют получать данные выборочно по определенным реквизитам документов.

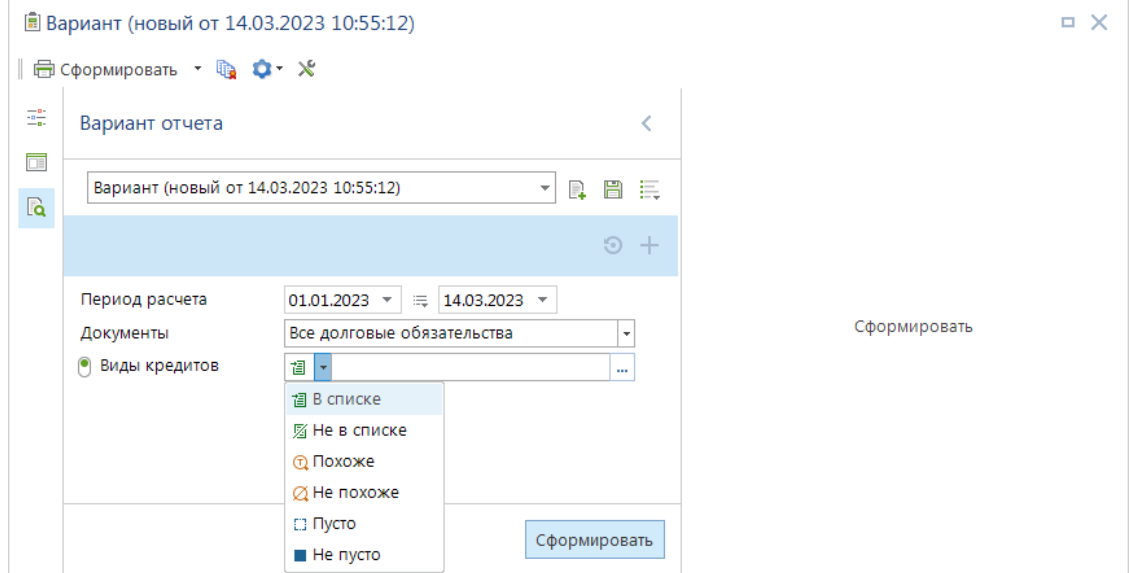

<span id="page-192-0"></span>**185 Параметры отчета**

## **Добавление отбора**

Для добавления отборов в вариант отчета необходимо выбрать их в раскрывающемся списке, который открывается нажатием кнопки «+» в строке **Параметры** (*Рисунок* [186\)](#page-193-0) и нажать кнопку **Добавить**. Список доступных отборов для добавления формируется на основании полей, используемых в отчете, так как каждое поле связано с определенным набором отборов. Поэтому перед добавлением отборов необходимо добавить в отчет поля, при отсутствии в отчете полей добавление отборов недоступно.

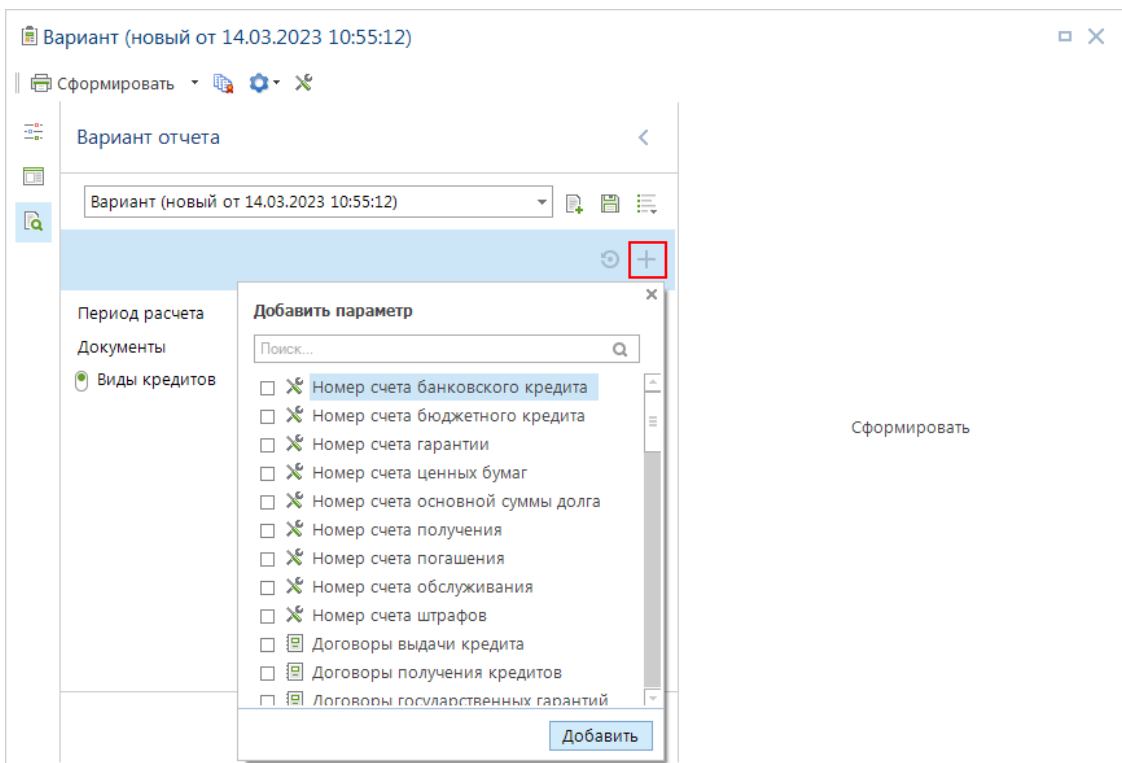

<span id="page-193-0"></span>**186 Фильтры варианта отчета**

При необходимости порядок расположения параметров можно изменить путем перетаскивания за левую границу параметра, выстраивая их в порядке значимости.

Каждый из отборов связан с определенным справочником программного комплекса и позволяет задавать отборы следующих видов (*см. Рисунок* [185\)](#page-192-0):

 *В списке* – формирование отчета по записям справочника, отмеченным в отборе (так называемый, прямой отбор в стандартных режимах формирования отчетов).

 *Не в списке* – формирование отчета по всем записям справочника, кроме отмеченных в отборе (так называемый, исключающий отбор в стандартных режимах формирования отчетов).

 *Похож* – формирование отчета по всем записям справочника, значения которых удовлетворяют указанной маске. При задании маски используются символы «\*» (заменяет последовательность любых символов) и «?» (заменяет один произвольный символ).

 *Не похож* – формирование отчета по всем записям справочника, значения которых не удовлетворяют указанной маске.

 *Пусто* – формирование отчета по всем документам, которые не содержат значений соответствующего справочника.

 *Не пусто* – формирование отчета по всем документам, которые содержат любое значение соответствующего справочника.

Переключатель рядом с названием отбора означает, будет ли использоваться данный отбор при формировании отчета. Служит для временного отключения отборов при формировании отчета.

### **Свойства параметра**

Каждый параметр имеет следующие свойства (*Рисунок* [187\)](#page-194-0):

**Комментарий** – произвольное текстовое описание.

 **Обязательность** – обязательность применения отбора. Для отборов, у которых в данном свойстве указано значение «Да», формирование отчета будет доступно только при установленном флажке использования отбора и заполненном значении.

 **Доступность** – блокировка включения/отключения параметра и изменения его значения.

 **Выводить значение в отчете** – включение/отключение вывода в левом верхнем углу сформированного отчета названия параметра и его значений.

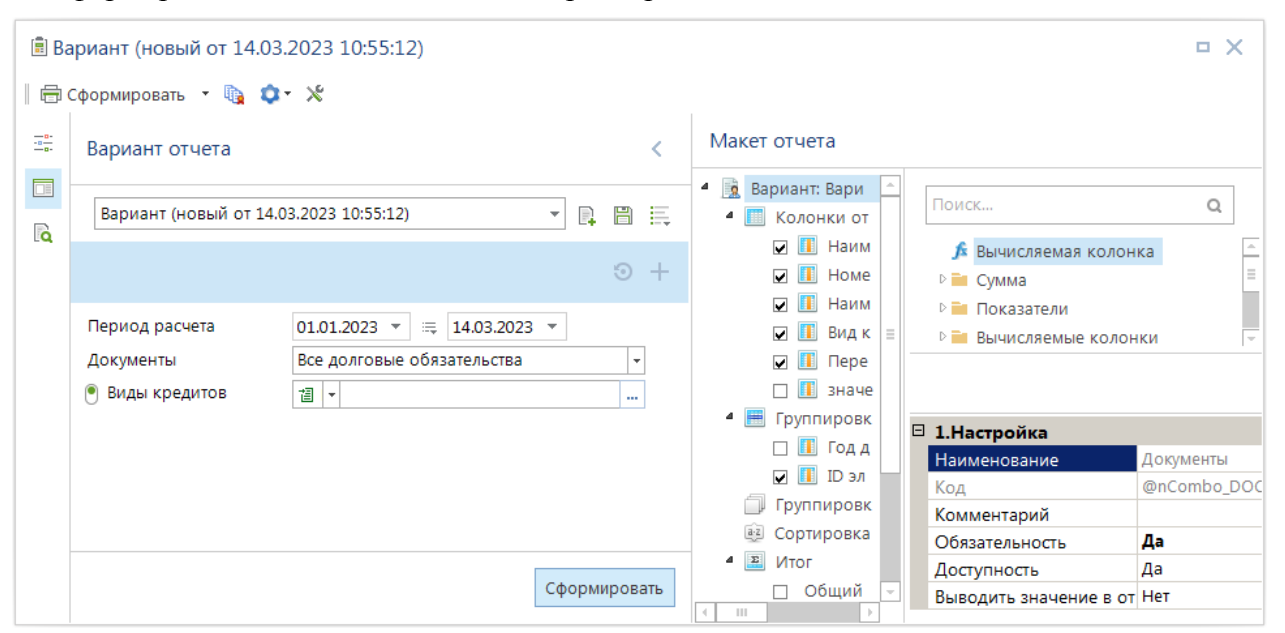

<span id="page-194-0"></span>**187 Свойства фильтра отчета**

## **Удаление параметра**

Для удаления параметра из варианта отчета необходимо навести курсор на область параметра и нажать кнопку в её правой верхней части (*см. Рисунок* [187\)](#page-194-0). Кнопка закрытия не отображается в области параметров, в свойствах которых установлена обязательность заполнения или отключена доступность.

## **1.13.1.2.5. Диаграмма отчета**

Отчет при необходимости может быть дополнен диаграммой (*Рисунок* [188\)](#page-195-0).

Для построения диаграммы в отчете необходимо:

- Определить ряды данных и показатели диаграммы.
- Включить отображение диаграммы в отчете.

В качестве рядов данных и показателей диаграммы выступают колонки отчета. Для использования данных колонки в диаграмме необходимо в свойстве колонки **Использовать в диаграмме** указать её назначение («**Как показатель**» или «**Как ряд данных**») или выбрать значение «**Автоматически**». Автоматическое использование предполагает, что колонки, содержащие суммы, являются показателями диаграммы, а колонки, содержащие разрез данных, – рядами данных.

Fourtune usuanouud: pub

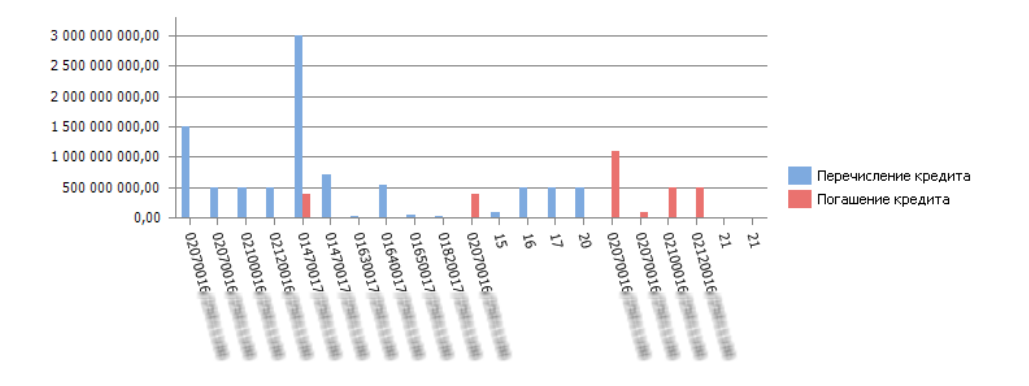

#### Вариант (новый от 14.03.2023 10:55:12) на 14 марта 2023 года

|                                |                                                                     |                                                                                                    |                  | <u>щипица измерения, рум.</u> |  |
|--------------------------------|---------------------------------------------------------------------|----------------------------------------------------------------------------------------------------|------------------|-------------------------------|--|
| Номер                          |                                                                     | Вид кредита                                                                                           | Перечисление     | Погашение                     |  |
| договора                       | Наименование договора                                               | Наименование                                                                                          | кредита          | кредита                       |  |
| 02070016/2                     | <b>Extenses scould collected</b><br>тесни биодикете на 2016 под' он |                                                                                                    | 1 500 000 000,00 | 0.00                          |  |
| 02070016/2<br><b>MFFFFFFFF</b> | модиало на 2016 год <sup>н</sup> от 16.12.2016                      | Финансирование дефицита областного<br>бюджета и погашение<br>государственных долговых<br>обязательств | 500 000 000.00   | 0.00                          |  |
| 02100016/2                     |                                                                     | Финансирование дефицита областного                                                                    | 500 000 000,00   | 0,00                          |  |

<span id="page-195-0"></span>**188 Отчет с диаграммой**

Для отображения диаграммы в отчете необходимо в блоке Диаграмма (*Рисунок* [189\)](#page-195-1) установить флажок.

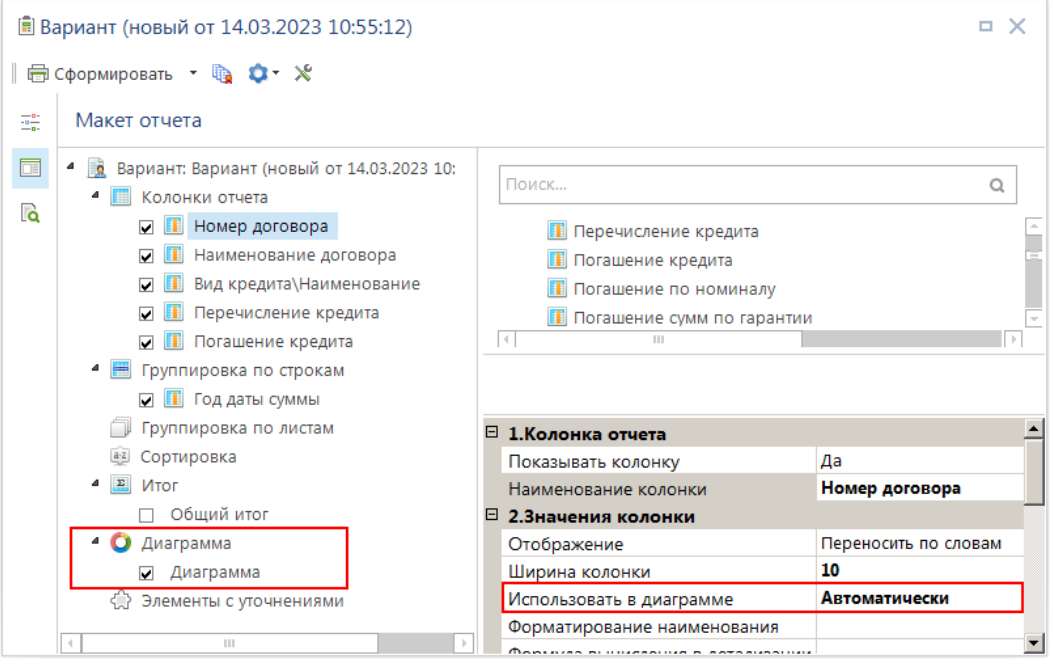

<span id="page-195-1"></span>**189 Диаграмма**

### **Свойства диаграммы**

При выделении поля «Диаграмма» в структуре макета отчета в области свойств становятся доступны её свойства:

 **Показывать диаграмму** – значение (Да/Нет) соответствует флажку рядом с полем «Диаграмма» в структуре макета отчета.

 **Тип диаграммы** – внешний вид диаграммы. Возможные значения: «Автоматически», «Гистограмма», «График», «Круговая», «Кольцевая».

**Объемная диаграмма** – Да/Нет.

 **Легенда** – необходимость отображения легенды и её расположение относительно диаграммы: «Нет», «Слева», «Справа», «Сверху», «Снизу».

 **Подписи данных** – необходимость отображения подписей и их расположение относительно рядов данных: «Нет», «В центре», «У вершины снаружи», «У вершины внутри», «У основания внутри».

**Граница** – необходимость отображения внешней границы области диаграммы.

 **Шаблон подсказки ряда данных** – шаблон вывода значений в подсказках рядов данных.

**Шаблон оси X** – шаблон вывода значений шкалы по оси X.

**Шаблон оси Y** – шаблон вывода значений шкалы по оси Y.

## **1.13.1.2.6. Шаблон отчета**

По умолчанию при формировании любых отчетов, построенных с помощью отчетов по кредитам с макетами, используется универсальный шаблон. В случае если внешний вид отчета, полученный с помощью универсального шаблона, не устраивает пользователя, имеется возможность создания пользовательского (альтернативного) шаблона.

#### **Параметры страницы отчета**

В свойствах варианта отчета содержатся основные настройки параметров страницы отчета, позволяющие изменить внешний вид отчета:

 *Шапка отчета* – заголовок отчета. Может задаваться в виде текста или формулы. По умолчанию в заголовке отчета выводится название варианта.

 *Формула в шапке отчета* – вторая строка заголовка отчета. Может задаваться в виде текста или формулы. По умолчанию содержит период формирования отчета.

 *Подпись отчета* – строка подписей в нижней части отчета. Может задаваться в виде текста или формулы. По умолчанию подписи в отчете отсутствуют.

*Показывать нули* – отображение нулевых числовых значений в ячейках отчета.

 *Ориентация страницы* – изменение ориентации страниц отчета (книжная/альбомная).

*Страниц в ширину* – разбивка отчета на страницы по ширине.

*Страниц в высоту* – разбивка отчета на страницы по высоте.

 *Закрепление областей* – необходимость закрепления верхней области отчета, включающей заголовки граф.

 *Сквозные строки при печати* – повтор сквозных строк отчета при печати на каждой странице.

> *Показывать нумерацию столбцов* – отображение строки с нумерацией граф отчета, под строкой заголовков граф.

## **Создание альтернативного шаблона**

Для создания пользовательского (альтернативного) шаблона необходимо выбрать пункт **Создать альтернативный шаблон** кнопки **Сервис** (*Рисунок* [190\)](#page-197-0).

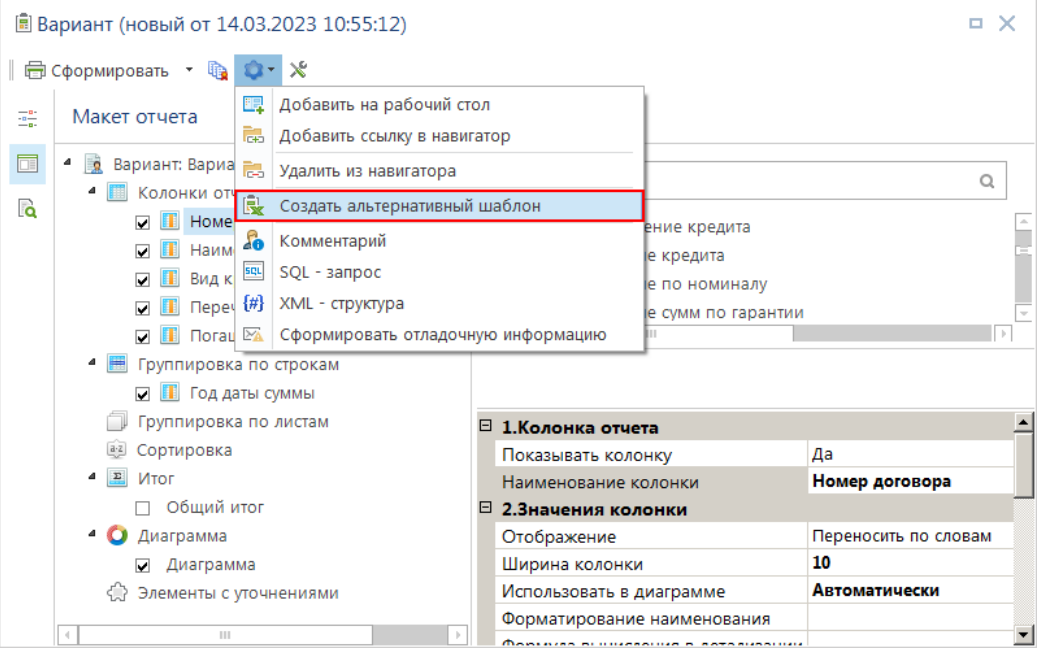

<span id="page-197-0"></span>**190 Создание альтернативного шаблона** 

На экране откроется шаблон текущего отчета во внутреннем редакторе шаблонов. В данном режиме поддерживаются все основные способы редактирования файлов Excel. После внесения изменений в шаблон, ему необходимо присвоить новое имя, для этого достаточно выполнить сохранение шаблона на диск компьютера с помощью кнопки **Сохранить как** (*Рисунок* [191\)](#page-198-0).

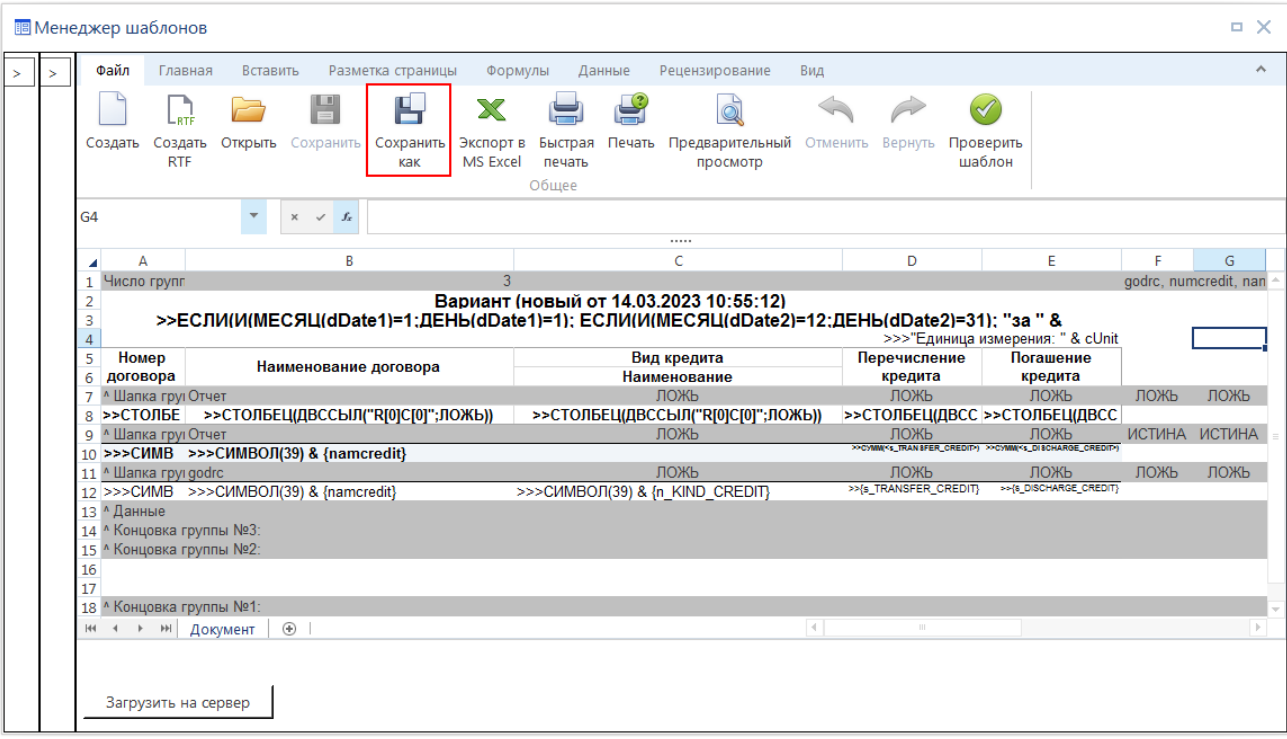

#### <span id="page-198-0"></span>**191 Альтернативный шаблон**

После переименования необходимо сохранить новый шаблон в базе данных для этого необходимо нажать кнопку [**Загрузить на сервер**] в правом нижнем углу окна (см. *Рисунок* [191\)](#page-198-0) или скопировать его в каталог, указанный в настройке **Пути к файлам отчетов**.

#### **ГЛАВНОЕ МЕНЮ «НАСТРОЙКИ» => НАСТРОЙКИ => НАСТРОЙКИ => ОТЧЕТЫ => ПУТИ К ФАЙЛАМ ОТЧЕТОВ**

Для применения шаблона при формировании отчетов по настроенному варианту необходимо в свойствах этого варианта указать имя шаблона в настройке *Альтернативный шаблон* (*Рисунок* [192\)](#page-198-1).

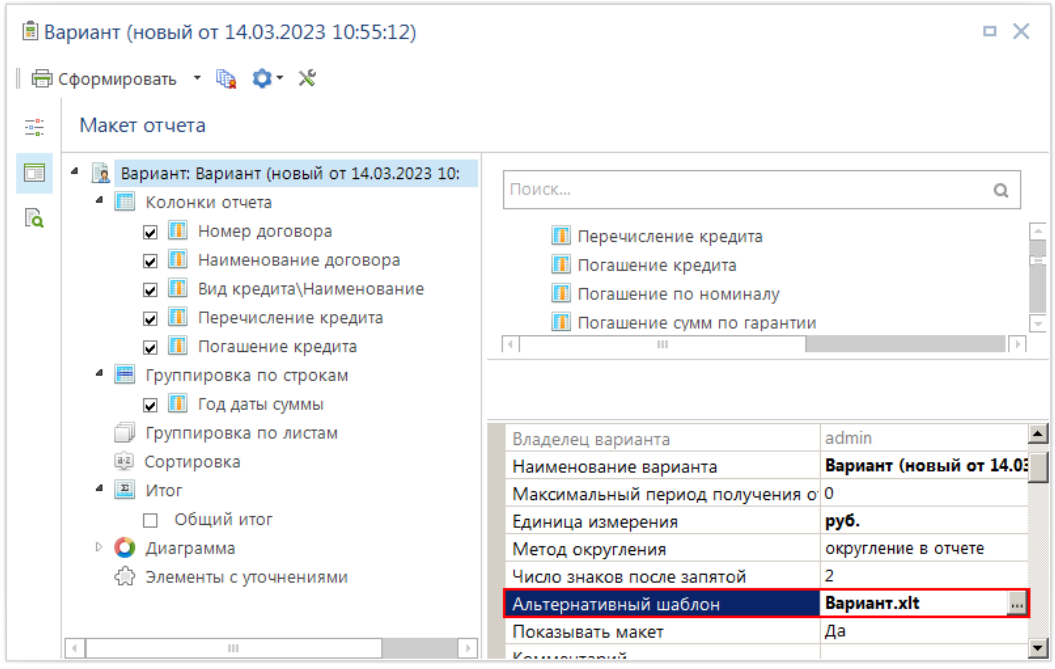

<span id="page-198-1"></span>**192 Указание альтернативного шаблона в свойствах варианта** 

При запуске формирования отчета, если в свойстве варианта *Альтернативный шаблон* указано имя файла пользовательского шаблона, то поиск шаблона с указанным именем осуществляется сначала в базе данных, и если он там отсутствует, то – в каталоге по настройкам пути к файлам отчетов.

## **1.13.2. Формирование отчетов**

Для формирования отчета по настроенному варианту необходимо открыть его по ссылке из навигатора или выбрать в режиме отчетов по кредитам с макетами из списка доступных вариантов. В открывшейся форме задать период расчета, значения фильтров (при необходимости) и нажать кнопку **Печать**.

### **Редактор отчета**

После формирования отчет открывается во внутреннем редакторе или внешнем приложении в зависимости от установленного значения в настройке **Использовать для просмотра** настройки печати по умолчанию (*Рисунок* [193](#page-199-0)*Ошибка! Источник ссылки не найден.*).

### **ДЕРЕВО НАСТРОЕК => НАСТРОЙКИ ПЕЧАТИ ПО УМОЛЧАНИЮ**

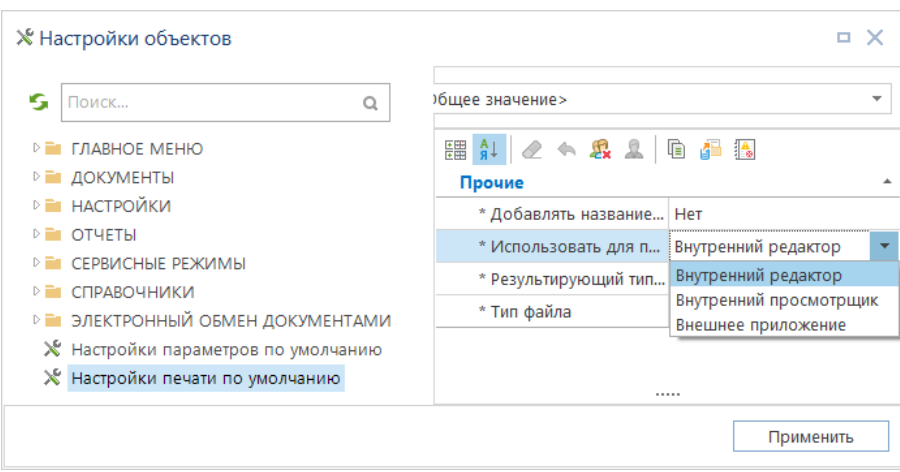

<span id="page-199-0"></span>**193 Настройки параметров печати**

Для вывода отчета в другом редакторе кнопка **Сформировать** имеет дополнительный подпункт (*Рисунок* [194\)](#page-200-0):

*Сформировать во внешнем приложении* – при других значениях;

 *Сформировать во внутреннем приложении* – при установленном значении «Внутренний редактор».

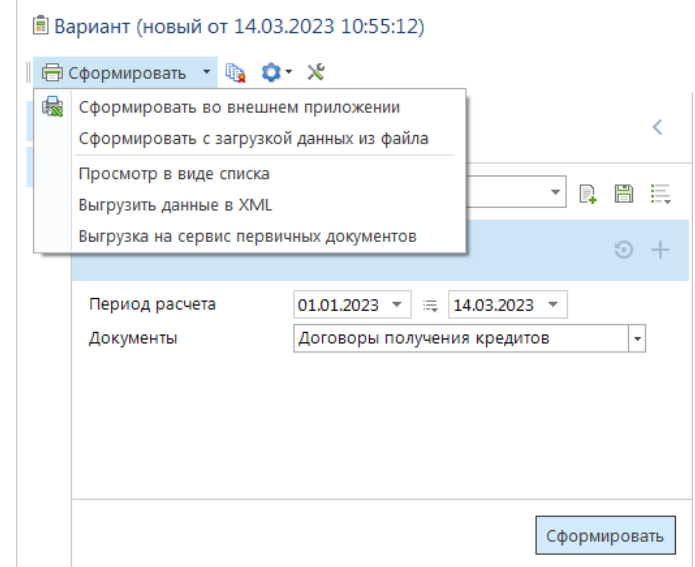

<span id="page-200-0"></span>**194 Выбор редактора отчета**

## **1.14. Уведомления о предстоящих платежах по долговым обязательствам для планировщика задач**

Отчет «**Уведомление о предстоящих платежах по долговым обязательствам для планировщика задач**» (*Рисунок* [195](#page-200-1)*, Рисунок* [196\)](#page-201-0) формируется по договорам кредита, и предназначен для отправки оповещений об уплате основного долга, процентов и штрафов на почту.

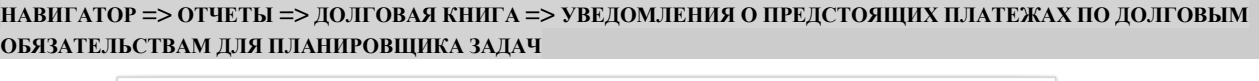

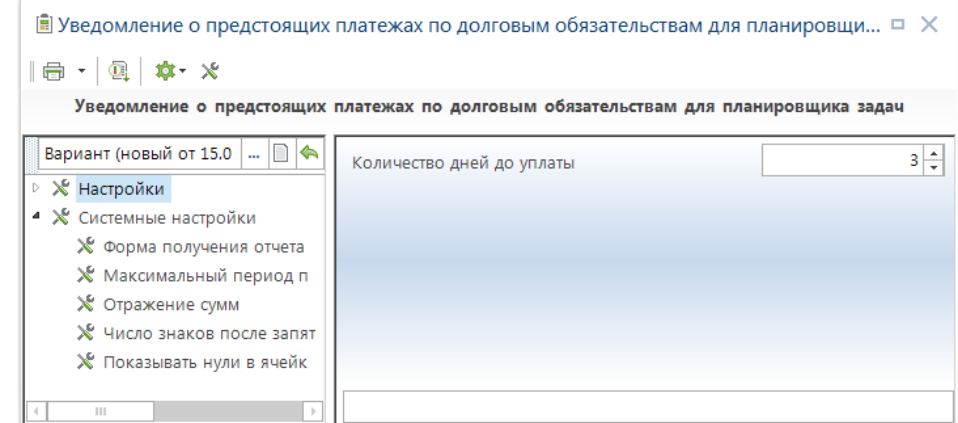

<span id="page-200-1"></span>**195 Окно настроек отчета «Уведомления о предстоящих платежах по долговым обязательствам для планировщика задач»**

В **Настройках -** «**Количество дней до уплаты**» указывается количество дней, за какой период необходимо выводить плановую уплату основного долга и процентов (в отчет попадут только те суммы, даты которых попадают в установленный период).

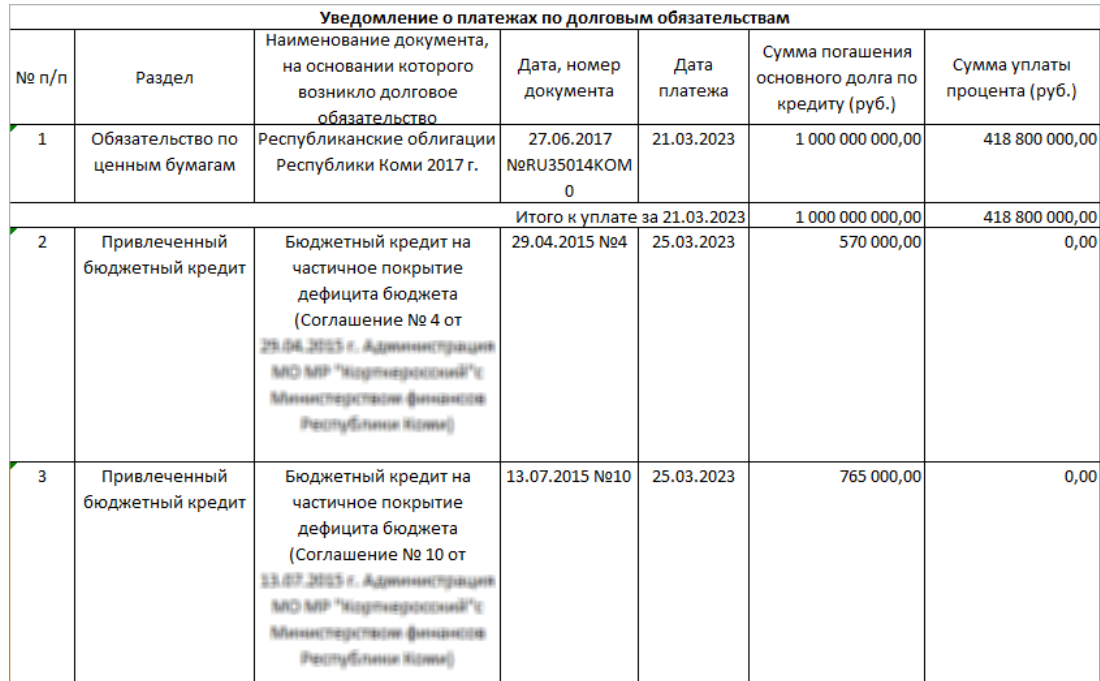

<span id="page-201-0"></span>**196 Отчет «Уведомления о предстоящих платежах по долговым обязательствам для планировщика задач»**

### **Оповещение об уплате**

Для оповещений об уплате основного долга или процентов при открытии программы существует режим: **Срок (в днях) оповещение об уплате**, в настройках указываются количество дней за какой период отображать суммы (по умолчанию стоит 3). Режим включается в настройках:

**МЕНЮ НАСТРОЙКИ: ДОКУМЕНТЫ \ КРЕДИТЫ \ СРОК (В ДНЯХ) ОПОВЕЩЕНИЯ ОБ УПЛАТЕ**

## **1.14.1. Настройка оповещений на почту**

<span id="page-201-1"></span>Отправка уведомлений на почту осуществляется только через пакетную выгрузку необходимого отчета. В пакетных отчетах создан отчет «**Уведомление о предстоящих платежах по долговым обязательствам для планировщика задач**» (*Рисунок* [197\)](#page-202-0), в пакетной выгрузке необходимо указать вариант запроса*.* 

### **НАВИГАТОР: ОТЧЕТЫ \ ПАКЕТЫ ОТЧЕТОВ \ УВЕДОМЛЕНИЕ О ПРЕДСТОЯЩИХ ПЛАТЕЖАХ ПО ДОЛГОВЫМ ОБЯЗАТЕЛЬСТВАМ ДЛЯ ПЛАНИРОВЩИКА ЗАДАЧ**

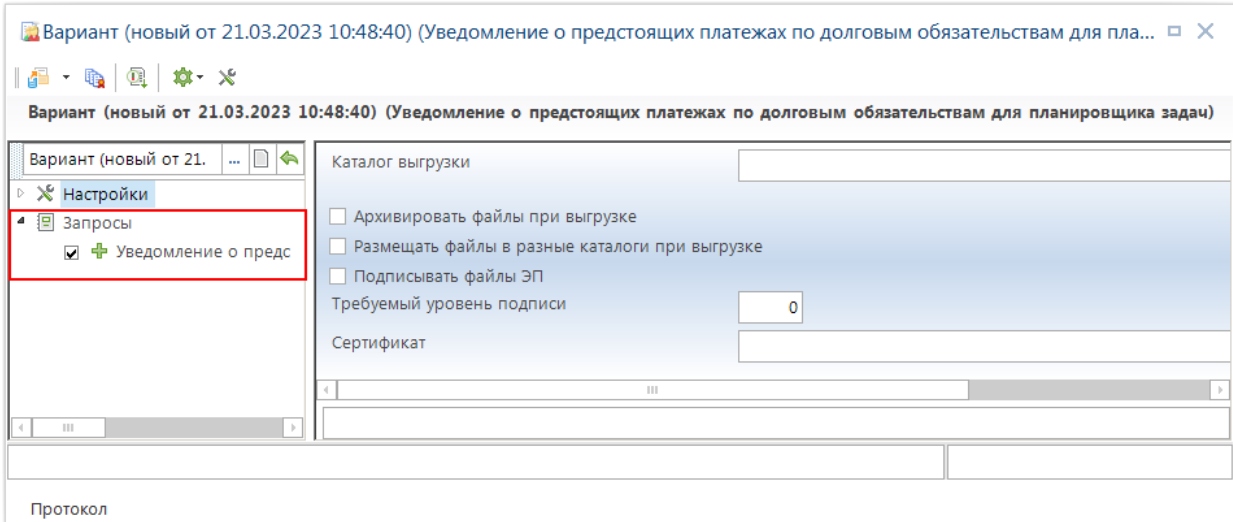

<span id="page-202-0"></span>**197 Окно настроек и отборов пакетного запроса «Уведомления о предстоящих платежах по долговым обязательствам для планировщика задач»**

Так же необходимо заполнить следующие настройки:

- E-Mail почтового робота.
- SMTP сервер.
- Корреспонденты. Участники рассылок.

### **E-Mail почтового робота**

Указывается **E-Mail** отправителя писем (*Рисунок* [198\)](#page-202-1).

**МЕНЮ НАСТРОЙКИ: ЭЛЕКТРОННЫЙ ОБМЕН ДОКУМЕНТАМИ \ АВТОНОМНЫЙ ОБМЕН ДОКУМЕНТАМИ (ADE) \ E-MAIL ПОЧТОВОГО РОБОТА**

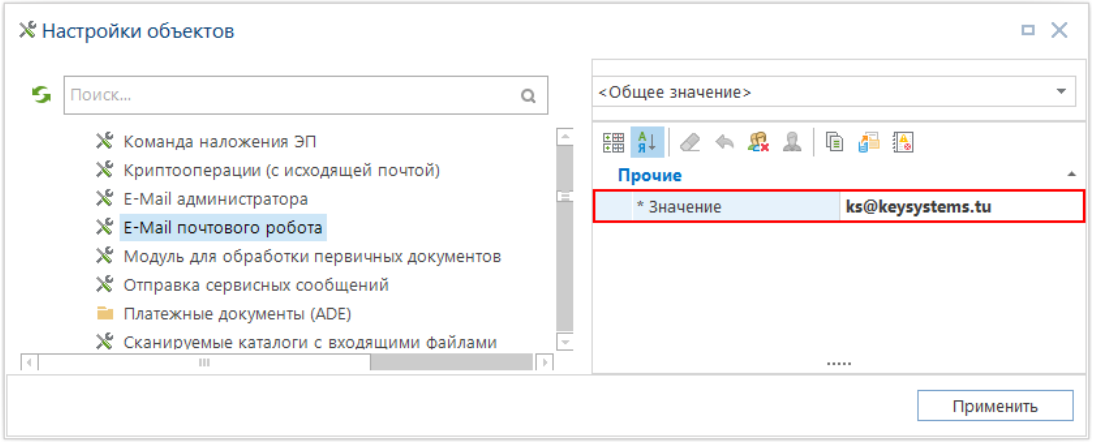

<span id="page-202-1"></span>**198 Окно настроек «E-Mail почтового робота»**

### **SMTP сервер**

**SMPT сервер** - указать прокси (*Рисунок* [199\)](#page-203-0), так же необходимо указать настройки «**ESMPT авторизация**», «**ESMPT login**», «**ESMPT password**».

**МЕНЮ НАСТРОЙКИ: ЭЛЕКТРОННЫЙ ОБМЕН ДОКУМЕНТАМИ \ АВТОНОМНЫЙ ОБМЕН ДОКУМЕНТАМИ (ADE) \ SMTP СЕРВЕР**

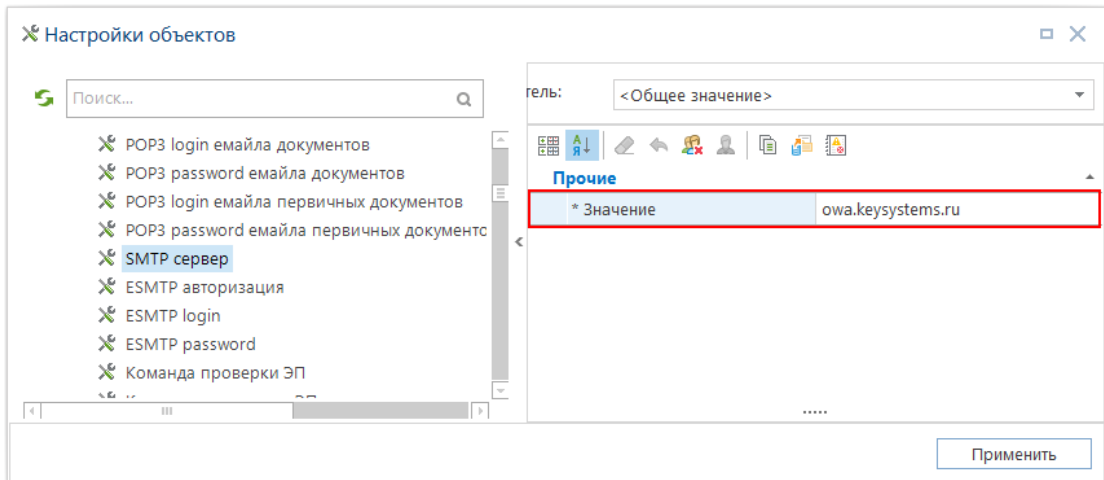

<span id="page-203-0"></span>**199 Окно настроек «SMPT сервер»**

### **Корреспонденты. Участники рассылок**

Указываются почтовые адреса, которые участвуют в рассылке оповещений (*Рисунок* [200\)](#page-203-1). Указать «**Идентификатор = ИНН организации»** и почтовые адреса через **«;».**

### **НАВИГАТОР: СПРАВОЧНИКИ \ ОРГАНИЗАЦИИ \ КОРРЕСПОНДЕНТЫ. УЧАСТНИКИ РАССЫЛОК**

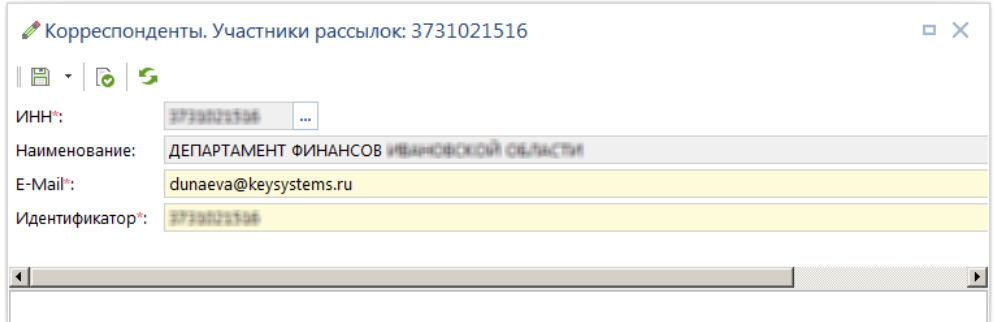

<span id="page-203-1"></span>**200 Окно настроек «Корреспонденты. Участники рассылок»**

## **1.14.2. Настройка планировщика задач**

Настройка автоматической отправки оповещений об уплате на почту комплексом предусмотрена через планировщик задач (*Рисунок* [201\)](#page-204-0).

```
СЕРВИС => ПЛАНИРОВЩИК ЗАДАЧ
```
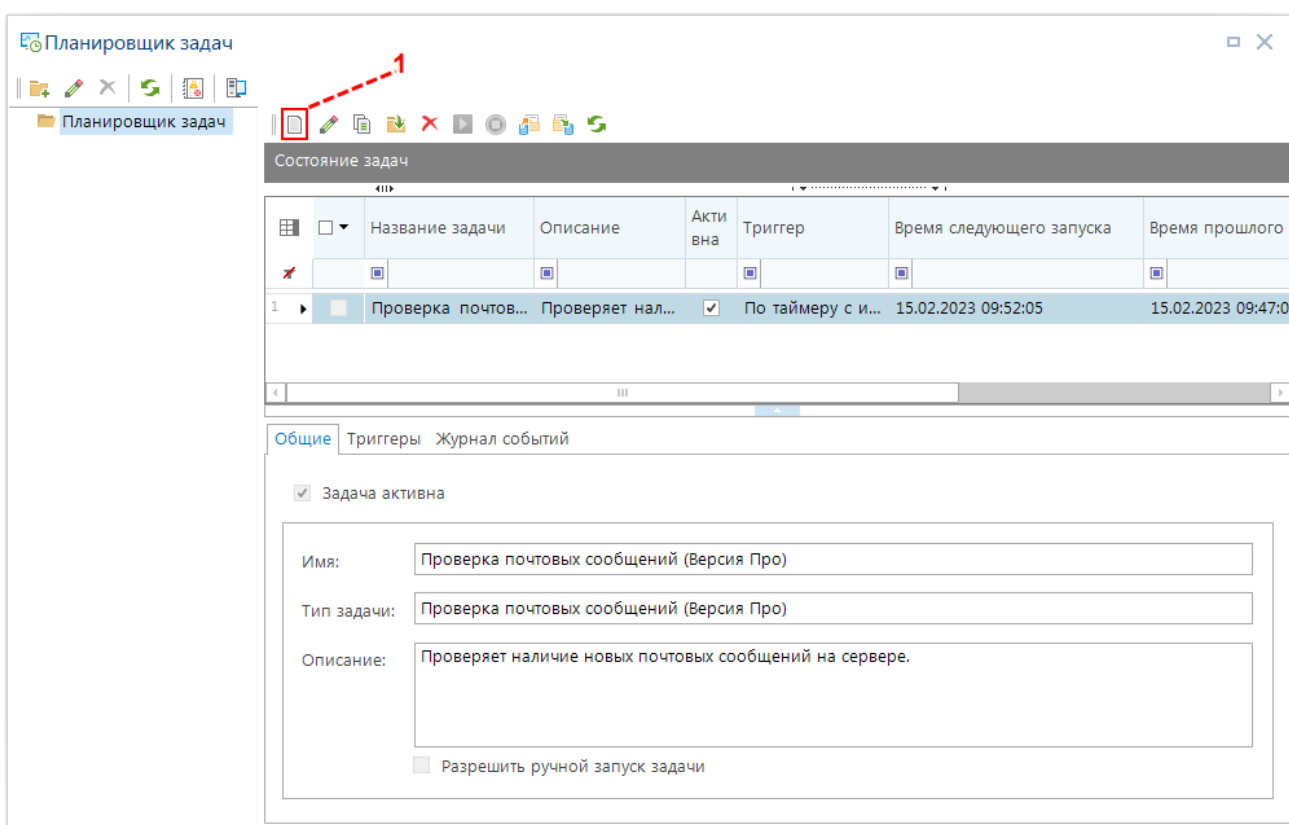

<span id="page-204-0"></span>**201 Планировщик задач**

Для создания задачи по автоматической отправки оповещений на почту, в окне **Планировщик задач**, требуется нажать функциональную клавишу **Создать задачу** (*Рисунок* [21](#page-23-0) *п.* 1).

В появившееся окне во вкладке **Общие** по графе **Имя** вводиться произвольное имя задачи, по графе **Тип задачи** выбирается **«Пакетная выгрузка отчетов»,** по графе **Описание** вводиться описание данной задачи. **Разрешить ручной запуск задачи** дает возможность, при включении, выполнять запуск задачи вручную (Рисунок [202\)](#page-204-1).

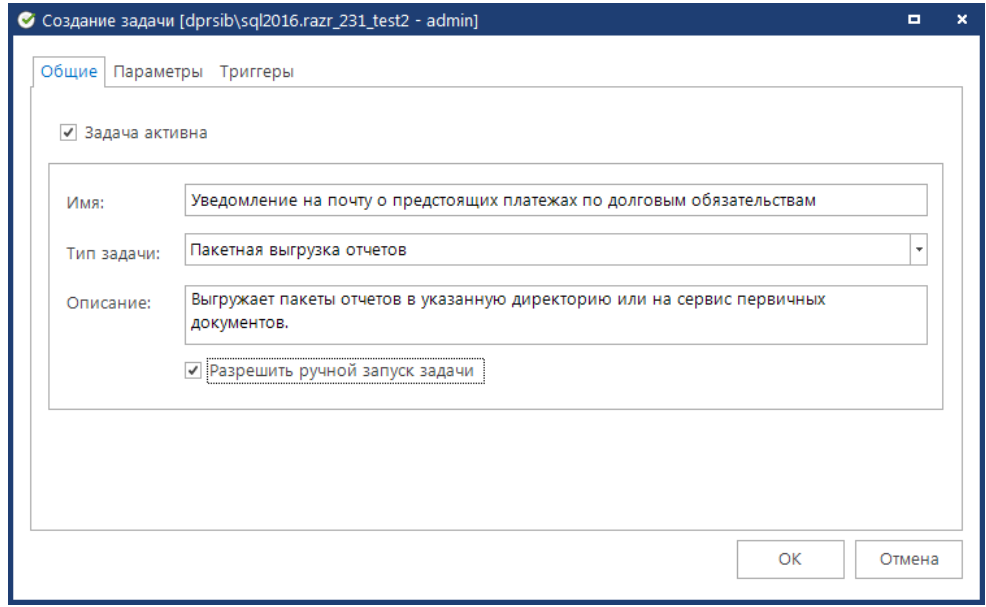

<span id="page-204-1"></span>**202 Создание задачи**

Во вкладке **Параметры** по настройке **Наименование выгрузки** выбирается вариант пакетной выгрузки настраиваемой в *п.* [1.14.1,](#page-201-1) отчет которой требуется выгрузить в автоматическом режиме (*Рисунок* [203\)](#page-205-0).

Есть возможность **Выгрузить на сервис первичных документов**, **Отправка результатов на email одним вложением**, **Не удалять файлы после отправки** – необходимы поля выделить галочкой. (*Рисунок* [203\)](#page-205-0). Для выбора директории выгрузки, используется функциональная клавиша **Открыть**, указать необходимую директорию и сохранить. Обязательно указать **Формат печати** и **Текст письма** (*Рисунок* [203\)](#page-205-0).

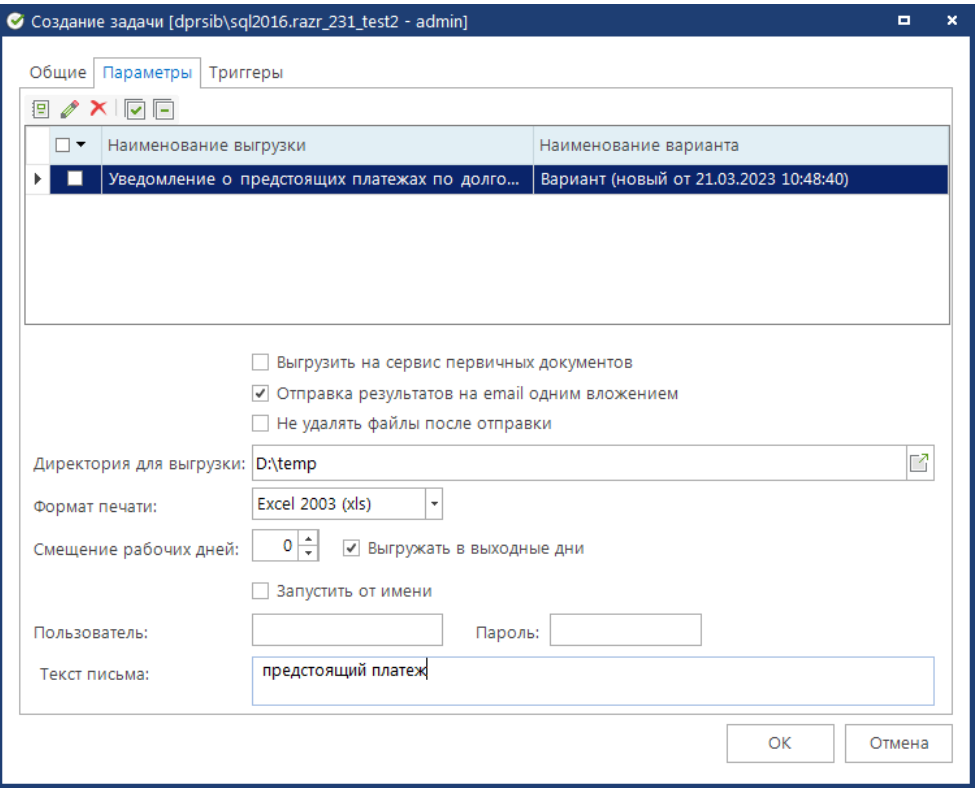

#### <span id="page-205-0"></span>**203 Параметры задачи**

Во вкладке **Триггеры** мы можем создать, удалить, либо изменить расписание автоматической загрузки курсов валюты. Для создания расписания загрузок, требуется нажать функциональную клавишу **[Создать]** (*Рисунок* [204\)](#page-205-1).

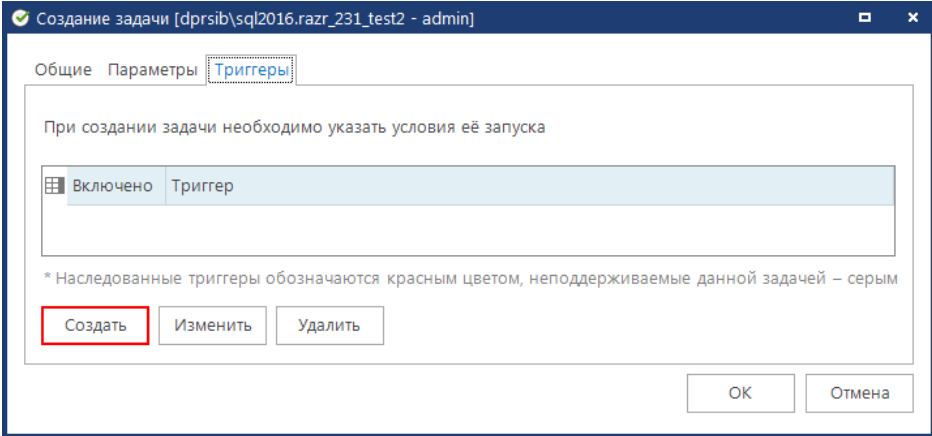

#### <span id="page-205-1"></span>**204 Триггеры**

По настройке **Начать задачу** выбираем «**По расписанию**», настройка **Тип расписания** может принимать значение «**Повторяющееся задание**», «**Один раз**» (описание режимов в *п[.1.1.17\)](#page-21-0).*

Настраивается расписание выполнения задачи **Ежедневно**, указывается время и дата выполнения задачи (*Рисунок* [205\)](#page-206-0).

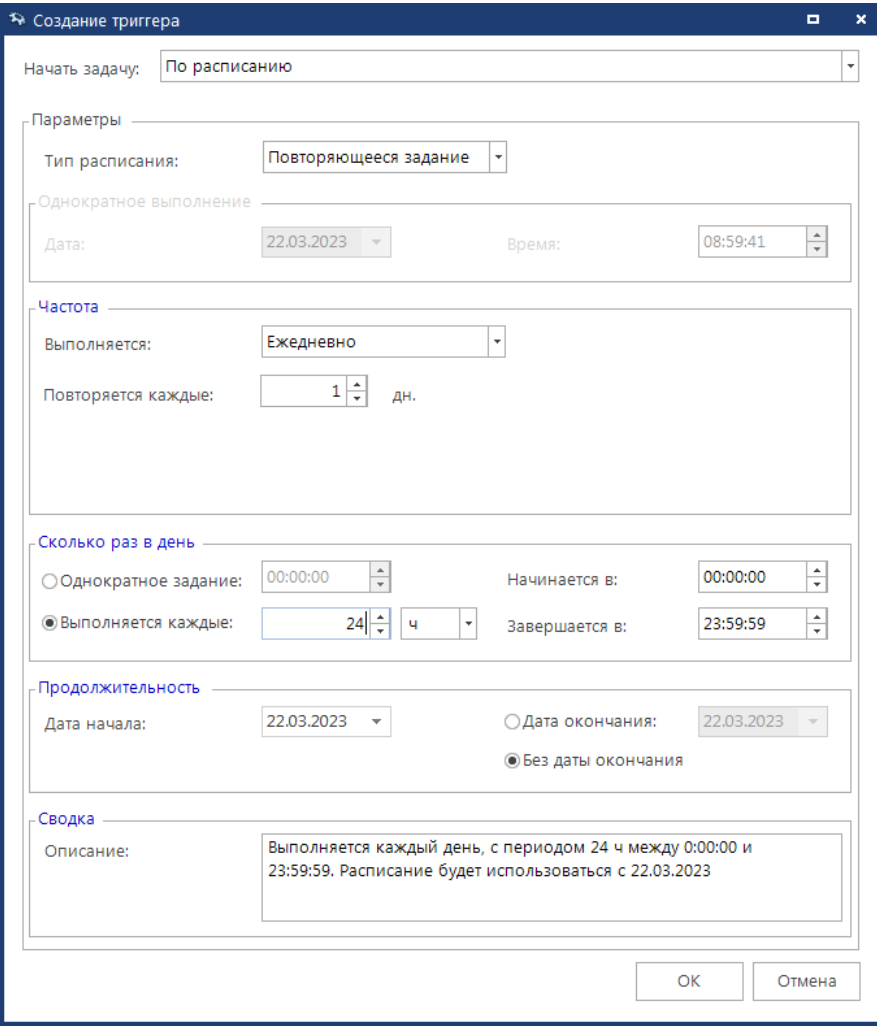

<span id="page-206-0"></span>**205 Создание триггера**

По одной задаче можно создавать несколько триггеров.

Для ручного выполнения задачи по выгрузке отчета, требуется из списка созданных задач планировщика выбрать нужную задачу, и нажать **[Запустить]** в выпадающем списке (*Рисунок* [206\)](#page-207-0). Список вызывается нажатием правой кнопки мыши по нужной задаче.

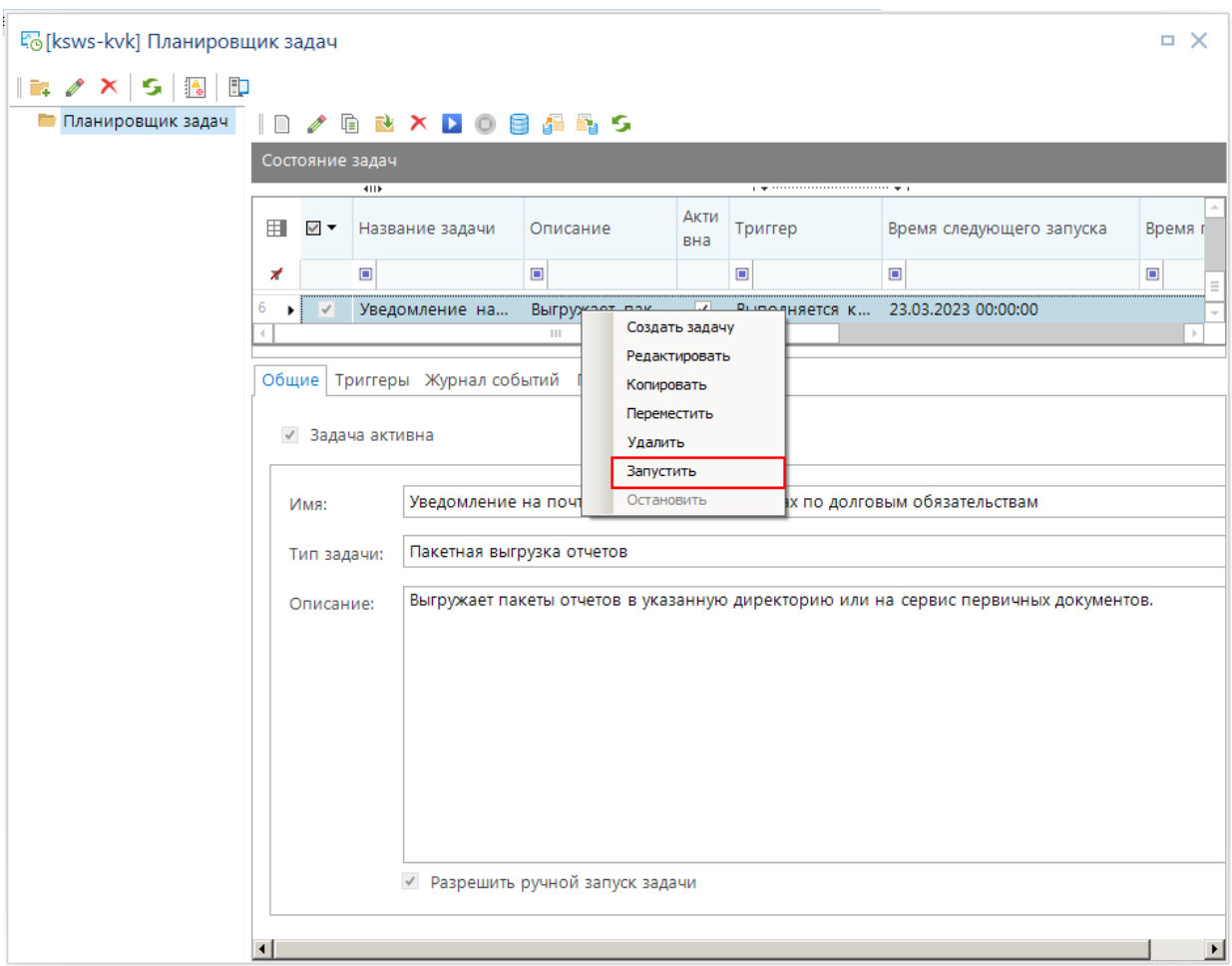

<span id="page-207-0"></span>**206 Ручной запуск задачи**

Во вкладке **Журнал событий** при двойном нажатии на заполненную строчку можно посмотреть результаты выполнения задачи. Пример отчета, отправленного на почту (*Рисунок* [207\)](#page-208-0).

#### УЧЕТ ВЫДАННЫХ И ПОЛУЧЕННЫХ ССУД И КРЕДИТОВ, ФОРМИРОВАНИЕ ДОЛГОВОЙ КНИГИ

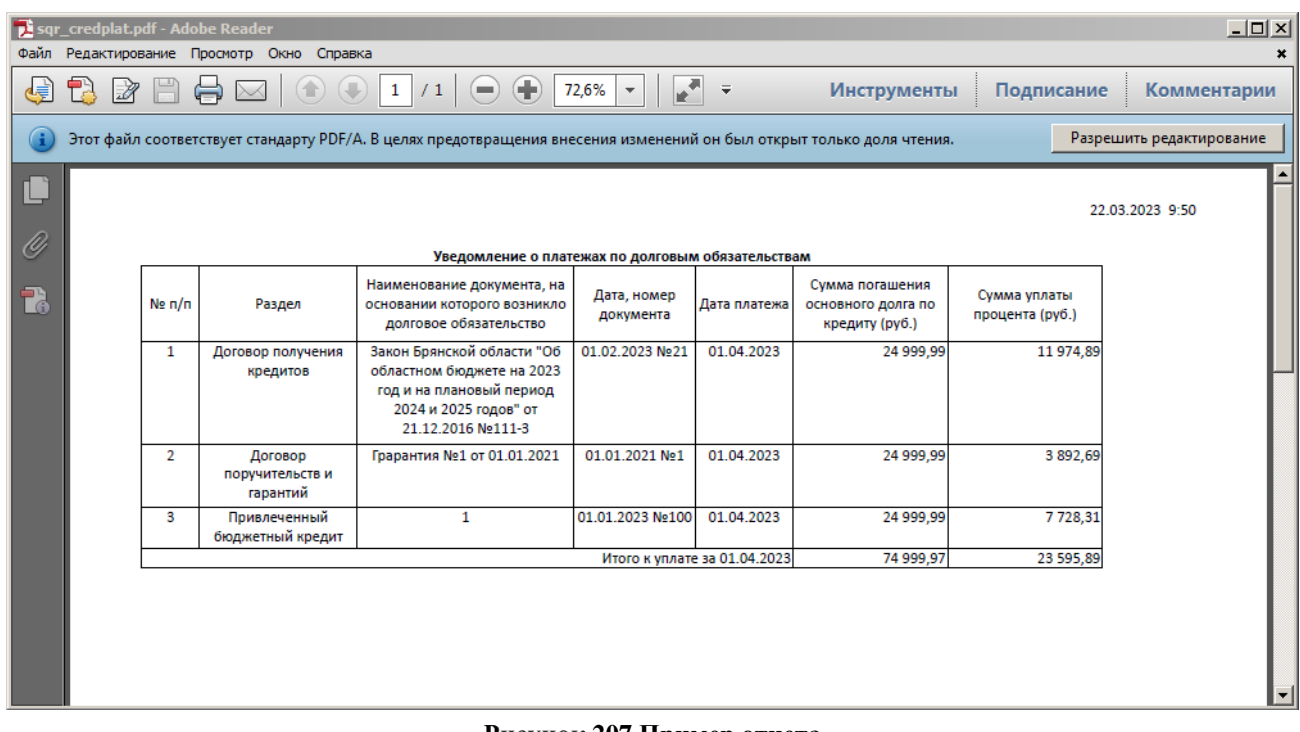

<span id="page-208-0"></span>**207 Пример отчета**

# **2. РЕКОМЕНДАЦИИ ПО ОСВОЕНИЮ**

Для успешного освоения комплекса задач «Учет выданных и полученных ссуд и кредитов, формирование долговой книги» необходимо иметь навыки работы с персональным компьютером.

Рекомендуется ознакомиться с документами, приведенными в п. [2.1.](#page-209-0)

## **2.1. Перечень дополнительных документов для ознакомления**

<span id="page-209-0"></span>Для успешного освоения комплекса задач «Учет выданных и полученных ссуд и кредитов, формирование долговой книги» рекомендуется изучить следующие документы:

- 1. Бюджетный кодекс Российской Федерации. Глава 14 «Государственный и муниципальный долг»;
- 2. Приказ Минфина РФ от 17 июня 2010 г. N 60н «Об утверждении Порядка передачи Министерству финансов Российской Федерации информации о долговых обязательствах, отраженной в государственной долговой книге субъекта Российской Федерации и муниципальных долговых книгах муниципальных образований»;
- Настоящее руководство пользователя;
- Руководство пользователя [\[1\]](#page-6-0);
- Руководство пользователя [\[2\]](#page-6-1);
- Руководство пользователя [\[3\]](#page-6-2).

## **2.2. Пример типовых расчетов сумм договоров кредита**

Рассмотрим варианты расчетов сумм кредитов на примере договора выдачи кредита с условиями, перечисленными в таблице [ниже](#page-209-1) (*Таблица* [36\)](#page-209-2) (*Рисунок* [208\)](#page-210-0).

### <span id="page-209-2"></span><span id="page-209-1"></span>**Таблица 36. Условия договора выдачи кредита**

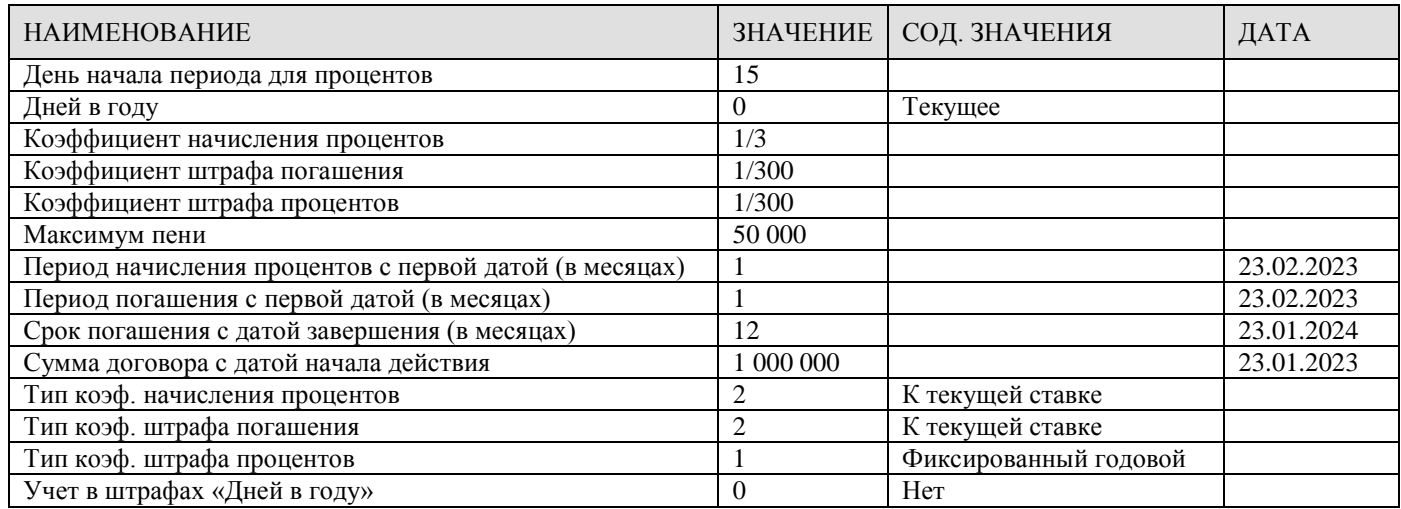

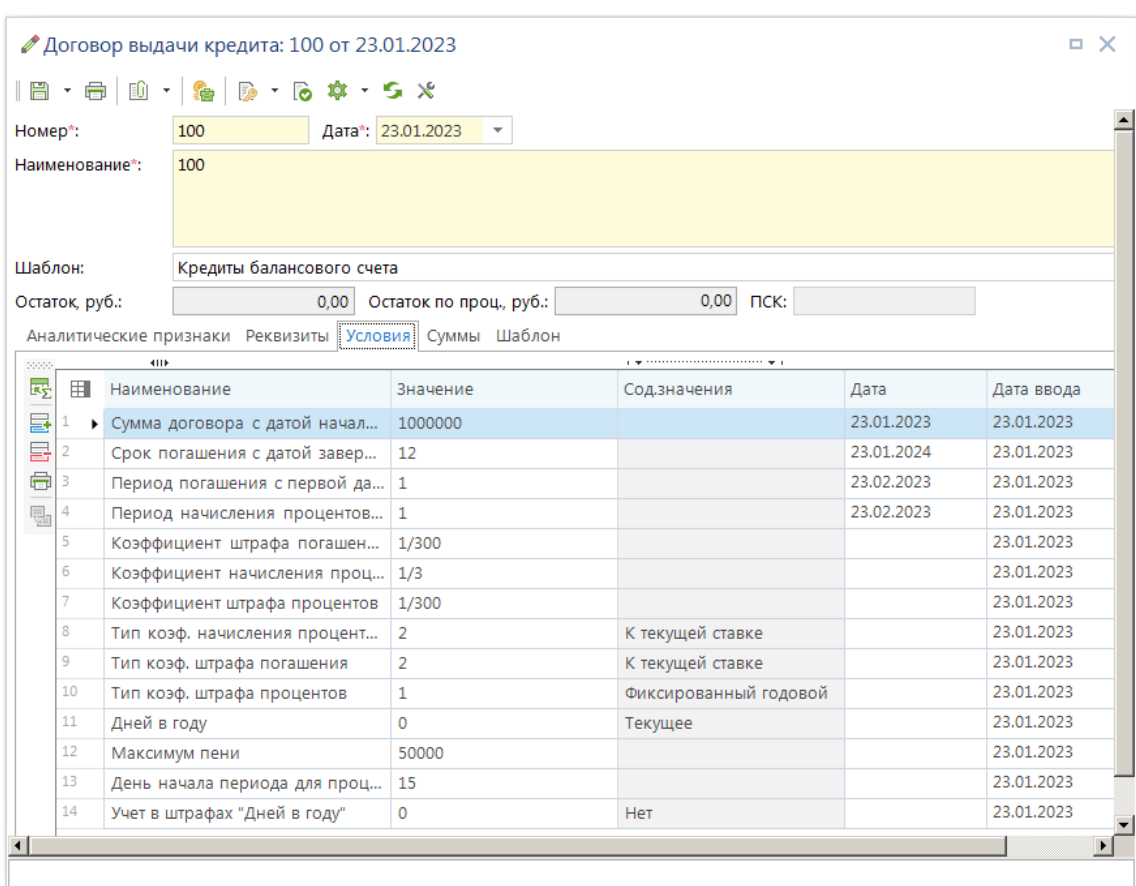

<span id="page-210-0"></span>**208 Пример договора выдачи кредита**

При проведении всех расчетов необходимо учитывать следующее:

 Расчет процентов, маржи и штрафов производится только в том случае, если введена хотя бы одна сумма с назначением «**Перечисление кредита**» или «**Увеличение основной суммы долга**»;

 Расчет по договору перестает производиться, если в договоре указано условие «**Дата завершения действия договора**» с датой меньше расчетной даты комплекса;

 Суммы кредита защищаются закрытием периода без счета бюджета. На закрытые даты суммы не пересчитываются и не начисляются. Все старые рассчитанные суммы, не защищенные закрытием периода, при новом расчете будут удалены. Новые рассчитанные суммы запишутся только в незакрытые периоды. Если после расчета на какие-то дни не произошел расчет сумм, то проверьте данные дни на закрытие периода;

 При расчете сумм из списка документов по одному договору и одному виду расчета выходит окно с промежуточными суммами для контроля правильности расчета. Для окончательного расчета в этом случае надо нажать кнопку **Сохранить;**

 Расчет сумм процентов (маржи) и штрафов зависит от расчетной даты комплекса. Если при запуске расчета период расчета не был указан, то расчет будет производиться с даты первой суммы договора по конец месяца расчетной даты. Если был указан период расчета, то расчет до расчетной даты будет производиться по фактическим суммам уплаты, а после расчетной даты будет считаться, что уплата производится строго по графику, что позволяет рассчитать суммы процентов (маржи) на плановый период.

## **2.2.1. Расчет графика погашения кредита**

Расчет графика погашения кредита возможен только равными долями с периодичностью выплат не меньше месяца.

Суммы графика погашения определяются как отношение суммы договора к сроку погашения. Рассчитанные суммы распределяются по времени погашения в соответствии с заданной периодичностью, начиная с даты первого погашения (*п*. [1.4.1\)](#page-62-0).

Таким образом, для расчета графика погашения необходимо заполнить следующие условия:

 **«Сумма договора с датой начала действия»** - указать сумму по договору (в нашем примере 1 000 000,00);

 **«Период погашения с первой датой (в месяцах)»** - указать период в месяцах, в соответствии с которым будет строиться график погашения, и первую дату погашения (в нашем примере период равен одному месяцу, первая дата – 23.02.2023);

 **«Срок погашения с датой завершения (в месяцах)»** - указать число месяцев, в течении которых должен быть выплачен кредит (в нашем примере 12 месяца).

Далее в окне редактирования договора открываем вкладку «**Суммы**» и нажимаем кнопку **Расчет сумм**. После чего на экране появится окно со списком видов расчетов. Запуск расчета график погашения кредита производиться только из договора кредита (*Рисунок* [209\)](#page-212-0).

|                                                                                                    |                                                                                               |                          | <b>KID</b>            |                |                                      |                    | $\mathscr{O}$   Q $\times$ M $\cdot$ 0) $\cdot$   Q $\cdot$ 2] $\cdot$ B $\mid$ $\phi$ $\cdot$   S $\times$ $\cdot$ 53 $\cdot$ |                                    |                                              |              |  |                |             |   |                                        |                   |  |
|----------------------------------------------------------------------------------------------------|-----------------------------------------------------------------------------------------------|--------------------------|-----------------------|----------------|--------------------------------------|--------------------|----------------------------------------------------------------------------------------------------|------------------------------------|----------------------------------------------|--------------|--|----------------|-------------|---|----------------------------------------|-------------------|--|
| Q                                                                                                    | 用<br>$\Box$<br>Номер<br>Дата                                                                  |                          |                       |                |                                      |                    | Наименование                                                                                                    |                                    |                                              | Заемщик      |  |                | Вид кредита |   |                                        |                   |  |
|                                                                                                    | ⊀                                                                                             |                          | $\blacksquare$        | -              |                                      | $\blacksquare$     |                                                                                                    |                                    | $\Box$                                       |              |  | $\blacksquare$ |             |   |                                        |                   |  |
| 01.03.2023<br>1<br>101                                                                                                    |                                                                                               |                          |                       |                |                                      | 100                |                                                                                                    |                                    | Финансовый отдел администр<br>Внебюджетные ф |              |  |                |             |   |                                        |                   |  |
| 22.222<br>$\overline{2}$<br>$\mathcal{L}_{\mathcal{A}}$<br>$\overline{2}$                                                                                                    |                                                                                               |                          |                       |                |                                      |                    |                                                                                                    |                                    |                                              |              |  |                |             |   |                                        |                   |  |
|                                                                                                    | ● Договор выдачи кредита: 100 от 23.01.2023<br>. x<br>$\mathcal{L}_{\mathcal{A}}$<br>3<br>705 |                          |                       |                |                                      |                    |                                                                                                    |                                    |                                              |              |  |                |             |   |                                        |                   |  |
| $\overline{\phantom{a}}$<br>4<br>782<br>$\parallel$ $\Box$ $\cdot$ $\oplus$ $\parallel$ $\oplus$ $\parallel$ $\oplus$ $\parallel$ $\oplus$ $\parallel$ $\oplus$ $\parallel$ $\oplus$ $\parallel$ $\oplus$ $\parallel$ |                                                                                               |                          |                       |                |                                      |                    |                                                                                                    |                                    |                                              |              |  |                |             |   |                                        |                   |  |
|                                                                                                    | 5                                                                                             |                          | 777                   |                |                                      |                    |                                                                                                    |                                    |                                              |              |  |                |             |   |                                        |                   |  |
|                                                                                                    | 6                                                                                             | $\overline{\phantom{a}}$ | 741                   | Номер*:        |                                      | 100                |                                                                                                    |                                    | Дата*: 23.01.2023 -                          |              |  |                |             |   |                                        |                   |  |
|                                                                                                    | k                                                                                             |                          | 100                   | Наименование*: |                                      | 100                |                                                                                                    |                                    |                                              |              |  |                |             |   |                                        |                   |  |
|                                                                                                    | 8                                                                                             |                          | 783                   |                |                                      |                    |                                                                                                    |                                    |                                              |              |  |                |             |   |                                        |                   |  |
|                                                                                                    | 16<br>Ш<br>Шаблон:<br>Кредиты балансового счета                                               |                          |                       |                |                                      |                    |                                                                                                    |                                    |                                              |              |  |                |             |   |                                        |                   |  |
|                                                                                                    |                                                                                               |                          |                       |                |                                      |                    |                                                                                                    |                                    |                                              |              |  |                |             |   |                                        |                   |  |
|                                                                                                    |                                                                                               |                          | Количество записей: 1 | Остаток, к     |                                      | • Выбор расчёта    |                                                                                                    |                                    |                                              |              |  |                |             |   |                                        | о<br>$\mathbf{x}$ |  |
|                                                                                                    |                                                                                               |                          |                       | Аналити        |                                      | <b>В</b> Выполнить |                                                                                                    |                                    |                                              |              |  |                |             |   |                                        |                   |  |
|                                                                                                    |                                                                                               |                          |                       | 2009000        |                                      |                    |                                                                                                    |                                    |                                              |              |  |                |             |   |                                        |                   |  |
|                                                                                                    |                                                                                               |                          |                       | $\mathbb{Z}$ - |                                      |                    | <b>KID</b>                                                                                                    |                                    |                                              |              |  |                |             |   |                                        |                   |  |
| 用<br>$\vee$<br>Расчет<br>G<br>Дата                                                                                                    |                                                                                               |                          |                       |                |                                      |                    |                                                                                                    |                                    |                                              |              |  |                |             |   | Не проверять наличие рассчитанных сумм |                   |  |
|                                                                                                    |                                                                                               |                          |                       | $\mathbb{R}$ . | 1<br>$\mathscr{I}$<br>$\overline{2}$ | ☑                  | График погашения кредита                                                                                                    |                                    |                                              |              |  |                |             | ⊔ |                                        |                   |  |
|                                                                                                    |                                                                                               |                          |                       | $\mathscr{D}$  | 3                                    | □                  | График сроков и сумм про                                                                                                    |                                    |                                              |              |  | □              |             |   |                                        |                   |  |
|                                                                                                    | $\Box$<br>듈<br>Расчет изменений графика<br>□<br>4<br>Расчет начисления маржи                  |                          |                       |                |                                      |                    |                                                                                                    |                                    |                                              |              |  |                |             | □ |                                        |                   |  |
|                                                                                                    |                                                                                               |                          |                       | 급<br>启·        | 5                                    | □<br>$\Box$        |                                                                                                    |                                    |                                              |              |  |                |             | П |                                        | $\equiv$          |  |
|                                                                                                    |                                                                                               |                          |                       |                | 6                                    | □                  | Расчет начисления процента<br>□<br>Расчет начисления штрафа                                                                    |                                    |                                              |              |  |                |             |   |                                        |                   |  |
|                                                                                                    |                                                                                               |                          |                       |                |                                      |                    |                                                                                                    | □<br>Расчет начисления штрафа<br>□ |                                              |              |  |                |             |   |                                        |                   |  |
|                                                                                                    |                                                                                               |                          |                       |                |                                      |                    | П<br>□<br>Расчет начисления штрафа                                                                                             |                                    |                                              |              |  |                |             |   |                                        |                   |  |
|                                                                                                    |                                                                                               |                          |                       |                | 8                                    |                    |                                                                                                    |                                    |                                              | $\mathbf{1}$ |  |                |             |   |                                        |                   |  |
|                                                                                                    |                                                                                               |                          |                       |                |                                      |                    |                                                                                                    |                                    |                                              |              |  |                |             |   |                                        |                   |  |

<span id="page-212-0"></span>**209 Выбор расчета графика погашения кредита**

В данном окне необходимо выбрать пункт «**График погашения кредита**» и нажать кнопку **Выполнить**. После этого произойдет расчет графика, а на вкладке «**Суммы**» появятся рассчитанные суммы графика с назначением **«Сроки и суммы погашения»** (*Рисунок* [210\)](#page-213-0).

|                                 |                |                          | $\parallel$ $\Box$ $\cdot$ $\oplus$ $\parallel$ $\Box$ $\oplus$ $\parallel$ $\oplus$ $\cdot$ $\oplus$ $\Diamond$ $\Diamond$ $\vee$ $\Diamond$ $\times$ |                         |                      |                   |
|---------------------------------|----------------|--------------------------|----------------------------------------------------------------------------------------------------|-------------------------|----------------------|-------------------|
| Номер*:                         |                |                          | Дата*: 23.01.2023<br>100                                                                                                    |                         |                      |                   |
|                                 | Наименование*: |                          | 100                                                                                                    |                         |                      |                   |
| Шаблон:                         |                |                          | Кредиты балансового счета                                                                                                    |                         |                      |                   |
| Остаток, руб.:                  |                |                          | 0.00                                                                                                    | Остаток по проц., руб.: |                      | 0,00<br>$\Pi$ CK: |
|                                 |                |                          | Аналитические признаки Реквизиты Условия                                                                                                    | Шаблон<br>Суммы         |                      |                   |
| poppose.                        |                |                          | 4HE                                                                                                    |                         |                      |                   |
| 요 -                             | 用              | ┐▾                       | Назначение                                                                                                    | Сумма                   | Дата                 | Документ          |
| 咱                               | $\mathbf{1}$   |                          | Сроки и суммы погашения                                                                                                    |                         | 83 333.33 23.02.2023 |                   |
| $\overline{\phantom{a}}$<br>Eъ. | $\overline{2}$ |                          | Сроки и суммы погашения                                                                                                    |                         | 83 333,33 23.03.2023 |                   |
| ∥ -                             | 3              | П                        | Сроки и суммы погашения                                                                                                    |                         | 83 333,33 23,04,2023 |                   |
| 属                               | 4              | п                        | Сроки и суммы погашения                                                                                                    |                         | 83 333,33 23.05.2023 |                   |
| 耳                               | 5              | п                        | Сроки и суммы погашения                                                                                                    |                         | 83 333,33 23.06.2023 |                   |
| ⊜・                              | 6              | п                        | Сроки и суммы погашения                                                                                                    |                         | 83 333,33 23.07.2023 |                   |
| Q                               | $\overline{7}$ | п                        | Сроки и суммы погашения                                                                                                    |                         | 83 333.33 23.08.2023 |                   |
| 쩮                               | 8              | п                        | Сроки и суммы погашения                                                                                                    |                         | 83 333,33 23.09.2023 |                   |
|                                 | 9              | п                        | Сроки и суммы погашения                                                                                                    |                         | 83 333,33 23.10.2023 |                   |
|                                 | 10             | п                        | Сроки и суммы погашения                                                                                                    |                         | 83 333.33 23.11.2023 |                   |
|                                 | 11             | п                        | Сроки и суммы погашения                                                                                                    |                         | 83 333 33 23 12 2023 |                   |
|                                 | 12             | $\overline{\phantom{a}}$ | Сроки и суммы погашения                                                                                                    |                         | 83 333,37 23.01.2024 |                   |
|                                 |                | 12                       |                                                                                                    | 1 000 000               |                      |                   |
|                                 | 4              |                          | ш                                                                                                    |                         |                      |                   |

<span id="page-213-0"></span>**210 Рассчитанный график погашения кредита**

Если график не рассчитался, то выйдет сообщение со списком возможных причин (*Рисунок* [211\)](#page-213-1).

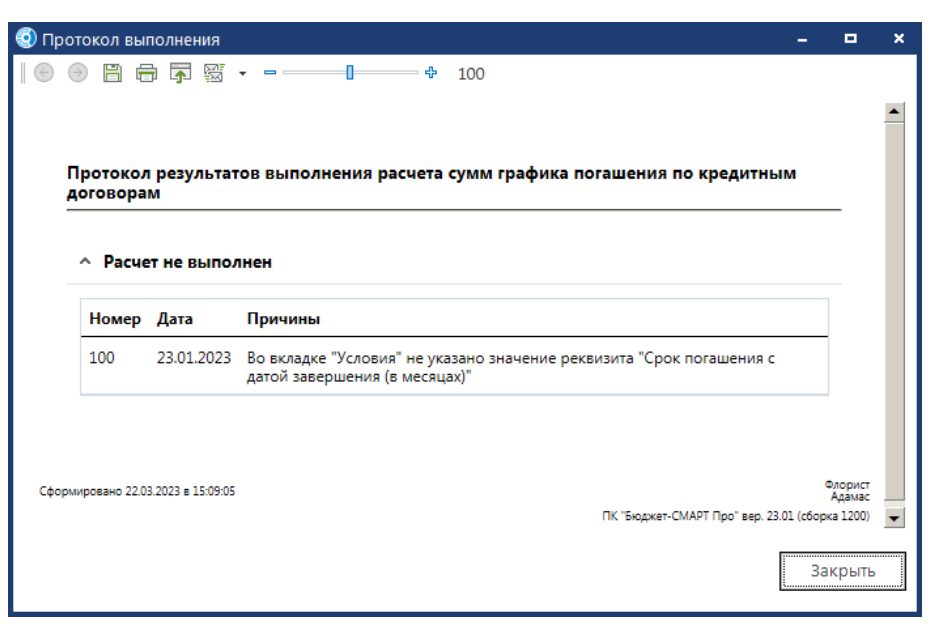

**211 Причины некорректного расчета графика погашения кредита**

<span id="page-213-1"></span>Проверьте правильность заполнения указанных реквизитов и даты графика на предмет их отсутствия в составе закрытых дат режима «**Закрытие периода**».

Рассчитанный график в дальнейшем будет использоваться для расчета начисления процентов и для расчета штрафов погашения кредита.

### **Режим просмотр сумм пролонгации**

Для сохранения сумм и сроков погашения в историю создан режим «**Просмотр сумм пролонгации**» находится в раскрывающем списке «**Просмотр промежуточных сумм»**. Для сохранения суммы в историю нужно **Добавить строку** и указать **Дату** и **Сумму** или загрузить список из договора кредита **Копировать суммы из договора на расчетную дату пролонгации**  (*Рисунок* [212\)](#page-214-0). После загрузки Сроков и сумм погашения необходимо сохранить данные по кнопке **Сохранить.** После сохранения режима **Просмотр сумм пролонгации** в договоре кредита можно изменить **Сроки и суммы погашения** на актуальные данные.

| $\boldsymbol{\times}$<br>о<br>Суммы пролонгации по договору выдачи кредитов |       |           |                         |                      |            |           |  |  |  |  |  |
|-----------------------------------------------------------------------------|-------|-----------|-------------------------|----------------------|------------|-----------|--|--|--|--|--|
|                                                                             |       | Сохранить |                         |                      |            |           |  |  |  |  |  |
| 20000                                                                       |       | 4111      |                         |                      |            |           |  |  |  |  |  |
| 급<br>B                                                                      | 囯     | ▼         | Назначение              | Дата<br>пролонгации* | Дата*      | Сумма*    |  |  |  |  |  |
| b<br>B                                                                      |       |           | Сроки и суммы погашения | 22.03.2023           | 23.02.2023 | 83 333,33 |  |  |  |  |  |
|                                                                             | 2     |           | Сроки и суммы погашения | 22.03.2023           | 23.03.2023 | 83 333,33 |  |  |  |  |  |
|                                                                             | 3     |           | Сроки и суммы погашения | 22.03.2023           | 23.04.2023 | 83 333,33 |  |  |  |  |  |
|                                                                             | 4     |           | Сроки и суммы погашения | 22.03.2023           | 23.05.2023 | 83 333,33 |  |  |  |  |  |
|                                                                             | 5     |           | Сроки и суммы погашения | 22.03.2023           | 23.06.2023 | 83 333,33 |  |  |  |  |  |
|                                                                             | 6     |           | Сроки и суммы погашения | 22.03.2023           | 23.07.2023 | 83 333,33 |  |  |  |  |  |
|                                                                             | 7     |           | Сроки и суммы погашения | 22.03.2023           | 23.08.2023 | 83 333,33 |  |  |  |  |  |
|                                                                             | 8     |           | Сроки и суммы погашения | 22.03.2023           | 23.09.2023 | 83 333,33 |  |  |  |  |  |
|                                                                             | 9     |           | Сроки и суммы погашения | 22.03.2023           | 23.10.2023 | 83 333,33 |  |  |  |  |  |
|                                                                             | 10    |           | Сроки и суммы погашения | 22.03.2023           | 23.11.2023 | 83 333.33 |  |  |  |  |  |
|                                                                             | 11    |           | Сроки и суммы погашения | 22.03.2023           | 23.12.2023 | 83 333,33 |  |  |  |  |  |
|                                                                             | 12    |           | Сроки и суммы погашения | 22.03.2023           | 23.01.2024 | 83 333.37 |  |  |  |  |  |
|                                                                             | $13*$ |           | сроки и суммы погашения | 22.03.2023           |            | 0.00      |  |  |  |  |  |
|                                                                             |       | 0         |                         |                      |            | 0.00      |  |  |  |  |  |
|                                                                             |       | 13        |                         |                      |            | 1 000 00. |  |  |  |  |  |
|                                                                             |       |           |                         |                      |            |           |  |  |  |  |  |

<span id="page-214-0"></span>**212 Режим «Суммы пролонгации по договору кредита»**

## **2.2.2. Расчет начисления процентов (маржи)**

Расчеты процентов, маржи идентичны, отличие заключается только в использовании условий расчета для процентов.

Суммы начисления процентов определяются как произведение суммы остатка основного долга на дату расчета, коэффициента начисления процентов, ставки начисления процентов и отношения количества дней, в течение которых сумма остатка не изменялась, к количеству дней в году (*п.* [1.4.2\)](#page-63-0).

Для расчета начисления процентов в договоре обязательно должны быть указаны следующие условия (*п.* [1.3.1.3\)](#page-40-0):

**«Коэффициент начисления процентов»**;

 **«Период начисления процентов с первой датой (в месяцах)»** - в нашем примере периодичность начисления процентов – один месяц, первая дата – 23.02.2023.

```
ПК «БЮДЖЕТ-
СМАРТ»
```
Кроме того, могут быть указаны следующие условия для изменения алгоритма расчета:

- **«Включать день перечисления в расчет»**;
- **«Включать день погашения в расчет»**;
- **«Дней в году»**;
- **«День начала периода для процентов»**;
- **«Тип коэф. начисления процентов»**;
- **«Ставка начисления процента»**;
- **«Дата начала начисления процентов»**;
- **«Дата окончания начисления процентов»**;
- **«Дата отсрочки процентов с кол. долей»**;
- **«Дата последнего начисления процентов»**;
- **«Начислять проценты на последний день расчетного месяца»**;
- **«Не учитывать день проводки в расчетах»**;
- **«Округлять суммы при расчете до рублей**;
- **«Учет ставки рефинансирования в день изменения**;
- **«Расчет за последний день года»**.

Также для расчета начисления процентов должна быть указана хотя бы одна сумма с назначениями **«Перечисление кредита»** или «**Увеличение основной суммы долга»**, а для расчета на плановый период (после расчетной даты) обязательно должен быть заранее рассчитан или введен вручную график погашения кредита (*Рисунок* [213\)](#page-215-0). После сохранения данных автоматически рассчитывается поле **Остаток**, при погашении основного долга значение поля будет уменьшаться.

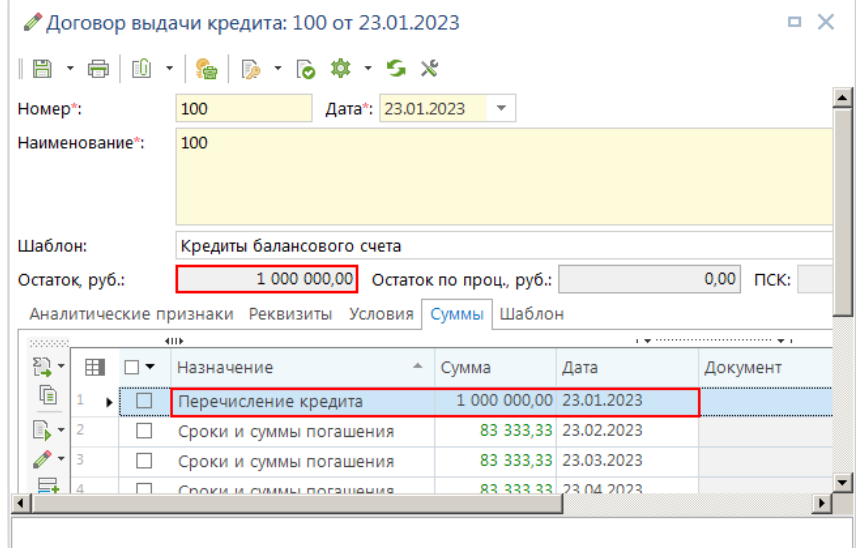

<span id="page-215-0"></span>**213 Ввод суммы перечисления кредита**

После указания всех необходимых реквизитов, графика погашения и суммы перечисления производится расчет сумм начисления процентов. Расчет начисления процентов может быть запущен как из окна редактирования документа при активной вкладке «**Суммы**», так и из списка документов. В первом случае, при запуске расчета из окна редактирования, нужно обязательно сохранить документ перед запуском расчета. Рассчитанные суммы будут отражены в договоре без сохранения в базе. Во втором случае, при запуске из списка, можно предварительно отобрать
несколько договоров, и выбрать несколько видов расчета. При этом будут произведены все выбранные расчеты по всем выбранным договорам. Рассчитанные суммы будут сразу сохранены в базе.

Рассмотрим расчет процентов на примере второго варианта для одного выбранного договора. Для этого в списке договоров отмечаем нужный договор и нажимаем кнопку **Расчет сумм**  (*Рисунок* [214\)](#page-216-0).

|                     |                | Аналитические признаки Реквизиты Условия | Суммы   Шаблон          |                      |          |
|---------------------|----------------|------------------------------------------|-------------------------|----------------------|----------|
| 2000000             |                | 4HK                                      |                         |                      |          |
| E.                  | 집              | Расчет сумм                              | Сумма                   | Дата                 | Документ |
| $\blacksquare$      |                | Формирование сумм по назначениям         | 1 000 000.00 23.01.2023 |                      |          |
| $\mathbb{R}$ -      |                | Корректировка сумм начислений            |                         | 83 333,33 23.02.2023 |          |
| ▼ 3                 |                | Сроки и суммы погашения                  |                         | 83 333,33 23.03.2023 |          |
| 5.                  | $\overline{4}$ | Сроки и суммы погашения                  |                         | 83 333,33 23.04.2023 |          |
| 특                   |                | 13                                       | 2 000 000,00            |                      |          |
| T.<br>$\rightarrow$ |                | Ш                                        |                         |                      |          |
|                     |                |                                          |                         |                      |          |

<span id="page-216-0"></span>**214 Запуск режима расчета сумм**

При этом на экране появится окно выбора расчета (*Рисунок* [215\)](#page-216-1).

|        |        |                                            | ■ Договоры выдачи кредитов |                                                                                                    |                      |              |                                                                                                    |                   |                          |                   |                      | $\Box$ $\times$ |
|--------|--------|--------------------------------------------|----------------------------|----------------------------------------------------------------------------------------------------|----------------------|--------------|----------------------------------------------------------------------------------------------------|-------------------|--------------------------|-------------------|----------------------|-----------------|
| $\Box$ |        |                                            | 4HK                        |                                                                                                    |                      |              |                                                                                                    |                   |                          |                   |                      |                 |
| Q      | 囯      | $\Box$                                     | Номер                      | Дата                                                                                                    |                      |              | Наименование                                                                                          | Заемщик           |                          |                   | Вид кредита          |                 |
|        | ⊀      |                                            | $\blacksquare$             | -                                                                                                    |                      | $\Box$       |                                                                                                    | ▣                 |                          |                   | ▣                    | Ξ               |
|        | 1<br>2 | $\Box$<br>$\overline{\phantom{a}}$         | 101<br>$\overline{2}$      |                                                                                                    |                      |              | ● Договор выдачи кредита: 100 от 23.01.2023                                                           |                   |                          |                   |                      | $\times$<br>Ξ   |
|        | 3      | $\mathcal{L}_{\mathcal{A}}$                | 705                        |                                                                                                    |                      |              | $  \mathbf{E} \cdot \mathbf{E}  $ $  \mathbf{E} \cdot \mathbf{E}  $ $  \mathbf{E} \cdot \mathbf{E}  $ |                   |                          |                   |                      |                 |
|        | 4<br>5 | $\overline{\phantom{a}}$<br>$\blacksquare$ | 782<br>777                 |                                                                                                    | • Сохранено успешно. |              |                                                                                                    |                   |                          |                   |                      | $\times$        |
|        | 6      | $\overline{\phantom{a}}$                   | 741                        | Номер*:                                                                                                    |                      |              | 100                                                                                                   | Дата*: 23.01.2023 | $\overline{\phantom{a}}$ |                   |                      |                 |
|        | 7<br>Þ |                                            | 100                        |                                                                                                    | Наименование*:       |              | 100                                                                                                   |                   |                          |                   |                      |                 |
|        | 8      | П<br>16                                    | 783                        |                                                                                                    |                      |              |                                                                                                    |                   |                          |                   |                      |                 |
|        |        |                                            | Ш                          | Шабло                                                                                                    |                      |              | * Выбор расчёта                                                                                       |                   |                          |                   |                      | o,<br>×         |
|        |        |                                            | Количество записей: 1      | Остаток                                                                                                    |                      | Выполнить    |                                                                                                    |                   |                          |                   |                      |                 |
|        |        |                                            |                            | Анали                                                                                                    |                      |              | 4HK                                                                                                   |                   |                          |                   |                      |                 |
|        |        |                                            |                            | 222222                                                                                                    | 用                    | ☑ ▼          | Расчет                                                                                                |                   | Дата                     | рассчитанных сумм | Не проверять наличие |                 |
|        |        |                                            |                            | $\mathbb{E}$ .<br>G                                                                                                    |                      | □            | График погашения кредита                                                                              |                   |                          |                   | □                    |                 |
|        |        |                                            |                            | B                                                                                                    | 2                    | ш            | График сроков и сумм про                                                                              |                   |                          |                   | ш                    |                 |
|        |        |                                            |                            | $\begin{matrix} \mathcal{P} & \mathcal{P} & \mathcal{P$ | 3                    | П            | Расчет изменений графика                                                                              |                   |                          |                   | П                    |                 |
|        |        |                                            |                            | 급                                                                                                    | 4<br>5<br>ℐ          | П<br>☑       | Расчет начисления маржи<br>Расчет начисления процента                                                 |                   |                          |                   | □                    |                 |
|        |        |                                            |                            | 률                                                                                                    | 6                    | □            | Расчет начисления штрафа                                                                              |                   |                          |                   | П                    |                 |
|        |        |                                            |                            | $\overline{\div}$<br>$\Box$                                                                                                    |                      | □            | Расчет начисления штрафа                                                                              |                   |                          |                   | П                    |                 |
|        |        |                                            |                            | $\left  \cdot \right $                                                                                                    | 8                    | $\Box$       | Расчет начисления штрафа                                                                              |                   |                          |                   | $\Box$               |                 |
|        |        |                                            |                            |                                                                                                    |                      | $\mathbf{1}$ |                                                                                                    |                   |                          |                   |                      |                 |
|        |        |                                            |                            |                                                                                                    |                      | 8            |                                                                                                    |                   |                          |                   |                      |                 |
|        |        |                                            |                            |                                                                                                    |                      |              |                                                                                                    |                   |                          |                   |                      |                 |
|        |        |                                            |                            |                                                                                                    |                      |              |                                                                                                    |                   |                          |                   |                      |                 |

<span id="page-216-1"></span>**215 Выбор расчета начисления процента**

Отмечаем галочкой строку «**Расчет начисления процентов**» (при необходимости можно отметить и другие виды расчетов), выбираем нужный период расчета в графе **Дата** и нажимаем кнопку **Выполнить**.

После завершения расчета выйдет сообщение о его окончании (*Рисунок* [216\)](#page-217-0).

|                               |                |    | Аналитические признаки Реквизиты Условия | Шаблон<br>Суммы |                     |          |
|-------------------------------|----------------|----|------------------------------------------|-----------------|---------------------|----------|
| 2000000                       |                |    | 4118                                     |                 |                     |          |
| 잡<br>$\bar{\mathbf{v}}$       | 田              | ▼  | Назначение<br>∸                          | Сумма           | Дата                | Документ |
| G                             |                |    | Начисление процента                      |                 | 1 575,34 23.02.2023 |          |
| B<br>$\overline{\phantom{a}}$ | $\overline{2}$ |    | Начисление процента                      |                 | 1 917,81 23.03.2023 |          |
|                               | 3              |    | Начисление процента                      |                 | 2 123,29 23.04.2023 |          |
| 딣                             | 4              |    | Начисление процента                      |                 | 1 929.22 23.05.2023 |          |
| 틁                             | 5              |    | Начисление процента                      |                 | 1 815,07 23.06.2023 |          |
| 曲・                            | 6              |    | Начисление процента                      |                 | 1 586,76 23.07.2023 |          |
| Q                             |                | ш  | Начисление процента                      |                 | 1 461,19 23.08.2023 |          |
| 鴨                             | 8              | ш  | Начисление процента                      |                 | 1 284.25 23.09.2023 |          |
|                               | 9              |    | Начисление процента                      |                 | 2 785.89 23.10.2023 |          |
|                               | 10             | ш  | Начисление процента                      |                 | 930.37 23.11.2023   |          |
|                               | 11             | H  | Начисление процента                      |                 | 730,59 23,12,2023   |          |
|                               | 12             |    | Начисление процента                      |                 | 575,83 23.01.2024   |          |
|                               |                | 25 |                                          | 2 018 715,61    |                     |          |
|                               | 4              |    | $\mathbb{H}$                             |                 |                     |          |

<span id="page-217-0"></span>**216 Окончательный расчет начисления процентов**

Если у вас не рассчитались проценты, проверьте правильность заполнения вышеуказанных реквизитов и попадание дат начисления процентов в закрытые периоды. При расчете в окне редактирования документа в случае отсутствия рассчитанных сумм выходит сообщение с перечислением возможных причин (*Рисунок* [217\)](#page-217-1).

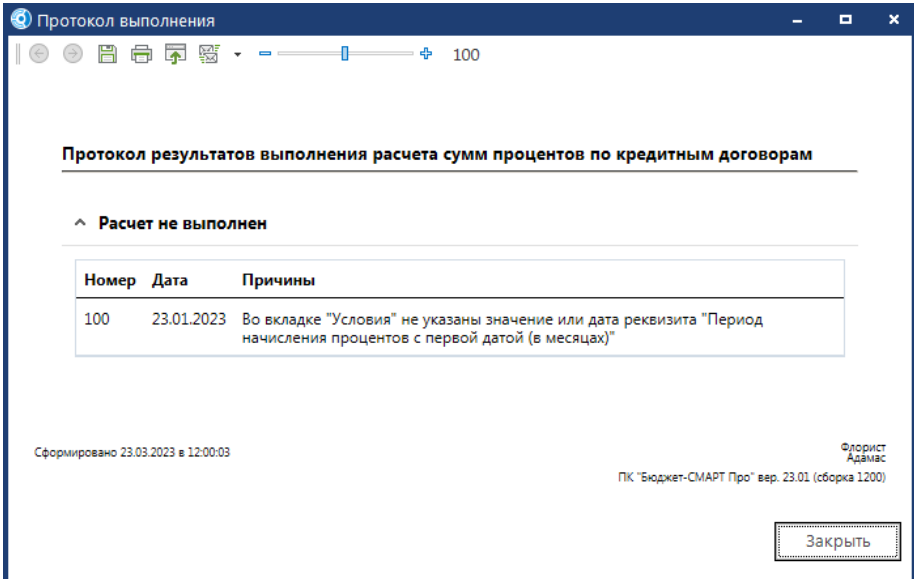

<span id="page-217-1"></span>**217 Причины некорректного расчета начисления процента**

### **2.2.3. Расчет начисления штрафов**

В комплексе предусмотрено три вида расчета штрафов «Расчет начисления штрафа погашения», «Расчет начисления штрафа процентов», «Расчет начисления штрафа маржи». Расчет по ним полностью идентичен и различается только указанием соответствующих каждому виду реквизитов. В этой связи рассмотрим расчеты штрафов обобщено на примере штрафов по погашению основной суммы долга.

Для расчета штрафов необходимо указать в договоре следующие условия (*п.* [1.3.1.3\)](#page-40-0):

#### **«Коэффициент штрафа погашения»** - в нашем примере – 1/300.

Кроме того, могут быть указаны следующие условия для изменения алгоритма расчета:

- **«Включать день перечисления в расчет»**;
- **«Включать день погашения в расчет»**;
- **«Дней в году»**;
- **«Тип коэф. штрафа погашения»**;
- **«Ставка штрафа погашения»**;
- **«Дата начала начисления штрафов»**;
- **«Дата окончания начисления штрафов»**;
- **«Максимум пени»**;
- **«Учет в штрафах "Дней в году"»**;
- **«Учет в штрафах первого дня просрочки»**;
- **«Учет ставки рефинансирования в день изменения»**;
- **«Не учитывать день проводки в расчетах»**;
- **«Округлять суммы при расчете до рублей»**;
- **«Расчет за последний день года»**.

Для начисления штрафов погашения, кроме перечисленных реквизитов, должен быть рассчитан или введен вручную график погашения кредита, а для расчета процентов должны быть рассчитаны или введены суммы начислений процентов.

После указания всех необходимых реквизитов, графика погашения и сумм начисления процентов производится расчет сумм начисления штрафов. Расчет начисления штрафов может быть запущен как из окна редактирования документа при активной вкладке «**Суммы**», так и из списка документов. В первом случае, при запуске расчета из окна редактирования, необходимо сохранить документ перед расчетом. Рассчитанные суммы будут отражены в договоре без сохранения в базе. Во втором случае, при запуске из списка, можно предварительно отобрать несколько договоров и выбрать несколько видов расчета. При этом будут произведены все выбранные расчеты по всем выбранным договорам. Рассчитанные суммы будут сразу сохранены в базе.

Рассмотрим расчет штрафов на примере второго варианта для одного выбранного договора. Для этого в списке договоров отмечаем нужный договор и нажимаем кнопку **Расчет сумм**  (*Рисунок* [218\)](#page-218-0).

|                          |    | Аналитические признаки Реквизиты Условия   Суммы | Шаблон                  |                      |          |
|--------------------------|----|--------------------------------------------------|-------------------------|----------------------|----------|
| 20000000                 |    | 4IIE                                             |                         |                      |          |
| E3                       | 참  | Расчет сумм                                      | Сумма                   | Дата                 | Документ |
| TD.                      |    | Формирование сумм по назначениям                 | 1 000 000.00 23.01.2023 |                      |          |
| B -                      |    | Корректировка сумм начислений                    |                         | 83 333.33 23.02.2023 |          |
| $\overline{\phantom{a}}$ | 13 | Сроки и суммы погашения                          |                         | 83 333,33 23.03.2023 |          |
|                          | 4  | Сроки и суммы погашения                          |                         | 83 333.33 23.04.2023 |          |
| 특                        |    | 13                                               | 2 000 000,00            |                      |          |
| TF.                      |    | $\mathbb{H}$                                     |                         |                      |          |

<span id="page-218-0"></span>**218 Запуск режима расчета сумм** 

При этом на экране появится окно выбора расчета (*Рисунок* [219\)](#page-219-0).

```
ПК «БЮДЖЕТ-
СМАРТ»
```

|   |              | 4118                               |      |                                           |
|---|--------------|------------------------------------|------|-------------------------------------------|
| 用 | ∨ ▼          | Расчет                             | Дата | Не проверять наличие<br>рассчитанных сумм |
|   | $\mathbf{L}$ | График погашения кредита           |      |                                           |
|   |              | График сроков и сумм процентов     |      |                                           |
|   |              | Расчет изменений графика погашени  |      |                                           |
|   |              | Расчет начисления маржи            |      |                                           |
|   |              | Расчет начисления процента         |      |                                           |
|   |              | Расчет начисления штрафа маржи     |      |                                           |
| ₽ | ◡            | Расчет начисления штрафа погашения |      |                                           |
|   |              | Расчет начисления штрафа процентов |      |                                           |

<span id="page-219-0"></span>**219 Выбор расчетов начисления штрафов погашения**

Отмечаем галочкой строку «**Расчет начисления штрафа погашения**» (при необходимости можно отметить и другие виды расчетов), если при расчете не выбрать период в графе **Дата**, то рассчитается сумма за прошлые месяцы (если была задолженность). При выборе необходимого периода, если была задолженность хоть в 1 месяце, она растянется на весть рассчитанный период. После погашения необходимо пересчитывать штрафы.

После завершения расчета выйдет сообщение о его окончании (*Рисунок* [220\)](#page-219-1).

|                |    |                      | Аналитические признаки Реквизиты Условия | Суммы | Шаблон       |                     |          |
|----------------|----|----------------------|------------------------------------------|-------|--------------|---------------------|----------|
| 0000000        |    |                      | 4118                                     |       |              |                     |          |
| 잡-             | 囯  | $\blacktriangledown$ | Назначение                               | ∸     | Сумма        | Дата                | Документ |
| 咱              | 13 | ш                    | Начисление штрафа погашения              |       |              | 125,00 01.03.2023   |          |
| $\mathbb{R}$ + | 14 | ш                    | Начисление штрафа погашения              |       |              | 833,33 01.04.2023   |          |
|                | 15 |                      | Начисление штрафа погашения              |       |              | 1 416,67 01.05.2023 |          |
| ⊨+             | 16 | ш                    | Начисление штрафа погашения              |       |              | 2 125,00 01.06.2023 |          |
| E,             | 17 | ш                    | Начисление штрафа погашения              |       |              | 2 666,67 01.07.2023 |          |
| Ħ,             | 18 | ш                    | Начисление штрафа погашения              |       |              | 3 416,67 01.08.2023 |          |
|                | 19 | ш                    | Начисление штрафа погашения              |       |              | 4 062.50 01.09.2023 |          |
| 평              | 20 | ш                    | Начисление штрафа погашения              |       |              | 4 541.67 01.10.2023 |          |
|                | 21 | ш                    | Начисление штрафа погашения              |       |              | 5 354.17 01.11.2023 |          |
|                | 22 |                      | Начисление штрафа погашения              |       |              | 5 791.67 01.12.2023 |          |
|                |    | 35                   |                                          |       | 2 049 048.96 |                     |          |
|                | 4  |                      | Ш                                        |       |              |                     |          |

<span id="page-219-1"></span>**220 Расчеты начисления штрафов погашения**

Если у вас не рассчитались штрафы, проверьте правильность заполнения вышеуказанных реквизитов и попадание дат начисления штрафов (штрафы всегда начисляются на первое число месяца) в закрытые периоды. В случае отсутствия рассчитанных сумм выводится сообщение с перечислением возможных причин (*Рисунок* [221\)](#page-220-0).

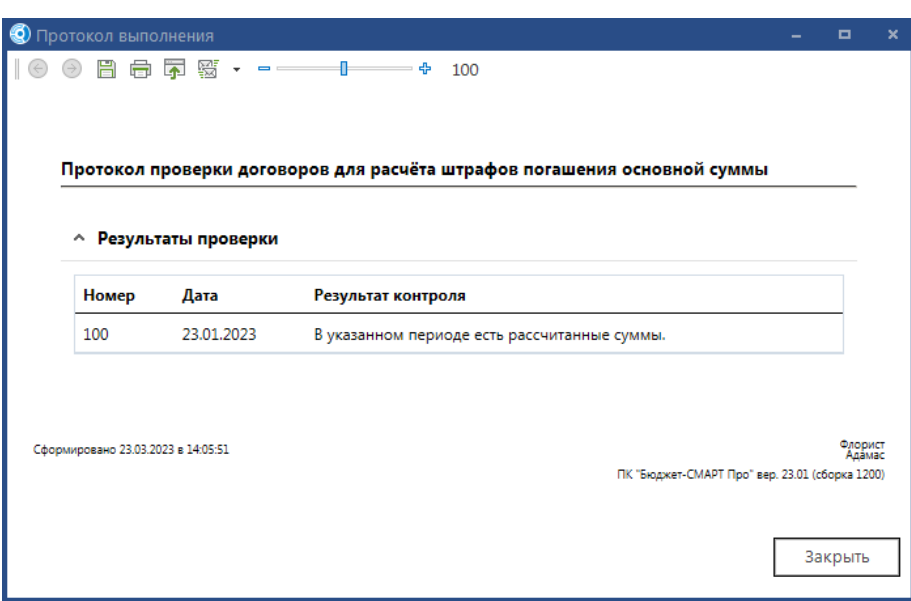

<span id="page-220-0"></span>**221 Протокол выполнения расчета начисления штрафа погашения**

### **2.2.4. Расчеты в валюте**

При регистрации кредитного договора валюта должна быть указана в качестве реквизита документа на вкладке «**Реквизиты**» (*Рисунок* [222\)](#page-220-1).

|         |                |             | ∕ Договор выдачи кредита: 100 от 23.01.2023                                                           |                                               |                       | п    |
|---------|----------------|-------------|----------------------------------------------------------------------------------------------------|-----------------------------------------------|-----------------------|------|
|         |                |             | $  \mathbf{E} \cdot \mathbf{E}  $ $  \mathbf{E} \cdot \mathbf{E}  $ $  \mathbf{E} \cdot \mathbf{E}  $ |                                               |                       |      |
| Номер*: |                |             | 100                                                                                                   | Дата*: 23.01.2023<br>$\overline{\phantom{a}}$ |                       |      |
|         | Наименование*: |             | 100                                                                                                   |                                               |                       |      |
|         |                |             |                                                                                                    |                                               |                       |      |
|         |                |             |                                                                                                    |                                               |                       |      |
| Шаблон: |                |             | Кредиты балансового счета                                                                             |                                               |                       |      |
|         | Остаток, руб.: |             |                                                                                                    | 0,00<br>Остаток по проц., руб.:               | 0,00<br>$\Pi$ CK:     |      |
|         |                |             | Реквизиты<br>Аналитические признаки                                                                   | Условия Суммы Шаблон                          |                       |      |
| 20000   |                | 4111        |                                                                                                    |                                               |                       |      |
| 툨       | 用              |             | Наименование                                                                                          | Значение                                      | Сод.значения          | Дата |
| 드       | ٠              | Вид кредита |                                                                                                    | Внебюджетные фонды                            | Внебюджетные фонды    |      |
| 恩       |                |             | Вид обязательства                                                                                     | Брянское ОСБ № 8605                           | Кредитный договор с А |      |
|         | 3              |             | Вид ценных бумаг                                                                                      | 11                                            | Облигация на предъяви |      |
|         | 4              | Валюта      |                                                                                                    | <b>USD</b>                                    | Доллар США            |      |
|         |                |             |                                                                                                    |                                               |                       |      |
|         |                |             |                                                                                                    |                                               |                       |      |

<span id="page-220-1"></span>**222 Заполнение реквизитов договора кредита в валюте**

Сумма договора на вкладке **Условия** указывается в выбранной валюте (*Рисунок* [223\)](#page-221-0).

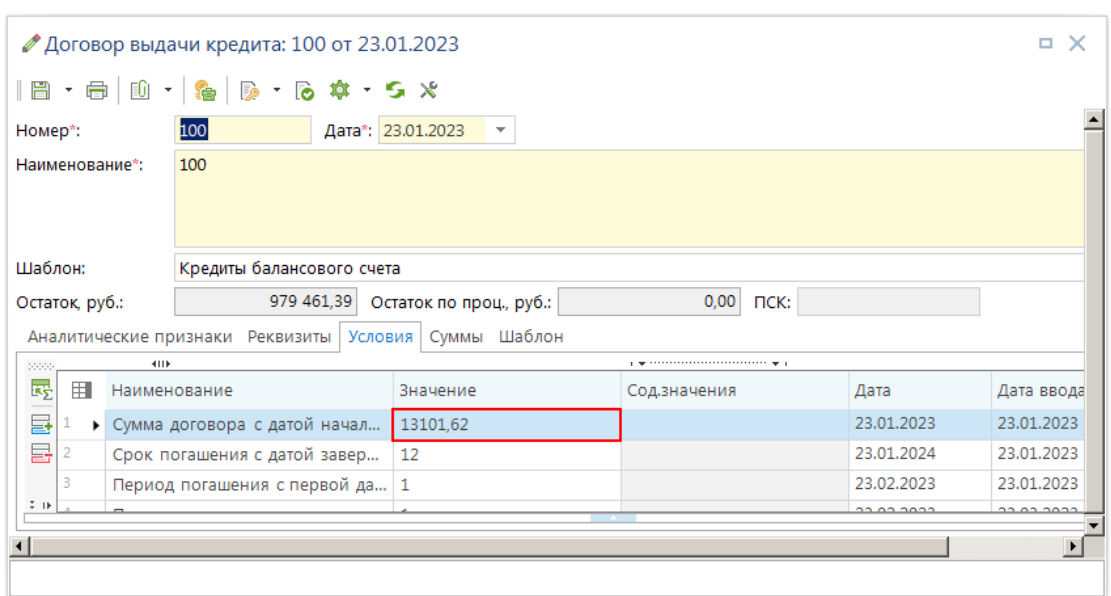

<span id="page-221-0"></span>**223 Заполнение условий договора кредита в валюте**

Перечисление кредита может задаваться как в валюте (в колонке **Сумма в валюте**), так и в рублях (в колонке **Сумма**). При этом, если заполнено значение в поле **Дата**, то произойдет перерасчет **Суммы в валюте** в рубли или наоборот, в зависимости от того, какое поле было заполнено. Перерасчет произойдет по курсу на ближайшую дату, меньшую или равную дате суммы (*Рисунок* [224\)](#page-221-1). Если валюта договора была указана ранее в реквизитах договора, то в данном окне заполнять поле **Валюта** не обязательно (*Рисунок* [225\)](#page-222-0).

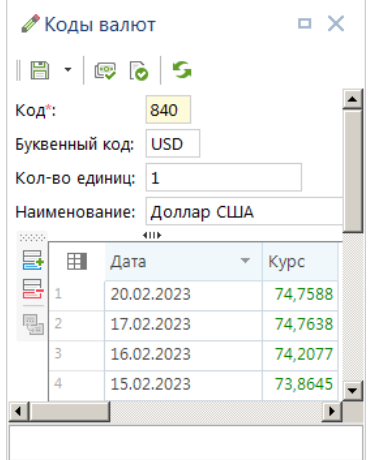

<span id="page-221-1"></span>**224 Коды валют**

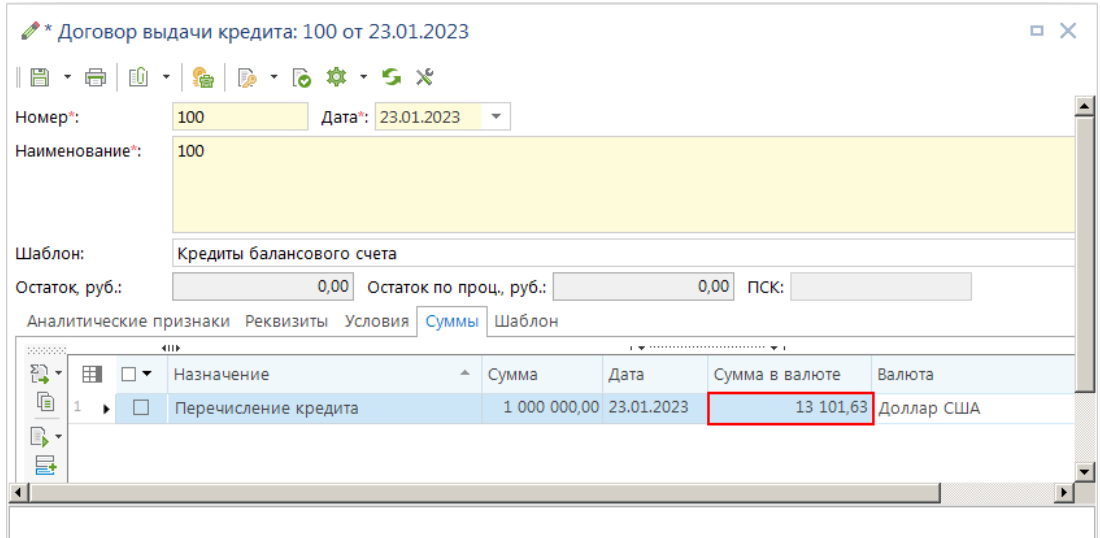

<span id="page-222-0"></span>**225 Сумма перечисления кредита в валюте**

Все дальнейшие расчеты (процентов, штрафов) будут производиться в той валюте, которая указана в условие **«Валюта»**. Расчет сумм в иностранной валюте сопровождается одновременным пересчетом полученных сумм в рубли по установленному курсу. При выполнении расчетов в валюте необходимо в настройках расчета установить соответствующий переключатель «**Рассчитать в валюте**».

Рассчитанные суммы в валюте отражаются в колонке **Сумма в валюте**, данные пересчитанные в рублях по курсу – в колонке **Сумма** (если курс валюты не задан, колонка **Сумма** останется пустой) (*Рисунок* [226\)](#page-222-1).

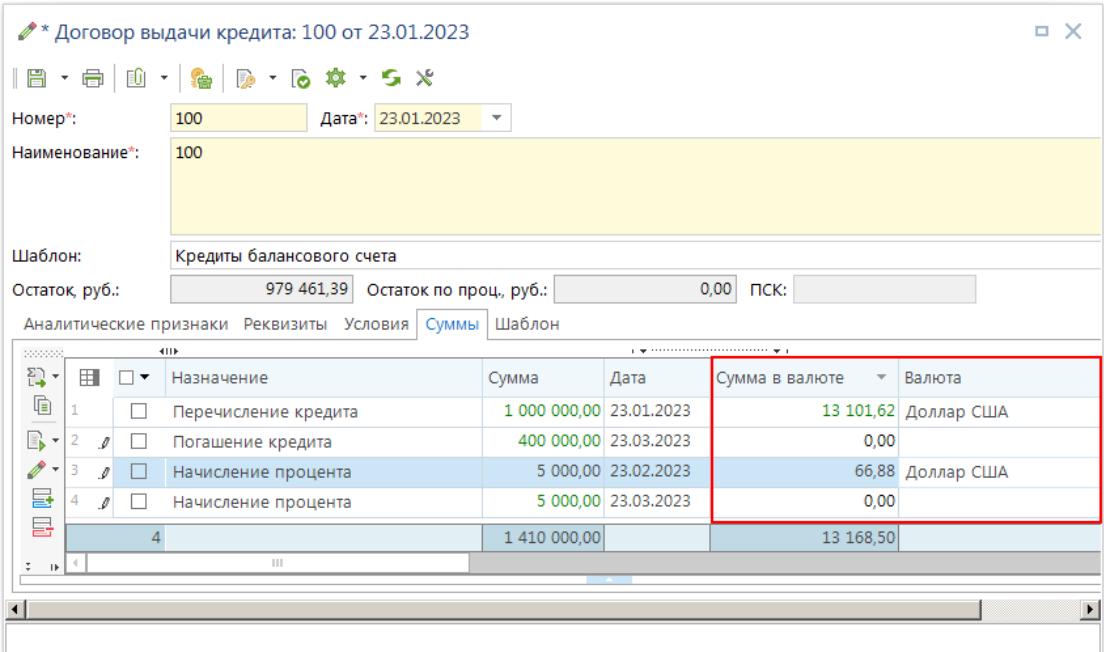

<span id="page-222-1"></span>**226 Результат расчета начисления процента в валюте** 

### **2.2.5. Расчет курсовой разницы**

Автоматический расчета курсовой разницы производится по следующему алгоритму:

 Рассчитывается остаток основной суммы долга по договору (договорам) на первое число каждого месяца. При расчете учитывается только заполненные значения поля «**Сумма в валюте**» вкладки «**Суммы**» для строк с назначениями: **«Перечисление кредита», «Увеличение основной суммы долга», «Погашение кредита», «Списание основной суммы долга», «Уменьшение основной суммы долга», «Сумма исключения из расчетов»** (*п.* [1.4.5\)](#page-66-0);

Определяются курсы валюты на дату расчета остатка и на дату месяцем раньше;

 Рассчитывается курсовая разница как разница суммы долга в рублях по курсу на дату остатка и суммы долга в рублях по курсу на дату месяцем раньше;

Рассчитанная курсовая разница сохраняется на дату остатка основной суммы долга.

Исходя из алгоритма для расчета курсовой разницы необходимо:

- Наличие ненулевого остатка в валюте по договору кредита на период расчета;
- Указанная валюта на вкладке «**Реквизиты**» договора;

 Наличие курсов у выбранной валюты в справочнике «**Коды валют**» на период расчета.

Запуск расчета курсовой разницы производится только из списка договоров по кнопке **Расчет сумм кредитования** (*Рисунок* [227\)](#page-223-0).

|        | 順<br>$\boldsymbol{\times}$ | 面<br>$\cdot$ 10 $\cdot$ 1 db<br>4118 | $\tau$ .   | 끊   | ・ 图 ※ ・ 照 ・<br>尊<br>1200                         |                                                               |                |          |
|--------|----------------------------|--------------------------------------|------------|-----|--------------------------------------------------|---------------------------------------------------------------|----------------|----------|
|        |                            |                                      |            | 집   | Расчет сумм кредитования                         |                                                               |                |          |
| 用      | ▼                          | Номер                                | Дата       |     | Пакетная привязка сумм к мемориальному ордеру    |                                                               |                | дита     |
| y      |                            | $\Box$                               | -          |     | Автоматическая привязка сумм платежных поручений |                                                               |                |          |
| 1      | $\Box$                     | 101                                  | 01.03.20   |     |                                                  | Автоматическая привязка сумм поручений о перечислении на счет |                | жетные d |
| 2      | $\Box$                     | 2                                    | 01.03.20   |     | Простановка даты завершения                      |                                                               |                |          |
| 3      | $\Box$                     | 705                                  | 01.03.20   | Ed  |                                                  | Формирование мемориальных ордеров по остаткам на начало года  |                |          |
| 4      | $\Box$                     | 782                                  | 01.03.20   | LD. | Формирование мемориальных ордеров                |                                                               |                |          |
| 5.     | $\Box$                     | 777                                  | 01.03.2023 |     | ООО "Варант"                                     | ООО "Варант"                                                  |                |          |
| 6      | П                          | 741                                  | 01.03.2023 |     | ЗАО "Термотрон-завод"                            | ЗАО "Термотрон-завод"                                         |                |          |
| 7<br>٠ |                            | 100                                  | 23.01.2023 |     | 100                                              | Финансовый отдел администр                                    | Внебюджетные ф |          |
| 8      |                            | 783                                  | 11.01.2022 |     | Брянская областная про                           | ГУП "Брянская областная прод                                  | Кредиты (бюдже |          |
| 9.     |                            | 781                                  | 16.12.2020 |     | OAO "CYM"                                        | ОАО "Специализированное уп                                    |                |          |
| 10     | П                          | 776                                  | 27.10.2018 |     | ООО "Варант"                                     | ООО "Варант"                                                  |                |          |
| 11     | П                          | 740                                  | 28.11.2017 |     | ЗАО "Термотрон-завод"                            | ЗАО "Термотрон-завод"                                         |                |          |
|        | 16                         |                                      |            |     |                                                  |                                                               |                |          |

<span id="page-223-0"></span>**227 Запуск режима расчета сумм по договору**

В открывшемся окне выбора видов расчета необходимо отметить строку «**Расчет курсовой разницы**» и нажать кнопку **Выполнить** (*Рисунок* [228\)](#page-224-0).

УЧЕТ ВЫДАННЫХ И ПОЛУЧЕННЫХ ССУД И КРЕДИТОВ, ФОРМИРОВАНИЕ ДОЛГОВОЙ КНИГИ

|         |                     | 4118                                | program to a construction of the contract of the program |                                           |
|---------|---------------------|-------------------------------------|----------------------------------------------------------|-------------------------------------------|
| 用       | $\overline{\smile}$ | Расчет                              | Дата                                                     | Не проверять наличие<br>рассчитанных сумм |
|         | ↵                   | Расчет курсовой разницы             |                                                          |                                           |
| 2       |                     | Расчет начисления купонного дохода  |                                                          |                                           |
| 3       |                     | Расчет начисления маржи             |                                                          |                                           |
| 4       |                     | Расчет начисления процента          |                                                          |                                           |
| 5       |                     | Расчет начисления штрафа маржи      |                                                          |                                           |
| 6       |                     | Расчет начисления штрафа погашен    |                                                          |                                           |
| ٠       |                     | Расчет начисления штрафа процентов  |                                                          |                                           |
| $\circ$ |                     | Braint no mind atominative incomers |                                                          |                                           |

<span id="page-224-0"></span>**228 Выбор режима расчета курсовой разницы**

После окончания расчета выйдет сообщение о завершении расчета (*Рисунок* [229\)](#page-224-1).

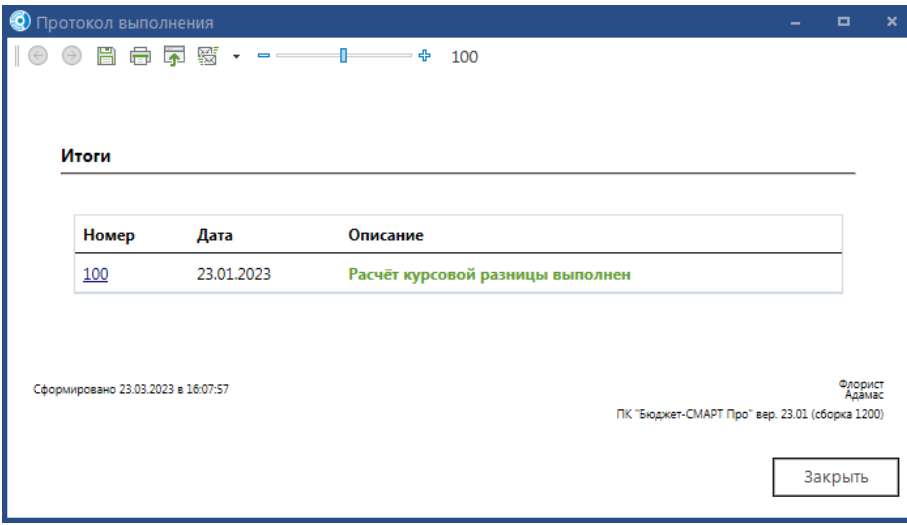

<span id="page-224-1"></span>**229 Протокол выполнения расчета курсовой разницы**

Результаты расчета можно увидеть в окне редактирования договора на вкладке «**Суммы**» (*Рисунок* [230\)](#page-225-0).

#### УЧЕТ ВЫДАННЫХ И ПОЛУЧЕННЫХ ССУД И КРЕДИТОВ, ФОРМИРОВАНИЕ ДОЛГОВОЙ КНИГИ

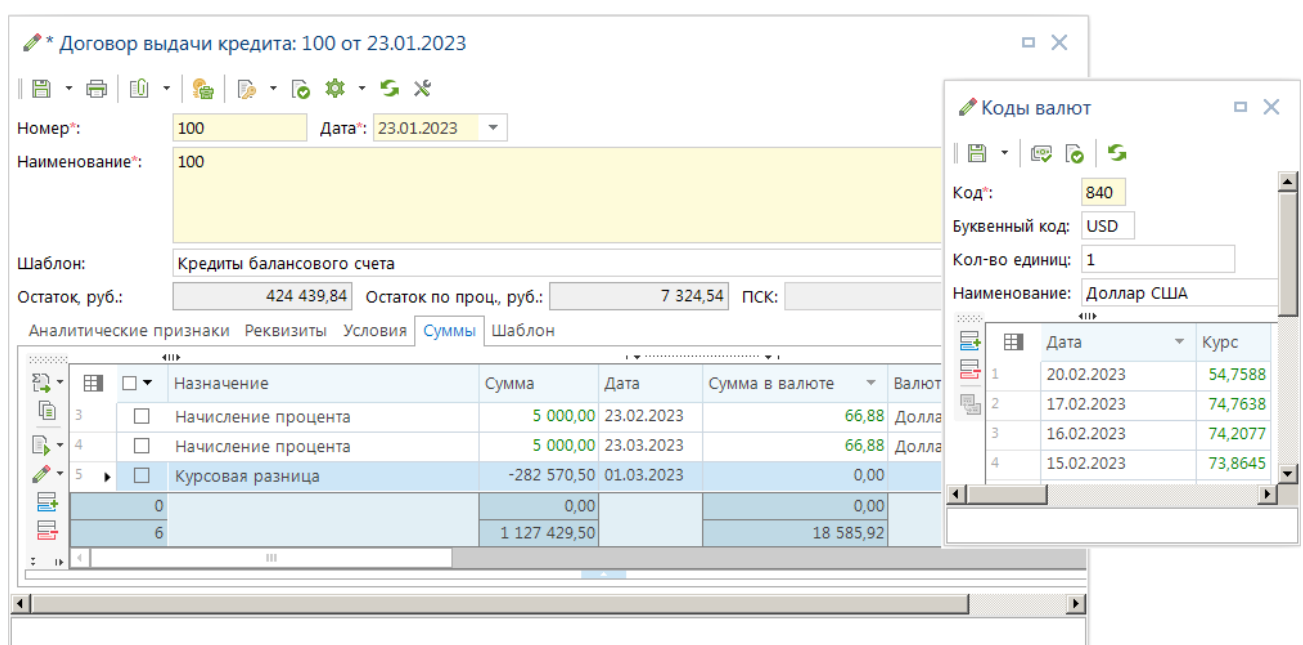

<span id="page-225-0"></span>**230 Результат расчета курсовой разницы**

## **ПЕРЕЧЕНЬ СОКРАЩЕНИЙ**

В документе используются следующие сокращения:

- БК бюджетная классификация;
- БО бюджетное обязательство;
- л/с лицевой счет;
- р/с расчетный счет;

 ОКАТО - общероссийский классификатор объектов административнотерриториального деления;

- РРО реестр расходных обязательств;
- ЦСт целевая статья;
- $-$  п/п платежное поручение;
- МО мемориальный ордер.
- ПК программный комплекс.

# **ЛИСТ РЕГИСТРАЦИИ ИЗМЕНЕНИЙ**

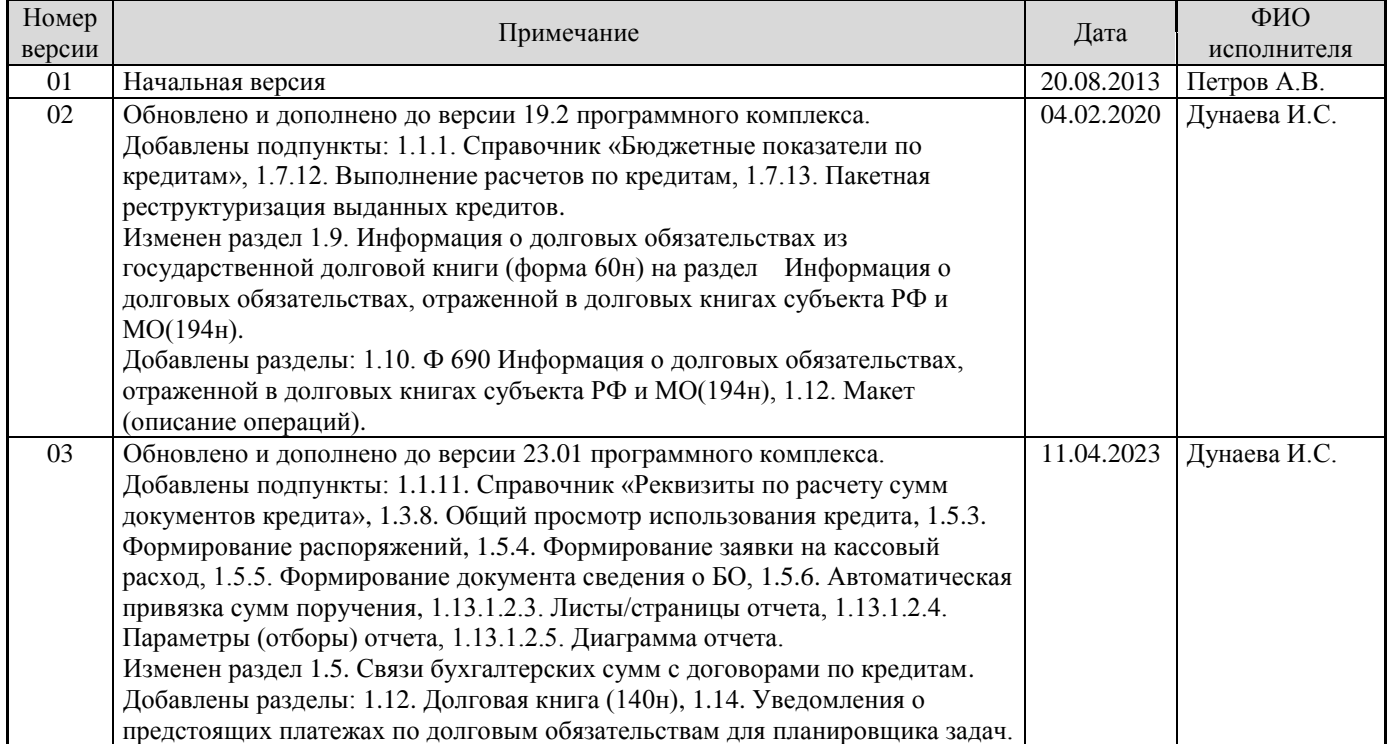